# cisco.

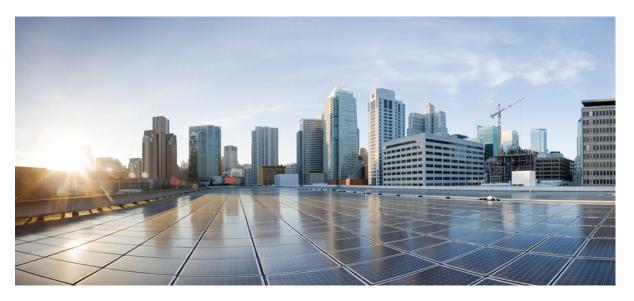

### Cisco Mobility Express Command Reference, Cisco Wireless Release 8.8

First Published: 2018-08-17

#### **Americas Headquarters**

Cisco Systems, Inc. 170 West Tasman Drive San Jose, CA 95134-1706 USA http://www.cisco.com Tel: 408 526-4000 800 553-NETS (6387) Fax: 408 527-0883 THE SPECIFICATIONS AND INFORMATION REGARDING THE PRODUCTS IN THIS MANUAL ARE SUBJECT TO CHANGE WITHOUT NOTICE. ALL STATEMENTS, INFORMATION, AND RECOMMENDATIONS IN THIS MANUAL ARE BELIEVED TO BE ACCURATE BUT ARE PRESENTED WITHOUT WARRANTY OF ANY KIND, EXPRESS OR IMPLIED. USERS MUST TAKE FULL RESPONSIBILITY FOR THEIR APPLICATION OF ANY PRODUCTS.

THE SOFTWARE LICENSE AND LIMITED WARRANTY FOR THE ACCOMPANYING PRODUCT ARE SET FORTH IN THE INFORMATION PACKET THAT SHIPPED WITH THE PRODUCT AND ARE INCORPORATED HEREIN BY THIS REFERENCE. IF YOU ARE UNABLE TO LOCATE THE SOFTWARE LICENSE OR LIMITED WARRANTY, CONTACT YOUR CISCO REPRESENTATIVE FOR A COPY.

The Cisco implementation of TCP header compression is an adaptation of a program developed by the University of California, Berkeley (UCB) as part of UCB's public domain version of the UNIX operating system. All rights reserved. Copyright © 1981, Regents of the University of California.

NOTWITHSTANDING ANY OTHER WARRANTY HEREIN, ALL DOCUMENT FILES AND SOFTWARE OF THESE SUPPLIERS ARE PROVIDED "AS IS" WITH ALL FAULTS. CISCO AND THE ABOVE-NAMED SUPPLIERS DISCLAIM ALL WARRANTIES, EXPRESSED OR IMPLIED, INCLUDING, WITHOUT LIMITATION, THOSE OF MERCHANTABILITY, FITNESS FOR A PARTICULAR PURPOSE AND NONINFRINGEMENT OR ARISING FROM A COURSE OF DEALING, USAGE, OR TRADE PRACTICE.

IN NO EVENT SHALL CISCO OR ITS SUPPLIERS BE LIABLE FOR ANY INDIRECT, SPECIAL, CONSEQUENTIAL, OR INCIDENTAL DAMAGES, INCLUDING, WITHOUT LIMITATION, LOST PROFITS OR LOSS OR DAMAGE TO DATA ARISING OUT OF THE USE OR INABILITY TO USE THIS MANUAL, EVEN IF CISCO OR ITS SUPPLIERS HAVE BEEN ADVISED OF THE POSSIBILITY OF SUCH DAMAGES.

Any Internet Protocol (IP) addresses and phone numbers used in this document are not intended to be actual addresses and phone numbers. Any examples, command display output, network topology diagrams, and other figures included in the document are shown for illustrative purposes only. Any use of actual IP addresses or phone numbers in illustrative content is unintentional and coincidental.

All printed copies and duplicate soft copies of this document are considered uncontrolled. See the current online version for the latest version.

Cisco has more than 200 offices worldwide. Addresses and phone numbers are listed on the Cisco website at www.cisco.com/go/offices.

Cisco and the Cisco logo are trademarks or registered trademarks of Cisco and/or its affiliates in the U.S. and other countries. To view a list of Cisco trademarks, go to this URL: https://www.cisco.com/c/en/us/about/legal/trademarks.html. Third-party trademarks mentioned are the property of their respective owners. The use of the word partner does not imply a partnership relationship between Cisco and any other company. (1721R)

© 2018 Cisco Systems, Inc. All rights reserved.

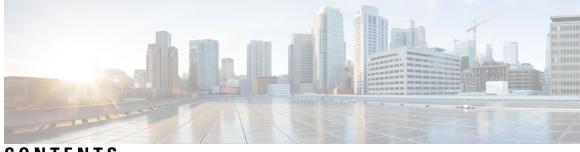

### CONTENTS

| PREFACE   | Preface xxxiii                                                        |
|-----------|-----------------------------------------------------------------------|
|           | Audience xxxiii                                                       |
|           | Document Conventions xxxiii                                           |
|           | Related Documentation xxxvi                                           |
|           | Obtaining Documentation and Submitting a Service Request <b>xxxvi</b> |
| CHAPTER 1 | -<br>Using the Command-Line Interface 1                               |
|           | CLI Command Keyboard Shortcuts 2                                      |
|           | Using the Interactive Help Feature 4                                  |
|           | Using the help Command 4                                              |
|           | Using the ? command 5                                                 |
|           | Using the partial? command 5                                          |
|           | Using the partial command <tab> 6</tab>                               |
|           | Using the command ? 6                                                 |
|           | command keyword ? 6                                                   |
| CHAPTER 2 | - System Management Commands 9                                        |
|           | show Commands 10                                                      |
|           | show 802.11 cu-metrics <b>10</b>                                      |
|           | show advanced 802.11 l2roam 10                                        |
|           | show advanced send-disassoc-on-handoff 11                             |
|           | show boot <b>11</b>                                                   |
|           | show band-select 12                                                   |
|           | show buffers 12                                                       |
|           | show cac voice stats 14                                               |
|           | show cac voice summary <b>15</b>                                      |

show cac video stats 15 show cac video summary 16 show cdp 17 show certificate compatibility 18 show certificate ssc 18 show certificate summary 19 show client calls 19 show client roam-history 20 show client summary 20 show client summary guest-lan 22 show client tsm 22 show client username 23 show client voice-diag 24 show coredump summary **25** show cpu 25 show custom-web 26 show database summary **26** show dtls connections 27 show guest-lan 27 show invalid-config 28 show inventory 29 show load-balancing 29 show local-auth certificates 30 show logging 30 show logging flags 31 show loginsession 32 show mgmtuser 32 show netuser 33 show network 34 show network summary 34 show nmsp notify-interval summary 35 show nmsp statistics **36** show nmsp status 37 show nmsp subscription 38

```
show ntp-keys 39
  show qos 40
  show reset 41
  show route summary 41
 show run-config 42
  show run-config startup-commands
                                    43
  show sessions 44
  show snmpcommunity 44
  show snmpengineID 45
  show snmptrap 45
  show snmpv3user 46
  show snmpversion 46
  show sysinfo 47
  show tech-support 47
  show time 48
  show trapflags 49
  show traplog 50
config Commands 52
  config 802.11h channelswitch 52
  config 802.11h powerconstraint 52
  config 802.11h setchannel
                           53
  config 802.11 11nsupport
                          53
  config 802.11 11nsupport a-mpdu tx priority 54
  config 802.11 11nsupport a-mpdu tx scheduler 55
  config 802.11 11nsupport antenna 55
  config 802.11 11nsupport guard-interval 56
  config 802.11 11nsupport mcs tx 56
  config 802.11 11nsupport rifs 58
  config 802.11 beacon period 58
  config 802.11 cac defaults 59
  config 802.11 cac video acm 60
  config 802.11 cac video cac-method
                                    61
  config 802.11 cac video load-based
                                   63
  config 802.11 cac video max-bandwidth 64
```

config 802.11 cac media-stream 65 config 802.11 cac multimedia 67 config 802.11 cac video roam-bandwidth 68 config 802.11 cac video sip 69 config 802.11 cac video tspec-inactivity-timeout **71** config 802.11 cac voice acm 72 config 802.11 cac voice max-bandwidth 72 config 802.11 cac voice roam-bandwidth 74 config 802.11 cac voice tspec-inactivity-timeout **75** config 802.11 cac voice load-based 76 config 802.11 cac voice max-calls 77 config 802.11 cac voice sip bandwidth 78 config 802.11 cac voice sip codec 79 config 802.11 cac voice stream-size 80 config 802.11 disable 81 config 802.11 dtpc 82 config 802.11 enable 82 config 802.11 fragmentation 83 config 802.11 l2roam rf-params 84 config 802.11 max-clients 85 config 802.11 multicast data-rate 86 config 802.11 rate 87 config 802.11 rssi-check 88 config 802.11 rssi-threshold 88 config 802.11 tsm 88 config advanced 802.11 7920VSIEConfig 89 config advanced 802.11 edca-parameters 90 config band-select cycle-count 92 config band-select cycle-threshold 92 config band-select expire 93 config band-select client-rssi 93 config boot 94 config cdp 94 config certificate 95

config certificate use-device-certificate webadmin 96 config coredump 97 config coredump ftp 97 config coredump username 98 config custom-web ext-webauth-mode 99 config custom-web ext-webauth-url 99 config custom-web ext-webserver 100 config custom-web logout-popup 101 config custom-web radiusauth 101 config custom-web redirectUrl **102** config custom-web sleep-client 102 config custom-web webauth-type 103 config custom-web weblogo 104 config custom-web webmessage 104 config custom-web webtitle 105 config guest-lan 105 config guest-lan custom-web ext-webauth-url 106 config guest-lan custom-web global disable 107 config guest-lan custom-web login\_page 107 config guest-lan custom-web webauth-type 108 config guest-lan security 108 config load-balancing 109 config location 110 config location info rogue 113 config logging buffered 113 config logging console 114 config logging debug 115 config logging fileinfo 115 config logging procinfo 116 config logging traceinfo 116 config logging syslog host **117** config logging syslog facility 119 config logging syslog facility client 121 config logging syslog facility ap 122

config logging syslog level 122 config loginsession close 123 config memory monitor errors 123 config memory monitor leaks 124 config mgmtuser add 125 config mgmtuser delete 126 config mgmtuser description 126 config mgmtuser password 127 config mgmtuser telnet 127 config mgmtuser termination-interval 128 config netuser add 129 config netuser delete 130 config netuser description 130 config netuser guest-lan-id 131 config netuser lifetime 132 config netuser maxUserLogin 132 config netuser password 133 config netuser wlan-id 133 config network ap-fallback 134 config network ap-priority 134 config network broadcast 135 config network fast-ssid-change 135 config network mgmt-via-wireless 136 config network multicast global 137 config network multicast igmp query interval 137 config network multicast igmp snooping 138 config network multicast igmp timeout 138 config network multicast l2mcast 139 config network multicast mode multicast 140 config network multicast mode unicast 140 config network rf-network-name 141 config network secureweb 141 config network secureweb cipher-option 142 config network ssh 143

config network telnet 143 config network usertimeout 144 config network web-auth captive-bypass 144 config network web-auth secureweb 145 config network web-auth https-redirect 145 config network webmode 146 config network web-auth 146 config nmsp notify-interval measurement 147 config paging 148 config passwd-cleartext 149 config prompt 149 config qos description 150 config qos max-rf-usage 150 config gos priority **151** config qos protocol-type 152 config qos queue length 153 config qos qosmap 154 config qos qosmap up-to-dscp-map 154 config qos qosmap dscp-to-up-exception 155 config gos gosmap delete-dscp-exception 155 config qos qosmap clear-all 155 config qos qosmap trust dscp upstream **156** config service timestamps 156 config sessions maxsessions 157 config sessions timeout 157 config switchconfig strong-pwd 158 config sysname 160 config snmp community accessmode 161 config snmp community create 161 config snmp community delete 162 config snmp community ipaddr 162 config snmp community mode 163 config snmp engineID 164 config snmp syscontact 165

config snmp syslocation **165** config snmp trapreceiver create 165 166 config snmp trapreceiver delete config snmp trapreceiver mode 167 config snmp v3user create 167 config snmp v3user delete 168 config snmp version 169 config time manual 169 config time ntp 170 config time timezone 172 config time timezone location 172 config trapflags 802.11-Security 175 config trapflags aaa 175 config trapflags adjchannel-rogueap **176** config trapflags ap **177** config trapflags authentication 178 config trapflags client 178 config trapflags client max-warning-threshold 179 config trapflags configsave 180 config trapflags multiusers 180 config trapflags rogueap 181 config trapflags rrm-params 181 config trapflags rrm-profile 182 config trapflags strong-pwdcheck 183 save config 184 Timeout Commands 185 config 802.11 cac video tspec-inactivity-timeout 185 config 802.11 cac voice tspec-inactivity-timeout **186** config advanced timers 187 config network usertimeout 189 config radius acct retransmit-timeout 190 config radius auth mgmt-retransmit-timeout 190 config radius auth retransmit-timeout 191 config radius auth retransmit-timeout 191

config rogue ap timeout **192** config tacacs athr mgmt-server-timeout 193 config tacacs auth mgmt-server-timeout 193 config wlan session-timeout 194 config wlan usertimeout 194 config wlan security wpa akm ft 195 config wlan security ft 196 Clearing Configurations, Log files, and Other Actions 197 clear ap config 197 clear ap eventlog 197 clear ap join stats 198 clear client tsm 198 clear config 199 clear ext-webauth-url 200 clear locp statistics 200 clear login-banner 201 clear lwapp private-config 201 clear nmsp statistics 202 clear radius acct statistics 202 clear session 203 clear tacacs auth statistics 203 clear redirect-url 204 clear stats ap wlan 205 clear stats local-auth 205 clear stats port 206 clear stats radius 207 clear stats tacacs 207 clear transfer 208 clear traplog 209 clear webimage 210 clear webmessage 210 clear webtitle 211 Resetting the System Reboot Time 213 reset system at 213

reset system in 213 reset system cancel 214 reset system notify-time 215 Uploading and Downloading Files and Configurations transfer download certpasswor 216 transfer download datatype 216 transfer download filename 218 transfer download mode 219 transfer download password 219 transfer download path 220 transfer download port 221 transfer download serverip 221 transfer download start 222 transfer download tftpPktTimeout 223 transfer download tftpMaxRetries 224 transfer download username 224 transfer encrypt 225 transfer upload datatype 226 transfer upload filename 227 transfer upload mode 228 transfer upload pac 229 transfer upload password 229 transfer upload path 230 transfer upload port 231 transfer upload serverip 231 transfer upload start 232 transfer upload username 233 Troubleshooting the Controller Settings 235 debug cac 235 debug cdp 236 debug crypto 236 debug dhcp 237 debug disable-all 237 debug flexconnect avc 238

216

debug mac 238 debug memory 239 debug nmsp 239 debug ntp 240 debug snmp 241 debug transfer 241 debug voice-diag 242 show debug 243 show eventlog 244 show memory 245 show memory monitor 246 show run-config 247 show process 248 show tech-support 249 config memory monitor errors 249 config memory monitor leaks 250 config msglog level critical 251 config msglog level error 251 config msglog level security **252** config msglog level verbose 252 config msglog level warning 253 ping 253 test aaa radius 254 test aaa show radius 256

#### CHAPTER 3

Ports and Interfaces Commands 257

show Commands 258 show interface summary 258 show interface detailed 258 show port 261 show serial 262 config Commands 263 config interface address 263 config interface address 264 config interface nasid 265 config network profiling 266 config port adminmode 266 config route add 267 config route delete 267

#### CHAPTER 4 VideoStream Commands 269

show Commands 270 show 802.11 270 show 802.11 media-stream 272 show media-stream client 272 show media-stream group detail **273** show media-stream group summary 274 config Commands 275 config 802.11 cac video acm 275 config 802.11 cac video cac-method 276 config 802.11 cac video load-based 277 config 802.11 cac video max-bandwidth 279 config 802.11 cac media-stream 280 config 802.11 cac multimedia 282 config 802.11 cac video roam-bandwidth 283 config 802.11 cac video tspec-inactivity-timeout 284 config 802.11 cac voice acm 285 config 802.11 cac voice max-bandwidth 286 config 802.11 cac voice roam-bandwidth 287 config 802.11 cac voice tspec-inactivity-timeout 288 config 802.11 cac voice load-based 289 config 802.11 cac voice max-calls 290 config 802.11 cac voice stream-size 291 config advanced 802.11 edca-parameters 292 config 802.11 media-stream multicast-direct 295 config 802.11 media-stream video-redirect 296 config media-stream multicast-direct 297 config media-stream message 297

config media-stream add 298

config media-stream admit 300

config media-stream deny **300** 

config media-stream delete **301** 

config wlan media-stream **302** 

#### CHAPTER 5 Security Commands 303

| show Commands <b>304</b>                         |
|--------------------------------------------------|
| show 802.11 <b>304</b>                           |
| show aaa auth <b>306</b>                         |
| show advanced eap <b>306</b>                     |
| show client detail <b>307</b>                    |
| show database summary <b>311</b>                 |
| show exclusionlist <b>311</b>                    |
| show local-auth certificates <b>312</b>          |
| show local-auth config <b>312</b>                |
| show local-auth statistics <b>314</b>            |
| show netuser <b>315</b>                          |
| show network <b>316</b>                          |
| show network summary <b>316</b>                  |
| show ntp-keys 317                                |
| show radius acct detailed <b>318</b>             |
| show radius acct statistics <b>318</b>           |
| show radius auth detailed <b>319</b>             |
| show radius auth statistics <b>320</b>           |
| show radius avp-list <b>321</b>                  |
| show radius summary <b>321</b>                   |
| show rules 322                                   |
| show rogue adhoc custom summary <b>323</b>       |
| show rogue adhoc detailed 323                    |
| show rogue adhoc friendly summary <b>324</b>     |
| show rogue adhoc malicious summary 325           |
| show rogue adhoc unclassified summary <b>326</b> |
| show rogue adhoc summary <b>326</b>              |
|                                                  |

show rogue ap custom summary 327 show rogue ap clients 328 show rogue ap detailed 329 show rogue ap summary 331 show rogue ap friendly summary 333 show rogue ap malicious summary 334 show rogue ap unclassified summary 335 show rogue client detailed 336 show rogue client summary 337 show rogue ignore-list 338 show rogue rule detailed 339 show rogue rule summary 340 show tacacs acct statistics 341 show tacacs athr statistics 341 show tacacs auth statistics 342 show tacacs summary 343 config Commands 345 config 802.11b preamble 345 config aaa auth 345 config aaa auth mgmt 346 config auth-list add 347 config auth-list ap-policy 347 config auth-list delete 348 config advanced eap 348 config advanced timers auth-timeout 350 config advanced timers eap-timeout 350 config advanced timers eap-identity-request-delay 351 config database size 351 config exclusionlist 352 config local-auth active-timeout 352 config local-auth eap-profile 353 config local-auth method fast 355 config local-auth user-credentials 356 config netuser add 357

config netuser delete 358 config netuser description 359 config network web-auth captive-bypass 360 config network web-auth secureweb 360 config network webmode 361 config network web-auth 361 config radius acct 362 config radius acct mac-delimiter 365 config radius acct network 365 config radius acct realm 366 config radius acct retransmit-timeout 366 config radius auth 367 config radius auth callStationIdType 369 config radius auth keywrap 370 config radius auth mac-delimiter 371 config radius auth management 372 config radius auth mgmt-retransmit-timeout 372 config radius auth network 373 config radius auth realm 373 config radius auth retransmit-timeout 374 config radius auth rfc3576 375 config radius auth retransmit-timeout 375 config radius aggressive-failover disabled 376 config radius backward compatibility 376 config radius callStationIdCase 377 config radius callStationIdType 377 config radius dns 379 config radius fallback-test 380 config rogue adhoc 381 config rogue ap classify 384 386 config rogue ap friendly config rogue ap rldp 387 config rogue ap ssid 388 config rogue ap timeout 390

config rogue ap valid-client 390 config rogue client 392 config rogue detection 393 config rogue detection client-threshold 394 config rogue detection min-rssi 395 config rogue detection monitor-ap 395 config rogue detection report-interval 397 config rogue detection security-level 397 config rogue detection transient-rogue-interval 398 config rogue rule 399 config rogue rule condition ap 403 config tacacs acct 404 config tacacs athr 405 config tacacs athr mgmt-server-timeout 406 config tacacs auth 407 config tacacs auth mgmt-server-timeout 408 config tacacs dns 408 config tacacs fallback-test interval 409 config wlan radius\_server realm 410 config wlan security eap-params 410 clear Commands 413 clear radius acct statistics 413 clear tacacs auth statistics 413 clear stats local-auth 414 clear stats radius 414 clear stats tacacs 415 debug Commands 417 debug 11w-pmf 417 debug aaa 417 debug aaa events 418 debug aaa local-auth 418 debug bcast 420 debug cckm 420 debug client 421

debug dns 421 debug dot1x 422 debug dtls 423 debug pm 423 debug web-auth 425

#### CHAPTER 6 WLAN Commands

427 show Commands 428 show advanced fra sensor 428 show client detail 428 show client location-calibration summary 430 show client probing **430** show client roam-history 430 show client summary 431 show client wlan 432 show guest-lan 433 show icons file-info 433 show network summary 434 show pmk-cache 435 show rf-profile summary 436 show rf-profile details 436 show icons summary **438** show wlan 438 config Commands 444 config 802.11 dtpc 444 config advanced fra interval 444 config client deauthenticate 445 config client profiling delete 445 config icons delete 446 config icons file-info 446 config rf-profile band-select 447 config rf-profile channel 448 config rf-profile client-trap-threshold 449 config rf-profile create 449

config rf-profile fra client-aware 450 config rf-profile data-rates 450 config rf-profile delete 451 config rf-profile description **452** config rf-profile load-balancing **452** config rf-profile max-clients 453 config rf-profile multicast data-rate 454 config rf-profile out-of-box 454 config rf-profile rx-sop threshold 455 config rf-profile trap-threshold 455 config rf-profile tx-power-control-thresh-v1 456 config rf-profile tx-power-control-thresh-v2 457 config rf-profile tx-power-max 457 config rf-profile tx-power-min 457 config watchlist add 458 config watchlist delete 458 config watchlist disable 459 config watchlist enable 459 config wlan 460 config wlan 7920-support 460 config wlan 802.11e 461 config wlan aaa-override 462 config wlan assisted-roaming 463 config wlan band-select allow 463 config wlan broadcast-ssid 464 config wlan chd 464 config wlan ccx aironet-ie 465 config wlan channel-scan defer-priority 465 config wlan channel-scan defer-time 466 config wlan custom-web 466 config wlan dtim 468 config wlan exclusionlist 468 config wlan flexconnect central-assoc 469 config wlan flexconnect learn-ipaddr 470

config wlan flexconnect local-switching **470** config wlan interface **472** config wlan kts-cac **472** config wlan load-balance 473 config wlan max-associated-clients 474 config wlan max-radio-clients 474 config wlan media-stream 475 config wlan mu-mimo 475 config wlan pmipv6 default-realm 476 config wlan profile 476 config wlan profiling 477 config wlan qos 478 config wlan radio 478 config wlan radius server acct 479 config wlan radius\_server acct interim-update 480 config wlan radius server auth 480 config wlan radius server acct interim-update 481 config wlan security 802.1X 482 config wlan security ckip 483 config wlan security cond-web-redir **484** config wlan security eap-passthru 484 config wlan security ft 485 config wlan security ft over-the-ds 486 config wlan security passthru 486 config wlan security splash-page-web-redir 487 config wlan security static-wep-key authentication 487 config wlan security static-wep-key disable 488 config wlan security static-wep-key enable 488 config wlan security static-wep-key encryption 489 config wlan security tkip **489** config wlan security web-auth 490 config wlan security web-passthrough acl 491 config wlan security web-passthrough disable 492 config wlan security web-passthrough email-input **492** 

config wlan security web-passthrough enable 493 config wlan security wpa akm 802.1x 493 config wlan security wpa akm cckm 494 config wlan security wpa akm ft 494 config wlan security wpa akm psk 495 config wlan security wpa disable 496 config wlan security wpa enable 496 config wlan security wpa ciphers 496 497 config wlan security wpa gtk-random config wlan security wpa osen disable 498 config wlan security wpa osen enable 498 config wlan security wpa wpa1 disable 499 config wlan security wpa wpa1 enable 499 config wlan security wpa wpa2 disable 500 config wlan security wpa wpa2 enable 500 config wlan security wpa wpa2 cache 500 config wlan security wpa wpa2 cache sticky 501 config wlan security wpa wpa2 ciphers 502 config wlan ssid 502 config wlan session-timeout 503 config wlan uapsd compliant client enable 504 config wlan uapsd compliant-client disable 504 config wlan usertimeout 505 config wlan webauth-exclude 505 config wlan wifidirect 506 config wlan wmm 507 transfer download datatype icon 507 debug Commands 509 debug 11v all 509 debug 11v detail 509 debug 11v error 510 debug client 510 debug dhcp 510 debug ft 511

#### debug profiling 511

test Commands 513

test pmk-cache delete 513

#### CHAPTER 7

LWAP Commands 515 capwap ap controller ip address 519 capwap ap dot1x 520 capwap ap hostname 521 capwap ap ip address **522** capwap ap ip default-gateway 523 capwap ap log-server 524 capwap ap primary-base 525 capwap ap primed-timer 526 lwapp ap controller ip address 527 config 802.11-a antenna extAntGain 528 config 802.11-a channel ap 529 config 802.11-a txpower ap 530 config 802.11 antenna diversity 531 config 802.11 antenna extAntGain 532 config 802.11 antenna mode 533 config 802.11 antenna selection 534 config 802.11 beamforming 535 config 802.11 disable 536 config advanced 802.11 profile clients 537 config advanced 802.11 profile customize 538 config advanced 802.11 profile foreign 539 config advanced 802.11 profile noise 540 config advanced 802.11 profile throughput 541 config advanced 802.11 profile utilization 542 config advanced backup-controller secondary 543 config advanced client-handoff 544 config advanced dot11-padding 545 config advanced assoc-limit 546 config advanced max-1x-sessions 547

config advanced probe backoff 548 config advanced probe filter 549 config advanced probe limit 550 config advanced timers 551 config ap 554 config ap cdp 555 config ap core-dump 557 config ap crash-file clear-all 558 config ap crash-file delete 559 config ap crash-file get-crash-file 560 config ap crash-file get-radio-core-dump config ap ethernet tag **562** config ap image swap 563 config ap led-state 564 config ap location 565 config ap logging syslog level 566 config ap mgmtuser add 567 config ap mgmtuser delete 569 config ap monitor-mode 570 config ap name 571 config ap packet-dump 572 config ap port 575 config ap power injector 576 config ap power pre-standard 577 config ap preferred-mode 578 config ap primary-base 579 config ap reporting-period 580 config ap reset 581 config ap retransmit interval 582 config ap retransmit count 583 config ap sniff 584 config ap ssh 585 config ap static-ip 586 config ap stats-timer 588

561

config ap syslog host global 589 config ap syslog host specific 590 config ap tcp-mss-adjust 591 config ap telnet 592 config ap timezone 593 config ap username 594 config ap venue 595 config ap wlan 600 config country 601 config known ap 602 clear ap config 603 clear ap eventlog 604 clear ap join stats 605 clear ap tsm 606 debug ap 607 debug ap enable 609 debug ap packet-dump 610 debug ap show stats 611 debug ap show stats video 613 debug capwap 614 debug lwapp console cli 615 debug service ap-monitor 616 reset system at 617 reset system in 618 reset system cancel 619 reset system notify-time 620 show advanced max-1x-sessions 621 show advanced probe 622 show advanced timers 623 show ap auto-rf 624 show ap cdp 626 show ap channel 628 show ap config 629 show ap config general 635

show ap config global **636** show ap core-dump 637 show ap crash-file 638 show ap data-plane 639 show ap dtls-cipher-suite 640 show ap ethernet tag 641 show ap eventlog 642 show ap image 643 show ap inventory 644 show ap join stats detailed 645 show ap join stats summary 646 show ap join stats summary all 647 show ap led-state 648 show ap led-flash 649 show ap max-count summary 650 show ap monitor-mode summary 651 show ap module summary 652 show ap packet-dump status 653 show ap prefer-mode stats 654 show ap retransmit 655 show ap stats 656 show ap summary 659 show ap tcp-mss-adjust 660 show ap wlan 661 show auth-list 662 show client ap 663 show boot 664 show country 665 show country channels 666 show country supported **667** show dtls connections 669 show known ap 670 show msglog 671 show network summary 672

#### show watchlist 674

#### CHAPTER 8

I

#### RRM Commands 675

| show Commands 676                                   |
|-----------------------------------------------------|
| show 802.11 extended 676                            |
| show advanced 802.11 channel 677                    |
| show advanced 802.11 coverage 678                   |
| show advanced 802.11 group 678                      |
| show advanced 802.11 l2roam 679                     |
| show advanced 802.11 logging 680                    |
| show advanced 802.11 monitor 680                    |
| show advanced 802.11 optimized roaming 681          |
| show advanced 802.11 profile 682                    |
| show advanced 802.11 receiver 683                   |
| show advanced 802.11 summary 684                    |
| show advanced 802.11 txpower 684                    |
| show advanced dot11-padding 685                     |
| show client location-calibration summary <b>686</b> |
| config Commands 687                                 |
| config 802.11-a <b>687</b>                          |
| config 802.11-a antenna extAntGain <b>687</b>       |
| config 802.11-a channel ap <b>688</b>               |
| config 802.11-a txpower ap <b>689</b>               |
| config 802.11-abgn <b>690</b>                       |
| config 802.11a 11acsupport 691                      |
| config 802.11b 11gSupport 692                       |
| config 802.11b preamble 692                         |
| config 802.11h channelswitch 693                    |
| config 802.11h powerconstraint 694                  |
| config 802.11h setchannel 694                       |
| config 802.11 11nsupport <b>694</b>                 |
| config 802.11 11nsupport a-mpdu tx priority 695     |
| config 802.11 11nsupport a-mpdu tx scheduler 696    |
| config 802.11 11nsupport antenna 697                |

config 802.11 11nsupport guard-interval 697 config 802.11 11nsupport mcs tx 698 config 802.11 11nsupport rifs 699 config 802.11 antenna diversity 699 config 802.11 antenna extAntGain 700 config 802.11 antenna mode **701** config 802.11 antenna selection **702** config 802.11 channel **702** config 802.11 channel ap 704 config 802.11 chan width 704 config 802.11 rx-sop threshold 705 config 802.11 txPower **706** config advanced 802.11 7920VSIEConfig 707 config advanced 802.11 channel add **708** config advanced 802.11 channel dca anchor-time 709 config advanced 802.11 channel dca chan-width-11n 709 config advanced 802.11 channel dca interval **710** config advanced 802.11 channel dca min-metric 711 config advanced 802.11 channel dca sensitivity 712 config advanced 802.11 channel foreign **713** config advanced 802.11 channel load 714 config advanced 802.11 channel noise 714 config advanced 802.11 channel outdoor-ap-dca 715 config advanced 802.11 channel pda-prop **716** config advanced 802.11 channel update 716 config advanced 802.11 coverage 717 config advanced 802.11 coverage exception global **718** config advanced 802.11 coverage fail-rate **719** config advanced 802.11 coverage level global 720 config advanced 802.11 coverage packet-count 721 config advanced 802.11 coverage rssi-threshold 722 config advanced 802.11 edca-parameters 723 config advanced 802.11 factory 725 config advanced 802.11 group-member 725

| config advanced 802.11 group-mode <b>726</b>             |
|----------------------------------------------------------|
| config advanced 802.11 logging channel <b>727</b>        |
| config advanced 802.11 logging coverage <b>727</b>       |
| config advanced 802.11 logging foreign <b>728</b>        |
| config advanced 802.11 logging load 729                  |
| config advanced 802.11 logging noise <b>729</b>          |
| config advanced 802.11 logging performance <b>730</b>    |
| config advanced 802.11 logging txpower <b>731</b>        |
| config advanced 802.11 monitor channel-list <b>731</b>   |
| config advanced 802.11 monitor coverage <b>732</b>       |
| config advanced 802.11 monitor load 733                  |
| config advanced 802.11 monitor mode <b>733</b>           |
| config advanced 802.11 monitor ndp-type <b>734</b>       |
| config advanced 802.11 monitor noise <b>735</b>          |
| config advanced 802.11 monitor signal <b>735</b>         |
| config advanced 802.11 monitor timeout-factor <b>736</b> |
| config advanced 802.11 optimized roaming <b>736</b>      |
| config advanced 802.11 profile foreign <b>737</b>        |
| config advanced 802.11 profile noise <b>738</b>          |
| config advanced 802.11 profile throughput <b>739</b>     |
| config advanced 802.11 profile utilization <b>740</b>    |
| config advanced 802.11 receiver 740                      |
| config advanced 802.11 tpc-version 741                   |
| config advanced 802.11 tpcv1-thresh 742                  |
| config advanced 802.11 tpcv2-intense 742                 |
| config advanced 802.11 tpcv2-per-chan 743                |
| config advanced 802.11 tpcv2-thresh 744                  |
| config advanced 802.11 txpower-update 744                |
| config advanced dot11-padding 745                        |
| config client location-calibration 746                   |
| config network rf-network-name 746                       |
| Configuring 802.11k and Assisted Roaming 748             |
| config assisted-roaming <b>748</b>                       |
| config wlan assisted-roaming <b>749</b>                  |

show assisted-roaming 749 debug 11k 750 debug Commands 752 debug dot11 752

#### CHAPTER 9

FlexConnect Commands 755 show Commands 756 show ap flexconnect **756** show capwap reap association 756 show capwap reap status **756** show flexconnect acl detailed 757 show flexconnect acl summary 757 show flexconnect group detail 758 show flexconnect group summary **759** config Commands 760 config ap flexconnect policy 760 config ap flexconnect vlan 760 config ap flexconnect vlan add 761 config ap flexconnect vlan native **762** config ap flexconnect vlan wlan 762 config ap flexconnect web-auth 763 config ap flexconnect web-policy acl 764 config ap flexconnect wlan 764 config flexconnect [ipv6] acl 765 config flexconnect [ipv6] acl rule 766 config flexconnect arp-caching 767 config flexconnect group vlan 768 config flexconnect group web-auth 768 config flexconnect group web-policy 769 config flexconnect join min-latency 770 debug Commands 771 debug capwap reap 771 debug dot11 mgmt interface 771

debug dot11 mgmt msg 772

debug dot11 mgmt ssid 772 debug dot11 mgmt state-machine 772 debug dot11 mgmt station 773 debug flexconnect aaa 773 debug flexconnect acl 774 debug flexconnect client ap 774 debug flexconnect client ap syslog 775 debug flexconnect client group 775 debug flexconnect client group syslog 776 debug flexconnect group 776 debug flexconnect group 776

#### CHAPTER 10

#### Mobility Express Controller Commands 779

Application Visibility Commands 780 Cisco Umbrella Commands 781 CleanAir Commands 782 CMX Cloud Commands 783 Commands for Collecting Log, Core, and Crash Files 784 Commands for Software Download from Cisco.com 785 Controller Image Upgrade Commands 786 DNS Commands 787 DNS ACL Commands 788 Efficient AP Join Command 790 EoGRE Commands 791 Migration Commands 793 mDNS Commands 794 Next Preferred Master AP and Forced Failover 797 NTP Commands **798** RFID Commands 799 TLS Gateway Commands 800 VRRP Commands 801 WLAN Security Commands 802

#### Contents

I

I

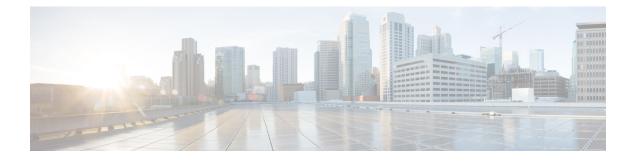

### **Preface**

This preface describes the audience, organization, and conventions of the *Cisco Mobility Express Command Reference Guide*. Cisco Mobility Express only supports the AireOS commands mentioned in this document. It also provides information on how to obtain other documentation. This chapter includes the following sections:

- Audience, on page xxxiii
- Document Conventions, on page xxxiii
- Related Documentation, on page xxxvi
- Obtaining Documentation and Submitting a Service Request, on page xxxvi

### **Audience**

This publication is for experienced network administrators who configure and maintain Cisco wireless controllers (Cisco WLCs) and Cisco lightweight access points (Cisco APs).

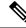

Note

Usage of **test** commands may cause system disruption such as unexpected reboot of the Cisco WLC. Therefore, we recommend that you use the **test** commands on Cisco WLCs for debugging purposes with the help of Cisco Technical Assistance Center (TAC) personnel.

### **Document Conventions**

This document uses the following conventions:

| Convention             | Indication                                                                                                    |
|------------------------|----------------------------------------------------------------------------------------------------|
| <b>bold</b> font       | Commands and keywords and user-entered text appear in <b>bold</b> font.                                        |
| <i>italic</i> font     | Document titles, new or emphasized terms, and arguments for which you supply values are in <i>italic</i> font. |
| []                     | Elements in square brackets are optional.                                                                      |
| $\{x \mid y \mid z \}$ | Required alternative keywords are grouped in braces and separated by vertical bars.                            |

| Convention   | Indication                                                                                                    |
|--------------|----------------------------------------------------------------------------------------------------|
| [x   y   z]  | Optional alternative keywords are grouped in brackets and separated by vertical bars.                                       |
| string       | A nonquoted set of characters. Do not use quotation marks around the string or the string will include the quotation marks. |
| courier font | Terminal sessions and information the system displays appear in courier font.                                               |
| $\diamond$   | Nonprinting characters such as passwords are in angle brackets.                                                             |
| []           | Default responses to system prompts are in square brackets.                                                                 |
| !, #         | An exclamation point (!) or a pound sign (#) at the beginning of a line of code indicates a comment line.                   |

## 

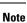

Means reader take note. Notes contain helpful suggestions or references to material not covered in the manual.

### $\mathcal{P}$

Tip Means the following information will help you solve a problem.

Â

Caution

Means reader be careful. In this situation, you might perform an action that could result in equipment damage or loss of data.

### Warning

Â

This warning symbol means danger. You are in a situation that could cause bodily injury. Before you work on any equipment, be aware of the hazards involved with electrical circuitry and be familiar with standard practices for preventing accidents. (To see translations of the warnings that appear in this publication, refer to the appendix "Translated Safety Warnings.")

| Warning Title | Description                                                                                                    |
|---------------|----------------------------------------------------------------------------------------------------|
| Waarschuwing  | Dit waarschuwingssymbool betekent gevaar. U verkeert in een situatie die<br>lichamelijk letsel kan veroorzaken. Voordat u aan enige apparatuur gaat werken,<br>dient u zich bewust te zijn van de bij elektrische schakelingen betrokken risico's<br>en dient u op de hoogte te zijn van standaard maatregelen om ongelukken te<br>voorkomen. (Voor vertalingen van de waarschuwingen die in deze publicatie<br>verschijnen, kunt u het aanhangsel "Translated Safety Warnings" (Vertalingen<br>van veiligheidsvoorschriften) raadplegen.) |
| Varoitus      | Tämä varoitusmerkki merkitsee vaaraa. Olet tilanteessa, joka voi johtaa<br>ruumiinvammaan. Ennen kuin työskentelet minkään laitteiston parissa, ota selvää<br>sähkökytkentöihin liittyvistä vaaroista ja tavanomaisista onnettomuuksien<br>ehkäisykeinoista. (Tässä julkaisussa esiintyvien varoitusten käännökset löydät<br>liitteestä "Translated Safety Warnings" (käännetyt turvallisuutta koskevat<br>varoitukset).)                                                                                                    |

| Warning Title | Description                                                                                                    |
|---------------|----------------------------------------------------------------------------------------------------|
| Attention     | Ce symbole d'avertissement indique un danger. Vous vous trouvez dans une<br>situation pouvant entraîner des blessures. Avant d'accéder à cet équipement, soyez<br>conscient des dangers posés par les circuits électriques et familiarisez-vous avec<br>les procédures courantes de prévention des accidents. Pour obtenir les traductions<br>des mises en garde figurant dans cette publication, veuillez consulter l'annexe<br>intitulée « Translated Safety Warnings » (Traduction des avis de sécurité). |
| Warnung       | Dieses Warnsymbol bedeutet Gefahr. Sie befinden sich in einer Situation, die zu<br>einer Körperverletzung führen könnte. Bevor Sie mit der Arbeit an irgendeinem<br>Gerät beginnen, seien Sie sich der mit elektrischen Stromkreisen verbundenen<br>Gefahren und der Standardpraktiken zur Vermeidung von Unfällen bewußt.<br>(Übersetzungen der in dieser Veröffentlichung enthaltenen Warnhinweise finden<br>Sie im Anhang mit dem Titel "Translated Safety Warnings" (Übersetzung der<br>Warnhinweise).)  |
| Avvertenza    | Questo simbolo di avvertenza indica un pericolo. Si è in una situazione che può causare infortuni. Prima di lavorare su qualsiasi apparecchiatura, occorre conoscere i pericoli relativi ai circuiti elettrici ed essere al corrente delle pratiche standard per la prevenzione di incidenti. La traduzione delle avvertenze riportate in questa pubblicazione si trova nell'appendice, "Translated Safety Warnings" (Traduzione delle avvertenze di sicurezza).                                             |
| Advarsel      | Dette varselsymbolet betyr fare. Du befinner deg i en situasjon som kan føre til<br>personskade. Før du utfører arbeid på utstyr, må du være oppmerksom på de<br>faremomentene som elektriske kretser innebærer, samt gjøre deg kjent med vanlig<br>praksis når det gjelder å unngå ulykker. (Hvis du vil se oversettelser av de<br>advarslene som finnes i denne publikasjonen, kan du se i vedlegget "Translated<br>Safety Warnings" [Oversatte sikkerhetsadvarsler].)                                     |
| Aviso         | Este símbolo de aviso indica perigo. Encontra-se numa situação que lhe poderá causar danos fisicos. Antes de começar a trabalhar com qualquer equipamento, familiarize-se com os perigos relacionados com circuitos eléctricos, e com quaisquer práticas comuns que possam prevenir possíveis acidentes. (Para ver as traduções dos avisos que constam desta publicação, consulte o apêndice "Translated Safety Warnings" - "Traduções dos Avisos de Segurança").                                            |
| ¡Advertencia! | Este símbolo de aviso significa peligro. Existe riesgo para su integridad física.<br>Antes de manipular cualquier equipo, considerar los riesgos que entraña la<br>corriente eléctrica y familiarizarse con los procedimientos estándar de prevención<br>de accidentes. (Para ver traducciones de las advertencias que aparecen en esta<br>publicación, consultar el apéndice titulado "Translated Safety Warnings.")                                                                                        |
| Varning       | Denna varningssymbol signalerar fara. Du befinner dig i en situation som kan<br>leda till personskada. Innan du utför arbete på någon utrustning måste du vara<br>medveten om farorna med elkretsar och känna till vanligt förfarande för att<br>förebygga skador. (Se förklaringar av de varningar som förekommer i denna<br>publikation i appendix "Translated Safety Warnings" [Översatta<br>säkerhetsvarningar].)                                                                                        |

### **Related Documentation**

These documents provide complete information about the Cisco Mobility Express solution:

- Cisco Mobility Express User Guide
- Cisco Mobility Express Best Practices Guide
- Cisco Mobility Express Solution Release Notes

### **Obtaining Documentation and Submitting a Service Request**

For information about obtaining documentation, submitting a service request, and gathering additional information, see the monthly *What's New in Cisco Product Documentation*, which also lists all new and revised Cisco technical documentation, at:

http://www.cisco.com/c/en/us/td/docs/general/whatsnew/whatsnew.html

Subscribe to the *What's New in Cisco Product Documentation* as an RSS feed and set content to be delivered directly to your desktop using a reader application. The RSS feeds are a free service. Cisco currently supports RSS Version 2.0.

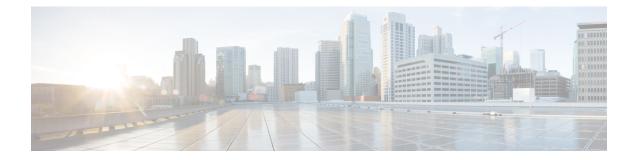

# **Using the Command-Line Interface**

This chapter contains the following topics:

- CLI Command Keyboard Shortcuts, on page 2
- Using the Interactive Help Feature, on page 4

# **CLI Command Keyboard Shortcuts**

The table below lists the CLI keyboard shortcuts to help you enter and edit command lines on the controller.

#### Table 1: CLI Command Keyboard Shortcuts

| Action                           | Description                                                                                                    | Keyboard Shortcut            |
|----------------------------------|----------------------------------------------------------------------------------------------------|------------------------------|
| Change                           | The word at the cursor to lowercase.                                                                                                    | Esc I                        |
|                                  | The word at the cursor to uppercase.                                                                                                    | Esc u                        |
| Delete                           | A character to the left of the cursor.                                                                                                    | Ctrl-h, Delete, or Backspace |
|                                  | All characters from the cursor to the beginning of the line.                                                                                  | Ctrl-u                       |
|                                  | All characters from the cursor to the end of the line.                                                                                        | Ctrl-k                       |
|                                  | All characters from the cursor to the end of the word.                                                                                        | Esc d                        |
|                                  | The word to the left of the cursor.                                                                                                    | Ctrl-w or Esc Backspace      |
| Display MORE output              | Exit from MORE output.                                                                                                    | q, Q, or Ctrl-C              |
|                                  | Next additional screen. The default<br>is one screen. To display more than<br>one screen, enter a number before<br>pressing the Spacebar key. | Spacebar                     |
|                                  | Next line. The default is one line.<br>To display more than one line, enter<br>the number before pressing the<br>Enter key.                   | Enter                        |
| Enter or Return key character.   | I                                                                                                    | Ctrl-m                       |
| Expand the command or abbreviati | on.                                                                                                    | Ctrl-t or Tab                |
| Move the cursor                  | One character to the left (back).                                                                                                    | Ctrl-b or Left Arrow         |
|                                  | One character to the right (forward).                                                                                                    | Ctrl-f or Right Arrow        |
|                                  | One word to the left (back), to the beginning of the current or previous word.                                                                | Esc b                        |

| Action                                                                          | Description                                                              | Keyboard Shortcut |
|---------------------------------------------------------------------------------|--------------------------------------------------------------------------|-------------------|
|                                                                                 | One word to the right (forward), to the end of the current or next word. | Esc f             |
|                                                                                 | To the beginning of the line.                                            | Ctrl-a            |
|                                                                                 | To the end of the line.                                                  | Ctrl-e            |
| Redraw the screen at the prompt.                                                |                                                                          | Ctrl-l or Ctrl-r  |
| Return to the EXEC mode from any configuration mode                             |                                                                          | Ctrl-z            |
| Return to the previous mode or exit from the CLI from Exec mode.                |                                                                          | exit command      |
| Transpose a character at the cursor with a character to the left of the cursor. |                                                                          | Ctrl-t            |

# **Using the Interactive Help Feature**

The question mark (?) character allows you to get the following type of help about the command at the command line. The table below lists the interactive help feature list.

#### **Table 2: Interactive Help Feature List**

| Command                     | Description                                                           |
|-----------------------------|-----------------------------------------------------------------------|
| help                        | Provides a brief description of the Help feature in any command mode. |
| ? at the command prompt     | Lists all commands available for a particular command mode.           |
| partial command?            | Provides a list of commands that begin with the character string.     |
| partial command <tab></tab> | Completes a partial command name.                                     |
| command ?                   | Lists the keywords, arguments, or both associated with a command.     |
| command keyword ?           | Lists the arguments that are associated with the keyword.             |

### Using the help Command

#### Before you begin

To look up keyboard commands, use the help command at the root level.

#### help

Help may be requested at any point in a command by entering a question mark '?'. If nothing matches, the help list will be empty and you must back up until entering a '?' shows the available options. Two types of help are available:

- 1. Full help is available when you are ready to enter a command argument (for example show ?) and describes each possible argument.
- 2. Partial help is provided when an abbreviated argument is entered and you want to know what arguments match the input (for example show pr?).

Example:

```
> help
HELP:
Special keys:
DEL, BS... delete previous character
Ctrl-A .... go to beginning of line
Ctrl-E .... go to end of line
Ctrl-F .... go forward one character
```

L

```
Ctrl-B .... go backward one character

Ctrl-D .... delete current character

Ctrl-U, X. delete to beginning of line

Ctrl-K .... delete to end of line

Ctrl-W .... delete previous word

Ctrl-T .... transpose previous character

Ctrl-P .... go to previous line in history buffer

Ctrl-N .... go to next line in history buffer

Ctrl-Z .... return to root command prompt

Tab, <SPACE> command-line completion

Exit .... go to next lower command prompt

? .... list choices
```

### **Using the ? command**

#### Before you begin

To display all of the commands in your current level of the command tree, or to display more information about a particular command, use the ? command.

command name?

When you enter a command information request, put a space between the **command name** and ?.

#### Examples

This command shows you all the commands and levels available from the root level.

| > ?      |                                                   |
|----------|---------------------------------------------------|
| clear    | Clear selected configuration elements.            |
| config   | Configure switch options and settings.            |
| debug    | Manages system debug options.                     |
| help     | Help                                              |
| linktest | Perform a link test to a specified MAC address.   |
| logout   | Exit this session. Any unsaved changes are lost.  |
| ping     | Send ICMP echo packets to a specified IP address. |
| reset    | Reset options.                                    |
| save     | Save switch configurations.                       |
| show     | Display switch options and settings.              |
| transfer | Transfer a file to or from the switch.            |
|          |                                                   |

#### Using the partial? command

#### Before you begin

To provide a list of commands that begin with the character string, use the partial command?.

#### partial command?

There should be no space between the command and the question mark.

This example shows how to provide a command that begin with the character string "ad":

```
> controller> config>ad?
```

The command that matches with the string "ad" is as follows:

advanced

### Using the partial command<tab>

#### Before you begin

To completes a partial command name, use the partial command<tab> command.

#### partial command<tab>

There should be no space between the command and <tab>.

This example shows how to complete a partial command name that begin with the character string "cert":

Controller >config>cert<tab> certificate

## Using the command ?

#### Examples

To list the keywords, arguments, or both associated with the command, use the command ?.

command-name ?

There should be a space between the command and the question mark.

This example shows how to list the arguments and keyword for the command acl:

```
Controller >config acl ?
```

Information similar to the following appears:

| apply   | Applies the ACL to the data path. |
|---------|-----------------------------------|
| counter | Start/Stop the ACL Counters.      |
| create  | Create a new ACL.                 |
| delete  | Delete an ACL.                    |
| rule    | Configure rules in the ACL.       |
| сри     | Configure the CPU ACL Information |

### command keyword?

To list the arguments that are associated with the keyword, use the command keyword ?:

command keyword ?

There should be space between the keyword and the question mark.

This example shows how to display the arguments associated with the keyword cpu:

```
Controller >config acl cpu ?
```

#### Information similar to the following appears:

none <name> None - Disable the CPU ACL <name> - Name of the CPU ACL

command keyword ?

I

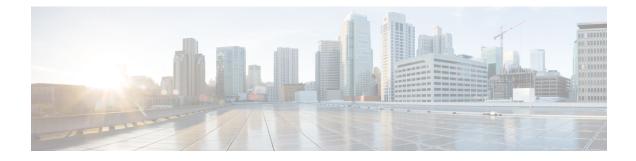

# **System Management Commands**

- show Commands, on page 10
- config Commands, on page 52
- Timeout Commands, on page 185
- Clearing Configurations, Log files, and Other Actions, on page 197
- Resetting the System Reboot Time, on page 213
- Uploading and Downloading Files and Configurations, on page 216
- Troubleshooting the Controller Settings, on page 235

# show Commands

This section lists the **show** commands that you can use to display information about the controller settings and user accounts.

### show 802.11 cu-metrics

To display access point channel utilization metrics, use the **show 802.11 cu-metrics** command.

```
show 802.11{a | b} cu-metrics cisco_ap
```

| Syntax Description | a        | Specifies the 802.11a network.   |
|--------------------|----------|----------------------------------|
|                    | b        | Specifies the 802.11b/g network. |
|                    | cisco_ap | Access point name.               |
| Command Default    | None     |                                  |
| Command History    | Release  | Modification                     |
|                    | 8.3      | This command was introduced.     |

The following is a sample output of the show 802.11a cu-metrics command:

### show advanced 802.11 l2roam

To display 802.11a or 802.11b/g Layer 2 client roaming information, use the **show advanced 802.11 l2roam** command.

| Syntax Description | a Specifies the 802.11a network. |                                             |
|--------------------|----------------------------------|---------------------------------------------|
|                    | b                                | Specifies the 802.11b/g network.            |
|                    | rf-param                         | Specifies the Layer 2 frequency parameters. |

show advanced 802.11 {a | b} l2roam {rf-param | statistics} mac\_address}

|                 | statistics  | Specifies the Layer 2 client roaming statistics. |
|-----------------|-------------|--------------------------------------------------|
|                 | mac_address | MAC address of the client.                       |
| Command Default | None        |                                                  |
| Command History | Release     | Modification                                     |
|                 | 8.3         | This command was introduced.                     |

| Config Mode     | Defaul |
|-----------------|--------|
| Minimum RSSI    | -85    |
| Roam Hysteresis | 2      |
| Scan Threshold  | -72    |
| Transition time | 5      |
|                 |        |

### show advanced send-disassoc-on-handoff

To display whether the WLAN controller disassociates clients after a handoff, use the **show advanced send-disassoc-on-handoff** command.

show advanced send-disassoc-on-handoff

**Syntax Description** This command has no arguments or keywords.

**Command Default** None

| Command History |
|-----------------|
|-----------------|

-----

| History | Release | Modification                 |
|---------|---------|------------------------------|
|         | 8.3     | This command was introduced. |

The following is a sample output of the show advanced send-disassoc-on-handoff command:

(Cisco Controller) > **show advanced send-disassoc-on-handoff** Send Disassociate on Handoff..... Disabled

### show boot

To display the primary and backup software build numbers with an indication of which is active, use the **show boot** command.

show boot

**Syntax Description** This command has no arguments or keywords.

| Command Default  | None                                                                                                    |                                           |
|------------------|----------------------------------------------------------------------------------------------------|-------------------------------------------|
| Command History  | Release Modification                                                                                                    |                                           |
|                  | 8.3                                                                                                    | This command was introduced.              |
| Usage Guidelines | Each Cisco wireless LAN controller retains one primary and one backup operating system software load in nonvolatile RAM to allow controllers to boot off the primary load (default) or revert to the backup load when desired. |                                           |
|                  | The following is a sample output of the <b>show boot</b> command:                                                                                                    |                                           |
|                  |                                                                                                    | oller) > show boot                        |
|                  |                                                                                                    | Image 3.2.13.0 (active)<br>Image 3.2.15.0 |
| Related Commands | _ config boot                                                                                                    |                                           |
|                  | _                                                                                                    |                                           |

### show band-select

|                    | To display ban                                                                     | d selection information, use the show band-select command. |  |  |
|--------------------|------------------------------------------------------------------------------------|------------------------------------------------------------|--|--|
|                    | show band-se                                                                       | lect                                                       |  |  |
| Syntax Description | This command                                                                       | has no arguments or keywords.                              |  |  |
| Command Default    | None                                                                               |                                                            |  |  |
| Command History    | Release                                                                            | Modification                                               |  |  |
|                    | 8.3                                                                                | This command was introduced.                               |  |  |
|                    | The following is a sample output of the <b>show band-select</b> command:           |                                                            |  |  |
|                    | <pre>(Cisco Controller) &gt; show band-select<br/>Band Select Probe Response</pre> |                                                            |  |  |
| Related Commands   | config band-s                                                                      | elect                                                      |  |  |
|                    | config wlan b                                                                      | and-select                                                 |  |  |

# show buffers

To display buffer information of the controller, use the show buffers command.

show buffers

#### **Syntax Description** This command has no arguments or keywords.

Release

None

#### Command Default

#### **Command History**

Modification

The following is a sample output of the **show buffers** command:

| (Cisco Controller) > <b>s</b>     | how buffers                           |
|-----------------------------------|---------------------------------------|
| Pool[00]: 16 byte chun            | ks                                    |
| chunks in pool:                   | 50000                                 |
| chunks in use:                    | 9196                                  |
| bytes in use:                     | 147136                                |
| bytes requested:                  | 73218 (73918 overhead bytes)          |
| Pool[01]: 64 byte chun            |                                       |
| chunks in pool:                   | 50100                                 |
| chunks in use:                    | 19222                                 |
| bytes in use:                     | 1230208                               |
| bytes requested:                  |                                       |
| Pool[02]: 128 byte chu            |                                       |
| chunks in pool:                   | 26200                                 |
| chunks in use:                    | 9861                                  |
| bytes in use:                     | 1262208                               |
| bytes requested:                  | 848732 (413476 overhead bytes)        |
| Pool[03]: 256 byte chu            | 3000                                  |
| chunks in pool:<br>chunks in use: | 596                                   |
| bytes in use:                     | 152576                                |
| bytes requested:                  |                                       |
| Pool[04]: 384 byte chu            |                                       |
| chunks in pool:                   | 6000                                  |
| chunks in use:                    | 258                                   |
| bytes in use:                     | 99072                                 |
| bytes requested:                  | 68235 (30837 overhead bytes)          |
| Pool[05]: 512 byte chu            | · · · · · · · · · · · · · · · · · · · |
| chunks in pool:                   | 18700                                 |
| chunks in use:                    | 18667                                 |
| bytes in use:                     | 9557504                               |
| bytes requested:                  | 7933814 (1623690 overhead bytes)      |
| Pool[06]: 1024 byte ch            |                                       |
| chunks in pool:                   | 3500                                  |
| chunks in use:                    | 94                                    |
| bytes in use:                     | 96256                                 |
| bytes requested:                  |                                       |
| Pool[07]: 2048 byte ch            |                                       |
| chunks in pool:                   | 1000                                  |
| chunks in use:                    | 54                                    |
| bytes in use:                     | 110592                                |
| bytes requested:                  | 76153 (34439 overhead bytes)          |
| Pool[08]: 4096 byte ch            |                                       |
| chunks in pool:                   | 1000                                  |
| chunks in use:                    | 47                                    |
| bytes in use:                     | 192512                                |
| bytes requested:<br>Raw Pool:     | 128258 (64254 overhead bytes)         |
| chunks in use:                    | 256                                   |
| bytes requested:                  | 289575125                             |
| Dyres requested:                  | 2000101220                            |

### show cac voice stats

Release

8.3

To view the detailed voice CAC statistics of the 802.11a or 802.11b radio, use the **show cac voice stats** command.

show cac voice stats {802.11a | 802.11b}

Syntax Description802.11aDisplays detailed voice CAC statistics for 802.11a.802.11bDisplays detailed voice CAC statistics for 802.11b/g.

#### Command History

Modification
This command was introduced.

The following is a sample output of the **show cac voice stats 802.11b** command:

```
(Cisco Controller) > show cac voice stats 802.11b
WLC Voice Call Statistics for 802.11b Radio
WMM TSPEC CAC Call Stats
 Total num of Calls in progress..... 0
 Num of Roam Calls in progress..... 0
 Total Num of Calls Admitted..... 0
 Total Num of Roam Calls Admitted...... 0
 Total Num of exp bw requests received..... 0
 Total Num of exp bw requests Admitted..... 0
 Total Num of Calls Rejected...... 0
 Total Num of Roam Calls Rejected..... 0
 Num of Calls Rejected due to insufficent bw.... 0
 Num of Calls Rejected due to invalid params.... 0
 Num of Calls Rejected due to PHY rate..... 0
 Num of Calls Rejected due to QoS policy..... 0
SIP CAC Call Stats
 Total Num of Calls in progress..... 0
 Num of Roam Calls in progress..... 0
 Total Num of Calls Admitted..... 0
 Total Num of Roam Calls Admitted..... 0
 Total Num of Preferred Calls Admitted..... 0
 Total Num of Ongoing Preferred Calls..... 0
 Total Num of Calls Rejected (Insuff BW) ..... 0
 Total Num of Roam Calls Rejected (Insuff BW) .... 0
KTS based CAC Call Stats
 Total Num of Calls in progress..... 0
 Num of Roam Calls in progress..... 0
 Total Num of Calls Admitted.....0
 Total Num of Roam Calls Admitted..... 0
 Total Num of Calls Rejected (Insuff BW) ..... 0
 Total Num of Roam Calls Rejected (Insuff BW) .... 0
```

#### **Related Topics**

config 802.11 cac defaults, on page 59 config 802.11 cac multimedia, on page 67 show cac voice stats, on page 14 L

show cac voice summary, on page 15 show cac video stats, on page 15 show cac video summary, on page 16

### show cac voice summary

To view the list of all APs with brief voice statistics (includes bandwidth used, maximum bandwidth available, and the number of calls information), use the **show cac voice summary** command.

show cac voice summary

Syntax Description This command has no arguments or keywords.

Command Default None

Command History

 Release
 Modification

 8.3
 This command was introduced.

The following is a sample output of the show cac voice summary command:

```
      (Cisco Controller) > show cac voice summary

      AP Name
      Slot#
      Radio
      BW Used/Max
      Calls

      APc47d.4f3a.3547
      0
      11b/g
      0/23437
      0

      1
      11a
      1072/23437
      1
```

#### **Related Topics**

show mesh cac

### show cac video stats

To view the detailed video CAC statistics of the 802.11a or 802.11b radio, use the **show cac video stats** command.

show cac video stats {802.11a | 802.11b}

| Syntax Description | 802.11a Disj       | plays detailed video CAC statistics for 802.11a.                                                                                           |  |
|--------------------|--------------------|----------------------------------------------------------------------------------------------------|--|
|                    | <b>802.11b</b> Dis | plays detailed video CAC statistics for 802.11b/g.                                                                                         |  |
| Command History    | Release            | Modification                                                                                                    |  |
|                    | 8.3                | This command was introduced.                                                                                                    |  |
|                    | (Cisco Contro      | is a sample output of the show cac video stats 802.11b command:<br>oller) > show cac video stats 802.11b<br>l Statistics for 802.11b Radio |  |

| WMM TSPEC CAC Call Stats                      |
|-----------------------------------------------|
| Total num of Calls in progress0               |
| Num of Roam Calls in progress                 |
| Total Num of Calls Admitted0                  |
| Total Num of Roam Calls Admitted0             |
| Total Num of Calls Rejected                   |
| Total Num of Roam Calls Rejected0             |
| Num of Calls Rejected due to insufficent bw 0 |
| Num of Calls Rejected due to invalid params 0 |
| Num of Calls Rejected due to PHY rate 0       |
| Num of Calls Rejected due to QoS policy 0     |
| SIP CAC Call Stats                            |
| Total Num of Calls in progress0               |
| Num of Roam Calls in progress                 |
| Total Num of Calls Admitted                   |
| Total Num of Roam Calls Admitted0             |
| Total Num of Calls Rejected(Insuff BW)0       |
| Total Num of Roam Calls Rejected(Insuff BW) 0 |

#### Related Commands config 802.11 cac voice

config 802.11 cac defaults config 802.11 cac video config 802.11 cac multimedia show cac voice stats show cac voice summary show cac video stats show cac video summary config 802.11 cac video load-based config 802.11 cac video sip

### show cac video summary

To view the list of all access points with brief video statistics (includes bandwidth used, maximum bandwidth available, and the number of calls information), use the **show cac video summary** command.

| Modification                 |
|------------------------------|
| This command was introduced. |
|                              |

---

\_\_\_\_\_

---

\_\_\_\_\_

| AP001b.d571.88e0 | 0 | 11b/g | 0/10937 | 0 |
|------------------|---|-------|---------|---|
|                  | 1 | 11a   | 0/18750 | 0 |
| AP5 1250         | 0 | 11b/g | 0/10937 | 0 |
| _                | 1 | 11a   | 0/18750 | 0 |

#### **Related Commands** config 802.11 cac voice

| config 802.11 cac defaults         |
|------------------------------------|
| config 802.11 cac video            |
| config 802.11 cac multimedia       |
| show cac voice stats               |
| show cac voice summary             |
| show cac video stats               |
| show cac video summary             |
| config 802.11 cac video load-based |
| config 802.11 cac video cac-method |
| config 802.11 cac video sip        |
|                                    |

# show cdp

I

|                    | To display th | ne status and details of the Cisco Discovery Protocol (CDP), use the show cdp command.                                                                                                    |
|--------------------|---------------|----------------------------------------------------------------------------------------------------|
|                    | show cdp {    | neighbors [detail]   entry all   traffic }                                                                                                    |
| Syntax Description | neighbors     | Displays a list of all CDP neighbors on all interfaces.                                                                                                    |
|                    | detail        | (Optional) Displays detailed information of the controller's CDP neighbors. This command shows only the CDP neighbors of the controller; it does not show the CDP neighbors of the controller's associated access points. |
|                    | entry all     | Displays all CDP entries in the database.                                                                                                    |
|                    | traffic       | Displays CDP traffic information.                                                                                                    |
| Command Default    | None          |                                                                                                    |
| Command History    | Release       | Modification                                                                                                    |
|                    | 8.3           | This command was introduced.                                                                                                    |
|                    | The followin  | ng is a sample output of the <b>show cdp</b> command:                                                                                                    |
|                    | (Cisco Cont   | croller) > <b>show cdp</b>                                                                                                    |

```
CDP counters :
Total packets output: 0, Input: 0
Chksum error: 0
```

Related Commandsconfig cdpconfig ap cdpshow ap cdp

No memory: 0, Invalid packet: 0,

### show certificate compatibility

To display whether or not certificates are verified as compatible in the Cisco wireless LAN controller, use the **show certificate compatibility** command.

show certificate compatibility

Syntax Description This command has no arguments or keywords.

| Command History | Release | Modification                 |
|-----------------|---------|------------------------------|
|                 | 8.3     | This command was introduced. |

The following is a sample output of the show certificate compatibility command:

```
(Cisco Controller) > show certificate compatibility
Certificate compatibility mode:..... off
```

#### **Related Topics**

config certificate, on page 95 config certificate lsc show certificate lsc show certificate summary, on page 19 show local-auth certificates, on page 30

### show certificate ssc

To view the Self Signed Device Certificate (SSC) and hash key of the virtual controller, use the **show certificate ssc** command.

#### show certificate ssc

Syntax Description This command has no arguments or keywords.

| <b>Command History</b> | Release | Modification                 |
|------------------------|---------|------------------------------|
|                        | 8.3     | This command was introduced. |

The following is a sample output of the **show certificate ssc** command :

(Cisco Controller) > **show certificate ssc** SSC Hash validation..... Enabled.

```
SSC Device Certificate details:
Subject Name :
        C=US, ST=California, L=San Jose, O=Cisco Virtual Wireless LAN Controller,
        CN=DEVICE-vWLC-AIR-CTVM-K9-000C297F2CF7, MAILTO=support@vwlc.com
Validity :
        Start : 2012 Jul 23rd, 15:47:53 GMT
        End : 2022 Jun 1st, 15:47:53 GMT
Hash key : 5870ffabb15de2a617132bafcd73
```

#### **Related Topics**

config certificate ssc show mobility group member config mobility group member

### show certificate summary

To verify that the controller has generated a certificate, use the show certificate summary command.

|                    | show certification                                                               | te summary                                                                                              |  |
|--------------------|----------------------------------------------------------------------------------|----------------------------------------------------------------------------------------------------|--|
| Syntax Description | This command has no arguments or keywords.                                       |                                                                                                    |  |
| Command History    | Release                                                                          | Modification                                                                                            |  |
|                    | 8.3                                                                              | This command was introduced.                                                                            |  |
|                    | The following is a sample output of the <b>show certificate summary</b> command: |                                                                                                    |  |
|                    | (Cisco Controller) > <b>show certificate summary</b>                             |                                                                                                    |  |
|                    | Web Authentic                                                                    | ration Certificate Locally Generated<br>cation Certificate Locally Generated<br>compatibility mode: off |  |
|                    | Related Topics                                                                   |                                                                                                    |  |
|                    | e                                                                                | rtificate, on page 95<br>rtificate lsc                                                                  |  |
|                    | -                                                                                | ificate compatibility, on page 18                                                                       |  |
|                    | show loca                                                                        | al-auth certificates, on page 30                                                                        |  |

### show client calls

To display the total number of active or rejected calls on the controller, use the show client calls command.

show client calls { active | rejected } {802.11a | 802.11bg | all }

Syntax Description

active

Specifies active calls.

|                                    | • 4 •        |                                                |
|------------------------------------|--------------|------------------------------------------------|
|                                    | rejected     | Specifies rejected calls.                      |
|                                    | 802.11a      | Specifies the 802.11a network.                 |
|                                    | 802.11bg     | Specifies the 802.11b/g network.               |
|                                    | all          | Specifies both the 802.11a and 802.11b/g netwo |
|                                    |              |                                                |
| Command Default                    | None         |                                                |
| Command Default<br>Command History | None Release | Modification                                   |

| (01000 0000101101) / 0 |          |                              |                 |            |
|------------------------|----------|------------------------------|-----------------|------------|
| Client MAC             | Username | Total Call<br>Duration (sec) | AP Name         | Radio Type |
|                        |          |                              |                 |            |
| 00:09: ef: 02:65:70    | abc      | 45                           | VJ-1240C-ed45cc | 802.11a    |
| 00:13: ce: cc: 51:39   | xyz      | 45                           | AP1130-a416     | 802.11a    |
| 00:40:96: af: 15:15    | def      | 45                           | AP1130-a416     | 802.11a    |
| 00:40:96:b2:69: df     | def      | 45                           | AP1130-a416     | 802.11a    |
| Number of Active Calls |          |                              | 4               |            |

#### **Related Topics**

debug voice-diag, on page 242

show client roam-history mac\_address

# show client roam-history

To display the roaming history of a specified client, use the **show client roam-history** command.

| Command Default        | None    |                              |
|------------------------|---------|------------------------------|
| <b>Command History</b> | Release | Modification                 |
|                        | 8.3     | This command was introduced. |
|                        |         |                              |

The following is a sample output of the **show client roam-history** command:

(Cisco Controller) > show client roam-history 00:14:6c:0a:57:77

## show client summary

To display a summary of clients associated with a Cisco lightweight access point, use the **show client summary** command.

I

| Syntax Description | This command ha                                                                                                    | as no arguments or keyword                                                                                                    | ls.                                                                                                    |                                                                                                    |                                            |                                                      |                              |
|--------------------|----------------------------------------------------------------------------------------------------|----------------------------------------------------------------------------------------------------|----------------------------------------------------------------------------------------------------|----------------------------------------------------------------------------------------------------|--------------------------------------------|------------------------------------------------------|------------------------------|
| Syntax Description | ssid / ip / username / devicetype                                                                                                    |                                                                                                    | any                                                                                                    | (Optional) Displays active clients selective details on<br>any of the following parameters or all the parameters<br>in any order: |                                            |                                                      |                              |
|                    |                                                                                                    |                                                                                                    |                                                                                                    | <ul> <li>SSID</li> <li>IP addresss</li> <li>Username</li> <li>Device type (suc<br/>WindowsXP-Wc</li> </ul>                        |                                            |                                                      | e or                         |
| Command Default    | None                                                                                                    |                                                                                                    |                                                                                                    |                                                                                                    |                                            |                                                      |                              |
| Command History    | Release                                                                                                    | Modification                                                                                                    |                                                                                                    |                                                                                                    |                                            |                                                      |                              |
|                    | 8.3                                                                                                    | This command was in                                                                                                    | troduced.                                                                                                    |                                                                                                    |                                            |                                                      |                              |
| Isane Guidelines   | Use show client                                                                                                    | ap command to list the stat                                                                                                    | us of automat                                                                                                    | ically disabled clie                                                                                                    | nts. U                                     | se the show ex                                       | clusionlis                   |
| Usage Guidelines   | Command to disp<br>The following ex<br>(Cisco Control:<br>Number of Clien                                                                                                    |                                                                                                    | list (blacklist<br>y a summary<br>ary                                                                                            | ted).<br>of the active client                                                                                                    | s:                                         |                                                      | clusionlist<br>Port          |
| Usage Guidelines   | command to disp<br>The following ex<br>(Cisco Control:<br>Number of Clien<br>Number of PMIPY<br>MAC Address<br>Wired PMIPV6<br><br>00:00:15:01:00                                                                                                    | ample shows how to displa<br>ler) > show client summ<br>nts                                                                                                    | list (blacklist<br>y a summary<br>ary<br>                                                                                        | ted).<br>of the active client<br>· 24<br>· 200                                                                                    | S:<br>Auth                                 |                                                      |                              |
| Usage Guidelines   | command to disp<br>The following ex<br>(Cisco Control:<br>Number of Clien<br>Number of PMIPV<br>MAC Address<br>Wired PMIPV6<br><br>00:00:15:01:00<br>No Yes<br>00:00:15:01:00                                                                                                    | ample shows how to displate<br>ler) > show client summer<br>nts                                                                                                    | list (blacklist<br>y a summary<br>ary<br>                                                                                        | ted).<br>of the active client<br>. 24<br>. 200<br>wLAN/GLAN/RLAN                                                                  | S:<br>Auth<br><br>Yes                      | Protocol                                             | Por:                         |
| Usage Guidelines   | command to disp<br>The following ex<br>(Cisco Control:<br>Number of Clien<br>Number of PMIPV<br>MAC Address<br>Wired PMIPV6<br><br>00:00:15:01:00<br>No Yes<br>00:00:15:01:00<br>No No                                                                                                    | ample shows how to displate<br>ample shows how to displate<br>ler) > show client summe<br>nts                                                                                                    | list (blacklist<br>y a summary<br>ary<br>                                                                                        | ted).<br>of the active client<br>. 24<br>. 200<br>wLAN/GLAN/RLAN<br>1                                                             | S:<br>Auth<br><br>Yes<br>Yes               | Protocol<br><br>802.11a                              | Port                         |
| Usage Guidelines   | command to disp<br>The following ex<br>(Cisco Control:<br>Number of Clien<br>Number of PMIPV<br>MAC Address<br>Wired PMIPV6<br><br>00:00:15:01:00<br>No Yes<br>00:00:15:01:00<br>No Yes                                                                                                    | <pre>ample shows how to displa ler) &gt; show client summ nts</pre>                                                                                                    | list (blacklist<br>y a summary<br>ary<br>                                                                                        | ted).<br>of the active client<br>. 24<br>. 200<br>wLAN/GLAN/RLAN<br>1<br>1                                                        | S:<br>Auth<br><br>Yes<br>Yes<br>Yes        | Protocol<br><br>802.11a<br>802.11a                   | Por<br><br>13<br>13<br>13    |
| Usage Guidelines   | command to disp<br>The following ex<br>(Cisco Control:<br>Number of Clien<br>Number of PMIPV<br>MAC Address<br>Wired PMIPV6<br><br>00:00:15:01:00<br>No Yes<br>00:00:15:01:00<br>No Yes<br>00:00:15:01:00<br>No Yes<br>00:00:15:01:00<br>No Yes                                                                                                    | ample shows how to displa<br>ler) > show client summ<br>nts                                                                                                    | list (blacklist<br>y a summary<br>ary<br><br>ssociated<br>ssociated<br>ssociated<br>ssociated                                    | ted).<br>of the active client<br>. 24<br>. 200<br>wLAN/GLAN/RLAN<br>1<br>1<br>1<br>1                                              | S:<br>Auth<br><br>Yes<br>Yes<br>Yes<br>Yes | Protocol<br>802.11a<br>802.11a<br>802.11a<br>802.11a | Port<br>13<br>13<br>13<br>13 |
| Usage Guidelines   | command to disp<br>The following ex<br>(Cisco Control:<br>Number of Clien<br>Number of PMIPV<br>MAC Address<br>Wired PMIPV6<br><br>00:00:15:01:00<br>No Yes<br>00:00:15:01:00<br>No Yes<br>00:00:15:01:00<br>No No | ample shows how to displate<br>ample shows how to displate<br>ample show client summer<br>the show client summer<br>the show client su | list (blacklist<br>y a summary<br>ary<br><br>ssociated<br>ssociated<br>ssociated<br>ssociated<br>y all clients th<br>ry WindowsX | ted).<br>of the active client<br>. 24<br>. 200<br>WLAN/GLAN/RLAN<br><br>1<br>1<br>1<br>1<br>1<br>P-Workstation                    | S:<br>Auth<br><br>Yes<br>Yes<br>Yes<br>Yes | Protocol<br>802.11a<br>802.11a<br>802.11a<br>802.11a | Port<br>13<br>13<br>13<br>13 |

# show client summary guest-lan

To display the active wired guest LAN clients, use the show client summary guest-lan command.

| Syntax Description                    | This command has ne                                                                                                    | o arguments or keywords.                                     |                                                                                                    |
|---------------------------------------|----------------------------------------------------------------------------------------------------|--------------------------------------------------------------|----------------------------------------------------------------------------------------------------|
| · · ·                                 | Nama                                                                                                    |                                                              |                                                                                                    |
| Command Default                       | None                                                                                                    |                                                              |                                                                                                    |
| Command History                       | Release                                                                                                    | Modification                                                 |                                                                                                    |
|                                       | 8.3                                                                                                    | This command was introduced                                  | d.                                                                                                    |
|                                       | The following is a sa                                                                                                    | mple output of the show client                               | summary guest-lan command:                                                                                                    |
|                                       |                                                                                                    | ) > show client summary gue                                  |                                                                                                    |
|                                       | MAC Address                                                                                                    | AP Name Status                                               | WLAN Auth Protocol Port Wired                                                                                                    |
|                                       | 00:16:36:40:ac:58                                                                                                    | N/A Associated                                               | 1 No 802.3 1 Yes                                                                                                    |
| Related Commands                      | show client summar                                                                                                    | ſY                                                           |                                                                                                    |
| show client                           | tem                                                                                                    |                                                              |                                                                                                    |
|                                       |                                                                                                    |                                                              |                                                                                                    |
| SHOW CHEIL                            | (SIII                                                                                                    |                                                              |                                                                                                    |
| Show chent                            |                                                                                                    | traffic stream metrics (TSM) st                              | atistics, use the show client tsm command.                                                                                                    |
| SHOW CHERK                            | To display the client                                                                                                    |                                                              |                                                                                                    |
|                                       | To display the client                                                                                                    | traffic stream metrics (TSM) st<br>.11{a   b} client_mac {ap |                                                                                                    |
|                                       | To display the client                                                                                                    |                                                              |                                                                                                    |
|                                       | To display the client show client tsm 802.                                                                                                    |                                                              | $mac \mid all$                                                                                                    |
|                                       | To display the client show client tsm 802.                                                                                                    |                                                              | _mac   <b>all</b> }<br>Specifies the 802.11a network.                                                                                                    |
| Syntax Description                    | To display the client<br>show client tsm 802.<br>802.11a<br>802.11b                                                                                                    |                                                              | _mac   all } Specifies the 802.11a network. Specifies the 802.11 b/g network.                                                                                                    |
|                                       | To display the client show client tsm 802.<br>802.11a<br>802.11b<br>client_mac                                                                                            |                                                              | _mac   all} Specifies the 802.11a network. Specifies the 802.11 b/g network. MAC address of the client.                                                                                                    |
| Syntax Description                    | To display the client <b>show client tsm 802. 802.11a 802.11b</b> <i>client_mac ap_mac</i>                                                                                |                                                              | _mac   all}<br>Specifies the 802.11a network.<br>Specifies the 802.11 b/g network.<br>MAC address of the client.<br>MAC address of the tsm access point.<br>Specifies the list of all access points to which the               |
| Syntax Description<br>Command Default | To display the client <b>show client tsm 802. 802.11a 802.11b</b> <i>client_mac ap_mac</i> <b>all</b>                                                                     |                                                              | _mac   all}<br>Specifies the 802.11a network.<br>Specifies the 802.11 b/g network.<br>MAC address of the client.<br>MAC address of the tsm access point.<br>Specifies the list of all access points to which the               |
| Syntax Description                    | To display the client <b>show client tsm 802. 802.11a 802.11b</b> <i>client_mac ap_mac</i> <b>all</b> None                                                                | <b>.11</b> { <b>a</b>   <b>b</b> } client_mac {ap,           | _mac + all } Specifies the 802.11a network. Specifies the 802.11 b/g network. MAC address of the client. MAC address of the tsm access point. Specifies the list of all access points to which the client has associations.    |
|                                       | To display the client         show client tsm 802.         802.11a         802.11b         client_mac         ap_mac         all         None         Release         8.3 | .11 {a   b} client_mac {ap, .11 {a   b} client_mac {ap,      | _mac + all } Specifies the 802.11a network. Specifies the 802.11 b/g network. MAC address of the client. MAC address of the tsm access point. Specifies the list of all access points to which the client has associations. d. |
| Syntax Description                    | To display the client         show client tsm 802.         802.11a         802.11b         client_mac         ap_mac         all         None         Release         8.3 | .11{a   b} client_mac {ap                                    | _mac + all } Specifies the 802.11a network. Specifies the 802.11 b/g network. MAC address of the client. MAC address of the tsm access point. Specifies the list of all access points to which the client has associations. d. |

| AP Interface MAC: 00:0b:85:01:02:0 | 03                     |
|------------------------------------|------------------------|
| Client Interface Mac:              | 00:01:02:03:04:05      |
| Measurement Duration:              | 90 seconds             |
| Timestamp                          | 1st Jan 2006, 06:35:80 |
| UpLink Stats                       |                        |
|                                    |                        |
| Average Delay (5sec interva        | als)                   |
| Delay less than 10 ms              |                        |
| Delay bet 10 - 20 ms               |                        |
| Delay bet 20 - 40 ms               |                        |
| Delay greater than 40 ms           |                        |
| Total packet Count                 |                        |
| Total packet lost count (5se       | ec)10                  |
| Maximum Lost Packet count(5s       | sec)5                  |
| Average Lost Packet count(5s       | secs)2                 |
| DownLink Stats                     |                        |
|                                    |                        |
| Average Delay (5sec interva        | als)                   |
| Delay less than 10 ms              |                        |
| Delay bet 10 - 20 ms               |                        |
| Delay bet 20 - 40 ms               |                        |
| Delay greater than 40 ms           |                        |
| Total packet Count                 |                        |
| Total packet lost count (5se       | ec)10                  |
| Maximum Lost Packet count(5:       | sec)                   |
| Average Lost Packet count(5:       | secs)2                 |
|                                    |                        |

Related Commands

show client ap

show client detail

show client summary

## show client username

To display the client data by the username, use the show client username command.

show client username username **Syntax Description** username Client's username. You can view a list of the first eight clients that are in RUN state associated to controller's access points. None **Command Default Command History** Modification Release 8.3 This command was introduced. The following is a sample output of the **show client username** command: (Cisco Controller) > show client username local MAC Address AP Name Status WLAN Auth Protocol Port Device Type

Cisco Mobility Express Command Reference, Cisco Wireless Release 8.8

I

| 12:22:64:64:00:01 | WEB-AUTH-AP-1 | Associated | 1 | Yes | 802.11g | 1 |
|-------------------|---------------|------------|---|-----|---------|---|
| Unknown           |               |            |   |     |         |   |
| 12:22:64:64:00:02 | WEB-AUTH-AP-1 | Associated | 1 | Yes | 802.11g | 1 |
| Unknown           |               |            |   |     |         |   |
| 12:22:64:64:00:03 | WEB-AUTH-AP-1 | Associated | 1 | Yes | 802.11g | 1 |
| Unknown           |               |            |   |     |         |   |
| 12:22:64:64:00:04 | WEB-AUTH-AP-1 | Associated | 1 | Yes | 802.11g | 1 |
| Unknown           |               |            | _ |     |         |   |
| 12:22:64:64:00:05 | WEB-AUTH-AP-1 | Associated | 1 | Yes | 802.11g | 1 |
| Unknown           |               |            | _ |     |         |   |
| 12:22:64:64:00:06 | WEB-AUTH-AP-1 | Associated | 1 | Yes | 802.11g | 1 |
| Unknown           |               |            | _ |     |         |   |
| 12:22:64:64:00:07 | WEB-AUTH-AP-1 | Associated | 1 | Yes | 802.11g | 1 |
| Unknown           |               |            |   |     |         |   |
| 12:22:64:64:00:08 | WEB-AUTH-AP-1 | Associated | 1 | Yes | 802.11g | 1 |
| Unknown           |               |            |   |     |         |   |

## show client voice-diag

To display voice diagnostics statistics, use the show client voice-diag command.

show client voice-diag { quos-map | roam-history | rssi | status | tspec }

| Syntax Description | quos-map     |                             | Displays information about the QoS/DSCP mapping<br>and packet statistics in each of the four queues: VO,<br>VI, BE, BK. The different DSCP values are also<br>displayed.                                                                           |
|--------------------|--------------|-----------------------------|----------------------------------------------------------------------------------------------------|
|                    | roam-history |                             | Displays information about history of the last three<br>roamings. The output contains the timestamp, access<br>point associated with the roaming, the roaming reason,<br>and if there is a roaming failure, the reason for the<br>roaming failure. |
|                    | rssi         |                             | Displays the client's RSSI values in the last 5 seconds when voice diagnostics are enabled.                                                                                                    |
|                    | status       |                             | Displays the status of voice diagnostics for clients.                                                                                                    |
|                    | tspec        |                             | Displays TSPEC for the voice diagnostic for clients.                                                                                                    |
| Command Default    | None         |                             |                                                                                                    |
| Command History    | Release      | Modification                |                                                                                                    |
|                    | 8.3          | This command was introduced |                                                                                                    |

The following is a sample output of the show client voice-diag status command:

show client ap **Related Commands** show client detail show client summary debug voice-diag show coredump summary To display a summary of the controller's core dump file, use the **show coredump summary** command. show coredump summary This command has no arguments or keywords. **Syntax Description** None **Command Default Command History** Release **Modification** 8.3 This command was introduced. The following is a sample output of the **show coredump summary** command: (Cisco Controller) > show coredump summary Core Dump is enabled ..... 10.10.10.17 FTP Server IP..... FTP Filename..... file1 FTP Username..... ftpuser FTP Password..... \*\*\*\*\*\* config coredump **Related Commands** config coredump ftp config coredump username show cpu To display current WLAN controller CPU usage information, use the show cpu command. show cpu This command has no arguments or keywords. **Syntax Description Command History** Release **Modification** 8.3 This command was introduced.

(Cisco Controller) > show client voice-diag status

Voice Diagnostics Status: FALSE

The following is a sample output of the **show cpu** command:

```
(Cisco Controller) > show cpu
Current CPU load: 2.50%
```

#### show custom-web

To display all the web authentication customization information, use the show custom-web command.

show custom-web all remote-lan guest-lan sleep-client webauth-bundle wlan

| Syntax Description | all            | Display all Web-Auth customization information.           |
|--------------------|----------------|-----------------------------------------------------------|
|                    | remote-lan     | Display per WLAN Web-Auth customization information.      |
|                    | guest-lan      | Display per Guest LAN Web-Auth customization information. |
|                    | sleep-client   | Display all Web-Auth Sleeping Client entries summary.     |
|                    | webauth-bundle | Display the content of Web-Auth Bundle.                   |
|                    | wlan           | Display per WLAN Web-Auth customization information.      |
| Command History    | Release        | Modification                                              |
|                    | 8.3            | This command was introduced.                              |

The following is a sample output of the show custom-web all command:

| (Cisco Controller) > <b>show custom-web all</b> |                  |
|-------------------------------------------------|------------------|
| Radius Authentication Method                    | PAP              |
| Cisco Logo                                      | Enabled          |
| CustomLogo                                      | None             |
| Custom Title                                    | None             |
| Custom Message                                  | None             |
| Custom Redirect URL                             | None             |
| Web Authentication Type                         | Internal Default |
| Logout-popup                                    | Enabled          |
| External Web Authentication URL                 | None             |

# show database summary

To display the maximum number of entries in the database, use the show database summary command.

| Syntax Description | This command has no arguments or keywords. |
|--------------------|--------------------------------------------|
|                    |                                            |

show database summary

Command Default None

| Command History | Release       | Modification                                                    |
|-----------------|---------------|-----------------------------------------------------------------|
|                 | 8.3           | This command was introduced.                                    |
|                 | The following | is a sample output of the <b>show database summary</b> command: |
|                 | (Cisco Contro | oller) > show database summary                                  |
|                 | Maximum Datak | base Entries 2048                                               |
|                 | Maximum Datak | base Entries On Next Reboot 2048                                |
|                 | Database Cont | tents                                                           |
|                 | MAC Filte     | er Entries 2                                                    |
|                 | Exclusior     | n List Entries 0                                                |
|                 | AP Author     | rization List Entries 1                                         |
|                 | Managemer     | nt Users 1                                                      |
|                 | Local Net     | twork Users 1                                                   |
|                 | Local         | l Users 1                                                       |
|                 | Guest         | t Users 0                                                       |
|                 | Total         |                                                                 |

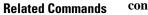

config database size

# show dtls connections

To display the Datagram Transport Layer Security (DTLS) server status, use the **show dtls connections** command.

show dtls connections

**Syntax Description** This command has no arguments or keywords.

**Command Default** None

| Command History | Release | Modification                 |
|-----------------|---------|------------------------------|
|                 | 8.3     | This command was introduced. |

The following is a sample output of the show dtls connections command.

Device > show dtls connections

| AP Name              | Local Port  | Peer IP                                         | Peer Port | Ciphersuite                                                                                  |
|----------------------|-------------|-------------------------------------------------|-----------|----------------------------------------------------------------------------------------------|
| 1130<br>1130<br>1240 | Capwap_Data | 1.100.163.210<br>1.100.163.210<br>1.100.163.209 | 23678     | TLS_RSA_WITH_AES_128_CBC_SHA<br>TLS_RSA_WITH_AES_128_CBC_SHA<br>TLS_RSA_WITH_AES_128_CBC_SHA |

### show guest-lan

To display the configuration of a specific wired guest LAN, use the show guest-lan command.

```
show guest-lan guest_lan_id
```

| Syntax Description | guest_lan_id                                                                                                    | ID of the selected wired guest LAN.                                                 |
|--------------------|----------------------------------------------------------------------------------------------------|-------------------------------------------------------------------------------------|
| Command Default    | None                                                                                                    |                                                                                     |
| Command History    | Release                                                                                                    | Modification                                                                        |
|                    | 8.3                                                                                                    | This command was introduced.                                                        |
| Usage Guidelines   | To display all wir                                                                                                    | ed guest LANs configured on the controller, use the show guest-lan summary command. |
|                    | The following is a                                                                                                    | a sample output of the <b>show guest-lan</b> guest_lan_id command:                  |
|                    | Guest LAN Ident<br>Profile Name<br>Network Name (S<br>Status<br>AAA Policy Over<br>Number of Activ<br>Exclusionlist T<br>Session Timeout<br>Interface<br>Ingress Interfa<br>WLAN ACL<br>DHCP Server<br>DHCP Address As<br>Quality of Serv<br>Security<br>Web Based Auth<br>ACL<br>Web-Passthroug<br>Conditional Web |                                                                                     |

# show invalid-config

To see any ignored commands or invalid configuration values in an edited configuration file, use the **show invalid-config** command.

|                    | show invalid-config                        |                                                                  |  |
|--------------------|--------------------------------------------|------------------------------------------------------------------|--|
| Syntax Description | This command has no arguments or keywords. |                                                                  |  |
| Command Default    | None                                       |                                                                  |  |
| Command History    | Release                                    | Modification                                                     |  |
|                    | 8.3                                        | This command was introduced.                                     |  |
| Usage Guidelines   | You can enter t                            | his command only before the clear config or save config command. |  |

The following is a sample output of the **show invalid-config** command:

```
(Cisco Controller) > show invalid-config
config wlan peer-blocking drop 3
config wlan dhcp server 3 192.168.0.44 required
```

### show inventory

To display a physical inventory of the Cisco wireless LAN controller, use the show inventory command.

#### show inventory

| Syntax Description     | This command has no arguments or keywords. |                              |
|------------------------|--------------------------------------------|------------------------------|
| Command Default        | None                                       |                              |
| <b>Command History</b> | Release                                    | Modification                 |
|                        | 8.3                                        | This command was introduced. |

### show load-balancing

To display the status of the load-balancing feature, use the **show load-balancing** command.

 Syntax Description
 This command has no arguments or keywords.

 Command Default
 None.

 Command History
 Release
 Modification

 8.3
 This command was introduced.

This example shows how to display the load-balancing status:

#### > show load-balancing

Related Commands config load-balancing

### show local-auth certificates

To display local authentication certificate information, use the show local-auth certificates command:

show local-auth certificates This command has no arguments or keywords. Syntax Description None **Command Default Command History** Modification Release 8.3 This command was introduced. The following example shows how to display the authentication certificate information stored locally: (Cisco Controller) > show local-auth certificates clear stats local-auth **Related Commands** config local-auth active-timeout config local-auth eap-profile config local-auth method fast config local-auth user-credentials debug aaa local-auth show local-auth config show local-auth statistics

### show logging

To display the syslog facility logging parameters and buffer contents, use the show logging command.

|                    | show logging |                               |  |
|--------------------|--------------|-------------------------------|--|
| Syntax Description | This command | has no arguments or keywords. |  |
| Command Default    | None         |                               |  |
| Command History    | Release      | Modification                  |  |
|                    | 8.3          | This command was introduced.  |  |

The following example shows how to display the current settings and buffer content details:

(Cisco Controller) >show logging

(Cisco Controller) >  $config \ logging \ syslog \ host \ 10.92.125.52$  System logs will be sent to 10.92.125.52 from now on

```
(Cisco Controller) > config logging syslog host 2001:9:6:40::623
System logs will be sent to 2001:9:6:40::623 from now on
(Cisco Controller) > show logging
Logging to buffer :
- Logging of system messages to buffer :
 - Logging filter level..... errors
- Number of system messages logged..... 1316
- Number of system messages dropped...... 6892
- Logging of debug messages to buffer ..... Disabled
- Number of debug messages logged..... 0
- Number of debug messages dropped..... 0
- Cache of logging ..... Disabled
- Cache of logging time(mins) ..... 10080
- Number of over cache time log dropped ..... 0
Logging to console :
- Logging of system messages to console :
 - Logging filter level.....disabled
- Number of system messages logged..... 0
- Number of system messages dropped...... 8243
- Logging of debug messages to console ..... Enabled
- Number of debug messages logged..... 0
- Number of debug messages dropped..... 0
Logging to syslog :
- Syslog facility..... local0
- Logging of system messages to console :
- Logging filter level..... disabled
- Number of system messages logged..... 0
 - Number of system messages dropped...... 8208
- Logging of debug messages to console ..... Enabled
- Number of debug messages logged..... 0
- Number of debug messages dropped..... 0
- Logging of system messages to syslog :
- Logging filter level..... errors
- Number of system messages logged..... 1316
- Number of system messages dropped..... 6892
- Logging of debug messages to syslog ..... Disabled
- Number of debug messages logged..... 0
- Number of debug messages dropped..... 0
- syslog over tls..... Disabled
 - Host 0..... 10.92.125.52
 - Host 1...... 2001:9:6:40::623
 - Host 2.....
Logging of RFC 5424..... Disabled
Logging of Debug messages to file :
- Logging of Debug messages to file..... Disabled
- Number of debug messages logged..... 0
- Number of debug messages dropped..... 0
Logging of traceback..... Enabled
```

### show logging flags

To display the existing flags, use the **show logging flags** command.

show logging flags AP | Cilent

Syntax Description This command has no arguments or keywords.

Command Default None.

I

| Command History    | Release                               | Modification                               |                  |                                                         |  |  |
|--------------------|---------------------------------------|--------------------------------------------|------------------|---------------------------------------------------------|--|--|
|                    | 8.3   This command was introduced.    |                                            |                  |                                                         |  |  |
|                    | This example show                     | vs how to display the cu                   | rrent flags deta | ils:                                                    |  |  |
|                    | > show logging i                      | flags                                      |                  |                                                         |  |  |
|                    | ID username                           |                                            |                  |                                                         |  |  |
|                    | 00 admin                              | EIA-232                                    | 00:00:00         | 00:19:04                                                |  |  |
| Related Commands   | config logging flag                   | gs close                                   |                  |                                                         |  |  |
| show logins        | ession                                |                                            |                  |                                                         |  |  |
|                    | To display the exis                   | sting sessions, use the <b>sh</b>          | ow loginsessio   | n command.                                              |  |  |
|                    | show loginsession                     | L                                          |                  |                                                         |  |  |
| Syntax Description | This command has                      | This command has no arguments or keywords. |                  |                                                         |  |  |
| Command Default    | None.                                 |                                            |                  |                                                         |  |  |
| Command History    | Release                               | Modification                               |                  |                                                         |  |  |
|                    | 8.3 This command was introduced.      |                                            |                  |                                                         |  |  |
|                    | This example show                     | vs how to display the cu                   | rrent session de | etails:                                                 |  |  |
|                    | > <b>show loginses</b><br>ID username | Connection From                            |                  | Session Time                                            |  |  |
|                    | 00 admin                              | EIA-232                                    | 00:00:00         | 00:19:04                                                |  |  |
| Related Commands   | config loginsessio                    | n close                                    |                  |                                                         |  |  |
| show mgmtu         | iser                                  |                                            |                  |                                                         |  |  |
|                    | To display the loca command.          | l management user accor                    | unts on the Cisc | o wireless LAN controller, use the <b>show mgmtuser</b> |  |  |
|                    | show mgmtuser                         |                                            |                  |                                                         |  |  |
| Syntax Description | This command has                      | s no arguments or keywo                    | ords.            |                                                         |  |  |
| Command Default    | None.                                 |                                            |                  |                                                         |  |  |
| Command History    | Release                               | Modification                               |                  |                                                         |  |  |
|                    |                                       |                                            |                  |                                                         |  |  |

This command was introduced.

8.3

This example shows how to display a list of management users:

| > show mgmtuser |             |             |
|-----------------|-------------|-------------|
| User Name       | Permissions | Description |
|                 |             |             |
| admin           | read-write  |             |

Password Strength -----Weak

#### **Related Commands** config mgmtuser add

config mgmtuser delete config mgmtuser description config mgmtuser password

### show netuser

To display the configuration of a particular user in the local user database, use the show netuser command.

show netuser { detail user\_name | guest-roles | summary }

| Syntax Description | detail      | Displays detailed information about the specified network user. |  |
|--------------------|-------------|-----------------------------------------------------------------|--|
|                    | user_name   | Network user.                                                   |  |
|                    | guest_roles | Displays configured roles for guest users.                      |  |
|                    | summary     | Displays a summary of all users in the local user database.     |  |
| Command Default    | None        |                                                                 |  |

| Command History | Release | Modification                 |
|-----------------|---------|------------------------------|
|                 | 8.3     | This command was introduced. |

The following is a sample output of the show netuser summary command:

(Cisco Controller) > **show netuser summary** Maximum logins allowed for a given username .....Unlimited

The following is a sample output of the show netuser detail command:

| (Cisco Controller) > <b>show netuser detail john10</b> |           |
|--------------------------------------------------------|-----------|
| username                                               | abc       |
| WLAN Id                                                | Any       |
| Lifetime                                               | Permanent |
| Description                                            | test user |

I

**Related Commands** 

config netuser add

config netuser delete

|                    | config netuser               | description                                                                                     |
|--------------------|------------------------------|-------------------------------------------------------------------------------------------------|
|                    | config netuser               | guest-role apply                                                                                |
|                    | config netuser               | wlan-id                                                                                         |
|                    | config netuser               | guest-roles                                                                                     |
| show netwo         | rk                           |                                                                                                 |
|                    |                              | current status of 802.3 bridging for all WLANs, use the <b>show network</b> command.            |
|                    | show network                 |                                                                                                 |
| Syntax Description | This command                 | has no arguments or keywords.                                                                   |
| Command Default    | None.                        |                                                                                                 |
| Command History    | Release                      | Modification                                                                                    |
|                    | 8.3                          | This command was introduced.                                                                    |
|                    | This example s               | shows how to display the network details:                                                       |
|                    | (Cisco Contro                | oller) > <b>show network</b>                                                                    |
| Related Commands   | config networl               | k                                                                                               |
|                    | show network                 | summary                                                                                         |
|                    | show network                 | multicast mgid detail                                                                           |
|                    | show network                 | multicast mgid summary                                                                          |
| show netwo         | rk summa                     | ry                                                                                              |
|                    | To display the r<br>command. | network configuration of the Cisco wireless LAN controller, use the <b>show network summary</b> |
|                    | show network                 | summary                                                                                         |
| Syntax Description | This command                 | has no arguments or keywords.                                                                   |
| Command Default    | None.                        |                                                                                                 |
| Command History    | Release                      | Modification                                                                                    |

| innana mistory | nelease | ואטעוווכמנוטוו               |
|----------------|---------|------------------------------|
|                | 8.3     | This command was introduced. |

This example shows how to display a summary configuration:

| (Cisco Controller) > <b>show network summary</b>       |          |
|--------------------------------------------------------|----------|
| RF-Network Name                                        | RF       |
| Web Mode                                               | Disable  |
| Secure Web Mode                                        | Enable   |
| Secure Web Mode Cipher-Option High                     |          |
| Secure Web Mode Cipher-Option SSLv2                    |          |
| Secure Web Mode RC4 Cipher Preference                  |          |
| OCSP                                                   |          |
| OCSP responder URL                                     | Disabica |
| Secure Shell (ssh)                                     | Frable   |
| Telnet                                                 |          |
| Ethernet Multicast Mode                                |          |
| Ethernet Broadcast Mode                                |          |
| Ethernet Multicast Forwarding                          |          |
| 2                                                      |          |
| Ethernet Broadcast Forwarding                          |          |
| AP Multicast/Broadcast Mode                            |          |
| IGMP snooping                                          |          |
| IGMP timeout                                           |          |
| IGMP Query Interval                                    |          |
| MLD snooping                                           |          |
| MLD timeout                                            |          |
| MLD query interval                                     |          |
| User Idle Timeout                                      |          |
| AP Join Priority                                       |          |
| ARP Idle Timeout<br>ARP Unicast Mode                   |          |
| Cisco AP Default Master                                |          |
|                                                        |          |
| Mgmt Via Wireless Interface                            |          |
| Mgmt Via Dynamic Interface<br>Bridge MAC filter Config |          |
| Bridge Mac Titter config<br>Bridge Security Mode       |          |
| Over The Air Provisioning of AP's                      |          |
| Apple Talk                                             |          |
| Mesh Full Sector DFS                                   |          |
| AP Fallback                                            |          |
| Web Auth CMCC Support                                  |          |
| Web Auth Redirect Ports                                |          |
| Web Auth Proxy Redirect                                |          |
| Web Auth Captive-Bypass                                |          |
| Web Auth Secure Web                                    |          |
| Fast SSID Change                                       |          |
| AP Discovery - NAT IP Only                             |          |
| IP/MAC Addr Binding Check                              |          |
| CCX-lite status                                        |          |
| oeap-600 dual-rlan-ports                               |          |
| <pre>oeap-600 local-network</pre>                      |          |
| mDNS snooping                                          |          |
| mDNS Query Interval                                    |          |
| Web Color Theme                                        |          |
| Web Color Theme                                        |          |
| CAPWAP Prefer Mode                                     |          |
|                                                        |          |

# show nmsp notify-interval summary

To display the Network Mobility Services Protocol (NMSP) configuration settings, use the **show nmsp notify-interval summary** command.

#### show nmsp notify-interval summary

**Syntax Description** This command has no arguments or keywords.

**Command Default** None.

 Command History
 Release
 Modification

 8.3
 This command was introduced.

This example shows how to display NMSP configuration settings:

```
> show nmsp notify-interval summary
NMSP Notification Interval Summary
Client
            Measurement interval: 2 sec
RFID
            Measurement interval: 8 sec
Rogue AP
            Measurement interval: 2 sec
Rogue Client
            Measurement interval: 2 sec
```

**Related Commands** clear locp statistics

clear nmsp statistics

config nmsp notify-interval measurement

show nmsp statistics

show nmsp status

### show nmsp statistics

To display Network Mobility Services Protocol (NMSP) counters, use the show nmsp statistics command.

|                    | show nmsp statistics {summary   connection all} |                                                        |  |
|--------------------|-------------------------------------------------|--------------------------------------------------------|--|
| Syntax Description | summary                                         | Displays common NMSP counters.                         |  |
|                    | connection all                                  | Displays all connection-specific counters.             |  |
| Command Default    | None.                                           |                                                        |  |
| Command History    | Release                                         | Modification                                           |  |
|                    | 8.3                                             | This command was introduced.                           |  |
|                    | This example s                                  | hows how to display a summary of common NMSP counters: |  |
|                    | > <b>show nmsp s</b><br>Send RSSI wit           | statistics summary                                     |  |

```
Send too big msg:
                                     0
Failed SSL write:
                                     0
Partial SSL write:
                                     0
SSL write attempts to want write:
Transmit Q full:0
Max Measure Notify Msg:
                                     0
Max Info Notify Msg:
                                     0
Max Tx Q Size:
                                     2
Max Rx Size:
                                     1
Max Info Notify Q Size:
                                     0
Max Client Info Notify Delay:
                                     0
Max Roque AP Info Notify Delay:
                                     0
Max Roque Client Info Notify Delay:
                                     0
Max Client Measure Notify Delay:
                                    0
Max Tag Measure Notify Delay:
                                    0
                                    0
Max Rogue AP Measure Notify Delay:
Max Rogue Client Measure Notify Delay: 0
Max Client Stats Notify Delay:
                                     0
                                     0
Max Tag Stats Notify Delay:
RFID Measurement Periodic :
                                    0
RFID Measurement Immediate :
                                     0
                                     0
Reconnect Before Conn Timeout:
```

This example shows how to display all the connection-specific NMSP counters:

```
> show nmsp statistics connection all
                               NMSP Connection Counters
                               Connection 1 :
                                Connection status: UP
                               Freed Connection:0Nmsp Subscr Req:0NMSP Subscr Resp:0Info Req:1Info Resp:1Measure Req:2Measure Resp:2Stats Req:2Stats Resp:2Info Notify:0Measure Notify:0Loc Capability:2Location Rsp:0Loc Subscr Req:0Loc Subscr Rsp:0Loc Notif:0Loc Unsubscr Rsp:0IDS Get Req:0IDS Get Resp:0IDS Notif:0IDS Get Resp:0
                                Freed Connection: 0
                                                                                                                    0
                                IDS Notif:
                                                                0
                                IDS Set Req:
                                                               0
                                                                                 IDS Set Resp:
                                                                                                                      0
                               show nmsp notify-interval summary
Related Commands
                               clear nmsp statistics
                               config nmsp notify-interval measurement
                               show nmsp status
```

### show nmsp status

To display the status of active Network Mobility Services Protocol (NMSP) connections, use the **show nmsp** status command.

show nmsp status

I

| Syntax Description | This command has no arguments or keywords. |                                                                              |  |  |  |
|--------------------|--------------------------------------------|------------------------------------------------------------------------------|--|--|--|
| Command Default    | None.                                      |                                                                              |  |  |  |
| Command History    | Release                                    | Modification                                                                 |  |  |  |
|                    | 8.3                                        | This command was introduced.                                                 |  |  |  |
|                    | This example show                          | This example shows how to display the status of the active NMSP connections: |  |  |  |
|                    | > <b>show nmsp sta</b><br>LocServer IP     | <b>atus</b><br>TxEchoResp RxEchoReq TxData RxData                            |  |  |  |
|                    | 171.71.132.158 2                           | 21642 21642 51278 21253                                                      |  |  |  |
| Related Commands   | show nmsp notify                           | fy-interval summary                                                          |  |  |  |
|                    | clear nmsp statistics                      |                                                                              |  |  |  |
|                    | config nmsp notify-interval measurement    |                                                                              |  |  |  |
|                    | show nmsp status                           |                                                                              |  |  |  |
|                    | clear locp statistics                      |                                                                              |  |  |  |
|                    | show nmsp statist                          | stics                                                                        |  |  |  |

# show nmsp subscription

To display the Network Mobility Services Protocol (NMSP) services that are active on the controller, use the **show nmsp subscription** command.

| Syntax Description | summary |                        | Displays all of the NMSP services to which the controller is subscribed.             |
|--------------------|---------|------------------------|--------------------------------------------------------------------------------------|
|                    | detail  |                        | Displays details for all of the NMSP services to which the controller is subscribed. |
|                    | ip-addr |                        | Details only for the NMSP services subscribed to by a specific IPv4 or IPv6 address. |
| Command Default    | None    |                        |                                                                                      |
| Command History    | Release | Modification           |                                                                                      |
|                    | 8.3     | This command was intro | oduced.                                                                              |

This example shows how to display a summary of all the NMSP services to which the controller is subscribed:

L

> show nmsp subscription summary
Mobility Services Subscribed:
Server IP Services
-----10.10.10.31 RSSI, Info, Statistics

This example shows how to display details of all the NMSP services:

> show nmsp subscription detail 10.10.10.31
Mobility Services Subscribed by 10.10.10.31
Services Sub-services
-----RSSI Mobile Station, Tags,
Info Mobile Station,
Statistics Mobile Station, Tags,

> show nmsp subscription detail 2001:9:6:40::623
Mobility Services Subscribed by 2001:9:6:40::623
Services -----RSSI Mobile Station, Tags,
Info Mobile Station, Tags,
Statistics Mobile Station, Tags,

#### **Related Topics**

show nmsp notify-interval summary, on page 35 show nmsp statistics, on page 36 config nmsp notify-interval measurement, on page 147 clear nmsp statistics, on page 202 clear locp statistics, on page 200

### show ntp-keys

To display network time protocol authentication key details, use the **show ntp-keys** command.

show ntp-keys

| Syntax Description | This command has no arguments or keywords. |                                                                    |  |  |
|--------------------|--------------------------------------------|--------------------------------------------------------------------|--|--|
| Command Default    | None                                       |                                                                    |  |  |
| Command History    | Release                                    | Modification                                                       |  |  |
|                    | 7.6                                        | This command was introduced in a release earlier than Release 7.6. |  |  |
| Command History    | Release                                    | Modification                                                       |  |  |
|                    | 8.3                                        | This command was introduced.                                       |  |  |

This example shows how to display NTP authentication key details:

```
(Cisco Controller) > show ntp-keys
Ntp Authentication Key Details.....
Key Index
1
3
```

Related Commands config time ntp

### show qos

To display quality of service (QoS) information, use the show qos command.

| show qos { | bronze | gold | platinum | silver } |
|------------|--------|------|----------|----------|
|------------|--------|------|----------|----------|

| Syntax Description | bronze   | Displays QoS information for the bronze profile of the WLAN.   |
|--------------------|----------|----------------------------------------------------------------|
|                    | gold     | Displays QoS information for the gold profile of the WLAN.     |
|                    | platinum | Displays QoS information for the platinum profile of the WLAN. |
|                    | silver   | Displays QoS information for the silver profile of the WLAN.   |
| Command Default    | None.    |                                                                |

 Command History
 Release
 Modification

 8.3
 This command was introduced.

This example shows how to display QoS information for the gold profile:

#### > show qos gold Description..... For Video Applications Maximum Priority..... video Unicast Default Priority..... video Multicast Default Priority..... video Per-SSID Rate Limits...... UpstreamDownstream Average Data Rate..... 0 0 Average Realtime Data Rate..... 0 0 Burst Data Rate..... 0 0 Burst Realtime Data Rate..... 0 0 Per-Client Rate Limits..... UpstreamDownstream Average Data Rate..... 0 0 Average Realtime Data Rate..... 0 0 Burst Data Rate..... 0 0 Burst Realtime Data Rate..... 0 0 protocol..... none 802.11a Customized EDCA Settings:

| ecwmax<br>aifs<br>txop                                                                                                    | 7               |
|----------------------------------------------------------------------------------------------------|-----------------|
| 802.11a Customized packet parameter Settings:<br>Packet retry time<br>Not retrying threshold<br>Disassociating threshold<br>Time out value | 3<br>100<br>500 |

**Related Commands** config qos protocol-type

### show reset

To display the scheduled system reset parameters, use the show reset command.

|                         | <ul> <li>show reset</li> <li>This command has no arguments or keywords.</li> </ul>                      |                                                                                                    |  |  |
|-------------------------|----------------------------------------------------------------------------------------------------|----------------------------------------------------------------------------------------------------|--|--|
| Syntax Description      |                                                                                                    |                                                                                                    |  |  |
| Command Default         | None.                                                                                                   |                                                                                                    |  |  |
| Command History         | Release                                                                                                 | Modification                                                                                                    |  |  |
|                         | 8.3                                                                                                    | This command was introduced.                                                                                                    |  |  |
|                         | > <b>show reset</b><br>System reset<br>Current local<br>A trap will h<br>Use `reset sy<br>Configuratior | hows how to display the scheduled system reset parameters:<br>is scheduled for Mar 27 01 :01 :01 2010<br>time and date is Mar 24 02:57:44 2010<br>be generated 10 minutes before each scheduled system reset.<br>ystem cancel' to cancel the reset.<br>h will be saved before the system reset. |  |  |
| <b>Related Commands</b> | reset system at                                                                                         | t                                                                                                    |  |  |
|                         | reset system in                                                                                         |                                                                                                    |  |  |
|                         | reset system cancel                                                                                     |                                                                                                    |  |  |
|                         | reset system n                                                                                          | otify-time                                                                                                    |  |  |

### show route summary

To display the routes assigned to the Cisco wireless LAN controller service port, use the **show route summary** command.

show route summary

**Syntax Description** This command has no arguments or keywords.

| Command Default  | None.               |                                                  |       |  |
|------------------|---------------------|--------------------------------------------------|-------|--|
| Command History  | Release             | Modification                                     |       |  |
|                  | 8.3                 | This command was introd                          | uced. |  |
|                  | > show route summ   | · · · <del>·</del> · · · · · · · · · · · · · · · | -     |  |
|                  | <br>xxx.xxx.xxx.xxx |                                                  |       |  |
| Related Commands | config route        |                                                  |       |  |

# show run-config

To display a comprehensive view of the current Cisco Mobility Express controller configuration, use the **show run-config all** command.

|                    | show run-config {all   commands} [no-ap   commands]                                                                                                    |                                                                           |  |  |
|--------------------|----------------------------------------------------------------------------------------------------|---------------------------------------------------------------------------|--|--|
| Syntax Description | all                                                                                                    | Shows all the commands under the show run-con                             |  |  |
|                    | no-ap                                                                                                    | (Optional) Excludes access point configuration settings.                  |  |  |
|                    | commands                                                                                                    | (Optional) Displays a list of user-configured commands on the controller. |  |  |
| Command Default    | None                                                                                                    |                                                                           |  |  |
| Command History    | Release                                                                                                    | Modification                                                              |  |  |
|                    | 8.3                                                                                                    | This command was introduced.                                              |  |  |
| Usage Guidelines   | These commands have replaced the <b>show running-config</b> command.                                                                                            |                                                                           |  |  |
|                    | The <b>show run-config all</b> command shows only values configured by the user. It does not show system-configured default values.                             |                                                                           |  |  |
|                    | The following is a sample output of the <b>show run-config all</b> command:                                                                                     |                                                                           |  |  |
|                    | <pre>(Cisco Controller) &gt; show run-config all Press Enter to continue System Inventory Switch Description Cisco Controller Machine Model Serial Number</pre> |                                                                           |  |  |

Crypto Accelerator 2..... Absent Power Supply 1..... Absent Power Supply 2..... Present, OK Press Enter to continue Or <Ctl Z> to abort...

#### **Related Topics**

config passwd-cleartext, on page 149 show trapflags, on page 49

# show run-config startup-commands

To display a comprehensive view of the current Cisco wireless LAN controller configuration, use the **showrun-configstartup-commands** command.

show run-configstartup-commands

| Syntax Description | run-config                                                                           | Displays the running configuration commands.                                                                                                    |  |  |  |
|--------------------|--------------------------------------------------------------------------------------|----------------------------------------------------------------------------------------------------|--|--|--|
|                    | startup-commands                                                                     | Display list of configured startup commands on Wireless LAN Controller.                                                                                                    |  |  |  |
| Command Default    | None                                                                                 |                                                                                                    |  |  |  |
| Command History    | Release                                                                              | Modification                                                                                                    |  |  |  |
|                    | 8.3                                                                                  | This command was introduced.                                                                                                    |  |  |  |
| Usage Guidelines   | the transfer upload pr<br>controller to generate                                     | nmands on the Wireless LAN controller are uploaded to the TFTP or NCS servers using ocess. The <b>show run-config startup-commands</b> command enables the Wireless LAN running-configuration in CLI format. The configuration commands generated can be guration to restore the network.                          |  |  |  |
|                    | Example                                                                              |                                                                                                    |  |  |  |
|                    | The following is a sample output of the show run-config startup-commands command:    |                                                                                                    |  |  |  |
|                    | show run-config startup-commands                                                     |                                                                                                    |  |  |  |
|                    | (Cisco Controller)<br>startup-commands                                               | -                                                                                                    |  |  |  |
|                    | (Cisco Controller)                                                                   | >show run-config startup-commands                                                                                                    |  |  |  |
|                    | This may take some<br>Are you sure you w                                             | time. The proceed? (y/N) y                                                                                                    |  |  |  |
|                    | config mdns profil<br>config mdns profil<br>config mdns profil<br>config mdns profil | e service add default-mdns-profile AirPrint<br>e service add default-mdns-profile AirTunes<br>e service add default-mdns-profile AppleTV<br>e service add default-mdns-profile HP_Photosmart_Printer_1<br>e service add default-mdns-profile HP_Photosmart_Printer_2<br>e service add default-mdns-profile Printer |  |  |  |

## show sessions

To display the console port login timeout and maximum number of simultaneous command-line interface (CLI) sessions, use the **show sessions** command.

show sessions

Syntax Description This command has no arguments or keywords.

**Command Default** 5 minutes, 5 sessions.

| Command History Release |  | Modification                 |
|-------------------------|--|------------------------------|
| 8.3                     |  | This command was introduced. |

This example shows how to display the CLI session configuration setting:

```
> show sessions
CLI Login Timeout (minutes)..... 0
Maximum Number of CLI Sessions..... 5
```

The response indicates that the CLI sessions never time out and that the Cisco wireless LAN controller can host up to five simultaneous CLI sessions.

Related Commands config sessions maxsessions

config sessions timeout

### show snmpcommunity

To display Simple Network Management Protocol (SNMP) community entries, use the **show snmpcommunity** command.

| show | snmpcomm | unity |
|------|----------|-------|
|------|----------|-------|

**Syntax Description** This command has no arguments or keywords.

Command Default None.

| Command History | Release | Modification                 |
|-----------------|---------|------------------------------|
|                 | 8.3     | This command was introduced. |

This example shows how to display SNMP community entries:

> show snmpcommunity

| SNMP Community Name | Client IP Address | Client IP Mask | Access Mode | Status |
|---------------------|-------------------|----------------|-------------|--------|
|                     |                   |                |             |        |
| public              | 0.0.0.0           | 0.0.0.0        | Read Only   | Enable |
| * * * * * * * * * * | 0.0.0.0           | 0.0.0.0        | Read/Write  | Enable |

#### **Related Commands**

config snmp community accessmode config snmp community create config snmp community delete config snmp community ipaddr config snmp community mode config snmp syscontact

### show snmpengineID

To display the SNMP engine ID, use the show snmpengineID command.

show snmpengineID

**Syntax Description** This command has no arguments or keywords.

**Command Default** None.

 Command History
 Release
 Modification

 8.3
 This command was introduced.

This example shows how to display the SNMP engine ID:

> show snmpengineID
SNMP EngineId... fffffffffff

Related Commands config snmp engineID

### show snmptrap

To display Cisco wireless LAN controller Simple Network Management Protocol (SNMP) trap receivers and their status, use the **show snmptrap** command.

#### show snmptrap

 Syntax Description
 This command has no arguments or keywords.

 Command Default
 None.

 Command History
 Release
 Modification

 8.3
 This command was introduced.

 This example shows how to display SNMP trap receivers and their status:

> show snmptrap
SNMP Trap Receiver Name IP Address Status

XXX.XXX.XXX.XXX xxx.xxx.xxx Enable show snmpv3user To display Simple Network Management Protocol (SNMP) version 3 configuration, use the show snmpv3user command. show snmpv3user This command has no arguments or keywords. **Syntax Description** None. **Command Default Command History** Modification Release 8.3 This command was introduced. This example shows how to display SNMP version 3 configuration information: > show snmpv3user SNMP v3 username AccessMode Authentication Encryption \_\_\_\_\_ \_\_\_\_ Read/Write HMAC-SHA CFB-AES default config snmp v3user create **Related Commands** 

config snmp v3user delete

### show snmpversion

To display which versions of Simple Network Management Protocol (SNMP) are enabled or disabled on your controller, use the **show snmpversion** command.

 show snmpversion
 Syntax Description
 This command has no arguments or keywords.

 Command Default
 Enable.

 Command History
 Release
 Modification

 8.3
 This command was introduced.

This example shows how to display the SNMP v1/v2/v3 status:

> show snmpversion

| SNMP v1  | Mode | Disable |
|----------|------|---------|
| SNMP v2c | Mode | Enable  |
| SNMP v3  | Mode | Enable  |

**Related Commands** config snmp version

# show sysinfo

To display high-level Cisco WLC information, use the show sysinfo command.

|                    | show sysinfo                               |                              |  |
|--------------------|--------------------------------------------|------------------------------|--|
| Syntax Description | This command has no arguments or keywords. |                              |  |
| Command Default    | None                                       |                              |  |
| Command History    | Release                                    | Modification                 |  |
|                    | 8.3                                        | This command was introduced. |  |

## show tech-support

To display Cisco wireless LAN controller variables frequently requested by Cisco Technical Assistance Center (TAC), use the **show tech-support** command.

#### show tech-support

Syntax Description This command has no arguments or keywords.

**Command Default** None.

| Command History | Release | Modification                 |  |
|-----------------|---------|------------------------------|--|
|                 | 8.3     | This command was introduced. |  |

This example shows how to display system resource information:

#### > show tech-support

| Current CPU Load      | 0%            |
|-----------------------|---------------|
| System Buffers        |               |
| Max Free Buffers      | 4608          |
| Free Buffers          | 4604          |
| Buffers In Use        | 4             |
| Web Server Resources  |               |
| Descriptors Allocated | 152           |
| Descriptors Used      | 3             |
| Segments Allocated    | 152           |
| Segments Used         | 3             |
| System Resources      |               |
| Uptime                | 747040 Secs   |
| Total Ram             | 127552 Kbytes |
| Free Ram              | 19540 Kbytes  |
| Shared Ram            | 0 Kbytes      |
| Buffer Ram            | 460 Kbytes    |

### show time

To display the Cisco wireless LAN controller time and date, use the show time command.

|                    | show time                                  |                              |  |
|--------------------|--------------------------------------------|------------------------------|--|
| Syntax Description | This command has no arguments or keywords. |                              |  |
| Command Default    | None.                                      |                              |  |
| Command History    | Release                                    | Modification                 |  |
|                    | 8.3                                        | This command was introduced. |  |

This example shows how to display the controller time and date when authentication is not enabled:

This example shows successful authentication of NTP Message results in the AUTH Success:

This example shows that if the packet received has errors, then the NTP Msg Auth status will show AUTH Failure:

This example shows that if there is no response from NTP server for the packets, the NTP Msg Auth status will be blank:

> show time

 Time.....
 Thu Apr 7 13:56:37 2011

 Timezone delta.....
 0:0

 Timezone location.....
 (GMT +5:30) Colombo, New Delhi, Chennai, Kolkata

 NTP Servers
 3600

 Index
 NTP Key Index
 NTP Server

 1
 11
 9.2.60.60

#### Related Commands config time manual

config time ntp

config time timezone

config time timezone location

## show trapflags

To display the Cisco wireless LAN controller Simple Network Management Protocol (SNMP) trap flags, use the **show trapflags** command.

#### show trapflags

Syntax Description This command has no arguments or keywords.

**Command Default** None.

Command History

 Release
 Modification

 8.3
 This command was introduced.

This example shows how to display controller SNMP trap flags:

#### > show trapflags

| Authentication Flag Enable<br>Link Up/Down Flag Enable<br>Multiple Users Flag Enable |
|--------------------------------------------------------------------------------------|
| Spanning Tree Flag Enable                                                            |
| Client Related Traps                                                                 |
| 802.11 Disassociation Disable                                                        |
| 802.11 AssociationDisabled                                                           |
| 802.11 Deauthenticate Disable                                                        |
| 802.11 Authenticate Failure Disable                                                  |
| 802.11 Association Failure Disable                                                   |
| AuthenticationDisabled                                                               |
| Excluded Disable                                                                     |
| Max Client Warning Threshold                                                         |
| Nac-Alert Traps Disabled                                                             |
| RFID Related Traps                                                                   |
| Max RFIDs Warning Threshold                                                          |
|                                                                                      |
| 802.11 Security related traps                                                        |
| WEP Decrypt Error Enable                                                             |
| IDS Signature Attack Disable                                                         |

| Cisco AH |                           |           |
|----------|---------------------------|-----------|
|          | Register                  | Enable    |
|          | InterfaceUp               | Enable    |
| Auto-RF  | Profiles                  |           |
|          | Load                      | Enable    |
|          | Noise                     | Enable    |
|          | Interference              | Enable    |
|          | Coverage                  | Enable    |
| Auto-RF  | Thresholds                |           |
|          | tx-power                  | Enable    |
|          | channel                   | Enable    |
|          | antenna                   | Enable    |
| AAA      |                           |           |
|          | auth                      | Enable    |
|          | servers                   | Enable    |
| rogueap. | Enable                    |           |
| adjchanr | nel-rogueap Disak         | oled      |
| wps      | Enable                    |           |
| configsa | ave Enable                |           |
| IP Secur | rity                      |           |
|          | esp-auth                  | Enable    |
|          | esp-replay                | Enable    |
|          | invalidSPI                | Enable    |
|          | ike-neg                   | Enable    |
|          | suite-neg                 | Enable    |
|          | invalid-cookie            | Enable    |
| Mesh     |                           |           |
|          | auth failure              | Enabled   |
|          | child excluded parent     | Enabled   |
|          | parent change             |           |
|          | child moved               |           |
|          | excessive parent change   |           |
|          | onset SNR                 |           |
|          | abate SNR                 | Enabled   |
|          | console login             | . Enabled |
|          | excessive association     |           |
|          | default bridge group name |           |
|          | excessive hop count       |           |
|          | excessive children        |           |
|          | sec backhaul change       | Disabled  |
|          | 5                         |           |

| Related Commands | config trapflags 802.11-Security |
|------------------|----------------------------------|
|                  | config trapflags aaa             |
|                  | config trapflags ap              |
|                  | config trapflags authentication  |
|                  | config trapflags client          |
|                  | config trapflags configsave      |
|                  | config trapflags IPsec           |
|                  | config trapflags linkmode        |

# show traplog

To display the Cisco wireless LAN controller Simple Network Management Protocol (SNMP) trap log, use the **show traplog** command.

#### show traplog

**Syntax Description** 

L

This command has no arguments or keywords.

Command Default None

Command History

| / | Release | Modification                 |
|---|---------|------------------------------|
|   | 8.3     | This command was introduced. |

The following is a sample output of the show traplog command:

```
(Cisco Controller) > show traplog
Number of Traps Since Last Reset..... 2447
Number of Traps Since Log Last Displayed... 2447
Log System Time
                          Trap
 ------
 0 Thu Aug 4 19:54:14 2005 Rogue AP : 00:0b:85:52:62:fe detected on Base Rad
                          io MAC : 00:0b:85:18:b6:50 Interface no:1(802.11
                           b/g) with RSSI: -78 and SNR: 10
  1 Thu Aug 4 19:54:14 2005 Rogue AP : 00:0b:85:52:19:d8 detected on Base Rad
                           io MAC : 00:0b:85:18:b6:50 Interface no:1(802.11
                           b/g) with RSSI: -72 and SNR: 16
 2 Thu Aug 4 19:54:14 2005 Rogue AP : 00:0b:85:26:a1:8d detected on Base Rad
                           io MAC : 00:0b:85:18:b6:50 Interface no:1(802.11
                           b/g) with RSSI: -82 and SNR: 6
  3 Thu Aug 4 19:54:14 2005 Rogue AP : 00:0b:85:14:b3:4f detected on Base Rad
                           io MAC : 00:0b:85:18:b6:50 Interface no:1(802.11
                          b/g) with RSSI: -56 and SNR: 30
Would you like to display more entries? (y/n)
```

# config Commands

This section lists the **config** commands that you can use to configure the controller settings, and manage user accounts.

## config 802.11h channelswitch

To configure an 802.11h channel switch announcement, use the config 802.11h channelswitch command.

| config 802.11h channelswitch | {enable {loud | quiet } | disable } |
|------------------------------|---------------|---------|-----------|
|------------------------------|---------------|---------|-----------|

| enable  | Enables the 802.11h channel switch announcement.                                                                                                    |
|---------|----------------------------------------------------------------------------------------------------|
| loud    | Enables the 802.11h channel switch announcement<br>in the loud mode. The 802.11h-enabled clients can<br>send packets while switching channel.                                                |
| quiet   | Enables 802.11h-enabled clients to stop transmitting<br>packets immediately because the AP has detected<br>radar and client devices should also quit transmitting<br>to reduce interference. |
| disable | Disables the 802.11h channel switch announcement.                                                                                                    |
| None    |                                                                                                    |
| Release | Modification                                                                                                    |
| 8.3     | This command was introduced.                                                                                                    |
|         | loud<br>quiet<br>disable<br>None<br>Release                                                                                                    |

The following example blows how to disuble an objection switch announceme

(Cisco Controller) >config 802.11h channelswitch disable

# config 802.11h powerconstraint

To configure the 802.11h power constraint value, use the config 802.11h powerconstraint command.

#### config 802.11h powerconstraint value

| Syntax Description | <i>value</i> 802.11h power constraint value. |                              |
|--------------------|----------------------------------------------|------------------------------|
| Command Default    | None                                         |                              |
| Command History    | Release                                      | Modification                 |
|                    | 8.3                                          | This command was introduced. |

The following example shows how to configure the 802.11h power constraint to 5:

(Cisco Controller) >config 802.11h powerconstraint 5

## config 802.11h setchannel

To configure a new channel using 802.11h channel announcement, use the **config 802.11h setchannel** command.

config 802.11h setchannel cisco\_ap

| Syntax Description | cisco_ap | <i>cisco_ap</i> Cisco lightweight access point name. |  |
|--------------------|----------|------------------------------------------------------|--|
| Command Default    | None     |                                                      |  |
| Command History    | Release  | Modification                                         |  |
|                    |          |                                                      |  |

The following example shows how to configure a new channel using the 802.11h channel:

(Cisco Controller) >config 802.11h setchannel ap02

# config 802.11 11nsupport

To enable 802.11n support on the network, use the config 802.11 11nsupport command.

```
config 802.11 {a | b} 11nsupport {enable | disable}
```

| Syntax Description | a            | Specifies the 802.11a network settings.  |
|--------------------|--------------|------------------------------------------|
|                    | b            | Specifies the 802.11b/g network settings |
|                    | enable       | Enables the 802.11n support.             |
|                    | disable      | Disables the 802.11n support.            |
| Command Default    | None         |                                          |
| Command Default    | None Release | Modification                             |

# config 802.11 11nsupport a-mpdu tx priority

To specify the aggregation method used for 802.11n packets, use the **config 802.11 11nsupport a-mpdu tx priority** command.

```
config 802.11 {a | b} 11nsupport a-mpdu tx priority {0-7 | all} {enable | disable}
```

| Syntax Description | a                                                                                                    | Specifies the 802.11a network.                                                      |  |  |  |
|--------------------|----------------------------------------------------------------------------------------------------|-------------------------------------------------------------------------------------|--|--|--|
|                    | b                                                                                                    | Specifies the 802.11b/g network.                                                    |  |  |  |
|                    | 0-7                                                                                                    | Specifies the aggregated MAC protocol data unit priority level between 0 through 7. |  |  |  |
|                    | all                                                                                                    | Configures all of the priority levels at once.                                      |  |  |  |
|                    | enable                                                                                                    | Specifies the traffic associated with the priority level uses A-MPDU transmission.  |  |  |  |
|                    | disable                                                                                                    | Specifies the traffic associated with the priority level uses A-MSDU transmission.  |  |  |  |
| Command Default    | Priority 0 is enabled.                                                                                                    |                                                                                     |  |  |  |
| Usage Guidelines   | Aggregation is the process of grouping packet data frames together rather than transmitting them separately.<br>Two aggregation methods are available: Aggregated MAC Protocol Data Unit (A-MPDU) and Aggregated<br>MAC Service Data Unit (A-MSDU). A-MPDU is performed in the software whereas A-MSDU is performed<br>in the hardware. |                                                                                     |  |  |  |
|                    | Aggregated MAC Protocol Data Unit priority levels assigned per traffic type are as follows:                                                                                                    |                                                                                     |  |  |  |
|                    | • 1—Background                                                                                                    |                                                                                     |  |  |  |
|                    | • 2—Spare                                                                                                    |                                                                                     |  |  |  |
|                    | • 0—Best effort                                                                                                    |                                                                                     |  |  |  |
|                    | • 3—Excellent effort                                                                                                    |                                                                                     |  |  |  |
|                    | • 4—Controlled load                                                                                                    |                                                                                     |  |  |  |
|                    | • 5—Video, less than 100-ms latency                                                                                                    | and jitter                                                                          |  |  |  |
|                    | • 6—Voice, less than 10-ms latency at                                                                                                    | nd jitter                                                                           |  |  |  |
|                    | • 7—Network control                                                                                                    |                                                                                     |  |  |  |
|                    | • all—Configure all of the priority levels at once.                                                                                                    |                                                                                     |  |  |  |
|                    | ▲                                                                                                    |                                                                                     |  |  |  |
|                    |                                                                                                    |                                                                                     |  |  |  |

| Command History                     | Release                                                                                                    | Modification                                                                                                    |  |  |
|-------------------------------------|----------------------------------------------------------------------------------------------------|----------------------------------------------------------------------------------------------------|--|--|
|                                     | 8.3                                                                                                    | This command was introduced.                                                                                                    |  |  |
|                                     | The following example shows how to configure all the priority levels at once so that the traffic associated with the priority level uses A-MSDU transmission: |                                                                                                    |  |  |
|                                     | (Cisco Contro                                                                                                    | (Cisco Controller) >config 802.11a 11nsupport a-mpdu tx priority all enable                                                             |  |  |
| config 802.1′                       | 1 11nsuppo                                                                                                    | ort a-mpdu tx scheduler                                                                                                    |  |  |
|                                     | To configure the 802.11n-5 GHz A-MPDU transmit aggregation scheduler, use the <b>config 802.11 11</b><br><b>a-mpdu tx scheduler</b> command.                  |                                                                                                    |  |  |
|                                     | config 802.11 { :                                                                                                    | a   b} 11nsupport a-mpdu tx scheduler {enable   disable   timeout rt timeout-value}                                                     |  |  |
| Syntax Description                  | enable                                                                                                    | Enables the 802.11n-5 GHz A-MPDU transmit aggregation scheduler.                                                                        |  |  |
|                                     | disable                                                                                                    | Disables the 802.11n-5 GHz A-MPDU transmit aggregation scheduler.                                                                       |  |  |
|                                     |                                                                                                    |                                                                                                    |  |  |
|                                     | timeout rt                                                                                                    | Configures the A-MPDU transmit aggregation scheduler realtime traffic timeout.                                                          |  |  |
|                                     | timeout rt<br>timeout-value                                                                                                    |                                                                                                    |  |  |
| Command Default                     |                                                                                                    | scheduler realtime traffic timeout.<br>Timeout value in milliseconds. The valid range is                                                |  |  |
| Command Default<br>Usage Guidelines | timeout-value                                                                                                    | scheduler realtime traffic timeout.<br>Timeout value in milliseconds. The valid range is                                                |  |  |
|                                     | timeout-value                                                                                                    | scheduler realtime traffic timeout.<br>Timeout value in milliseconds. The valid range is<br>between 1 millisecond to 1000 milliseconds. |  |  |

(Cisco Controller) >config 802.11 11nsupport a-mpdu tx scheduler timeout rt 100

## config 802.11 11nsupport antenna

a

To configure an access point to use a specific antenna, use the config 802.11 11nsupport antenna command.

config 802.11{a | b} 11nsupport antenna  $cisco_{ap}$  {A | B | C | D} {enable | disable}

Syntax Description

Specifies the 802.11a/n network.

|                 | b        | Specifies the 802.11b/g/n network. |
|-----------------|----------|------------------------------------|
|                 | cisco_ap | Access point.                      |
|                 | A/B/C/D  | Specifies an antenna port.         |
|                 | enable   | Enables the configuration.         |
|                 | disable  | Disables the configuration.        |
| Command Default | None     |                                    |
| Command History | Release  | Modification                       |
|                 | 8.3      | This command was introduced.       |

The following example shows how to configure transmission to a single antenna for legacy orthogonal frequency-division multiplexing:

(Cisco Controller) >config 802.11 11nsupport antenna AP1 C enable

# config 802.11 11nsupport guard-interval

To configure the guard interval, use the config 802.11 11nsupport guard-interval command.

| Syntax Description | any     | Enables either a short or a long guard interval. |
|--------------------|---------|--------------------------------------------------|
|                    | long    | Enables only a long guard interval.              |
| Command Default    | None    |                                                  |
| Command History    | Release | Modification                                     |
|                    | 8.3     | This command was introduced.                     |

The following example shows how to configure a long guard interval:

config 802.11 {a | b} 11nsupport guard-interval {any | long}

(Cisco Controller) >config 802.11 11nsupport guard-interval long

### config 802.11 11nsupport mcs tx

To specify the modulation and coding scheme (MCS) rates at which data can be transmitted between the access point and the client, use the **config 802.11 11nsupport mcs tx** command.

config 802.11 {a | b} 11nsupport mcs tx {0-15} {enable | disable}

| Syntax Description | a          | Specifies the 802.11a network.                                    |
|--------------------|------------|-------------------------------------------------------------------|
|                    | b          | Specifies the 802.11b/g network.                                  |
|                    | 11nsupport | Specifies support for 802.11n devices.                            |
|                    | mcs tx     | Specifies the modulation and coding scheme data rates as follows: |
|                    |            | • 0 (7 Mbps)                                                      |
|                    |            | • 1 (14 Mbps)                                                     |
|                    |            | • 2 (21 Mbps)                                                     |
|                    |            | • 3 (29 Mbps)                                                     |
|                    |            | • 4 (43 Mbps)                                                     |
|                    |            | • 5 (58 Mbps)                                                     |
|                    |            | • 6 (65 Mbps)                                                     |
|                    |            | • 7 (72 Mbps)                                                     |
|                    |            | • 8 (14 Mbps)                                                     |
|                    |            | • 9 (29 Mbps)                                                     |
|                    |            | • 10 (43 Mbps)                                                    |
|                    |            | • 11 (58 Mbps)                                                    |
|                    |            | • 12 (87 Mbps)                                                    |
|                    |            | • 13 (116 Mbps)                                                   |
|                    |            | • 14 (130 Mbps)                                                   |
|                    |            | • 15 (144 Mbps)                                                   |
|                    | enable     | Enables this configuration.                                       |
|                    | disable    | Disables this configuration.                                      |
| Command Default    | None       |                                                                   |
| Command History    | Release    | Modification                                                      |
|                    | 8.3        | This command was introduced.                                      |

The following example shows how to specify MCS rates:

(Cisco Controller) >config 802.11a 11nsupport mcs tx 5 enable

### config 802.11 11nsupport rifs

To configure the Reduced Interframe Space (RIFS) between data frames and its acknowledgment, use the **config 802.11 11nsupport rifs** command.

```
config 802.11 {a | b} 11nsupport rifs {enable | disable}
```

| Syntax Description | enable  | Enables RIFS for the 802.11 network.  |
|--------------------|---------|---------------------------------------|
|                    | disable | Disables RIFS for the 802.11 network. |
| Command Default    | None    |                                       |
| Command History    | Release | Modification                          |
|                    | 8.3     | This command was introduced.          |

**Related Topics** 

config 802.11-a, on page 687

## config 802.11 beacon period

To change the beacon period globally for an 802.11a, 802.11b, or other supported 802.11 network, use the **config 802.11 beacon period** command.

config 802.11 {a | b} beacon period time\_units

**Note** Disable the 802.11 network before using this command. See the "Usage Guidelines" section.

| Syntax Description | a          | Specifies the 802.11a network.                                              |
|--------------------|------------|-----------------------------------------------------------------------------|
|                    | b          | Specifies the 802.11b/g network.                                            |
|                    | time_units | Beacon interval in time units (TU). One TU is 1024 microseconds.            |
| Command Default    | None       |                                                                             |
| Usage Guidelines   |            | 302.11 networks, all Cisco lightweight access point wireless LANs broadcast |

a beacon at regular intervals. This beacon notifies clients that the 802.11a service is available and allows the clients to synchronize with the lightweight access point.

Before you change the beacon period, make sure that you have disabled the 802.11 network by using the **config 802.11 disable** command. After changing the beacon period, enable the 802.11 network by using the **config 802.11 enable** command.

| Command History  | Release                                              | Modification                                                                                  |  |  |
|------------------|------------------------------------------------------|-----------------------------------------------------------------------------------------------|--|--|
|                  | 8.3                                                  | This command was introduced.                                                                  |  |  |
|                  | This example s                                       | This example shows how to configure an 802.11a network for a beacon period of 120 time units: |  |  |
|                  | (Cisco Controller) > config 802.11 beacon period 120 |                                                                                               |  |  |
| Related Commands | show 802.11a                                         |                                                                                               |  |  |
|                  | config 802.11b beaconperiod                          |                                                                                               |  |  |
|                  | config 802.11a disable                               |                                                                                               |  |  |
|                  | config 802.11a enable                                |                                                                                               |  |  |
| config 802.11    | l cac defa                                           | ults                                                                                          |  |  |
|                  | TE (* 1                                              |                                                                                               |  |  |

To configure the default Call Admission Control (CAC) parameters for the 802.11a and 802.11b/g network, use the **config 802.11 cac defaults** command.

|                    | config 802.11                                                                                                    | {a   b} cac defaults         |  |
|--------------------|----------------------------------------------------------------------------------------------------|------------------------------|--|
| Syntax Description | a Specifies the                                                                                                    | e 802.11a network.           |  |
|                    | <b>b</b> Specifies the                                                                                                    | e 802.11b/g network.         |  |
| Usage Guidelines   | CAC commands for video applications on the 802.11a or 802.11b/g network require that the WLAN you are planning to modify is configured for the Wi-Fi Multimedia (WMM) protocol and the quality of service (QoS) level be set to Gold. |                              |  |
|                    | Before you can configure CAC parameters on a network, you must complete the following prerequisites:                                                                                                    |                              |  |
|                    | • Disable all WLANs with WMM enabled by entering the <b>config wlan disable</b> <i>wlan_id</i> command.                                                                                                    |                              |  |
|                    | • Disable the radio network you want to configure by entering the <b>config 802.11</b> $\{a \mid b\}$ <b>disable network</b> command.                                                                                                 |                              |  |
|                    | • Save the new configuration by entering the save config command.                                                                                                    |                              |  |
|                    | • Enable voice or video CAC for the network you want to configure by entering the <b>config 802.11</b> {a   b} cac voice acm enable or config 802.11{a   b} cac video acm enable command.                                             |                              |  |
| Command History    | Release                                                                                                    | Modification                 |  |
|                    | 8.3                                                                                                    | This command was introduced. |  |

This example shows how to configure the default CAC parameters for the 802.11a network:

(Cisco Controller) > config 802.11 cac defaults

| Related Commands | show cac voice stats |
|------------------|----------------------|
|------------------|----------------------|

show cac voice summary show cac video stats show cac video summary config 802.11 cac video tspec-inactivity-timeout config 802.11 cac video max-bandwidth config 802.11 cac video acm config 802.11 cac video sip config 802.11 cac video roam-bandwidth config 802.11 cac nedia-stream config 802.11 cac multimedia config 802.11 cac video cac-method

## config 802.11 cac video acm

To enable or disable video Call Admission Control (CAC) for the 802.11a or 802.11b/g network, use the **config 802.11 cac video acm** command.

config 802.11{a | b} cac video acm {enable | disable}

| Syntax Description | a                                                                                                    | Specifies the 802.11a network.                    |  |
|--------------------|----------------------------------------------------------------------------------------------------|---------------------------------------------------|--|
|                    | b                                                                                                    | Specifies the 802.11b/g network.                  |  |
|                    | enable                                                                                                    | Enables video CAC settings.                       |  |
|                    | disable                                                                                                    | Disables video CAC settings.                      |  |
| Command Default    | The default video CAC settings                                                                                                    | for the 802.11a or 802.11b/g network is disabled. |  |
| Usage Guidelines   | CAC commands require that the WLAN you are planning to modify is configured for the Wi-Fi Multimedia (WMM) protocol and the quality of service (QoS) level be set to Platinum. |                                                   |  |
|                    | Before you can configure CAC parameters on a network, you must complete the following prerequisites:                                                                           |                                                   |  |
|                    | • Disable all WLANs with WMM enabled by entering the config wlan disable wlan_id command.                                                                                      |                                                   |  |
|                    | • Disable the radio network you want to configure by entering the <b>config 802.11</b> { <b>a</b>   <b>b</b> } <b>disable network</b> command.                                 |                                                   |  |
|                    | • Save the new configuration                                                                                                    | h by entering the save config command.            |  |
|                    |                                                                                                    |                                                   |  |

Enable voice or video CAC for the network you want to configure by entering the config 802.11 {a | b} cac voice acm enable, or config 802.11 {a | b} cac video acm enable commands.

| -                      |                                        |                                                                     |  |
|------------------------|----------------------------------------|---------------------------------------------------------------------|--|
| <b>Command History</b> | Release                                | Modification                                                        |  |
|                        | 8.3                                    | This command was introduced.                                        |  |
|                        | The following                          | example shows how to enable the video CAC for the 802.11a network:  |  |
|                        | (Cisco Contro                          | <pre>biller) &gt; config 802.11 cac video acm enable</pre>          |  |
|                        | The following                          | example shows how to disable the video CAC for the 802.11b network: |  |
|                        | (Cisco Contro                          | <pre>bller) &gt; config 802.11 cac video acm disable</pre>          |  |
| Related Commands       | config 802.11 c                        | cac video max-bandwidth                                             |  |
|                        | config 802.11 cac video roam-bandwidth |                                                                     |  |
|                        | config 802.11 o                        | cac video tspec-inactivity-timeout                                  |  |

# config 802.11 cac video cac-method

To configure the Call Admission Control (CAC) method for video applications on the 802.11a or 802.11b/g network, use the **config 802.11 cac video cac-method** command.

| config 802.11 { a | <b>b</b> } | cac video cac-method | { static | load-based } |
|-------------------|------------|----------------------|----------|--------------|
|-------------------|------------|----------------------|----------|--------------|

|                    | <u>-</u>   |                                                                                                    |
|--------------------|------------|----------------------------------------------------------------------------------------------------|
| Syntax Description | a          | Specifies the 802.11a network.                                                                                                    |
|                    | b          | Specifies the 802.11b/g network.                                                                                                    |
|                    | static     | Enables the static CAC method for video applications on the 802.11a or 802.11b/g network.                                                                                                    |
|                    |            | Static or bandwidth-based CAC enables the client to specify how much<br>bandwidth or shared medium time is required to accept a new video<br>request and in turn enables the access point to determine whether it is<br>capable of accommodating the request.                                                                                                    |
|                    | load-based | Enables the load-based CAC method for video applications on the 802.11a or 802.11b/g network.                                                                                                    |
|                    |            | Load-based or dynamic CAC incorporates a measurement scheme that<br>takes into account the bandwidth consumed by all traffic types from<br>itself, from co-channel access points, and by collocated channel<br>interference. Load-based CAC also covers the additional bandwidth<br>consumption results from PHY and channel impairment. The access<br>point admits a new call only if the channel has enough unused<br>bandwidth to support that call. |
|                    |            | Load-based CAC is not supported if SIP-CAC is enabled.                                                                                                    |

| Command Default  | Static.                                                                                                    |  |  |  |
|------------------|----------------------------------------------------------------------------------------------------|--|--|--|
| Usage Guidelines | CAC commands for video applications on the 802.11a or 802.11b/g network require that the WLAN you are planning to modify is configured for the Wi-Fi Multimedia (WMM) protocol and the quality of service (QoS) level be set to Gold.                                                     |  |  |  |
|                  | Before you can configure CAC parameters on a network, you must complete the following prerequisites:                                                                                                    |  |  |  |
|                  | • Disable all WLANs with WMM enabled by entering the config wlan disable wlan_id command.                                                                                                    |  |  |  |
|                  | • Disable the radio network you want to configure by entering the <b>config 802.11</b> { <b>a</b>   <b>b</b> } <b>disable network</b> command.                                                                                                    |  |  |  |
|                  | • Save the new configuration by entering the <b>save config</b> command.                                                                                                    |  |  |  |
|                  | <ul> <li>Enable voice or video CAC for the network you want to configure by entering the config 802.11 {a   b} cac voice acm enable or config 802.11 {a   b} cac video acm enable command.</li> </ul>                                                                                     |  |  |  |
|                  | Video CAC consists of two parts: Unicast Video-CAC and MC2UC CAC. If you need only Unicast Video-CAC, you must configure only static mode. If you need only MC2UC CAC, you must configure Static or Load-based CAC. Load-based CAC is not supported if SIP-CAC is enabled.                |  |  |  |
| Command History  | Release Modification                                                                                                    |  |  |  |
|                  | 8.3 This command was introduced.                                                                                                    |  |  |  |
|                  | This example shows how to enable the static CAC method for video applications on the 802.11a network:                                                                                                    |  |  |  |
|                  | (Cisco Controller) > config 802.11 cac video cac-method static                                                                                                    |  |  |  |
| Related Commands | show cac voice stats                                                                                                    |  |  |  |
|                  | show cac voice summary                                                                                                    |  |  |  |
|                  | show cac video stats                                                                                                    |  |  |  |
|                  | Show cue video stats                                                                                                    |  |  |  |
|                  | show cac video summary                                                                                                    |  |  |  |
|                  |                                                                                                    |  |  |  |
|                  | show cac video summary                                                                                                    |  |  |  |
|                  | show cac video summary<br>config 802.11 cac video tspec-inactivity-timeout                                                                                                    |  |  |  |
|                  | show cac video summary<br>config 802.11 cac video tspec-inactivity-timeout<br>config 802.11 cac video max-bandwidth                                                                                                    |  |  |  |
|                  | show cac video summary<br>config 802.11 cac video tspec-inactivity-timeout<br>config 802.11 cac video max-bandwidth<br>config 802.11 cac video acm                                                                                                    |  |  |  |
|                  | show cac video summary<br>config 802.11 cac video tspec-inactivity-timeout<br>config 802.11 cac video max-bandwidth<br>config 802.11 cac video acm<br>config 802.11 cac video sip                                                                                                    |  |  |  |
|                  | show cac video summary<br>config 802.11 cac video tspec-inactivity-timeout<br>config 802.11 cac video max-bandwidth<br>config 802.11 cac video acm<br>config 802.11 cac video sip<br>config 802.11 cac video roam-bandwidth                                                               |  |  |  |
|                  | show cac video summary<br>config 802.11 cac video tspec-inactivity-timeout<br>config 802.11 cac video max-bandwidth<br>config 802.11 cac video acm<br>config 802.11 cac video sip<br>config 802.11 cac video roam-bandwidth<br>config 802.11 cac load-based                               |  |  |  |
|                  | show cac video summary<br>config 802.11 cac video tspec-inactivity-timeout<br>config 802.11 cac video max-bandwidth<br>config 802.11 cac video acm<br>config 802.11 cac video sip<br>config 802.11 cac video roam-bandwidth<br>config 802.11 cac load-based<br>config 802.11 cac defaults |  |  |  |

# config 802.11 cac video load-based

To enable or disable load-based Call Admission Control (CAC) for video applications on the 802.11a or 802.11b/g network, use the **config 802.11 cac video load-based** command.

 $config \ 802.11 \ \{a \ | \ b \} \ cac \ video \ load-based \ \{enable \ | \ disable \}$ 

| Syntax Description | a                                                                                                    | Specifies the 802.11a network.                                                                                                    |  |
|--------------------|----------------------------------------------------------------------------------------------------|----------------------------------------------------------------------------------------------------|--|
|                    | b                                                                                                    | Specifies the 802.11b/g network.                                                                                                    |  |
|                    | enable                                                                                                    | Enables load-based CAC for video applications on the 802.11a or 802.11b/g network.                                                                                                    |  |
|                    |                                                                                                    | Load-based or dynamic CAC incorporates a measurement scheme that<br>takes into account the bandwidth consumed by all traffic types from<br>itself, from co-channel access points, and by collocated channel<br>interference. Load-based CAC also covers the additional bandwidth<br>consumption results from PHY and channel impairment. The access<br>point admits a new call only if the channel has enough unused<br>bandwidth to support that call. |  |
|                    | disable                                                                                                    | Disables load-based CAC method for video applications on the 802.11a or 802.11b/g network.                                                                                                    |  |
| Command Default    | Disabled.                                                                                                    |                                                                                                    |  |
| Usage Guidelines   | CAC commands for video applications on the 802.11a or 802.11b/g network require that the WLAN you are planning to modify is configured for the Wi-Fi Multimedia (WMM) protocol and the quality of service (QoS) level be set to Gold.                                      |                                                                                                    |  |
|                    | Before you can configure CAC parameters on a network, you must complete the following prerequisites:                                                                                                    |                                                                                                    |  |
|                    | • Disable all WLANs with WMM enabled by entering the config wlan disable wlan_id command.                                                                                                    |                                                                                                    |  |
|                    | • Disable the radio network you want to configure by entering the config 802.11 $\{a \mid b\}$ disable network command.                                                                                                    |                                                                                                    |  |
|                    | • Save the new configuration by entering the save config command.                                                                                                    |                                                                                                    |  |
|                    | <ul> <li>Enable voice or video CAC for the network you want to configure by entering the config 802.11 {a   b} cac voice acm enable or config 802.11 {a   b} cac video acm enable command.</li> </ul>                                                                      |                                                                                                    |  |
|                    | Video CAC consists of two parts: Unicast Video-CAC and MC2UC CAC. If you need only Unicast Video-CAC, you must configure only static mode. If you need only MC2UC CAC, you must configure Static or Load-based CAC. Load-based CAC is not supported if SIP-CAC is enabled. |                                                                                                    |  |
| Note               | Load based CAC is not                                                                                                    | supported if SID CAC is enabled                                                                                                    |  |
| NOLE               | Note Load-based CAC is not supported if SIP-CAC is enabled.                                                                                                    |                                                                                                    |  |

I

| 0                |                                                                                                    |                                                                 |  |
|------------------|----------------------------------------------------------------------------------------------------|-----------------------------------------------------------------|--|
| Command History  | Release                                                                                               | Modification                                                    |  |
|                  | 8.3                                                                                                   | This command was introduced.                                    |  |
|                  | This example shows how to enable load-based CAC method for video applications on the 802.11a network: |                                                                 |  |
|                  | (Cisco Contro                                                                                         | <pre>ller) &gt; config 802.11 cac video load-based enable</pre> |  |
| Related Commands | show cac voice stats                                                                                  |                                                                 |  |
|                  | show cac voice                                                                                        | summary                                                         |  |
|                  | show cac video stats                                                                                  |                                                                 |  |
|                  | show cac video summary                                                                                |                                                                 |  |
|                  | config 802.11 cac video tspec-inactivity-timeout                                                      |                                                                 |  |
|                  | config 802.11 c                                                                                       | ac video max-bandwidth                                          |  |
|                  | config 802.11 c                                                                                       | ac video acm                                                    |  |
|                  | config 802.11 c                                                                                       | ac video sip                                                    |  |
|                  | config 802.11 c                                                                                       | ac video roam-bandwidth                                         |  |
|                  | config 802.11 c                                                                                       | ac load-based                                                   |  |
|                  | config 802.11 c                                                                                       | ac defaults                                                     |  |
|                  | config 802.11 c                                                                                       | ac media-stream                                                 |  |
|                  | config 802.11 c                                                                                       | ac multimedia                                                   |  |
|                  | config 802.11 c                                                                                       | ac video cac-method                                             |  |
|                  | debug cac                                                                                             |                                                                 |  |
|                  |                                                                                                    |                                                                 |  |

# config 802.11 cac video max-bandwidth

To set the percentage of the maximum bandwidth allocated to clients for video applications on the 802.11a or 802.11b/g network, use the **config 802.11 cac video max-bandwidth** command.

| Syntax Description | a                                                                                                    | Specifies the 802.11a network.            |
|--------------------|----------------------------------------------------------------------------------------------------|-------------------------------------------|
|                    | b                                                                                                    | Specifies the 802.11b/g network.          |
|                    | bandwidth                                                                                                    | Bandwidth percentage value from 5 to 85%. |
| Command Default    | The default maximum bandwidth allocated to clients for video applications on the 802.11a or 802.11b/g network is 0%.                                                               |                                           |
| Usage Guidelines   | The maximum radio frequency (RF) bandwidth cannot exceed 85% for voice and video. Once the client reaches the value specified, the access point rejects new calls on this network. |                                           |

#### config 802.11 {a | b} cac video max-bandwidth bandwidth

| •              |                                                                                                    |  |  |
|----------------|----------------------------------------------------------------------------------------------------|--|--|
|                | If this parameter is set to zero (0), the controller assumes that you do not want to allocate any bandwidth and allows all bandwidth requests.                                                                                                    |  |  |
|                | <ul> <li>Call Admission Control (CAC) commands require that the WLAN you are planning to modify is configured for the Wi-Fi Multimedia (WMM) protocol and the quality of service (QoS) level be set to Platinum.</li> <li>Before you can configure CAC parameters on a network, you must complete the following prerequisites:</li> <li>Disable all WLANs with WMM enabled by entering the config wlan disable <i>wlan_id</i> command.</li> <li>Disable the radio network you want to configure by entering the config 802.11 {a   b} disable network command.</li> <li>Save the new configuration by entering the save config command.</li> <li>Enable voice or video CAC for the network you want to configure by entering the config 802.11 {a   b} cac voice acm enable, or config 802.11 {a   b} cac video acm enable commands.</li> </ul> |  |  |
|                |                                                                                                    |  |  |
|                |                                                                                                    |  |  |
|                |                                                                                                    |  |  |
|                |                                                                                                    |  |  |
|                |                                                                                                    |  |  |
|                |                                                                                                    |  |  |
| Command Histor | b} cac voice acm enable, or config 802.11{a   b} cac video acm enable commands.                                                                                                    |  |  |
| Command Histor | b} cac voice acm enable, or config 802.11{a   b} cac video acm enable commands.                                                                                                    |  |  |
| Command Histor | b} cac voice acm enable, or config 802.11{a   b} cac video acm enable commands.         /       Release       Modification                                                                                                    |  |  |
| Command Histor | b} cac voice acm enable, or config 802.11{a   b} cac video acm enable commands.         V       Release       Modification         8.3       This command was introduced.         The following example shows how to specify the percentage of the maximum allocated bandwidth                                                                                                    |  |  |
| Command Histor | b} cac voice acm enable, or config 802.11{a   b} cac video acm enable commands.         Release       Modification         8.3       This command was introduced.         The following example shows how to specify the percentage of the maximum allocated bandwidth for video applications on the selected radio band:         (Cisco Controller) > config 802.11 cac video max-bandwidth 50                                                                                                    |  |  |
|                | b} cac voice acm enable, or config 802.11{a   b} cac video acm enable commands.         Release       Modification         8.3       This command was introduced.         The following example shows how to specify the percentage of the maximum allocated bandwidth for video applications on the selected radio band:         (Cisco Controller) > config 802.11 cac video max-bandwidth 50                                                                                                    |  |  |
|                | b} cac voice acm enable, or config 802.11{a   b} cac video acm enable commands.         Release       Modification         8.3       This command was introduced.         The following example shows how to specify the percentage of the maximum allocated bandwidth for video applications on the selected radio band:         (Cisco Controller) > config 802.11 cac video max-bandwidth 50         ds       config 802.11 cac video acm                                                                                                    |  |  |

To configure media stream Call Admission Control (CAC) voice and video quality parameters for 802.11a and 802.11b networks, use the **config 802.11 cac media-stream** command.

**config 802.11** {**a** | **b**} **cac media-stream multicast-direct** {**max-retry-percent** *retry-percentage* | **min-client-rate** *dot11-rate* }

| Syntax Description | a                 | Specifies the 802.11a network.                                                                    |
|--------------------|-------------------|---------------------------------------------------------------------------------------------------|
|                    | b                 | Specifies the 802.11b/g network.                                                                  |
|                    | multicast-direct  | Configures CAC parameters for multicast-direct media streams.                                     |
|                    | max-retry-percent | Configures the percentage of maximum retries that are allowed for multicast-direct media streams. |

I

|                  | retry-percenta                                                                                                    | ige                                                    | Percentage of maximum retries that are allowed for multicast-direct media streams.                                                                                                    |  |
|------------------|----------------------------------------------------------------------------------------------------|--------------------------------------------------------|----------------------------------------------------------------------------------------------------|--|
|                  | min-client-ra                                                                                                    | te                                                     | Configures the minimum transmission data rate to the client for multicast-direct media streams.                                                                                                    |  |
|                  | dot11-rate                                                                                                    |                                                        | Minimum transmission data rate to the client for multicast-direct media streams. Rate in kbps at which the client can operate.                                                                                                    |  |
|                  |                                                                                                    |                                                        | If the transmission data rate is below this rate, either the video will not start or the client may be classified as a bad client. The bad client video can be demoted for better effort QoS or subject to denial. The available data rates are 6000, 9000, 12000, 18000, 24000, 36000, 48000, 54000, and 11n rates. |  |
| Command Default  |                                                                                                    | e classified as a bad client.                          | percent is 80. If it exceeds 80, either the video will not start or the<br>The bad client video will be demoted for better effort QoS or is                                                                                                    |  |
| Usage Guidelines | CAC commands for video applications on the 802.11a or 802.11b/g network require that the WLAN you are planning to modify is configured for Wi-Fi Multimedia (WMM) protocol and the quality of service (QoS) level be set to Gold. |                                                        |                                                                                                    |  |
|                  | Before you can configure CAC parameters on a network, you must complete the following prerequisites:                                                                                                    |                                                        |                                                                                                    |  |
|                  | • Disable all WLANs with WMM enabled by entering the config wlan disable wlan_id command.                                                                                                    |                                                        |                                                                                                    |  |
|                  | • Disable th command                                                                                                    | -                                                      | to configure by entering the config 802.11 $\{a \mid b\}$ disable network                                                                                                    |  |
|                  | • Save the new configuration by entering the save config command.                                                                                                    |                                                        |                                                                                                    |  |
|                  | <ul> <li>Enable voice or video CAC for the network you want to configure by entering the config 802.11 {a   b} cac voice acm enable or config 802.11 {a   b} cac video acm enable command.</li> </ul>                             |                                                        |                                                                                                    |  |
| Command History  | Release                                                                                                    | Modification                                           |                                                                                                    |  |
|                  | 8.3                                                                                                    | This command was                                       | introduced.                                                                                                    |  |
|                  | U                                                                                                    | example shows how to con<br>as 90 on a 802.11a networl | figure the maximum retry percent for multicast-direct                                                                                                    |  |
|                  | (Cisco Contro                                                                                                    | oller) > config 802.11                                 | cac media-stream multicast-direct max-retry-percent 90                                                                                                    |  |
| Related Commands | _ show cac voice stats                                                                                                    |                                                        |                                                                                                    |  |
| nelaleu commanus | show cac voice summary                                                                                                    |                                                        |                                                                                                    |  |
|                  | show cac vide                                                                                                    | -                                                      |                                                                                                    |  |
|                  | show cac vide                                                                                                    |                                                        |                                                                                                    |  |
|                  |                                                                                                    | cac video tspec-inactivity                             | -timeout                                                                                                    |  |
|                  | -                                                                                                    | cac video max-bandwidth                                |                                                                                                    |  |
|                  |                                                                                                    |                                                        |                                                                                                    |  |

config 802.11 cac video acm config 802.11 cac video sip config 802.11 cac video roam-bandwidth config 802.11 cac load-based config 802.11 cac defaults config 802.11 cac multimedia debug cac

# config 802.11 cac multimedia

To configure the CAC media voice and video quality parameters for 802.11a and 802.11b networks, use the **config 802.11 cac multimedia** command.

config 802.11 {a | b} cac multimedia max-bandwidth bandwidth

| Syntax Description | a                                                                                                    | Specifies the 802.11a network.                                                                                                    |  |
|--------------------|----------------------------------------------------------------------------------------------------|----------------------------------------------------------------------------------------------------|--|
|                    | b                                                                                                    | Specifies the 802.11b/g network.                                                                                                    |  |
|                    | max-bandwidth                                                                                                    | Configures the percentage of maximum bandwidth<br>allocated to Wi-Fi Multimedia (WMM) clients for<br>voice and video applications on the 802.11a or<br>802.11b/g network.                                                                                                    |  |
|                    | bandwidth                                                                                                    | Percentage of the maximum bandwidth allocated<br>to WMM clients for voice and video applications<br>on the 802.11a or 802.11b/g network. Once the<br>client reaches the specified value, the access point<br>rejects new calls on this radio band. The range is<br>from 5 to 85%. |  |
|                    | The default maximum bandwidth allocated to Wi-Fi Multimedia (WMM) clients for voice and video applications on the 802.11a or 802.11b/g network is 85%.                                                                                                    |                                                                                                    |  |
| Usage Guidelines   | <sup>-</sup> Call Admission Control (CAC) commands for video applications on the 802.11a or 802.11b/g network require that the WLAN you are planning to modify is configured for Wi-Fi Multimedia (WMM) protocol and the quality of service (QoS) level be set to Gold. |                                                                                                    |  |
|                    | Before you can configure CAC parameters on a network, you must complete the following prerequisites:                                                                                                    |                                                                                                    |  |
|                    | • Disable all WLANs with WMM enabled by entering the config wlan disable wlan_id command.                                                                                                    |                                                                                                    |  |
|                    | • Disable the radio network you want to configure by entering the <b>config 802.11</b> { <b>a</b>   <b>b</b> } <b>disable network</b> command.                                                                                                    |                                                                                                    |  |
|                    | • Save the new configuration by entering the save config command.                                                                                                    |                                                                                                    |  |
|                    |                                                                                                    | etwork you want to configure by entering the <b>config 802.11</b> { <b>a</b>   <b>302.11</b> { <b>a</b>   <b>b</b> } <b>cac video acm enable</b> command.                                                                                                    |  |

I

| Command History  | Release                                                                                                    | Modification                                           |  |
|------------------|----------------------------------------------------------------------------------------------------|--------------------------------------------------------|--|
|                  | 8.3                                                                                                    | This command was introduced.                           |  |
|                  | The following example shows how to configure the percentage of the maximum bandwidth allocated to WMM clients for voice and video applications on the 802.11a network: |                                                        |  |
|                  | (Cisco Contro                                                                                                    | oller) > config 802.11 cac multimedia max-bandwidth 80 |  |
| Related Commands | show cac voice stats                                                                                                    |                                                        |  |
|                  | show cac voice summary                                                                                                    |                                                        |  |
|                  | show cac video stats                                                                                                    |                                                        |  |
|                  | show cac video summary                                                                                                    |                                                        |  |
|                  | config 802.11                                                                                                    | cac video tspec-inactivity-timeout                     |  |
|                  | config 802.11                                                                                                    | cac video max-bandwidth                                |  |
|                  | config 802.11                                                                                                    | cac video acm                                          |  |
|                  | config 802.11                                                                                                    | cac video sip                                          |  |
|                  | config 802.11 cac video roam-bandwidth                                                                                                    |                                                        |  |
|                  | config 802.11                                                                                                    | cac load-based                                         |  |
|                  | config 802.11                                                                                                    | cac defaults                                           |  |
|                  | debug cac                                                                                                    |                                                        |  |

# config 802.11 cac video roam-bandwidth

To configure the percentage of the maximum allocated bandwidth reserved for roaming video clients on the 802.11a or 802.11b/g network, use the **config 802.11 cac video roam-bandwidth** command.

| Syntax Description                 | а                                    | Specifies the 802.11a network.                                                          |
|------------------------------------|--------------------------------------|-----------------------------------------------------------------------------------------|
|                                    | b                                    | Specifies the 802.11b/g network.                                                        |
|                                    | bandwidth                            | Bandwidth percentage value from 5 to 85%.                                               |
|                                    |                                      |                                                                                         |
| Command Default                    | The maximum allocated bandwid is 0%. | dth reserved for roaming video clients on the 802.11a or 802.11b/g network              |
| Command Default<br>Command History |                                      | dth reserved for roaming video clients on the 802.11a or 802.11b/g network Modification |

 $config \ 802.11 \{ a \ | \ b \} \ cac \ video \ roam-bandwidth \ bandwidth$ 

| Command History  | Release                                                                                                    | Modification                                                                                                    |  |
|------------------|----------------------------------------------------------------------------------------------------|----------------------------------------------------------------------------------------------------|--|
|                  | 8.3                                                                                                    | This command was introduced.                                                                                                    |  |
| Usage Guidelines | The controller reserves the specified bandwidth from the maximum allocated bandwidth for roaming v clients.                           |                                                                                                    |  |
| Note             | If this parameter is set                                                                                                    | to zero (0), the controller assumes that you do not want to do any bandwidth allocation                                                                                              |  |
|                  | -                                                                                                    | all bandwidth requests.                                                                                                    |  |
|                  | -                                                                                                    | ire that the WLAN you are planning to modify is configured for the Wi-Fi Multimedia the quality of service (QoS) level be set to Platinum.                                           |  |
|                  | Before you can config                                                                                                    | ure CAC parameters on a network, you must complete the following prerequisites:                                                                                                    |  |
|                  | • Disable all WLA                                                                                                    | Ns with WMM enabled by entering the <b>config wlan disable</b> <i>wlan_id</i> command.                                                                                               |  |
|                  | • Disable the radio network you want to configure by entering the <b>config 802.11</b> $\{a \mid b\}$ <b>disable network</b> command. |                                                                                                    |  |
|                  | • Save the new con                                                                                                    | figuration by entering the save config command.                                                                                                    |  |
|                  |                                                                                                    | video CAC for the network you want to configure by entering the <b>config 802.11</b> $\{a \mid a \in a \ a \ a \ b\}$ cac video acm enable command.                                  |  |
|                  | 1                                                                                                    | ructions, see the "Configuring Voice and Video Parameters" section in the "Configuring gs" chapter of the <i>Cisco Wireless LAN Controller Configuration Guide</i> for your release. |  |
|                  |                                                                                                    | e shows how to specify the percentage of the maximum allocated bandwidth video clients on the selected radio band:                                                                   |  |
|                  | (Cisco Controller)                                                                                                    | > config 802.11 cac video roam-bandwidth 10                                                                                                    |  |
| Related Commands | config 802.11 cac vid                                                                                                    | eo tspec-inactivity-timeout                                                                                                    |  |
|                  | config 802.11 cac vid                                                                                                    | eo max-bandwidth                                                                                                    |  |
|                  | config 802.11 cac vid                                                                                                    | eo acm                                                                                                    |  |
|                  | config 802.11 cac vid                                                                                                    | eo cac-method                                                                                                    |  |
|                  | config 802.11 cac vid                                                                                                    | eo sip                                                                                                    |  |
|                  | <b>G</b> 00 <b>0</b> 11 • 1                                                                                                    |                                                                                                    |  |

## config 802.11 cac video sip

To enable or disable video Call Admission Control (CAC) for nontraffic specifications (TSPEC) SIP clients using video applications on the 802.11a or 802.11b/g network, use the **config 802.11 cac video sip** command.

```
config 802.11 {a | b} cac video sip {enable | disable}
```

config 802.11 cac video load-based

| Syntax Description                  | a                                                                                                    | Specifies the 802.11a network.                                                                                                    |  |
|-------------------------------------|----------------------------------------------------------------------------------------------------|----------------------------------------------------------------------------------------------------|--|
|                                     | b                                                                                                    | Specifies the 802.11b/g network.                                                                                                    |  |
|                                     | enable                                                                                                    | Enables video CAC for non-TSPEC SIP clients using video applications on the 802.11a or 802.11b/g network.                                                                                                    |  |
|                                     |                                                                                                    | When you enable video CAC for non-TSPEC SIP clients, you can use applications like Facetime and CIUS video calls.                                                                                                    |  |
|                                     | disable                                                                                                    | Disables video CAC for non-TSPEC SIP clients using video applications on the 802.11a or 802.11b/g network.                                                                                                    |  |
| Command Default                     | None                                                                                                    |                                                                                                    |  |
| Usage Guidelines                    | CAC commands for video applications on the 802.11a or 802.11b/g network require that the WLAN you are planning to modify is configured for the Wi-Fi Multimedia (WMM) protocol and the quality of service (QoS) level be set to Gold. |                                                                                                    |  |
|                                     | Before you can                                                                                                    | configure CAC parameters on a network, you must complete the following prerequisites:                                                                                                    |  |
|                                     | • Disable all WLANs with WMM enabled by entering the <b>config wlan disable</b> <i>wlan_id</i> command.                                                                                                    |                                                                                                    |  |
|                                     | • Disable the radio network you want to configure by entering the <b>config 802.11</b> { <b>a</b>   <b>b</b> } <b>disable network</b> command.                                                                                        |                                                                                                    |  |
|                                     | • Save the new configuration by entering the save config command.                                                                                                    |                                                                                                    |  |
|                                     | <ul> <li>Enable voice or video CAC for the network you want to configure by entering the config 802.11 {a   b} cac voice acm enable or config 802.11 {a   b} cac video acm enable command.</li> </ul>                                 |                                                                                                    |  |
|                                     | • Enable call snooping on the WLAN on which the SIP client is present by entering the <b>config wlan call-snoop enable</b> <i>wlan_id</i> command.                                                                                    |                                                                                                    |  |
|                                     |                                                                                                    |                                                                                                    |  |
| Command History                     |                                                                                                    |                                                                                                    |  |
| Command History                     | call-snoop                                                                                                    | enable <i>wlan_id</i> command.                                                                                                    |  |
| Command History                     | call-snoop Release 8.3 The following e                                                                                                    | enable wlan_id command. Modification                                                                                                    |  |
| Command History                     | Release       8.3       The following e applications on                                                                                                    | Modification         This command was introduced.         example shows how to enable video CAC for non-TSPEC SIP clients using video                                                                                                    |  |
|                                     | Release         8.3         The following e applications on (Cisco Control)                                                                                                    | Modification         This command was introduced.         example shows how to enable video CAC for non-TSPEC SIP clients using video the 802.11a network:                                                                                                    |  |
|                                     | call-snoop<br>Release<br>8.3<br>The following e<br>applications on<br>(Cisco Contro<br>config 802.11 c                                                                                                    | Modification         This command was introduced.         example shows how to enable video CAC for non-TSPEC SIP clients using video the 802.11a network:         ller) > config 802.11 cac video sip enable                                                                                  |  |
| Command History<br>Related Commands | call-snoop<br>Release<br>8.3<br>The following e<br>applications on<br>(Cisco Contro<br>config 802.11 c                                                                                                    | Modification         This command was introduced.         example shows how to enable video CAC for non-TSPEC SIP clients using video         the 802.11a network:         ller) > config 802.11 cac video sip enable         ac video tspec-inactivity-timeout         ac video max-bandwidth |  |
|                                     | call-snoop<br>Release<br>8.3<br>The following e<br>applications on<br>(Cisco Contro<br>config 802.11 c<br>config 802.11 c                                                                                                    | Modification         This command was introduced.         example shows how to enable video CAC for non-TSPEC SIP clients using video         the 802.11a network:         ller) > config 802.11 cac video sip enable         ac video tspec-inactivity-timeout         ac video max-bandwidth |  |
|                                     | call-snoop<br>Release<br>8.3<br>The following c<br>applications on<br>(Cisco Contro<br>config 802.11 c<br>config 802.11 c<br>config 802.11 c                                                                                          | Modification         This command was introduced.         example shows how to enable video CAC for non-TSPEC SIP clients using video the 802.11a network:         ller) > config 802.11 cac video sip enable         ac video tspec-inactivity-timeout ac video max-bandwidth ac video acm    |  |

# config 802.11 cac video tspec-inactivity-timeout

To process or ignore the Call Admission Control (CAC) Wi-Fi Multimedia (WMM) traffic specifications (TSPEC) inactivity timeout received from an access point, use the **config 802.11 cac video tspec-inactivity-timeout** command.

config 802.11 {a | b} cac video tspec-inactivity-timeout {enable | ignore}

| Syntax Description | a                                                                                                    | Specifies the 802.11a network.                                                                                                    |  |  |
|--------------------|----------------------------------------------------------------------------------------------------|----------------------------------------------------------------------------------------------------|--|--|
|                    | ab                                                                                                    | Specifies the 802.11b/g network.                                                                                                    |  |  |
|                    | enable                                                                                                    | Processes the TSPEC inactivity timeout messages.                                                                                                    |  |  |
|                    | ignore                                                                                                    | Ignores the TSPEC inactivity timeout messages.                                                                                                    |  |  |
| Command Default    | The default CAC WMM TSPEC inactivity timeout received from an access point is disabled (ignore).                                                                                                    |                                                                                                    |  |  |
| Command History    | Release                                                                                                    | Modification                                                                                                    |  |  |
|                    | 8.3                                                                                                    | This command was introduced.                                                                                                    |  |  |
| Usage Guidelines   |                                                                                                    | Is require that the WLAN you are planning to modify is configured for the Wi-Fi Multimedia col and the quality of service (QoS) level be set to Platinum. |  |  |
|                    | Before you can configure CAC parameters on a network, you must complete the following prerequisites:                                                                                                   |                                                                                                    |  |  |
|                    | • Disable all WLANs with WMM enabled by entering the config wlan disable wlan_id command.                                                                                                    |                                                                                                    |  |  |
|                    | • Disable the radio network you want to configure by entering the <b>config 802.11</b> { <b>a</b>   <b>b</b> } <b>disable network</b> command.                                                         |                                                                                                    |  |  |
|                    | • Save the new configuration by entering the save config command.                                                                                                    |                                                                                                    |  |  |
|                    | <ul> <li>Enable voice or video CAC for the network you want to configure by entering the config 802.11 {a   b} cac voice acm enable or config 802.11 {a   b} cac video acm enable commands.</li> </ul> |                                                                                                    |  |  |
|                    | This example shows how to process the response to TSPEC inactivity timeout messages received from an access point:                                                                                     |                                                                                                    |  |  |
|                    | (Cisco Controller) > config 802.11a cac video tspec-inactivity-timeout enable                                                                                                    |                                                                                                    |  |  |
|                    | This example shows how to ignore the response to TSPEC inactivity timeout messages received from an access point:                                                                                      |                                                                                                    |  |  |
|                    | (Cisco Contro                                                                                                    | oller) > config 802.11a cac video tspec-inactivity-timeout ignore                                                                                         |  |  |
| Related Commands   | config 802.11 (                                                                                                    | cac video acm                                                                                                    |  |  |
|                    | config 802.11                                                                                                    | cac video max-bandwidth                                                                                                    |  |  |
|                    | config 802.11 cac video roam-bandwidth                                                                                                    |                                                                                                    |  |  |

## config 802.11 cac voice acm

To enable or disable bandwidth-based voice Call Admission Control (CAC) for the 802.11a or 802.11b/g network, use the **config 802.11 cac voice acm** command.

config 802.11 {a | b} cac voice acm {enable | disable}

| Syntax Description | a                                                                                                    | Specifies the 802.11a network.                                                                                                    |  |
|--------------------|----------------------------------------------------------------------------------------------------|----------------------------------------------------------------------------------------------------|--|
|                    | b                                                                                                    | Specifies the 802.11b/g network.                                                                                                    |  |
|                    | enable                                                                                                    | Enables the bandwidth-based CAC.                                                                                                    |  |
|                    | disable                                                                                                    | Disables the bandwidth-based CAC.                                                                                                    |  |
| Command Default    | The default bar                                                                                                    | ndwidth-based voice CAC for the 802.11a or 802.11b/g network id disabled.                                                                                 |  |
| Command History    | nd History Release Modification                                                                                                    |                                                                                                    |  |
|                    | 8.3                                                                                                    | This command was introduced.                                                                                                    |  |
| Usage Guidelines   |                                                                                                    | ds require that the WLAN you are planning to modify is configured for the Wi-Fi Multimedia col and the quality of service (QoS) level be set to Platinum. |  |
|                    | Before you car                                                                                                    | configure CAC parameters on a network, you must complete the following prerequisites:                                                                     |  |
|                    | • Disable all WLANs with WMM enabled by entering the <b>config wlan disable</b> <i>wlan_id</i> command.                                                                                                |                                                                                                    |  |
|                    | • Disable the radio network you want to configure by entering the <b>config 802.11</b> { <b>a</b>   <b>b</b> } <b>disable network</b> command.                                                         |                                                                                                    |  |
|                    | • Save the new configuration by entering the save config command.                                                                                                    |                                                                                                    |  |
|                    | <ul> <li>Enable voice or video CAC for the network you want to configure by entering the config 802.11 {a   b} cac voice acm enable or config 802.11 {a   b} cac video acm enable commands.</li> </ul> |                                                                                                    |  |
|                    | This example shows how to enable the bandwidth-based CAC:                                                                                                    |                                                                                                    |  |
|                    | (Cisco Controller) > config 802.11c cac voice acm enable                                                                                                    |                                                                                                    |  |
|                    | This example shows how to disable the bandwidth-based CAC:                                                                                                    |                                                                                                    |  |
|                    | (Cisco Controller) > config 802.11b cac voice acm disable                                                                                                    |                                                                                                    |  |
| Related Commands   | config 802.11                                                                                                    | cac video acm                                                                                                    |  |

# config 802.11 cac voice max-bandwidth

To set the percentage of the maximum bandwidth allocated to clients for voice applications on the 802.11a or 802.11b/g network, use the **config 802.11 cac voice max-bandwidth** command.

| Syntax Description     | a                                                                                                    | Specifies the 802.11a network.                                                                                                    |  |  |  |
|------------------------|----------------------------------------------------------------------------------------------------|----------------------------------------------------------------------------------------------------|--|--|--|
|                        | b                                                                                                    | Specifies the 802.11b/g network.                                                                                                    |  |  |  |
|                        | bandwidth                                                                                                    | Bandwidth percentage value from 5 to 85%.                                                                                                    |  |  |  |
| Command Default        | The default management                                                                                                    | aximum bandwidth allocated to clients for voice applications on the 802.11a or 802.11b/g                                                                                                    |  |  |  |
| Usage Guidelines       |                                                                                                    | The maximum radio frequency (RF) bandwidth cannot exceed 85% for voice and video. Once the client reaches the value specified, the access point rejects new calls on this network.                                                                                                    |  |  |  |
|                        |                                                                                                    | ds require that the WLAN you are planning to modify is configured for the Wi-Fi Multimedia col and the quality of service (QoS) level be set to Platinum.                                                                                                    |  |  |  |
|                        | Before you can                                                                                                    | n configure CAC parameters on a network, you must complete the following prerequisites:                                                                                                    |  |  |  |
|                        | • Disable a                                                                                                    | ll WLANs with WMM enabled by entering the config wlan disable wlan_id command.                                                                                                    |  |  |  |
|                        | • Disable th command                                                                                                    | he radio network you want to configure by entering the config 802.11 $\{a \mid b\}$ disable network.                                                                                                    |  |  |  |
|                        | • Save the new configuration by entering the save config command.                                                                                             |                                                                                                    |  |  |  |
|                        |                                                                                                    | tice or video CAC for the network you want to configure by entering the <b>config 802.11</b> $\{a \mid b\}$ cac video acm enable commands.                                                                                                    |  |  |  |
| Command History        |                                                                                                    |                                                                                                    |  |  |  |
| <b>Command History</b> | Release                                                                                                    | Modification                                                                                                    |  |  |  |
| Command History        | Release8.3                                                                                                    | Modification This command was introduced.                                                                                                    |  |  |  |
| Command History        | 8.3<br>The following                                                                                                    |                                                                                                    |  |  |  |
| Command History        | 8.3<br>The following<br>for voice appli                                                                                                    | This command was introduced.<br>example shows how to specify the percentage of the maximum allocated bandwidth                                                                                                    |  |  |  |
| Command History        | 8.3<br>The following<br>for voice appli<br>(Cisco Contr                                                                                                    | This command was introduced.<br>example shows how to specify the percentage of the maximum allocated bandwidth<br>cations on the selected radio band:                                                                                                    |  |  |  |
|                        | 8.3<br>The following<br>for voice appli<br>(Cisco Contr<br>config 802.11                                                                                      | This command was introduced.<br>example shows how to specify the percentage of the maximum allocated bandwidth<br>cations on the selected radio band:<br>oller) > config 802.11a cac voice max-bandwidth 50                                                                                |  |  |  |
|                        | 8.3<br>The following<br>for voice appli<br>(Cisco Contr<br>config 802.11                                                                                      | This command was introduced.<br>example shows how to specify the percentage of the maximum allocated bandwidth<br>cations on the selected radio band:<br>oller) > config 802.11a cac voice max-bandwidth 50<br>cac voice roam-bandwidth<br>cac voice stream-size                           |  |  |  |
|                        | 8.3<br>The following<br>for voice appli<br>(Cisco Contr<br>config 802.11<br>config 802.11                                                                     | This command was introduced.<br>example shows how to specify the percentage of the maximum allocated bandwidth<br>cations on the selected radio band:<br>oller) > config 802.11a cac voice max-bandwidth 50<br>cac voice roam-bandwidth<br>cac voice stream-size<br>exp-bwreq              |  |  |  |
|                        | 8.3<br>The following<br>for voice appli<br>(Cisco Contr<br>config 802.11<br>config 802.11                                                                     | This command was introduced.<br>example shows how to specify the percentage of the maximum allocated bandwidth<br>cations on the selected radio band:<br>coller) > config 802.11a cac voice max-bandwidth 50<br>cac voice roam-bandwidth<br>cac voice stream-size<br>exp-bwreq<br>tsm      |  |  |  |
|                        | 8.3<br>The following<br>for voice appli<br>(Cisco Contr<br>config 802.11<br>config 802.11<br>config 802.11                                                    | This command was introduced.<br>example shows how to specify the percentage of the maximum allocated bandwidth<br>cations on the selected radio band:<br>coller) > config 802.11a cac voice max-bandwidth 50<br>cac voice roam-bandwidth<br>cac voice stream-size<br>exp-bwreq<br>tsm      |  |  |  |
|                        | 8.3<br>The following<br>for voice appli<br>(Cisco Contr<br>config 802.11<br>config 802.11<br>config 802.11<br>config 802.11<br>config 802.11<br>config 802.11 | This command was introduced.<br>example shows how to specify the percentage of the maximum allocated bandwidth<br>cations on the selected radio band:<br>oller) > config 802.11a cac voice max-bandwidth 50<br>cac voice roam-bandwidth<br>cac voice stream-size<br>exp-bwreq<br>tsm<br>we |  |  |  |

 $config \ 802.11 \left\{ a \ \mid \ b \right\} \ cac \ voice \ max-bandwidth \ bandwidth$ 

config 802.11 cac video acm

config 802.11 cac voice load-based

## config 802.11 cac voice roam-bandwidth

To configure the percentage of the Call Admission Control (CAC) maximum allocated bandwidth reserved for roaming voice clients on the 802.11a or 802.11b/g network, use the **config 802.11 cac voice roam-bandwidth** command.

config 802.11 { a | b } cac voice roam-bandwidth bandwidth

| Syntax Description | а                                                                                                    | Specifies the 802.11a network.                                                                                                    |  |
|--------------------|----------------------------------------------------------------------------------------------------|----------------------------------------------------------------------------------------------------|--|
|                    | b                                                                                                    | Specifies the 802.11b/g network.                                                                                                    |  |
|                    | bandwidth                                                                                                    | Bandwidth percentage value from 0 to 85%.                                                                                                    |  |
| Command Default    | The default CA network is 85%                                                                                                  | C maximum allocated bandwidth reserved for roaming voice clients on the 802.11a or 802.11b/g                                                                           |  |
| Usage Guidelines   |                                                                                                    | radio frequency (RF) bandwidth cannot exceed 85% for voice and video. The controller reserves andwidth from the maximum allocated bandwidth for roaming voice clients. |  |
| Note               |                                                                                                    | er is set to zero (0), the controller assumes you do not want to allocate any bandwidth and is all bandwidth requests.                                                 |  |
|                    |                                                                                                    | ds require that the WLAN you are planning to modify is configured for the Wi-Fi Multimedia col and the quality of service (QoS) level be set to Platinum.              |  |
|                    | Before you can                                                                                                    | configure CAC parameters on a network, you must complete the following prerequisites:                                                                                  |  |
|                    | • Disable al                                                                                                    | l WLANs with WMM enabled by entering the config wlan disable wlan_id command.                                                                                          |  |
|                    | • Disable the radio network you want to configure by entering the <b>config 802.11</b> {a   b} <b>disable network</b> command. |                                                                                                    |  |
|                    | • Save the r                                                                                                    | new configuration by entering the save config command.                                                                                                    |  |
|                    |                                                                                                    | ice or video CAC for the network you want to configure by entering the <b>config 802.11</b> $\{a \mid b\}$ cac video acm enable commands.                              |  |
| Command History    | Release                                                                                                    | Modification                                                                                                    |  |
|                    | 8.3                                                                                                    | This command was introduced.                                                                                                    |  |
|                    |                                                                                                    | example shows how to configure the percentage of the maximum allocated bandwidth aming voice clients on the selected radio band:                                       |  |
|                    | (Cisco Contro                                                                                                    | oller) > config 802.11 cac voice roam-bandwidth 10                                                                                                    |  |
| Related Commands   | config 802.11                                                                                                    | cac voice acm                                                                                                    |  |
|                    | config 802.11c                                                                                                    | ac voice max-bandwidth                                                                                                    |  |

config 802.11 cac voice stream-size

# config 802.11 cac voice tspec-inactivity-timeout

To process or ignore the Wi-Fi Multimedia (WMM) traffic specifications (TSPEC) inactivity timeout received from an access point, use the **config 802.11 cac voice tspec-inactivity-timeout** command.

config 802.11 {a | b} cac voice tspec-inactivity-timeout {enable | ignore}

| Syntax Description | a                                                                                                    | Specifies the 802.11a network.                                                                                                    |  |  |
|--------------------|----------------------------------------------------------------------------------------------------|----------------------------------------------------------------------------------------------------|--|--|
|                    | b                                                                                                    | Specifies the 802.11b/g network.                                                                                                    |  |  |
|                    | enable                                                                                                    | Processes the TSPEC inactivity timeout messages.                                                                                          |  |  |
|                    | ignore                                                                                                    | Ignores the TSPEC inactivity timeout messages.                                                                                            |  |  |
| Command Default    | The default WM                                                                                                    | The default WMM TSPEC inactivity timeout received from an access point is disabled (ignore).                                              |  |  |
| Usage Guidelines   | Call Admission Control (CAC) commands require that the WLAN you are planning to modify is con for Wi-Fi Multimedia (WMM) protocol and the quality of service (QoS) level be set to Platinum. |                                                                                                    |  |  |
|                    | Before you can                                                                                                    | configure CAC parameters on a network, you must complete the following prerequisites:                                                     |  |  |
|                    | • Disable al                                                                                                    | l WLANs with WMM enabled by entering the config wlan disable wlan_id command.                                                             |  |  |
|                    | • Disable the radio network you want to configure by entering the <b>config 802.11</b> { <b>a</b>   <b>b</b> } <b>disable network</b> command.                                               |                                                                                                    |  |  |
|                    | • Save the new configuration by entering the <b>save config</b> command.                                                                                                    |                                                                                                    |  |  |
|                    |                                                                                                    | ice or video CAC for the network you want to configure by entering the <b>config 802.11</b> $\{a \mid b\}$ cac video acm enable commands. |  |  |
| Command History    | Release                                                                                                    | Modification                                                                                                    |  |  |
|                    | 8.3                                                                                                    | This command was introduced.                                                                                                    |  |  |
|                    | The following example shows how to enable the voice TSPEC inactivity timeout messages received from an access point:                                                                         |                                                                                                    |  |  |
|                    | (Cisco Controller) > config 802.11 cac voice tspec-inactivity-timeout enable                                                                                                    |                                                                                                    |  |  |
| Related Commands   | config 802.11 cac voice load-based                                                                                                    |                                                                                                    |  |  |
|                    | config 802.11 cac voice roam-bandwidth                                                                                                    |                                                                                                    |  |  |
|                    | config 802.11 c                                                                                                    | cac voice acm                                                                                                    |  |  |
|                    | config 802.11c                                                                                                    | ac voice max-bandwidth                                                                                                    |  |  |
|                    | config 802.11 c                                                                                                    | cac voice stream-size                                                                                                    |  |  |
|                    |                                                                                                    |                                                                                                    |  |  |

# config 802.11 cac voice load-based

To enable or disable load-based Call Admission Control (CAC) for the 802.11a or 802.11b/g network, use the **config 802.11 cac voice load-based** command.

config 802.11  $\{a \mid b\}$  cac voice load-based  $\{enable \mid disable\}$ 

| Syntax Description                  |                                                                                                    |                                                                                                    |  |
|-------------------------------------|----------------------------------------------------------------------------------------------------|----------------------------------------------------------------------------------------------------|--|
|                                     | а                                                                                                    | Specifies the 802.11a network.                                                                                                    |  |
|                                     | b                                                                                                    | Specifies the 802.11b/g network.                                                                                                    |  |
|                                     | enable                                                                                                    | Enables load-based CAC.                                                                                                    |  |
|                                     | disable                                                                                                    | Disables load-based CAC.                                                                                                    |  |
| Command Default                     | The default load-based CAC for the 802.11a or 802.11b/g network is disabled.                                                                   |                                                                                                    |  |
|                                     |                                                                                                    | ls require that the WLAN you are planning to modify is configured for the Wi-Fi Multimedia col and the quality of service (QoS) level be set to Platinum.                                                                                                    |  |
|                                     | Before you can                                                                                                    | configure CAC parameters on a network, you must complete the following prerequisites:                                                                                                    |  |
|                                     | • Disable al                                                                                                    | WLANs with WMM enabled by entering the config wlan disable wlan_id command.                                                                                                    |  |
|                                     | • Disable the radio network you want to configure by entering the <b>config 802.11</b> { <b>a</b>   <b>b</b> } <b>disable network</b> command. |                                                                                                    |  |
|                                     | • Save the new configuration by entering the save config command.                                                                              |                                                                                                    |  |
|                                     |                                                                                                    | ice or video CAC for the network you want to configure by entering the <b>config 802.11</b> {a                                                                                                    |  |
| Command History                     |                                                                                                    | ice acm enable or config 802.11 {a   b} cac video acm enable commands.                                                                                                    |  |
| Command History                     | Release                                                                                                    | Modification                                                                                                    |  |
| Command History                     |                                                                                                    |                                                                                                    |  |
| Command History                     | Release     8.3                                                                                                    | Modification                                                                                                    |  |
| Command History                     | Release       8.3       The following of                                                                                                    | Modification       This command was introduced.                                                                                                    |  |
| Command History                     | Release<br>8.3<br>The following of<br>(Cisco Contro                                                                                            | Modification         This command was introduced.         example shows how to enable the voice load-based CAC parameters:                                                                                                    |  |
| Command History                     | Release<br>8.3<br>The following of<br>(Cisco Contro<br>The following of                                                                        | Modification         This command was introduced.         example shows how to enable the voice load-based CAC parameters:         oller) > config 802.11a cac voice load-based enable                                                                                                    |  |
| Command History<br>Related Commands | Release<br>8.3<br>The following of<br>(Cisco Contro<br>The following of<br>(Cisco Contro                                                       | Modification         This command was introduced.         example shows how to enable the voice load-based CAC parameters:         oller) > config 802.11a cac voice load-based enable         example shows how to disable the voice load-based CAC parameters:                                                                                                    |  |
|                                     | Release<br>8.3<br>The following of<br>(Cisco Contro<br>The following of<br>(Cisco Contro<br>Config 802.11 of                                   | Modification         This command was introduced.         example shows how to enable the voice load-based CAC parameters:         oller) > config 802.11a cac voice load-based enable         example shows how to disable the voice load-based CAC parameters:         oller) > config 802.11a cac voice load-based CAC parameters:         oller) > config 802.11a cac voice load-based disable                                                                            |  |
|                                     | Release<br>8.3<br>The following of<br>(Cisco Contro<br>The following of<br>(Cisco Contro<br>Config 802.11 of                                   | Modification         This command was introduced.         example shows how to enable the voice load-based CAC parameters:         oller) > config 802.11a cac voice load-based enable         example shows how to disable the voice load-based CAC parameters:         oller) > config 802.11a cac voice load-based CAC parameters:         oller) > config 802.11a cac voice load-based disable         cac voice tspec-inactivity-timeout         cac video max-bandwidth |  |

## config 802.11 cac voice max-calls

Note

Do not use the **config 802.11 cac voice max-calls** command if the SIP call snooping feature is disabled and if the SIP based Call Admission Control (CAC) requirements are not met.

To configure the maximum number of voice call supported by the radio, use the **config 802.11 cac voice max-calls** command.

#### config 802.11 { a | b } cac voice max-calls number

| Syntax Description | a                                                                                                    | Specifies the 802.11a network.                                                                                    |  |  |
|--------------------|----------------------------------------------------------------------------------------------------|----------------------------------------------------------------------------------------------------|--|--|
|                    | <b>b</b> Specifies the 802.11b/g network.                                                                                                    |                                                                                                    |  |  |
|                    | number                                                                                                    | Number of calls to be allowed per radio.                                                                          |  |  |
| Command Default    |                                                                                                    | ximum number of voice call supported by the radio is 0, which means that there is no maximum the number of calls. |  |  |
| Usage Guidelines   | CAC commands require that the WLAN you are planning to modify is configured for the Wi<br>(WMM) protocol and the quality of service (QoS) level be set to Platinum.                                    |                                                                                                    |  |  |
|                    | Before you car                                                                                                    | n configure CAC parameters on a network, you must complete the following prerequisites:                           |  |  |
|                    | • Disable al                                                                                                    | ll WLANs with WMM enabled by entering the <b>config wlan disable</b> <i>wlan_id command</i> .                     |  |  |
|                    | • Disable th command                                                                                                    | he radio network you want to configure by entering the config 802.11 $\{a \mid b\}$ disable network               |  |  |
|                    | • Save the r                                                                                                    | • Save the new configuration by entering the save config command.                                                 |  |  |
|                    | <ul> <li>Enable voice or video CAC for the network you want to configure by entering the config 802.11 {a   b} cac voice acm enable or config 802.11 {a   b} cac video acm enable commands.</li> </ul> |                                                                                                    |  |  |
| Command History    | Release                                                                                                    | Modification                                                                                                    |  |  |
|                    | 8.3                                                                                                    | This command was introduced.                                                                                      |  |  |
|                    | The following radio:                                                                                                    | example shows how to configure the maximum number of voice calls supported by                                     |  |  |
|                    | (Cisco Contro                                                                                                    | oller) > config 802.11 cac voice max-calls 10                                                                     |  |  |
| Related Commands   | config 802.11 cac voice roam-bandwidth                                                                                                    |                                                                                                    |  |  |
|                    | config 802.11 cac voice stream-size                                                                                                    |                                                                                                    |  |  |
|                    | config 802.11                                                                                                    | exp-bwreq                                                                                                    |  |  |
|                    | config 802.11                                                                                                    | cac voice tspec-inactivity-timeout                                                                                |  |  |

config 802.11 cac voice load-based

config 802.11 cac video acm

### config 802.11 cac voice sip bandwidth

**Note** SIP bandwidth and sample intervals are used to compute per call bandwidth for the SIP-based Call Admission Control (CAC).

To configure the bandwidth that is required per call for the 802.11a or 802.11b/g network, use the **config 802.11 cac voice sip bandwidth** command.

**config 802.11** {a | b} cac voice sip bandwidth *bw\_kbps* sample-interval *number\_msecs* 

| Syntax Description | а                                                                                                    | Specifies the 802.11a network.                                                                                                    |
|--------------------|----------------------------------------------------------------------------------------------------|----------------------------------------------------------------------------------------------------|
|                    | b                                                                                                    | Specifies the 802.11b/g network.                                                                                                    |
|                    | bw_kbps                                                                                                    | Bandwidth in kbps.<br>Specifies the packetization interval for SIP codec.                                                                                                    |
|                    | sample-interval                                                                                                    |                                                                                                    |
|                    | number_msecs                                                                                                    | Packetization sample interval in msecs. The sample interval for SIP codec is 20 seconds.                                                                                                    |
| Command Default    | None                                                                                                    |                                                                                                    |
|                    |                                                                                                    |                                                                                                    |
|                    | -                                                                                                    | LAN you are planning to modify is configured for the Wi-Fi Multimedia f service (QoS) level be set to Platinum.                                                                                   |
|                    | (WMM) protocol and the quality of                                                                                                    |                                                                                                    |
|                    | (WMM) protocol and the quality of<br>Before you can configure CAC para                                                                                                    | f service (QoS) level be set to Platinum.                                                                                                    |
| Usage Guidelines   | <ul><li>(WMM) protocol and the quality of<br/>Before you can configure CAC para</li><li>Disable all WLANs with WM</li></ul>                                                        | ameters on a network, you must complete the following prerequisites:                                                                                                    |
|                    | <ul> <li>(WMM) protocol and the quality of<br/>Before you can configure CAC para</li> <li>Disable all WLANs with WM</li> <li>Disable the radio network you<br/>command.</li> </ul> | f service (QoS) level be set to Platinum.<br>ameters on a network, you must complete the following prerequisites:<br>M enabled by entering the <b>config wlan disable</b> <i>wlan_id</i> command. |

| Command History | Release | Modification                 |
|-----------------|---------|------------------------------|
|                 | 8.3     | This command was introduced. |
|                 |         |                              |

The following example shows how to configure the bandwidth and voice packetization interval for a SIP codec:

(Cisco Controller) > config 802.11 cac voice sip bandwidth 10 sample-interval 40

#### **Related Commands** config 802.11 cac voice acm

config 802.11 cac voice load-based

config 802.11 cac voice max-bandwidth

config 802.11 cac voice roam-bandwidth

config 802.11 cac voice tspec-inactivity-timeout

config 802.11 exp-bwreq

### config 802.11 cac voice sip codec

To configure the Call Admission Control (CAC) codec name and sample interval as parameters and to calculate the required bandwidth per call for the 802.11a or 802.11b/g network, use the **config 802.11 cac voice sip codec** command.

config 802.11 {a | b} cac voice sip codec {g711 | g729} sample-interval number\_msecs

| Syntax Description | а                                                                                               | Specifies the 802.11a network.                                                                           |
|--------------------|-------------------------------------------------------------------------------------------------|----------------------------------------------------------------------------------------------------|
|                    | b                                                                                               | Specifies the 802.11b/g network.                                                                         |
|                    | g711                                                                                            | Specifies CAC parameters for the SIP G711 codec.                                                         |
|                    | g729                                                                                            | Specifies CAC parameters for the SIP G729 codec.                                                         |
|                    | sample-interval                                                                                 | Specifies the packetization interval for SIP codec.                                                      |
|                    | number_msecs                                                                                    | Packetization interval in msecs. The sample interval for SIP codec value is 20 seconds.                  |
| Command Default    | The default CAC codec parameter is g                                                            | 711.                                                                                                    |
| Usage Guidelines   | <ul> <li>CAC commands require that the WLA<br/>(WMM) protocol and the quality of ser</li> </ul> | N you are planning to modify is configured for the Wi-Fi Multimedia vice (QoS) level be set to Platinum. |

Before you can configure CAC parameters on a network, you must complete the following prerequisites:

- Disable all WLANs with WMM enabled by entering the **config wlan disable** *wlan\_id* command.
- Disable the radio network you want to configure by entering the **config 802.11**{a | b} **disable** network command.
- Save the new configuration by entering the save config command.
- Enable voice or video CAC for the network you want to configure by entering the config 802.11 {a | b} cac voice acm enable or config 802.11 {a | b} cac video acm enable commands.

| Command History | Release | Modification                 |  |
|-----------------|---------|------------------------------|--|
|                 | 8.3     | This command was introduced. |  |

The following example shows how to configure the codec name and sample interval as parameters for SIP G711 codec:

(Cisco Controller) > config 802.11a cac voice sip codec g711 sample-interval 40

This example shows how to configure the codec name and sample interval as parameters for SIP G729 codec:

(Cisco Controller) > config 802.11a cac voice sip codec g729 sample-interval 40

Related Commands config 802.11 cac voice acm

config 802.11 cac voice load-based config 802.11 cac voice max-bandwidth config 802.11 cac voice roam-bandwidth config 802.11 cac voice tspec-inactivity-timeout config 802.11 exp-bwreq

## config 802.11 cac voice stream-size

To configure the number of aggregated voice Wi-Fi Multimedia (WMM) traffic specification (TSPEC) streams at a specified data rate for the 802.11a or 802.11b/g network, use the **config 802.11 cac voice stream-size** command.

**config 802.11**{a | b} **cac voice stream-size** *stream\_size number* **mean\_datarate max-streams** *mean\_datarate* 

| Syntax Description | a                                    | Specifies the 802.11a network.                                                                                                    |
|--------------------|--------------------------------------|----------------------------------------------------------------------------------------------------|
|                    | b                                    | Specifies the 802.11b/g network.                                                                                                    |
|                    | stream-size                          | Configures the maximum data rate for the stream.                                                                                        |
|                    | stream_size                          | Range of stream size is between 84000 and 92100.                                                                                        |
|                    | number                               | Number (1 to 5) of voice streams.                                                                                                    |
|                    | mean_datarate                        | Configures the mean data rate.                                                                                                    |
|                    | max-streams                          | Configures the mean data rate of a voice stream.                                                                                        |
|                    | mean_datarate                        | Mean data rate (84 to 91.2 kbps) of a voice stream.                                                                                     |
| Command Default    | The default number of streams is 2 a | nd the mean data rate of a stream is 84 kbps.                                                                                           |
| Usage Guidelines   |                                      | mands require that the WLAN you are planning to modify is configured rotocol and the quality of service (QoS) level be set to Platinum. |
|                    |                                      |                                                                                                    |

Before you can configure CAC parameters on a network, you must complete the following prerequisites:

- Disable all WLANs with WMM enabled by entering the **config wlan disable** *wlan\_id* command.
- Disable the radio network you want to configure by entering the **config 802.11** $\{a \mid b\}$  disable network command.
- Save the new configuration by entering the save config command.
- Enable voice or video CAC for the network you want to configure by entering the config 802.11 {a | b} cac voice acm enable or config 802.11 {a | b} cac video acm enable commands.

| Command History | Release | Modification                 |  |
|-----------------|---------|------------------------------|--|
|                 | 8.3     | This command was introduced. |  |

The following example shows how to configure the number of aggregated voice traffic specifications stream with the stream size 5 and the mean data rate of 85000 kbps:

(Cisco Controller) > config 802.11 cac voice stream-size 5 max-streams size 85

Related Commandsconfig 802.11 cac voice acm<br/>config 802.11 cac voice load-based<br/>config 802.11 cac voice max-bandwidth<br/>config 802.11 cac voice roam-bandwidth<br/>config 802.11 cac voice tspec-inactivity-timeout<br/>config 802.11 exp-bwreq

### config 802.11 disable

To disable radio transmission for an entire 802.11 network or for an individual Cisco radio, use the **config 802.11 disable** command.

| Syntax Description | a                | Configures the 802.11a on slot 1 and 802.11ac radio on slot 2. radio. |
|--------------------|------------------|-----------------------------------------------------------------------|
|                    | b                | Specifies the 802.11b/g network.                                      |
|                    | network          | Disables transmission for the entire 802.11a network.                 |
|                    | cisco_ap         | Individual Cisco lightweight access point radio.                      |
| Command Default    | The transmission | n is enabled for the entire network by default.                       |
| Command History    | Release          | Modification                                                          |
|                    | 8.3              | This command was introduced.                                          |

**config 802.11**{a | b} **disable** {**network** | *cisco\_ap*}

#### **Usage Guidelines**

You must use this command to disable the network before using many config 802.11 commands.This command can be used any time that the CLI interface is active.

The following example shows how to disable the entire 802.11a network:

```
(Cisco Controller) >config 802.11a disable network
```

The following example shows how to disable access point AP01 802.11b transmissions:

(Cisco Controller) >config 802.11b disable AP01

### config 802.11 dtpc

To enable or disable the Dynamic Transmit Power Control (DTPC) setting for an 802.11 network, use the **config 802.11 dtpc** command.

config 802.11 {a | b} dtpc {enable | disable}

| a       | Specifies the 802.11a network.         |  |  |  |
|---------|----------------------------------------|--|--|--|
| b       | Specifies the 802.11b/g network.       |  |  |  |
| enable  | Enables the support for this command.  |  |  |  |
| disable | Disables the support for this command. |  |  |  |
|         | b<br>enable                            |  |  |  |

**Command Default** The default DTPC setting for an 802.11 network is enabled.

| Command History | Release | Modification                 |
|-----------------|---------|------------------------------|
|                 | 8.3     | This command was introduced. |

The following example shows how to disable DTPC for an 802.11a network:

```
(Cisco Controller) > config 802.11a dtpc disable
```

**config 802.11** { **a** | **b** } **enable** { **network** | *cisco\_ap* }

### config 802.11 enable

To enable radio transmission for an entire 802.11 network or for an individual Cisco radio, use the **config 802.11** enable command.

| Syntax Description | a       | Configures the 802.11a radioon slot 1 and 802.11ac on slot 2. |  |  |  |  |
|--------------------|---------|---------------------------------------------------------------|--|--|--|--|
|                    | b       | Specifies the 802.11b/g network.                              |  |  |  |  |
|                    | network | Disables transmission for the entire 802.11a network.         |  |  |  |  |

|                  | cisco_ap                                                                                     | Individual Cisco lightweight access point radio.                                                 |  |  |  |  |  |
|------------------|----------------------------------------------------------------------------------------------|--------------------------------------------------------------------------------------------------|--|--|--|--|--|
| Command Default  | The transmission is enabled for the entire network by default.                               |                                                                                                  |  |  |  |  |  |
| Usage Guidelines | Use this comm                                                                                | Use this command with the <b>config 802.11 disable</b> command when configuring 802.11 settings. |  |  |  |  |  |
|                  | This command                                                                                 | can be used any time that the CLI interface is active.                                           |  |  |  |  |  |
| Command History  | Release                                                                                      | Modification                                                                                     |  |  |  |  |  |
|                  | 8.3                                                                                          | This command was introduced.                                                                     |  |  |  |  |  |
|                  | The following example shows how to enable radio transmission for the entire 802.11a network: |                                                                                                  |  |  |  |  |  |
|                  | (Cisco Controller) > config 802.11a enable network                                           |                                                                                                  |  |  |  |  |  |
|                  | The following example shows how to enable radio transmission for AP1 on an 802.11b network:  |                                                                                                  |  |  |  |  |  |
|                  | (Cisco Controller) > config 802.11b enable AP1                                               |                                                                                                  |  |  |  |  |  |
| Related Commands | show sysinfo s                                                                               | how 802.11a                                                                                      |  |  |  |  |  |
|                  | config wlan radio                                                                            |                                                                                                  |  |  |  |  |  |
|                  | config 802.11a disable                                                                       |                                                                                                  |  |  |  |  |  |
|                  | config 802.11b disable                                                                       |                                                                                                  |  |  |  |  |  |
|                  | config 802.11b enable                                                                        |                                                                                                  |  |  |  |  |  |
|                  | config 802.11b 11gSupport enable                                                             |                                                                                                  |  |  |  |  |  |
|                  | config 802.11b 11gSupport disable                                                            |                                                                                                  |  |  |  |  |  |

## config 802.11 fragmentation

To configure the fragmentation threshold on an 802.11 network, use the **config 802.11 fragmentation** command.

config 802.11 { a | b } fragmentation threshold

Note T

This command can only be used when the network is disabled using the config 802.11 disable command.

| Syntax Description | a         | Specifies the 802.11a network.                 |  |  |  |  |
|--------------------|-----------|------------------------------------------------|--|--|--|--|
|                    | b         | Specifies the 802.11b/g network.               |  |  |  |  |
|                    | threshold | Number between 256 and 2346 bytes (inclusive). |  |  |  |  |

| Command Default  | None.                                                                                                    |                              |  |  |  |
|------------------|----------------------------------------------------------------------------------------------------|------------------------------|--|--|--|
| Command History  | Release Modification                                                                                                    |                              |  |  |  |
|                  | 8.3                                                                                                    | This command was introduced. |  |  |  |
|                  | This example shows how to configure the fragmentation threshold on an 802.11a network with the threshold number of 6500 bytes: |                              |  |  |  |
|                  | (Cisco Controller) > config 802.11a fragmentation 6500                                                                         |                              |  |  |  |
| Related Commands | config 802.11b                                                                                                    | fragmentation                |  |  |  |
|                  | show 802.11b                                                                                                    |                              |  |  |  |
|                  | show ap auto-                                                                                                    | rtf                          |  |  |  |

# config 802.11 l2roam rf-params

To configure 802.11a or 802.11b/g Layer 2 client roaming parameters, use the **config 802.11 l2roam rf-params** command.

| Syntax Description | a         | Specifies the 802.11a network.                                                                                                    |
|--------------------|-----------|----------------------------------------------------------------------------------------------------|
|                    | b         | Specifies the 802.11b/g network.                                                                                                    |
|                    | default   | Restores Layer 2 client roaming RF parameters to default values.                                                                                                    |
|                    | custom    | Configures custom Layer 2 client roaming RF parameters.                                                                                                    |
|                    | min_rssi  | Minimum received signal strength indicator (RSSI) that is required for the client to associate to the access point. If the client's average received signal power dips below this threshold, reliable communication is usually impossible. Clients must already have found and roamed to another access point with a stronger signal before the minimum RSSI value is reached. The valid range is -80 to -90 dBm, and the default value is -85 dBm. |
|                    | roam_hyst | How much greater the signal strength of a neighboring<br>access point must be in order for the client to roam to<br>it. This parameter is intended to reduce the amount<br>of roaming between access points if the client is<br>physically located on or near the border between the<br>two access points. The valid range is 2 to 4 dB, and<br>the default value is 2 dB.                                                                          |

**config 802.11** { **a** | **b** } **l2roam rf-params** { **default** | **custom** *min\_rssi roam\_hyst scan\_thresh trans\_time* }

|                                     | scan_thresh                                                                                                    |                                                                                                    |                                                                                 | um RSSI that is allowed before the client                                                                                                    |  |
|-------------------------------------|----------------------------------------------------------------------------------------------------|----------------------------------------------------------------------------------------------------|---------------------------------------------------------------------------------|----------------------------------------------------------------------------------------------------|--|
|                                     |                                                                                                    |                                                                                                    |                                                                                 | roam to a better access point. When the RSSI below the specified value, the client must be                                                                                 |  |
|                                     |                                                                                                    |                                                                                                    | able to                                                                         | roam to a better access point within the                                                                                                    |  |
|                                     |                                                                                                    |                                                                                                    |                                                                                 | ed transition time. This parameter also provides<br>r-save method to minimize the time that the                                                                            |  |
|                                     |                                                                                                    |                                                                                                    | client s                                                                        | pends in active or passive scanning. For                                                                                                    |  |
|                                     | example, the client can scan slowly when the above the threshold and scan more rapidly                                                                         |                                                                                                    |                                                                                 |                                                                                                    |  |
|                                     |                                                                                                    |                                                                                                    | RSSI is                                                                         | s below the threshold. The valid range is $-70$                                                                                                    |  |
|                                     |                                                                                                    |                                                                                                    | to -77                                                                          | dBm, and the default value is –72 dBm.                                                                                                    |  |
|                                     | trans_time                                                                                                    |                                                                                                    |                                                                                 | um time allowed for the client to detect a                                                                                                    |  |
|                                     |                                                                                                    |                                                                                                    |                                                                                 | e neighboring access point to roam to and to<br>te the roam, whenever the RSSI from the                                                                                    |  |
|                                     |                                                                                                    |                                                                                                    |                                                                                 | associated access point is below the scan                                                                                                    |  |
|                                     |                                                                                                    |                                                                                                    |                                                                                 | old. The valid range is 1 to 10 seconds, and the value is 5 seconds.                                                                                                    |  |
|                                     |                                                                                                    |                                                                                                    | Note                                                                            | For high-speed client roaming applications in outdoor mesh environments, we                                                                                                |  |
|                                     |                                                                                                    |                                                                                                    |                                                                                 | recommend that you set the transition time                                                                                                    |  |
|                                     |                                                                                                    |                                                                                                    |                                                                                 | to 1 second.                                                                                                    |  |
| Command Default                     | The default sca                                                                                                    |                                                                                                    | he default time                                                                 | to 1 second.<br>ength of a neighboring access point is 2 dB.<br>allowed for the client to detect a suitable                                                                |  |
| Command Default<br>Usage Guidelines | The default sca<br>neighboring acc                                                                                                    | In threshold value is -72 dBm. The cess point to roam to and to com client roaming applications in o                                                                                                    | he default time<br>plete the roam                                               | to 1 second.<br>ength of a neighboring access point is 2 dB.<br>allowed for the client to detect a suitable                                                                |  |
|                                     | The default sca<br>neighboring acc<br>For high-speed                                                                                                    | In threshold value is -72 dBm. The cess point to roam to and to com client roaming applications in o                                                                                                    | he default time<br>plete the roam                                               | to 1 second.<br>ength of a neighboring access point is 2 dB.<br>allowed for the client to detect a suitable<br>is 5 seconds.                                               |  |
| Usage Guidelines                    | The default sca<br>neighboring acc<br>For high-speed<br><i>trans_time</i> to 1                                                                                 | In threshold value is -72 dBm. The<br>cess point to roam to and to come<br>client roaming applications in o<br>second.                                                                                                    | he default time<br>plete the roam<br>utdoor mesh er                             | to 1 second.<br>ength of a neighboring access point is 2 dB.<br>allowed for the client to detect a suitable<br>is 5 seconds.                                               |  |
| Usage Guidelines                    | The default sca<br>neighboring acc<br>For high-speed<br><i>trans_time</i> to 1<br><b>Release</b><br>8.3                                                        | In threshold value is -72 dBm. The cess point to roam to and to come client roaming applications in o second.  Modification This command was introdexample shows how to configure                                                                                                    | ne default time<br>plete the roam<br>utdoor mesh en<br>duced.                   | to 1 second.<br>ength of a neighboring access point is 2 dB.<br>allowed for the client to detect a suitable<br>is 5 seconds.                                               |  |
| Usage Guidelines                    | The default sca<br>neighboring acc<br>For high-speed<br><i>trans_time</i> to 1<br><b>Release</b><br>8.3<br>The following of<br>802.11a networ                  | In threshold value is -72 dBm. The cess point to roam to and to come client roaming applications in o second.  Modification This command was introdexample shows how to configure                                                                                                    | he default time<br>plete the roam<br>utdoor mesh en<br>duced.<br>e custom Layer | to 1 second.<br>ength of a neighboring access point is 2 dB.<br>allowed for the client to detect a suitable<br>is 5 seconds.<br>nvironments, we recommend that you set the |  |
| Usage Guidelines                    | The default sca<br>neighboring acc<br>For high-speed<br><i>trans_time</i> to 1<br><b>Release</b><br>8.3<br>The following of<br>802.11a networ<br>(Cisco Contro | In threshold value is -72 dBm. The cess point to roam to and to come client roaming applications in o second.   Modification  This command was introdered example shows how to configure the formula of the configure of the configure of the config | he default time<br>plete the roam<br>utdoor mesh en<br>duced.<br>e custom Layer | to 1 second.<br>ength of a neighboring access point is 2 dB.<br>allowed for the client to detect a suitable<br>is 5 seconds.<br>nvironments, we recommend that you set the |  |

# config 802.11 max-clients

To configure the maximum number of clients per access point, use the config 802.11 max-clients command.

config 802.11 { a | b } max-clients max-clients

I

| Syntax Description | a                                                                           | Specifies the 802.11a network.                                                     |  |  |  |
|--------------------|-----------------------------------------------------------------------------|------------------------------------------------------------------------------------|--|--|--|
|                    | b                                                                           | Specifies the 802.11b/g network.                                                   |  |  |  |
|                    | max-clients                                                                 | Configures the maximum number of client connections per access point.              |  |  |  |
|                    | max-clients                                                                 | Maximum number of client connections per access point. The range is from 1 to 200. |  |  |  |
| Command Default    | None                                                                        |                                                                                    |  |  |  |
| Command History    | Release                                                                     | Modification                                                                       |  |  |  |
|                    | 8.3                                                                         | This command was introduced.                                                       |  |  |  |
|                    | The following example shows how to set the maximum number of clients at 22: |                                                                                    |  |  |  |
|                    | (Cisco Controller) > config 802.11 max-clients 22                           |                                                                                    |  |  |  |
| Related Commands   | show ap config 802.11a                                                      |                                                                                    |  |  |  |
|                    | config 802.11b rate                                                         |                                                                                    |  |  |  |

# config 802.11 multicast data-rate

To configure the minimum multicast data rate, use the config 802.11 multicast data-rate command.

| config 802.11 { a |  | <b>b</b> } | multicast | data-rate d | ata_ra | te [ <b>ap</b> aj | o_name |  | default ] |
|-------------------|--|------------|-----------|-------------|--------|-------------------|--------|--|-----------|
|-------------------|--|------------|-----------|-------------|--------|-------------------|--------|--|-----------|

| Syntax Description | data_rate                                                                                                    | Minimum multicast data rates. The options are 6, 9, 12, 18, 24, 36, 48, 54. Enter 0 to specify that APs will dynamically adjust the number of the buffer allocated for multicast. |  |  |  |
|--------------------|----------------------------------------------------------------------------------------------------|----------------------------------------------------------------------------------------------------|--|--|--|
|                    | ap_name                                                                                                    | Specific AP radio in this data rate.                                                                                                    |  |  |  |
|                    | default                                                                                                    | Configures all APs radio in this data rate.                                                                                                    |  |  |  |
| Command Default    | The default is 0 where the configuration is disabled and the multicast rate is the lowest mandatory data rate and unicast client data rate.                                                                                                    |                                                                                                    |  |  |  |
| Usage Guidelines   | When you configure the data rate without the AP name or <b>default</b> keyword, you globally reset all the APs to the new value and update the controller global default with this new data rate value. If you configure the data rate with <b>default</b> keyword, you only update the controller global default value and do not reset the value of the APs that are already joined to the controller. The APs that join the controller after the new data rate value is set receives the new data rate value. |                                                                                                    |  |  |  |

| Command History    | Release                                                                                                    | Modification                                                                             |  |
|--------------------|----------------------------------------------------------------------------------------------------|------------------------------------------------------------------------------------------|--|
|                    | 8.3                                                                                                    | This command was introduced.                                                             |  |
|                    | The following                                                                                                    | xample shows how to configure minimum multicast data rate settings:                      |  |
|                    | (Cisco Contro                                                                                                    | ller) > config 802.11 multicast data-rate 12                                             |  |
| config 802.11      | l rate                                                                                                    |                                                                                          |  |
|                    | To set mandato command.                                                                                                    | y and supported operational data rates for an 802.11 network, use the config 802.11 rate |  |
|                    | <b>config 802.11</b> {                                                                                                    | a   b} rate {disabled   mandatory   supported} rate                                      |  |
| Syntax Description | a                                                                                                    | Specifies the 802.11a network.                                                           |  |
|                    | b                                                                                                    | Specifies the 802.11b/g network.                                                         |  |
|                    | disabled                                                                                                    | Disables a specific data rate.                                                           |  |
|                    | mandatory                                                                                                    | Specifies that a client supports the data rate in order to use the network.              |  |
|                    | supported                                                                                                    | Specifies to allow any associated client that supports the data rate to use the network. |  |
|                    | rate                                                                                                    | Rate value of 6, 9, 12, 18, 24, 36, 48, or 54 Mbps.                                      |  |
| Command Default    | None                                                                                                    |                                                                                          |  |
| Usage Guidelines   | The data rates set with this command are negotiated between the client and the Cisco wireless LAN controller<br>If the data rate is set to <b>mandatory</b> , the client must support it in order to use the network. If a data rate is set<br>as <b>supported</b> by the Cisco wireless LAN controller, any associated client that also supports that rate may<br>communicate with the Cisco lightweight access point using that rate. It is not required that a client is able to<br>use all the rates marked <b>supported</b> in order to associate. |                                                                                          |  |
| Command History    | Release                                                                                                    | Modification                                                                             |  |
|                    | 8.3                                                                                                    | This command was introduced.                                                             |  |
|                    | The following example shows how to set the 802.11b transmission at a mandatory rate at 12 Mbps:                                                                                                    |                                                                                          |  |
|                    | (Cisco Contro                                                                                                    | <pre>ller) &gt; config 802.11b rate mandatory 12</pre>                                   |  |
| Related Commands   | show ap config                                                                                                    | 802.11a                                                                                  |  |
|                    | config 802.11b                                                                                                    | rate                                                                                     |  |

Cisco Mobility Express Command Reference, Cisco Wireless Release 8.8

## config 802.11 rssi-check

To configure the 802.11 RSSI Low Check feature, use the config 802.11 rssi-check command.

|                                                                              | config 802.1                                                                     | l {a   b}rssi-check {enable   disable}                                                                                                    |                                          |
|------------------------------------------------------------------------------|----------------------------------------------------------------------------------|----------------------------------------------------------------------------------------------------|------------------------------------------|
| Syntax Description                                                           | rssi-check                                                                       | Configures the RSSI Low Check feature.                                                                                                    |                                          |
|                                                                              | enable                                                                           | Enables the RSSI Low Check feature.                                                                                                    |                                          |
|                                                                              | disable                                                                          | Disables the RSSI Low Check feature.                                                                                                    | -                                        |
| Command Default                                                              | None                                                                             |                                                                                                    |                                          |
| Command History                                                              | Release                                                                          | Modification                                                                                                    |                                          |
|                                                                              | 8.3                                                                              | This command was introduced.                                                                                                    |                                          |
| Usage Guidelines                                                             | config 80                                                                        | )2.11 rssi-threshold                                                                                                    |                                          |
|                                                                              | config 802.11                                                                    | 1 {a   b} rssi-threshold value-in-dBmIdConfigures the RSSI Low Check thrnRSSI threshold value in dBm. The definition                                                                                                    | fault value is –80 dBm.                  |
| Command Default                                                              | config 802.11<br>rssi-thresho<br>value-in-dBr<br>The default v                   | $1$ { $\mathbf{a} \mid \mathbf{b}$ } rssi-threshold value-in-dBm<br><b>Id</b> Configures the RSSI Low Check thr<br><i>n</i> RSSI threshold value in dBm. The de-<br>value of the RSSI Low Check threshold is                                                    | eshold value.<br>fault value is –80 dBm. |
| Command Default                                                              | config 802.11                                                                    | 1 {a   b} rssi-threshold value-in-dBmIdConfigures the RSSI Low Check thrnRSSI threshold value in dBm. The definition                                                                                                    | eshold value.<br>fault value is –80 dBm. |
| Syntax Description<br>Command Default<br>Command History<br>Usage Guidelines | config 802.11<br>rssi-thresho<br>value-in-dBr<br>The default v<br>Release<br>8.3 | 1 {a   b} rssi-threshold value-in-dBm         Id       Configures the RSSI Low Check thr         n       RSSI threshold value in dBm. The definition         ralue of the RSSI Low Check threshold is         Modification         This command was introduced. | eshold value.<br>fault value is –80 dBm. |

To enable or disable the video Traffic Stream Metric (TSM) option for the 802.11a or 802.11b/g network, use the **config 802.11 tsm** command.

config 802.11 {  $a \mid b$  } tsm { enable | disable }

Syntax Description

a

Specifies the 802.11a network.

|                  | b                | Specifies the 802.11b/g network.                                             |
|------------------|------------------|------------------------------------------------------------------------------|
|                  | enable           | Enables the video TSM settings.                                              |
|                  | disable          | Disables the video TSM settings.                                             |
| Command Default  | By default, the  | TSM for the 802.11a or 802.11b/g network is disabled.                        |
| Command History  | Release          | Modification                                                                 |
|                  | 8.3              | This command was introduced.                                                 |
|                  | The following of | example shows how to enable the video TSM option for the 802.11b/g network:  |
|                  | (Cisco Contro    | <pre>bller) &gt; config 802.11b tsm enable</pre>                             |
|                  | The following of | example shows how to disable the video TSM option for the 802.11b/g network: |
|                  | (Cisco Contro    | <pre>bller) &gt; config 802.11b tsm disable</pre>                            |
| Related Commands | show ap stats    |                                                                              |
|                  | show client tsn  | n                                                                            |

# config advanced 802.11 7920VSIEConfig

To configure the Cisco unified wireless IP phone 7920 VISE parameters, use the **config advanced 802.11 7920VSIEConfig** command.

**config advanced 802.11**{a | b} **7920VSIEConfig** {**call-admission-limit** *limit* | **G711-CU-Quantum** *quantum*}

| Syntax Description | а                    | Specifies the 802.11a network.                                                                                                    |  |
|--------------------|----------------------|----------------------------------------------------------------------------------------------------|--|
|                    | b                    | Specifies the 802.11b/g network.                                                                                                    |  |
|                    | call-admission-limit | Configures the call admission limit for the 7920s.                                                                                                    |  |
|                    | G711-CU-Quantum      | Configures the value supplied by the infrastructure indicating the current number of channel utilization units that would be used by a single G.711-20ms call. |  |
|                    | limit                | Call admission limit (from 0 to 255). The default value is 105.                                                                                                |  |
|                    | quantum              | G711 quantum value. The default value is 15.                                                                                                    |  |

Command Default

| Command History | Release        | Modification                                                             |
|-----------------|----------------|--------------------------------------------------------------------------|
|                 | 8.3            | This command was introduced.                                             |
|                 | This example s | hows how to configure the call admission limit for 7920 VISE parameters: |
|                 | (Cisco Contro  | oller) >config advanced 802.11 7920VSIEConfig call-admission-limit 4     |

### config advanced 802.11 edca-parameters

To enable a specific Enhanced Distributed Channel Access (EDCA) profile on a 802.11a network, use the **config advanced 802.11 edca-parameters** command.

config advanced 802.11 {a | b} edca-parameters {wmm-default | svp-voice | optimized-voice | optimized-voice | custom-voice | | custom-set { QoS Profile Name } { aifs AP-value (0-16) Client value (0-16) | ecwmax AP-Value (0-10) Client value (0-10) | ecwmin AP-Value (0-10) Client value (0-10) | txop AP-Value (0-255) Client value (0-255) } }

| Syntax Description | a                     | Specifies the 802.11a network.                                                                                                    |  |
|--------------------|-----------------------|----------------------------------------------------------------------------------------------------|--|
|                    | b                     | Specifies the 802.11b/g network.Enables the Wi-Fi Multimedia (WMM) default<br>parameters. Choose this option if voice or video<br>services are not deployed on your network.Enables Spectralink voice-priority parameters. Choose<br>this option if Spectralink phones are deployed on your<br>network to improve the quality of calls. |  |
|                    | wmm-default           |                                                                                                    |  |
|                    | svp-voice             |                                                                                                    |  |
|                    | optimized-voice       | Enables EDCA voice-optimized profile parameters.<br>Choose this option if voice services other than<br>Spectralink are deployed on your network.                                                                                                    |  |
|                    | optimized-video-voice | Enables EDCA voice-optimized and video-optimized<br>profile parameters. Choose this option when both<br>voice and video services are deployed on your<br>network.                                                                                                    |  |
|                    |                       | <b>Note</b> If you deploy video services, admission control must be disabled.                                                                                                    |  |
|                    | custom-voice          | Enables custom voice EDCA parameters for 802.11a.<br>The EDCA parameters under this option also match<br>the 6.0 WMM EDCA parameters when this profile is<br>applied.                                                                                                    |  |

| custom-set | Enables customization of EDCA parameters                                                                                                    |          |                                     |
|------------|----------------------------------------------------------------------------------------------------|----------|-------------------------------------|
|            | <ul> <li>aifs—Configures the Arbitration Inter-Frame<br/>Space.</li> </ul>                                                                                                    |          |                                     |
|            | AP Value (0-16) Client value (0-16)                                                                                                    |          |                                     |
|            | <ul> <li>ecwmax—Configures the maximum<br/>Contention Window.</li> </ul>                                                                                                    |          |                                     |
|            | AP Value(0-10) Client Value (0-10)                                                                                                    |          |                                     |
|            | <ul> <li>ecwmin—Configures the minimum<br/>Contention Window.</li> <li>AP Value(0-10) Client Value(0-10)</li> <li>txop—Configures the Arbitration<br/>Transmission Opportunity Limit.</li> </ul> |          |                                     |
|            |                                                                                                    |          | AP Value(0-255) Client Value(0-255) |
|            |                                                                                                    |          |                                     |
|            |                                                                                                    | • bronze |                                     |
|            | • silver                                                                                                    |          |                                     |
|            | • gold                                                                                                    |          |                                     |
|            | • platinum                                                                                                    |          |                                     |

**Command Default** The default EDCA parameter is **wmm-default**.

| Command History | Release | Modification                 |
|-----------------|---------|------------------------------|
|                 | 8.3     | This command was introduced. |

#### Examples

The following example shows how to enable Spectralink voice-priority parameters:

(Cisco Controller) > config advanced 802.11 edca-parameters svp-voice

| Related Commands | config advanced 802.11b edca-parameters | Enables a specific Enhanced Distributed Channel<br>Access (EDCA) profile on the 802.11a network. |
|------------------|-----------------------------------------|--------------------------------------------------------------------------------------------------|
|                  | show 802.11a                            | Displays basic 802.11a network settings.                                                         |

#### **Related Topics**

config advanced 802.11 coverage fail-rate, on page 719 config advanced 802.11 channel update, on page 716

### config band-select cycle-count

To set the band select probe cycle count, use the config band-select cycle-count command.

config band-select cycle-count count

| Syntax Description | count          | Value for the cycle count between 1 to 10.                                                                         |
|--------------------|----------------|----------------------------------------------------------------------------------------------------|
| Command Default    | None           |                                                                                                    |
| Command History    | Release        | Modification                                                                                                    |
|                    | 8.3            | This command was introduced.                                                                                       |
|                    | -              | example shows how to set the probe cycle count for band select to 8:<br>poller) > config band-select cycle-count 8 |
| Related Commands   | config band-se | elect cycle-threshold                                                                                              |
|                    | config band-se | elect expire                                                                                                    |
|                    | config band-se | elect client-rssi                                                                                                  |

## config band-select cycle-threshold

To set the time threshold for a new scanning cycle, use the **config band-select cycle-threshold** command.

config band-select cycle-threshold threshold

| Syntax Description | threshold       | Value for the cycle threshold between 1 and 1000 milliseconds.                                                                                |
|--------------------|-----------------|----------------------------------------------------------------------------------------------------|
| Command Default    | None            |                                                                                                    |
| Command History    | Release         | Modification                                                                                                    |
|                    | 8.3             | This command was introduced.                                                                                                    |
|                    | value of 700 mi | example shows how to set the time threshold for a new scanning cycle with threshold<br>illiseconds:<br>config band-select cycle-threshold 700 |
| Related Commands   | config band-sel | lect cycle-count                                                                                                    |
|                    | config band-sel | lect expire                                                                                                    |
|                    |                 |                                                                                                    |

# config band-select expire

To set the entry expire for band select, use the config band-select expire command.

#### **config band-select expire** {**suppression** | **dual-band**} *seconds*

| Syntax Description | suppression                              | Sets the suppression expire to the band select.                                                                       |
|--------------------|------------------------------------------|----------------------------------------------------------------------------------------------------|
|                    | dual-band                                | Sets the dual band expire to the band select.                                                                         |
|                    | seconds                                  | • Value for suppression between 10 to 200 seconds.                                                                    |
|                    |                                          | • Value for a dual-band between 10 to 300 seconds.                                                                    |
| Command Default    | None                                     |                                                                                                    |
| Command History    | Release                                  | Modification                                                                                                    |
|                    | 8.3                                      | This command was introduced.                                                                                          |
| Related Commands   | config band-se                           | <pre>ller) &gt; config band-select expire suppression 70 lect cycle-threshold lect client-rssi lect cycle-count</pre> |
| config band-       | select clie                              | ent-rssi                                                                                                    |
|                    | To set the client client client-rssi com | received signal strength indicator (RSSI) threshold for band select, use the <b>config band-select</b> mand.          |
|                    | config band-se                           | lect client-rssi rssi                                                                                                 |
| Syntax Description | rssi                                     | Minimum dBM of a client RSSI to respond to probe<br>between 20 and 90.                                                |
| Command Default    | None                                     |                                                                                                    |

| Command History | Release | Modification                 |
|-----------------|---------|------------------------------|
|                 | 8.3     | This command was introduced. |

The following example shows how to set the RSSI threshold for band select to 70:

I

|                    | (Cisco Control.                                   | ler) > config band-select client-rssi 70                                                                             |
|--------------------|---------------------------------------------------|----------------------------------------------------------------------------------------------------|
| Related Commands   | _ config band-sele                                | ect cycle-threshold                                                                                                  |
|                    | config band-sele                                  | ect expire                                                                                                    |
|                    | config band-sele                                  | ect cycle-count                                                                                                    |
| config boot        |                                                   |                                                                                                    |
|                    | To change a Cisc                                  | o wireless LAN controller boot option, use the <b>config boot</b> command.                                           |
|                    | config boot { pr                                  | imary   backup}                                                                                                    |
| Syntax Description | primary                                           | Sets the primary image as active.                                                                                    |
|                    | backup                                            | Sets the backup image as active.                                                                                     |
| Command Default    | The default boot                                  | option is <b>primary</b> .                                                                                           |
| Command History    | Release                                           | Modification                                                                                                    |
|                    | 8.3                                               | This command was introduced.                                                                                         |
| Usage Guidelines   |                                                   | ess LAN controller can boot off the primary, last-loaded operating system image (OS) or up, earlier-loaded OS image. |
|                    |                                                   | ample shows how to set the primary image as active so that the LAN controller can ary, last loaded image:            |
|                    | (Cisco Control)                                   | ler) > config boot primary                                                                                           |
|                    |                                                   | ample shows how to set the backup image as active so that the LAN controller can up, earlier loaded OS image:        |
|                    | (Cisco Control.                                   | <pre>ler) &gt; config boot backup</pre>                                                                              |
| Related Commands   | show boot                                         |                                                                                                    |
| config cdp         |                                                   |                                                                                                    |
|                    | To configure the                                  | Cisco Discovery Protocol (CDP) on the controller, use the <b>config cdp</b> command.                                 |
|                    | <b>config cdp</b> { <b>en</b><br>holdtime_interva | able   disable   advertise-v2 {enable   disable}   timerseconds   holdtime $l$ }                                     |
| Syntax Description | enable                                            | Enables CDP on the controller.                                                                                       |
|                    |                                                   |                                                                                                    |

off

| Command Default       The default value for CDP timer is 60 seconds.         The default value for CDP holdtime is 180 seconds.       The default value for CDP holdtime is 180 seconds.         Command History       Release       Modification         8.3       This command was introduced.         The following example shows how to configure the CDP maximum hold timer to 150 seconds:         (Cisco Controller) > config cdp timer 150         Related Commands       config ap cdp<br>show cdp<br>show ap cdp         Config certificate       To configure Secure Sockets Layer (SSL) certificates, use the config certificate command.         config certificate {generate {webadmin   webauth}   compatibility {on   off}}                                                                                                    |                    |                  |                                       |                                                                |  |  |
|----------------------------------------------------------------------------------------------------|--------------------|------------------|---------------------------------------|----------------------------------------------------------------|--|--|
| timer       Configures the interval at which CDP messages are to be generated.         seconds       Time interval at which CDP messages are to be generated. The range is from 5 to 254 seconds.         holdtime       Configures the amount of time to be advertised as the time-to-live value in generated CDP packets.         holdtime_interval       Maximum hold timer value. The range is from 10 to 255 seconds.         Command Default       The default value for CDP timer is 60 seconds.         The default value for CDP holdtime is 180 seconds.       Maximum hold timer value. The range is from 10 to 255 seconds.         Command History       Release       Modification         8.3       This command was introduced.         The following example shows how to configure the CDP maximum hold timer to 150 seconds:       (Cisco Controller) > config edp timer 150         config certificate       config ap cdp show ap cdp       show cdp show ap cdp         config certificate       To configures Secure Sockets Layer (SSL) certificates, use the config certificate command.         config certificate       generate       Specifies authentication certificate.         webauth       Generates a new web administration certificate.       webauth         Generates a new web authentication certificate.       webauth       Generates a new web authentication certificate. |                    | disable          |                                       | Disables CDP on the controller.                                |  |  |
| seconds       Time interval at which CDP messages are to be generated.         holdtime       Configures the amount of time to be advertised as the time-to-live value in generated CDP packets.         holdtime_interval       Maximum hold timer value. The range is from 10 to 255 seconds.         Command Default       The default value for CDP timer is 60 seconds.         The default value for CDP holdtime is 180 seconds.       The default value for CDP holdtime is 180 seconds.         Command History       Release       Modification         8.3       This command was introduced.         The following example shows how to configure the CDP maximum hold timer to 150 seconds:       (Cisco Controller) > config odp timer 150         Releated Commands       config ap cdp show cdp show ap cdp       To configure Secure Sockets Layer (SSL) certificates, use the config certificate command.         config certificate       generate (webadmin   webauth)   compatibility (on   off))       Syntax Description         generate       Specifies authentication certificate.       webauth         Generates a new web administration certificate.       webauth       Generates a new web authentication certificate.                                                                                                    |                    | advertise-v2     |                                       | Configures CDP version 2 advertisements.                       |  |  |
| generated. The range is from 5 to 254 seconds.         holdtime       Configures the amount of time to be advertised as the time-to-live value in generated CDP packets.         holdtime_interval       Maximum hold timer value. The range is from 10 to 255 seconds.         Command Default       The default value for CDP timer is 60 seconds.         The default value for CDP bildtime is 180 seconds.       The default value for CDP holdtime is 180 seconds.         Command History       Release       Modification         8.3       This command was introduced.       The following example shows how to configure the CDP maximum hold timer to 150 seconds:         (Cisco Controller) > config cdp timer 150       config ap cdp       show cdp         show ap cdp       To configure Secure Sockets Layer (SSL) certificates, use the config certificate command.       config certificate (generate (webadmin   webauth)   compatibility {on   off})         Syntax Description       generate       Specifies authentication certificate.         webadmin       Generates a new web authentication certificate.         webauth       Generates a new web authentication certificate.         webauth       Generates a new web authentication certificate.                                                                                                    |                    | timer            |                                       |                                                                |  |  |
| time-to-live value in generated CDP packets.         holdtime_interval       Maximum hold timer value. The range is from 10 to 255 seconds.         Command Default       The default value for CDP timer is 60 seconds.         The default value for CDP holdtime is 180 seconds.       The default value for CDP holdtime is 180 seconds.         Command History       Release       Modification         8.3       This command was introduced.       The following example shows how to configure the CDP maximum hold timer to 150 seconds:         (Cisco Controller) > config cdp timer 150       Config ap cdp         Related Commands       config ap cdp         show cdp       show ap cdp         Config certificate       To configure Secure Sockets Layer (SSL) certificates, use the config certificate command.         config certificate (generate {webadmin   webauth)   compatibility (on   off)}         generate       Specifies authentication certificate generation settings         webauth       Generates a new web administration certificate.         webauth       Generates a new web administration certificate.         compatibility       Specifies the compatibility mode for inter-Cisco                                                                                                    |                    | seconds          |                                       |                                                                |  |  |
| 255 seconds.         Command Default         The default value for CDP timer is 60 seconds.         Command Default         The default value for CDP holdtime is 180 seconds.         Command History         Release Modification         8.3       This command was introduced.         The following example shows how to configure the CDP maximum hold timer to 150 seconds:         (Cisco Controller) > config cdp timer 150         Related Commands         config ap cdp         show cdp         show ap cdp         Config certificate         Config certificate (generate (webadmin   webauth)   compatibility (on   off))         Syntax Description         generate         Specifies authentication certificate         webadmin         Generates a new web authentication certificate.         webauth         Generates a new web authentication certificate.         webauth         Generates a new web authentication certificate.         compatibility         Specifies the compatibility mode for inter-Cisco wireless LAN co                                                                                                    |                    | holdtime         |                                       |                                                                |  |  |
| Command History       The default value for CDP holdtime is 180 seconds.         Release       Modification         8.3       This command was introduced.         The following example shows how to configure the CDP maximum hold timer to 150 seconds:<br>(Cisco Controller) > config cdp timer 150         Related Commands       config ap cdp<br>show cdp<br>show ap cdp         Config Certificate       To configure Secure Sockets Layer (SSL) certificates, use the config certificate command.<br>config certificate {generate {webadmin   webauth}   compatibility {on   off}}         Syntax Description       generate       Specifies authentication certificate.<br>webauth         Generates a new web authentication certificate.       webauth       Generates a new web authentication certificate.         webauth       Generates a new web authentication certificate.       compatibility         Specifies the compatibility mode for inter-Cisco<br>wireless LAN controller IPsec settings.       Specifies the compatibility mode for inter-Cisco                                                                                                    |                    | holdtime_inter   | rval                                  | Maximum hold timer value. The range is from 10 to 255 seconds. |  |  |
| Release       Modification         8.3       This command was introduced.         The following example shows how to configure the CDP maximum hold timer to 150 seconds:         (Cisco Controller) > config cdp timer 150         Related Commands         config ap cdp<br>show cdp<br>show ap cdp         Config Certificate         To configure Secure Sockets Layer (SSL) certificates, use the config certificate command.         config certificate (generate (webadmin   webauth)   compatibility (on   off))         Syntax Description         generate       Specifies authentication certificate.         webadmin       Generates a new web administration certificate.         webauth       Generates a new web authentication certificate.         compatibility       Specifies the compatibility mode for inter-Cisco wireless LAN controller IPsec settings.                                                                                                    | Command Default    | The default val  | ue for CDP timer is 60 seconds.       |                                                                |  |  |
| 8.3       This command was introduced.         The following example shows how to configure the CDP maximum hold timer to 150 seconds:         (Cisco Controller) > config cdp timer 150         Related Commands         config ap cdp<br>show cdp<br>show ap cdp         Config certificate         To configure Secure Sockets Layer (SSL) certificates, use the config certificate command.         config certificate {generate (webadmin   webauth)   compatibility {on   off})}         Syntax Description         generate       Specifies authentication certificate, webadmin         Webadmin       Generates a new web administration certificate, webauth         webauth       Generates a new web authentication certificate, webauth         Compatibility       Specifies the compatibility mode for inter-Cisco wireless LAN controller IPsec settings.                                                                                                    |                    | The default val  | ue for CDP holdtime is 180 seconds.   |                                                                |  |  |
| The following example shows how to configure the CDP maximum hold timer to 150 seconds:         (Cisco Controller) > config cdp timer 150         Related Commands       config ap cdp<br>show cdp<br>show ap cdp         Config certificate         To configure Secure Sockets Layer (SSL) certificates, use the config certificate command.         config certificate {generate {webadmin   webauth}   compatibility {on   off}}         Syntax Description         generate       Specifies authentication certificate generation settings.         webadmin       Generates a new web administration certificate.         webauth       Generates a new web authentication certificate.         compatibility       Specifies the compatibility mode for inter-Cisco wireless LAN controller IPsec settings.                                                                                                    | Command History    | Release          | Modification                          |                                                                |  |  |
| (Cisco Controller) > config cdp timer 150         Related Commands       config ap cdp<br>show cdp<br>show ap cdp         Config certificate       To configure Secure Sockets Layer (SSL) certificates, use the config certificate command.         config certificate {generate {webadmin   webauth)   compatibility {on   off}}         Syntax Description       generate {webadmin   webauth)   compatibility {on   off}}         webadmin       Generates a new web administration certificate.         webauth       Generates a new web authentication certificate.         compatibility       Specifies the compatibility mode for inter-Cisco wireless LAN controller IPsec settings.                                                                                                    |                    | 8.3              | This command was introduce            | d.                                                             |  |  |
| Related Commands       config ap cdp<br>show cdp<br>show ap cdp         Config certificate       To configure Secure Sockets Layer (SSL) certificates, use the config certificate command.<br>config certificate (generate {webadmin   webauth})   compatibility {on   off}}         Syntax Description       generate<br>webadmin       Specifies authentication certificate generation settings.         Webauth       Generates a new web administration certificate.<br>webauth       Generates a new web administration certificate.<br>Generates a new web authentication certificate.<br>Webauth         Generates a new web authentication certificate.<br>Compatibility       Specifies the compatibility mode for inter-Cisco<br>wireless LAN controller IPsec settings.                                                                                                    |                    | -                |                                       | CDP maximum hold timer to 150 seconds:                         |  |  |
| show cdp         show ap cdp         config certificate         To configure Secure Sockets Layer (SSL) certificates, use the config certificate command.         config certificate {generate {webadmin   webauth}   compatibility {on   off}}         Syntax Description         generate       Specifies authentication certificate generation settings.         webadmin       Generates a new web administration certificate.         webauth       Generates a new web authentication certificate.         compatibility       Specifies the compatibility mode for inter-Cisco wireless LAN controller IPsec settings.                                                                                                    |                    | (01500 000000    | Siler, > coming cap cimer 150         |                                                                |  |  |
| show ap cdp         config certificate         To configure Secure Sockets Layer (SSL) certificates, use the config certificate command.         config certificate {generate {webadmin   webauth} + compatibility {on   off}}         Syntax Description         generate       Specifies authentication certificate generation settings.         webadmin       Generates a new web administration certificate.         webauth       Generates a new web authentication certificate.         compatibility       Specifies the compatibility mode for inter-Cisco wireless LAN controller IPsec settings.                                                                                                    | Related Commands   | config ap cdp    |                                       |                                                                |  |  |
| config certificate         To configure Secure Sockets Layer (SSL) certificates, use the config certificate command.         config certificate {generate {webadmin + webauth} + compatibility {on + off}}         Syntax Description         generate       Specifies authentication certificate generation settings.         webadmin       Generates a new web administration certificate.         webauth       Generates a new web authentication certificate.         compatibility       Specifies the compatibility mode for inter-Cisco wireless LAN controller IPsec settings.                                                                                                    |                    | show cdp         |                                       |                                                                |  |  |
| To configure Secure Sockets Layer (SSL) certificates, use the config certificate command.         config certificate {generate {webadmin   webauth} + compatibility {on   off}}         Syntax Description         generate       Specifies authentication certificate generation settings.         webadmin       Generates a new web administration certificate.         webauth       Generates a new web authentication certificate.         compatibility       Specifies the compatibility mode for inter-Cisco wireless LAN controller IPsec settings.                                                                                                    |                    | show ap cdp      |                                       |                                                                |  |  |
| config certificate {generate {webadmin   webauth}   compatibility {on   off}}         Syntax Description         generate       Specifies authentication certificate generation settings.         webadmin       Generates a new web administration certificate.         webauth       Generates a new web authentication certificate.         compatibility       Specifies the compatibility mode for inter-Cisco wireless LAN controller IPsec settings.                                                                                                    | config certif      | icate            |                                       |                                                                |  |  |
| Syntax Description       generate       Specifies authentication certificate generation settings.         webadmin       Generates a new web administration certificate.         webauth       Generates a new web authentication certificate.         compatibility       Specifies the compatibility mode for inter-Cisco wireless LAN controller IPsec settings.                                                                                                    |                    | To configure S   | ecure Sockets Layer (SSL) certificate | es, use the <b>config certificate</b> command.                 |  |  |
| webadmin       Generates a new web administration certificate.         webauth       Generates a new web authentication certificate.         compatibility       Specifies the compatibility mode for inter-Cisco wireless LAN controller IPsec settings.                                                                                                    |                    | config certifica | ate {generate {webadmin   web         | <pre>oauth }   compatibility {on   off } }</pre>               |  |  |
| webauthGenerates a new web authentication certificate.compatibilitySpecifies the compatibility mode for inter-Cisco<br>wireless LAN controller IPsec settings.                                                                                                    | Syntax Description | generate         |                                       | Specifies authentication certificate generation settings.      |  |  |
| compatibilitySpecifies the compatibility mode for inter-Cisco<br>wireless LAN controller IPsec settings.                                                                                                    |                    | webadmin         |                                       | Generates a new web administration certificate.                |  |  |
| wireless LAN controller IPsec settings.                                                                                                    |                    | webauth          |                                       | Generates a new web authentication certificate.                |  |  |
| on Enables the compatibility mode.                                                                                                    |                    | compatibility    |                                       |                                                                |  |  |
|                                                                                                    |                    | on               |                                       | Enables the compatibility mode.                                |  |  |

Disables the compatibility mode.

| Command Default  | None                             |                                                                                                    |  |
|------------------|----------------------------------|----------------------------------------------------------------------------------------------------|--|
| Command History  | Release                          | Modification                                                                                                    |  |
|                  | 8.3                              | This command was introduced.                                                                                          |  |
|                  | The following e                  | example shows how to generate a new web administration SSL certificate:                                               |  |
|                  |                                  | oller) > <b>config certificate generate webadmin</b><br>ertificate may take some time. Do you wish to continue? (y/n) |  |
|                  | The following e controller IPsec | example shows how to configure the compatibility mode for inter-Cisco wireless LAN e settings:                        |  |
|                  | (Cisco Contro                    | oller) > config certificate compatibility                                                                             |  |
| Related Commands | config certifica                 | ate lsc                                                                                                    |  |
|                  | show certificate compatibility   |                                                                                                    |  |
|                  | show certificate lsc             |                                                                                                    |  |
|                  | show certificate summary         |                                                                                                    |  |
|                  | show local-auth certificates     |                                                                                                    |  |
| confia certif    |                                  | h certificates device-certificate webadmin                                                                            |  |
| eening oortin    |                                  | contificate for web administration was the config contificate was device contificate webedmin                         |  |

To use a device certificate for web administration, use the **config certificate use-device-certificate webadmin** command. **config certificate use-device-certificate webadmin** 

| Syntax Description | <ul><li>This command</li><li>None</li></ul> | has no arguments or keywords. |
|--------------------|---------------------------------------------|-------------------------------|
| Command History    | Release                                     | Modification                  |
|                    | 8.3                                         | This command was introduced.  |

The following example shows how to use a device certificate for web administration:

```
\label{eq:controller} (\texttt{Cisco Controller}) > \texttt{config certificate use-device-certificate webadmin} \\ \texttt{Use device certificate for web administration. Do you wish to continue? (y/n) y} \\ \texttt{Using device certificate for web administration.} \\ \texttt{Save configuration and restart controller to use new certificate.} \\ \end{aligned}
```

#### **Related Commands** config certificate

show certificate compatibility

show certificate lsc

show certificate ssc

show certificate summary

show local-auth certificates

config coredump {enable | disable}

# config coredump

To enable or disable the controller to generate a core dump file following a crash, use the config cordump command.

| Syntax Description | enable                              |                                       | Enables the controller to generate a core dump file.                           |
|--------------------|-------------------------------------|---------------------------------------|--------------------------------------------------------------------------------|
|                    | disable                             |                                       | Disables the controller to generate a core dump file.                          |
| Command Default    | None                                |                                       |                                                                                |
| Command History    | Release                             | Modification                          |                                                                                |
|                    | 8.3                                 | This command was int                  | roduced.                                                                       |
|                    | The following e crash:              | example shows how to enable           | the controller to generate a core dump file following a                        |
|                    | (Cisco Contro                       | ller) > config coredump e             | nable                                                                          |
| Related Commands   | config coredum                      | np ftp                                |                                                                                |
|                    | config coredun                      | np username                           |                                                                                |
|                    | show coredum                        | p summary                             |                                                                                |
| config cored       | lump ftp                            |                                       |                                                                                |
|                    | To automaticall <b>coredump ftp</b> |                                       | p file to an FTP server after experiencing a crash, use the <b>config</b>      |
|                    | config coredun                      | <b>np ftp</b> server_ip_address filer | ame                                                                            |
| Syntax Description | server_ip_add                       | ress                                  | IP address of the FTP server to which the controller sends its core dump file. |
|                    | filename                            |                                       | Name given to the controller core dump file.                                   |
| Command Default    | None                                |                                       |                                                                                |

I

| Command History  | Release        | Modification                                                                                                    |
|------------------|----------------|----------------------------------------------------------------------------------------------------|
|                  | 8.3            | This command was introduced.                                                                                                    |
| Usage Guidelines | The controller | must be able to reach the FTP server to use this command.                                                                                                |
|                  | Ũ              | example shows how to configure the controller to upload a core dump file named <i>ntroller</i> to an FTP server at network address <i>192.168.0.13</i> : |
|                  | (Cisco Contro  | <pre>bller) &gt; config coredump ftp 192.168.0.13 core_dump_controller</pre>                                                                             |
| Related Commands | config coredu  | mp                                                                                                    |
|                  | config coredu  | mp username                                                                                                    |
|                  | show coredum   | ip summary                                                                                                    |

# config coredump username

To specify the FTP server username and password when uploading a controller core dump file after experiencing a crash, use the **config coredump username** command.

config coredump username ftp\_username password ftp\_password

| Syntax Description | ftp_username      | FTP server login username.                                                                                   |
|--------------------|-------------------|----------------------------------------------------------------------------------------------------|
|                    | ftp_password      | FTP server login password.                                                                                   |
| Command Default    | None              |                                                                                                    |
| Command History    | Release           | Modification                                                                                                 |
|                    | 8.3               | This command was introduced.                                                                                 |
| Usage Guidelines   | The controller mu | ust be able to reach the FTP server to use this command.                                                     |
|                    | -                 | ample shows how to specify a FTP server username of <i>admin</i> and password for the core dump file upload: |
|                    | (Cisco Control]   | ler) > config coredump username admin password adminpassword                                                 |
| Related Commands   | config coredump   | o ftp                                                                                                    |
|                    | config coredump   | )                                                                                                    |
|                    | show coredump     | summary                                                                                                    |
|                    |                   |                                                                                                    |

### config custom-web ext-webauth-mode

To configure external URL web-based client authorization for the custom-web authentication page, use the **config custom-web ext-webauth-mode** command.

|                    | config custom.                                                                     | web ext-webauth-mode {enable   disable                                                                                                    | <b>e</b> }                                    |
|--------------------|------------------------------------------------------------------------------------|----------------------------------------------------------------------------------------------------|-----------------------------------------------|
| Syntax Description | enable                                                                             |                                                                                                    | es the external URL web-based client ization. |
|                    | disable                                                                            |                                                                                                    | es the external URL we-based client tication. |
| Command Default    | None                                                                               |                                                                                                    |                                               |
| Command History    |                                                                                    | Modification                                                                                                    |                                               |
| Command History    | Release                                                                            | Woullication                                                                                                    |                                               |
| Command History    | Release     8.3                                                                    | This command was introduced.                                                                                                    |                                               |
| Command History    | 8.3<br>The following of                                                            |                                                                                                    |                                               |
| Related Commands   | 8.3<br>The following of (Cisco Contro                                              | This command was introduced.                                                                                                    |                                               |
|                    | 8.3<br>The following of (Cisco Contro                                              | This command was introduced.<br>example shows how to enable the external UR<br>ller) > config custom-web ext-webauth-r<br>web redirectUrl                                 |                                               |
|                    | 8.3<br>The following (Cisco Contro<br><b>config custom</b><br><b>config custom</b> | This command was introduced.<br>example shows how to enable the external UR<br>ller) > config custom-web ext-webauth-r<br>web redirectUrl                                 |                                               |
|                    | 8.3<br>The following (Cisco Contro<br><b>config custom</b><br><b>config custom</b> | This command was introduced.<br>example shows how to enable the external UR<br>ller) > config custom-web ext-webauth-<br>web redirectUrl<br>web weblogo<br>web webmessage |                                               |

To configure the complete external web authentication URL for the custom-web authentication page, use the **config custom-web ext-webauth-url** command.

#### config custom-web ext-webauth-url URL

| Syntax Description | URL     | URL used for web-based client authorization. |
|--------------------|---------|----------------------------------------------|
| Command Default    | None    |                                              |
| Command History    | Release | Modification                                 |
|                    | 8.3     | This command was introduced.                 |

The following example shows how to configure the complete external web authentication URL http://www.AuthorizationURL.com/ for the web-based client authorization:

(Cisco Controller) > config custom-web ext-webauth-url http://www.AuthorizationURL.com/

#### **Related Commands**

config custom-web redirectUrl config custom-web weblogo config custom-web webmessage config custom-web webtitle config custom-web ext-webauth-mode show custom-web

### config custom-web ext-webserver

To configure an external web server, use the config custom-web ext-webserver command.

**config custom-web ext-webserver** { **add** *index IP\_address* | **delete** *index* }

| Syntax Description | add                           |                                        | Adds an external web server.                                                                                      |  |
|--------------------|-------------------------------|----------------------------------------|----------------------------------------------------------------------------------------------------|--|
|                    | index                         |                                        | Index of the external web server in the list of external web server. The index must be a number between 1 and 20. |  |
|                    | IP_address                    |                                        | IP address of the external web server.                                                                            |  |
|                    | delete                        |                                        | Deletes an external web server.                                                                                   |  |
| Command Default    | None                          |                                        |                                                                                                    |  |
| Command History    | Release                       | Modification                           |                                                                                                    |  |
|                    | 8.3                           | This command was introdu               | ced.                                                                                                    |  |
|                    | of the external               | web server 192.23.32.19:               | ex of the external web server 2 to the IP address<br>t-webserver add 2 192.23.32.19                               |  |
| Related Commands   | config custom-web redirectUrl |                                        |                                                                                                    |  |
|                    | config custom-web weblogo     |                                        |                                                                                                    |  |
|                    | config custom-web webmessage  |                                        |                                                                                                    |  |
|                    | config custom-web webtitle    |                                        |                                                                                                    |  |
|                    | config custom-                | -web webtitle                          |                                                                                                    |  |
|                    |                               | -web webtitle<br>-web ext-webauth-mode |                                                                                                    |  |
|                    | config custom-                |                                        |                                                                                                    |  |

### config custom-web logout-popup

To enable or disable the custom web authentication logout popup, use the **config custom-web logout-popup** command.

config custom-web logout-popup { enable | disable } **Syntax Description** enable Enables the custom web authentication logout popup. This page appears after a successful login or a redirect of the custom web authentication page. disable Disables the custom web authentication logout popup. None **Command Default Command History Modification** Release 8.3 This command was introduced. The following example shows how to disable the custom web authentication logout popup: (Cisco Controller) > config custom-web logout-popup disable config custom-web redirectUrl **Related Commands** config custom-web weblogo config custom-web webmessage config custom-web webtitle config custom-web ext-webauth-url show custom-web

### config custom-web radiusauth

To configure the RADIUS web authentication method, use the config custom-web radiusauth command.

config custom-web radiusauth {chap | md5chap | pap}

| Syntax Description | chap    | Configures the RADIUS web authentication method as Challenge Handshake Authentication Protocol (CHAP). |
|--------------------|---------|----------------------------------------------------------------------------------------------------|
|                    | md5chap | Configures the RADIUS web authentication method as Message Digest 5 CHAP (MD5-CHAP).                   |
|                    | рар     | Configures the RADIUS web authentication method as Password Authentication Protocol (PAP).             |
| Command Default    | None    |                                                                                                    |
| Command History    | Release | Modification                                                                                           |
|                    | 8.3     | This command was introduced.                                                                           |

The following example shows how to configure the RADIUS web authentication method as MD5-CHAP:

(Cisco Controller) > config custom-web radiusauth md5chap

 Related Commands
 config custom-web redirectUrl

config custom-web webmessage

config custom-web webtitle

config custom-web ext-webauth-mode

config custom-web ext-webauth-url

show custom-web

## config custom-web redirectUrl

To configure the redirect URL for the custom-web authentication page, use the **config custom-web redirectUrl** command.

| Syntax Description | URL                                                                                 | URL that is redirected to the specified address. |  |
|--------------------|-------------------------------------------------------------------------------------|--------------------------------------------------|--|
| Command Default    | None                                                                                |                                                  |  |
| Command History    | Release                                                                             | Modification                                     |  |
|                    | 8.3                                                                                 | This command was introduced.                     |  |
|                    | The following example shows how to configure the URL that is redirected to abc.com: |                                                  |  |
|                    | (Cisco Contro                                                                       | oller) > config custom-web redirectUrl abc.com   |  |
| Related Commands   | config custom-web weblogo                                                           |                                                  |  |
|                    | config custom-web webmessage                                                        |                                                  |  |
|                    | config custom-web webtitle                                                          |                                                  |  |
|                    | config custom-web ext-webauth-mode                                                  |                                                  |  |
|                    | config custom-web ext-webauth-url                                                   |                                                  |  |
|                    | show custom-web                                                                     |                                                  |  |
|                    |                                                                                     |                                                  |  |

### config custom-web redirectUrl URL

## config custom-web sleep-client

To delete a web-authenticated sleeping client, use the config custom-web sleep-client command.

| Syntax Description                 | <b>delete</b> Deletes a web-authenticated sleeping client with the help of the client MAC address. |                                                       |
|------------------------------------|----------------------------------------------------------------------------------------------------|-------------------------------------------------------|
|                                    | mac_address                                                                                        | MAC address of the sleeping client.                   |
|                                    |                                                                                                    |                                                       |
| Command Default                    | The web-authe                                                                                      | nticated sleeping client is not deleted.              |
| Command Default<br>Command History | The web-authe                                                                                      | nticated sleeping client is not deleted. Modification |

#### config custom-web sleep-client delete mac\_address

```
(Cisco Controller) > config custom-web sleep-client delete 0:18:74:c7:c0:90
```

#### **Related Topics**

config wlan custom-web, on page 466 show custom-web, on page 26

## config custom-web webauth-type

To configure the type of web authentication, use the config custom-web webauth-type command.

|                    | config custom-                                                                                    | <pre>web webauth-type {internal   customized   external}</pre> |  |
|--------------------|---------------------------------------------------------------------------------------------------|----------------------------------------------------------------|--|
| Syntax Description | internal                                                                                          | Configures the web authentication type to internal             |  |
|                    | customized                                                                                        | Configures the web authentication type to customiz             |  |
|                    | external                                                                                          | Configures the web authentication type to externa              |  |
| Command Default    | The default wel                                                                                   | b authentication type is <b>internal</b> .                     |  |
| Command History    | Release                                                                                           | Modification                                                   |  |
|                    | 8.3                                                                                               | This command was introduced.                                   |  |
|                    | The following example shows how to configure the type of the web authentication type to internal: |                                                                |  |
|                    | (Cisco Controller) > config custom-web webauth-type internal                                      |                                                                |  |
| Related Commands   | config custom-web redirectUrl                                                                     |                                                                |  |
|                    | config custom-web webmessage                                                                      |                                                                |  |
|                    | config custom-web webtitle                                                                        |                                                                |  |

config custom-web ext-webauth-mode

config custom-web ext-webauth-url

show custom-web

## config custom-web weblogo

To configure the web authentication logo for the custom-web authentication page, use the **config custom-web** weblogo command.

config custom-web weblogo {enable | disable}

| Syntax Description | enable                             | Enables the web authentication logo settings.                           |  |
|--------------------|------------------------------------|-------------------------------------------------------------------------|--|
|                    | disable                            | Enable or disable the web authentication logo settings.                 |  |
| Command Default    | None                               |                                                                         |  |
| Command History    | Release                            | Modification                                                            |  |
|                    | 8.3                                | This command was introduced.                                            |  |
|                    | _                                  | <pre>puller) &gt; config custom-web weblogo enable web redirect[]</pre> |  |
| Related Commands   | config custom-web redirectUrl      |                                                                         |  |
|                    | config custom-web webmessage       |                                                                         |  |
|                    | config custom-web webtitle         |                                                                         |  |
|                    | config custom-web ext-webauth-mode |                                                                         |  |
|                    | config custom-web ext-webauth-url  |                                                                         |  |
|                    | show custom-v                      | web                                                                     |  |
|                    | _                                  | _                                                                       |  |

### config custom-web webmessage

To configure the custom web authentication message text for the custom-web authentication page, use the **config custom-web webmessage** command.

| Syntax Description | message | Message text for web authentication. |
|--------------------|---------|--------------------------------------|
| Command Default    | None    |                                      |
| Command History    | Release | Modification                         |
|                    | 8.3     | This command was introduced.         |

config custom-web webmessage message

L

The following example shows how to configure the message text Thisistheplace for webauthentication:

(Cisco Controller) > config custom-web webmessage Thisistheplace

- Related Commands config custom-web redirectUrl
  - config custom-web weblogo
  - config custom-web webtitle
  - config custom-web ext-webauth-mode
  - config custom-web ext-webauth-url

show custom-web

### config custom-web webtitle

To configure the web authentication title text for the custom-web authentication page, use the **config custom-web webtitle** command.

config custom-web webtitle title

| Syntax Description | title                                                                                         | Custom title text for web authentication.    |  |  |
|--------------------|-----------------------------------------------------------------------------------------------|----------------------------------------------|--|--|
| Command Default    | None                                                                                          |                                              |  |  |
| Command History    | Release                                                                                       | Modification                                 |  |  |
|                    | 8.3                                                                                           | This command was introduced.                 |  |  |
|                    | The following example shows how to set the custom title text Helpdesk for web authentication: |                                              |  |  |
|                    | (Cisco Contro                                                                                 | oller) > config custom-web webtitle Helpdesk |  |  |
| Related Commands   | config custom-web redirectUrl                                                                 |                                              |  |  |
|                    | config custom-web weblogo                                                                     |                                              |  |  |
|                    | config custom-web webmessage                                                                  |                                              |  |  |
|                    | config custom-web ext-webauth-mode                                                            |                                              |  |  |
|                    | config custom-web ext-webauth-url                                                             |                                              |  |  |
|                    | show custom-web                                                                               |                                              |  |  |
|                    |                                                                                               |                                              |  |  |

### config guest-lan

To create, delete, enable or disable a wireless LAN, use the **config guest-lan** command.

**config guest-lan** { **create** | **delete** } *guest\_lan\_id interface\_name* | { **enable** | **disable** } *guest\_lan\_id* 

| Syntax Description | create                                                                                                    |                                                            | Creates a wired LAN settings.                     |  |
|--------------------|----------------------------------------------------------------------------------------------------|------------------------------------------------------------|---------------------------------------------------|--|
|                    | delete                                                                                                    | ]                                                          | Deletes a wired LAN settings:                     |  |
|                    | guest_lan_id                                                                                                    |                                                            | LAN identifier between 1 and 5 (inclusive).       |  |
|                    | interface_name                                                                                                    |                                                            | Interface name up to 32 alphanumeric characters.  |  |
|                    | enable                                                                                                    |                                                            | Enables a wireless LAN.                           |  |
|                    | disable                                                                                                    |                                                            | Disables a wireless LAN.                          |  |
| Command Default    | None                                                                                                    |                                                            |                                                   |  |
| Command History    | Release                                                                                                    | Modification                                               |                                                   |  |
|                    | 8.3                                                                                                    | This command was introduced.                               |                                                   |  |
|                    | The following e                                                                                                    | xample shows how to enable a wireless                      | s LAN with the LAN ID 16:                         |  |
|                    | (Cisco Controller) > config guest-lan enable 16                                                                                                    |                                                            |                                                   |  |
| Related Commands   | show wlan                                                                                                    |                                                            |                                                   |  |
|                    |                                                                                                    |                                                            |                                                   |  |
| config guest       | lan custor                                                                                                    | n-web ext-webauth-ur                                       | 1                                                 |  |
|                    | To redirect guest users to an external server before accessing the web login page, use the <b>config guest-lan custom-web ext-webauth-url</b> command. |                                                            |                                                   |  |
|                    |                                                                                                    |                                                            |                                                   |  |
|                    | config guest-la                                                                                                    | n custom-web ext-webauth-url ext_we                        | eb_url guest_lan_id                               |  |
| Syntax Description | ext_web_url                                                                                                    |                                                            | URL for the external server.                      |  |
|                    | guest_lan_id                                                                                                    |                                                            | Guest LAN identifier between 1 and 5 (inclusive). |  |
| Command Default    | None                                                                                                    |                                                            |                                                   |  |
| Command History    | Release                                                                                                    | Modification                                               |                                                   |  |
|                    | 8.3                                                                                                    | This command was introduced.                               |                                                   |  |
|                    | The following example shows how to enable a wireless LAN with the LAN ID 16:                                                                           |                                                            |                                                   |  |
|                    |                                                                                                    | ller) > config guest-lan custom-w<br>chorizationURL.com/ 1 | web ext-webauth-url                               |  |
| Related Commands   | _ config guest-laı                                                                                                    | 1                                                          |                                                   |  |
|                    | config guest-lan create                                                                                                    |                                                            |                                                   |  |
|                    |                                                                                                    | -                                                          |                                                   |  |

config guest-lan custom-web login\_page

## config guest-lan custom-web global disable

To use a guest-LAN specific custom web configuration rather than a global custom web configuration, use the **config guest-lan custom-web global disable** command.

config guest-lan custom-web global disable guest\_lan\_id

| Syntax Description | guest_lan_id                                                                                                    | Guest LAN identifier between 1 and 5 (inclusive). |  |  |
|--------------------|----------------------------------------------------------------------------------------------------|---------------------------------------------------|--|--|
| Command Default    | None                                                                                                    |                                                   |  |  |
|                    | <u> </u>                                                                                                    |                                                   |  |  |
| Command History    | Release                                                                                                    | Modification                                      |  |  |
|                    | 8.3                                                                                                    | This command was introduced.                      |  |  |
| Usage Guidelines   | If you enter the <b>config guest-lan custom-web global enable</b> <i>guest_lan_id</i> command, the custom web authentication configuration at the global level is used. |                                                   |  |  |
|                    | The following example shows how to disable the global web configuration for guest LAN ID 1:                                                                             |                                                   |  |  |
|                    | (Cisco Controller) > config guest-lan custom-web global disable 1                                                                                                    |                                                   |  |  |
| Related Commands   | config guest-lan                                                                                                    |                                                   |  |  |
|                    | config guest-lan create                                                                                                    |                                                   |  |  |
|                    | config guest-lan custom-web ext-webauth-url                                                                                                    |                                                   |  |  |
|                    | config guest-lan custom-web login_page                                                                                                    |                                                   |  |  |
|                    | config guest-lan custom-web webauth-type                                                                                                    |                                                   |  |  |
| config guest       | -lan custom                                                                                                    | n-web login_page                                  |  |  |
|                    | To enable wired guest users to log into a customized web login page, use the <b>config guest-lan custom-web login_page</b> command.                                     |                                                   |  |  |
|                    | config guest-lan custom-web login_page page_name guest_lan_id                                                                                                    |                                                   |  |  |
| Syntax Description | page_name                                                                                                    | Name of the customized web login page.            |  |  |
|                    | guest_lan_id                                                                                                    | Guest LAN identifier between 1 and 5 (inclusive). |  |  |
| Command Default    | None                                                                                                    |                                                   |  |  |
| Command History    | Release                                                                                                    | Modification                                      |  |  |
|                    | 83                                                                                                    | This command was introduced                       |  |  |

The following example shows how to customize a web login page custompage1 for guest LAN ID 1: (Cisco Controller) > config guest-lan custom-web login\_page custompage1 1 config guest-lan **Related Commands** config guest-lan create config guest-lan custom-web ext-webauth-url config guest-lan custom-web webauth-type To define the web login page for wired guest users, use the config guest-lan custom-web webauth-type command. config guest-lan custom-web webauth-type {internal | customized | external} guest\_lan\_id Syntax Description internal Displays the default web login page for the controller. This is the default value. Displays the custom web login page that was customized previously configured. external Redirects users to the URL that was previously configured. guest\_lan\_id Guest LAN identifier between 1 and 5 (inclusive). The default web login page for the controller is internal. **Command Default Command History** Release Modification 8.3 This command was introduced. The following example shows how to configure the guest LAN with the webauth-type as internal for guest LAN ID 1: (Cisco Controller) > config guest-lan custom-web webauth-type internal 1 config guest-lan **Related Commands** config guest-lan create config guest-lan custom-web ext-webauth-url

### config guest-lan security

To configure the security policy for the wired guest LAN, use the **config guest-lan security** command.

**Syntax Description** 

window

client\_count

| Syntax Description | web-auth                                                                                                |                                                          | Specifies web authentication.                                                                                                    |  |  |
|--------------------|----------------------------------------------------------------------------------------------------|----------------------------------------------------------|----------------------------------------------------------------------------------------------------|--|--|
|                    | enable                                                                                                  |                                                          | Enables the web authentication settings.                                                                                              |  |  |
|                    | disable                                                                                                 |                                                          | Disables the web authentication settings.                                                                                             |  |  |
|                    | acl                                                                                                    |                                                          | Configures an access control list.                                                                                                    |  |  |
|                    | server-precedence                                                                                       |                                                          | Configures the authentication server precedence order for web authentication users.                                                   |  |  |
|                    | guest_lan_id                                                                                            |                                                          | LAN identifier between 1 and 5 (inclusive).                                                                                           |  |  |
|                    | web-passthrough<br>email-input                                                                          |                                                          | Specifies the web captive portal with no authentication<br>required.<br>Configures the web captive portal using an e-mail<br>address. |  |  |
|                    |                                                                                                    |                                                          |                                                                                                    |  |  |
| Command Default    | The default security policy for the wired guest LAN is web authentication.                              |                                                          |                                                                                                    |  |  |
| Command History    | Release                                                                                                 | Modification                                             |                                                                                                    |  |  |
|                    | 8.3   This command was introduced.                                                                      |                                                          |                                                                                                    |  |  |
|                    | The following example shows how to configure the security web authentication policy for guest LAN ID 1: |                                                          |                                                                                                    |  |  |
|                    | (Cisco Controller) > config guest-lan security web-auth enable 1                                        |                                                          |                                                                                                    |  |  |
| Related Commands   | _ config ingress-interface guest-lan                                                                    |                                                          |                                                                                                    |  |  |
|                    | config guest-lan create                                                                                 |                                                          |                                                                                                    |  |  |
|                    | config interface guest-lan                                                                              |                                                          |                                                                                                    |  |  |
| config load-       | balancing                                                                                               |                                                          |                                                                                                    |  |  |
| •                  | To globally confi                                                                                       | gure aggressive load balancin                            | ng on the controller, use the <b>config load-balancing</b> command                                                                    |  |  |
|                    | config load-balancing {window client_count   status {enable   disable}   denial denial_count}           |                                                          |                                                                                                    |  |  |
|                    | config load-bala                                                                                        | config load-balancing uplink-threshold traffic_threshold |                                                                                                    |  |  |
|                    | comg toad-batancing upink-inresnoid traffic_inresnoid                                                   |                                                          |                                                                                                    |  |  |

Specifies the aggressive load balancing client window.

Aggressive load balancing client window with the

number of clients from 1 to 20.

| status            | Sets the load balancing status.                                                                                                    |
|-------------------|----------------------------------------------------------------------------------------------------|
| enable            | Enables load balancing feature.                                                                                                    |
| disable           | Disables load balancing feature.                                                                                                    |
| denial            | Specifies the number of association denials during load balancing.                                                                                                    |
| denial_count      | Maximum number of association denials during load balancing. from 0 to 10.                                                                                                    |
| uplink-threshold  | Specifies the threshold traffic for an access point to deny new associations.                                                                                                    |
| traffic_threshold | Threshold traffic for an access point to deny new<br>associations. This value is a percentage of the WAN<br>utilization measured over a 90 second interval. For<br>example, the default threshold value of 50 triggers<br>the load balancing upon detecting an utilization of<br>50% or more on an access point WAN interface. |

| Command Default  | By default, the aggressive load balancing is disabled.                                                                                                    |                                                                                               |  |  |
|------------------|----------------------------------------------------------------------------------------------------|-----------------------------------------------------------------------------------------------|--|--|
| Command History  | Release Modification                                                                                                    |                                                                                               |  |  |
|                  | 8.3                                                                                                    | This command was introduced.                                                                  |  |  |
| Usage Guidelines | Load-balancing<br>roaming delays                                                                                                    | g-enabled WLANs do not support time-sensitive applications like voice and video because of s. |  |  |
|                  | When you use Cisco 7921 and 7920 Wireless IP Phones with controllers, make sure that aggressive load balancing is disabled on the voice WLANs for each controller. Otherwise, the initial roam attempt by the phone might fail, causing a disruption in the audio path.       |                                                                                               |  |  |
|                  | Clients can only be load balanced across access points joined to the same controller. The WAN utilization is calculated as a percentage using the following formula: (Transmitted Data Rate (per second) + Received Data Rate (per second))/(1000Mbps TX + 1000Mbps RX) * 100 |                                                                                               |  |  |
|                  | The following example shows how to enable the aggressive load-balancing settings:                                                                                                    |                                                                                               |  |  |
|                  | (Cisco Controller) > config load-balancing aggressive enable                                                                                                    |                                                                                               |  |  |
| Related Commands | show load-bal                                                                                                    | ancing                                                                                        |  |  |
|                  | config wlan load-balance                                                                                                    |                                                                                               |  |  |

## config location

To configure a location-based system, use the config location command.

| config location {algorithm {simple   rssi-average}   {rssi-half-life   expiry} [client        |
|-----------------------------------------------------------------------------------------------|
| calibrating-client   tags   rogue-aps] seconds   notify-threshold [client   tags   rogue-aps] |
| threshold   interface-mapping {add   delete} location wlan_id interface_name   plm {client    |
| {enable   disable} burst_interval   calibrating {enable   disable} {uniband   multiband}}     |

| Syntax Description | algorithm          | <b>Note</b> We recommend that you do not use or modify the <b>config location algorithm</b> command. It is set to optimal default values.      |  |  |
|--------------------|--------------------|----------------------------------------------------------------------------------------------------|--|--|
|                    |                    | Configures the algorithm used to average RSSI and SNR values.                                                                                  |  |  |
|                    | simple             | Specifies a faster algorithm that requires low CPU overhead but provides less accuracy.                                                        |  |  |
|                    | rssi-average       | Specifies a more accurate algorithm but requires more CPU overhead.                                                                            |  |  |
|                    | rssi-half-life     | <b>Note</b> We recommend that you do not use or modify the <b>config location rssi-half-life</b> command. It is set to optimal default values. |  |  |
|                    |                    | Configures the half-life when averaging two RSSI readings.                                                                                     |  |  |
|                    | expiry             | <b>Note</b> We recommend that you do not use or modify the <b>config location expiry</b> command. It is set to optimal default values.         |  |  |
|                    |                    | Configures the timeout for RSSI values.                                                                                                    |  |  |
|                    | client             | (Optional) Specifies the parameter applies to client devices.                                                                                  |  |  |
|                    | calibrating-client | (Optional) Specifies the parameter is used for calibrating client devices.                                                                     |  |  |
|                    | tags               | (Optional) Specifies the parameter applies to radio frequency identification (RFID) tags.                                                      |  |  |
|                    | rogue-aps          | (Optional) Specifies the parameter applies to rogue access points.                                                                             |  |  |
|                    | seconds            | Time value (0, 1, 2, 5, 10, 20, 30, 60, 90, 120, 180, 300 seconds).                                                                            |  |  |

|                  | notify-threshold                                                                                                    |                           | N                 | ote                                                                                                    | We recommend that you do not use or<br>modify the <b>config location</b><br><b>notify-threshold</b> command. It is set to<br>optimal default values. |
|------------------|----------------------------------------------------------------------------------------------------|---------------------------|-------------------|----------------------------------------------------------------------------------------------------|----------------------------------------------------------------------------------------------------|
|                  |                                                                                                    |                           |                   | -                                                                                                    | es the NMSP notification threshold for RSSI ements.                                                                                                  |
|                  | threshold                                                                                                    |                           |                   |                                                                                                    | old parameter. The range is 0 to 10 dB, and the value is 0 dB.                                                                                       |
|                  | interface-mappin                                                                                                    | g                         |                   |                                                                                                    | deletes a new location, wireless LAN, or emapping element.                                                                                           |
|                  | wlan_id                                                                                                    |                           | W                 | VLAN                                                                                                    | identification name.                                                                                                    |
|                  | interface_name                                                                                                    |                           | N                 | lame o                                                                                                    | f interface to which mapping element applies.                                                                                                    |
|                  | plm                                                                                                    |                           |                   | Specifies the path loss measurement (S60) request normal clients or calibrating clients.                                       |                                                                                                    |
|                  | client                                                                                                    |                           |                   | Specifies normal, noncalibrating clients.                                                                                      |                                                                                                    |
|                  | burst_interval                                                                                                    |                           |                   | Burst interval. The range is from 1 to 3600 seconds,<br>and the default value is 60 seconds.<br>Specifies calibrating clients. |                                                                                                    |
|                  | calibrating                                                                                                    |                           | S                 |                                                                                                    |                                                                                                    |
|                  | uniband                                                                                                    |                           |                   | pecifie<br>uniban                                                                                                    | es the associated 802.11a or 802.11b/g radio d).                                                                                                    |
|                  | multiband                                                                                                    |                           | S                 | Specifies the associated 802.11a/b/g radio (multiband).                                                                        |                                                                                                    |
| Command Default  | See the "Syntax De                                                                                                    | escription" section for   | default values of | of indi                                                                                                    | vidual arguments and keywords.                                                                                                    |
| Command History  | Release                                                                                                    | Modification              |                   |                                                                                                    |                                                                                                    |
|                  | 8.3                                                                                                    | This command wa           | as introduced.    |                                                                                                    |                                                                                                    |
|                  | The following example shows how to specify the simple algorithm for averaging RSSI and SNR values on a location-based controller: |                           |                   |                                                                                                    |                                                                                                    |
|                  | (Cisco Controlle                                                                                                    | r) > <b>config locati</b> | on algorithm      | simpl                                                                                                    | e                                                                                                    |
| Related Commands | config location info rogue                                                                                                    |                           |                   |                                                                                                    |                                                                                                    |
|                  | clear location rfid                                                                                                    |                           |                   |                                                                                                    |                                                                                                    |
|                  | clear location statistics rfid                                                                                                    |                           |                   |                                                                                                    |                                                                                                    |
|                  | show location                                                                                                    |                           |                   |                                                                                                    |                                                                                                    |
|                  | show location statistics rfid                                                                                                    |                           |                   |                                                                                                    |                                                                                                    |

## config location info rogue

To configure info-notification for rogue service, use the config location info rogue command.

|                    | config loca | config location info rogue { basic   extended }                                                                                                    |  |  |  |
|--------------------|-------------|----------------------------------------------------------------------------------------------------|--|--|--|
| Syntax Description | basic       | Configures basic rogue parameters such as mode, class, containmentlevel, numclients, firsttime, lasttime, ssid, and so on, for rogue info-notification service. |  |  |  |
|                    |             | <b>Note</b> Configure the basic parameters if the version of Cisco MSE is older than the version of the Cisco WLC.                                              |  |  |  |
|                    | extended    | Configures extended rogue parameters, which is basic parameters plus security type, detecting LRAD type, and so on, for rogue info-notification service.        |  |  |  |
| Command History    | Release     | Modification                                                                                                    |  |  |  |
|                    | 8.3         | This command was introduced.                                                                                                    |  |  |  |

## config logging buffered

To set the severity level for logging messages to the controller buffer, use the **config logging buffered** command.

config logging buffered security\_level

| Syntax Description | security_level | Security level. Choose one of the following: |
|--------------------|----------------|----------------------------------------------|
|                    |                | • emergencies—Severity level 0               |
|                    |                | • alerts—Severity level 1                    |
|                    |                | • critical—Severity level 2                  |
|                    |                | • errors—Severity level 3                    |
|                    |                | • warnings—Severity level 4                  |
|                    |                | • notifications—Severity level 5             |
|                    |                | • informational—Severity level 6             |
|                    |                | • debugging—Severity level 7                 |
|                    |                |                                              |

| Command Default | None    |                              |
|-----------------|---------|------------------------------|
| Command History | Release | Modification                 |
|                 | 8.3     | This command was introduced. |

The following example shows how to set the controller buffer severity level for logging messages to 4:

I

|                        | (Cisco Controller) > config logging buffered 4 |  |  |
|------------------------|------------------------------------------------|--|--|
| Related Commands       | config logging syslog facility                 |  |  |
|                        | config logging syslog level                    |  |  |
|                        | show logging                                   |  |  |
| config logging console |                                                |  |  |

To set the severity level for logging messages to the controller console, use the **config logging console** command.

config logging console security\_level

| Syntax Description | security_level | Severity level. Choose one of the following: |
|--------------------|----------------|----------------------------------------------|
|                    |                | • emergencies—Severity level 0               |
|                    |                | • alerts—Severity level 1                    |
|                    |                | • critical—Severity level 2                  |
|                    |                | • errors—Severity level 3                    |
|                    |                | • warnings—Severity level 4                  |
|                    |                | • notifications—Severity level 5             |
|                    |                | • informational—Severity level 6             |
|                    |                | • debugging—Severity level 7                 |
|                    |                |                                              |

| Command Default  | None                                                                                                    |                                                 |  |
|------------------|----------------------------------------------------------------------------------------------------|-------------------------------------------------|--|
| Command History  | Release                                                                                                 | Modification                                    |  |
|                  | 8.3                                                                                                    | This command was introduced.                    |  |
|                  | The following example shows how to set the controller console severity level for logging messages to 3: |                                                 |  |
|                  | (Cisco Contro                                                                                           | <pre>bller) &gt; config logging console 3</pre> |  |
| Related Commands | config logging                                                                                          | syslog facility                                 |  |
|                  | config logging syslog level                                                                             |                                                 |  |
|                  | show logging                                                                                            |                                                 |  |

## config logging debug

To save debug messages to the controller buffer, the controller console, or a syslog server, use the **config logging debug** command.

config logging debug { buffered | console | syslog } { enable | disable }

| Syntax Description | buffered       | Saves debug messages to the controller buffer.                                                |
|--------------------|----------------|-----------------------------------------------------------------------------------------------|
|                    | console        | Saves debug messages to the controller console.                                               |
|                    | syslog         | Saves debug messages to the syslog server.                                                    |
|                    | enable         | Enables logging of debug messages.                                                            |
|                    | disable        | Disables logging of debug messages.                                                           |
| Command Default    | The console co | ommand is enabled and the <b>buffered</b> and <b>syslog</b> commands are disabled by default. |
| Command History    | Release        | Modification                                                                                  |
|                    | 8.3            | This command was introduced.                                                                  |

The following example shows how to save the debug messages to the controller console:

(Cisco Controller) > config logging debug console enable

Related Commands show logging

## config logging fileinfo

To cause the controller to include information about the source file in the message logs or to prevent the controller from displaying this information, use the **config logging fileinfo** command.

|                    | config logging | fileinfo {enable   disable} |                                                                                                |
|--------------------|----------------|-----------------------------|------------------------------------------------------------------------------------------------|
| Syntax Description | enable         |                             | Includes information about the source file in the message logs.                                |
|                    | disable        |                             | Prevents the controller from displaying information about the source file in the message logs. |
| Command Default    | None           |                             |                                                                                                |
| Command History    | Release        | Modification                |                                                                                                |
|                    | 8.3            | This command was introduce  | ed.                                                                                            |

The following example shows how to enable the controller to include information about the source file in the message logs:

(Cisco Controller) > config logging fileinfo enable

**Related Commands** show logging

## config logging procinfo

To cause the controller to include process information in the message logs or to prevent the controller from displaying this information, use the **config logging procinfo** command.

|                    | config logging procinfo {enable   disable}                                                                                                    |                          |                                                                                    |  |  |
|--------------------|----------------------------------------------------------------------------------------------------|--------------------------|------------------------------------------------------------------------------------|--|--|
| Syntax Description | enable                                                                                                    |                          | Includes process information in the message logs.                                  |  |  |
|                    | disable                                                                                                    |                          | Prevents the controller from displaying process information in the message logs.   |  |  |
| Command Default    | None                                                                                                    |                          |                                                                                    |  |  |
| Command History    | Release                                                                                                    | Modification             |                                                                                    |  |  |
|                    | 8.3                                                                                                    | This command was in      | ntroduced.                                                                         |  |  |
|                    | The following example shows how to enable the controller to include the process information in the message logs:<br>(Cisco Controller) > config logging procinfo enable           |                          |                                                                                    |  |  |
| Related Commands   | show logging                                                                                                    |                          |                                                                                    |  |  |
| config loggi       | ng tracein                                                                                                    | fo                       |                                                                                    |  |  |
|                    | To cause the controller to include traceback information in the message logs or to prevent the cont displaying this information, use the <b>config logging traceinfo</b> command. |                          |                                                                                    |  |  |
|                    | config logging                                                                                                    | traceinfo {enable   disa | ble }                                                                              |  |  |
| Syntax Description | enable                                                                                                    |                          | Includes traceback information in the message logs.                                |  |  |
|                    | disable                                                                                                    |                          | Prevents the controller from displaying traceback information in the message logs. |  |  |
|                    |                                                                                                    |                          |                                                                                    |  |  |

Command Default None

| Command History    | Release                                                                                                    | Modification                                                                                                    |  |  |  |
|--------------------|----------------------------------------------------------------------------------------------------|----------------------------------------------------------------------------------------------------|--|--|--|
|                    | 8.3                                                                                                    | This command was introduced.                                                                                                    |  |  |  |
|                    | The following example shows how to disable the controller to include the traceback information in the message logs:                                        |                                                                                                    |  |  |  |
|                    | (Cisco Contro                                                                                                    | <pre>ller) &gt; config logging traceinfo disable</pre>                                                                                                    |  |  |  |
| Related Commands   | show logging                                                                                                    | show logging                                                                                                    |  |  |  |
| config loggi       | ng syslog h                                                                                                    | ost                                                                                                    |  |  |  |
|                    | To configure a remote host for sending syslog messages, use the config logging syslog host comma                                                           |                                                                                                    |  |  |  |
|                    | config logging s                                                                                                    | syslog host <i>ip_addr</i>                                                                                                    |  |  |  |
| Syntax Description | ip_addr                                                                                                    | IP address for the remote host.                                                                                                    |  |  |  |
| Command Default    | None                                                                                                    |                                                                                                    |  |  |  |
| Command History    | Release                                                                                                    | Modification                                                                                                    |  |  |  |
|                    | 8.3                                                                                                    | This command was introduced.                                                                                                    |  |  |  |
| Usage Guidelines   | • To configu command.                                                                                                    | re a remote host for sending syslog messages, use the <b>config logging syslog host</b> <i>ip_addr</i>                                                                                                    |  |  |  |
|                    | • To remove a remote host that was configured for sending syslog messages, use the <b>config logging syslog host</b> <i>ip_addr</i> <b>delete</b> command. |                                                                                                    |  |  |  |
|                    | • To display                                                                                                    | the configured syslog servers on the controller, use the <b>show logging</b> command.                                                                                                    |  |  |  |
|                    | -                                                                                                    | xample shows how to configure two remote hosts 10.92.125.52 and 2001:9:6:40::623 syslog messages and displaying the configured syslog servers on the controller:                                                      |  |  |  |
|                    | (Cisco Controller) > <b>config logging syslog host 10.92.125.52</b><br>System logs will be sent to 10.92.125.52 from now on                                |                                                                                                    |  |  |  |
|                    | (Cisco Controller) > <b>config logging syslog host 2001:9:6:40::623</b><br>System logs will be sent to 2001:9:6:40::623 from now on                        |                                                                                                    |  |  |  |
|                    | Logging to bu:<br>- Logging of :<br>- Logging fi:<br>- Number of :<br>- Number of :<br>- Logging of :<br>- Number of :<br>- Number of :                    | <pre>ller) &gt; show logging ffer : system messages to buffer : lter level errors system messages logged 6892 debug messages to buffer Disabled debug messages logged 0 debug messages dropped 0 gging Disabled</pre> |  |  |  |

- Cache of logging time(mins) ..... 10080 - Number of over cache time log dropped ..... 0 Logging to console : - Logging of system messages to console : - Logging filter level..... disabled - Number of system messages logged...... 0 - Number of system messages dropped...... 8243 - Logging of debug messages to console ..... Enabled - Number of debug messages logged..... 0 - Number of debug messages dropped..... 0 Logging to syslog : - Syslog facility..... local0 - Logging of system messages to console : - Logging filter level..... disabled - Number of system messages logged..... 0 - Number of system messages dropped..... 8208 - Logging of debug messages to console ..... Enabled - Number of debug messages logged..... 0 - Number of debug messages dropped..... 0 - Logging of system messages to syslog : - Logging filter level..... errors - Number of system messages logged..... 1316 - Number of system messages dropped...... 6892 - Logging of debug messages to syslog ..... Disabled - Number of debug messages logged..... 0 - Number of debug messages dropped..... 0 - Number of remote syslog hosts..... 2 - syslog over tls..... Disabled - Host 0..... 10.92.125.52 - Host 1..... 2001:9:6:40::623 - Host 2..... Logging of RFC 5424..... Disabled Logging of Debug messages to file : - Logging of Debug messages to file..... Disabled - Number of debug messages logged..... 0 - Number of debug messages dropped...... 0 Logging of traceback..... Enabled

The following example shows how to remove two remote hosts 10.92.125.52 and 2001:9:6:40::623 that were configured for sending syslog messages and displaying that the configured syslog servers were removed from the controller:

(Cisco Controller) > config logging syslog host 10.92.125.52 delete System logs will not be sent to 10.92.125.52 anymore (Cisco Controller) > config logging syslog host 2001:9:6:40::623 delete System logs will not be sent to 2001:9:6:40::623 anymore (Cisco Controller) > show logging Logging to buffer : - Logging of system messages to buffer : - Logging filter level..... errors - Number of system messages logged..... 1316 - Number of system messages dropped..... 6895 - Logging of debug messages to buffer ..... Disabled - Number of debug messages logged..... 0 - Number of debug messages dropped..... 0 - Cache of logging ..... Disabled - Cache of logging time(mins) ..... 10080 - Number of over cache time log dropped .....0 Logging to console : - Logging of system messages to console :

```
Cisco Mobility Express Command Reference, Cisco Wireless Release 8.8
```

| <ul> <li>Logging filter level</li> <li>Number of system messages logged</li> <li>Number of system messages dropped</li> <li>Logging of debug messages to console</li> <li>Number of debug messages logged</li> <li>Number of debug messages dropped</li> <li>Logging to syslog :</li> </ul>                                                                          | 0<br>8211<br>Enabled<br>0                         |
|----------------------------------------------------------------------------------------------------|---------------------------------------------------|
| - Syslog facility                                                                                                    | local0                                            |
| <ul> <li>Logging of system messages to syslog :</li> <li>Logging filter level</li> <li>Number of system messages logged</li> <li>Number of system messages dropped</li> <li>Logging of debug messages to syslog</li> <li>Number of debug messages dropped</li> <li>Number of remote syslog hosts</li> <li>syslog over tls</li> <li>Host 0</li> <li>Host 2</li> </ul> | 1316<br>6895<br>Disabled<br>0<br>0                |
| Logging of RFC 5424                                                                                                    | Disabled                                          |
| Logging of Debug messages to file :<br>- Logging of Debug messages to file                                                                                                    | 0<br>0<br>Enabled<br>errors<br>Enabled<br>Enabled |

#### **Related Topics**

show logging, on page 30

## config logging syslog facility

To set the facility for outgoing syslog messages to the remote host, use the **config logging syslog facility** command.

config logging syslog facility facility\_code

| Syntax Description | facility_code | Facility code. Choose one of the following:                              |
|--------------------|---------------|--------------------------------------------------------------------------|
|                    |               | <ul> <li>authorization—Authorization system. Facilit level—4.</li> </ul> |
|                    |               | • auth-private—Authorization system (private<br>Facility level—10.       |
|                    |               | • cron—Cron/at facility. Facility level—9.                               |
|                    |               | • daemon—System daemons. Facility level—3                                |
|                    |               | • ftp—FTP daemon. Facility level—11.                                     |
|                    |               | • kern—Kernel. Facility level—0.                                         |
|                    |               | • local0—Local use. Facility level—16.                                   |
|                    |               | • local1—Local use. Facility level—17.                                   |
|                    |               | • local2—Local use. Facility level—18.                                   |
|                    |               | • local3—Local use. Facility level—19.                                   |
|                    |               | • local4—Local use. Facility level—20.                                   |
|                    |               | • local5—Local use. Facility level—21.                                   |
|                    |               | • local6—Local use. Facility level—22.                                   |
|                    |               | • local7—Local use. Facility level—23.                                   |
|                    |               | • lpr—Line printer system. Facility level—6.                             |
|                    |               | • mail—Mail system. Facility level—2.                                    |
|                    |               | • news—USENET news. Facility level—7.                                    |
|                    |               | • sys12—System use. Facility level—12.                                   |
|                    |               | • sys13—System use. Facility level—13.                                   |
|                    |               | • sys14—System use. Facility level—14.                                   |
|                    |               | • sys15—System use. Facility level—15.                                   |
|                    |               | • syslog—The syslog itself. Facility level—5.                            |
|                    |               | • user—User process. Facility level—1.                                   |
|                    |               | <ul> <li>uucp—UNIX-to-UNIX copy system. Facilit<br/>level—8.</li> </ul>  |
|                    |               |                                                                          |

**Command History** 

Release

8.3

This command was introduced.

Modification

The following example shows how to set the facility for outgoing syslog messages to authorization:

(Cisco Controller) > config logging syslog facility authorization

Related Commands config logging syslog host

config logging syslog level

show logging

### config logging syslog facility client

To configure the syslog facility to AP, use the **config logging syslog facility client** { **associate Dot11** | **associate Dot11** | **deauthenticate Dot11** | **disassociate Dot11** | **exclude**} { **enable** | **disable**} command.

config logging syslog facility Client

| Syntax Description | Client           | Facility Client. Has the following functions:                                    |
|--------------------|------------------|----------------------------------------------------------------------------------|
|                    |                  | <ul> <li>assocfail Dot11—Association fail syslog for<br/>clients</li> </ul>      |
|                    |                  | <ul> <li>associate Dot11—Association syslog for clients</li> </ul>               |
|                    |                  | • authentication—Authentication success syslog for clients                       |
|                    |                  | • authfail Dot11—Authentication fail syslog for clients                          |
|                    |                  | <ul> <li>deauthenticate Dot11—Deauthentication syslog<br/>for clients</li> </ul> |
|                    |                  | <ul> <li>disassociate Dot11—Disassociation syslog for<br/>clients</li> </ul>     |
|                    |                  | • excluded—Excluded syslog for clients                                           |
| Command Default    | None             |                                                                                  |
| Command History    | Release          | Modification                                                                     |
|                    | 8.3              | This command was introduced.                                                     |
|                    | The following of | example shows how to set the facility syslog facility for client:                |
|                    | cisco control    | ler config logging syslog facility client                                        |

**Related Commands** show logging flags client

## config logging syslog facility ap

To configure the syslog facility to AP, use the **config logging syslog facility ap { associate | disassociate } { enable | disable } command**.

 Command Default
 None

 Release
 Modification

 8.3
 This command was introduced.

The following example shows how to configure syslog facility for AP:

cisco controller config logging syslog facility ap

Related Commands show logging flags ap

#### config logging syslog level

To set the severity level for filtering syslog messages to the remote host, use the **config logging syslog level** command.

 Syntax Description
 severity\_level
 Severity level. Choose one of the following:

 • emergencies—Severity level 0
 • alerts—Severity level 1

 • alerts—Severity level 1
 • critical—Severity level 2

 • errors—Severity level 3
 • warnings—Severity level 4

 • notifications—Severity level 5
 • informational—Severity level 6

 • debugging—Severity level 7
 • errors

config logging syslog level severity\_level

Command Default None

| <b>Command History</b> | Release                                                                             | Modification                 |  |
|------------------------|-------------------------------------------------------------------------------------|------------------------------|--|
|                        | 8.3                                                                                 | This command was introduced. |  |
|                        | The following example shows how to set the severity level for syslog messages to 3: |                              |  |
|                        | (Cisco Controller) > config logging syslog level 3                                  |                              |  |
| Related Commands       | config logging                                                                      | syslog host                  |  |
|                        | config logging syslog facility                                                      |                              |  |
|                        | show logging                                                                        |                              |  |

## config loginsession close

To close all active Telnet sessions, use the config loginsession close command.

**config loginsession close** {*session\_id* | **all**}

| Syntax Description | session_id      | ID of the session to close.                           |
|--------------------|-----------------|-------------------------------------------------------|
|                    | all             | Closes all Telnet sessions.                           |
| Command Default    | None            |                                                       |
| Command History    | Release         | Modification                                          |
|                    | 8.3             | This command was introduced.                          |
|                    | The following e | xample shows how to close all active Telnet sessions: |
|                    | (Cisco Control  | ller) > config loginsession close all                 |
| Related Commands   | show loginsessi | on                                                    |
| confia memo        | orv monitor     | errors                                                |

To enable or disable monitoring for memory errors and leaks, use the **config memory monitor errors** command.

config memory monitor errors { enable | disable }

Ŵ

Caution

The **config memory monitor** commands can be disruptive to your system and should be run only when you are advised to do so by the Cisco TAC.

I

| Syntax Description | enable          | Enables the monitoring for memory settings.                                                                                                    |
|--------------------|-----------------|----------------------------------------------------------------------------------------------------|
|                    | disable         | Disables the monitoring for memory settings.                                                                                                    |
| Command Default    | Monitoring for  | memory errors and leaks is disabled by default.                                                                                                    |
| Command History    | Release         | Modification                                                                                                    |
|                    | 8.3             | This command was introduced.                                                                                                    |
| Usage Guidelines   |                 | out changing the defaults for the <b>config memory monitor</b> command unless you know what you have detected a problem, or you are collecting troubleshooting information. |
|                    | The following e | example shows how to enable monitoring for memory errors and leaks for a controller:                                                                                        |
|                    | (Cisco Contro   | oller) > config memory monitor errors enable                                                                                                    |
| Related Commands   | config memor    | y monitor leaks                                                                                                    |
|                    | debug memor     | y                                                                                                    |
|                    | show memory     | monitor                                                                                                    |

## config memory monitor leaks

To configure the controller to perform an auto-leak analysis between two memory thresholds, use the **config memory monitor leaks** command.

config memory monitor leaks low\_thresh high\_thresh

| Caution            | The <b>config memory monitor</b> commands can be disruptive to your system and should be run only when are advised to do so by the Cisco TAC. |                                                                                                    |
|--------------------|----------------------------------------------------------------------------------------------------|----------------------------------------------------------------------------------------------------|
| Syntax Description | low_thresh                                                                                                    | Value below which free memory cannot fall without crashing. This value cannot be set lower than 10000 KB.  |
|                    | high_thresh                                                                                                    | Value below which the controller enters<br>auto-leak-analysis mode. See the "Usage Guidelines"<br>section. |

| Command History | Release | Modification                 |
|-----------------|---------|------------------------------|
|                 | 8.3     | This command was introduced. |

#### **Usage Guidelines** Note Be cautious about changing the defaults for the config memory monitor command unless you know what you are doing, you have detected a problem, or you are collecting troubleshooting information. Use this command if you suspect that a memory leak has occurred. If the free memory is lower than the *low\_thresh* threshold, the system crashes, generating a crash file. The default value for this parameter is 10000 KB, and you cannot set it below this value. Set the *high\_thresh* threshold to the current free memory level or higher so that the system enters auto-leak-analysis mode. After the free memory reaches a level lower than the specified high thresh threshold, the process of tracking and freeing memory allocation begins. As a result, the debug memory events enable command shows all allocations and frees, and the show memory monitor detail command starts to detect any suspected memory leaks. The following example shows how to set the threshold values for auto-leak-analysis mode to 12000 KB for the low threshold and 35000 KB for the high threshold: (Cisco Controller) > config memory monitor leaks 12000 35000 config memory monitor leaks **Related Commands** debug memory show memory monitor

#### config mgmtuser add

To add a local management user to the controller, use the config mgmtuser add command.

**config mgmtuser** add *username password* {lobby-admin | read-write | read-only} [description]

| Syntax Description | username    | Account username. The username can be up to 24 alphanumeric characters.                                                    |
|--------------------|-------------|----------------------------------------------------------------------------------------------------|
|                    | password    | Account password. The password can be up to 24 alphanumeric characters.                                                    |
|                    | read-write  | Creates a management user with read-write access.                                                                          |
|                    | read-only   | Creates a management user with read-only access.                                                                           |
|                    | description | (Optional) Description of the account. The description<br>can be up to 32 alphanumeric characters within double<br>quotes. |

#### Command Default None

| Command History    | Release                                                                                                    | Modification                 |                                                                                                    |
|--------------------|----------------------------------------------------------------------------------------------------|------------------------------|----------------------------------------------------------------------------------------------------|
|                    | 8.3                                                                                                    | This command was int         | roduced.                                                                                                    |
|                    | The following                                                                                                    | example shows how to create  | a management user account with read-write access.                                                           |
|                    | (Cisco Contro                                                                                                    | oller) > config mgmtuser a   | add admin admin read-write "Main account"                                                                   |
| Related Commands   | show mgmtuse                                                                                                    | er                           |                                                                                                    |
| config mgmt        | user delet                                                                                                    | e                            |                                                                                                    |
|                    | To delete a management user from the controller, use the <b>config mgmtuser delete</b> command.                                  |                              |                                                                                                    |
|                    | config mgmtus                                                                                                    | ser delete username          |                                                                                                    |
| Syntax Description | <i>username</i> Account username. The username can be up to 24 alphanumeric characters.                                          |                              |                                                                                                    |
| Command Default    | The management user is not deleted by default.                                                                                   |                              |                                                                                                    |
| Command History    | Release                                                                                                    | Modification                 |                                                                                                    |
|                    | 8.3                                                                                                    | This command was int         | roduced.                                                                                                    |
|                    | The following example shows how to delete a management user account admin from the controller.                                   |                              |                                                                                                    |
|                    | (Cisco Controller) > config mgmtuser delete admin                                                                                |                              |                                                                                                    |
|                    | Deleted user                                                                                                    | admin                        |                                                                                                    |
| Related Commands   | show mgmtus                                                                                                    | er                           |                                                                                                    |
| config mgmt        | user desc                                                                                                    | ription                      |                                                                                                    |
|                    | To add a description to an existing management user login to the controller, use the <b>config mgmtuser description</b> command. |                              | ent user login to the controller, use the <b>config mgmtuser</b>                                            |
|                    | config mgmtus                                                                                                    | ser description username des | cription                                                                                                    |
| Syntax Description | username                                                                                                    |                              | Account username. The username can be up to 24 alphanumeric characters.                                     |
|                    | description                                                                                                    |                              | Description of the account. The description can be up<br>to 32 alphanumeric characters within double quotes |

**Command Default** No description is added to the management user.

| Command History  | Release                                                                                            | Modification                                             |
|------------------|----------------------------------------------------------------------------------------------------|----------------------------------------------------------|
| Related Commands | 8.3                                                                                                | This command was introduced.                             |
|                  | The following example shows how to add a description "master-user" to the management user "admin": |                                                          |
|                  | (Cisco Contro                                                                                      | oller) > config mgmtuser description admin "master user" |
|                  | config mgmtuser add                                                                                |                                                          |
|                  | config mgmtuser delete                                                                             |                                                          |
|                  | config mgmtus                                                                                      | ser password                                             |
|                  | show mgmtuse                                                                                       | er                                                       |

## config mgmtuser password

To configure a management user password, use the config mgmtuser password command.

config mgmtuser password username password

| Syntax Description | username                                                                                                    | Account username. The username can be up to 24 alphanumeric characters. |  |
|--------------------|----------------------------------------------------------------------------------------------------|-------------------------------------------------------------------------|--|
|                    | password                                                                                                    | Account password. The password can be up to 24 alphanumeric characters. |  |
| Command Default    | None                                                                                                    |                                                                         |  |
| Command History    | Release                                                                                                    | Modification                                                            |  |
|                    | 8.3                                                                                                    | This command was introduced.                                            |  |
|                    | The following example shows how to change the password of the management user "admin" with the new password 5rTfm: |                                                                         |  |
|                    | (Cisco Controller) > config mgmtuser password admin 5rTfm                                                          |                                                                         |  |
| Related Commands   | show mgmtuse                                                                                                    | r                                                                       |  |

## config mgmtuser telnet

To enable local management users to use Telnet to connect to the Cisco Wireless LAN Controller, use the **config mgmtuser telnet** command.

**config mgmtuser telnet** *user\_name* { **enable** | **disable** }

| user_name                                                                                                    | Username of a local management user.                                                                                                    |  |
|----------------------------------------------------------------------------------------------------|----------------------------------------------------------------------------------------------------|--|
| enable                                                                                                    | Enables a local management user to use Telnet to connect to the Cisco WLC. You can enter up to 24 alphanumeric characters.                                          |  |
| disable                                                                                                    | Disables a local management user from using Telnet to connect to the Cisco WLC.                                                                                     |  |
| Local management users can use Telnet to connect to the Cisco WLC.                                                                                                    |                                                                                                    |  |
| Release Modification                                                                                                    |                                                                                                    |  |
| 8.3                                                                                                    | This command was introduced.                                                                                                    |  |
| <ul> <li>You must enable global Telnet to enable this command. Secure Shell (SSH) connection is not affected when you enable this option.</li> <li>The following example shows how to enable a local management user to use Telnet to connect to</li> </ul> |                                                                                                    |  |
| <pre>the Cisco WLC:   (Cisco Controller) &gt; config mgmtuser telnet admin1 enable</pre>                                                                                                    |                                                                                                    |  |
| Related Topi                                                                                                    | cs                                                                                                    |  |
| config mgmtuser add, on page 125                                                                                                    |                                                                                                    |  |
| •                                                                                                    | config mgmtuser delete, on page 126                                                                                                    |  |
|                                                                                                    | mgmtuser description, on page 126                                                                                                    |  |
| •                                                                                                    |                                                                                                    |  |
| config r                                                                                                    | mgmtuser password, on page 127                                                                                                    |  |
|                                                                                                    | disable<br>Local manage<br>Release<br>8.3<br>You must en<br>you enable the<br>The following<br>the Cisco Wa<br>(Cisco Con<br>Related Topi<br>config to<br>config to |  |

To configure the user re-authentication terminal interval in seconds, use the **config mgmtuser termination-interval** command.

|                    | <b>config mgmtuser termination-interval</b> {seconds } |                                                                                                    |
|--------------------|--------------------------------------------------------|----------------------------------------------------------------------------------------------------|
| Syntax Description | seconds                                                | Re-authentication terminal interval in seconds for a user before being logged out. Default value is 0, the valid range is 0 to 300 seconds. |
| Command History    | Release                                                | Modification                                                                                                    |
|                    | 8.3                                                    | This command was introduced.                                                                                                    |

The following example shows how to set the interval in seconds before the user is logged out:

(Cisco Controller) > config mgmtuser termination-interval 180

## config netuser add

To add a guest user on a WLAN or wired guest LAN to the local user database on the controller, use the **config netuser add** command.

**config netuser add** *username password* {**wlan** *wlan\_id* | **guestlan** *guestlan\_id*} **userType guest lifetime** *lifetime description* 

| Syntax Description | username               | Guest username. The username can be up to 50 alphanumeric characters.                                 |
|--------------------|------------------------|----------------------------------------------------------------------------------------------------|
|                    | password               | User password. The password can be up to 24 alphanumeric characters.                                  |
|                    | wlan                   | Specifies the wireless LAN identifier to associate with or zero for any wireless LAN.                 |
|                    | wlan_id                | Wireless LAN identifier assigned to the user. A zero value associates the user with any wireless LAN. |
|                    | guestlan               | Specifies the guest LAN identifier to associate with or zero for any wireless LAN.                    |
|                    | guestlan_id            | Guest LAN ID.                                                                                         |
|                    | userType               | Specifies the user type.                                                                              |
|                    | guest                  | Specifies the guest for the guest user.                                                               |
|                    | lifetime               | Specifies the lifetime.                                                                               |
|                    | lifetime               | Lifetime value (60 to 259200 or 0) in seconds for the guest user.                                     |
|                    |                        | <b>Note</b> A value of 0 indicates an unlimited lifetime.                                             |
|                    | description            | Short description of user. The description can be up to 32 characters enclosed in double-quotes.      |
| Command Default    | None                   |                                                                                                    |
| Command History    | Release                | Modification                                                                                          |
|                    | 8.3                    | This command was introduced.                                                                          |
| Usage Guidelines   | Local network us       | names must be unique because they are stored in the same database.                                    |
|                    | The following ex hour: | nple shows how to add a permanent username Jane to the wireless network for 1                         |

(Cisco Controller) > config netuser add jane able2 1 wlan\_id 1 userType permanent
The following example shows how to add a guest username George to the wireless network for 1
hour:
(Cisco Controller) > config netuser add george able1 guestlan 1 3600
Related Commands show netuser
config netuser delete
Config netuser delete

To delete an existing user from the local network, use the config netuser delete command.

**config netuser delete** { **username** *username* | **wlan-id** *wlan-id* }

| Syntax Description | username                      | Network username. The username can be up to 24 alphanumeric characters.                                                                                                  |
|--------------------|-------------------------------|----------------------------------------------------------------------------------------------------|
|                    | wlan-id                       | WLAN identification number.                                                                                                    |
| Command Default    | None                          |                                                                                                    |
| Command History    | Release                       | Modification                                                                                                    |
|                    | 8.3                           | This command was introduced.                                                                                                    |
| Usage Guidelines   | Local network                 | usernames must be unique because they are stored in the same database.                                                                                                   |
| Note               |                               | I associated with network users is deleted, the system prompts to delete all network users<br>the WLAN first. After deleting the network users, you can delete the WLAN. |
|                    | The following e               | example shows how to delete an existing username named able1 from the network:                                                                                           |
|                    | (Cisco Contro<br>Deleted user | oller) > <b>config netuser delete able1</b><br>able1                                                                                                    |
| Related Commands   | show netuser                  |                                                                                                    |

## config netuser description

To add a description to an existing net user, use the config netuser description command.

config netuser description username description

| username                                                                                |                                                                                          | Network username. The username can contain up to 24 alphanumeric characters.                                                                                                    |
|-----------------------------------------------------------------------------------------|------------------------------------------------------------------------------------------|----------------------------------------------------------------------------------------------------|
| description                                                                             |                                                                                          | (Optional) User description. The description can be<br>up to 32 alphanumeric characters enclosed in double<br>quotes.                                                                                     |
| None                                                                                    |                                                                                          |                                                                                                    |
| Release                                                                                 | Modification                                                                             |                                                                                                    |
| 8.3                                                                                     | This command was intro                                                                   | oduced.                                                                                                    |
| -                                                                                       | -                                                                                        | er description "HQ1 Contact" to an existing network                                                                                                    |
| (Cisco Contro                                                                           | ller) > <b>config netuser des</b>                                                        | scription able1 "HQ1 Contact"                                                                                                    |
|                                                                                         |                                                                                          |                                                                                                    |
| To configure a                                                                          | wired guest LAN ID for a netw                                                            | ork user, use the config netuser guest-lan-id command.                                                                                                    |
| -                                                                                       | wired guest LAN ID for a netw<br>guest-lan-id username lan_id                            | ork user, use the <b>config netuser guest-lan-id</b> command.                                                                                                    |
| -                                                                                       | -                                                                                        | Network username. The username can be 24 alphanumeric characters.                                                                                                    |
| config netuser                                                                          | -                                                                                        | Network username. The username can be 24                                                                                                    |
| config netuser<br>username                                                              | -                                                                                        | Network username. The username can be 24<br>alphanumeric characters.<br>Wired guest LAN identifier to associate with the user.                                                                            |
| config netuser<br>username<br>lan_id                                                    | -                                                                                        | Network username. The username can be 24<br>alphanumeric characters.<br>Wired guest LAN identifier to associate with the user.                                                                            |
| config netuser username lan_id None                                                     | guest-lan-id username lan_id                                                             | Network username. The username can be 24<br>alphanumeric characters.<br>Wired guest LAN identifier to associate with the user.<br>A zero value associates the user with any wired LAN.                    |
| config netuser         username         lan_id         None         Release         8.3 | guest-lan-id username lan_id Modification This command was intre                         | Network username. The username can be 24<br>alphanumeric characters.<br>Wired guest LAN identifier to associate with the user.<br>A zero value associates the user with any wired LAN.                    |
| -                                                                                       | None Release 8.3 The following e user named able (Cisco Contro show netuser ser guest-la | None         Release       Modification         8.3       This command was intra         The following example shows how to add a ususer named able 1:       (Cisco Controller) > config netuser designed |

**Related Commands** show netuser

show wlan summary

I

## config netuser lifetime

To configure the lifetime for a guest network user, use the config netuser lifetime command.

config netuser lifetime username time

| Syntax Description | username                                                                        | Network username. The username can be up to 50              |  |
|--------------------|---------------------------------------------------------------------------------|-------------------------------------------------------------|--|
|                    |                                                                                 | alphanumeric characters.                                    |  |
|                    | time                                                                            | Llifetime between 60 to 31536000 seconds or 0 for no limit. |  |
| Command Default    | None                                                                            |                                                             |  |
| Command History    | Release                                                                         | Modification                                                |  |
|                    | 8.3                                                                             | This command was introduced.                                |  |
|                    | The following example shows how to configure lifetime for a guest network user: |                                                             |  |
|                    | (Cisco Contro                                                                   | oller) > config netuser lifetime guestuser1 22450           |  |
| Related Commands   | show netuser                                                                    |                                                             |  |
|                    | show wlan sun                                                                   | nmary                                                       |  |

# config netuser maxUserLogin

To configure the maximum number of login sessions allowed for a network user, use the **config netuser maxUserLogin** command.

|                    | config netuser                | maxUserLogin count                                                                                     |
|--------------------|-------------------------------|----------------------------------------------------------------------------------------------------|
| Syntax Description | count                         | Maximum number of login sessions for a single user.<br>The allowed values are from 0 (unlimited) to 8. |
| Command Default    | By default, the               | maximum number of login sessions for a single user is 0 (unlimited).                                   |
| Command History    | Release                       | Modification                                                                                           |
|                    | 8.3                           | This command was introduced.                                                                           |
|                    | The following e<br>user to 8: | example shows how to configure the maximum number of login sessions for a single                       |
|                    | (Cisco Contro                 | <pre>bller) &gt; config netuser maxUserLogin 8</pre>                                                   |
| Related Commands   | show netuser                  |                                                                                                    |

### config netuser password

To change a local network user password, use the config netuser password command.

config netuser password username password

| Syntax Description | username | Network username. The username can be up to 24 alphanumeric characters.              |
|--------------------|----------|--------------------------------------------------------------------------------------|
|                    | password | Network user password. The password can contain<br>up to 24 alphanumeric characters. |
| Command Default    | None     |                                                                                      |
| Command History    | Release  | Modification                                                                         |
|                    | 8.3      | This command was introduced.                                                         |

The following example shows how to change the network user password from aire1 to aire2:

(Cisco Controller) > config netuser password aire1 aire2

**Related Commands** show netuser

#### config netuser wlan-id

To configure a wireless LAN ID for a network user, use the config netuser wlan-id command.

config netuser wlan-id username wlan\_id

| Syntax Description | username | Network username. The username can be 24 alphanumeric characters.                                          |
|--------------------|----------|----------------------------------------------------------------------------------------------------|
|                    | wlan_id  | Wireless LAN identifier to associate with the user. A zero value associates the user with any wireless LAN |
| Command Default    | None     |                                                                                                    |
| Command History    | Release  | Modification                                                                                               |
|                    | 8.3      | This command was introduced.                                                                               |

The following example shows how to configure a wireless LAN ID 2 to associate with the user named aire1:

(Cisco Controller) > config netuser wlan-id aire1 2

**Related Commands** show netuser

show wlan summary

## config network ap-fallback

To configure Cisco lightweight access point fallback, use the config network ap-fallback command.

config network ap-fallback {enable | disable}

| Syntax Description | enable  | Enables the Cisco lightweight access point fallback.  |
|--------------------|---------|-------------------------------------------------------|
|                    | disable | Disables the Cisco lightweight access point fallback. |

**Command Default** The Cisco lightweight access point fallback is enabled.

 Command History
 Release
 Modification

 8.3
 This command was introduced.

The following example shows how to enable the Cisco lightweight access point fallback:

(Cisco Controller) > config network ap-fallback enable

#### config network ap-priority

To enable or disable the option to prioritize lightweight access points so that after a controller failure they reauthenticate by priority rather than on a first-come-until-full basis, use the **config network ap-priority** command.

| Syntax Description | enable          |                                 | Enables the lightweight access point priority reauthentication.  |
|--------------------|-----------------|---------------------------------|------------------------------------------------------------------|
|                    | disable         |                                 | Disables the lightweight access point priority reauthentication. |
|                    |                 |                                 |                                                                  |
| Command Default    | The lightweight | access point priority reauthent | ication is disabled.                                             |
| Command Default    | The lightweight | access point priority reauthent | ication is disabled.                                             |

(Cisco Controller) > config network ap-priority enable

#### config network broadcast

To enable or disable broadcast packet forwarding, use the **config network broadcast** command.

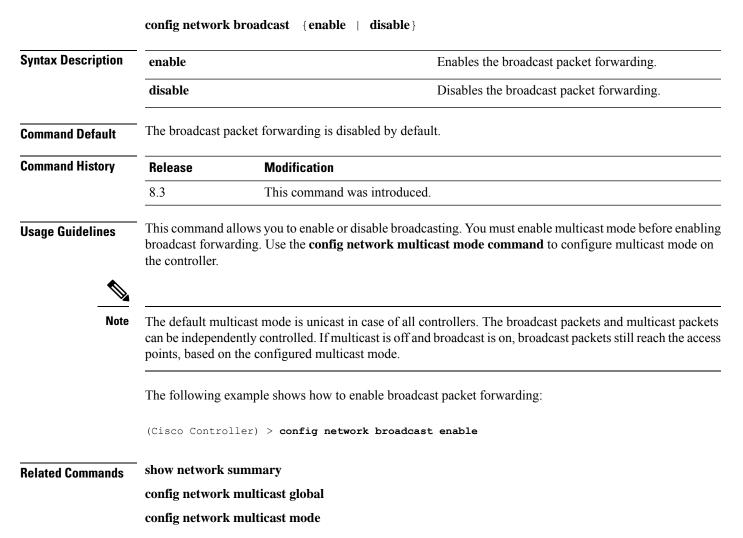

#### config network fast-ssid-change

To enable or disable fast Service Set Identifier (SSID) changing for mobile stations, use the config network fast-ssid-change command.

config network fast-ssid-change {enable | disable}

| Syntax Description | enable  | Enables the fast SSID changing for mobile stations   |
|--------------------|---------|------------------------------------------------------|
|                    | disable | Disables the fast SSID changing for mobile stations. |
| Command Default    | None    |                                                      |

**Command Default** 

I

| Command History  | Release                                                                                                    | Modification                                                                                         |  |
|------------------|----------------------------------------------------------------------------------------------------|----------------------------------------------------------------------------------------------------|--|
|                  | 8.3                                                                                                    | This command was introduced.                                                                         |  |
| Usage Guidelines | When you enable the Fast SSID Change feature, the controller allows clients to move between SSIDs. When the client sends a new association for a different SSID, the client entry in the controller connection table is cleared before the client is added to the new SSID. |                                                                                                    |  |
|                  | When you disa move to a new                                                                                                    | ble the FastSSID Change feature, the controller enforces a delay before clients are allowed to SSID. |  |
|                  | The following example shows how to enable the fast SSID changing for mobile stations:                                                                                                    |                                                                                                    |  |
|                  | (Cisco Controller) > config network fast-ssid-change enable                                                                                                    |                                                                                                    |  |
| Related Commands | show network summary                                                                                                    |                                                                                                    |  |

## config network mgmt-via-wireless

To enable Cisco wireless LAN controller management from an associated wireless client, use the **config network mgmt-via-wireless** command.

| Syntax Description | enable                                                                           | Enables the switch management from a wireless interface.                                                                                                    |  |
|--------------------|----------------------------------------------------------------------------------|----------------------------------------------------------------------------------------------------|--|
|                    | disable                                                                          | Disables the switch management from a wireless interface.                                                                                                    |  |
| Command Default    | The switch man                                                                   | agement from a wireless interface is disabled by default.                                                                                                    |  |
| Command History    | Release                                                                          | Modification                                                                                                    |  |
|                    | 8.3                                                                              | This command was introduced.                                                                                                    |  |
| Usage Guidelines   | client and the as                                                                | ows wireless clients to manage only the Cisco wireless LAN controller associated with the sociated Cisco lightweight access point. That is, clients cannot manage another Cisco wireless with which they are not associated. |  |
|                    | This example shows how to configure switch management from a wireless interface: |                                                                                                    |  |
|                    | (Cisco Controller) > config network mgmt-via-wireless enable                     |                                                                                                    |  |
| Related Commands   | show network summary                                                             |                                                                                                    |  |

config network mgmt-via-wireless {enable | disable}

## config network multicast global

To enable or disable multicasting on the controller, use the config network multicast global command.

| Syntax Description | enable                     | Enables the multicast global support.                                                                                                    |  |
|--------------------|----------------------------|----------------------------------------------------------------------------------------------------|--|
|                    | disable                    | Disables the multicast global support.                                                                                                    |  |
| Command Default    | Multicasting or            | n the controller is disabled by default.                                                                                                    |  |
| Command History    | Release                    | Modification                                                                                                    |  |
|                    | 8.3                        | This command was introduced.                                                                                                    |  |
| Usage Guidelines   | without enablin            | work broadcast {enable   disable} command allows you to enable or disable broadcasting ng or disabling multicasting as well. This command uses the multicast mode configured on the using the config network multicast mode command) to operate. |  |
|                    | The following              | example shows how to enable the global multicast support:                                                                                                    |  |
|                    | (Cisco Contro              | oller) > config network multicast global enable                                                                                                    |  |
| Related Commands   | show network summary       |                                                                                                    |  |
|                    | config networ              | k broadcast                                                                                                    |  |
|                    | config networ              | k multicast mode                                                                                                    |  |
| config netw        | ork multic                 | ast igmp query interval                                                                                                    |  |
| -                  | To configure th            | ne IGMP query interval, use the <b>config network multicast igmp query interval</b> command.                                                                                                    |  |
|                    | config networ              | k multicast igmp query interval value                                                                                                    |  |
|                    |                            |                                                                                                    |  |
| Syntax Description | value                      | Frequency at which controller sends IGMP query messages. The range is from 15 to 2400 seconds.                                                                                                    |  |
| Syntax Description |                            |                                                                                                    |  |
|                    |                            | messages. The range is from 15 to 2400 seconds.                                                                                                    |  |
| Command Default    | The default IG             | messages. The range is from 15 to 2400 seconds.<br>MP query interval is 20 seconds.                                                                                                    |  |
| Command Default    | The default IG Release 8.3 | messages. The range is from 15 to 2400 seconds. MP query interval is 20 seconds. Modification                                                                                                    |  |

The following example shows how to configure the IGMP query interval at 20 seconds:

(Cisco Controller) > config network multicast igmp query interval 20

 Related Commands
 config network multicast global

 config network multicast igmp snooping

 config network multicast igmp timeout

#### config network multicast igmp snooping

To enable or disable IGMP snooping, use the config network multicast igmp snooping command.

|                    | config network                                                                  | k multicast igmp snooping {enable   disable}                 |
|--------------------|---------------------------------------------------------------------------------|--------------------------------------------------------------|
| Syntax Description | enable                                                                          | Enables IGMP snooping.                                       |
|                    | disable                                                                         | Disables IGMP snooping.                                      |
| Command Default    | None                                                                            |                                                              |
| Command History    | Release                                                                         | Modification                                                 |
|                    | 8.3                                                                             | This command was introduced.                                 |
|                    | The following e                                                                 | example shows how to enable internet IGMP snooping settings: |
|                    | (Cisco Contro                                                                   | oller) > config network multicast igmp snooping enable       |
| Related Commands   | config network multicast global<br>config network multicast igmp query interval |                                                              |
|                    | -                                                                               | k multicast igmp timeout                                     |

## config network multicast igmp timeout

To set the IGMP timeout value, use the config network multicast igmp timeout command.

#### config network multicast igmp timeout value

| Syntax Description | value   | Timeout range from 30 to 7200 seconds. |
|--------------------|---------|----------------------------------------|
| Command Default    | None    |                                        |
| Command History    | Release | Modification                           |
|                    | 8.3     | This command was introduced.           |

**Usage Guidelines** You can enter a timeout value between 30 and 7200 seconds. The controller sends three queries in one timeout value at an interval of timeout/3 to see if any clients exist for a particular multicast group. If the controller does not receive a response through an IGMP report from the client, the controller times out the client entry from the MGID table. When no clients are left for a particular multicast group, the controller waits for the IGMP timeout value to expire and then deletes the MGID entry from the controller. The controller always generates a general IGMP query (to destination address 224.0.0.1) and sends it on all WLANs with an MGID value of 1.

The following example shows how to configure the timeout value 50 for IGMP network settings:

(Cisco Controller) > config network multicast igmp timeout 50

**Related Commands** config network multicast global

config network igmp snooping

config network multicast igmp query interval

## config network multicast l2mcast

To configure the Layer 2 multicast on an interface or all interfaces, use the **config network multicast l2mcast** command.

**config network multicast l2mcast** { **enable** | **disable** { **all** | *interface-name* }

| Syntax Description | enable                                                                          | Enables Layer 2 multicast.                                                |  |  |
|--------------------|---------------------------------------------------------------------------------|---------------------------------------------------------------------------|--|--|
|                    | disable                                                                         | Disables Layer 2 multicast.                                               |  |  |
|                    | all                                                                             | Applies to all interfaces.                                                |  |  |
|                    | interface-nam                                                                   | Interface name for which the Layer 2 multicast is to enabled or disabled. |  |  |
| Command Default    | None                                                                            |                                                                           |  |  |
| Command History    | Release                                                                         | Modification                                                              |  |  |
|                    | 8.3                                                                             | This command was introduced.                                              |  |  |
|                    | The following example shows how to enable Layer 2 multicast for all interfaces: |                                                                           |  |  |
|                    | (Cisco Controller) > config network multicast l2mcast enable all                |                                                                           |  |  |
| Related Commands   | config network multicast global                                                 |                                                                           |  |  |
|                    | config network multicast igmp snooping                                          |                                                                           |  |  |
|                    | config network multicast igmp query interval                                    |                                                                           |  |  |
|                    | config network multicast mld                                                    |                                                                           |  |  |
|                    |                                                                                 |                                                                           |  |  |

## config network multicast mode multicast

To configure the controller to use the multicast method to send broadcast or multicast packets to an access point, use the **config network multicast mode multicast** command.

config network multicast mode multicast

**Syntax Description** This command has no arguments or keywords.

Command Default None

| Command History | Release | Modification                 |
|-----------------|---------|------------------------------|
|                 | 8.3     | This command was introduced. |

The following example shows how to configure the multicast mode to send a single copy of data to multiple receivers:

(Cisco Controller) > config network multicast mode multicast

Related Commands config network multicast global

config network broadcast

config network multicast mode unicast

### config network multicast mode unicast

To configure the controller to use the unicast method to send broadcast or multicast packets to an access point, use the **config network multicast mode unicast** command.

config network multicast mode unicast

| Syntax Description | This command has no arguments or keywords.                                                                                                    |                              |  |  |
|--------------------|----------------------------------------------------------------------------------------------------|------------------------------|--|--|
| Command Default    | None                                                                                                    |                              |  |  |
| Command History    | Release Modification                                                                                                    |                              |  |  |
|                    | 8.3                                                                                                    | This command was introduced. |  |  |
|                    | The following example shows how to configure the controller to use the unicast mode:<br>(Cisco Controller) > config network multicast mode unicast |                              |  |  |
| Related Commands   | config network multicast global                                                                                                    |                              |  |  |
|                    | config network broadcast                                                                                                    |                              |  |  |
|                    | config network                                                                                                    | x multicast mode multicast   |  |  |

## config network rf-network-name

To set the RF-Network name, use the config network rf-network-name command.

config network rf-network-name name

| Syntax Description                  | name                                                                     | RF-Network name. The name can contain up to 19 characters.      |  |  |  |
|-------------------------------------|--------------------------------------------------------------------------|-----------------------------------------------------------------|--|--|--|
| Command Default                     | None                                                                     |                                                                 |  |  |  |
| Command History<br>Related Commands | Release                                                                  | Modification                                                    |  |  |  |
|                                     | 8.3                                                                      | This command was introduced.                                    |  |  |  |
|                                     | The following example shows how to set the RF-network name to travelers: |                                                                 |  |  |  |
|                                     | (Cisco Contro                                                            | <pre>pller) &gt; config network rf-network-name travelers</pre> |  |  |  |
|                                     | show network                                                             | summary                                                         |  |  |  |
|                                     | <b>Related Topics</b>                                                    |                                                                 |  |  |  |

debug airewave-director

### config network secureweb

To change the state of the secure web (https is http and SSL) interface for management users, use the **config network secureweb** command.

config network secureweb {enable | disable}

| Syntax Description | enable                                                                                                    | Enables the secure web interface for management users.  |  |  |
|--------------------|----------------------------------------------------------------------------------------------------|---------------------------------------------------------|--|--|
|                    | disable                                                                                                    | Disables the secure web interface for management users. |  |  |
| Command Default    | The secure web                                                                                                    | o interface for management users is enabled by default. |  |  |
| Command History    | Release                                                                                                    | Modification                                            |  |  |
|                    | 8.3                                                                                                    | This command was introduced.                            |  |  |
| Usage Guidelines   | This command allows management users to access the controller GUI using an http://ip-address. Web mode is not a secure connection. |                                                         |  |  |
|                    |                                                                                                    |                                                         |  |  |

(Cisco Controller) > **config network secureweb enable** You must reboot for the change to take effect.

#### Related Commands

show network summary

config network secureweb cipher-option

### config network secureweb cipher-option

To enable or disable secure web mode with increased security, or to enable or disable Secure Sockets Layer (SSL v2) for web administration and web authentication, use the **config network secureweb cipher-option** command.

| config network secureweb cipher-option | { high | sslv2 | rc4-preference } | {enable | disable } |
|----------------------------------------|--------|-------|------------------|---------|-----------|
|                                        |        |       |                  |         |           |

| Syntax Description | high           | Configures whether or not 128-bit ciphers are required for web administration and web authentication.                                                                    |
|--------------------|----------------|----------------------------------------------------------------------------------------------------|
|                    | sslv2          | Configures SSLv2 for both web administration and web authentication.                                                                                                    |
|                    | rc4-preference | Configures preference for RC4-SHA (Rivest Cipher<br>4-Secure Hash Algorithm) cipher suites (over CBC<br>cipher suites) for web authentication and web<br>administration. |
|                    | enable         | Enables the secure web interface.                                                                                                    |
|                    | disable        | Disables the secure web interface.                                                                                                    |

**Command Default** The default is **disable** for secure web mode with increased security and **enable** for SSL v2.

| <b>Command History</b> | Release | Modification                 |
|------------------------|---------|------------------------------|
|                        | 8.3     | This command was introduced. |

#### **Usage Guidelines**

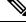

Note

The **config network secureweb cipher-option** command allows users to access the controller GUI using an http://ip-address but only from browsers that support 128-bit (or larger) ciphers.

When cipher-option sslv2 is disabled, users cannot connect using a browser configured with SSLv2 only. They must use a browser that is configured to use a more secure protocol such as SSLv3 or later.

In RC4-SHA based cipher suites, RC4 is used for encryption and SHA is used for message authentication.

The following example shows how to enable secure web mode with increased security:

(Cisco Controller) > config network secureweb cipher-option The following example shows how to disable SSL v2: (Cisco Controller) > config network secureweb cipher-option sslv2 disable Related Commands config network secureweb show network summary

## config network ssh

To allow or disallow new Secure Shell (SSH) sessions, use the config network ssh command.

| -            | enable                                                         | Allows the new SSH sessions.                        |  |  |
|--------------|----------------------------------------------------------------|-----------------------------------------------------|--|--|
|              | disable                                                        | Disallows the new SSH sessions.                     |  |  |
| mand Default | The default value                                              | ue for the new SSH session is <b>disable</b> .      |  |  |
|              | The following example shows how to enable the new SSH session: |                                                     |  |  |
|              | (Cisco Contro                                                  | <pre>ller) &gt; config network ssh enable</pre>     |  |  |
|              |                                                                |                                                     |  |  |
| mand History | Release                                                        | Modification                                        |  |  |
| mand History | Release<br>8.3                                                 | Modification           This command was introduced. |  |  |

To allow or disallow new Telnet sessions, use the config network telnet command.

| config network telnet | enable { | I | disable } |  |
|-----------------------|----------|---|-----------|--|
|-----------------------|----------|---|-----------|--|

| Syntax Description | enable             | Allows new Telnet sessions.                                      |
|--------------------|--------------------|------------------------------------------------------------------|
|                    | disable            | Disallows new Telnet sessions.                                   |
| Command Default    | By default, the ne | w Telnet session is disallowed and the value is <b>disable</b> . |
| Usage Guidelines   | Telnet is not supp | orted on Cisco Aironet 1830 and 1850 Series Access Points.       |

Disallows the controller to support bypass of captive

I

portals.

| Command History    | Release                                                                                     | Modification                                                                                                    |  |  |  |
|--------------------|---------------------------------------------------------------------------------------------|----------------------------------------------------------------------------------------------------|--|--|--|
| communa motory     | 8.3                                                                                         | This command was introduced.                                                                                                    |  |  |  |
|                    | The following example shows how to configure the new Telnet sessions:                       |                                                                                                    |  |  |  |
|                    | (Cisco Controller) > config network telnet enable                                           |                                                                                                    |  |  |  |
| Related Commands   | config ap telne                                                                             | et                                                                                                    |  |  |  |
|                    | show network summary                                                                        |                                                                                                    |  |  |  |
| config netwo       | ork usertin                                                                                 | neout                                                                                                    |  |  |  |
|                    | To change the timeout for idle client sessions, use the config network usertimeout command. |                                                                                                    |  |  |  |
|                    | config network                                                                              | x usertimeout seconds                                                                                                    |  |  |  |
| Syntax Description | seconds                                                                                     | Timeout duration in seconds. The minimum value is 90 seconds. The default value is 300 seconds.                                     |  |  |  |
| Command Default    | The default tim                                                                             | eout value for idle client session is 300 seconds.                                                                                  |  |  |  |
| Command History    | Release                                                                                     | Modification                                                                                                    |  |  |  |
|                    | 8.3                                                                                         | This command was introduced.                                                                                                    |  |  |  |
| Usage Guidelines   | Use this comma<br>duration is 90 s                                                          | and to set the idle client session duration on the Cisco wireless LAN controller. The minimum<br>seconds.                           |  |  |  |
|                    | The following e                                                                             | example shows how to configure the idle session timeout to 1200 seconds:                                                            |  |  |  |
|                    | (Cisco Contro                                                                               | oller) > config network usertimeout 1200                                                                                            |  |  |  |
| Related Commands   | show network summary                                                                        |                                                                                                    |  |  |  |
| config netwo       | ork web-a                                                                                   | uth captive-bypass                                                                                                    |  |  |  |
|                    |                                                                                             | e controller to support bypass of captive portals at the network level, use the <b>config network</b><br><b>ive-bypass</b> command. |  |  |  |
|                    | config network web-auth captive-bypass {enable   disable}                                   |                                                                                                    |  |  |  |
| Syntax Description | enable                                                                                      | Allows the controller to support bypass of captive portals.                                                                         |  |  |  |

disable

| Command Default  | None                                                                                              |                              |  |
|------------------|---------------------------------------------------------------------------------------------------|------------------------------|--|
| Command History  | Release Modification                                                                              |                              |  |
|                  | 8.3                                                                                               | This command was introduced. |  |
|                  | The following example shows how to configure the controller to support bypass of captive portals: |                              |  |
|                  | (Cisco Controller) > config network web-auth captive-bypass enable                                |                              |  |
| Related Commands | show network                                                                                      | summary                      |  |
|                  | config networl                                                                                    | k web-auth cmcc-support      |  |
|                  |                                                                                                   |                              |  |

## config network web-auth secureweb

To configure the secure web (https) authentication for clients, use the **config network web-auth secureweb** command.

config network web-auth secureweb {enable | disable}

| Syntax Description | enable                                                                                                    | Allows secure web (https) authentication for clients.                                                    |  |  |  |
|--------------------|----------------------------------------------------------------------------------------------------|----------------------------------------------------------------------------------------------------|--|--|--|
|                    | disable                                                                                                    | Disallows secure web (https) authentication for clients.<br>Enables http web authentication for clients. |  |  |  |
| Command Default    | The default sec                                                                                                    | sure web (https) authentication for clients is enabled.                                                  |  |  |  |
| Command History    | Release                                                                                                    | Modification                                                                                             |  |  |  |
|                    | 8.3                                                                                                    | This command was introduced.                                                                             |  |  |  |
| Usage Guidelines   | If you configure the secure web (https) authentication for clients using the <b>config network web-auth secureweb disable</b> command, then you must reboot the Cisco WLC to implement the change. |                                                                                                    |  |  |  |
|                    | The following example shows how to enable the secure web (https) authentication for clients:                                                                                                    |                                                                                                    |  |  |  |
|                    | (Cisco Controller) > config network web-auth secureweb enable                                                                                                    |                                                                                                    |  |  |  |
| Related Commands   | show network                                                                                                    | summary                                                                                                  |  |  |  |

# config network web-auth https-redirect

To configure https redirect support for web authentication clients, use the **config network web-auth https-redirect** command.

config network web-auth https-redirect {enable | disable}

I

| able<br>sable<br>is command is by c<br>lease                                                     | Enables the secure redirection(https) for<br>web-authentication clients.<br>Disables the secure redirection(https) for<br>web-authentication clients.<br>default disabled.<br>Modification |  |
|--------------------------------------------------------------------------------------------------|----------------------------------------------------------------------------------------------------|--|
| s command is by c                                                                                | web-authentication clients.                                                                                                    |  |
| -                                                                                                |                                                                                                    |  |
| lease                                                                                            | Modification                                                                                                    |  |
|                                                                                                  |                                                                                                    |  |
| 8.3 This command was introduced.                                                                 |                                                                                                    |  |
| The following example shows how to enable proxy redirect support for web authentication clients: |                                                                                                    |  |
| (Cisco Controller) > config network web-auth https-redirect enable                               |                                                                                                    |  |
| show network summary                                                                             |                                                                                                    |  |
|                                                                                                  | sco Controller)                                                                                                    |  |

To enable or disable the web mode, use the config network webmode command.

config network webmode {enable | disable}

| Syntax Description | enable                                                             | Enables the web interface.             |  |  |
|--------------------|--------------------------------------------------------------------|----------------------------------------|--|--|
|                    | disable                                                            | Disables the web interface.            |  |  |
| Command Default    | The default value                                                  | ue for the web mode is <b>enable</b> . |  |  |
| Command History    | Release                                                            | Modification                           |  |  |
|                    | 8.3                                                                | This command was introduced.           |  |  |
|                    | The following example shows how to disable the web interface mode: |                                        |  |  |
|                    | (Cisco Controller) > config network webmode disable                |                                        |  |  |
| Related Commands   | show network summary                                               |                                        |  |  |

### config network web-auth

To configure the network-level web authentication options, use the config network web-auth command.

**config network web-auth** {**port** *port-number*} | {**proxy-redirect** {**enable** | **disable**}}

| Syntax Description | port                                                                                             |              | -                | Configures additional ports for web authentication redirection.                                                                           |  |  |
|--------------------|--------------------------------------------------------------------------------------------------|--------------|------------------|----------------------------------------------------------------------------------------------------|--|--|
|                    | port-number                                                                                      |              | Port nu          | mber (between 0 and 65535).                                                                                                    |  |  |
|                    | proxy-redirect<br>enable                                                                         |              |                  | Configures proxy redirect support for web<br>authentication clients.<br>Enables proxy redirect support for web authentication<br>clients. |  |  |
|                    |                                                                                                  |              |                  |                                                                                                    |  |  |
|                    | disable                                                                                          |              | Note             | Web-auth proxy redirection will be enabled<br>for ports 80, 8080, and 3128, along with<br>user defined port 345.                          |  |  |
|                    |                                                                                                  |              | Disable clients. | Disables proxy redirect support for web authentication clients.                                                                           |  |  |
| Command Default    | It The default network-level web authentication value is disabled.                               |              |                  | 1.                                                                                                    |  |  |
| Command History    | Release                                                                                          | Modification |                  |                                                                                                    |  |  |
|                    | 8.3 This command was introduced.                                                                 |              |                  |                                                                                                    |  |  |
| Usage Guidelines   | You must reset the system for the configuration to take effect.                                  |              |                  |                                                                                                    |  |  |
|                    | The following example shows how to enable proxy redirect support for web authentication clients: |              |                  |                                                                                                    |  |  |
|                    | (Cisco Controller) > config network web-auth proxy-redirect enable                               |              |                  |                                                                                                    |  |  |
| Related Commands   | show network summary                                                                             |              |                  |                                                                                                    |  |  |
|                    | show run-config                                                                                  |              |                  |                                                                                                    |  |  |
|                    | config qos pro                                                                                   | otocol-type  |                  |                                                                                                    |  |  |

# config nmsp notify-interval measurement

To modify the Network Mobility Services Protocol (NMSP) notification interval value on the controller to address latency in the network, use the **config nmsp notify-interval measurement** command.

**config nmsp notify-interval measurement** {**client** | **rfid** | **rogue**} *interval* 

| Syntax Description | client | Modifies the interval for clients.                                           |
|--------------------|--------|------------------------------------------------------------------------------|
|                    | rfid   | Modifies the interval for active radio frequency identification (RFID) tags. |
|                    | rogue  | Modifies the interval for rogue access points and rogue clients.             |

I

|                  | interval                                                                                                    | Time interval. The range is from 1 to 30 seconds.        |  |  |  |
|------------------|----------------------------------------------------------------------------------------------------|----------------------------------------------------------|--|--|--|
|                  |                                                                                                    |                                                          |  |  |  |
| Command Default  | None                                                                                                    |                                                          |  |  |  |
| Command History  | Release                                                                                                    | Modification                                             |  |  |  |
|                  | 8.3                                                                                                    | This command was introduced.                             |  |  |  |
| Usage Guidelines | The TCP port (16113) that the controller and location appliance communicate over must be open (not blocked) on any firewall that exists between the controller and the location appliance for NMSP to function. |                                                          |  |  |  |
|                  | The following example shows how to modify the NMSP notification interval for the active RFID tags to 25 seconds:                                                                                                |                                                          |  |  |  |
|                  | (Cisco Contro                                                                                                    | oller) > config nmsp notify-interval measurement rfid 25 |  |  |  |
| Related Commands | clear locp stat                                                                                                    | istics                                                   |  |  |  |
|                  | clear nmsp statistics                                                                                                    |                                                          |  |  |  |
|                  | show nmsp notify-interval summary                                                                                                    |                                                          |  |  |  |
|                  | show nmsp statistics                                                                                                    |                                                          |  |  |  |
|                  | show nmsp sta                                                                                                    | atus                                                     |  |  |  |

# config paging

To enable or disable scrolling of the page, use the **config paging** command.

config paging {enable | disable}

| Syntax Description | enable                                                           | Enables the scrolling of the page.                                                                                                    |  |
|--------------------|------------------------------------------------------------------|----------------------------------------------------------------------------------------------------|--|
|                    | disable                                                          | Disables the scrolling of the page.                                                                                                    |  |
| Command Default    | By default, scro                                                 | olling of the page is enabled.                                                                                                    |  |
| Command History    | Release                                                          | Modification                                                                                                    |  |
|                    | 8.3                                                              | This command was introduced.                                                                                                    |  |
| Usage Guidelines   |                                                                  | t produce a huge number of lines of output with the scrolling of the page disabled might result<br>on of SSH/Telnet connection or user session on the console. |  |
|                    | The following example shows how to enable scrolling of the page: |                                                                                                    |  |
|                    | (Cisco Contro                                                    | <pre>sller) &gt; config paging enable</pre>                                                                                                    |  |

**Related Commands** show run-config

# config passwd-cleartext

To enable or disable temporary display of passwords in plain text, use the **config passwd-cleartext** command.

config passwd-cleartext {enable | disable}

| Syntax Description | enable                                                                                                    | Enables the display of passwords in plain text.                                                                                  |  |  |  |
|--------------------|----------------------------------------------------------------------------------------------------|----------------------------------------------------------------------------------------------------|--|--|--|
|                    | disable                                                                                                    | Disables the display of passwords in plain text.                                                                                 |  |  |  |
|                    |                                                                                                    |                                                                                                    |  |  |  |
| Command Default    | By default, tem                                                                                                    | porary display of passwords in plain text is disabled.                                                                           |  |  |  |
| Command History    | Release                                                                                                    | Modification                                                                                                    |  |  |  |
|                    | 8.3                                                                                                    | This command was introduced.                                                                                                    |  |  |  |
| Usage Guidelines   |                                                                                                    | must be enabled if you want to see user-assigned passwords displayed in clear text when using <b>config</b> command.             |  |  |  |
|                    |                                                                                                    | command, you must enter an admin password. This command is valid only for this particular of saved following a reboot.           |  |  |  |
|                    | The following example shows how to enable display of passwords in plain text:                                                                                |                                                                                                    |  |  |  |
|                    | (Cisco Controller) > <b>config passwd-cleartext enable</b><br>The way you see your passwds will be changed<br>You are being warned.<br>Enter admin password: |                                                                                                    |  |  |  |
| Related Commands   | show run-config                                                                                                    |                                                                                                    |  |  |  |
| config prom        | ot                                                                                                    |                                                                                                    |  |  |  |
|                    | To change the                                                                                                    | CLI system prompt, use the <b>config prompt</b> command.                                                                         |  |  |  |
|                    | config prompt                                                                                                    | t prompt                                                                                                    |  |  |  |
| Syntax Description | prompt                                                                                                    | New CLI system prompt enclosed in double quotes.<br>The prompt can be up to 31 alphanumeric characters<br>and is case sensitive. |  |  |  |
| Command Default    | The system pro                                                                                                    | ompt is configured using the startup wizard.                                                                                     |  |  |  |
| Command History    | Release                                                                                                    | Modification                                                                                                    |  |  |  |
|                    | 8.3                                                                                                    | This command was introduced.                                                                                                    |  |  |  |

I

**Usage Guidelines** Because the system prompt is a user-defined variable, it is omitted from the rest of this documentation.

The following example shows how to change the CLI system prompt to Cisco 4400:

(Cisco Controller) > config prompt "Cisco 4400"

### config qos description

To change the profile description, use the config qos description command.

| config qos description | { bronze | silver | gold | platinum } | description |
|------------------------|----------|--------|------|------------|-------------|
|------------------------|----------|--------|------|------------|-------------|

| Syntax Description | bronze                                                                                                    | Specifies the QoS profile description for the queue bronze.   |  |  |  |
|--------------------|----------------------------------------------------------------------------------------------------|---------------------------------------------------------------|--|--|--|
|                    | silver                                                                                                    | Specifies the QoS profile description for the queue silver.   |  |  |  |
|                    | gold                                                                                                    | Specifies the QoS profile description for the queue gold.     |  |  |  |
|                    | platinum                                                                                                   | Specifies the QoS profile description for the queue platinum. |  |  |  |
|                    | description                                                                                                | QoS profile description.                                      |  |  |  |
| Command Default    | None                                                                                                    |                                                               |  |  |  |
| Command History    | Release                                                                                                    | Modification                                                  |  |  |  |
|                    | 8.3 This command was introduced.                                                                           |                                                               |  |  |  |
|                    | The following example shows how to configure the QoS profile description "description" for the queue gold: |                                                               |  |  |  |
|                    | (Cisco Controller) > config qos description gold abc                                                       |                                                               |  |  |  |
| Related Commands   | show qos average-data-rate                                                                                 |                                                               |  |  |  |
|                    | config qos burst-data-rate                                                                                 |                                                               |  |  |  |
|                    | config qos average-realtime-rate                                                                           |                                                               |  |  |  |
|                    | config qos burst-realtime-rate                                                                             |                                                               |  |  |  |
|                    | config qos max-rf-usage                                                                                    |                                                               |  |  |  |

#### config qos max-rf-usage

To specify the maximum percentage of RF usage per access point, use the config qos max-rf-usage command.

| Syntax Description | bronze                                                                                            |                                                                         | Specifies the maximum percentage of RF usage for the queue bronze.   |  |  |
|--------------------|---------------------------------------------------------------------------------------------------|-------------------------------------------------------------------------|----------------------------------------------------------------------|--|--|
|                    | silver<br>gold<br>platinum                                                                        |                                                                         | Specifies the maximum percentage of RF usage for the queue silver.   |  |  |
|                    |                                                                                                   |                                                                         | Specifies the maximum percentage of RF usage for the queue gold.     |  |  |
|                    |                                                                                                   |                                                                         | Specifies the maximum percentage of RF usage for the queue platinum. |  |  |
|                    | usage-percente                                                                                    | age                                                                     | Maximum percentage of RF usage.                                      |  |  |
| Command Default    | None                                                                                              |                                                                         |                                                                      |  |  |
| Command History    | Release                                                                                           | Modification                                                            |                                                                      |  |  |
|                    | 8.3   This command was introduced.                                                                |                                                                         |                                                                      |  |  |
|                    | The following example shows how to specify the maximum percentage of RF usage for the queue gold: |                                                                         |                                                                      |  |  |
|                    | (Cisco Controller) > config qos max-rf-usage gold 20                                              |                                                                         |                                                                      |  |  |
| Related Commands   | show qos description                                                                              |                                                                         |                                                                      |  |  |
|                    | config qos average-data-rate                                                                      |                                                                         |                                                                      |  |  |
|                    | config qos burst-data-rate                                                                        |                                                                         |                                                                      |  |  |
|                    | config qos average-realtime-rate                                                                  |                                                                         |                                                                      |  |  |
|                    | config qos burst-realtime-rate                                                                    |                                                                         |                                                                      |  |  |
| config qos p       | riority                                                                                           |                                                                         |                                                                      |  |  |
|                    | To define the m to a WLAN, us                                                                     | s for unicast and multicast traffic when you assign a QoS profile mand. |                                                                      |  |  |

config qos max-rf-usage {bronze | silver | gold | platinum} usage\_percentage

**config qos priority** {**bronze** | **silver** | **gold** | **platinum**} {*maximum-priority* | *default-unicast-priority* }

| Syntax Description | bronze   | Specifies a Bronze profile of the WLAN.   |
|--------------------|----------|-------------------------------------------|
|                    | silver   | Specifies a Silver profile of the WLAN.   |
| gold Specifies a   |          | Specifies a Gold profile of the WLAN.     |
|                    | platinum | Specifies a Platinum profile of the WLAN. |

I

| maximum-priority           | Maximum QoS priority as one of the following:       |
|----------------------------|-----------------------------------------------------|
|                            | • besteffort                                        |
|                            | background                                          |
|                            | • video                                             |
|                            | • voice                                             |
| default-unicast-priority   | Default unicast priority as one of the following:   |
|                            | • besteffort                                        |
|                            | background                                          |
|                            | • video                                             |
|                            | • voice                                             |
| default-multicast-priority | Default multicast priority as one of the following: |
|                            | • besteffort                                        |
|                            | background                                          |
|                            | • video                                             |
|                            | • voice                                             |
|                            |                                                     |

| Command History  | Release        | Modification                                                                                                    |
|------------------|----------------|----------------------------------------------------------------------------------------------------|
|                  | 8.3            | This command was introduced.                                                                                                    |
| Usage Guidelines | The maximum    | priority level should not be lower than the default unicast and multicast priority levels.                                                                                           |
|                  | 0              | example shows how to configure the QoS priority for a gold profile of the WLAN<br>the maximum priority, video as the default unicast priority, and besteffort as the default<br>ity. |
|                  | (Cisco Contro  | oller) > config qos priority gold voice video besteffort                                                                                                    |
| Related Commands | config qos pro | tocol-type                                                                                                    |

# config qos protocol-type

To define the maximum value (0 to 7) for the priority tag associated with packets that fall within the profile, use the **config qos protocol-type** command.

|                    | config qos protocol-type {bronze   silver | $ $ gold $ $ platinum $\}$ {none $ $ $dot1p$ }     |
|--------------------|-------------------------------------------|----------------------------------------------------|
| Syntax Description | bronze                                    | Specifies the QoS 802.1p tag for the queue bronze. |

|                  | silver         | Speci                                      | fies the QoS 802.1p tag for the queue silver.   |
|------------------|----------------|--------------------------------------------|-------------------------------------------------|
|                  | gold           | Speci                                      | fies the QoS 802.1p tag for the queue gold.     |
|                  | platinum       | Speci                                      | fies the QoS 802.1p tag for the queue platinum. |
|                  | none           | Speci                                      | fies when no specific protocol is assigned.     |
|                  | dot1p          | Speci                                      | fies when dot1p type protocol is assigned.      |
| Command Default  | None           |                                            |                                                 |
| Command History  | Release        | Modification                               |                                                 |
|                  | 8.3            | This command was introduced.               |                                                 |
|                  | The following  | example shows how to configure the QoS pro | tocol type silver:                              |
|                  | (Cisco Contro  | ller) > config qos protocol-type silve     | er dotlp                                        |
| Related Commands | show qos queu  | e_length all                               |                                                 |
|                  | config qos dot | lp-tag                                     |                                                 |

# config qos queue\_length

To specify the maximum number of packets that access points keep in their queues, use the **config qos queue\_length** command.

| config qos queue_length | {bronze | silver | gold | platinum } | queue_length |
|-------------------------|---------|--------|------|------------|--------------|
|-------------------------|---------|--------|------|------------|--------------|

| Syntax Description | bronze       | ;                            | Specifies the QoS length for the queue bronze.   |
|--------------------|--------------|------------------------------|--------------------------------------------------|
|                    | silver       |                              | Specifies the QoS length for the queue silver.   |
|                    | gold         |                              | Specifies the QoS length for the queue gold.     |
|                    | platinum     |                              | Specifies the QoS length for the queue platinum. |
|                    | queue_length |                              | Maximum queue length values (10 to 255).         |
| Command Default    | None         |                              |                                                  |
| Command History    | Release      | Modification                 |                                                  |
|                    | 8.3          | This command was introduced. |                                                  |

The following example shows how to configure the QoS length for the queue "gold" with the maximum queue length value as 12:

(Cisco Controller) > config qos queue\_length gold 12

**Related Commands** show qos

# config qos qosmap

To configure QoS map, use the config qos qosmap command.

config qos qosmap { enable | disable | default }

| Syntax Description | enable  | Enables the QoS map feature.                                                                                                    |
|--------------------|---------|----------------------------------------------------------------------------------------------------|
|                    | disable | Disables the QoS map feature.                                                                                                    |
|                    | default | Resets to default QoS map.                                                                                                    |
|                    |         | This resets the QoS map values to 255 (default), and also adds DSCP UP exceptions if not present previously. To clear the DSCP UP values, enter the <b>config qos qosmap clear-all</b> command. |

| Command History | Release | Modification                 |
|-----------------|---------|------------------------------|
|                 | 8.3     | This command was introduced. |

The following example shows how to enable the QoS map.

(Cisco Controller) > config qos qosmap enable

# config qos qosmap up-to-dscp-map

To configure the DSCP range for UP, use the config qos qosmap command.

config qos qosmap up-to-dscp-map { up dscp-default dscp-start dscp-end }

| Syntax Description | up-to-dscp-map | Sets the DSCP range for UP                  |
|--------------------|----------------|---------------------------------------------|
|                    | ир             | Wireless UP value                           |
|                    | dscp-default   | Default DSCP value for this UP              |
| Command History    | dscp-start     | The DSCP start range. Range is between 0-63 |
|                    | dscp-end       | The DSCP stop range. Range is 0-63          |
|                    | Release        | Modification                                |
|                    | 8.3            | This command was introduced.                |

The following example shows how to set the DSCP range for UP.

(Cisco Controller) > config qos qosmap up-to-dscp-map 2 3 5 20

# config qos qosmap dscp-to-up-exception

To configure the DSCP exception, use the config qos qosmap command.

**config qos qosmap dscp-to-up-exception** { *dscp up* }

| Syntax Description | dscp-to-up-exception | Allows to configure DSCP exception.            |
|--------------------|----------------------|------------------------------------------------|
|                    | dscp                 | Exception DSCP value for the UP value          |
|                    | ир                   | Links to the Wireless User Priority (UP) value |
|                    |                      |                                                |

| <b>Command History</b> | Release | Modification                 |
|------------------------|---------|------------------------------|
|                        | 8.3     | This command was introduced. |

The following example shows how to configure the DSCP exception:

(Cisco Controller) > config qos qosmap dscp-to-up-exception 3 1

#### config qos qosmap delete-dscp-exception

To delete a dscp exception, use the config qos qosmap command.

config qos qosmap delete-dscp-exception dscp

| Syntax Description | delete-dscp-ex | Ception Deletes exception for DSCP |
|--------------------|----------------|------------------------------------|
|                    | dscp           | DSCP exception for the UP          |
| Command History    | Release        | Modification                       |
|                    | 8.3            | This command was introduced.       |

(Cisco Controller) > config qos qosmap delete-dscp-exception 23

# config qos qosmap clear-all

To delete all the exceptions from the QoS map, use the config qos qosmap command.

#### config qos qosmap clear-all

| Syntax Description | clear-all     Deletes all the exceptions |                                                  |                                                             |  |  |  |
|--------------------|------------------------------------------|--------------------------------------------------|-------------------------------------------------------------|--|--|--|
| Command History    | Release                                  | Modification                                     |                                                             |  |  |  |
|                    | 8.3                                      | This command was introduced                      |                                                             |  |  |  |
|                    | The following                            | example shows how to clear all the ex            | ceptions from the QoS map.                                  |  |  |  |
|                    | (Cisco Contro                            | (Cisco Controller) > config qos qosmap clear-all |                                                             |  |  |  |
| config qos q       | osmap tru                                | st dscp upstream                                 |                                                             |  |  |  |
|                    | To mark the up                           | stream packets using the client dscp, u          | use the config qos qosmap command.                          |  |  |  |
|                    | config qos qos                           | map trust-dscp-upstream { enable                 | disable }                                                   |  |  |  |
| Syntax Description | trust-dscp-up                            | stream                                           | Based on the client's DSCP the upstream packets are marked  |  |  |  |
|                    | enable                                   |                                                  | Enables the upstream packet marking using the client dscp.  |  |  |  |
|                    | disable                                  |                                                  | Disables the upstream packet marking using the client dscp. |  |  |  |
| Command History    | Release                                  | Modification                                     |                                                             |  |  |  |
|                    | 8.3                                      | This command was introduced                      |                                                             |  |  |  |

The following example shows how to enable client dscp based packet marking.

(Cisco Controller) > config qos qosmap trust-dscp-upstream enable

# config service timestamps

To enable or disable time stamps in message logs, use the config service timestamps command.

config service timestamps {debug | log} {datetime | disable}

| Syntax Description | debug | Configures time stamps in debug messages.                             |  |  |
|--------------------|-------|-----------------------------------------------------------------------|--|--|
|                    | log   | Configures time stamps in log messages.                               |  |  |
|                    |       | Specifies to time-stamp message logs with the standard date and time. |  |  |

|                  | disable                                                   | Specifies to prevent message logs being time-stamped.                                                                                |  |  |  |  |
|------------------|-----------------------------------------------------------|----------------------------------------------------------------------------------------------------|--|--|--|--|
| Command Default  | By default, the time stamps in message logs are disabled. |                                                                                                    |  |  |  |  |
| Command History  | Release                                                   | Modification                                                                                                    |  |  |  |  |
|                  | 8.3                                                       | This command was introduced.                                                                                                    |  |  |  |  |
|                  | time:                                                     | example shows how to configure time-stamp message logs with the standard date and<br>oller) > config service timestamps log datetime |  |  |  |  |
|                  | The following of                                          | example shows how to prevent message logs being time-stamped:                                                                        |  |  |  |  |
|                  | (Cisco Contro                                             | oller) > config service timestamps debug disable                                                                                     |  |  |  |  |
| Related Commands | show logging                                              |                                                                                                    |  |  |  |  |

# config sessions maxsessions

To configure the number of Telnet CLI sessions allowed by the Cisco wireless LAN controller, use the **config** sessions maxsessions command.

config sessions maxsessions session\_num

| Syntax Description | session_num Number of sessions from 0 to 5. |                                                                            |  |  |  |  |
|--------------------|---------------------------------------------|----------------------------------------------------------------------------|--|--|--|--|
| Command Default    | The default numb                            | per of Telnet CLI sessions allowed by the Cisco WLC is 5.                  |  |  |  |  |
| Command History    | Release                                     | Modification                                                               |  |  |  |  |
|                    | 8.3                                         | This command was introduced.                                               |  |  |  |  |
| Usage Guidelines   | Up to five session                          | as are possible while a setting of zero prohibits any Telnet CLI sessions. |  |  |  |  |
|                    | The following exa                           | ample shows how to configure the number of allowed CLI sessions to 2:      |  |  |  |  |
|                    | (Cisco Controll                             | <pre>ler) &gt; config sessions maxsessions 2</pre>                         |  |  |  |  |
|                    | -                                           |                                                                            |  |  |  |  |

**Related Commands** show sessions

### config sessions timeout

To configure the inactivity timeout for Telnet CLI sessions, use the config sessions timeout command.

| Syntax Description | timeout                                                                                                | Timeout of Telnet session in minutes (from 0 to 160).<br>A value of 0 indicates no timeout. |  |  |  |  |
|--------------------|----------------------------------------------------------------------------------------------------|---------------------------------------------------------------------------------------------|--|--|--|--|
| Command Default    | The default inac                                                                                       | ctivity timeout for Telnet CLI sessions is 5 minutes.                                       |  |  |  |  |
| Command History    | Release                                                                                                | Modification                                                                                |  |  |  |  |
|                    | 8.3                                                                                                    | This command was introduced.                                                                |  |  |  |  |
|                    | The following example shows how to configure the inactivity timeout for Telnet sessions to 20 minutes: |                                                                                             |  |  |  |  |
|                    | (Cisco Contro                                                                                          | <pre>eller) &gt; config sessions timeout 20</pre>                                           |  |  |  |  |
| Related Commands   | show sessions                                                                                          |                                                                                             |  |  |  |  |

#### config sessions timeout timeout

# config switchconfig strong-pwd

To enable or disable your controller to check the strength of newly created passwords, use the **config switchconfig strong-pwd** command.

config switchconfig strong-pwd {case-check | consecutive-check | default-check | username-check
| position-check | case-digit-check | minimum {upper-case | lower-case | digits |
special-chars} no.\_of\_characters | min-length | password\_length | lockout {mgmtuser |
snmpv3user | time | attempts} | lifetime {mgmtuser | snmpv3user} lifetime | all-checks}
{enable | disable}

| Syntax Description | case-check        | Checks at least three combinations: lowercase characters, uppercase characters, digits, or special characters.                 |  |  |
|--------------------|-------------------|----------------------------------------------------------------------------------------------------|--|--|
|                    | consecutive-check | Checks the occurrence of the same character three times.                                                                       |  |  |
|                    | default-check     | Checks for default values or use of their variants.                                                                            |  |  |
|                    | username-check    | Checks whether the username is specified or not.                                                                               |  |  |
|                    | position-check    | Checks whether the password has a four-character change from the old password.                                                 |  |  |
|                    | case-digit-check  | Checks whether the password has all the four combinations: lower, upper, digits, or special characters.                        |  |  |
|                    | minimum           | Checks whether the password has a minimum number<br>of upper case and lower case characters, digits, or<br>special characters. |  |  |

| upper-case      | Checks whether the password has a minimum number of upper case characters.                                                                    |
|-----------------|----------------------------------------------------------------------------------------------------|
| lower-case      | Checks whether the password has a minimum number of lower case characters.                                                                    |
| digits          | Checks whether the password has a minimum number of digits.                                                                                   |
| special-chars   | Checks whether the password has a minimum number of special characters.                                                                       |
| min-length      | Configures the minimum length for the password.                                                                                               |
| password_length | Minimum length for the password. The range is from 3 to 24 case-sensitive characters.                                                         |
| lockout         | Configures the lockout feature for a management user<br>or Simple Network Management Protocol version 3<br>(SNMPv3) user.                     |
| mgmtuser        | Locks out a management user when the number of successive failed attempts exceed the management user lockout attempts.                        |
| snmpv3user      | Locks out a SNMPv3 user when the number of successive failed attempts exceeds the SNMPv3 user lockout attempts.                               |
| time            | Configures the time duration after the lockout attempts when the management user or SNMPv3 user is locked.                                    |
| attempts        | Configures the number of successive incorrect<br>password attempts after which the management user<br>or SNMPv3 user is locked.               |
| lifetime        | Configures the number of days before the management<br>user or SNMPv3 user requires a change of password<br>due to the age of the password.   |
| mgmtuser        | Configures the number of days before the management<br>user requires a change of password due to the<br>password age.                         |
| snmpv3user      | Configures the number of days before the SNMPv3 user requires a change of password due to the age of the password.                            |
| lifetime        | Number of days before the management user or<br>SNMPv3 user requir <i>lifetime</i> es a change of password<br>due to the age of the password. |
| all-checks      | Checks all the cases.                                                                                                    |

|                  | enable         | Enables a strong password check for the access point and Cisco WLC.  |
|------------------|----------------|----------------------------------------------------------------------|
|                  | disable        | Disables a strong password check for the access point and Cisco WLC. |
| Command Default  | None           |                                                                      |
| Command History  | Release        | Modification                                                         |
|                  | 8.3            | This command was introduced.                                         |
|                  | -              | example shows how to enable the Strong Password Check feature:       |
| Related Commands | show switchco  | nfig                                                                 |
|                  | config switchc | onfig flowcontrol                                                    |
|                  | config switchc | onfig mode                                                           |
|                  | config switchc | onfig secret-obfuscation                                             |
|                  | config switchc | onfig fips-prerequisite                                              |
|                  | config switchc | onfig boot-break                                                     |

# config sysname

config sysname name

To set the Cisco wireless LAN controller system name, use the config sysname command.

| Syntax Description | name                                                                  | System name. The name can contain up to 24 alphanumeric characters. |  |  |  |
|--------------------|-----------------------------------------------------------------------|---------------------------------------------------------------------|--|--|--|
| Command Default    | None                                                                  |                                                                     |  |  |  |
| Command History    | Release                                                               | Modification                                                        |  |  |  |
|                    | 8.3                                                                   | This command was introduced.                                        |  |  |  |
|                    | The following example shows how to configure the system named Ent_01: |                                                                     |  |  |  |
|                    | (Cisco Controller) > config sysname Ent_01                            |                                                                     |  |  |  |
| Related Commands   | show sysinfo                                                          |                                                                     |  |  |  |

### config snmp community accessmode

To modify the access mode (read only or read/write) of an SNMP community, use the **config snmp community accessmode** command.

#### config snmp community accessmode {ro | rw} name

| Syntax Description | ro   | Specifies a read-only mode.  |
|--------------------|------|------------------------------|
|                    | rw   | Specifies a read/write mode. |
|                    | name | SNMP community name.         |

**Command Default** Two communities are provided by default with the following settings:

| SNMP           | Community | Name | Client I           | P Address | Client 1           | IP Mask | Access N             | Mode | Status |  |
|----------------|-----------|------|--------------------|-----------|--------------------|---------|----------------------|------|--------|--|
| publi<br>priva |           |      | 0.0.0.0<br>0.0.0.0 |           | 0.0.0.0<br>0.0.0.0 |         | Read Onl<br>Read/Wri | -    |        |  |

#### Command History

# Release Modification 8.3 This command was introduced.

The following example shows how to configure read/write access mode for SNMP community:

(Cisco Controller) > config snmp community accessmode rw private

#### **Related Commands** show snmp community

s p p

config snmp community mode

config snmp community create

config snmp community delete

config snmp community ipaddr

### config snmp community create

To create a new SNMP community, use the config snmp community create command.

#### config snmp community create name

| Syntax Description | name    | SNMP community name of up to 16 characters. |
|--------------------|---------|---------------------------------------------|
| Command Default    | None    |                                             |
| Command History    | Release | Modification                                |
|                    | 8.3     | This command was introduced.                |

 Usage Guidelines
 Use this command to create a new community with the default configuration.

 The following example shows how to create a new SNMP community named test:

 (Cisco Controller) > config snmp community create test

 Related Commands
 show snmp community mode

 config snmp community accessmode

 config snmp community delete

 config snmp community ipaddr

### config snmp community delete

To delete an SNMP community, use the config snmp community delete command.

config snmp community delete name

| Syntax Description | name           | SNMP community name.                                                                                    |
|--------------------|----------------|----------------------------------------------------------------------------------------------------|
| Command Default    | None           |                                                                                                    |
| Command History    | Release        | Modification                                                                                            |
|                    | 8.3            | This command was introduced.                                                                            |
|                    | C              | example shows how to delete an SNMP community named test:<br>eller) > config snmp community delete test |
| Related Commands   | show snmp con  | nmunity                                                                                                 |
|                    | config snmp co | ommunity mode                                                                                           |
|                    | config snmp co | ommunity accessmode                                                                                     |
|                    | config snmp co | ommunity create                                                                                         |
|                    | config snmp co | ommunity ipaddr                                                                                         |

#### config snmp community ipaddr

To configure the IPv4 or IPv6 address of an SNMP community, use the **config snmp community ipaddr** command.

config snmp community ipaddr IP addr IPv4 mask/IPv6 Prefix lengthname

| Syntax Description | IP addr                                                                                                    |                           | SNMP community IPv4 or IPv6 address.                                                               |  |  |
|--------------------|----------------------------------------------------------------------------------------------------|---------------------------|----------------------------------------------------------------------------------------------------|--|--|
|                    | IPv4 mask/IP                                                                                                    | v6 Prefix length          | SNMP community IP mask (IPv4 mask or IPv6 Prefix length). The IPv6 prefix length is from 0 to 128. |  |  |
|                    | name                                                                                                    |                           | SNMP community name.                                                                               |  |  |
| Command Default    | None                                                                                                    |                           |                                                                                                    |  |  |
| Command History    | Release                                                                                                    | Modification              |                                                                                                    |  |  |
|                    | 8.3                                                                                                    | This command was          | s introduced.                                                                                      |  |  |
| Usage Guidelines   | • This command is applicable for both IPv4 and IPv6 addresses.                                                                                                  |                           |                                                                                                    |  |  |
|                    | • This command is not applicable for default SNMP community (public, private).                                                                                  |                           |                                                                                                    |  |  |
|                    | The following example shows how to configure an SNMP community with the IPv4 address 10.10.10, IPv4 mask 255.255.255.0, and SNMP community named comaccess:     |                           |                                                                                                    |  |  |
|                    | (Cisco Controller) > config snmp community ipaddr 10.10.10.10 255.255.255.0 comaccess                                                                           |                           |                                                                                                    |  |  |
|                    | The following example shows how to configure an SNMP community with the IPv6 address 2001:9:2:16::1, IPv6 prefix length 64, and SNMP community named comaccess: |                           |                                                                                                    |  |  |
|                    | (Cisco Controller) > config snmp community ipaddr 2001:9:2:16::1 64 comaccess                                                                                   |                           |                                                                                                    |  |  |
|                    | Related Topics                                                                                                    |                           |                                                                                                    |  |  |
|                    | show snmpcommunity, on page 44                                                                                                    |                           |                                                                                                    |  |  |
|                    | config snmp community accessmode, on page 161                                                                                                    |                           |                                                                                                    |  |  |
|                    | config snmp community create, on page 161                                                                                                    |                           |                                                                                                    |  |  |
|                    |                                                                                                    | mp community delete, on p |                                                                                                    |  |  |
|                    | config sh                                                                                                    | mp community mode, on p   | age 103                                                                                            |  |  |
| config snmp        | communi                                                                                                    | ty mode                   |                                                                                                    |  |  |

To enable or disable an SNMP community, use the **config snmp community mode** command.

|                    | config snmp community mode | e {enable   disable} name |
|--------------------|----------------------------|---------------------------|
| Syntax Description | enable                     | Enables the community.    |
|                    | disable                    | Disables the community.   |
|                    | name                       | SNMP community name.      |

Command Default N

None

I

| Command History  | Release                                                                    | Modification                                                    |  |
|------------------|----------------------------------------------------------------------------|-----------------------------------------------------------------|--|
|                  | 8.3                                                                        | This command was introduced.                                    |  |
|                  | The following example shows how to enable the SNMP community named public: |                                                                 |  |
|                  | (Cisco Contro                                                              | <pre>ller) &gt; config snmp community mode disable public</pre> |  |
| Related Commands | show snmp con                                                              | nmunity                                                         |  |
|                  | config snmp community delete                                               |                                                                 |  |
|                  | config snmp co                                                             | mmunity accessmode                                              |  |
|                  | config snmp co                                                             | mmunity create                                                  |  |
|                  | config snmp co                                                             | mmunity ipaddr                                                  |  |
|                  |                                                                            |                                                                 |  |

# config snmp engineID

To configure the SNMP engine ID, use the config snmp engineID command.

**config snmp engineID** { *engine\_id* | **default** }

| Syntax Description | engine_id                                                                     | Engine ID in hexadecimal characters (a minimum of 10 and a maximum of 24 characters are allowed).                                                                                                    |
|--------------------|-------------------------------------------------------------------------------|----------------------------------------------------------------------------------------------------|
|                    | default                                                                       | Restores the default engine ID.                                                                                                    |
| Command Default    | None                                                                          |                                                                                                    |
| Command History    | Release                                                                       | Modification                                                                                                    |
|                    | 8.3                                                                           | This command was introduced.                                                                                                    |
| Usage Guidelines   | to specify an en<br>enterprise numb                                           | ine ID is a unique string used to identify the device for administration purposes. You do need gine ID for the device because a default string is automatically generated using Cisco's ber and the MAC address of the first interface on the device.                                                                                                    |
|                    | Caution If you c<br>line is converted<br>This digest is ba<br>Because of this | he engine ID, then a reboot is required for the change to take effect.<br>hange the value of the SNMP engine ID, then the password of the user entered on the command<br>d to an MD5 (Message-Digest algorithm 5) or SHA (Secure Hash Algorithm) security digest.<br>used on both the password and the local engine ID. The command line password is then deleted.<br>deletion, if the local value of the engine ID changes, the security digests of the SNMP users<br>valid, and the users will have to be reconfigured. |
|                    |                                                                               | example shows how to configure the SNMP engine ID with the value ffffffffffffffffffff                                                                                                    |
|                    | (Cisco Contro                                                                 | <pre>ller) &gt; config snmp engineID fffffffff</pre>                                                                                                    |

**Related Commands** show snmpengineID

### config snmp syscontact

To set the SNMP system contact name, use the config snmp syscontact command.

#### config snmp syscontact contact

|                 |         | SNMP system contact name. Valid value can be up to 255 printable characters. |
|-----------------|---------|------------------------------------------------------------------------------|
| Command Default | None    |                                                                              |
| Command History | Release | Modification                                                                 |
|                 | 8.3     | This command was introduced.                                                 |

The following example shows how to set the SMNP system contact named Cisco WLAN Solution\_administrator:

(Cisco Controller) > config snmp syscontact Cisco WLAN Solution\_administrator

#### config snmp syslocation

To configure the SNMP system location name, use the config snmp syslocation command.

#### config snmp syslocation location

| Syntax Description | location | SNMP system location name. Valid value can be up to 255 printable characters. |
|--------------------|----------|-------------------------------------------------------------------------------|
| Command Default    | None     |                                                                               |
| Command History    | Release  | Modification                                                                  |
|                    | 8.3      | This command was introduced.                                                  |

The following example shows how to configure the SNMP system location name to Building\_2a:

(Cisco Controller) > config snmp syslocation Building\_2a

### config snmp trapreceiver create

To configure a server to receive SNMP traps, use the config snmp trapreceiver create command.

config snmp trapreceiver create name IP addr

| Syntax Description | name                                                                          | SNMP community name. The name contain up to 31 characters.                                                                    |  |  |
|--------------------|-------------------------------------------------------------------------------|----------------------------------------------------------------------------------------------------|--|--|
|                    | IP addr                                                                       | Configure the IPv4 or IPv6 address of where to send SNMP traps.                                                               |  |  |
| Command Default    | None                                                                          |                                                                                                    |  |  |
| Command History    | Release                                                                       | Modification                                                                                                    |  |  |
|                    | 8.3                                                                           | This command was introduced.                                                                                                  |  |  |
| Usage Guidelines   | The IPv4 or IPv6 address must be valid for the command to add the new server. |                                                                                                    |  |  |
|                    | -                                                                             | The following example shows how to add a new SNMP trap receiver with the SNMP trap receiver and test and IP address 10.1.1.1: |  |  |
|                    | (Cisco Contro                                                                 | oller) > config snmp trapreceiver create test 10.1.1.1                                                                        |  |  |
|                    | -                                                                             | example shows how to add a new SNMP trap receiver with the SNMP trap receiver IP address 2001:10:1:1:1:                       |  |  |
|                    | (Cisco Contro                                                                 | <pre>oller) &gt; config snmp trapreceiver create test 2001:10:1:1:1:1</pre>                                                   |  |  |
|                    | <b>Related Topics</b>                                                         |                                                                                                    |  |  |
|                    | show snm                                                                      | ptrap on page 45                                                                                                    |  |  |

### config snmp trapreceiver delete

config snmp trapreceiver delete name

To delete a server from the trap receiver list, use the **config snmp trapreceiver delete** command.

 Syntax Description
 name
 SNMP community name. The name can contain up to 16 characters.

 Command Default
 None
 Release
 Modification

 Kasses
 Modification
 Release
 Modification

 8.3
 This command was introduced.
 The following example shows how to delete a server named test from the SNMP trap receiver list:

 (Cisco Controller) > config snmp trapreceiver delete test
 Show snmp trap

### config snmp trapreceiver mode

To send or disable sending traps to a selected server, use the config snmp trapreceiver mode command.

**config snmp trapreceiver mode** {**enable** | **disable**} *name* **Syntax Description** Enables an SNMP trap receiver. enable disable Disables an SNMP trap receiver. пате SNMP community name. None **Command Default Command History** Release Modification 8.3 This command was introduced. This command enables or disables the Cisco wireless LAN controller from sending the traps to the selected **Usage Guidelines** server. The following example shows how to disable an SNMP trap receiver from sending traps to a server named server1: (Cisco Controller) > config snmp trapreceiver mode disable server1 show snmp trap **Related Commands** config snmp v3user create

To create a version 3 SNMP user, use the **config snmp v3user create** command.

config snmp v3user create username {ro | rw} {none | hmacmd5 | hmacsha} {none | des
| aescfb128} [auth\_key] [encrypt\_key]

| Syntax Description | username | Version 3 SNMP username.                                                                                     |
|--------------------|----------|----------------------------------------------------------------------------------------------------|
|                    | ro       | Specifies a read-only user privilege.                                                                        |
|                    | rw       | Specifies a read-write user privilege.                                                                       |
|                    | none     | Specifies if no authentication is required.                                                                  |
|                    | hmacmd5  | Specifies Hashed Message Authentication Coding<br>Message Digest 5 (HMAC-MD5) for authentication.            |
|                    | hmacsha  | Specifies Hashed Message Authentication<br>Coding-Secure Hashing Algorithm (HMAC-SHA)<br>for authentication. |

I

|                  | none            | Specifies if no encryption is required.                                                              |
|------------------|-----------------|----------------------------------------------------------------------------------------------------|
|                  | des             | Specifies to use Cipher Block Chaining-Digital<br>Encryption Standard (CBC-DES) encryption.          |
|                  | aescfb128       | Specifies to use Cipher Feedback Mode-Advanced<br>Encryption Standard-128 (CFB-AES-128) encryption   |
|                  | auth_key        | (Optional) Authentication key for the HMAC-MD5 or HMAC-SHA authentication protocol.                  |
|                  | encrypt_key     | (Optional) Encryption key for the CBC-DES or CFB-AES-128 encryption protocol.                        |
| Command Default  | SNMP v3 userr   | name AccessMode Authentication Encryption                                                            |
|                  | default         | Read/Write HMAC-SHA CFB-AES                                                                          |
| Command History  | Release         | Modification                                                                                         |
|                  | 8.3             | This command was introduced.                                                                         |
|                  | -               | example shows how to add an SNMP username named test with read-only privileges on or authentication: |
|                  | und no enerypti | on of addication.                                                                                    |
|                  |                 | pller) > config snmp v3user create test ro none none                                                 |
| Related Commands |                 | oller) > config snmp v3user create test ro none none                                                 |
| Related Commands | (Cisco Contro   | oller) > config snmp v3user create test ro none none                                                 |

config snmp v3user delete username

| Syntax Description | username | Username to delete.          |  |
|--------------------|----------|------------------------------|--|
| Command Default    | None     |                              |  |
| Command History    | Release  | Modification                 |  |
|                    | 8.3      | This command was introduced. |  |

(Cisco Controller) > config snmp v3user delete test

**Related Commands** show snmp v3user

### config snmp version

To enable or disable selected SNMP versions, use the config snmp version command.

config snmp version  $\{v1 \mid v2 \mid v3\}$  {enable | disable}

| Syntax Description                 | v1                                                           | Specifies an SNMP version to enable or o                                                                                 | lisable. |
|------------------------------------|--------------------------------------------------------------|----------------------------------------------------------------------------------------------------|----------|
|                                    | v2                                                           | Specifies an SNMP version to enable or o                                                                                 | lisable. |
|                                    | v3                                                           | Specifies an SNMP version to enable or o                                                                                 | lisable. |
|                                    | enable                                                       | Enables a specified version.                                                                                             |          |
|                                    | disable                                                      | Disables a specified version.                                                                                            |          |
|                                    |                                                              |                                                                                                    |          |
| Command Default                    |                                                              | the SNMP versions are enabled.                                                                                           |          |
|                                    |                                                              | <del>-</del>                                                                                                    |          |
|                                    | By default, all t                                            | the SNMP versions are enabled.                                                                                           |          |
|                                    | By default, all the <b>Release</b><br>8.3<br>The following e | the SNMP versions are enabled.  Modification  This command was introduced.  example shows how to enable SNMP version v1: |          |
| Command Default<br>Command History | By default, all the <b>Release</b><br>8.3<br>The following e | the SNMP versions are enabled.  Modification This command was introduced.                                                |          |

# config time manual

To set the system time, use the **config time manual** command.

**config time manual** *MM* | *DD* | *YY HH* : *MM* : *SS* 

| MM/DD/YY | Date.                        |
|----------|------------------------------|
|          |                              |
| HH:MM:SS | Time.                        |
|          |                              |
| lone     |                              |
| Release  | Modification                 |
| 3.3      | This command was introduced. |
|          | HH:MM:SS<br>Ione<br>Release  |

The following example shows how to configure the system date to 04/04/2010 and time to 15:29:00:

(Cisco Controller) > config time manual 04/04/2010 15:29:00

**Related Commands** show time

# config time ntp

To set the Network Time Protocol (NTP), use the config time ntp command.

**config time ntp** { **auth** { **enable** *server-index key-index* | **disable** *server-index* } | **interval** *interval* | **key-auth** { **add** *key-index* **md5** { **ascii** | **hex** } *key* } | **delete** *key-index* } | **server** *index IP Address* }

| Syntax Description | auth         | Configures the NTP authentication.                                                                                        |
|--------------------|--------------|----------------------------------------------------------------------------------------------------|
|                    | enable       | Enables the NTP authentication.                                                                                           |
|                    | server-index | NTP server index.                                                                                                    |
|                    | key-index    | Key index between 1 and 4294967295.                                                                                       |
|                    | disable      | Disables the NTP authentication.                                                                                          |
|                    | interval     | Configures the NTP version 3 polling interval.                                                                            |
|                    | interval     | NTP polling interval in seconds. The range is from 3600 and 604800 seconds.                                               |
|                    | key-auth     | Configures the NTP authentication key.                                                                                    |
|                    | add          | Adds an NTP authentication key.                                                                                           |
|                    | md5          | Specifies the authentication protocol.                                                                                    |
|                    | ascii        | Specifies the ASCII key type.                                                                                             |
|                    | hex          | Specifies the hexadecimal key type.                                                                                       |
|                    | key          | Specifies the ASCII key format with a maximum of 16 characters or the hexadecimal key format with a maximum of 32 digits. |
|                    | delete       | Deletes an NTP server.                                                                                                    |
|                    | server       | Configures the NTP servers.                                                                                               |
|                    | IP Address   | NTP server's IP address. Use 0.0.0.0 or :: to delete entry.                                                               |
| Command Default    | None         |                                                                                                    |
| Command History    | Release      | Modification                                                                                                    |
|                    | 8.3          | This command was introduced.                                                                                              |

#### **Usage Guidelines**

• To add the NTP server to the controller, use the config time ntp server index IP Address command.

• To delete the NTP server (IPv4) from the controller, use the **config time ntp server** *index 0.0.0.0* command.

To delete the NTP server (IPv6) from the controller, use the **config time ntp server** *index* :: command.

• To display configured NTP server on the controller, use the show time command.

The following example shows how to configure the NTP polling interval to 7000 seconds:

(Cisco Controller) > config time ntp interval 7000

The following example shows how to enable NTP authentication where the server index is 4 and the key index is 1:

(Cisco Controller) > config time ntp auth enable 4 1

The following example shows how to add an NTP authentication key of value ff where the key format is in hexadecimal characters and the key index is 1:

(Cisco Controller) > config time ntp key-auth add 1 md5 hex ff

The following example shows how to add an NTP authentication key of value ff where the key format is in ASCII characters and the key index is 1:

(Cisco Controller) > config time ntp key-auth add 1 md5 ascii ciscokey

The following example shows how to add NTP servers and display the servers configured to controllers:

```
(Cisco Controller) > config time ntp server 1 10.92.125.52
(Cisco Controller) > config time ntp server 2 2001:9:6:40::623
(Cisco Controller) > show time
Time..... Fri May 23 12:04:18 2014
Timezone delta..... 0:0
Timezone location..... (GMT +5:30) Colombo, New Delhi, Chennai,
Kolkata
NTP Servers
NTP Polling Interval..... 3600
Index NTP Key Index NTP Server NTP Msg Auth Status
_____ ____
         1 10.92.125.52
1
                           AUTH SUCCESS
              2001:9:6:40::623 AUTH SUCCESS
2
         1
```

The following example shows how to delete NTP servers and verify that the servers are deleted removed from the NTP server list:

```
(Cisco Controller) > config time ntp server 1 0.0.0.0
(Cisco Controller) > config time ntp server 2 ::
```

#### **Related Topics**

show time, on page 48 show ntp-keys, on page 39

# config time timezone

To configure the system time zone, use the config time timezone command.

**config time timezone** { **enable** | **disable** } *delta\_hours delta\_mins* 

| Syntax Description | enable           | Enables daylight saving time.                                    |
|--------------------|------------------|------------------------------------------------------------------|
|                    | disable          | Disables daylight saving time.                                   |
|                    | delta_hours      | Local hour difference from the Universal Coordinated Time (UCT). |
|                    | delta_mins       | Local minute difference from UCT.                                |
| Command Default    | None             |                                                                  |
| Command History    | Release          | Modification                                                     |
|                    | 8.3              | This command was introduced.                                     |
|                    | The following ex | ample shows how to enable the daylight saving time:              |
|                    | (Cisco Control   | <pre>ler) &gt; config time timezone enable 2 0</pre>             |
| Related Commands   | show time        |                                                                  |

#### config time timezone location

To set the location of the time zone in order to have daylight saving time set automatically when it occurs, use the **config time timezone location** command.

config time timezone location location\_index

**Syntax Description** *location\_index* 

Number representing the time zone required. The time zones are as follows:

- (GMT-12:00) International Date Line West
- (GMT-11:00) Samoa
- (GMT-10:00) Hawaii
- (GMT-9:00) Alaska
- (GMT-8:00) Pacific Time (US and Canada)
- (GMT-7:00) Mountain Time (US and Canada)
- (GMT-6:00) Central Time (US and Canada)
- (GMT-5:00) Eastern Time (US and Canada)
- (GMT-4:00) Atlantic Time (Canada)
- (GMT-3:00) Buenos Aires (Argentina)
- (GMT-2:00) Mid-Atlantic
- (GMT-1:00) Azores
- (GMT) London, Lisbon, Dublin, Edinburgh (default value)
- (GMT +1:00) Amsterdam, Berlin, Rome, Vienna
- (GMT +2:00) Jerusalem
- (GMT +3:00) Baghdad
- (GMT +4:00) Muscat, Abu Dhabi
- (GMT +4:30) Kabul
- (GMT +5:00) Karachi, Islamabad, Tashkent
- (GMT +5:30) Colombo, Kolkata, Mumbai, New Delhi
- (GMT +5:45) Katmandu
- (GMT +6:00) Almaty, Novosibirsk
- (GMT +6:30) Rangoon
- (GMT +7:00) Saigon, Hanoi, Bangkok, Jakatar
- (GMT +8:00) Hong Kong, Bejing, Chongquing
- (GMT +9:00) Tokyo, Osaka, Sapporo
- (GMT +9:30) Darwin
- (GMT+10:00) Sydney, Melbourne, Canberra
- (GMT+11:00) Magadan, Solomon Is., New

#### Caledonia

• (GMT+12:00) Kamchatka, Marshall Is., Fiji

• (GMT+12:00) Auckland (New Zealand)

| Command Default    | None             |                                                                                                    |
|--------------------|------------------|----------------------------------------------------------------------------------------------------|
| Command History    | Release          | Modification                                                                                                    |
|                    | 8.3              | This command was introduced.                                                                                         |
|                    |                  | example shows how to set the location of the time zone in order to set the daylight location index 10 automatically: |
|                    | (Cisco Contro    | oller) > config time timezone location 10                                                                            |
| Related Commands   | show time        |                                                                                                    |
| config trapfl      | ags 802.11       | -Security                                                                                                    |
|                    | To enable or dis | able sending 802.11 security-related traps, use the <b>config trapflags 802.11-Security</b> command.                 |
|                    | config trapflag  | s 802.11-Security wepDecryptError {enable   disable}                                                                 |
| Syntax Description | enable           | Enables sending 802.11 security-related traps.                                                                       |
|                    | disable          | Disables sending 802.11 security-related traps.                                                                      |
| Command Default    | By default, sen  | ding the 802.11 security-related traps is enabled.                                                                   |
| Command History    | Release          | Modification                                                                                                    |
|                    | 8.3              | This command was introduced.                                                                                         |
|                    | The following of | example shows how to disable the 802.11 security related traps:                                                      |
|                    | (Cisco Contro    | oller) > config trapflags 802.11-Security wepDecryptError disable                                                    |
| Related Commands   | show trapflags   | 3                                                                                                    |

# config trapflags aaa

To enable or disable the sending of AAA server-related traps, use the config trapflags aaa command.

config trapflags aaa {auth | servers} {enable | disable}

| Syntax Description                               | auth                                                                                                    |                                                                                                    | Enables trap sending when an AAA authentication failure occurs for management user, net user, or MAC filter.                                                                                                    |
|--------------------------------------------------|----------------------------------------------------------------------------------------------------|----------------------------------------------------------------------------------------------------|----------------------------------------------------------------------------------------------------|
|                                                  | servers                                                                                                    |                                                                                                    | Enables trap sending when no RADIUS servers are responding.                                                                                                    |
|                                                  | enable                                                                                                    |                                                                                                    | Enables the sending of AAA server-related traps.                                                                                                    |
|                                                  | disable                                                                                                    |                                                                                                    | Disables the sending of AAA server-related traps.                                                                                                    |
| Command Default                                  | By default, the                                                                                                    | sending of AAA server-rela                                                                                                    | ted traps is enabled.                                                                                                    |
| Command History                                  | Release                                                                                                    | Modification                                                                                                    |                                                                                                    |
|                                                  | 8.3                                                                                                    | This command was i                                                                                                    | ntroduced.                                                                                                    |
|                                                  | The following                                                                                                    | example shows how to enab                                                                                                    | le the sending of AAA server-related traps:                                                                                                    |
|                                                  | (Cisco Contr                                                                                                    | oller) > <b>config trapflag</b>                                                                                                    | s aaa auth enable                                                                                                    |
|                                                  |                                                                                                    |                                                                                                    |                                                                                                    |
| Related Commands                                 | show watchlis                                                                                                    | t                                                                                                    |                                                                                                    |
|                                                  |                                                                                                    |                                                                                                    |                                                                                                    |
|                                                  | ags adjch<br>To configure th<br>trapflags adjo                                                                                                    | annel-rogueap<br>rap notifications when a rogu<br>channel-rogueap command.                                                                                                    | te access point is detected at the adjacent channel, use the <b>config</b>                                                                                                    |
|                                                  | ags adjch<br>To configure th<br>trapflags adjo                                                                                                    | annel-rogueap                                                                                                    |                                                                                                    |
|                                                  | ags adjch<br>To configure tr<br>trapflags adjo<br>config trapfla                                                                                                    | annel-rogueap<br>rap notifications when a rogu<br>channel-rogueap command.<br>gs adjchannel-rogueap {en                                                                                                    |                                                                                                    |
| config trapfl                                    | ags adjch<br>To configure tr<br>trapflags adjo<br>config trapfla<br>enable Ena                                                                                               | annel-rogueap<br>rap notifications when a rogu<br>channel-rogueap command.<br>gs adjchannel-rogueap {en<br>bles trap notifications when a                                                                                                    | nable   disable}                                                                                                    |
| config trapfl                                    | ags adjch<br>To configure tr<br>trapflags adjo<br>config trapfla<br>enable Ena                                                                                               | annel-rogueap<br>rap notifications when a rogu<br>channel-rogueap command.<br>gs adjchannel-rogueap {en<br>bles trap notifications when a                                                                                                    | nable   disable }         a rogue access point is detected at the adjacent channel.                                                                                                    |
| config trapfl                                    | ags adjch<br>To configure ti<br>trapflags adjc<br>config trapfla<br>enable Ena<br>disable Disa                                                                               | annel-rogueap<br>rap notifications when a rogu<br>channel-rogueap command.<br>gs adjchannel-rogueap {en<br>bles trap notifications when a                                                                                                    | nable   disable }         a rogue access point is detected at the adjacent channel.                                                                                                    |
| <b>config trapfl</b><br>Syntax Description       | ags adjch<br>To configure tr<br>trapflags adjc<br>config trapfla<br>enable Ena<br>disable Disa                                                                               | annel-rogueap<br>rap notifications when a rogu<br>channel-rogueap command.<br>gs adjchannel-rogueap { en<br>bles trap notifications when<br>ables trap notifications when                                                                                | nable   disable }         a rogue access point is detected at the adjacent channel.         a rogue access point is detected at the adjacent channel.                                                                                      |
| config trapfl Syntax Description Command Default | ags adjch<br>To configure th<br>trapflags adjc<br>config trapfla<br>enable Ena<br>disable Disa<br>None<br>Release<br>8.3                                                     | annel-rogueap<br>rap notifications when a rogu<br>channel-rogueap command.<br>gs adjchannel-rogueap {en<br>bles trap notifications when<br>ables trap notifications when<br>Modification<br>This command was i<br>example shows how to enabl             | nable   disable }         a rogue access point is detected at the adjacent channel.         a rogue access point is detected at the adjacent channel.                                                                                      |
| config trapfl Syntax Description Command Default | ags adjch<br>To configure th<br>trapflags adjc<br>config trapfla<br>enable Ena<br>disable Disa<br>None<br>Release<br>8.3<br>The following<br>at the adjacent                 | annel-rogueap<br>rap notifications when a rogu<br>channel-rogueap command.<br>gs adjchannel-rogueap {en<br>bles trap notifications when<br>ables trap notifications when<br>Modification<br>This command was i<br>example shows how to enabl<br>channel: | nable   disable}         a rogue access point is detected at the adjacent channel.         a rogue access point is detected at the adjacent channel.         ntroduced.                                                                    |
| <b>config trapfl</b><br>Syntax Description       | ags adjch<br>To configure th<br>trapflags adjc<br>config trapfla<br>enable Ena<br>disable Disa<br>None<br>Release<br>8.3<br>The following<br>at the adjacent<br>(Cisco Contr | annel-rogueap<br>rap notifications when a rogu<br>channel-rogueap command.<br>gs adjchannel-rogueap {en<br>bles trap notifications when<br>ables trap notifications when<br>Modification<br>This command was i<br>example shows how to enabl<br>channel: | nable   disable}         a rogue access point is detected at the adjacent channel.         a rogue access point is detected at the adjacent channel.         ntroduced.         e trap notifications when a rogue access point is detected |

config trapflags ap config trapflags authentication config trapflags client config trapflags configsave config trapflags IPsec config trapflags linkmode config trapflags multiusers config trapflags mesh config trapflags strong-pwdcheckk config trapflags rfid config trapflags rogueap show trapflags

# config trapflags ap

To enable or disable the sending of Cisco lightweight access point traps, use the config trapflags ap command.

config trapflags ap {register | interfaceUp} {enable | disable}

| register           |                                                                   | s sending a trap when a Cisco lightweight point registers with Cisco switch.                                                                                                    |
|--------------------|-------------------------------------------------------------------|----------------------------------------------------------------------------------------------------|
| interfaceUp        |                                                                   | s sending a trap when a Cisco lightweight<br>point interface (A or B) comes up.                                                                                                    |
| enable             | Enable                                                            | s sending access point-related traps.                                                                                                    |
| disable            | Disabl                                                            | es sending access point-related traps.                                                                                                    |
| By default, the se |                                                                   | s is enabled.                                                                                                    |
| 8.3                | This command was introduced.                                      |                                                                                                    |
|                    |                                                                   |                                                                                                    |
| C                  | ample shows how to prevent traps from send                        |                                                                                                    |
| _                  | interfaceUp<br>enable<br>disable<br>By default, the se<br>Release | access         interfaceUp       Enable         enable       Enable         disable       Disable         By default, the sending of Cisco lightweight access point trap         Release       Modification |

# config trapflags authentication

To enable or disable sending traps with invalid SNMP access, use the **config trapflags authentication** command.

#### config trapflags authentication {enable | disable}

| Syntax Description | enable  | Enables sending traps with invalid SNMP access.  |
|--------------------|---------|--------------------------------------------------|
|                    | disable | Disables sending traps with invalid SNMP access. |

**Command Default** By default, the sending traps with invalid SNMP access is enabled.

| <b>Command History</b> | Release | Modification                 |  |
|------------------------|---------|------------------------------|--|
|                        | 8.3     | This command was introduced. |  |

The following example shows how to prevent sending traps on invalid SNMP access:

(Cisco Controller) > config trapflags authentication disable

**Related Commands** show trapflags

# config trapflags client

To enable or disable the sending of client-related DOT11 traps, use the config trapflags client command.

| config trapflags client | {802.11-associate 802.11-disassociate | 802.11-deauthenticate | 802.11-authfail |
|-------------------------|---------------------------------------|-----------------------|-----------------|
| 802.11-assocfail        | authentication   excluded } {enable   | disable }             |                 |

| Syntax Description | 802.11-associate      | Enables the sending of Dot11 association traps to clients.         |
|--------------------|-----------------------|--------------------------------------------------------------------|
|                    | 802.11-disassociate   | Enables the sending of Dot11 disassociation traps to clients.      |
|                    | 802.11-deauthenticate | Enables the sending of Dot11 deauthentication traps to clients.    |
|                    | 802.11-authfail       | Enables the sending of Dot11 authentication fail traps to clients. |
|                    | 802.11-assocfail      | Enables the sending of Dot11 association fail traps to clients.    |
|                    | authentication        | Enables the sending of authentication success traps to clients.    |
|                    | excluded              | Enables the sending of excluded trap to clients.                   |
|                    |                       |                                                                    |

| enable          | Enables sending of client-related DOT11 traps.     |
|-----------------|----------------------------------------------------|
| disable         | Disables sending of client-related DOT11 traps.    |
| By default, the | sending of client-related DOT11 traps is disabled. |
| Release         | Modification                                       |
| 8.3             | This command was introduced.                       |
| _               | By default, the s                                  |

# config trapflags client max-warning-threshold

To configure the threshold value of the number of clients that associate with the controller, after which an SNMP trap and a syslog message is sent to the controller, use the config trapflags client max-warning-threshold command.

|                    | config trapflags client max-warning-threshold { threshold   enable   disable }                                                                                                    |                                                                                          |  |  |
|--------------------|----------------------------------------------------------------------------------------------------|------------------------------------------------------------------------------------------|--|--|
| Syntax Description | <b>threshold</b> Configures the threshold percentage value of the number of clients that associate controller, after which an SNMP trap and a syslog message is sent to the control is from 80 to 100. |                                                                                          |  |  |
|                    |                                                                                                    | The minimum interval between two warnings is 10 mins You cannot configure this interval. |  |  |
|                    | enable                                                                                                    | Enables the generation of the traps and syslog messages.                                 |  |  |
|                    | disable                                                                                                    | Disables the generation of the traps and syslog messages.                                |  |  |
| Command Default    | The default threshold value of the number of clients that associate with the controller is 90 %.                                                                                                    |                                                                                          |  |  |
| Command History    | Release                                                                                                    | Modification                                                                             |  |  |
|                    | 8.3                                                                                                    | This command was introduced.                                                             |  |  |
|                    | The following example shows how to configure the threshold value of the number of clients that associate with the controller:                                                                          |                                                                                          |  |  |
|                    | (Cisco Controller) > config trapflags client max-warning-threshold 80                                                                                                    |                                                                                          |  |  |
| Related Commands   | show trapflags                                                                                                    |                                                                                          |  |  |
|                    | config trapflags client                                                                                                    |                                                                                          |  |  |

# config trapflags configsave

To enable or disable the sending of configuration-saved traps, use the config trapflags configsave command.

|                    | config trapflags configsave {enable   disable}                                                                               |                              |                                                  |  |  |
|--------------------|----------------------------------------------------------------------------------------------------|------------------------------|--------------------------------------------------|--|--|
| Syntax Description | enable                                                                                                    | En                           | Enables sending of configuration-saved traps.    |  |  |
|                    | disable                                                                                                    | Di                           | sables the sending of configuration-saved traps. |  |  |
| Command Default    | By default, the sending of configuration-saved traps is enabled.                                                             |                              |                                                  |  |  |
| Command History    | Release                                                                                                    | Modification                 |                                                  |  |  |
|                    | 8.3                                                                                                    | This command was introduced. |                                                  |  |  |
|                    | The following example shows how to enable the sending of configuration-saved traps:                                          |                              |                                                  |  |  |
|                    | (Cisco Controller) > config trapflags configsave enable                                                                      |                              |                                                  |  |  |
| Related Commands   | show trapflags                                                                                                    |                              |                                                  |  |  |
| config trapfl      | ags multiu                                                                                                    | isers                        |                                                  |  |  |
|                    | To enable or disable the sending of traps when multiple logins are active, use the <b>config trapflags multiuse</b> command. |                              |                                                  |  |  |
|                    | config trapflags multiusers {enable   disable}                                                                               |                              |                                                  |  |  |
| Suntax Description |                                                                                                    |                              | -1.1                                             |  |  |

| Syntax Description | enable  | Enables the sending of traps when multiple logins are active.  |
|--------------------|---------|----------------------------------------------------------------|
|                    | disable | Disables the sending of traps when multiple logins are active. |

**Command Default** By default, the sending of traps when multiple logins are active is enabled.

 Command History
 Release
 Modification

 8.3
 This command was introduced.

The following example shows how to disable the sending of traps when multiple logins are active:

(Cisco Controller) > config trapflags multiusers disable

**Related Commands** show trapflags

## config trapflags rogueap

To enable or disable sending rogue access point detection traps, use the **config trapflags rogueap** command.

| _                 | enable                                                                                                    | Enables the sending of rogue access point detection         |  |
|-------------------|----------------------------------------------------------------------------------------------------|-------------------------------------------------------------|--|
| -<br>c            |                                                                                                    | traps.                                                      |  |
| _                 | disable                                                                                                    | Disables the sending of rogue access point detection traps. |  |
| Command Default B | By default, the sendir                                                                                                    | g of rogue access point detection traps is enabled.         |  |
| Command History F | Release                                                                                                    | Modification                                                |  |
| 8                 | 8.3                                                                                                    | This command was introduced.                                |  |
|                   | The following example shows how to disable the sending of rogue access point detection traps:<br>(Cisco Controller) > config trapflags rogueap disable |                                                             |  |
| Related Commands  | config rogue ap classify                                                                                                    |                                                             |  |
|                   | config rogue ap friendly                                                                                                    |                                                             |  |
|                   | config rogue ap rldp                                                                                                    |                                                             |  |
|                   | config rogue ap ssid                                                                                                    |                                                             |  |
|                   | config rogue ap timeout                                                                                                    |                                                             |  |
|                   | config rogue ap valid-client                                                                                                    |                                                             |  |
|                   | show rogue ap clients<br>show rogue ap detailed                                                                                                    |                                                             |  |
|                   | show rogue ap summary                                                                                                    |                                                             |  |
|                   | show rogue ap friendly summary                                                                                                    |                                                             |  |
|                   | show rogue ap malicious summary                                                                                                    |                                                             |  |
|                   | show rogue ap unclassified summary                                                                                                    |                                                             |  |
|                   | show trapflags                                                                                                    |                                                             |  |

### config trapflags rrm-params

To enable or disable the sending of Radio Resource Management (RRM) parameters traps, use the **config trapflags rrm-params** command.

config trapflags rrm-params {tx-power | channel | antenna} {enable | disable}

| Syntax Description | tx-power        | Enables trap sending when the RF manager<br>automatically changes the tx-power level for the Cisco<br>lightweight access point interface. |
|--------------------|-----------------|----------------------------------------------------------------------------------------------------|
|                    | channel         | Enables trap sending when the RF manager<br>automatically changes the channel for the Cisco<br>lightweight access point interface.        |
|                    | antenna         | Enables trap sending when the RF manager<br>automatically changes the antenna for the Cisco<br>lightweight access point interface.        |
|                    | enable          | Enables the sending of RRM parameter-related traps.                                                                                       |
|                    | disable         | Disables the sending of RRM parameter-related traps                                                                                       |
| Command Default    | By default, the | sending of RRM parameters traps is enabled.                                                                                               |
| Command History    | Release         | Modification                                                                                                    |
|                    | 8.3             | This command was introduced.                                                                                                    |

(Cisco Controller) > config trapflags rrm-params tx-power enable

**Related Commands** show trapflags

## config trapflags rrm-profile

To enable or disable the sending of Radio Resource Management (RRM) profile-related traps, use the **config trapflags rrm-profile** command.

| config trapflags rrm-profile {load   noise | interference   coverage } {enable   disable }                                          |
|--------------------------------------------|----------------------------------------------------------------------------------------|
| load                                       | Enables trap sending when the load profile maintained by the RF manager fails.         |
| noise                                      | Enables trap sending when the noise profile maintained by the RF manager fails.        |
| interference                               | Enables trap sending when the interference profile maintained by the RF manager fails. |
| coverage                                   | Enables trap sending when the coverage profile maintained by the RF manager fails.     |
| enable                                     | Enables the sending of RRM profile-related traps.                                      |
| disable                                    | Disables the sending of RRM profile-related traps.                                     |
|                                            | noise<br>interference<br>coverage<br>enable                                            |

| Command Default    | By default,                                                                              | , the sending of RRM profile-related traps is enabled.                                            |  |
|--------------------|------------------------------------------------------------------------------------------|---------------------------------------------------------------------------------------------------|--|
| Command History    | Release                                                                                  | Modification                                                                                      |  |
|                    | 8.3                                                                                      | This command was introduced.                                                                      |  |
|                    | The follow                                                                               | ring example shows how to disable the sending of RRM profile-related traps:                       |  |
|                    | (Cisco Co                                                                                | ntroller) > config trapflags rrm-profile load disable                                             |  |
| lelated Commands   | show trapflags                                                                           |                                                                                                   |  |
| config trapfl      | ags stro                                                                                 | ong-pwdcheck                                                                                      |  |
|                    | To configu command.                                                                      | re trap notifications for strong password checks, use the <b>config trapflags strong-pwdcheck</b> |  |
|                    | config traj                                                                              | pflags strong-pwdcheck {enable   disable}                                                         |  |
| Syntax Description | enable                                                                                   | Enables trap notifications for strong password checks.                                            |  |
|                    | disable                                                                                  | Disables trap notifications for strong password checks.                                           |  |
| Command Default    | None                                                                                     |                                                                                                   |  |
| Command History    | Release                                                                                  | Modification                                                                                      |  |
|                    | 8.3                                                                                      | This command was introduced.                                                                      |  |
|                    | The following example shows how to enable trap notifications for strong password checks: |                                                                                                   |  |
|                    | (Cisco Co                                                                                | ntroller) > config trapflags strong-pwdcheck enable                                               |  |
| Related Commands   | config traj                                                                              | pflags 802.11-Security                                                                            |  |
|                    | config trapflags aaa                                                                     |                                                                                                   |  |
|                    | config trapflags ap                                                                      |                                                                                                   |  |
|                    | config trapflags adjchannel-rogueap                                                      |                                                                                                   |  |
|                    | config trapflags authentication                                                          |                                                                                                   |  |
|                    | config trapflags client                                                                  |                                                                                                   |  |
|                    | config trapflags configsave                                                              |                                                                                                   |  |
|                    | config trapflags IPsec                                                                   |                                                                                                   |  |
|                    | config trapflags linkmode                                                                |                                                                                                   |  |
|                    | config tro                                                                               | pflags multiusers                                                                                 |  |

I

config trapflags mesh config trapflags rfid config trapflags rogueap show trapflags

### save config

To save the controller configurations, use the **save config** command.

|                    | save config                                |                                                    |  |
|--------------------|--------------------------------------------|----------------------------------------------------|--|
| Syntax Description | This command has no arguments or keywords. |                                                    |  |
| Command Default    | None                                       |                                                    |  |
| Command History    | Release                                    | Modification                                       |  |
|                    | 8.3                                        | This command was introduced.                       |  |
|                    | The following e                            | example shows how to save the controller settings: |  |

```
(Cisco Controller) > save config
Are you sure you want to save? (y/n) y
Configuration Saved!
```

#### **Related Topics**

show sysinfo, on page 47

# **Timeout Commands**

This section lists the timeout commands of the controller:

## config 802.11 cac video tspec-inactivity-timeout

To process or ignore the Call Admission Control (CAC) Wi-Fi Multimedia (WMM) traffic specifications (TSPEC) inactivity timeout received from an access point, use the **config 802.11 cac video tspec-inactivity-timeout** command.

config 802.11 {a | b} cac video tspec-inactivity-timeout {enable | ignore}

| Syntax Description | a                                                                                                    | Specifies the 802.11a network.                                                                                                    |  |  |
|--------------------|----------------------------------------------------------------------------------------------------|----------------------------------------------------------------------------------------------------|--|--|
|                    | abSpecifies the 802.11b/g network.                                                                                             |                                                                                                    |  |  |
|                    | enable                                                                                                    | Processes the TSPEC inactivity timeout messages.                                                                                                    |  |  |
|                    | ignore                                                                                                    | Ignores the TSPEC inactivity timeout messages.                                                                                                    |  |  |
| Command Default    | The default CA                                                                                                    | The default CAC WMM TSPEC inactivity timeout received from an access point is disabled (ignore).                                                                                                    |  |  |
| Command History    | ory Release Modification                                                                                                    |                                                                                                    |  |  |
|                    | 8.3                                                                                                    | This command was introduced.                                                                                                    |  |  |
| Usage Guidelines   |                                                                                                    | ds require that the WLAN you are planning to modify is configured for the Wi-Fi Multimedia col and the quality of service (QoS) level be set to Platinum.                                                    |  |  |
|                    | Before you can configure CAC parameters on a network, you must complete the following prerequisites:                           |                                                                                                    |  |  |
|                    | • Disable all WLANs with WMM enabled by entering the config wlan disable wlan_id command.                                      |                                                                                                    |  |  |
|                    | • Disable the radio network you want to configure by entering the <b>config 802.11</b> $\{a \mid b\}$ disable network command. |                                                                                                    |  |  |
|                    | • Save the new configuration by entering the save config command.                                                              |                                                                                                    |  |  |
|                    |                                                                                                    | tice or video CAC for the network you want to configure by entering the <b>config 802.11</b> { $a \mid a$ <b>ice acm enable</b> or <b>config 802.11</b> { $a \mid b$ } <b>cac video acm enable</b> commands. |  |  |
|                    | This example shows how to process the response to TSPEC inactivity timeout messages received from an access point:             |                                                                                                    |  |  |
|                    | (Cisco Controller) > config 802.11a cac video tspec-inactivity-timeout enable                                                  |                                                                                                    |  |  |
|                    | This example from an access                                                                                                    | shows how to ignore the response to TSPEC inactivity timeout messages received point:                                                                                                    |  |  |
|                    | (Cisco Contr                                                                                                    | oller) > config 802.11a cac video tspec-inactivity-timeout ignore                                                                                                    |  |  |

**Related Commands** config 802.11 cac video acm

config 802.11 cac video max-bandwidth

config 802.11 cac video roam-bandwidth

### config 802.11 cac voice tspec-inactivity-timeout

To process or ignore the Wi-Fi Multimedia (WMM) traffic specifications (TSPEC) inactivity timeout received from an access point, use the **config 802.11 cac voice tspec-inactivity-timeout** command.

config 802.11 {a | b} cac voice tspec-inactivity-timeout {enable | ignore}

| Syntax Description      | a                                                                                                    | Specifies the 802.11a network.                                                               |  |
|-------------------------|----------------------------------------------------------------------------------------------------|----------------------------------------------------------------------------------------------|--|
|                         | b                                                                                                    | Specifies the 802.11b/g network.                                                             |  |
|                         | enable                                                                                                    | Processes the TSPEC inactivity timeout messages.                                             |  |
|                         | ignore                                                                                                    | Ignores the TSPEC inactivity timeout messages.                                               |  |
| Command Default         | The default W                                                                                                    | MM TSPEC inactivity timeout received from an access point is disabled (ignore).              |  |
| Usage Guidelines        | Call Admission Control (CAC) commands require that the WLAN you are planning to modify is configured for Wi-Fi Multimedia (WMM) protocol and the quality of service (QoS) level be set to Platinum.    |                                                                                              |  |
|                         | Before you can                                                                                                    | n configure CAC parameters on a network, you must complete the following prerequisites:      |  |
|                         | • Disable al                                                                                                    | Il WLANs with WMM enabled by entering the <b>config wlan disable</b> <i>wlan_id</i> command. |  |
|                         | • Disable the radio network you want to configure by entering the <b>config 802.11</b> { <b>a</b>   <b>b</b> } <b>disable network</b> command.                                                         |                                                                                              |  |
|                         | • Save the r                                                                                                    | new configuration by entering the save config command.                                       |  |
|                         | <ul> <li>Enable voice or video CAC for the network you want to configure by entering the config 802.11 {a   b} cac voice acm enable or config 802.11 {a   b} cac video acm enable commands.</li> </ul> |                                                                                              |  |
| Command History         | Release                                                                                                    | Modification                                                                                 |  |
|                         | 8.3                                                                                                    | This command was introduced.                                                                 |  |
|                         | The following example shows how to enable the voice TSPEC inactivity timeout messages received from an access point:                                                                                   |                                                                                              |  |
|                         | (Cisco Controller) > config 802.11 cac voice tspec-inactivity-timeout enable                                                                                                    |                                                                                              |  |
| Related Commands        | config 802.11 cac voice load-based                                                                                                    |                                                                                              |  |
| <b>Related Commands</b> | config 802.11                                                                                                    | car voice ioau-based                                                                         |  |
| Related Commands        |                                                                                                    | cac voice roam-bandwidth                                                                     |  |

config 802.11cac voice max-bandwidth

config 802.11 cac voice stream-size

### config advanced timers

To configure an advanced system timer, use the config advanced timers command.

config advanced timers { ap-coverage-report seconds | ap-discovery-timeout discovery-timeout |
ap-fast-heartbeat { local | flexconnect | all } { enable | disable } fast\_heartbeat\_seconds |
ap-heartbeat-timeout heartbeat\_seconds | ap-primary-discovery-timeout primary\_discovery\_timeout
| ap-primed-join-timeout primed\_join\_timeout | auth-timeout auth\_timeout | pkt-fwd-watchdog
{ enable | disable } { watchdog\_timer | default } | eap-identity-request-delay
eap\_identity\_request\_delay | eap-timeout eap\_timeout }

| Syntax Description | ap-coverage-report     | Configures RRM coverage report interval for all APs.                                                                                             |  |
|--------------------|------------------------|----------------------------------------------------------------------------------------------------|--|
|                    | seconds                | Configures the ap coverage report interval in seconds.<br>The range is between 60 and 90 seconds. Default is<br>90 seconds.                      |  |
|                    | ap-discovery-timeout   | Configures the Cisco lightweight access point discovery timeout value.                                                                           |  |
|                    | discovery-timeout      | Cisco lightweight access point discovery timeout value, in seconds. The range is from 1 to 10.                                                   |  |
|                    | ap-fast-heartbeat      | Configures the fast heartbeat timer, which reduces the amount of time it takes to detect a controller failure in access points.                  |  |
|                    | local                  | Configures the fast heartbeat interval for access points in local mode.                                                                          |  |
|                    | flexconnect            | Configures the fast heartbeat interval for access points in FlexConnect mode.                                                                    |  |
|                    | all                    | Configures the fast heartbeat interval for all the access points.                                                                                |  |
|                    | enable                 | Enables the fast heartbeat interval.                                                                                                    |  |
|                    | disable                | Disables the fast heartbeat interval.                                                                                                    |  |
|                    | fast_heartbeat_seconds | Small heartbeat interval, which reduces the amount<br>of time it takes to detect a controller failure, in<br>seconds. The range is from 1 to 10. |  |
|                    | ap-heartbeat-timeout   | Configures Cisco lightweight access point heartbeat timeout value.                                                                               |  |

| heartbeat_seconds            | Cisco the Cisco lightweight access point heartbeat<br>timeout value, in seconds. The range is from 1 to 30.<br>This value should be at least three times larger than<br>the fast heartbeat timer. |
|------------------------------|----------------------------------------------------------------------------------------------------|
| ap-primary-discovery-timeout | Configures the access point primary discovery request timer.                                                                                                    |
| primary_discovery_timeout    | Access point primary discovery request time, in seconds. The range is from 30 to 3600.                                                                                                    |
| ap-primed-join-timeout       | Configures the access point primed discovery timeout value.                                                                                                    |
| primed_join_timeout          | Access point primed discovery timeout value, in seconds. The range is from 120 to 43200.                                                                                                    |
| auth-timeout                 | Configures the authentication timeout.                                                                                                    |
| auth_timeout                 | Authentication response timeout value, in seconds.<br>The range is from 10 to 600.                                                                                                    |
| pkt-fwd-watchdog             | Configures the packet forwarding watchdog timer to protect from fastpath deadlock.                                                                                                    |
| watchdog_timer               | Packet forwarding watchdog timer, in seconds. The range is from 60 to 300.                                                                                                    |
| default                      | Configures the watchdog timer to the default value of 240 seconds.                                                                                                    |
| eap-identity-request-delay   | Configures the advanced Extensible Authentication<br>Protocol (EAP) identity request delay, in seconds.                                                                                           |
| eap_identity_request_delay   | Advanced EAP identity request delay, in seconds.<br>The range is from 0 to 10.                                                                                                    |
| eap-timeout                  | Configures the EAP expiration timeout.                                                                                                    |
| eap_timeout                  | EAP timeout value, in seconds. The range is from 8 to 120.                                                                                                    |

#### **Command Default**

- The default access point discovery timeout is 10 seconds.
- The default access point heartbeat timeout is 30 seconds.
- The default access point primary discovery request timer is 120 seconds.
- The default authentication timeout is 10 seconds.
- The default packet forwarding watchdog timer is 240 seconds.

| Command History  | Release                          | Modification                                                                                                    |
|------------------|----------------------------------|----------------------------------------------------------------------------------------------------|
|                  | 8.3                              | This command was introduced.                                                                                                    |
| Usage Guidelines | U                                | weight access point discovery timeout indicates how often a Cisco WLC attempts to discover isco lightweight access points.                               |
|                  | 0                                | weight access point heartbeat timeout controls how often the Cisco lightweight access point<br>at keepalive signal to the Cisco Wireless LAN Controller. |
|                  | The following e value of 20:     | example shows how to configure an access point discovery timeout with a timeout                                                                          |
|                  | (Cisco Contro                    | oller) >config advanced timers ap-discovery-timeout 20                                                                                                   |
|                  | The following e<br>FlexConnect m | example shows how to enable the fast heartbeat interval for an access point in ode:                                                                      |
|                  | (Cisco Contro                    | oller) >config advanced timers ap-fast-heartbeat flexconnect enable 8                                                                                    |
|                  | The following e                  | example shows how to configure the authentication timeout to 20 seconds:                                                                                 |
|                  | (Cisco Contro                    | oller) >config advanced timers auth-timeout 20                                                                                                    |

## config network usertimeout

To change the timeout for idle client sessions, use the **config network usertimeout** command.

| Syntax Description | ion     seconds     Timeout duration in seconds. The mineration of the seconds. The default value is 300 |                                                                                                    |  |
|--------------------|----------------------------------------------------------------------------------------------------|----------------------------------------------------------------------------------------------------|--|
| Command Default    | The default tim                                                                                          | eout value for idle client session is 300 seconds.                                                    |  |
| Command History    | Release                                                                                                  | Modification                                                                                          |  |
|                    | 8.3                                                                                                    | This command was introduced.                                                                          |  |
| Usage Guidelines   | Use this comma<br>duration is 90 s                                                                       | and to set the idle client session duration on the Cisco wireless LAN controller. The minimum econds. |  |
|                    | The following example shows how to configure the idle session timeout to 1200 seconds:                   |                                                                                                    |  |
|                    | (Cisco Controller) > config network usertimeout 1200                                                     |                                                                                                    |  |
| Related Commands   | show network summary                                                                                     |                                                                                                    |  |

#### config radius acct retransmit-timeout

To change the default transmission timeout for a RADIUS accounting server for the Cisco wireless LAN controller, use the **config radius acct retransmit-timeout** command.

#### config radius acct retransmit-timeout index timeout

| Syntax Description | index                                                                                                    | RADIUS server index.                                      |  |
|--------------------|----------------------------------------------------------------------------------------------------|-----------------------------------------------------------|--|
|                    | timeout                                                                                                    | Number of seconds (from 2 to 30) between retransmissions. |  |
| Command Default    | None                                                                                                    |                                                           |  |
| Command History    | Release                                                                                                    | Modification                                              |  |
|                    | 8.3 This command was introduced.                                                                                |                                                           |  |
|                    | The following example shows how to configure retransmission timeout value 5 seconds between the retransmission: |                                                           |  |
|                    | (Cisco Controller) > config radius acct retransmit-timeout 5                                                    |                                                           |  |
| Related Commands   | show radius ac                                                                                                  | ect statistics                                            |  |

## config radius auth mgmt-retransmit-timeout

To configure a default RADIUS server retransmission timeout for management users, use the **config radius auth mgmt-retransmit-timeout** command.

#### config radius auth mgmt-retransmit-timeout index retransmit-timeout

| Syntax Description | index              | RADIUS server index.                              |
|--------------------|--------------------|---------------------------------------------------|
|                    | retransmit-timeout | Timeout value. The range is from 1 to 30 seconds. |

 Command Default
 None

 Command History
 Release
 Modification

| 8.3 | This command was introduced. |
|-----|------------------------------|

The following example shows how to configure a default RADIUS server retransmission timeout for management users:

(Cisco Controller) > config radius auth mgmt-retransmit-timeout 1 10

**Related Commands** config radius auth management

## config radius auth retransmit-timeout

To change a default transmission timeout for a RADIUS authentication server for the Cisco wireless LAN controller, use the **config radius auth retransmit-timeout** command.

config radius auth retransmit-timeout index timeout

| Syntax Description | index                                                                                                    | RADIUS server index.                                      |  |
|--------------------|----------------------------------------------------------------------------------------------------|-----------------------------------------------------------|--|
|                    | timeout                                                                                                    | Number of seconds (from 2 to 30) between retransmissions. |  |
| Command Default    | None                                                                                                    |                                                           |  |
| Command History    | Release                                                                                                    | Modification                                              |  |
|                    | 8.3                                                                                                    | This command was introduced.                              |  |
|                    | The following example shows how to configure a retransmission timeout of 5 seconds for a RADIUS authentication server: |                                                           |  |
|                    | (Cisco Controller) > config radius auth retransmit-timeout 5                                                           |                                                           |  |
| Related Commands   | show radius au                                                                                                    | ath statistics                                            |  |
| config radiu       | s auth retra                                                                                                    | ansmit-timeout                                            |  |

To configure a retransmission timeout value for a RADIUS accounting server, use the **config radius auth server-timeout** command.

config radius auth retransmit-timeout index timeout

| Syntax Description | index                                                                                                    | RADIUS server index.                               |  |
|--------------------|----------------------------------------------------------------------------------------------------|----------------------------------------------------|--|
|                    | timeout                                                                                                    | Timeout value. The range is from 2 to 30 seconds.  |  |
| Command Default    | The default timeout is 2 seconds.                                                                                           |                                                    |  |
| Command History    | Release                                                                                                    | Modification                                       |  |
|                    | 8.3                                                                                                    | This command was introduced.                       |  |
|                    | The following example shows how to configure a server timeout value of 2 seconds for RADIUS authentication server index 10: |                                                    |  |
|                    | (Cisco Contro                                                                                                    | ller) > config radius auth retransmit-timeout 2 10 |  |

Related Commandsshow radius auth statisticsshow radius summary

## config rogue ap timeout

To specify the number of seconds after which the rogue access point and client entries expire and are removed from the list, use the **config rogue ap timeout** command.

config rogue ap timeout seconds

| Syntax Description | seconds                                                                                                    | <i>econds</i> Value of 240 to 3600 seconds (inclusive), with a default value of 1200 seconds. |  |  |  |
|--------------------|----------------------------------------------------------------------------------------------------|-----------------------------------------------------------------------------------------------|--|--|--|
| Command Default    | fault The default number of seconds after which the rogue access point and client entries expire is 12                           |                                                                                               |  |  |  |
| Command History    | Release                                                                                                    | Modification                                                                                  |  |  |  |
|                    | 8.3                                                                                                    | This command was introduced.                                                                  |  |  |  |
|                    | The following example shows how to set an expiration time for entries in the rogue access point and client list to 2400 seconds: |                                                                                               |  |  |  |
|                    | (Cisco Contro                                                                                                    | oller) > config rogue ap timeout 2400                                                         |  |  |  |
| Related Commands   | config rogue ap classify                                                                                                    |                                                                                               |  |  |  |
|                    | config rogue ap friendly                                                                                                    |                                                                                               |  |  |  |
|                    | config rogue ap rldp                                                                                                    |                                                                                               |  |  |  |
|                    | config rogue ap ssid                                                                                                    |                                                                                               |  |  |  |
|                    | config rogue rule                                                                                                    |                                                                                               |  |  |  |
|                    | config trapflags rogueap                                                                                                    |                                                                                               |  |  |  |
|                    | show rogue ap clients                                                                                                    |                                                                                               |  |  |  |
|                    | show rogue ap detailed                                                                                                    |                                                                                               |  |  |  |
|                    | show rogue ap summary                                                                                                    |                                                                                               |  |  |  |
|                    | show rogue ap friendly summary                                                                                                   |                                                                                               |  |  |  |
|                    | show rogue ap malicious summary                                                                                                  |                                                                                               |  |  |  |
|                    | show rogue ap unclassified summary                                                                                               |                                                                                               |  |  |  |
|                    | show rogue ignore-list                                                                                                    |                                                                                               |  |  |  |
|                    | show rogue rule detailed                                                                                                    |                                                                                               |  |  |  |
|                    | show rogue rule summary                                                                                                    |                                                                                               |  |  |  |

### config tacacs athr mgmt-server-timeout

To configure a default TACACS+ authorization server timeout for management users, use the **config tacacs athr mgmt-server-timeout** command.

config tacacs athr mgmt-server-timeout index timeout

| Syntax Description | index   | TACACS+ authorization server index.          |
|--------------------|---------|----------------------------------------------|
|                    | timeout | Timeout value. The range is 1 to 30 seconds. |
| Command Default    | None    |                                              |
| Command History    | Release | Modification                                 |
|                    | 8.3     | This command was introduced.                 |

The following example shows how to configure a default TACACS+ authorization server timeout for management users:

(Cisco Controller) > config tacacs athr mgmt-server-timeout 1 10

#### config tacacs auth mgmt-server-timeout

To configure a default TACACS+ authentication server timeout for management users, use the **config tacacs auth mgmt-server-timeout** command.

config tacacs auth mgmt-server-timeout index timeout

| Syntax Description | <i>index</i> TACACS+ authentication server index.                                                                  |                                              |  |
|--------------------|----------------------------------------------------------------------------------------------------|----------------------------------------------|--|
|                    | timeout                                                                                                    | Timeout value. The range is 1 to 30 seconds. |  |
| Command Default    | None                                                                                                    |                                              |  |
| Command History    | Release                                                                                                    | Modification                                 |  |
|                    | 8.3                                                                                                    | This command was introduced.                 |  |
|                    | The following example shows how to configure a default TACACS+ authentication server timeout for management users: |                                              |  |
|                    | (Cisco Controller) > config tacacs auth mgmt-server-timeout 1 10                                                   |                                              |  |
| Related Commands   | config tacacs a                                                                                                    | auth                                         |  |

## config wlan session-timeout

To change the timeout of wireless LAN clients, use the config wlan session-timeout command.

**config wlan session-timeout** {*wlan\_id* | **foreignAp**} *seconds* 

| Syntax Description | wlan_id   | wlan_id Wireless LAN identifier between 1 and 512.                             |                                                            |  |  |  |
|--------------------|-----------|--------------------------------------------------------------------------------|------------------------------------------------------------|--|--|--|
|                    | foreignAp | Specifies third-party access points.                                           |                                                            |  |  |  |
|                    | seconds   | Timeout or session duration in seconds. A value of zero is equivalent to no ti |                                                            |  |  |  |
|                    |           | Note                                                                           | The range of session timeout depends on the security type: |  |  |  |
|                    |           |                                                                                | • Open system: 0-65535 (sec)                               |  |  |  |
|                    |           |                                                                                | • 802.1x: 300-86400 (sec)                                  |  |  |  |
|                    |           |                                                                                | • static wep: 0-65535 (sec)                                |  |  |  |
|                    |           |                                                                                | • cranite: 0-65535 (sec)                                   |  |  |  |
|                    |           |                                                                                | • fortress: 0-65535 (sec)                                  |  |  |  |
|                    |           |                                                                                | • CKIP: 0-65535 (sec)                                      |  |  |  |
|                    |           |                                                                                | • open+web auth: 0-65535 (sec)                             |  |  |  |
|                    |           |                                                                                | • web pass-thru: 0-65535 (sec)                             |  |  |  |
|                    |           |                                                                                | • wpa-psk: 0-65535 (sec)                                   |  |  |  |
|                    |           |                                                                                | • disable: To disable reauth/session-timeout timers.       |  |  |  |
|                    |           |                                                                                |                                                            |  |  |  |

| Command Default  | None                                                                                                    |                              |
|------------------|----------------------------------------------------------------------------------------------------|------------------------------|
| Usage Guidelines | For 802.1X client security type, which creates the PMK cache, the maximum session timeout that can be set is 86400 seconds when the session timeout is disabled. For other client security such as open, WebAuth, and PSK for which the PMK cache is not created, the session timeout value is shown as infinite when session timeout is disabled. |                              |
| Command History  | Release                                                                                                    | Modification                 |
|                  | 8.3                                                                                                    | This command was introduced. |

The following example shows how to configure the client timeout to 6000 seconds for WLAN ID 1:

(Cisco Controller) >config wlan session-timeout 1 6000

### config wlan usertimeout

To configure the timeout for idle client sessions for a WLAN, use the config wlan usertimeout command.

|                    | coming what user timeout timeout with_it                                                                                                    |                                                                                                    |  |  |
|--------------------|----------------------------------------------------------------------------------------------------|----------------------------------------------------------------------------------------------------|--|--|
| Syntax Description | timeout                                                                                                    | <i>timeout</i> Timeout for idle client sessions for a WLAN. If the client sends traffic less than the threshold, the client is removed on timeout. The range is from 15 to 100000 seconds. |  |  |
|                    | wlan_id                                                                                                    | Wireless LAN identifier between 1 and 512.                                                                                                    |  |  |
| Command Default    | The defau                                                                                                    | alt client session idle timeout is 300 seconds.                                                                                                    |  |  |
| Command History    | Release                                                                                                    | Modification                                                                                                    |  |  |
|                    | 8.3                                                                                                    | This command was introduced.                                                                                                    |  |  |
| Usage Guidelines   | The timeout value that you configure here overrides the global timeout that you define using the command <b>config network usertimeout</b> . |                                                                                                    |  |  |
|                    | The following example shows how to configure the idle client sessions for a WLAN:                                                            |                                                                                                    |  |  |
|                    | (Cisco C                                                                                                    | ontroller) >config wlan usertimeout 100 1                                                                                                    |  |  |
|                    |                                                                                                    |                                                                                                    |  |  |

## config wlan security wpa akm ft

To configure authentication key-management using 802.11r fast transition 802.1X, use the **config wlan** security wpa akm ft command.

**config wlan security wpa akm ft** [**over-the-air** | **over-the-ds** | **psk** | [**reassociation-timeout** seconds] ] {**enable** | **disable**} wlan\_id

| Syntax Description | over-the-air          | (Optional) Configures 802.11r fast transition roaming over-the-air support.                                                           |  |  |
|--------------------|-----------------------|----------------------------------------------------------------------------------------------------|--|--|
|                    | over-the-ds           | (Optional) Configures 802.11r fast transition roaming<br>DS support.<br>(Optional) Configures 802.11r fast transition PSK<br>support. |  |  |
|                    | psk                   |                                                                                                    |  |  |
|                    | reassociation-timeout | (Optional) Configures the reassociation deadline interval.                                                                            |  |  |
|                    |                       | The valid range is between 1 to 100 seconds. The default value is 20 seconds.                                                         |  |  |
|                    | seconds               | Reassociation deadline interval in seconds.<br>Enables 802.11r fast transition 802.1X support.                                        |  |  |
|                    | enable                |                                                                                                    |  |  |
|                    | disable               | Disables 802.11r fast transition 802.1X support.                                                                                      |  |  |
|                    | wlan_id               | Wireless LAN identifier between 1 and 512.                                                                                            |  |  |
|                    |                       |                                                                                                    |  |  |

I

| None                                                                                                    |                                                                                                    |                                                                                                    |  |
|----------------------------------------------------------------------------------------------------|----------------------------------------------------------------------------------------------------|----------------------------------------------------------------------------------------------------|--|
| Release                                                                                                    | Modification                                                                                                    |                                                                                                    |  |
| 8.3                                                                                                    | This command was int                                                                                                    | roduced.                                                                                                    |  |
| The following example shows how to configure authentication key-management using 802.11r fast transition:                                 |                                                                                                    |                                                                                                    |  |
| (Cisco Control.                                                                                                    | ler) > <b>config wlan securi</b>                                                                                                    | ity wpa akm ft reassociation-timeout 25 1                                                                                                    |  |
| security ft                                                                                                    |                                                                                                    |                                                                                                    |  |
| To configure 802                                                                                                    | 2.11r Fast Transition Roamin                                                                                                    | g parameters, use the config wlan security ft command.                                                                                                    |  |
| config wlan secu                                                                                                    | urity ft {enable   disable                                                                                                    | <b>reassociation-timeout</b> timeout-in-seconds } wlan_id                                                                                                    |  |
| enable                                                                                                    |                                                                                                    | Enables 802.11r Fast Transition Roaming support.                                                                                                    |  |
| disable                                                                                                    |                                                                                                    | Disables 802.11r Fast Transition Roaming support.                                                                                                    |  |
| reassociation-ti                                                                                                    | meout                                                                                                    | Configures reassociation deadline interval.                                                                                                    |  |
| timeout-in-secon                                                                                                    | nds                                                                                                    | Reassociation timeout value, in seconds. The valid range is 1 to 100 seconds.                                                                                                    |  |
| wlan_id                                                                                                    |                                                                                                    | Wireless LAN identifier between 1 and 512.                                                                                                    |  |
| None                                                                                                    |                                                                                                    |                                                                                                    |  |
| Release                                                                                                    | Modification                                                                                                    |                                                                                                    |  |
| 8.3                                                                                                    | This command was int                                                                                                    | roduced.                                                                                                    |  |
| Ensure that you h                                                                                                    | nave disabled the WLAN be                                                                                                    | fore you proceed.                                                                                                    |  |
| The following example shows how to enable 802.11r Fast Transition Roaming support on WLAN 2:                                              |                                                                                                    |                                                                                                    |  |
| (Cisco Controller) >config wlan security ft enable 2                                                                                      |                                                                                                    |                                                                                                    |  |
| The following example shows how to set a reassociation timeout value of 20 seconds for 802.11r Fast Transition Roaming support on WLAN 2: |                                                                                                    |                                                                                                    |  |
|                                                                                                    |                                                                                                    |                                                                                                    |  |
| _                                                                                                    | Release         8.3         The following extransition:         (Cisco Control         security ft         To configure 802         config wlan security         enable         disable         reassociation-ti         timeout-in-secon         wlan_id         None         Release         8.3         Ensure that you I         The following ex2:         (Cisco Control)         The following ex2:         (Cisco Control) | Release       Modification         8.3       This command was int         The following example shows how to configurantiation:       (Cisco Controller) >config wlan security         (Cisco Controller) >config wlan security       (Cisco Controller)         Security ft       {enable   disable         enable |  |

# **Clearing Configurations, Log files, and Other Actions**

Use the clear command to clear existing configurations, log files, and other functions.

## clear ap config

To clear (reset to the default values) a lightweight access point's configuration settings, use the **clear ap config** command.

clear ap config ap\_name

| Syntax Description | ap_name                        | Access point name.                                                                                                    |
|--------------------|--------------------------------|----------------------------------------------------------------------------------------------------|
| Command Default    | None                           |                                                                                                    |
| Command History    | Release                        | Modification                                                                                                    |
|                    | 8.3                            | This command was introduced.                                                                                               |
| Usage Guidelines   | Entering this co               | mmand does not clear the static IP address of the access point.                                                            |
|                    | The following e point named ap | xample shows how to clear the access point's configuration settings for the access 1240_322115:                            |
|                    |                                | ller) > <b>clear ap config ap1240_322115</b><br>ig will clear ap config and reboot the AP. Are you sure you want continue? |

### clear ap eventlog

To delete the existing event log and create an empty event log file for a specific access point or for all access points joined to the controller, use the **clear ap eventlog** command.

| Syntax Description | specific | Specifies a specific access point log file.                           |
|--------------------|----------|-----------------------------------------------------------------------|
|                    | ap_name  | Name of the access point for which the event log file is emptied.     |
|                    | all      | Deletes the event log for all access points joined to the controller. |
| Command Default    | None     |                                                                       |
| Command History    | Release  | Modification                                                          |
|                    | 8.3      | This command was introduced.                                          |

clear ap eventlog {specific ap\_name | all}

The following example shows how to delete the event log for all access points:

```
(Cisco Controller) >clear ap eventlog all
This will clear event log contents for all APs. Do you want continue? (y/n) :y
All AP event log contents have been successfully cleared.
```

#### clear ap join stats

To clear the join statistics for all access points or for a specific access point, use the **clear ap join stats** command.

| clear ap join stats | { all | I | $ap\_mac$ } |  |
|---------------------|-------|---|-------------|--|
|---------------------|-------|---|-------------|--|

| Syntax Description | all     | Specifies all access points. |
|--------------------|---------|------------------------------|
|                    | ap_mac  | Access point MAC address.    |
| Command Default    | None    |                              |
| Command History    | Release | Modification                 |
|                    | 8.3     | This command was introduced. |
|                    |         |                              |

The following example shows how to clear the join statistics of all the access points:

(Cisco Controller) >clear ap join stats all

#### clear client tsm

To clear the Traffic Stream Metrics (TSM) statistics for a particular access point or all the access points to which this client is associated, use the **clear client tsm** command.

```
Syntax Description
                       802.11a
                                                                          Specifies the 802.11a network.
                       802.11b
                                                                          Specifies the 802.11b network.
                                                                          MAC address of the client.
                      client_mac
                                                                          MAC address of a Cisco lightweight access point.
                      ap_mac
                      all
                                                                          Specifies all access points.
                      None
Command Default
Command History
                                           Modification
                       Release
                                           This command was introduced.
                       8.3
```

**clear client tsm** {**802.11a** | **802.11b**} *client\_mac* {*ap\_mac* | **all**}

The following example shows how to clear the TSM for the MAC address 00:40:96:a8:f7:98:

(Cisco Controller) >clear client tsm 802.11a 00:40:96:a8:f7:98 all

**Related Commands** clear upload start

### clear config

To reset configuration data to factory defaults, use the **clear config** command.

#### clear config

None

Syntax Description This command has no arguments or keywords.

Command Default

**Command History** 

Release Modification

| 83  | This command was introduced. |  |
|-----|------------------------------|--|
| 0.5 | This command was introduced. |  |
|     |                              |  |

The following example shows how to reset the configuration data to factory defaults:

```
(Cisco Controller) >clear config
Are you sure you want to clear the configuration? (y/n) n
Configuration not cleared!
```

#### Related Commands

#### clear transfer

clear download datatype clear download filename clear download mode clear download serverip clear download start clear upload datatype clear upload filename clear upload mode clear upload path clear upload serverip clear upload start clear upload start

#### clear ext-webauth-url

To clear the external web authentication URL, use the clear ext-webauth-url command.

clear ext-webauth-url This command has no arguments or keywords. **Syntax Description** None **Command Default Command History** Modification Release This command was introduced. 8.3 The following example shows how to clear the external web authentication URL: (Cisco Controller) >clear ext-webauth-url URL cleared. clear transfer **Related Commands** clear download datatype clear download filename clear download mode clear download serverip clear download start clear upload datatype clear upload filename clear upload mode clear upload path clear upload serverip clear upload start clear stats port

### clear locp statistics

To clear the Location Protocol (LOCP) statistics, use the clear locp statistics command.

| Syntax Description | This command has no arguments or keywords. |
|--------------------|--------------------------------------------|
| Command Default    | None                                       |

clear locp statistics

| Command History  | Release                                                                  | Modification                 |  |  |  |
|------------------|--------------------------------------------------------------------------|------------------------------|--|--|--|
|                  | 8.3                                                                      | This command was introduced. |  |  |  |
|                  | The following example shows how to clear the statistics related to LOCP: |                              |  |  |  |
|                  | (Cisco Controller) >clear locp statistics                                |                              |  |  |  |
| Related Commands | clear nmsp statistics                                                    |                              |  |  |  |
|                  | config nmsp notify-interval measurement                                  |                              |  |  |  |
|                  | show nmsp notify-interval summary                                        |                              |  |  |  |
|                  | show nmsp sta                                                            | show nmsp statistics         |  |  |  |
|                  | show nmsp status                                                         |                              |  |  |  |
|                  |                                                                          |                              |  |  |  |

## clear login-banner

To remove the login banner file from the controller, use the clear login-banner command.

|                    | clear login-banner This command has no arguments or keywords.                                                                                                    |                                                   |  |
|--------------------|----------------------------------------------------------------------------------------------------|---------------------------------------------------|--|
| Syntax Description |                                                                                                    |                                                   |  |
| Command Default    | None                                                                                                    |                                                   |  |
| Command History    | Release                                                                                                    | Modification                                      |  |
|                    | 8.3                                                                                                    | This command was introduced.                      |  |
|                    | The following                                                                                                    | example shows how to clear the login banner file: |  |
|                    | (Cisco Controller) > <b>clear login-banner</b>                                                                                                    |                                                   |  |
| Related Commands   | transfer download datatype                                                                                                    |                                                   |  |
| clear lwapp        | private-co                                                                                                    | onfig                                             |  |
|                    | To clear (reset to default values) an access point's current Lightweight Access Point Protocol (LWAPP) private configuration, which contains static IP addressing and controller IP address configurations, use the <b>clear lwapp private-config</b> command. |                                                   |  |
|                    | clear lwapp pr                                                                                                    | rivate-config                                     |  |
| Syntax Description | This command                                                                                                    | has no arguments or keywords.                     |  |

Command Default None

| Command History  | Release                                                                                                    | Modification                                                                      |  |  |
|------------------|----------------------------------------------------------------------------------------------------|-----------------------------------------------------------------------------------|--|--|
|                  | 8.3                                                                                                    | This command was introduced.                                                      |  |  |
| Usage Guidelines | Enter the comm                                                                                                    | Enter the command on the access point console port.                               |  |  |
|                  | Prior to changing the FlexConnect configuration on an access point using the access point's console port, the access point must be in standalone mode (not connected to a Cisco WLC) and you must remove the current LWAPP private configuration by using the <b>clear lwapp private-config</b> command. |                                                                                   |  |  |
|                  |                                                                                                    |                                                                                   |  |  |
| Note             | The access poin                                                                                                    | nt must be running Cisco Access Point IOS Release 12.3(11)JX1 or later releases.  |  |  |
|                  | The following                                                                                                    | example shows how to clear an access point's current LWAPP private configuration: |  |  |
|                  |                                                                                                    | clear lwapp private-config<br>reap config file flash:/lwapp_reap.cfg              |  |  |

## clear nmsp statistics

To clear the Network Mobility Services Protocol (NMSP) statistics, use the clear nmsp statistics command.

|                    | clear nmsp statistics                                                   |                                |  |
|--------------------|-------------------------------------------------------------------------|--------------------------------|--|
| Syntax Description | This command has no arguments or keywords.                              |                                |  |
| Command Default    | None                                                                    |                                |  |
| Command History    | Release                                                                 | Modification                   |  |
|                    | 8.3                                                                     | This command was introduced.   |  |
|                    | The following example shows how to delete the NMSP statistics log file: |                                |  |
|                    | (Cisco Contro                                                           | oller) > clear nmsp statistics |  |
| Related Commands   | clear locp stat                                                         | istics                         |  |
|                    | config nmsp notify-interval measurement                                 |                                |  |

config nmsp notify-interval measuremen show nmsp notify-interval summary show nmsp status

## clear radius acct statistics

To clear the RADIUS accounting statistics on the controller, use the clear radius acc statistics command.

clear radius acct statistics [index | all]

| Syntax Description | index                                                                                               | (Optional) Specifies the index of the RADIUS accounting server.                             |  |
|--------------------|----------------------------------------------------------------------------------------------------|---------------------------------------------------------------------------------------------|--|
|                    | all                                                                                                 | (Optional) Specifies all RADIUS accounting servers.                                         |  |
| Command Default    | None                                                                                                |                                                                                             |  |
| Command History    | Release                                                                                             | Modification                                                                                |  |
|                    | 8.3                                                                                                 | This command was introduced.                                                                |  |
|                    | The following                                                                                       | example shows how to clear the RADIUS accounting statistics:                                |  |
|                    | (Cisco Contro                                                                                       | oller) > <b>clear radius acc statistics</b>                                                 |  |
| Related Commands   | show radius a                                                                                       | cct statistics                                                                              |  |
| clear sessio       | n                                                                                                   |                                                                                             |  |
|                    | To clear session                                                                                    | ns that are created when user logs in through Telnet or SSH, use the clear session command. |  |
|                    | clear session se                                                                                    | ession-id                                                                                   |  |
| Command Default    | None                                                                                                |                                                                                             |  |
| Command History    | Release                                                                                             | Modification                                                                                |  |
|                    | 8.3                                                                                                 | This command was introduced.                                                                |  |
| Usage Guidelines   | The session ID for clearing the session should be taken from the <b>show login-session</b> command. |                                                                                             |  |
|                    | The following                                                                                       | example shows how to clear Telnet or SSH sesion:                                            |  |
|                    | (Cisco Contro                                                                                       | oller) >clear session 3                                                                     |  |
|                    |                                                                                                    |                                                                                             |  |

## clear tacacs auth statistics

To clear the RADIUS authentication server statistics in the controller, use the **clear tacacs auth statistics** command.

clear tacacs auth statistics [index | all]

| Syntax Description | index | (Optional) Specifies the index of the RADIUS authentication server. |
|--------------------|-------|---------------------------------------------------------------------|
|                    | all   | (Optional) Specifies all RADIUS authentication servers.             |

| Command Default    | None                                                                                 |                                                                                                    |  |
|--------------------|--------------------------------------------------------------------------------------|----------------------------------------------------------------------------------------------------|--|
| Command History    | Release                                                                              | Modification                                                                                            |  |
|                    | 8.3                                                                                  | This command was introduced.                                                                            |  |
|                    | The following                                                                        | example shows how to clear the RADIUS authentication server statistics:                                 |  |
|                    | (Cisco Contro                                                                        | oller) >clear tacacs auth statistics                                                                    |  |
| Related Commands   | show tacacs a                                                                        | uth statistics                                                                                          |  |
|                    | show tacacs su                                                                       | immary                                                                                                  |  |
|                    | config tacacs a                                                                      | auth                                                                                                    |  |
| clear redired      | ct-url                                                                               |                                                                                                    |  |
|                    | To clear the cu<br>redirect-url co                                                   | stom web authentication redirect URL on the Cisco Wireless LAN Controller, use the <b>clear</b> ommand. |  |
|                    | clear redirect-                                                                      | url                                                                                                    |  |
| Syntax Description | This command has no arguments or keywords.                                           |                                                                                                    |  |
| Command Default    | None                                                                                 |                                                                                                    |  |
| Command History    | Release                                                                              | Modification                                                                                            |  |
|                    | 8.3                                                                                  | This command was introduced.                                                                            |  |
|                    | The following example shows how to clear the custom web authentication redirect URL: |                                                                                                    |  |
|                    | (Cisco Contro<br>URL cleared.                                                        | oller) > <b>clear redirect-url</b>                                                                      |  |
| Related Commands   | clear transfer                                                                       |                                                                                                    |  |
|                    | clear download datatype                                                              |                                                                                                    |  |
|                    | clear downloa                                                                        | d filename                                                                                              |  |
|                    | clear downloa                                                                        | d mode                                                                                                  |  |
|                    | clear downloa                                                                        | d path                                                                                                  |  |
|                    | clear downloa                                                                        | d start                                                                                                 |  |
|                    | clear upload d                                                                       |                                                                                                    |  |
|                    | clear upload f                                                                       |                                                                                                    |  |
|                    | clear upload n                                                                       |                                                                                                    |  |
|                    | clear upload p                                                                       | path                                                                                                    |  |

#### clear upload serverip

clear upload start

### clear stats ap wlan

To clear the WLAN statistics, use the clear stats ap wlan command.

clear stats ap wlan cisco\_ap

| Syntax Description | cisco_ap | Selected configuration elements. |
|--------------------|----------|----------------------------------|
| Command Default    | None     |                                  |
| Command History    | Release  | Modification                     |
|                    | 8.3      | This command was introduced.     |
|                    |          |                                  |

The following example shows how to clear the WLAN configuration elements of the access point cisco\_ap:

```
(Cisco Controller) >clear stats ap wlan cisco_ap WLAN statistics cleared.
```

### clear stats local-auth

To clear the local Extensible Authentication Protocol (EAP) statistics, use the clear stats local-auth command.

|                    | clear stats local-auth<br>This command has no arguments or keywords.                          |                              |  |
|--------------------|-----------------------------------------------------------------------------------------------|------------------------------|--|
| Syntax Description |                                                                                               |                              |  |
| Command Default    | None                                                                                          |                              |  |
| Command History    | Release                                                                                       | Modification                 |  |
|                    | 8.3                                                                                           | This command was introduced. |  |
|                    | The following example shows how to clear the local EAP statistics:                            |                              |  |
|                    | (Cisco Controller) > <b>clear stats local-auth</b><br>Local EAP Authentication Stats Cleared. |                              |  |
| Related Commands   | config local-a                                                                                | uth active-timeout           |  |
|                    | config local-auth eap-profile                                                                 |                              |  |
|                    | config local-a                                                                                | uth method fast              |  |
|                    | config local-a                                                                                | uth user-credentials         |  |

I

debug aaa local-auth show local-auth certificates show local-auth config show local-auth statistics

clear stats port port

clear stats port

## clear stats port

To clear statistics counters for a specific port, use the clear stats port command.

| Syntax Description | port                    | Physical interface port number.                                              |  |
|--------------------|-------------------------|------------------------------------------------------------------------------|--|
| Command Default    | None                    |                                                                              |  |
| Command History    | Release                 | Modification                                                                 |  |
|                    | 8.3                     | This command was introduced.                                                 |  |
|                    | The following           | The following example shows how to clear the statistics counters for port 9: |  |
|                    | (Cisco Contro           | oller) >clear stats port 9                                                   |  |
| Related Commands   | _ clear transfer        |                                                                              |  |
|                    | clear download datatype |                                                                              |  |
|                    | clear download datatype |                                                                              |  |
|                    | clear download filename |                                                                              |  |
|                    | clear download mode     |                                                                              |  |
|                    | clear download serverip |                                                                              |  |
|                    | clear download start    |                                                                              |  |
|                    | clear upload datatype   |                                                                              |  |
|                    | clear upload f          | ilename                                                                      |  |
|                    | clear upload n          | node                                                                         |  |
|                    | clear upload path       |                                                                              |  |
|                    | clear upload s          |                                                                              |  |
|                    | clear upload start      |                                                                              |  |
|                    | -1                      |                                                                              |  |

### clear stats radius

To clear the statistics for one or more RADIUS servers, use the clear stats radius command.

clear stats radius { auth | acct } { index | all }

| Syntax Description | auth                    | Clears statistics regarding authentication.                    |  |  |
|--------------------|-------------------------|----------------------------------------------------------------|--|--|
|                    | acct                    | Clears statistics regarding accounting.                        |  |  |
|                    | index                   | Specifies the index number of the RADIUS server to be cleared. |  |  |
|                    | all                     | Clears statistics for all RADIUS servers.                      |  |  |
| Command Default    | None                    |                                                                |  |  |
| Command History    | Release                 | Modification                                                   |  |  |
|                    | 8.3                     | This command was introduced.                                   |  |  |
| Polotod Commondo   |                         | oller) > <b>clear stats radius auth all</b>                    |  |  |
| Related Commands   | clear transfer          | clear transfer                                                 |  |  |
|                    | clear download datatype |                                                                |  |  |
|                    | clear download filename |                                                                |  |  |
|                    | clear download mode     |                                                                |  |  |
|                    | clear download serverip |                                                                |  |  |
|                    | clear download start    |                                                                |  |  |
|                    | clear upload datatype   |                                                                |  |  |
|                    | clear upload filename   |                                                                |  |  |
|                    | clear upload mode       |                                                                |  |  |
|                    | clear upload path       |                                                                |  |  |
|                    | clear upload serverip   |                                                                |  |  |
|                    | clear upload start      |                                                                |  |  |
|                    | clear stats por         | rt                                                             |  |  |
|                    |                         |                                                                |  |  |

## clear stats tacacs

To clear the TACACS+ server statistics on the controller, use the **clear stats tacacs** command.

I

| Syntax Description | auth              | (Optional) Clears the TACACS+ authentication server statistics.                                            |
|--------------------|-------------------|----------------------------------------------------------------------------------------------------|
|                    | athr              | (Optional) Clears the TACACS+ authorization server statistics.                                             |
|                    | acct              | (Optional) Clears the TACACS+ accounting server statistics.                                                |
|                    | index             | (Optional) Specifies index of the TACACS+ server.                                                          |
|                    | all               | (Optional) Specifies all TACACS+ servers.                                                                  |
| Command Default    | None              |                                                                                                    |
| Command History    | Release           | Modification                                                                                               |
|                    | 8.3               | This command was introduced.                                                                               |
|                    | The following e   | example shows how to clear the TACACS+ accounting server statistics for index 1:                           |
|                    | (Cisco Contro     | oller) > <b>clear stats tacacs acct 1</b>                                                                  |
|                    | _                 |                                                                                                    |
| Related Commands   | show tacacs su    | Immary                                                                                                    |
| clear transfe      | er                |                                                                                                    |
|                    | To clear the trai | nsfer information, use the clear transfer command.                                                         |
|                    | clear transfer    |                                                                                                    |
| Syntax Description | This command      | has no arguments or keywords.                                                                              |
| Command Default    | None              |                                                                                                    |
| Command History    |                   | Modification                                                                                               |
| Command History    | Release           |                                                                                                    |
|                    | 8.3               | This command was introduced.                                                                               |
|                    | The following e   | example shows how to clear the transfer information:                                                       |
|                    | Are you sure      | oller) > <b>clear transfer</b><br>you want to clear the transfer information? (y/n) y<br>ormation Cleared. |
| Related Commands   | transfer uploa    | d datatype                                                                                                 |
|                    | transfer uploa    |                                                                                                    |

#### clear stats tacacs [auth | athr | acct] [index | all]

transfer upload password

|                    | tunister uploud public of d                                                                                            |  |  |
|--------------------|----------------------------------------------------------------------------------------------------|--|--|
|                    | transfer upload port                                                                                                   |  |  |
|                    | transfer upload path                                                                                                   |  |  |
|                    | transfer upload username                                                                                               |  |  |
|                    | transfer upload datatype                                                                                               |  |  |
|                    | transfer upload serverip                                                                                               |  |  |
|                    | transfer upload start                                                                                                  |  |  |
| clear traplo       | J                                                                                                    |  |  |
|                    | To clear the trap log, use the <b>clear traplog</b> command.                                                           |  |  |
|                    | clear traplog                                                                                                    |  |  |
| Syntax Description | This command has no arguments or keywords.                                                                             |  |  |
| Command Default    | None                                                                                                    |  |  |
| Command History    | Release Modification                                                                                                   |  |  |
|                    | 8.3   This command was introduced.                                                                                     |  |  |
|                    | The following example shows how to clear the trap log:                                                                 |  |  |
|                    | (Cisco Controller) > <b>clear traplog</b><br>Are you sure you want to clear the trap log? (y/n) y<br>Trap Log Cleared. |  |  |
| Related Commands   | clear transfer                                                                                                    |  |  |
|                    | clear download datatype                                                                                                |  |  |
|                    | clear download filename                                                                                                |  |  |
|                    | clear download mode                                                                                                    |  |  |
|                    | clear download path                                                                                                    |  |  |
|                    | clear download serverip                                                                                                |  |  |
|                    | clear download start                                                                                                   |  |  |
|                    | clear upload filename                                                                                                  |  |  |
|                    | clear upload mode                                                                                                    |  |  |
|                    | clear upload path                                                                                                    |  |  |
|                    | clear upload serverip                                                                                                  |  |  |
|                    | clear upload start                                                                                                    |  |  |
|                    |                                                                                                    |  |  |

Cisco Mobility Express Command Reference, Cisco Wireless Release 8.8

## clear webimage

To clear the custom web authentication image, use the clear webimage command.

clear webimage

**Syntax Description** This command has no arguments or keywords.

Command Default None

| Command History | Release | Modification                 |
|-----------------|---------|------------------------------|
|                 | 8.3     | This command was introduced. |

The following example shows how to clear the custom web authentication image:

(Cisco Controller) >clear webimage

#### **Related Commands** clear transfer

clear download datatype clear download filename clear download mode clear download path clear download serverip clear upload filename clear upload mode clear upload path clear upload serverip clear upload start

#### clear webmessage

To clear the custom web authentication message, use the clear webmessage command.

|                    | clear webmessage |                               |  |
|--------------------|------------------|-------------------------------|--|
| Syntax Description | This command h   | nas no arguments or keywords. |  |
| Command Default    | None             |                               |  |
| Command History    | Release          | Modification                  |  |
|                    | 8.3              | This command was introduced.  |  |

The following example shows how to clear the custom web authentication message:

(Cisco Controller) >**clear webmessage** Message cleared.

#### Related Commands clear transfer

| clear download datatype |
|-------------------------|
| clear download filename |
| clear download mode     |
| clear download path     |
| clear download serverip |
| clear download start    |
| clear upload filename   |
| clear upload mode       |
| clear upload path       |
| clear upload serverip   |
| clear upload start      |
|                         |

#### clear webtitle

To clear the custom web authentication title, use the clear webtitle command.

| clear webtitle<br>This command has no arguments or keywords.                                                                                  |                                                                                              |  |
|----------------------------------------------------------------------------------------------------|----------------------------------------------------------------------------------------------|--|
|                                                                                                    |                                                                                              |  |
| Release                                                                                                    | Modification                                                                                 |  |
| 8.3                                                                                                    | This command was introduced.                                                                 |  |
| The following example shows how to clear the custom web authentication title:<br>(Cisco Controller) > <b>clear webtitle</b><br>Title cleared. |                                                                                              |  |
| clear transfer                                                                                                    |                                                                                              |  |
| clear downloa                                                                                                    | d datatype                                                                                   |  |
| clear downloa                                                                                                    | d filename                                                                                   |  |
| clear downloa                                                                                                    | d mode                                                                                       |  |
|                                                                                                    | This command<br>None<br>Release<br>8.3<br>The following of<br>(Cisco Contro<br>Title cleared |  |

clear download path clear download serverip clear download start clear upload filename clear upload mode clear upload path clear upload serverip clear upload start

# **Resetting the System Reboot Time**

Use the reset command to schedule a reboot of the controller and access points.

### reset system at

To reset the system at a specified time, use the reset system at command.

reset system at YYYY-MM-DD HH: MM: SS image {no-swap | swap } reset-aps [save-config]

| Syntax Description | YYYY-MM-DI                                                                                             | D Specifies the date.                                                                                         |  |  |  |  |
|--------------------|----------------------------------------------------------------------------------------------------|----------------------------------------------------------------------------------------------------|--|--|--|--|
|                    | HH: MM: SS                                                                                             | Specifies the time in a 24-hour format.                                                                       |  |  |  |  |
|                    | image                                                                                                  | Configures the image to be rebooted.                                                                          |  |  |  |  |
|                    | swap                                                                                                   | Changes the active boot image; boots the non-active image and sets the default flag on it on the next reboot. |  |  |  |  |
|                    | no-swap                                                                                                | Boots from the active image.                                                                                  |  |  |  |  |
|                    | reset-aps                                                                                              | Resets all access points during the system reset.                                                             |  |  |  |  |
|                    | save-config                                                                                            | (Optional) Saves the configuration before the system reset.                                                   |  |  |  |  |
| Command Default    | None                                                                                                   |                                                                                                    |  |  |  |  |
| Command History    | Release                                                                                                | Modification                                                                                                  |  |  |  |  |
|                    | 8.3                                                                                                    | This command was introduced.                                                                                  |  |  |  |  |
|                    | The following example shows how to reset the system at 2010-03-29 and 12:01:01 time:                   |                                                                                                    |  |  |  |  |
|                    | (Cisco Controller) > reset system at 2010-03-29 12:01:01 image swap reset-aps save-config              |                                                                                                    |  |  |  |  |
|                    | Related Topics                                                                                         |                                                                                                    |  |  |  |  |
|                    | reset system in, on page 213<br>reset system notify-time, on page 215                                  |                                                                                                    |  |  |  |  |
| reset system       | n in                                                                                                   |                                                                                                    |  |  |  |  |
|                    | To specify the amount of time delay before the devices reboot, use the <b>reset system in</b> command. |                                                                                                    |  |  |  |  |
|                    | reset system in                                                                                        | HH:MM:SS image {swap   no-swap} reset-aps save-config                                                         |  |  |  |  |
| Syntax Description | HH :MM :SS                                                                                             | Specifies a delay in duration.                                                                                |  |  |  |  |
|                    |                                                                                                    |                                                                                                    |  |  |  |  |

|                    | image                                                                                                  |                                  | Configures the image to be rebooted.                                                                          |  |  |
|--------------------|----------------------------------------------------------------------------------------------------|----------------------------------|----------------------------------------------------------------------------------------------------|--|--|
|                    | swap                                                                                                   |                                  | Changes the active boot image; boots the non-active image and sets the default flag on it on the next reboot. |  |  |
|                    | reset-aps                                                                                              |                                  | Resets all access points during the system reset.                                                             |  |  |
|                    | save-config                                                                                            |                                  | Saves the configuration before the system reset.                                                              |  |  |
| Command Default    | None                                                                                                   |                                  |                                                                                                    |  |  |
| Command History    | Release                                                                                                | Modification                     |                                                                                                    |  |  |
|                    | 8.3                                                                                                    | This command was int             | roduced.                                                                                                    |  |  |
|                    | The following example shows how to reset the system after a delay of 00:01:01:                         |                                  |                                                                                                    |  |  |
|                    | (Cisco Controller) > reset system in 00:01:01 image swap reset-aps save-config                         |                                  |                                                                                                    |  |  |
|                    | Related Topics                                                                                         |                                  |                                                                                                    |  |  |
|                    | reset system at, on page 213                                                                           |                                  |                                                                                                    |  |  |
|                    | reset system notify-time, on page 215                                                                  |                                  |                                                                                                    |  |  |
| reset system       | n cancel                                                                                               |                                  |                                                                                                    |  |  |
|                    | To cancel a scheduled reset, use the <b>reset system cancel</b> command.<br><b>reset system cancel</b> |                                  |                                                                                                    |  |  |
|                    |                                                                                                    |                                  |                                                                                                    |  |  |
| Syntax Description | This command has no arguments or keywords.                                                             |                                  |                                                                                                    |  |  |
| Command Default    | None                                                                                                   |                                  |                                                                                                    |  |  |
| Command History    | Release                                                                                                | Modification                     |                                                                                                    |  |  |
|                    | 8.3                                                                                                    | This command was int             | roduced.                                                                                                    |  |  |
|                    | The following example shows how to cancel a scheduled reset:                                           |                                  |                                                                                                    |  |  |
|                    | (Cisco Contro                                                                                          | oller) > <b>reset system can</b> | cel                                                                                                    |  |  |
|                    |                                                                                                    |                                  |                                                                                                    |  |  |

#### **Related Topics**

```
reset system at, on page 213
reset system in, on page 213
reset system notify-time, on page 215
```

## reset system notify-time

To configure the trap generation prior to scheduled resets, use the reset system notify-time command.

reset system notify-time minutes

| Syntax Description | minutes                                                                                                    | Number of minutes before each scheduled reset at which to generate a trap. |  |  |  |
|--------------------|----------------------------------------------------------------------------------------------------|----------------------------------------------------------------------------|--|--|--|
| Command Default    | The default time period to configure the trap generation prior to scheduled resets is 10 minutes.           |                                                                            |  |  |  |
| Command History    | Release                                                                                                    | Modification                                                               |  |  |  |
|                    | 8.3                                                                                                    | This command was introduced.                                               |  |  |  |
|                    | The following example shows how to configure the trap generation to 10 minutes before the scheduled resets: |                                                                            |  |  |  |
|                    | (Cisco Controller) > reset system notify-time 55                                                            |                                                                            |  |  |  |
|                    | <b>Related Topics</b>                                                                                       |                                                                            |  |  |  |

reset system at, on page 213 reset system in, on page 213

# **Uploading and Downloading Files and Configurations**

Use the transfer command to transfer files to or from the Cisco Wireless LAN controller.

#### transfer download certpasswor

To set the password for the .PEM file so that the operating system can decrypt the web administration SSL key and certificate, use the **transfer download certpassword** command.

transfer download certpassword private\_key\_password

| Syntax Description | private_key_po | assword Certificate's private key password. |
|--------------------|----------------|---------------------------------------------|
| Command Default    | None           |                                             |
| Command History    | Release        | Modification                                |
|                    | 8.3            | This command was introduced.                |

The following example shows how to transfer a file to the switch with the certificate's private key password certpassword:

(Cisco Controller) > **transfer download certpassword** Clearing password

#### **Related Topics**

clear transfer, on page 208 transfer download mode, on page 219 transfer download filename, on page 218 transfer download path, on page 220 transfer download serverip, on page 221 transfer download start, on page 222 transfer upload datatype, on page 226 transfer upload datatype, on page 228 transfer upload mode, on page 228 transfer upload filename, on page 227 transfer upload path, on page 230 transfer upload serverip, on page 231 transfer upload start, on page 232

#### transfer download datatype

To set the download file type, use the **transfer download datatype** command.

| Syntax Description | avc-protocol-pack | Downloads an AVC protocol pack to the system.                                                    |
|--------------------|-------------------|--------------------------------------------------------------------------------------------------|
|                    | code              | Downloads an executable image to the system.                                                     |
|                    | config            | Downloads the configuration file.                                                                |
|                    | eapcacert         | Downloads an EAP ca certificate to the system.                                                   |
|                    | eapdevcert        | Downloads an EAP dev certificate to the system.                                                  |
|                    | icon              | Downloads an executable image to the system.                                                     |
|                    | image             | Downloads a web page login to the system.                                                        |
|                    | ipseccacert       | Downloads an IPSec Certificate Authority (CA) certificate to the system.                         |
|                    | ipsecdevcert      | Downloads an IPSec dev certificate to the system.                                                |
|                    | login-banner      | Downloads the controller login banner. Only text file is supported with a maximum of 1500 bytes. |
|                    | radius-avplist    | Downloads the RADIUS AVPs in the XML file format from the FTP server.                            |
|                    | signature         | Downloads a signature file to the system.                                                        |
|                    | webadmincert      | Downloads a certificate for web administration to the system.                                    |
|                    | webauthbundle     | Downloads a custom webauth bundle to the system.                                                 |
|                    | webauthcert       | Downloads a web certificate for the web portal to the system.                                    |
|                    |                   |                                                                                                  |

transfer download datatype {avc-protocol-pack | code | config | eapdevcert | eapcacert | icon | image | ipseccacert | ipsecdevcert | login-banner | radius-avplist | signature | webadmincert | webauthbundle | webauthcert}

#### Command Default None

#### Command History

| listory | Release | Modification                 |
|---------|---------|------------------------------|
|         | 8.3     | This command was introduced. |

The following example shows how to download an executable image to the system:

(Cisco Controller) > transfer download datatype code

#### **Related Topics**

clear transfer, on page 208 transfer download mode, on page 219 transfer download path, on page 220 transfer download serverip, on page 221 transfer download start, on page 222 transfer upload datatype, on page 226 transfer upload mode, on page 228 transfer upload filename, on page 227 transfer upload path, on page 230 transfer upload serverip, on page 231 transfer upload start, on page 232

## transfer download filename

To download a specific file, use the transfer download filename command.

transfer download filename filename **Syntax Description** filename Filename that contains up to 512 alphanumeric characters. None **Command Default Command History** Release Modification 8.3 This command was introduced. You cannot use special characters such as  $\ : * ? " <> |$  for the filename. **Usage Guidelines** The following example shows how to transfer a file named build603: (Cisco Controller) > transfer download filename build603 **Related Topics** clear transfer, on page 208 transfer download certpasswor, on page 216 transfer download mode, on page 219 transfer download path, on page 220 transfer download serverip, on page 221 transfer download start, on page 222 transfer upload datatype, on page 226 transfer upload mode, on page 228 transfer upload filename, on page 227 transfer upload path, on page 230 transfer upload serverip, on page 231 transfer upload start, on page 232

# transfer download mode

To set the transfer mode, use the transfer download mode command.

```
transfer upload mode { ftp | tftp | sftp }
```

| Syntax Description | ftp     | Sets the transfer mode to FTP.  |
|--------------------|---------|---------------------------------|
|                    | tftp    | Sets the transfer mode to TFTP. |
|                    | sftp    | Sets the transfer mode to SFTP. |
| Command Default    | None    |                                 |
| Command History    | Release | Modification                    |
|                    | 8.3     | This command was introduced.    |

The following example shows how to transfer a file using the TFTP mode:

(Cisco Controller) > transfer download mode tftp

#### **Related Topics**

clear transfer, on page 208 transfer download filename, on page 218 transfer download certpasswor, on page 216 transfer download path, on page 220 transfer download serverip, on page 221 transfer download start, on page 222 transfer upload datatype, on page 226 transfer upload filename, on page 227 transfer upload path, on page 230 transfer upload serverip, on page 231 transfer upload start, on page 232

# transfer download password

None

To set the password for an FTP transfer, use the transfer download password command.

#### transfer download password password

Syntax DescriptionpasswordPassword.

Command Default

I

| Command History | Release                                                                         | Modification                 |  |  |  |
|-----------------|---------------------------------------------------------------------------------|------------------------------|--|--|--|
|                 | 8.3                                                                             | This command was introduced. |  |  |  |
|                 | The following example shows how to set the password for FTP transfer to pass01: |                              |  |  |  |
|                 | (Cisco Controller) > transfer download password pass01                          |                              |  |  |  |
|                 | Related Topics                                                                  |                              |  |  |  |
|                 | transfer de                                                                     | ownload mode, on page 219    |  |  |  |
|                 | transfer de                                                                     | ownload port, on page 221    |  |  |  |
|                 | transfer upload username, on page 233                                           |                              |  |  |  |
|                 |                                                                                 |                              |  |  |  |
| transfer dow    | vnload pat                                                                      | h                            |  |  |  |

To set a specific FTP or TFTP path, use the transfer download path command.

|                    | transfer download path pain                                                                                                    |                                                                                                    |    |                                                                                                    |
|--------------------|----------------------------------------------------------------------------------------------------|----------------------------------------------------------------------------------------------------|----|----------------------------------------------------------------------------------------------------|
| Syntax Description | path Directory path.                                                                                                    |                                                                                                    |    |                                                                                                    |
|                    |                                                                                                    | Not                                                                                                    | te | Path names on a TFTP or FTP server are<br>relative to the server's default or root<br>directory. For example, in the case of the<br>Solarwinds TFTP server, the path is "/". |
| Command Default    | None                                                                                                    |                                                                                                    |    |                                                                                                    |
| Command History    | Release                                                                                                    | Modification                                                                                                    |    |                                                                                                    |
|                    | 8.3                                                                                                    | This command was introduced.                                                                                                    |    |                                                                                                    |
| Usage Guidelines   | You cannot use special characters such as \: * ? " <>   for the file path.<br>The following example shows how to transfer a file to the path c:\install\version2: |                                                                                                    |    |                                                                                                    |
|                    | (Cisco Controller) > transfer download path c:\install\version2                                                                                                   |                                                                                                    |    |                                                                                                    |
|                    | transfer de<br>transfer de<br>transfer de<br>transfer de<br>transfer de<br>transfer uj                                                                            | sfer, on page 208<br>ownload mode, on page 219<br>ownload certpasswor, on page 216<br>ownload filename, on page 218<br>ownload serverip, on page 221<br>ownload start, on page 222<br>pload datatype, on page 226<br>pload mode, on page 228 |    |                                                                                                    |

transfer download path path

transfer upload path, on page 230 transfer upload serverip, on page 231 transfer upload start, on page 232

## transfer download port

To specify the FTP port, use the transfer download port command.

 transfer download port port

 Syntax Description
 FTP port.

 Description
 FTP port.

 Command Default
 The default FTP port is 21.
 ch

 Command History
 Release
 Modification

 8.3
 This command was introduced.

The following example shows how to specify FTP port number 23:

(Cisco Controller) > transfer download port 23

#### **Related Topics**

transfer download mode, on page 219 transfer download path, on page 220 transfer download username, on page 224

## transfer download serverip

To configure the IPv4 or IPv6 address of the TFTP server from which to download information, use the **transfer download serverip** command.

#### transfer download serverip IP addr

| Syntax Description | IP addr                                                                           | TFTP server IPv4 or IPv6 address.                |  |
|--------------------|-----------------------------------------------------------------------------------|--------------------------------------------------|--|
| Command Default    | None                                                                              |                                                  |  |
| Command History    | Release                                                                           | Modification                                     |  |
|                    | 8.3                                                                               | This command was introduced.                     |  |
|                    | The following example shows how to configure the IPv4 address of the TFTP server: |                                                  |  |
|                    | (Cisco Contro                                                                     | oller) > transfer download serverip 175.34.56.78 |  |

The following example shows how to configure the IPv6 address of the TFTP server:

(Cisco Controller) > transfer download serverip 2001:10:1:1:1:

#### **Related Topics**

clear transfer, on page 208 transfer download mode, on page 219 transfer download filename, on page 218 transfer download path, on page 220 transfer download serverip, on page 221 transfer download start, on page 222 transfer upload datatype, on page 226 transfer upload mode, on page 228 transfer upload filename, on page 227 transfer upload path, on page 230 transfer upload serverip, on page 231 transfer upload start, on page 232

## transfer download start

To initiate a download, use the transfer download start command.

#### transfer download start

Syntax Description This command has no arguments or keywords.

Command Default None

| <b>Command History</b> | Release | Modification                 |
|------------------------|---------|------------------------------|
|                        | 8.3     | This command was introduced. |

The following example shows how to initiate a download:

#### **Related Topics**

clear transfer, on page 208 transfer download mode, on page 219 transfer download certpasswor, on page 216 transfer download filename, on page 218 transfer download path, on page 220 transfer download serverip, on page 221 transfer download password, on page 219 transfer upload datatype, on page 226 transfer upload mode, on page 228 transfer upload filename, on page 227 transfer upload filename, on page 230 transfer upload serverip, on page 231 transfer upload start, on page 232

## transfer download tftpPktTimeout

To specify the TFTP packet timeout, use the transfer download tftpPktTimeout command.

#### transfer download tftpPktTimeout timeout

| Syntax Description | timeout | Timeout in seconds between 1 and 254. |  |
|--------------------|---------|---------------------------------------|--|
| Command Default    | None    |                                       |  |
| Command History    | Release | Modification                          |  |
|                    | 8.3     | This command was introduced.          |  |

The following example shows how to transfer a file with the TFTP packet timeout of 55 seconds:

(Cisco Controller) > transfer download tftpPktTimeout 55

#### **Related Topics**

clear transfer, on page 208 transfer download mode, on page 219 transfer download filename, on page 218 transfer download path, on page 220 transfer download serverip, on page 221 transfer download start, on page 222 transfer upload datatype, on page 226 transfer upload mode, on page 228 transfer upload filename, on page 227 transfer upload path, on page 230 transfer upload serverip, on page 231 transfer upload start, on page 232

## transfer download tftpMaxRetries

To specify the number of allowed TFTP packet retries, use the transfer download tftpMaxRetries command.

transfer download tftpMaxRetries retries

| Syntax Description | retries | Number of allowed TFTP packet retries between 1 and 254 seconds. |  |
|--------------------|---------|------------------------------------------------------------------|--|
| Command Default    | None    |                                                                  |  |
| Command History    | Release | Modification                                                     |  |
|                    | 8.3     | This command was introduced.                                     |  |

The following example shows how to set the number of allowed TFTP packet retries to 55:

(Cisco Controller) > transfer download tftpMaxRetries 55

#### **Related Topics**

clear transfer, on page 208 transfer download mode, on page 219 transfer download filename, on page 218 transfer download path, on page 220 transfer download serverip, on page 221 transfer download start, on page 222 transfer upload datatype, on page 226 transfer upload mode, on page 228 transfer upload filename, on page 227 transfer upload path, on page 230 transfer upload serverip, on page 231 transfer upload start, on page 232

## transfer download username

To specify the FTP username, use the transfer download username command.

# Syntax Description username Username. Command Default None Modification Command History Release Modification 8.3 This command was introduced.

#### transfer download username username

The following example shows how to set the FTP username to ftp\_username:

(Cisco Controller) > transfer download username ftp\_username

#### **Related Topics**

transfer download mode, on page 219 transfer download path, on page 220 transfer download password, on page 219

## transfer encrypt

To configure encryption for configuration file transfers, use the **transfer encrypt** command.

| None    |                                                                |
|---------|----------------------------------------------------------------|
| key     | Encryption key for config file transfers.                      |
| set-key | Specifies the encryption key for configuration file transfers. |
| disable | Disables the encryption settings.                              |
| enable  | Enables the encryption settings.                               |
|         | disable<br>set-key<br>key                                      |

| History | Release | Modification                 |
|---------|---------|------------------------------|
|         | 8.3     | This command was introduced. |

The following example shows how to enable the encryption settings:

(Cisco Controller) > transfer encrypt enable

#### **Related Topics**

clear transfer, on page 208 transfer download mode, on page 219 transfer download filename, on page 218 transfer download path, on page 220 transfer download serverip, on page 221 transfer download start, on page 222 transfer upload datatype, on page 226 transfer upload mode, on page 228 transfer upload filename, on page 227 transfer upload path, on page 230 transfer upload serverip, on page 231 transfer upload start, on page 232

# transfer upload datatype

To set the controller to upload specified log and crash files, use the transfer upload datatype command.

transfer upload datatype {ap-crash-data | config | coredump | crashfile | debug-file | eapcacert | eapdevcert | errorlog | invalid-config | ipseccacert | ipsecdevcert | pac | packet-capture | panic-crash-file | radio-core-dump | radius-avplist | rrm-log | run-config | signature | systemtrace | traplog | watchdog-crash-filewebadmincert | webauthbundle | webauthcert}

| Syntax Description | ap-crash-data    | Uploads the AP crash files.                                      |
|--------------------|------------------|------------------------------------------------------------------|
|                    | config           | Uploads the system configuration file.                           |
|                    | coredump         | Uploads the core-dump file.                                      |
|                    | crashfile        | Uploads the system crash file.                                   |
|                    | debug-file       | Uploads the system's debug log file.                             |
|                    | eapcacert        | Uploads an EAP CA certificate.                                   |
|                    | eapdevcert       | Uploads an EAP Dev certificate.                                  |
|                    | errorlog         | Uploads the system error log file.                               |
|                    | invalid-config   | Uploads the system invalid-config file.                          |
|                    | ipseccacert      | Uploads CA certificate file.<br>Uploads device certificate file. |
|                    | ipsecdevcert     |                                                                  |
|                    | pac              | Uploads a Protected Access Credential (PAC).                     |
|                    | packet-capture   | Uploads a packet capture file.                                   |
|                    | panic-crash-file | Uploads the kernel panic information file.                       |
|                    | radio-core-dump  | Uploads the system error log.                                    |
|                    | radius-avplist   | Uploads the XML file from the controller to the RADIUS server.   |
|                    | rrm-log          | Uploads the system's trap log.                                   |
|                    | run-config       | Upload the WLC's running configuration                           |
|                    | signature        | Uploads the system signature file.                               |
|                    | systemtrace      | Uploads the system trace file.                                   |
|                    | traplog          | Uploads the system trap log.                                     |
|                    |                  |                                                                  |

|                 | watchdog-cras | sh-fileUploads a console dump file resulting from a<br>software-watchdog-initiated controller reboot<br>following a crash. |
|-----------------|---------------|----------------------------------------------------------------------------------------------------|
|                 | webadmincert  | t Uploads Web Admin certificate.                                                                                           |
|                 | webauthbund   | le Uploads a Web Auth bundle.                                                                                              |
|                 | webauthcert   | Upload a web certificate                                                                                                   |
| Command Default | None          |                                                                                                    |
| Command History | Release       | Modification                                                                                                    |
|                 | 8.3           | This command was introduced.                                                                                               |

The following example shows how to upload the system error log file:

(Cisco Controller) > transfer upload datatype errorlog

#### **Related Topics**

clear transfer, on page 208 transfer upload filename, on page 227 transfer upload mode, on page 228 transfer upload pac, on page 229 transfer upload password, on page 229 transfer upload path, on page 230 transfer upload port, on page 231 transfer upload serverip, on page 231 transfer upload start, on page 232 transfer upload username, on page 233

# transfer upload filename

To upload a specific file, use the transfer upload filename command.

#### transfer upload filename filename

| Syntax Description | <i>filename</i> Filename that contains up to 16 alphanumer characters. |              |
|--------------------|------------------------------------------------------------------------|--------------|
| Command Default    | None                                                                   |              |
| Command History    | Release                                                                | Modification |
|                    | 8.3 This command was introduced.                                       |              |

Usage GuidelinesYou cannot use special characters such as \: \* ? " <> | for the filename.The following example shows how to upload a file build603:<br/>(Cisco Controller) > transfer upload filename build603Related Topics<br/>clear transfer, on page 208<br/>transfer upload datatype, on page 226<br/>transfer upload mode, on page 228<br/>transfer upload pac, on page 229<br/>transfer upload password, on page 229<br/>transfer upload port, on page 231<br/>transfer upload serverip, on page 231<br/>transfer upload start, on page 232<br/>transfer upload username, on page 233

## transfer upload mode

To configure the transfer mode, use the transfer upload mode command.

```
      transfer upload mode {ftp + tftp + sftp}

      Syntax Description
      ftp
      Sets the transfer mode to FTP.

      tftp
      Sets the transfer mode to TFTP.

      sftp
      Sets the transfer mode to SFTP.

      Command Default
      None

      Release
      Modification

      8.3
      This command was introduced.
```

The following example shows how to set the transfer mode to TFTP:

(Cisco Controller) > transfer upload mode tftp

#### **Related Topics**

clear transfer, on page 208 transfer upload datatype, on page 226 transfer upload filename, on page 227 transfer upload pac, on page 229 transfer upload password, on page 229 transfer upload path, on page 230

transfer upload port, on page 231 transfer upload serverip, on page 231 transfer upload start, on page 232 transfer upload username, on page 233

# transfer upload pac

To load a Protected Access Credential (PAC) to support the local authentication feature and allow a client to import the PAC, use the **transfer upload pac** command.

transfer upload pac username validity password

| Syntax Description |                                                                                                    |                                                                                                    |  |
|--------------------|----------------------------------------------------------------------------------------------------|----------------------------------------------------------------------------------------------------|--|
| Syntax Description | username                                                                                                    | User identity of the PAC.                                                                                                    |  |
|                    | validity                                                                                                    | Validity period (days) of the PAC.                                                                                                    |  |
|                    | password                                                                                                    | Password to protect the PAC.                                                                                                    |  |
| Command Default    | None                                                                                                    |                                                                                                    |  |
| Command History    |                                                                                                    |                                                                                                    |  |
|                    | 8.3                                                                                                    | This command was introduced.                                                                                                    |  |
| Usage Guidelines   | The client upload process uses a TFTP or FTP server.                                                                                                    |                                                                                                    |  |
| -                  | The following example shows how to upload a PAC with the username user1, validity period 53, and password pass01:                                                      |                                                                                                    |  |
|                    | and password p                                                                                                    | ass01:                                                                                                    |  |
|                    |                                                                                                    | assOl:<br>oller) > transfer upload pac user1 53 passO1                                                                                                    |  |
|                    |                                                                                                    |                                                                                                    |  |
|                    | (Cisco Contro<br>Related Topics                                                                                                    |                                                                                                    |  |
|                    | (Cisco Contro<br>Related Topics<br>clear trans                                                                                                    | oller) > <b>transfer upload pac user1 53 pass01</b>                                                                                                    |  |
|                    | (Cisco Contro<br><b>Related Topics</b><br>clear trans<br>transfer up<br>transfer up                                                                                    | fer, on page 208<br>bload datatype, on page 226<br>bload filename, on page 227                                                                                                    |  |
|                    | (Cisco Contro<br><b>Related Topics</b><br>clear trans<br>transfer up<br>transfer up                                                                                    | fer, on page 208<br>bload datatype, on page 226                                                                                                    |  |
|                    | (Cisco Contro<br>Related Topics<br>clear trans<br>transfer up<br>transfer up<br>transfer up                                                                            | fer, on page 208<br>bload datatype, on page 226<br>bload filename, on page 227                                                                                                    |  |
|                    | (Cisco Contro<br>Related Topics<br>clear trans<br>transfer up<br>transfer up<br>transfer up<br>transfer up                                                             | fer, on page 208<br>bload datatype, on page 226<br>bload filename, on page 227<br>bload mode, on page 228                                                                                      |  |
|                    | (Cisco Contro<br>Related Topics<br>clear trans<br>transfer up<br>transfer up<br>transfer up<br>transfer up<br>transfer up<br>transfer up                               | fer, on page 208<br>bload datatype, on page 226<br>bload filename, on page 227<br>bload mode, on page 228<br>bload password, on page 229                                                       |  |
|                    | (Cisco Contro<br>Related Topics<br>clear trans<br>transfer up<br>transfer up<br>transfer up<br>transfer up<br>transfer up<br>transfer up<br>transfer up                | fer, on page 208<br>bload datatype, on page 226<br>bload filename, on page 227<br>bload mode, on page 228<br>bload password, on page 229<br>bload path, on page 230                            |  |
|                    | (Cisco Contro<br>Related Topics<br>clear trans<br>transfer up<br>transfer up<br>transfer up<br>transfer up<br>transfer up<br>transfer up<br>transfer up<br>transfer up | fer, on page 208<br>bload datatype, on page 226<br>bload filename, on page 227<br>bload mode, on page 228<br>bload password, on page 229<br>bload path, on page 230<br>bload port, on page 231 |  |

# transfer upload password

To configure the password for FTP transfer, use the transfer upload password command.

| Syntax Description | password                          | Password needed to access the FTP server. |  |  |
|--------------------|-----------------------------------|-------------------------------------------|--|--|
|                    | transfer upload password password |                                           |  |  |
| Command Default    | None                              |                                           |  |  |
| Command History    | Release                           | Modification                              |  |  |
|                    | 8.3                               | This command was introduced.              |  |  |

#### **Related Topics**

| clear transfer, on page 208           |
|---------------------------------------|
| transfer upload datatype, on page 226 |
| transfer upload filename, on page 227 |
| transfer upload mode, on page 228     |
| transfer upload pac, on page 229      |
| transfer upload port, on page 231     |
| transfer upload path, on page 230     |
| transfer upload serverip, on page 231 |
| transfer upload start, on page 232    |
| transfer upload username, on page 233 |

# transfer upload path

To set a specific upload path, use the transfer upload path command.

| Syntax Description | path Server path to file.                                                      |                                                                |  |
|--------------------|--------------------------------------------------------------------------------|----------------------------------------------------------------|--|
| Command Default    | None                                                                           |                                                                |  |
| Command History    | Release Modification                                                           |                                                                |  |
|                    | 8.3                                                                            | This command was introduced.                                   |  |
| Usage Guidelines   | You cannot use special characters such as $\ : * ? " <>  $ for the file path.  |                                                                |  |
|                    | The following example shows how to set the upload path to c:\install\version2: |                                                                |  |
|                    | (Cisco Contro                                                                  | <pre>ller) &gt; transfer upload path c:\install\version2</pre> |  |

#### transfer upload path path

#### **Related Topics**

clear transfer, on page 208 transfer upload datatype, on page 226 transfer upload filename, on page 227 transfer upload mode, on page 228 transfer upload pac, on page 229 transfer upload password, on page 229 transfer upload port, on page 231 transfer upload serverip, on page 231 transfer upload start, on page 232 transfer upload username, on page 233

## transfer upload port

To specify the FTP port, use the transfer upload port command.

| Syntax Description | port Port number.                                       |                              |  |  |  |
|--------------------|---------------------------------------------------------|------------------------------|--|--|--|
| Command Default    | The default FTP port is 21.                             |                              |  |  |  |
| Command History    | Release Modification                                    |                              |  |  |  |
|                    | 8.3                                                     | This command was introduced. |  |  |  |
|                    | The following example shows how to specify FTP port 23: |                              |  |  |  |
|                    | (Cisco Controller) > transfer upload port 23            |                              |  |  |  |
|                    | Related Topics                                          |                              |  |  |  |
|                    | clear transfer, on page 208                             |                              |  |  |  |
|                    | transfer upload datatype, on page 226                   |                              |  |  |  |
|                    | transfer upload filename, on page 227                   |                              |  |  |  |
|                    | transfer upload mode, on page 228                       |                              |  |  |  |
|                    | transfer upload pac, on page 229                        |                              |  |  |  |
|                    | transfer u                                              | bload password, on page 229  |  |  |  |
|                    | transfer upload path, on page 230                       |                              |  |  |  |
|                    | transfer upload serverip, on page 231                   |                              |  |  |  |
|                    | transfer upload start, on page 232                      |                              |  |  |  |
|                    | transfer upload username, on page 233                   |                              |  |  |  |
|                    |                                                         |                              |  |  |  |

transfer upload port port

# transfer upload serverip

To configure the IPv4 or IPv6 address of the TFTP server to upload files to, use the **transfer upload serverip** command.

#### transfer upload serverip IP addr

| Syntax Description | <i>IP addr</i> TFTP Server IPv4 or IPv6 address.                                            |                                       |  |  |  |  |
|--------------------|---------------------------------------------------------------------------------------------|---------------------------------------|--|--|--|--|
| Command Default    | It None                                                                                     |                                       |  |  |  |  |
| Command History    | Release                                                                                     | Modification                          |  |  |  |  |
|                    | 8.3                                                                                         | This command was introduced.          |  |  |  |  |
|                    | The following example shows how to set the IPv4 address of the TFTP server to 175.31.56.78: |                                       |  |  |  |  |
|                    | (Cisco Controller) > transfer upload serverip 175.31.56.78                                  |                                       |  |  |  |  |
|                    | The following example shows how to set the IPv6 address of the TFTP server to 175.31.56.78: |                                       |  |  |  |  |
|                    | (Cisco Controller) > transfer upload serverip 2001:10:1:1:1:1                               |                                       |  |  |  |  |
|                    | Related Topics                                                                              |                                       |  |  |  |  |
|                    | clear transfer, on page 208                                                                 |                                       |  |  |  |  |
|                    | transfer upload datatype, on page 226                                                       |                                       |  |  |  |  |
|                    | transfer u                                                                                  | transfer upload filename, on page 227 |  |  |  |  |
|                    | transfer upload mode, on page 228                                                           |                                       |  |  |  |  |
|                    | transfer upload pac, on page 229                                                            |                                       |  |  |  |  |
|                    | transfer upload password, on page 229                                                       |                                       |  |  |  |  |
|                    | transfer upload path, on page 230                                                           |                                       |  |  |  |  |
|                    | transfer upload part, on page 230<br>transfer upload port, on page 231                      |                                       |  |  |  |  |

- transfer upload start, on page 232
- transfer upload username, on page 233

# transfer upload start

To initiate an upload, use the transfer upload start command.

### transfer upload start

 Syntax Description
 This command has no arguments or keywords.

 Command Default
 None

 Command History
 Release
 Modification

 8.3
 This command was introduced.

The following example shows how to initiate an upload of a file:

(Cisco Controller) > transfer upload start Mode...... TFTP

#### **Related Topics**

clear transfer, on page 208 transfer upload datatype, on page 226 transfer upload filename, on page 227 transfer upload mode, on page 228 transfer upload pac, on page 229 transfer upload password, on page 229 transfer upload path, on page 230 transfer upload port, on page 231 transfer upload serverip, on page 231 transfer upload username, on page 233

## transfer upload username

To specify the FTP username, use the transfer upload username command.

#### transfer upload username

| Syntax Description | username | Username required to access the FTP server. The username can contain up to 31 characters. |
|--------------------|----------|-------------------------------------------------------------------------------------------|
| Command Default    | None     |                                                                                           |
|                    |          |                                                                                           |
| Command History    | Release  | Modification                                                                              |

The following example shows how to set the FTP username to ftp\_username:

(Cisco Controller) > transfer upload username ftp\_username

#### **Related Topics**

clear transfer, on page 208 transfer upload datatype, on page 226 transfer upload filename, on page 227 transfer upload mode, on page 228 transfer upload pac, on page 229 transfer upload password, on page 229 transfer upload path, on page 230 transfer upload port, on page 231

I

transfer upload start, on page 232

L

# **Troubleshooting the Controller Settings**

This section describes the **debug** and **config** commands that you can use to troubleshoot the controller.

## debug cac

To configure the debugging of Call Admission Control (CAC) options, use the debug cac command.

debug cac {all | event | packet} {enable | disable}

| Syntax Description | all                             | Configures the debugging options for all CAC messages.       |
|--------------------|---------------------------------|--------------------------------------------------------------|
|                    | event                           | Configures the debugging options for CAC events.             |
|                    | packet                          | Configures the debugging options for selected CAC packets.   |
|                    | kts                             | Configures the debugging options for KTS-based CAC messages. |
|                    | enable                          | Enables the debugging of CAC settings.                       |
|                    | disable                         | Disables the debugging of CAC settings.                      |
| Command Default    | By default, the debugging of CA | AC options is disabled.                                      |

Command Default

| Command History | Release | Modification                 |  |
|-----------------|---------|------------------------------|--|
|                 | 8.3     | This command was introduced. |  |
|                 |         |                              |  |

The following example shows how to enable debugging of CAC settings:

(Cisco Controller) > debug cac event enable (Cisco Controller) > debug cac packet enable

#### config 802.11 cac video acm **Related Commands**

config 802.11 cac video max-bandwidth config 802.11 video roam-bandwidth config 802.11 cac video tspec-inactivity-timeout config 802.11 cac voice load-based config 802.11 cac voice roam-bandwidth config 802.11cac voice stream-size config 802.11cac voice tspec-inactivity-timeout

# debug cdp

To configure debugging of CDP, use the **debug cdp** command.

|                    | debug cd | p {events   packets} {enable   disable}  |
|--------------------|----------|------------------------------------------|
| Syntax Description | events   | Configures debugging of the CDP events.  |
|                    | packets  | Configures debugging of the CDP packets. |
|                    | enable   | Enables debugging of the CDP options.    |
|                    | disable  | Disables debugging of the CDP options.   |

#### Command Default None

| Command History | Release | Modification                 |
|-----------------|---------|------------------------------|
|                 | 8.3     | This command was introduced. |

The following example shows how to enable CDP event debugging in a Cisco controller:

(Cisco Controller) > debug cdp

#### **Related Topics**

config cdp, on page 94 show cdp, on page 17

## debug crypto

To configure the debugging of the hardware cryptographic options, use the debug crypto command.

| all      | Configures the debugging of all hardware crypto messages.  |
|----------|------------------------------------------------------------|
| sessions | Configures the debugging of hardware crypto sessions.      |
| trace    | Configures the debugging of hardware crypto sessions.      |
| warning  | Configures the debugging of hardware crypto sessions.      |
| enable   | Enables the debugging of hardware cryptographic sessions.  |
| disable  | Disables the debugging of hardware cryptographic sessions. |
|          | sessions<br>trace<br>warning<br>enable                     |

 $debug\ crypto\ \{all\ |\ sessions\ |\ trace\ |\ warning\}\ \{enable\ |\ disable\}$ 

**Command Default** None

| Command History    | Release                                                                   | Modification                                      |                                                     |  |  |  |  |
|--------------------|---------------------------------------------------------------------------|---------------------------------------------------|-----------------------------------------------------|--|--|--|--|
| •••••••            | 8.3                                                                       | This command was introduced.                      |                                                     |  |  |  |  |
|                    |                                                                           |                                                   |                                                     |  |  |  |  |
|                    | The following                                                             | example shows how to enable the debu              | agging of hardware crypto sessions:                 |  |  |  |  |
|                    | (Cisco Contro                                                             | (Cisco Controller) > debug crypto sessions enable |                                                     |  |  |  |  |
| Related Commands   | debug disable                                                             | all                                               |                                                     |  |  |  |  |
|                    | show sysinfo                                                              |                                                   |                                                     |  |  |  |  |
| debug dhcp         |                                                                           |                                                   |                                                     |  |  |  |  |
|                    | To configure the                                                          | e debugging of DHCP, use the <b>debug</b>         | dhcp command.                                       |  |  |  |  |
|                    | debug dhcp {                                                              | nessage   packet } {enable   dis                  | able }                                              |  |  |  |  |
| Syntax Description | message                                                                   |                                                   | Configures the debugging of DHCP error messages.    |  |  |  |  |
|                    | packet                                                                    |                                                   | Configures the debugging of DHCP packets.           |  |  |  |  |
|                    | enable                                                                    |                                                   | Enables the debugging DHCP messages or packets.     |  |  |  |  |
|                    | disable                                                                   |                                                   | Disables the debugging of DHCP messages or packets. |  |  |  |  |
| Command Default    | None                                                                      |                                                   |                                                     |  |  |  |  |
| Command History    | Release                                                                   | Modification                                      |                                                     |  |  |  |  |
|                    | 8.3                                                                       | This command was introduced.                      |                                                     |  |  |  |  |
|                    | The following example shows how to enable the debugging of DHCP messages: |                                                   |                                                     |  |  |  |  |
|                    | _                                                                         | oller) > <b>debug dhcp message enable</b>         |                                                     |  |  |  |  |
| debug disab        | le-all                                                                    |                                                   |                                                     |  |  |  |  |
|                    | To disable all debug messages, use the <b>debug disable-all</b> command.  |                                                   |                                                     |  |  |  |  |
|                    | debug disable                                                             | all                                               |                                                     |  |  |  |  |
| Syntax Description | This command                                                              | has no arguments or keywords.                     |                                                     |  |  |  |  |
| Command Default    | Disabled.                                                                 |                                                   |                                                     |  |  |  |  |
| Command History    | Release                                                                   | Modification                                      |                                                     |  |  |  |  |
|                    | 8.3                                                                       | This command was introduced.                      |                                                     |  |  |  |  |

The following example shows how to disable all debug messages:

```
(Cisco Controller) > debug disable-all
```

# debug flexconnect avc

To debug a Flexconnect Application Visibility and Control (AVC) event, use the **debug flexconnect avc** command.

|                    | debug fl  | exconnect ave {event   error         | detail } { enable   disable }                                 |
|--------------------|-----------|--------------------------------------|---------------------------------------------------------------|
| Syntax Description | event     | Debugsa FlexConnect AVC event.       | -                                                             |
|                    | error     | Debugs a FlexConnect AVC error.      |                                                               |
|                    | detail    | Debugs a FlexConnect AVC details.    | -                                                             |
|                    | enable    | Enables debug.                       | -                                                             |
|                    | disable   | Disables debug.                      | -                                                             |
| Command Default    | None      |                                      |                                                               |
| Command History    | Release   | Modification                         |                                                               |
|                    | 8.3       | This command was intre-              | oduced.                                                       |
| debug mac          | To config | gure the debugging of the client MAC | C address, use the <b>debug mac</b> command.                  |
|                    | debug m   | ac { disable   addr MAC }            |                                                               |
| Syntax Description | disable   |                                      | Disables the debugging of the client using the MAC address.   |
|                    | addr      |                                      | Configures the debugging of the client using the MAC address. |
|                    | MAC       |                                      | MAC address of the client.                                    |
| Command Default    | None      |                                      |                                                               |

| Command History    | Release Modification                                                                            |                                                                                                    |  |  |  |  |  |
|--------------------|-------------------------------------------------------------------------------------------------|----------------------------------------------------------------------------------------------------|--|--|--|--|--|
|                    | 8.3                                                                                             | This command was introduced.                                                                                    |  |  |  |  |  |
|                    | The following example shows how to configure the debugging of the client using the MAC address: |                                                                                                    |  |  |  |  |  |
|                    | (Cisco Contro                                                                                   | oller) > <b>debug mac addr 00.0c.41.07.33.a6</b>                                                                |  |  |  |  |  |
| Related Commands   | debug disable                                                                                   | -all                                                                                                    |  |  |  |  |  |
| debug memo         | ry                                                                                              |                                                                                                    |  |  |  |  |  |
|                    |                                                                                                 | sable the debugging of errors or events during the memory allocation of the Cisco WLC, use <b>nory</b> command. |  |  |  |  |  |
|                    | debug memor                                                                                     | y {errors   events} {enable   disable}                                                                          |  |  |  |  |  |
| Syntax Description | errors                                                                                          | Configures the debugging of memory leak errors.                                                                 |  |  |  |  |  |
|                    | events                                                                                          | Configures debugging of memory leak events.                                                                     |  |  |  |  |  |
|                    | enable                                                                                          | Enables the debugging of memory leak events.                                                                    |  |  |  |  |  |
|                    | disable                                                                                         | Disables the debugging of memory leak events.                                                                   |  |  |  |  |  |
| Command Default    | By default, the                                                                                 | debugging of errors or events during the memory allocation of the Cisco WLC is disabled.                        |  |  |  |  |  |
| Command History    | Release                                                                                         | Modification                                                                                                    |  |  |  |  |  |
|                    | 8.3                                                                                             | This command was introduced.                                                                                    |  |  |  |  |  |
|                    | The following                                                                                   | example shows how to enable the debugging of memory leak events:                                                |  |  |  |  |  |
|                    | (Cisco Contro                                                                                   | <pre>bller) &gt; debug memory events enable</pre>                                                               |  |  |  |  |  |
| Related Commands   | config memor                                                                                    | y monitor errors                                                                                                |  |  |  |  |  |
|                    | show memory monitor                                                                             |                                                                                                    |  |  |  |  |  |
|                    | config memor                                                                                    | y monitor leaks                                                                                                 |  |  |  |  |  |
| debug nmsp         |                                                                                                 |                                                                                                    |  |  |  |  |  |
|                    | To configure th                                                                                 | e debugging of the Network Mobility Services Protocol (NMSP), use the debug nmsp command.                       |  |  |  |  |  |
|                    | debug nmsp {                                                                                    | all   connection   detail   error   event   message   packet }                                                  |  |  |  |  |  |
| Syntax Description | all                                                                                             | Configures the debugging for all NMSP messages.                                                                 |  |  |  |  |  |

I

|                                                                               | connection                                                                                                    | Configures the debugging for NMSP connection events.                                                                                                    |
|-------------------------------------------------------------------------------|----------------------------------------------------------------------------------------------------|----------------------------------------------------------------------------------------------------|
|                                                                               | detail                                                                                                    | Configures the debugging for NMSP events in det                                                                                                    |
|                                                                               | error                                                                                                    | Configures the debugging for NMSP error message                                                                                                    |
|                                                                               | event                                                                                                    | Configures the debugging for NMSP events.                                                                                                    |
|                                                                               | message                                                                                                    | Configures the debugging for NMSP transmit and receive messages.                                                                                                    |
|                                                                               | packet                                                                                                    | Configures the debugging for NMSP packet even                                                                                                    |
| Command Default                                                               | None                                                                                                    |                                                                                                    |
| Command History                                                               | Release                                                                                                    | Modification                                                                                                    |
|                                                                               | 8.3                                                                                                    | This command was introduced.                                                                                                    |
|                                                                               | (Cisco Contro                                                                                                    | oller) > debug nmsp connection                                                                                                    |
|                                                                               | (Cisco Contro                                                                                                    | oller) > <b>debug nmsp connection</b>                                                                                                    |
|                                                                               |                                                                                                    |                                                                                                    |
| Related Commands                                                              | clear nmsp sta                                                                                                    | atistics                                                                                                    |
| Related Commands                                                              | clear nmsp sta<br>debug disable                                                                                     |                                                                                                    |
| Related Commands                                                              | debug disable                                                                                                    |                                                                                                    |
|                                                                               | debug disable                                                                                                    | -all                                                                                                    |
|                                                                               | debug disable<br>config nmsp n                                                                                      | -all                                                                                                    |
|                                                                               | debug disable<br>config nmsp n<br>To configure th                                                                   | -all<br>notify-interval measurement                                                                                                    |
| debug ntp                                                                     | debug disable<br>config nmsp n<br>To configure th                                                                   | -all<br>notify-interval measurement<br>he debugging of the Network Time Protocol (NTP), use the <b>debug ntp</b> command.                                                                                                    |
| debug ntp                                                                     | debug disable<br>config nmsp n<br>To configure th<br>debug ntp { de                                                 | <b>and the set of the set of the</b> |
| debug ntp                                                                     | debug disable<br>config nmsp n<br>To configure th<br>debug ntp { de<br>detail                                       | -all<br>notify-interval measurement<br>he debugging of the Network Time Protocol (NTP), use the <b>debug ntp</b> command.<br>etail   low   packet} {enable   disable}<br>Configures the debugging of detailed NTP messag                                                                                                    |
| debug ntp                                                                     | debug disable<br>config nmsp n<br>To configure th<br>debug ntp { de<br>detail<br>low                                | -all<br>notify-interval measurement<br>he debugging of the Network Time Protocol (NTP), use the <b>debug ntp</b> command.<br>etail   low   packet} {enable   disable}<br>Configures the debugging of detailed NTP message<br>Configures the debugging of NTP messages.                                                                                                    |
| debug ntp                                                                     | debug disable<br>config nmsp n<br>To configure th<br>debug ntp { de<br>detail<br>low<br>packet                      | -all         hotify-interval measurement         he debugging of the Network Time Protocol (NTP), use the debug ntp command.         etail   low   packet} {enable   disable}         Configures the debugging of detailed NTP message         Configures the debugging of NTP messages.         Configures the debugging of NTP packets.                                                                                                    |
| <b>debug ntp</b><br>Syntax Description                                        | debug disable<br>config nmsp n<br>To configure th<br>debug ntp { de<br>detail<br>low<br>packet<br>enable            | -all         hotify-interval measurement         he debugging of the Network Time Protocol (NTP), use the debug ntp command.         etail   low   packet} {enable   disable}         Configures the debugging of detailed NTP message         Configures the debugging of NTP messages.         Configures the debugging of NTP packets.         Enables the NTP debugging.                                                                                                    |
| Related Commands debug ntp Syntax Description Command Default Command History | debug disable<br>config nmsp n<br>To configure th<br>debug ntp { de<br>detail<br>low<br>packet<br>enable<br>disable | -all         hotify-interval measurement         he debugging of the Network Time Protocol (NTP), use the debug ntp command.         etail   low   packet} {enable   disable}         Configures the debugging of detailed NTP message         Configures the debugging of NTP messages.         Configures the debugging of NTP packets.         Enables the NTP debugging.                                                                                                    |

The following example shows how to enable the debugging of NTP settings:

(Cisco Controller) > debug ntp packet enable

Related Commands debug disable-all

# debug snmp

To configure SNMP debug options, use the **debug snmp** command.

debug snmp { agent | all | mib | trap } { enable | disable }

| Syntax Description | agent                                                         | Configures the debugging of the SNMP agent.        |  |  |  |
|--------------------|---------------------------------------------------------------|----------------------------------------------------|--|--|--|
|                    | all                                                           | Configures the debugging of all SNMP messages.     |  |  |  |
|                    | mib                                                           | Configures the debugging of the SNMP MIB.          |  |  |  |
|                    | trap                                                          | Configures the debugging of SNMP traps.            |  |  |  |
|                    | enable                                                        | Enables the SNMP debugging.                        |  |  |  |
|                    | disable                                                       | Disables the SNMP debugging.                       |  |  |  |
| ommand Default     | None                                                          |                                                    |  |  |  |
| ommand History     | Release                                                       | Modification                                       |  |  |  |
|                    | 8.3                                                           | This command was introduced.                       |  |  |  |
|                    | The following example shows how to enable the SNMP debugging: |                                                    |  |  |  |
|                    | (Cisco Control)                                               | er) > <b>debug snmp trap enable</b>                |  |  |  |
| elated Commands    | debug disable-al                                              |                                                    |  |  |  |
| lebug transf       | er                                                            |                                                    |  |  |  |
|                    | To configure tran                                             | fer debug options, use the debug transfer command. |  |  |  |
|                    | debug transfer {                                              | all   tftp   trace} {enable   disable}             |  |  |  |
|                    |                                                               | Configures the debugging of all transfer messages  |  |  |  |
| yntax Description  | all                                                           | Configures the debugging of an transfer messages   |  |  |  |
| yntax Description  | all<br><br>tftp                                               | Configures the debugging of TFTP transfers.        |  |  |  |

I

|                    | anghla           | Enchlas the debugging of transfer massages                                                                                     |
|--------------------|------------------|----------------------------------------------------------------------------------------------------|
|                    | enable           | Enables the debugging of transfer messages.                                                                                    |
|                    | disable          | Disables the debugging of transfer messages.                                                                                   |
| Command Default    | None             |                                                                                                    |
| Command History    | Release          | Modification                                                                                                    |
|                    | 8.3              | This command was introduced.                                                                                                   |
|                    | The following    | example shows how to enable the debugging of transfer messages:                                                                |
|                    | (Cisco Contro    | oller) > <b>debug transfer trace enable</b>                                                                                    |
| Related Commands   | debug disable    | all                                                                                                    |
| debug voice        | -diag            |                                                                                                    |
| -                  | To trace call or | packet flow, use the <b>debug voice-diag</b> command.                                                                          |
|                    | debug voice-di   | ag {enable client_mac1 [client_mac2] [verbose]   disable}                                                                      |
| Syntax Description | enable           | Enables the debugging of voice diagnostics for voice clients involved in a call.                                               |
|                    | client_mac1      | MAC address of a voice client.                                                                                                 |
|                    | client_mac2      | (Optional) MAC address of an additional voice client.                                                                          |
|                    |                  | <b>Note</b> Voice diagnostics can be enabled or disabled for a maximum of two voice clients at a time.                         |
|                    | verbose          | (Optional) Enables debug information to be displayed on the console.                                                           |
|                    |                  | <b>Note</b> When voice diagnostics is enabled from the NCS or Prime Infrastructure, the verbose option is not available.       |
|                    | disable          | Disables the debugging of voice diagnostics for voice clients involved in a call.                                              |
| Command Default    | None             |                                                                                                    |
| Usage Guidelines   | •                | uidelines when you use the <b>debug voice-diag</b> command:<br>command is entered, the validity of the clients is not checked. |
|                    |                  | put messages of the command are sent to the NCS or Prime Infrastructure.                                                       |

- The command expires automatically after 60 minutes.
- The command provides the details of the call flow between a pair of client MACs involved in an active call.

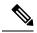

Note Voice diagnostics can be enabled for a maximum of two voice clients at a time.

| Command History    | Release                                           | Modification                                                                              |
|--------------------|---------------------------------------------------|-------------------------------------------------------------------------------------------|
|                    | 8.3                                               | This command was introduced.                                                              |
|                    | The following ex                                  | ample shows how to enable transfer/upgrade settings:                                      |
|                    | (Cisco Control                                    | <pre>ler) &gt; debug voice-diag enable 00:1a:a1:92:b9:5c 00:1a:a1:92:b5:9c verbose</pre>  |
| Related Commands   | show client voice                                 | e-diag                                                                                    |
|                    | show client calls                                 |                                                                                           |
| show debug         |                                                   |                                                                                           |
|                    | To determine if th command.                       | he MAC address and other flag debugging is enabled or disabled, sse the <b>show debug</b> |
|                    | show debug [pa                                    | acket]                                                                                    |
| Syntax Description | packet Display                                    | ys information about packet debugs.                                                       |
| Command Default    | None.                                             |                                                                                           |
| Command History    | Release                                           | Modification                                                                              |
|                    | 8.3                                               | This command was introduced.                                                              |
|                    | This example sho                                  | ows how to display if debugging is enabled:                                               |
|                    | > <b>show debug</b><br>MAC debugging.             | disabled                                                                                  |
|                    | Debug Flags Ena<br>arp error ena<br>bcast error e | abled.                                                                                    |
|                    | This example sho                                  | ows how to display if debugging is enabled:                                               |
|                    | > show debug pa                                   | acket                                                                                     |
|                    |                                                   | ets to display 0                                                                          |

Bytes/packet to display..... 0

Packet display format..... text2pcap

Driver ACL: [1]: disabled [2]: disabled [3]: disabled [4]: disabled [5]: disabled [6]: disabled Ethernet ACL: [1]: disabled [2]: disabled [3]: disabled [4]: disabled [5]: disabled [6]: disabled IP ACL: [1]: disabled [2]: disabled [3]: disabled [4]: disabled [5]: disabled [6]: disabled EoIP-Ethernet ACL: [1]: disabled [2]: disabled [3]: disabled [4]: disabled [5]: disabled [6]: disabled EOIP-IP ACL: [1]: disabled [2]: disabled [3]: disabled [4]: disabled [5]: disabled [6]: disabled LWAPP-Dot11 ACL: [1]: disabled [2]: disabled [3]: disabled [4]: disabled [5]: disabled [6]: disabled LWAPP-IP ACL: [1]: disabled [2]: disabled [3]: disabled [4]: disabled [5]: disabled [6]: disabled

Related Commands debug mac

## show eventlog

To display the event log, use the show eventlog command.

#### show eventlog

**Syntax Description** 

This command has no arguments or keywords.

- ..

| None                                                                  |                                                                                                    |                                                                                                    |                                                                                                    |                                                                                                    |                                                                                                    |                                                                                                    |                                                                                                    |                                                                                                    |
|-----------------------------------------------------------------------|----------------------------------------------------------------------------------------------------|----------------------------------------------------------------------------------------------------|----------------------------------------------------------------------------------------------------|----------------------------------------------------------------------------------------------------|----------------------------------------------------------------------------------------------------|----------------------------------------------------------------------------------------------------|----------------------------------------------------------------------------------------------------|----------------------------------------------------------------------------------------------------|
| Release                                                               | Μ                                                                                                    | odification                                                                                                    | 1                                                                                                    |                                                                                                    |                                                                                                    |                                                                                                    |                                                                                                    |                                                                                                    |
| 8.3                                                                   | Т                                                                                                    | his comma                                                                                                    | nd was intro                                                                                                    | oduced                                                                                                    | l.                                                                                                    |                                                                                                    |                                                                                                    |                                                                                                    |
| The following is a sample output of the <b>show eventlog</b> command: |                                                                                                    |                                                                                                    |                                                                                                    |                                                                                                    |                                                                                                    |                                                                                                    |                                                                                                    |                                                                                                    |
| (Cisco Cont:                                                          | coller) >                                                                                                    | show eve                                                                                                    | ntlog                                                                                                    |                                                                                                    |                                                                                                    |                                                                                                    |                                                                                                    |                                                                                                    |
|                                                                       |                                                                                                    |                                                                                                    |                                                                                                    |                                                                                                    |                                                                                                    |                                                                                                    |                                                                                                    |                                                                                                    |
|                                                                       |                                                                                                    |                                                                                                    |                                                                                                    |                                                                                                    |                                                                                                    |                                                                                                    |                                                                                                    |                                                                                                    |
|                                                                       |                                                                                                    |                                                                                                    |                                                                                                    |                                                                                                    |                                                                                                    |                                                                                                    |                                                                                                    |                                                                                                    |
|                                                                       |                                                                                                    |                                                                                                    |                                                                                                    |                                                                                                    |                                                                                                    |                                                                                                    | -                                                                                                    |                                                                                                    |
|                                                                       |                                                                                                    |                                                                                                    |                                                                                                    |                                                                                                    |                                                                                                    |                                                                                                    | 6                                                                                                    |                                                                                                    |
|                                                                       |                                                                                                    |                                                                                                    |                                                                                                    |                                                                                                    |                                                                                                    |                                                                                                    | 6                                                                                                    |                                                                                                    |
|                                                                       |                                                                                                    |                                                                                                    |                                                                                                    | 0                                                                                                    | 0                                                                                                    | 0                                                                                                    | 6                                                                                                    |                                                                                                    |
| EVENT> boot                                                           | s.c 788                                                                                                    | 125C597C                                                                                                    | ААААААА                                                                                                    | 0                                                                                                    | 0                                                                                                    | 0                                                                                                    | 6                                                                                                    |                                                                                                    |
| EVENT> boot                                                           | s.c 788                                                                                                    | 125C597C                                                                                                    | ААААААА                                                                                                    | 0                                                                                                    | 0                                                                                                    | 0                                                                                                    | 6                                                                                                    |                                                                                                    |
| EVENT> boot                                                           | s.c 788                                                                                                    | 1216C36C                                                                                                    | ААААААА                                                                                                    | 0                                                                                                    | 0                                                                                                    | 0                                                                                                    | 6                                                                                                    |                                                                                                    |
| EVENT> boot                                                           | s.c 788                                                                                                    | 1216C36C                                                                                                    | ААААААА                                                                                                    | 0                                                                                                    | 0                                                                                                    | 0                                                                                                    | 6                                                                                                    |                                                                                                    |
| EVENT> boot                                                           | s.c 788                                                                                                    | 1216C36C                                                                                                    | ААААААА                                                                                                    | 0                                                                                                    | 0                                                                                                    | 0                                                                                                    | 6                                                                                                    |                                                                                                    |
| EVENT> boot                                                           | s.c 788                                                                                                    | 1216C36C                                                                                                    | AAAAAAA                                                                                                    | 0                                                                                                    | 0                                                                                                    | 0                                                                                                    | 11                                                                                                    |                                                                                                    |
|                                                                       |                                                                                                    |                                                                                                    |                                                                                                    |                                                                                                    |                                                                                                    |                                                                                                    |                                                                                                    |                                                                                                    |
|                                                                       |                                                                                                    |                                                                                                    |                                                                                                    |                                                                                                    |                                                                                                    |                                                                                                    |                                                                                                    |                                                                                                    |
| rv                                                                    |                                                                                                    |                                                                                                    |                                                                                                    |                                                                                                    |                                                                                                    |                                                                                                    |                                                                                                    |                                                                                                    |
| • y                                                                   |                                                                                                    |                                                                                                    |                                                                                                    |                                                                                                    |                                                                                                    |                                                                                                    |                                                                                                    |                                                                                                    |
|                                                                       | Release         8.3         The following         (Cisco Contr         File         EVENT> booto         EVENT> booto | ReleaseM8.3TIThe following is a samp(Cisco Controller) >FileLineEVENT> bootos.c788EVENT> bootos.c788 | ReleaseModification8.3This commandThe following is a sample output of(Cisco Controller) > show evenFileLine TaskIDEVENT> bootos.c788125CEBCCEVENT> bootos.c788125CEBCCEVENT> bootos.c788125C597CEVENT> bootos.c788125C597CEVENT> bootos.c788125C597CEVENT> bootos.c788125C597CEVENT> bootos.c788125C597CEVENT> bootos.c788125C597CEVENT> bootos.c788126C36CEVENT> bootos.c7881216C36CEVENT> bootos.c7881216C36CEVENT> bootos.c7881216C36CEVENT> bootos.c7881216C36CEVENT> bootos.c7881216C36C | ReleaseModification8.3This command was introThe following is a sample output of the show of(Cisco Controller) > show eventlogFileLine TaskIDCodeEVENT> bootos.c788125CEBCCAAAAAAAEVENT> bootos.c788125CEBCCAAAAAAAEVENT> bootos.c788125C597CAAAAAAAEVENT> bootos.c788125C597CAAAAAAAEVENT> bootos.c788125C597CAAAAAAAAEVENT> bootos.c788125C597CAAAAAAAAEVENT> bootos.c788125C597CAAAAAAAAEVENT> bootos.c788126C36CAAAAAAAAEVENT> bootos.c7881216C36CAAAAAAAAEVENT> bootos.c7881216C36CAAAAAAAAEVENT> bootos.c7881216C36CAAAAAAAAEVENT> bootos.c7881216C36CAAAAAAAAEVENT> bootos.c7881216C36CAAAAAAAAEVENT> bootos.c7881216C36CAAAAAAAAEVENT> bootos.c7881216C36CAAAAAAAAEVENT> bootos.c7881216C36CAAAAAAAAEVENT> bootos.c7881216C36CAAAAAAAAEVENT> bootos.c7881216C36CAAAAAAAAEVENT> boo | ReleaseModification8.3This command was introducedThe following is a sample output of the show eventled(Cisco Controller) > show eventlogFileLine TaskIDCodedEVENT> bootos.c788125CEBCCAAAAAAAA0EVENT> bootos.cEVENT> bootos.c788125C597CAAAAAAAA0EVENT> bootos.cEVENT> bootos.c788125C597CAAAAAAAA0EVENT> bootos.cEVENT> bootos.c788125C597CAAAAAAAA0EVENT> bootos.cEVENT> bootos.c788125C597CAAAAAAAA0EVENT> bootos.cEVENT> bootos.c788125C597CAAAAAAAAA0EVENT> bootos.c7881216C36CAAAAAAAA0EVENT> bootos.c7881216C36CAAAAAAAAA0EVENT> bootos.c7881216C36CAAAAAAAA0EVENT> bootos.c7881216C36CAAAAAAAAA0EVENT> bootos.c7881216C36CAAAAAAAA0 | ReleaseModification8.3This command was introduced.The following is a sample output of the show eventlog of (Cisco Controller) > show eventlog(Cisco Controller) > show eventlogTiFileLineTaskIDCodedhEVENT> bootos.c788125CEBCCAAAAAAA00EVENT> bootos.c788125C597CAAAAAAAA00EVENT> bootos.c788125C597CAAAAAAAA00EVENT> bootos.c788125C597CAAAAAAAA00EVENT> bootos.c788125C597CAAAAAAAA00EVENT> bootos.c788125C597CAAAAAAAA00EVENT> bootos.c788125C597CAAAAAAAA00EVENT> bootos.c788126C36CAAAAAAAA00EVENT> bootos.c7881216C36CAAAAAAAA00EVENT> bootos.c7881216C36CAAAAAAAA00EVENT> bootos.c7881216C36CAAAAAAAA00EVENT> bootos.c7881216C36CAAAAAAAA00EVENT> bootos.c7881216C36CAAAAAAAA00EVENT> bootos.c7881216C36CEVENT> bootos.c7881216C36CEVENT> bootos.c7881216C36CEVENT> bootos.c7881216C36C | ReleaseModification8.3This command was introduced.The following is a sample output of the show eventlog common (Cisco Controller) > show eventlog(Cisco Controller) > show eventlogTimeFileLineTaskIDCodedhmEVENT> bootos.c788125CEBCCAAAAAAAA0EVENT> bootos.c788125C597CAAAAAAAA0EVENT> bootos.c788125C597CAAAAAAAA0EVENT> bootos.c788125C597CAAAAAAAA0EVENT> bootos.c788125C597CAAAAAAAA0EVENT> bootos.c788125C597CAAAAAAAA0EVENT> bootos.c788125C597CAAAAAAAA0EVENT> bootos.c788126C36CAAAAAAAA0EVENT> bootos.c7881216C36CAAAAAAAA0EVENT> bootos.c7881216C36CAAAAAAAA0EVENT> bootos.c7881216C36CAAAAAAAA0EVENT> bootos.c7881216C36CAAAAAAAA0EVENT> bootos.c7881216C36CAAAAAAAA0EVENT> bootos.c7881216C36CAAAAAAAA0EVENT> bootos.c7881216C36CAAAAAAAA0EVENT> bootos.c7881216C36CAAAAAAAA0EVENT> bootos.c7881216C36CAAAAA | ReleaseModification8.3This command was introduced.The following is a sample output of the show eventlog comman(Cisco Controller) > show eventlogTimeFileLineTaskIDCodedhmsEVENT> bootos.c788125CEBCCAAAAAAA0006EVENT> bootos.c788125CEBCCAAAAAAA0006EVENT> bootos.c788125C597CAAAAAAAA0006EVENT> bootos.c788125C597CAAAAAAAA0006EVENT> bootos.c788125C597CAAAAAAAA0006EVENT> bootos.c788125C597CAAAAAAAA0006EVENT> bootos.c788125C597CAAAAAAAA0006EVENT> bootos.c788125C597CAAAAAAAA0006EVENT> bootos.c7881216C36CAAAAAAAA0006EVENT> bootos.c7881216C36CAAAAAAAA0006EVENT> bootos.c7881216C36CAAAAAAAA00001UNIT< bootos.c |

To see system memory details, use the show memory command:

| yntax Description | history                                                                                                    | Displays system memory usage history statistics                                                |  |  |  |
|-------------------|----------------------------------------------------------------------------------------------------|------------------------------------------------------------------------------------------------|--|--|--|
|                   | pools summary                                                                                                    | Queries Memory pool per task allocations                                                       |  |  |  |
|                   | statistics                                                                                                    | tics Displays system memory usage statistics                                                   |  |  |  |
|                   | summary                                                                                                    | Displays summary of system memory usage statistics                                             |  |  |  |
| nmand History     | Release                                                                                                    | Modification                                                                                   |  |  |  |
|                   | 8.3                                                                                                    | This command was introduced.                                                                   |  |  |  |
|                   |                                                                                                    |                                                                                                |  |  |  |
|                   | -                                                                                                    | ws a sample output of <b>show memory statistics</b> commander) > <b>show memory statistics</b> |  |  |  |
|                   | (Cisco Controll<br>System Memory S<br>Total System Me                                                                          | -                                                                                              |  |  |  |
|                   | (Cisco Controll<br>System Memory S<br>Total System Mem<br>Used System Mem<br>Free System Mem<br>Bytes allocated<br>Chunks Free | er) > <b>show memory statistics</b><br>Statistics:<br>emory: 1027743744 bytes (980.20 MI       |  |  |  |

```
Total non-inuse space.....: 584680 bytes (570.97 KB)
Top-most releasable space....: 436888 bytes (426.64 KB)
Total allocated (incl mmap)....: 346563388 bytes (330.53 MB)
Total used (incl mmap)....: 345978708 bytes (329.97 MB)
Total free (incl mmap)....: 584680 bytes (570.97 KB)
```

# show memory monitor

show memory monitor [detail]

To display a summary of memory analysis settings and any discovered memory issues, use the **show memory monitor** command.

```
Syntax Description
                   detail
                                                            (Optional) Displays details of any memory leaks or
                                                            corruption.
                  None
Command Default
Command History
                                   Modification
                   Release
                  8.3
                                   This command was introduced.
                  Be careful when changing the defaults for the config memory monitor command unless you know what you
Usage Guidelines
                  are doing, you have detected a problem, or you are collecting troubleshooting information.
                  The following is a sample output of the show buffers command:
                  (Cisco Controller) > show memory monitor
                  Memory Leak Monitor Status:
                  low_threshold(10000), high_threshold(30000), current status(disabled)
                  _____
                  Memory Error Monitor Status:
                  Crash-on-error flag currently set to (disabled)
                  No memory error detected.
                  The following is a sample output of the show memory monitor detail command:
                  (Cisco Controller) > show memory monitor detail
                  Memory error detected. Details:
                  _____
                  - Corruption detected at pmalloc entry address:
                                                                     (0x179a7ec0)
                  - Corrupt entry:headerMagic(0xdeadf00d),trailer(0xabcd),poison(0xreadceef),
                  entrysize(128), bytes(100), thread(Unknown task name, task id = (332096592)),
                  file(pmalloc.c),line(1736),time(1027)
                  Previous 1K memory dump from error location.
                  _____
                  (179a7ac0): 00000000 00000000 00000000 ceeff00d readf00d 0000080 00000000 00000000
                  (179a7ae0): 17958b20 00000000 1175608c 00000078 00000000 readceef 179a7afc 00000001
                  (179a7b00): 00000003 00000006 00000001 00000004 00000001 00000009 00000009 0000020d
                  (179a7b20): 00000001 00000002 00000002 00000001 00000004 00000000 00000000 5d7b9aba
                  (179a7b40): cbddf004 192f465e 7791acc8 e5032242 5365788c a1b7cee6 00000000 00000000
                  (179a7b80): 00000000 00000000 17958dc0 00000000 1175608c 00000078 00000000 readceef
                  (179a7ba0): 179a7ba4 00000001 00000003 0000006 00000001 0000004 00000001 00003763
```

#### **Related Topics**

```
config memory monitor errors, on page 123
config memory monitor leaks, on page 124
debug memory, on page 239
```

## show run-config

To display a comprehensive view of the current Cisco Mobility Express controller configuration, use the **show run-config all** command.

| Syntax Description | all                                                                                                    |                                                                             | Shows all the commands under the show run-config.                         |  |  |  |
|--------------------|----------------------------------------------------------------------------------------------------|-----------------------------------------------------------------------------|---------------------------------------------------------------------------|--|--|--|
|                    | no-ap                                                                                                    |                                                                             | (Optional) Excludes access point configuration settings.                  |  |  |  |
|                    | commands                                                                                                    |                                                                             | (Optional) Displays a list of user-configured commands on the controller. |  |  |  |
| Command Default    | None                                                                                                    |                                                                             |                                                                           |  |  |  |
| Command History    | Release                                                                                                    | Modification                                                                |                                                                           |  |  |  |
|                    | 8.3                                                                                                    | This command was intro                                                      | duced.                                                                    |  |  |  |
| Usage Guidelines   | These commands have replaced the <b>show running-config</b> command.<br>The <b>show run-config all</b> command shows only values configured by the user. It does not show system-configured default values. |                                                                             |                                                                           |  |  |  |
|                    | The following                                                                                                    | The following is a sample output of the <b>show run-config all</b> command: |                                                                           |  |  |  |
|                    | Press Enter t<br>System Invent<br>Switch Descri<br>Machine Model<br>Serial Number<br>Burned-in MAC<br>Crypto Accele<br>Crypto Accele<br>Power Supply<br>Power Supply                                        | iption<br>1                                                                 |                                                                           |  |  |  |
|                    |                                                                                                    |                                                                             |                                                                           |  |  |  |
|                    | <b>Related Topics</b>                                                                                                    |                                                                             |                                                                           |  |  |  |

I

show trapflags, on page 49

## show process

To display how various processes in the system are using the CPU at that instant in time, use the **show process** command.

show process {cpu | memory}

| Syntax Description | сри                                                                                                    | Displays how various system tasks are using the CPU at that moment.                                        |  |
|--------------------|----------------------------------------------------------------------------------------------------|----------------------------------------------------------------------------------------------------|--|
|                    | memory                                                                                                    | Displays the allocation and deallocation of memory<br>from various processes in the system at that moment. |  |
| Command Default    | None.                                                                                                    |                                                                                                    |  |
| Command History    | Release                                                                                                    | Modification                                                                                               |  |
|                    | 8.3                                                                                                    | This command was introduced.                                                                               |  |
| Usage Guidelines   | <ul> <li>This command is helpful in understanding if any single task is monopolizing the CPU and preventing other tasks from being performed.</li> <li>This example shows how to display various tasks in the system that are using the CPU at a given moment:</li> <li>&gt; show process cpu</li> </ul> |                                                                                                    |  |
|                    | reaperWatche<br>osapiReaper<br>TempStatus<br>emWeb (25<br>cliWebTask                                                                                                    |                                                                                                    |  |
|                    | This example sh<br>at a given mom                                                                                                    | hows how to display the allocation and deallocation of memory from various processes nent:                 |  |
|                    | > <b>show proces</b><br>Name Prior<br>reaperWatche<br>osapiReaper                                                                                                    | rity BytesinUse Reaper<br>er (3/124) 0 (0/0)% I                                                            |  |

| osapiReaper | (10/121  | ) 0   | ( 0/ 0)응 | ] | -   |
|-------------|----------|-------|----------|---|-----|
| TempStatus  | (255/ 1) | 308   | ( 0/ 0)% |   | I   |
| emWeb (25   | 55/1) 2  | 94440 | ( 0/ 0)% | Т | 300 |
| cliWebTask  | (255/ 1) | 738   | ( 0/ 0)% |   | I   |
| UtilTask    | (255/ 1) | 308   | ( 0/ 0)% | Т | 300 |

#### **Related Commands**

debug memory

transfer upload datatype

## show tech-support

To display Cisco wireless LAN controller variables frequently requested by Cisco Technical Assistance Center (TAC), use the **show tech-support** command.

#### show tech-support

Syntax Description This command has no arguments or keywords.

**Command Default** None.

| Command History | Release | Modification                 |
|-----------------|---------|------------------------------|
|                 | 8.3     | This command was introduced. |

This example shows how to display system resource information:

| > show tech-support   |               |
|-----------------------|---------------|
| Current CPU Load      | 0%            |
| System Buffers        |               |
| Max Free Buffers      | 4608          |
| Free Buffers          | 4604          |
| Buffers In Use        | 4             |
| Web Server Resources  |               |
| Descriptors Allocated | 152           |
| Descriptors Used      | 3             |
| Segments Allocated    | 152           |
| Segments Used         | 3             |
| System Resources      |               |
| Uptime                | 747040 Secs   |
| Total Ram             | 127552 Kbytes |
| Free Ram              | 19540 Kbytes  |
| Shared Ram            | 0 Kbytes      |
| Buffer Ram            | 460 Kbytes    |

# config memory monitor errors

To enable or disable monitoring for memory errors and leaks, use the **config memory monitor errors** command.

config memory monitor errors {enable | disable}

| Command History  | Release                                                                                                    | Modification                                               |  |
|------------------|----------------------------------------------------------------------------------------------------|------------------------------------------------------------|--|
|                  | 8.3                                                                                                    | This command was introduced.                               |  |
| Usage Guidelines | Be cautious about changing the defaults for the <b>config memory monitor</b> command unless you know what you are doing, you have detected a problem, or you are collecting troubleshooting information. |                                                            |  |
|                  | The following example shows how to enable monitoring for memory errors and leaks for a controller:                                                                                                    |                                                            |  |
|                  | (Cisco Contro                                                                                                    | <pre>bller) &gt; config memory monitor errors enable</pre> |  |
| Related Commands | config memor                                                                                                    | y monitor leaks                                            |  |
|                  | debug memor                                                                                                    | y                                                          |  |
|                  | show memory                                                                                                    | monitor                                                    |  |

# config memory monitor leaks

To configure the controller to perform an auto-leak analysis between two memory thresholds, use the **config memory monitor leaks** command.

config memory monitor leaks low\_thresh high\_thresh

|                   | <b>ory monitor</b> commands can be disruptive to your system and should be run only when yo so by the Cisco TAC.                                                             |
|-------------------|----------------------------------------------------------------------------------------------------|
|                   |                                                                                                    |
| low_thresh        | Value below which free memory cannot fall without<br>crashing. This value cannot be set lower than 10000<br>KB.                                                              |
| high_thresh       | Value below which the controller enters<br>auto-leak-analysis mode. See the "Usage Guidelines'<br>section.                                                                   |
| The default value | e for <i>low_thresh</i> is 10000 KB; the default value for <i>high_thresh</i> is 30000 KB.                                                                                   |
| Release           | Modification                                                                                                    |
| 8.3               | This command was introduced.                                                                                                    |
|                   |                                                                                                    |
|                   | It changing the defaults for the <b>config memory monitor</b> command unless you know what<br>bu have detected a problem, or you are collecting troubleshooting information. |
|                   | The default value<br>Release<br>8.3<br>Be cautious abou                                                                                                    |

Use this command if you suspect that a memory leak has occurred.

If the free memory is lower than the *low\_thresh* threshold, the system crashes, generating a crash file. The default value for this parameter is 10000 KB, and you cannot set it below this value.

Set the *high\_thresh* threshold to the current free memory level or higher so that the system enters auto-leak-analysis mode. After the free memory reaches a level lower than the specified *high\_thresh* threshold, the process of tracking and freeing memory allocation begins. As a result, the **debug memory events enable** command shows all allocations and frees, and the **show memory monitor detail** command starts to detect any suspected memory leaks.

The following example shows how to set the threshold values for auto-leak-analysis mode to 12000 KB for the low threshold and 35000 KB for the high threshold:

(Cisco Controller) > config memory monitor leaks 12000 35000

**Related Commands** 

config memory monitor leaks debug memory

show memory monitor

## config msglog level critical

To reset the message log so that it collects and displays only critical (highest-level) messages, use the **config msglog level critical** command.

#### config msglog level critical

**Syntax Description** This command has no arguments or keywords.

**Command Default** None

| Command History | Release | Modification                 |
|-----------------|---------|------------------------------|
|                 | 8.3     | This command was introduced. |

Usage Guidelines The message log always collects and displays critical messages, regardless of the message log level setting.

The following example shows how to configure the message log severity level and display critical messages:

(Cisco Controller) > config msglog level critical

**Related Commands** show msglog

## config msglog level error

To reset the message log so that it collects and displays both critical (highest-level) and error (second-highest) messages, use the **config msglog level error** command.

config msglog level error

| Syntax Description | This command has no arguments or keywords.                                                                                                    |                                                                                               |  |  |
|--------------------|----------------------------------------------------------------------------------------------------|-----------------------------------------------------------------------------------------------|--|--|
| Command Default    | None                                                                                                    |                                                                                               |  |  |
| Command History    | Release Modification                                                                                                    |                                                                                               |  |  |
|                    | 8.3                                                                                                    | This command was introduced.                                                                  |  |  |
|                    | The following example shows how to reset the message log to collect and display critical and noncritical error messages:                                                                                |                                                                                               |  |  |
|                    | (Cisco Controller) > config msglog level error                                                                                                    |                                                                                               |  |  |
| Related Commands   | show msglog                                                                                                    |                                                                                               |  |  |
| config msglo       | og level se                                                                                                    | curity                                                                                        |  |  |
|                    | To reset the message log so that it collects and displays critical (highest-level), error (second-highest), and security (third-highest) messages, use the <b>config msglog level security</b> command. |                                                                                               |  |  |
|                    | config msglog level security                                                                                                    |                                                                                               |  |  |
| Syntax Description | This command has no arguments or keywords.                                                                                                    |                                                                                               |  |  |
| Command Default    | None                                                                                                    |                                                                                               |  |  |
| Command History    | Release                                                                                                    | Modification                                                                                  |  |  |
|                    | 8.3                                                                                                    | This command was introduced.                                                                  |  |  |
|                    | The following example shows how to reset the message log so that it collects and display critical, noncritical, and authentication or security-related errors:                                          |                                                                                               |  |  |
|                    | (Cisco Controller) > config msglog level security                                                                                                    |                                                                                               |  |  |
| Related Commands   | show msglog                                                                                                    |                                                                                               |  |  |
| config msglo       | og level ve                                                                                                    | erbose                                                                                        |  |  |
|                    | •                                                                                                    | essage log so that it collects and displays all messages, use the config msglog level verbose |  |  |

config msglog level verbose

**Syntax Description** This command has no arguments or keywords.

Command Default None

| Command History        | Release                  | Modification                                                                                                    |
|------------------------|--------------------------|----------------------------------------------------------------------------------------------------|
|                        | 8.3                      | This command was introduced.                                                                                                    |
|                        | The following emessages: | example shows how to reset the message logs so that it collects and display all                                                                                                    |
|                        | (Cisco Contro            | <pre>ller) &gt; config msglog level verbose</pre>                                                                                                    |
| Related Commands       | show msglog              |                                                                                                    |
| config msglo           | og level wa              | arning                                                                                                    |
|                        |                          | ssage log so that it collects and displays critical (highest-level), error (second-highest), security and warning (fourth-highest) messages, use the <b>config msglog level warning</b> command. |
|                        | config msglog            | level warning                                                                                                    |
| Syntax Description     | This command             | has no arguments or keywords.                                                                                                    |
| Command Default        | None                     |                                                                                                    |
| Command History        | Release                  | Modification                                                                                                    |
|                        | 8.3                      | This command was introduced.                                                                                                    |
|                        |                          | example shows how to reset the message log so that it collects and displays warning dition to critical, noncritical, and authentication or security-related errors:                              |
|                        | (Cisco Contro            | <pre>ller) &gt; config msglog level warning</pre>                                                                                                    |
| Related Commands       | show msglog              |                                                                                                    |
| ping                   |                          |                                                                                                    |
|                        | To send ICMP             | echo packets to a specified IP address, use the ping command:                                                                                                    |
|                        | ping ip-addr             | interface-name                                                                                                    |
| Syntax Description     | ip-addr                  | IP address of the interface that you are trying to send ICMP echo packets to                                                                                                    |
|                        | interface-name           | Name of the interface to which you are trying to send ICMP echo packets                                                                                                    |
|                        | None                     |                                                                                                    |
| <b>Command Default</b> |                          |                                                                                                    |
| Command Default        | Release                  | Modification                                                                                                    |

Usage Guidelines When you run the ping command, the CPU spikes up to 98 percent in the "osapi\_ping\_rx process". While the ping command is running, the terminal and web activity on the Cisco WLC is blocked.

### Example

The following example shows how to send ICMP echo packets to an interface:

(Cisco Controller) >ping 209.165.200.225 dyn-interface-1

### test aaa radius

To test AAA RADIUS interactions for WLAN authentication, use the test aaa radius command.

This test command sends to the RADIUS server an access request for client authentication. Access request exchange takes place between Cisco WLC and AAA server, and the registered RADIUS callback handles the response.

The response includes authentication status, number of retries, and RADIUS attributes.

**test aaa radius username** *username* **password** *password* **wlan-id** [**apgroup** *apgroupname* **server-index**]

| Syntax Description | username                                                                                                    | Username in plain text           |                                                            |  |  |
|--------------------|----------------------------------------------------------------------------------------------------|----------------------------------|------------------------------------------------------------|--|--|
|                    | password                                                                                                    | Password in plain text           |                                                            |  |  |
|                    | wlan-id                                                                                                    | WLAN ID                          |                                                            |  |  |
|                    | apgroupname                                                                                                    | AP group name (Optional)         |                                                            |  |  |
|                    | server-index                                                                                                    | AAA server index (Optional)      |                                                            |  |  |
| Command Default    | None                                                                                                    |                                  |                                                            |  |  |
| Command History    | Release                                                                                                    | Modification                     |                                                            |  |  |
|                    | 8.3                                                                                                    | This command was in              | roduced.                                                   |  |  |
| Usage Guidelines   | • Both use                                                                                                    | rname and password must be p     | lain text, similar to MAC authentication                   |  |  |
|                    | • If AP group is entered, the WLAN entered must belong to that AP group                                                                                      |                                  |                                                            |  |  |
|                    | • If server                                                                                                    | index is entered, the request to | test RADIUS is sent only to that RADIUS server             |  |  |
|                    | • If the RA                                                                                                    | DIUS request does not get a re   | sponse, the request is not sent to any other RADIUS server |  |  |
|                    | • RADIUS server at the server index must be in enabled state                                                                                                 |                                  |                                                            |  |  |
|                    | • This test command can be used to verify configuration and communication related to AAA RADIUS server and should not be used for actual user authentication |                                  |                                                            |  |  |
|                    | • It is assur                                                                                                    | med that the AAA server crede    | ntials are set up as required                              |  |  |
|                    | This example                                                                                                    | shows a scenario where access    | is accepted:                                               |  |  |

(Cisco Controller) > test aaa radius username user1 password Cisco123 wlan-id 7 apgroup default-group server-index 2

Radius Test Request

| Wlan-id<br>ApGroup Name     | 7<br>default-group               |
|-----------------------------|----------------------------------|
| Attributes                  | Values                           |
|                             |                                  |
| User-Name                   | user1                            |
| Called-Station-Id           | 00:00:00:00:00:00:EngineeringV81 |
| Calling-Station-Id          | 00:11:22:33:44:55                |
| Nas-Port                    | 0x000000d (13)                   |
| Nas-Ip-Address              | 172.20.227.39                    |
| NAS-Identifier              | WLC5520                          |
| Airespace / WLAN-Identifier | 0x0000007 (7)                    |
| User-Password               | Cisco123                         |
| Service-Type                | 0x0000008 (8)                    |
| Framed-MTU                  | 0x00000514 (1300)                |
| Nas-Port-Type               | 0x0000013 (19)                   |
| Tunnel-Type                 | 0x000000d (13)                   |
| Tunnel-Medium-Type          | 0x0000006 (6)                    |
| Tunnel-Group-Id             | 0x0000051 (81)                   |
| Cisco / Audit-Session-Id    | ac14e327000000c456131b33         |
| Acct-Session-Id             | 56131b33/00:11:22:33:44:55/210   |

test radius auth request successfully sent. Execute 'test aaa show radius' for response

(Cisco Controller) > test aaa show radius

Radius Test Request Wlan-id..... 7 ApGroup Name..... default-group Server Index..... 2 Radius Test Response Radius Server Retry Status \_\_\_\_\_ \_\_\_\_\_ \_\_\_ 172.20.227.52 1 Success Authentication Response: Result Code: Success Attributes Values \_\_\_\_\_ \_\_\_\_ User-Name user1 Class CACS:rs-acs5-6-0-22/230677882/20313 Session-Timeout 0x0000001e (30) Termination-Action 0x00000000 (0) Tunnel-Type 0x0000000d (13) Tunnel-Medium-Type 0x00000006 (6) 0x0000051 (81) Tunnel-Group-Id

(Cisco Controller) > debug aaa all enable

\*emWeb: Oct 06 09:48:12.931: 00:11:22:33:44:55 Sending Accounting request (2) for station 00:11:22:33:44:55 \*emWeb: Oct 06 09:48:12.932: 00:11:22:33:44:55 Created Cisco-Audit-Session-ID for the mobile:

```
*aaaQueueReader: Oct 06 09:48:12.932: Packet contains 16 AVPs (not shown)
*aaaQueueReader: Oct 06 09:48:12.932: Putting the quth request in qid 5, srv=index 1
*aaaQueueReader: Oct 06 09:48:12.932: Request
Authenticator 3c:b3:09:34:95:be:ab:16:07:4a:7f:86:3b:58:77:26
*aaaQueueReader: Oct 06 09:48:12.932: 00:11:22:33:44:55 Sending the packet
to v4 host 172.20.227.52:1812
*aaaQueueReader: Oct 06 09:48:12.932: 00:11:22:33:44:55 Successful transmission of
Authentication Packet (id 13) to 172.20.227.52:1812 from server queue 5,
proxy state 00:11:22:33:44:55-00:00
*radiusTransportThread: Oct 06 09:48:12.941: 00:11:22:33:44:55 Access-Accept received from
RADIUS server 172.20.227.52 for mobile 00:11:22:33:44:55 receiveId = 0
*radiusTransportThread: Oct 06 09:48:12.941: AuthorizationResponse: 0x146c56b8
*radiusTransportThread: Oct 06 09:48:12.941: resultCode.....0
*radiusTransportThread: Oct 06 09:48:12.941:
protocolUsed.....0x0000001
*radiusTransportThread: Oct 06 09:48:12.941:
proxyState.....00:11:22:33:44:55-00:00
*radiusTransportThread: Oct 06 09:48:12.941: Packet contains 7 AVPs:
*radiusTransportThread: Oct 06 09:48:12.941: AVP[01] User-Name.....user1 (5
bvt.es)
*radiusTransportThread: Oct 06 09:48:12.941: AVP[02]
Class.....CACS:rs-acs5-6-0-22/230677882/20696 (35 bytes)
*radiusTransportThread: Oct 06 09:48:12.941: AVP[03] Session-Timeout......0x0000001e (30)
 (4 bytes)
*radiusTransportThread: Oct 06 09:48:12.941: AVP[04] Termination-Action....0x00000000 (0)
(4 bytes)
*radiusTransportThread: Oct 06 09:48:12.941: AVP[05] Tunnel-Type.....0x0100000d (16777229)
 (4 bytes)
*radiusTransportThread: Oct 06 09:48:12.941: AVP[06] Tunnel-Medium-Type...0x01000006
(16777222) (4 bytes)
*radiusTransportThread: Oct 06 09:48:12.941: AVP[07] Tunnel-Group-Id......DATA (3 bytes)
*radiusTransportThread: Oct 06 09:48:12.941: Received radius callback for
test aaa radius request result 0 numAVPs 7.
```

#### **Related Topics**

test aaa show radius, on page 256

### test aaa show radius

To view the RADIUS response to test RADIUS request, use the test aaa show radius command.

test aaa show radius

| Command Default | None    |                              |
|-----------------|---------|------------------------------|
| Command History | Release | Modification                 |
|                 | 8.3     | This command was introduced. |

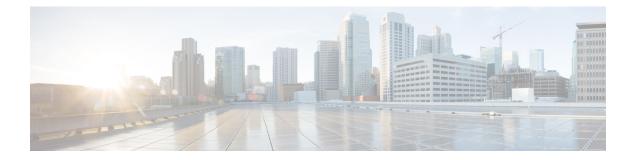

# **Ports and Interfaces Commands**

- show Commands, on page 258
- config Commands, on page 263

# show Commands

This section lists the **show** commands that you can use to display information about the controller ports and interfaces.

## show interface summary

To display summary details of the system interfaces, use the show interface summary command.

|                    | show interface summary This command has no arguments or keywords.                     |                                                                          |                               |                                   |            |                                                 |                             |                      |
|--------------------|---------------------------------------------------------------------------------------|--------------------------------------------------------------------------|-------------------------------|-----------------------------------|------------|-------------------------------------------------|-----------------------------|----------------------|
| Syntax Description |                                                                                       |                                                                          |                               |                                   |            |                                                 |                             |                      |
| Command Default    | None                                                                                  |                                                                          |                               |                                   |            |                                                 |                             |                      |
| Command History    | Release                                                                               | Modificatio                                                              | n                             |                                   |            |                                                 |                             |                      |
|                    | 8.3                                                                                   | This comma                                                               | and was in                    | troduced.                         |            |                                                 |                             |                      |
|                    | The following exa                                                                     | The following example displays the summary of the local IPv4 interfaces: |                               |                                   |            |                                                 |                             |                      |
|                    | (Cisco Controller) > <b>show interface summary</b><br>Number of Interfaces            |                                                                          |                               |                                   |            |                                                 |                             |                      |
|                    | Interface Name                                                                        |                                                                          |                               |                                   | IP Address |                                                 |                             |                      |
|                    | dyn59<br>management<br>redundancy-manag<br>redundancy-port<br>service-port<br>virtual | gement                                                                   | LAG<br>LAG<br>LAG<br>-<br>N/A | 59<br>56<br>56<br>untagged<br>N/A |            | Dynamic<br>Static<br>Static<br>Static<br>Static | No<br>Yes<br>No<br>No<br>No | No<br>No<br>No<br>No |
|                    | The following example displays the summary of the local IPv6 interfaces:              |                                                                          |                               |                                   |            |                                                 |                             |                      |
|                    | show ipv6 inter:<br>Number of Inter:                                                  |                                                                          |                               |                                   | 2          |                                                 |                             |                      |
|                    | Interface Name                                                                        |                                                                          |                               |                                   |            |                                                 |                             |                      |
|                    | management                                                                            | LAG<br>LAG                                                               | 56                            |                                   | fe80::2    | 224:97ff:fe<br>2001:9:10                        | 69 <b>:</b> 69af            | /64                  |
|                    | service-port                                                                          | N/A<br>N/A                                                               | N/A                           |                                   | fe80::2    | 24:97ff:fe                                      | 69 <b>:</b> 69a1            |                      |

## show interface detailed

To display details of the system interfaces, use the show interface command.

show interfacedetailed {interface\_name | management | redundancy-management | redundancy-port
| service-port | virtual}

| Syntax | Description |  |
|--------|-------------|--|
|--------|-------------|--|

| detailed              | Displays detailed interface information.                       |  |
|-----------------------|----------------------------------------------------------------|--|
| interface_name        | Interface name for detailed display.                           |  |
| management            | Displays detailed management interface information.            |  |
| redundancy-management | Displays detailed redundancy management interface information. |  |
| redundancy-port       | Displays detailed redundancy port information.                 |  |
| service-port          | Displays detailed service port information.                    |  |
| virtual               | Displays detailed virtual gateway interface information.       |  |

Command Default

None

### **Command History**

| Release | Modification                 |
|---------|------------------------------|
| 8.3     | This command was introduced. |

The following example shows how to display the detailed interface information:

(Cisco Controller) > show interface detailed management

| Interface Name<br>MAC Address<br>IP Address<br>IP Netmask<br>External NAT IP State<br>External NAT IP Address<br>Link Local IPv6 Address<br>STATE<br>Primary IPv6 Address<br>STATE<br>Primary IPv6 Gateway<br>Primary IPv6 Gateway Mac Address<br>STATE<br>VLAN. | 00:24:97:69:69:af<br>9.10.56.60<br>255.255.255.0<br>9.10.56.1<br>Disabled<br>0.0.00<br>fe80::224:97ff:fe69:69af/64<br>REACHABLE<br>2001:9:10:56::60/64<br>REACHABLE<br>fe80::aea0:16ff:fe4f:2242<br>ac:a0:16:4f:22:42<br>REACHABLE<br>56 |
|----------------------------------------------------------------------------------------------------|----------------------------------------------------------------------------------------------------|
| Quarantine-vlan<br>NAS-Identifier                                                                                                    | Building1                                                                                                    |
| Active Physical Port<br>Primary Physical Port                                                                                                    |                                                                                                    |
| Backup Physical Port                                                                                                    | Unconfigured                                                                                                    |
| DHCP Proxy Mode                                                                                                    |                                                                                                    |
| Primary DHCP Server                                                                                                    |                                                                                                    |
| DHCP Option 82                                                                                                    | 2                                                                                                    |
| DHCP Option 82 bridge mode insertion                                                                                                    |                                                                                                    |
| IPv4 ACL                                                                                                    | 5                                                                                                    |
| IPv6 ACL                                                                                                    | 5                                                                                                    |
| mDNS Profile Name                                                                                                    | Unconfigured                                                                                                    |

```
AP Manager.....Yes
Guest Interface.....No
L2 Multicast.....Enabled
```

```
Note
```

Some WLAN controllers may have only one physical port listed because they have only one physical port.

The following example shows how to display the detailed redundancy management interface information:

| (Cisco Controller) > <b>show interface detailed redundancy-management</b> |                       |  |  |
|---------------------------------------------------------------------------|-----------------------|--|--|
| Interface Name                                                            | redundancy-management |  |  |
| MAC Address                                                               | 88:43:e1:7e:0b:20     |  |  |
| IP Address                                                                | 209.165.201.2         |  |  |

The following example shows how to display the detailed redundancy port information:

| (Cisco Controller) > show interface detailed redundancy-port |                   |
|--------------------------------------------------------------|-------------------|
| Interface Name                                               | redundancy-port   |
| MAC Address                                                  | 88:43:e1:7e:0b:22 |
| IP Address                                                   | 169.254.120.5     |

The following example shows how to display the detailed service port information:

| (Cisco Controller) > <b>show interface detailed service-port</b> |                   |
|------------------------------------------------------------------|-------------------|
| Interface Name                                                   | redundancy-port   |
| MAC Address                                                      | 88:43:e1:7e:0b:22 |
| IP Address                                                       | 169.254.120.5     |

The following example shows how to display the detailed virtual gateway interface information:

### **Related Topics**

config interface address, on page 264 show interface group

### show port

To display the Cisco wireless LAN controller port settings on an individual or global basis, use the **show port** command.

show port {port-number | summary | detailed-info | vlan}

| Syntax Description | port-number   | Port number of the physical interface. |
|--------------------|---------------|----------------------------------------|
|                    | summary       | Displays a summary of all ports.       |
|                    | detailed-info | Displays detailed port information.    |
|                    | vlan          | Displays VLAN port table summary.      |
|                    |               |                                        |

 Command History
 Release
 Modification

 8.3
 This command was introduced.

The following example shows how to display information about an individual wireless LAN controller port:

**Note** Some WLAN controllers may not have multicast or Power over Ethernet (PoE) listed because they do not support those features.

The following example shows how to display a summary of all ports:

```
(Cisco Controller) > show port summary
        STP
              Admin Physical
                               Physical
                                        Link
                                              Link
                                                     Mcast
Pr Type Stat
              Mode
                     Mode
                            Status
                                     Status Trap
                                                  Appliance
                                                            POE
SFPType
__ _____ _ ____ ____
_____
1 Normal Forw Enable Auto
                            1000 Full Up
                                            Enable Enable
                                                            N/A
NotPresent
                            1000 Full Down Enable Enable
2 Normal Disa Enable Auto
                                                            N/A
NotPresent
3 Normal Disa Enable Auto
                            1000 Full Down Enable Enable
                                                            N/A
NotPresent
```

4 Normal Disa Enable Auto 1000 Full Down Enable Enable N/A NotPresent

Note

Some WLAN controllers may have only one port listed because they have only one physical port.

### **Related Topics**

show stats port show stats switch config interface port config spanningtree port mode config spanningtree port pathcost config spanningtree port priority

### show serial

To display the serial (console) port configuration, use the show serial command.

#### show serial

Syntax Description This command has no arguments or keywords.

**Command Default** The default values for Baud rate, Character, Flow Control, Stop Bits, Parity type of the port configuration are 9600, 8, off, 1, none.

| <b>Command History</b> | Release | Modification                 |
|------------------------|---------|------------------------------|
|                        | 8.3     | This command was introduced. |

The following example shows how to display EIA-232 parameters and the serial port inactivity timeout:

| (Cisco Controller) > <b>show serial</b> |         |
|-----------------------------------------|---------|
| Serial Port Login Timeout (minutes)     | 45      |
| Baud Rate                               | 9600    |
| Character Size                          | 8       |
| Flow Control:                           | Disable |
| Stop Bits                               | 1       |
| Parity Type:                            | none    |

### **Related Topics**

config serial baudrate config serial timeout

# config Commands

This section lists the **config** commands to configure controller ports and interfaces.

## config interface address

To configure address information for an interface, use the config interface address command.

**config interface address** { **ap-manager** *IP\_address netmask gateway* | **management** *IP\_address netmask gateway* | **service-port** *IP\_address netmask* | **virtual** *IP\_address* | **dynamic-interface** *IP\_address dynamic\_interface netmask gateway* | **redundancy-management** *IP\_address* **peer-redundancy-management** *IP\_address* }

| Syntax Description | ap-manager    |                                  | Specifies the access point manager interface.                                                                                   |
|--------------------|---------------|----------------------------------|----------------------------------------------------------------------------------------------------|
|                    | IP_address    |                                  | IP address— IPv4 only.                                                                                                    |
|                    | netmask       |                                  | Network mask.                                                                                                    |
|                    | gateway       |                                  | IP address of the gateway.                                                                                                    |
|                    | management    |                                  | Specifies the management interface.                                                                                             |
|                    | service-port  |                                  | Specifies the out-of-band service port interface.                                                                               |
|                    | virtual       |                                  | Specifies the virtual gateway interface.                                                                                        |
|                    | interface-nan | ne                               | Specifies the interface identified by the <i>interface-name</i> parameter.                                                      |
|                    | interface-nam | e                                | Interface name.                                                                                                    |
|                    | redundancy-   | nanagement                       | Configures redundancy management interface IP address.                                                                          |
|                    | peer-redunda  | ncy-management                   | Configures the peer redundancy management interface IP address.                                                                 |
| Command Default    | None          |                                  |                                                                                                    |
| Command History    | Release       | Modification                     |                                                                                                    |
|                    | 8.3           | This command was intr            | roduced.                                                                                                    |
| Usage Guidelines   | The manageme  | ent interface acts like an AP-ma | anager interface by default.                                                                                                    |
|                    | This command  | is applicable for IPv4 addresse  | es only.                                                                                                    |
|                    | Management II | -                                | n controllers are in the same subnet. Ensure that the Redundant<br>he same. Likewise, ensure that the Peer Redundant Management |

The following example shows how to configure an access point manager interface with IP address 209.165.201.31, network mask 255.255.0.0, and gateway address 209.165.201.30:

(Cisco Controller) > config interface address ap-manager 209.165.201.31 255.255.0.0 209.165.201.30

The following example shows how to configure a redundancy management interface on the controller:

(Cisco Controller) > config interface address redundancy-management 209.4.120.5 peer-redundancy-management 209.4.120.6

The following example shows how to configure a virtual interface:

(Cisco Controller) > config interface address virtual 192.0.2.1

### **Related Commands** show interface

### **Related Topics**

show interface detailed, on page 258

### config interface address

To configure interface addresses, use the **config interface address** command.

**config interface address** { **dynamic-interface** *dynamic\_interface netmask gateway* | **management** | **redundancy-management** | **service-port** *netmask* | **virtual** } *IP\_address* 

| Syntax Description | dynamic-interface          | Configures the dynamic interface of the controller.             |
|--------------------|----------------------------|-----------------------------------------------------------------|
|                    | dynamic_interface          | Dynamic interface of the controller.                            |
|                    | IP_address                 | IP address of the interface.                                    |
|                    | netmask                    | Netmask of the interface.                                       |
|                    | gateway                    | Gateway of the interface.                                       |
|                    | management                 | Configures the management interface IP address.                 |
|                    | redundancy-management      | Configures redundancy management interface IP address.          |
|                    | peer-redundancy-management | Configures the peer redundancy management interface IP address. |
|                    | service-port               | Configures the out-of-band service port.                        |
|                    | virtual                    | Configures the virtual gateway interface.                       |
|                    |                            |                                                                 |

Command Default None

| Command History  | Release          | Modification                                                                                                    |
|------------------|------------------|----------------------------------------------------------------------------------------------------|
|                  | 8.3              | This command was introduced.                                                                                                    |
| Usage Guidelines | management IP    | management interfaces of both controllers are in the same subnet. Ensure that the redundant address for both controllers is the same and that the peer redundant management IP address trollers is the same. |
|                  | The following ex | xample shows how to configure a redundancy management interface on the controller:                                                                                                    |
|                  |                  | oller) >config interface address redundancy-management 209.4.120.5<br>cy-management 209.4.120.6                                                                                                    |
|                  | The following e  | xample shows how to configure a virtual interface:                                                                                                    |
|                  | (Cisco Contro    | <pre>ller) &gt; config interface address virtual 1.1.1.1</pre>                                                                                                    |
| Related Commands | show interface   | group summary                                                                                                    |
|                  | show interface   | summary                                                                                                    |

# config interface nasid

To configure the Network Access Server identifier (NAS-ID) for the interface, use the **config interface nasid** command.

**config interface nasid** {*NAS-ID* | **none**} *interface\_name* 

| Syntax Description | NAS-ID         | Network Access Server identifier (NAS-ID) for the<br>interface. The NAS-ID is sent to the RADIUS serve<br>by the controller (as a RADIUS client) using the<br>authentication request, which is used to classify user<br>to different groups. You can enter up to 32<br>alphanumeric characters. |
|--------------------|----------------|----------------------------------------------------------------------------------------------------|
|                    |                | Youcan configure the NAS-ID on the interface,<br>WLAN, or an access point group. The order of priorit<br>is AP group NAS-ID > WLAN NAS-ID > Interface<br>NAS-ID.                                                                                                    |
|                    | none           | Configures the controller system name as the NAS-IE                                                                                                    |
|                    | interface_name | Interface name up to 32 alphanumeric characters.                                                                                                    |
| Command Default    | None           |                                                                                                    |
| Command History    | Release        | Modification                                                                                                    |
|                    | 8.3            | This command was introduced.                                                                                                    |

| Usage Guidelines | The NAS-ID configured on the controller for AP group or WLAN or interface is used for authentication. The NAS-ID is not propagated across controllers. |
|------------------|----------------------------------------------------------------------------------------------------|
|                  | The following example shows how to configure the NAS-ID for the interface:<br>(Cisco Controller) > config interface nasid                              |
| Related Commands | config wlan nasid<br>config wlan apgroup                                                                                                    |

# config network profiling

To profile http port for a specific port, use the config network profiling http-port command.

config network profiling http-port port number

| Syntax Description | port number | Interface port number. Default value is 80. |
|--------------------|-------------|---------------------------------------------|
| Command History    | Release     | Modification                                |
|                    | 8.3         | This command was introduced.                |

The following example shows how to configure the http port in a network:

(Cisco Controller) > config network profiling http-port 80

## config port adminmode

To enable or disable the administrative mode for a specific controller port or for all ports, use the **config port adminmode** command.

|                    | config port ad | ninmode { all   port } { enable   disable } |
|--------------------|----------------|---------------------------------------------|
| Syntax Description | all            | Configures all ports.                       |
|                    | port           | Number of the port.                         |
|                    | enable         | Enables the specified ports.                |
|                    | disable        | Disables the specified ports.               |
| Command Default    | Enabled        |                                             |
| Command History    | Release        | Modification                                |
|                    | 8.3            | This command was introduced.                |

The following example shows how to disable port 8:

I

(Cisco Controller) > config port adminmode 8 disable

The following example shows how to enable all ports:

(Cisco Controller) > config port adminmode all enable

### **Related Topics**

config port autoneg config port linktrap config port multicast appliance config port power show port, on page 261

### config route add

To configure a network route from the service port to a dedicated workstation IP address range, use the **config route add** command.

config route add ip\_address netmask gateway

| ip_address            | Network IP address.                                                                                                    |
|-----------------------|----------------------------------------------------------------------------------------------------|
| netmask               | Subnet mask for the network.                                                                                                    |
| gateway               | IP address of the gateway for the route network.                                                                                  |
| None                  |                                                                                                    |
| IP_address sup        | oports only IPv4 addresses.                                                                                                    |
| Release               | Modification                                                                                                    |
| 8.3                   | This command was introduced.                                                                                                    |
| U                     | example shows how to configure a network route to a dedicated workstation IP address et mask 255.255.255.0, and gateway 10.1.1.1: |
| (Cisco Contro         | oller) > config route add 10.1.1.0 255.255.255.0 10.1.1.1                                                                         |
| <b>Related Topics</b> | 5                                                                                                    |
| -                     | netmask<br>gateway<br>None<br>IP_address sup<br>Release<br>8.3<br>The following of<br>10.1.1.0, subnet<br>(Cisco Contro           |

config route delete, on page 267

## config route delete

To remove a network route from the service port, use the config route delete command.

config route delete *ip\_address* 

| Syntax Description                  | ip_address            | Network IP address.                     |
|-------------------------------------|-----------------------|-----------------------------------------|
| Command Default                     | None                  |                                         |
|                                     |                       |                                         |
| Usage Guidelines                    | <i>IP_address</i> sup | ports only IPv4 addresses.              |
| Usage Guidelines<br>Command History | IP_address sup        | ports only IPv4 addresses. Modification |

The following example shows how to delete a route from the network IP address 10.1.1.0:

(Cisco Controller) > config route delete 10.1.1.0

### **Related Topics**

config route add, on page 267

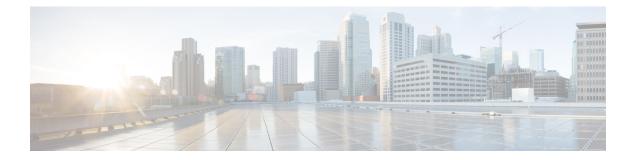

# **VideoStream Commands**

- show Commands, on page 270
- config Commands, on page 275

# show Commands

This section lists the **show** commands to display information about your VideoStream configuration settings.

### show 802.11

To display basic 802.11a, 802.11b/g, or 802.11h network settings, use the show 802.11 command.

|                    | show 802.11 { a | a   b   h}                       |
|--------------------|-----------------|----------------------------------|
| Syntax Description | a               | Specifies the 802.11a network.   |
|                    | b               | Specifies the 802.11b/g network. |
|                    | h               | Specifies the 802.11h network.   |
| Command Default    | None.           |                                  |
| Command History    | Release         | Modification                     |
|                    | 8.3             | This command was introduced.     |

This example shows to display basic 802.11a network settings:

### > show 802.11a

| 802.11a Network           | Enabled   |
|---------------------------|-----------|
| 11nSupport                | Enabled   |
| 802.11a Low Band          | Enabled   |
| 802.11a Mid Band          | Enabled   |
| 802.11a High Band         | Enabled   |
| 802.11a Operational Rates |           |
| 802.11a 6M Rate           | Mandatory |
| 802.11a 9M Rate           | Supported |
| 802.11a 12M Rate          | Mandatory |
| 802.11a 18M Rate          | Supported |
| 802.11a 24M Rate          | Mandatory |
| 802.11a 36M Rate          | Supported |
| 802.11a 48M Rate          | Supported |
| 802.11a 54M Rate          | Supported |
| 802.11n MCS Settings:     |           |
| MCS 0                     | Supported |
| MCS 1                     | Supported |
| MCS 2                     | Supported |
| MCS 3                     | Supported |
| MCS 4                     | Supported |
| MCS 5                     | Supported |
| MCS 6                     | Supported |
| MCS 7                     | Supported |
| MCS 8                     | Supported |
| MCS 9                     | Supported |
| MCS 10                    | Supported |
| MCS 11                    | Supported |
| MCS 12                    | Supported |
| MCS 13                    | Supported |

| MCS 14<br>MCS 15<br>802.11n Status:                                                                                                    |                                                                                                    |
|----------------------------------------------------------------------------------------------------|----------------------------------------------------------------------------------------------------|
| A-MPDU Tx:<br>Priority 0<br>Priority 1<br>Priority 2<br>Priority 3<br>Priority 4<br>Priority 5<br>Priority 6<br>Priority 7<br>Beacon Interval<br>CF Pollable mandatory<br>CF Poll Request mandatory.                                                                                                    | Disabled<br>Disabled<br>Disabled<br>Disabled<br>Disabled<br>Disabled<br>100<br>Disabled             |
| More or (q)uit<br>CFP Period<br>CFP Maximum Duration<br>Default Channel<br>Default Tx Power Level<br>DTPC Status<br>Fragmentation Threshold<br>TI Threshold<br>Legacy Tx Beamforming setting<br>Traffic Stream Metrics Status<br>Expedited BW Request Status<br>World Mode<br>EDCA profile type<br>Voice MAC optimization status<br>Call Admission Control (CAC) configuration<br>Voice AC: | 60<br>36<br>0<br>Enabled<br>2346<br>-50<br>Disabled<br>Enabled<br>Enabled<br>Enabled<br>default-wmm |
| Voice AC - Admission control (ACM)<br>Voice max RF bandwidth<br>Voice reserved roaming bandwidth<br>Voice load-based CAC mode<br>Voice tspec inactivity timeout<br>Voice Stream-Size<br>Voice Max-Streams<br>Video AC:                                                                                                    | 75<br>6<br>Disabled<br>Disabled<br>84000<br>2                                                       |
| Video AC - Admission control (ACM)<br>Video max RF bandwidth<br>Video reserved roaming bandwidth                                                                                                    | Infinite                                                                                            |

This example shows how to display basic 802.11h network settings:

### > show 802.11h

| 802.11h | powerconstraint : 0     |
|---------|-------------------------|
| 802.11h | channelswitch : Disable |
| 802.11h | channelswitch mode : 0  |

### Related Commands S

show ap stats

show ap summary show client summary show network show network summary

show port

show wlan

## show 802.11 media-stream

To display the multicast-direct configuration state, use the show 802.11 media-stream command.

show 802.11 {a | b | h} media-stream media\_stream\_name

| a                                                                                                    | Specifies the 802.11a network.                                                                                                    |  |  |
|----------------------------------------------------------------------------------------------------|----------------------------------------------------------------------------------------------------|--|--|
| b                                                                                                    | Specifies the 802.11b/g network.                                                                                                    |  |  |
| h                                                                                                    | Specifies the 802.11h network.                                                                                                    |  |  |
| media_stream_r                                                                                                    | name Specified media stream name.                                                                                                    |  |  |
| None.                                                                                                    |                                                                                                    |  |  |
| Release                                                                                                    | Modification                                                                                                    |  |  |
| 7.6                                                                                                    | This command was introduced in a release earlier tha Release 7.6.                                                                                                    |  |  |
| Release                                                                                                    | Modification                                                                                                    |  |  |
| 8.3                                                                                                    | This command was introduced.                                                                                                    |  |  |
| This example shows how to display the media-stream configuration:                                                                                         |                                                                                                    |  |  |
| Multicast-dire<br>Best Effort<br>Video Re-Direc<br>Max Allowed St<br>Max Allowed St<br>Max Video Band<br>Max Voice Band<br>Max Media Band<br>Min PHY Rate | media-stream rrccctEnabledDisabledEnabledAutoAutolwidth0lwidth75lwidth856000centage                                                                                                    |  |  |
|                                                                                                    | b<br>h<br>media_stream_r<br>None.<br>Release<br>7.6<br>Release<br>8.3<br>This example show<br>> show 802.11a<br>Multicast-dire<br>Best Effort<br>Video Re-Direc<br>Max Allowed St<br>Max Video Band<br>Max Voice Band<br>Max Voice Band<br>Max Media Band<br>Min PHY Rate |  |  |

Related Commands show

show media-stream group summary

# show media-stream client

To display the details for a specific media-stream client or a set of clients, use the **show media-stream client** command.

show media-stream client {media-stream\_name | summary}

**Syntax Description** Name of the media-stream client of which the details media-stream\_name is to be displayed. Displays the details for a set of media-stream clients. summary **Command Default** None. **Command History** Release Modification 8.3 This command was introduced. This example shows how to display a summary media-stream clients: > show media-stream client summary Number of Clients..... 1 Client Mac Stream Name Stream Type Radio WLAN QoS Status \_\_\_\_\_ \_\_\_\_ \_\_\_\_\_ \_\_\_\_\_\_ \_\_\_\_\_\_ \_\_\_\_\_ \_\_\_\_ 00:1a:73:dd:b1:12 mountainview MC-direct 2.4 2 Video Admitted show media-stream group summary **Related Commands** 

### show media-stream group detail

To display the details for a specific media-stream group, use the show media-stream group detail command.

show media-stream group detail media-stream\_name

| Syntax Description | media-stream_name                                                           | e Nai                                   | ne of the media-stream group. |  |  |  |
|--------------------|-----------------------------------------------------------------------------|-----------------------------------------|-------------------------------|--|--|--|
| Command Default    | None.                                                                       |                                         |                               |  |  |  |
| Command History    | Release                                                                     | Modification                            |                               |  |  |  |
|                    | 8.3                                                                         | This command was introduced.            |                               |  |  |  |
|                    | This example shows how to display media-stream group configuration details: |                                         |                               |  |  |  |
|                    | > show media-stream group detail abc                                        |                                         |                               |  |  |  |
|                    | Media Stream Name                                                           |                                         |                               |  |  |  |
|                    | Start IP Address                                                            |                                         |                               |  |  |  |
|                    | End IP Address<br>RRC Parameters                                            | ••••••                                  | . 227.9.9.9                   |  |  |  |
|                    | Avg Packet Size(B                                                           | Bytes)                                  | . 1200                        |  |  |  |
|                    | Expected Bandwidt                                                           | th(Kbps)                                | . 300                         |  |  |  |
|                    | Policy                                                                      |                                         | . Admit                       |  |  |  |
|                    | RRC re-evaluation                                                           | n                                       | . periodic                    |  |  |  |
|                    | QoS                                                                         |                                         | . Video                       |  |  |  |
|                    |                                                                             |                                         |                               |  |  |  |
|                    | Usage Priority                                                              |                                         | . 5                           |  |  |  |
|                    | Violation                                                                   | • • • • • • • • • • • • • • • • • • • • | . drop                        |  |  |  |

**Related Commands** show media-stream group summary

## show media-stream group summary

To display the summary of the media stream and client information, use the **show media-stream group summary** command.

show media-stream group summary

**Syntax Description** This command has no arguments or keywords.

Command Default None

| <b>Command History</b> | Release | Modification                                          |
|------------------------|---------|-------------------------------------------------------|
|                        | 7.6     | This command was introduced in a release earlier than |
|                        |         | Release 7.6.                                          |

Command History

ReleaseModification8.3This command was introduced.

This example shows how to display a summary of the media-stream group:

| (Cisco Contro | ller) > <b>show me</b> | dia-stream grou | p summary        |
|---------------|------------------------|-----------------|------------------|
| Stream Name   | Start IP               | End IP          | Operation Status |
|               |                        |                 |                  |
| abc           | 227.8.8.8              | 227.9.9.9       | Multicast-direct |

Related Commandsshow 802.11 media-stream clientshow media-stream clientshow media-stream group detail

**Cisco Mobility Express Command Reference, Cisco Wireless Release 8.8** 

# config Commands

This section lists the config commands to configure VideoStream settings on the controller.

## config 802.11 cac video acm

To enable or disable video Call Admission Control (CAC) for the 802.11a or 802.11b/g network, use the **config 802.11 cac video acm** command.

| config 802.11 { a | <b>b</b> } | cac video acm | { enable | disable } |
|-------------------|------------|---------------|----------|-----------|
|-------------------|------------|---------------|----------|-----------|

| Syntax Description | a Specifies the 802.11a network.                                                                                                    |                                                                    |  |  |  |
|--------------------|----------------------------------------------------------------------------------------------------|--------------------------------------------------------------------|--|--|--|
|                    | b Specifies the 802.11b/g network.                                                                                                    |                                                                    |  |  |  |
|                    | enable                                                                                                    | Enables video CAC settings.                                        |  |  |  |
|                    | disable                                                                                                    | Disables video CAC settings.                                       |  |  |  |
| Command Default    | The default vid                                                                                                    | leo CAC settings for the 802.11a or 802.11b/g network is disabled. |  |  |  |
| Usage Guidelines   | CAC commands require that the WLAN you are planning to modify is configured for the Wi-Fi Multimedia (WMM) protocol and the quality of service (QoS) level be set to Platinum.                          |                                                                    |  |  |  |
|                    | Before you can configure CAC parameters on a network, you must complete the following prerequisites:                                                                                                    |                                                                    |  |  |  |
|                    | • Disable all WLANs with WMM enabled by entering the config wlan disable wlan_id command.                                                                                                    |                                                                    |  |  |  |
|                    | • Disable the radio network you want to configure by entering the <b>config 802.11</b> { <b>a</b>   <b>b</b> } <b>disable network</b> command.                                                          |                                                                    |  |  |  |
|                    | • Save the new configuration by entering the save config command.                                                                                                    |                                                                    |  |  |  |
|                    | <ul> <li>Enable voice or video CAC for the network you want to configure by entering the config 802.11 {a   b} cac voice acm enable, or config 802.11 {a   b} cac video acm enable commands.</li> </ul> |                                                                    |  |  |  |
| Command History    | Release                                                                                                    | Modification                                                       |  |  |  |
|                    | 8.3                                                                                                    | This command was introduced.                                       |  |  |  |
|                    | The following example shows how to enable the video CAC for the 802.11a network:                                                                                                    |                                                                    |  |  |  |
|                    | (Cisco Controller) > config 802.11 cac video acm enable                                                                                                    |                                                                    |  |  |  |
|                    | The following example shows how to disable the video CAC for the 802.11b network:                                                                                                    |                                                                    |  |  |  |
|                    | (Cisco Controller) > config 802.11 cac video acm disable                                                                                                    |                                                                    |  |  |  |
| Related Commands   | - config 802.11                                                                                                    | cac video max-bandwidth                                            |  |  |  |

config 802.11 cac video roam-bandwidth

config 802.11 cac video tspec-inactivity-timeout

# config 802.11 cac video cac-method

To configure the Call Admission Control (CAC) method for video applications on the 802.11a or 802.11b/g network, use the **config 802.11 cac video cac-method** command.

| Syntax Description | а                                                                                                    | Specifies the 802.11a network.                                                                                                    |  |  |
|--------------------|----------------------------------------------------------------------------------------------------|----------------------------------------------------------------------------------------------------|--|--|
|                    | b                                                                                                    | Specifies the 802.11b/g network.                                                                                                    |  |  |
|                    | static                                                                                                    | Enables the static CAC method for video applications on the 802.11a or 802.11b/g network.                                                                                                    |  |  |
|                    |                                                                                                    | Static or bandwidth-based CAC enables the client to specify how much<br>bandwidth or shared medium time is required to accept a new video<br>request and in turn enables the access point to determine whether it is<br>capable of accommodating the request.                                                                                                    |  |  |
|                    | load-based                                                                                                    | Enables the load-based CAC method for video applications on the 802.11a or 802.11b/g network.                                                                                                    |  |  |
|                    |                                                                                                    | Load-based or dynamic CAC incorporates a measurement scheme that<br>takes into account the bandwidth consumed by all traffic types from<br>itself, from co-channel access points, and by collocated channel<br>interference. Load-based CAC also covers the additional bandwidth<br>consumption results from PHY and channel impairment. The access<br>point admits a new call only if the channel has enough unused<br>bandwidth to support that call. |  |  |
|                    |                                                                                                    | Load-based CAC is not supported if SIP-CAC is enabled.                                                                                                    |  |  |
| Command Default    | Static.                                                                                                    |                                                                                                    |  |  |
| Usage Guidelines   |                                                                                                    | eo applications on the 802.11a or 802.11b/g network require that the WLAN you are nfigured for the Wi-Fi Multimedia (WMM) protocol and the quality of service (QoS)                                                                                                    |  |  |
|                    | Before you can configure CAC parameters on a network, you must complete the following prerequisites:                                  |                                                                                                    |  |  |
|                    | • Disable all WLANs with WMM enabled by entering the config wlan disable wlan_id command.                                             |                                                                                                    |  |  |
|                    | • Disable the radio network you want to configure by entering the <b>config 802.11</b> $\{a \mid b\}$ <b>disable network</b> command. |                                                                                                    |  |  |
|                    | • Save the new configuration by entering the save config command.                                                                     |                                                                                                    |  |  |
|                    |                                                                                                    | eo CAC for the network you want to configure by entering the <b>config 802.11</b> $\{a \mid a \mid a \in a, b\}$ cac video acm enable command.                                                                                                    |  |  |

 $config \ 802.11 \ \{a \ | \ b\} \ cac \ video \ cac-method \ \{static \ | \ load-based \}$ 

L

Video CAC consists of two parts: Unicast Video-CAC and MC2UC CAC. If you need only Unicast Video-CAC, you must configure only static mode. If you need only MC2UC CAC, you must configure Static or Load-based CAC. Load-based CAC is not supported if SIP-CAC is enabled.

| Command History  | Release                                                                                               | Modification                                                     |  |  |  |
|------------------|----------------------------------------------------------------------------------------------------|------------------------------------------------------------------|--|--|--|
| ooniniana motory |                                                                                                    |                                                                  |  |  |  |
|                  | 8.3                                                                                                   | This command was introduced.                                     |  |  |  |
|                  | This example shows how to enable the static CAC method for video applications on the 802.11a network: |                                                                  |  |  |  |
|                  | (Cisco Contro                                                                                         | <pre>bller) &gt; config 802.11 cac video cac-method static</pre> |  |  |  |
| Related Commands | show cac voice stats                                                                                  |                                                                  |  |  |  |
|                  | show cac voice summary                                                                                |                                                                  |  |  |  |
|                  | show cac video stats                                                                                  |                                                                  |  |  |  |
|                  | show cac video summary                                                                                |                                                                  |  |  |  |
|                  | config 802.11 cac video tspec-inactivity-timeout                                                      |                                                                  |  |  |  |
|                  | config 802.11 cac video max-bandwidth                                                                 |                                                                  |  |  |  |
|                  | config 802.11 cac video acm                                                                           |                                                                  |  |  |  |
|                  | config 802.11 cac video sip                                                                           |                                                                  |  |  |  |
|                  | config 802.11 cac video roam-bandwidth                                                                |                                                                  |  |  |  |
|                  | config 802.11 (                                                                                       | cac load-based                                                   |  |  |  |
|                  | config 802.11 cac defaults                                                                            |                                                                  |  |  |  |
|                  | config 802.11 cac media-stream                                                                        |                                                                  |  |  |  |
|                  | config 802.11 cac multimedia                                                                          |                                                                  |  |  |  |
|                  | debug cac                                                                                             |                                                                  |  |  |  |
|                  | <b>.</b> .                                                                                            |                                                                  |  |  |  |

### config 802.11 cac video load-based

To enable or disable load-based Call Admission Control (CAC) for video applications on the 802.11a or 802.11b/g network, use the **config 802.11 cac video load-based** command.

| config 802.11 { a | b] | cac video load-based | {enable | disable } |
|-------------------|----|----------------------|---------|-----------|
|-------------------|----|----------------------|---------|-----------|

| Syntax Description | a | Specifies the 802.11a network.   |
|--------------------|---|----------------------------------|
|                    | b | Specifies the 802.11b/g network. |

I

|                  | enable                                                         | Enables load-based CAC for video applications on the 802.11a or 802.11b/g network.                                                                                                    |
|------------------|----------------------------------------------------------------|----------------------------------------------------------------------------------------------------|
|                  |                                                                | Load-based or dynamic CAC incorporates a measurement scheme that<br>takes into account the bandwidth consumed by all traffic types from<br>itself, from co-channel access points, and by collocated channel<br>interference. Load-based CAC also covers the additional bandwidth<br>consumption results from PHY and channel impairment. The access<br>point admits a new call only if the channel has enough unused<br>bandwidth to support that call. |
|                  | disable                                                        | Disables load-based CAC method for video applications on the 802.11a or 802.11b/g network.                                                                                                    |
| Command Default  | Disabled.                                                      |                                                                                                    |
| Usage Guidelines |                                                                | ls for video applications on the 802.11a or 802.11b/g network require that the WLAN you are dify is configured for the Wi-Fi Multimedia (WMM) protocol and the quality of service (QoS) Gold.                                                                                                    |
|                  | Before you can                                                 | configure CAC parameters on a network, you must complete the following prerequisites:                                                                                                    |
|                  | • Disable all                                                  | l WLANs with WMM enabled by entering the config wlan disable wlan_id command.                                                                                                    |
|                  | • Disable the command.                                         | e radio network you want to configure by entering the config 802.11 $\{a \mid b\}$ disable network.                                                                                                    |
|                  | • Save the n                                                   | new configuration by entering the save config command.                                                                                                    |
|                  |                                                                | ice or video CAC for the network you want to configure by entering the <b>config 802.11</b> $\{a \mid b\}$ cac video acm enable command.                                                                                                    |
|                  | you must config                                                | sists of two parts: Unicast Video-CAC and MC2UC CAC. If you need only Unicast Video-CAC, gure only static mode. If you need only MC2UC CAC, you must configure Static or Load-based sed CAC is not supported if SIP-CAC is enabled.                                                                                                    |
|                  |                                                                |                                                                                                    |
|                  |                                                                |                                                                                                    |
| Note             | Load-based CA                                                  | AC is not supported if SIP-CAC is enabled.                                                                                                    |
| Note             | Load-based CA                                                  | AC is not supported if SIP-CAC is enabled. Modification                                                                                                    |
|                  |                                                                |                                                                                                    |
|                  | Release                                                        | Modification                                                                                                    |
|                  | Release         8.3         This example sl         network:   | Modification         This command was introduced.                                                                                                    |
|                  | Release         8.3         This example sl         network:   | Modification         This command was introduced.         hows how to enable load-based CAC method for video applications on the 802.11a         pller) > config 802.11 cac video load-based enable                                                                                                    |
| Command History  | Release<br>8.3<br>This example sh<br>network:<br>(Cisco Contro | Modification         This command was introduced.         hows how to enable load-based CAC method for video applications on the 802.11a         coller) > config 802.11 cac video load-based enable         e stats                                                                                                    |

show cac video summary config 802.11 cac video tspec-inactivity-timeout config 802.11 cac video max-bandwidth config 802.11 cac video acm config 802.11 cac video sip config 802.11 cac video roam-bandwidth config 802.11 cac load-based config 802.11 cac defaults config 802.11 cac media-stream config 802.11 cac multimedia config 802.11 cac video cac-method debug cac

## config 802.11 cac video max-bandwidth

To set the percentage of the maximum bandwidth allocated to clients for video applications on the 802.11a or 802.11b/g network, use the **config 802.11 cac video max-bandwidth** command.

| config 802.11 { $a \mid b$ } cae | video max-bandwidth bandwidth |
|----------------------------------|-------------------------------|
|----------------------------------|-------------------------------|

| Syntax Description | а                                                                                                    | Specifies the 802.11a network.                                                 |  |  |  |
|--------------------|----------------------------------------------------------------------------------------------------|--------------------------------------------------------------------------------|--|--|--|
|                    | b                                                                                                    | Specifies the 802.11b/g network.                                               |  |  |  |
|                    | bandwidth                                                                                                    | Bandwidth percentage value from 5 to 85%.                                      |  |  |  |
| Command Default    | The default maximum bandwidt network is 0%.                                                                                                    | th allocated to clients for video applications on the 802.11a or 802.11b/g     |  |  |  |
| Usage Guidelines   | The maximum radio frequency (RF) bandwidth cannot exceed 85% for voice and video. Once the client reaches the value specified, the access point rejects new calls on this network.                      |                                                                                |  |  |  |
|                    |                                                                                                    |                                                                                |  |  |  |
| Note               | If this parameter is set to zero (0 allows all bandwidth requests.                                                                                                    | )), the controller assumes that you do not want to allocate any bandwidth and  |  |  |  |
|                    | Call Admission Control (CAC) commands require that the WLAN you are planning to modify is configured for the Wi-Fi Multimedia (WMM) protocol and the quality of service (QoS) level be set to Platinum. |                                                                                |  |  |  |
|                    | Before you can configure CAC parameters on a network, you must complete the following prerequisites:                                                                                                    |                                                                                |  |  |  |
|                    | • Disable all WLANs with V                                                                                                    | VMM enabled by entering the <b>config wlan disable</b> <i>wlan_id</i> command. |  |  |  |
|                    |                                                                                                    |                                                                                |  |  |  |

• Disable the radio network you want to configure by entering the config 802.11 $\{a \mid b\}$  disable network command.

- Save the new configuration by entering the save config command.
- Enable voice or video CAC for the network you want to configure by entering the config 802.11 {a | b} cac voice acm enable, or config 802.11 {a | b} cac video acm enable commands.

| Release                                                                                                    | Modification                                                                                         |  |  |  |
|----------------------------------------------------------------------------------------------------|----------------------------------------------------------------------------------------------------|--|--|--|
| 8.3                                                                                                    | This command was introduced.                                                                         |  |  |  |
| The following example shows how to specify the percentage of the maximum allocated bandwidth for video applications on the selected radio band: |                                                                                                    |  |  |  |
| (Cisco Controller) > config 802.11 cac video max-bandwidth 50                                                                                   |                                                                                                    |  |  |  |
| config 802.11 cac video acm                                                                                                    |                                                                                                    |  |  |  |
| config 802.11 cac video roam-bandwidth                                                                                                    |                                                                                                    |  |  |  |
| config 802.11 cac voice stream-size                                                                                                    |                                                                                                    |  |  |  |
| config 802.11 o                                                                                                    | cac voice roam-bandwidth                                                                             |  |  |  |
|                                                                                                    | 8.3<br>The following of<br>for video applie<br>(Cisco Contro<br>config 802.11 of<br>config 802.11 of |  |  |  |

## config 802.11 cac media-stream

To configure media stream Call Admission Control (CAC) voice and video quality parameters for 802.11a and 802.11b networks, use the **config 802.11 cac media-stream** command.

**config 802.11** {**a** | **b**} **cac media-stream multicast-direct** {**max-retry-percent** *retry-percentage* | **min-client-rate** *dot11-rate* }

| Syntax Description | a                 | Specifies the 802.11a network.                                                                                                    |
|--------------------|-------------------|----------------------------------------------------------------------------------------------------|
|                    | b                 | Specifies the 802.11b/g network.                                                                                                    |
|                    | multicast-direct  | Configures CAC parameters for multicast-direct media streams.                                                                                                    |
|                    | max-retry-percent | Configures the percentage of maximum retries that are allowed for multicast-direct media streams.                                                                                                    |
|                    | retry-percentage  | Percentage of maximum retries that are allowed for multicast-direct media streams.                                                                                                    |
|                    | min-client-rate   | Configures the minimum transmission data rate to the client for multicast-direct media streams.                                                                                                    |
|                    | dot11-rate        | Minimum transmission data rate to the client for multicast-direct media streams. Rate in kbps at which the client can operate.                                                                                                    |
|                    |                   | If the transmission data rate is below this rate, either the video will not start or the client may be classified as a bad client. The bad client video can be demoted for better effort QoS or subject to denial. The available data rates are 6000, 9000, 12000, 18000, 24000, 36000, 48000, 54000, and 11n rates. |

| Command Default  | The default value for the maximum retry percent is 80. If it exceeds 80, either the video will not start o client might be classified as a bad client. The bad client video will be demoted for better effort QoS or subject to denial. |                                                                                                    |  |  |  |
|------------------|----------------------------------------------------------------------------------------------------|----------------------------------------------------------------------------------------------------|--|--|--|
| Usage Guidelines | CAC commands for video applications on the 802.11a or 802.11b/g network require that the WLAN you are planning to modify is configured for Wi-Fi Multimedia (WMM) protocol and the quality of service (QoS) level be set to Gold.       |                                                                                                    |  |  |  |
|                  | Before you can                                                                                                    | n configure CAC parameters on a network, you must complete the following prerequisites:                                                                                                    |  |  |  |
|                  | • Disable a                                                                                                    | ll WLANs with WMM enabled by entering the <b>config wlan disable</b> <i>wlan_id</i> command.                                                                                                   |  |  |  |
|                  | Disable the command                                                                                                    | he radio network you want to configure by entering the <b>config 802.11</b> $\{a \mid b\}$ <b>disable network</b> 1.                                                                           |  |  |  |
|                  | • Save the                                                                                                    | new configuration by entering the save config command.                                                                                                    |  |  |  |
|                  |                                                                                                    | bice or video CAC for the network you want to configure by entering the <b>config 802.11</b> { <b>a</b>   <b>b</b> } <b>cac video acm enable</b> command.                                      |  |  |  |
| Command History  | Release                                                                                                    | Modification                                                                                                    |  |  |  |
|                  | 8.3                                                                                                    | This command was introduced.                                                                                                    |  |  |  |
|                  | media streams                                                                                                    | example shows how to configure the maximum retry percent for multicast-direct<br>as 90 on a 802.11a network:<br>coller) > config 802.11 cac media-stream multicast-direct max-retry-percent 90 |  |  |  |
| Related Commands | show cac voic                                                                                                    | e stats                                                                                                    |  |  |  |
|                  | show cac voic                                                                                                    | e summary                                                                                                    |  |  |  |
|                  | show cac vide                                                                                                    | eo stats                                                                                                    |  |  |  |
|                  | show cac vide                                                                                                    | so summary                                                                                                    |  |  |  |
|                  | config 802.11                                                                                                    | cac video tspec-inactivity-timeout                                                                                                    |  |  |  |
|                  | config 802.11                                                                                                    | cac video max-bandwidth                                                                                                    |  |  |  |
|                  | config 802.11 cac video acm                                                                                                    |                                                                                                    |  |  |  |
|                  | config 802.11 cac video sip                                                                                                    |                                                                                                    |  |  |  |
|                  |                                                                                                    | cac video roam-bandwidth                                                                                                    |  |  |  |
|                  |                                                                                                    | cac load-based                                                                                                    |  |  |  |
|                  | config 802.11                                                                                                    |                                                                                                    |  |  |  |
|                  | -                                                                                                    | cac multimedia                                                                                                    |  |  |  |
|                  | debug cac                                                                                                    |                                                                                                    |  |  |  |

# config 802.11 cac multimedia

To configure the CAC media voice and video quality parameters for 802.11a and 802.11b networks, use the **config 802.11 cac multimedia** command.

| config 802.11 { a | <b>b</b> } | cac multimedia max-bandwidth bandwidth |
|-------------------|------------|----------------------------------------|
|-------------------|------------|----------------------------------------|

| Syntax Description | а                                                                                                    | Specifies the 802.11a network.                                                                                                    |  |  |  |  |
|--------------------|----------------------------------------------------------------------------------------------------|----------------------------------------------------------------------------------------------------|--|--|--|--|
|                    | b                                                                                                    | Specifies the 802.11b/g network.                                                                                                    |  |  |  |  |
|                    | max-bandwic                                                                                                    | IthConfigures the percentage of maximum bandwidth<br>allocated to Wi-Fi Multimedia (WMM) clients for<br>voice and video applications on the 802.11a or<br>802.11b/g network.                                                                                                    |  |  |  |  |
|                    | bandwidth                                                                                                    | Percentage of the maximum bandwidth allocated<br>to WMM clients for voice and video applications<br>on the 802.11a or 802.11b/g network. Once the<br>client reaches the specified value, the access point<br>rejects new calls on this radio band. The range is<br>from 5 to 85%. |  |  |  |  |
| Command Default    |                                                                                                    | The default maximum bandwidth allocated to Wi-Fi Multimedia (WMM) clients for voice and video applications on the 802.11a or 802.11b/g network is 85%.                                                                                                    |  |  |  |  |
| Usage Guidelines   | Call Admission Control (CAC) commands for video applications on the 802.11a or 802.11b/g network require that the WLAN you are planning to modify is configured for Wi-Fi Multimedia (WMM) protocol and the quality of service (QoS) level be set to Gold. |                                                                                                    |  |  |  |  |
|                    | Before you can configure CAC parameters on a network, you must complete the following prerequisites:                                                                                                    |                                                                                                    |  |  |  |  |
|                    | • Disable all WLANs with WMM enabled by entering the <b>config wlan disable</b> <i>wlan_id</i> command.                                                                                                    |                                                                                                    |  |  |  |  |
|                    | • Disable the radio network you want to configure by entering the <b>config 802.11</b> { <b>a</b>   <b>b</b> } <b>disable network</b> command.                                                                                                    |                                                                                                    |  |  |  |  |
|                    | • Save the new configuration by entering the save config command.                                                                                                    |                                                                                                    |  |  |  |  |
|                    | <ul> <li>Enable voice or video CAC for the network you want to configure by entering the config 802.11 {a   b} cac voice acm enable or config 802.11 {a   b} cac video acm enable command.</li> </ul>                                                      |                                                                                                    |  |  |  |  |
| Command History    | Release                                                                                                    | Modification                                                                                                    |  |  |  |  |
|                    | 8.3                                                                                                    | This command was introduced.                                                                                                    |  |  |  |  |
|                    | The following example shows how to configure the percentage of the maximum bandwidth allocated to WMM clients for voice and video applications on the 802.11a network:                                                                                     |                                                                                                    |  |  |  |  |
|                    | (Cisco Controller) > config 802.11 cac multimedia max-bandwidth 80                                                                                                    |                                                                                                    |  |  |  |  |
| Related Commands   | show cac voice                                                                                                    | e stats                                                                                                    |  |  |  |  |

show cac voice summary show cac video stats show cac video summary config 802.11 cac video tspec-inactivity-timeout config 802.11 cac video max-bandwidth config 802.11 cac video acm config 802.11 cac video sip config 802.11 cac video roam-bandwidth config 802.11 cac load-based config 802.11 cac defaults

## config 802.11 cac video roam-bandwidth

To configure the percentage of the maximum allocated bandwidth reserved for roaming video clients on the 802.11a or 802.11b/g network, use the **config 802.11 cac video roam-bandwidth** command.

| config 802.11 { a | <b>b</b> } | cac video roam-bandwidth bandwidth |
|-------------------|------------|------------------------------------|
|                   |            |                                    |

| Syntax Description | a                       | Specifies the 802.11a network.                                                                                                   |
|--------------------|-------------------------|----------------------------------------------------------------------------------------------------|
|                    | b                       | Specifies the 802.11b/g network.                                                                                                 |
|                    | bandwidth               | Bandwidth percentage value from 5 to 85%.                                                                                        |
| Command Default    | The maximum is 0%.      | allocated bandwidth reserved for roaming video clients on the 802.11a or 802.11b/g network                                       |
| Command History    | Release                 | Modification                                                                                                    |
|                    | 7.6                     | This command was introduced in a release earlier than Release 7.6.                                                               |
| Command History    | Release                 | Modification                                                                                                    |
|                    | 8.3                     | This command was introduced.                                                                                                    |
| Usage Guidelines   | The controller clients. | reserves the specified bandwidth from the maximum allocated bandwidth for roaming video                                          |
|                    |                         |                                                                                                    |
| Note               |                         | er is set to zero (0), the controller assumes that you do not want to do any bandwidth allocation allows all bandwidth requests. |
|                    |                         |                                                                                                    |

|                  | CAC commands require that the WLAN you are planning to modify is configured for the Wi-Fi Multimedia (WMM) protocol and the quality of service (QoS) level be set to Platinum.                                         |
|------------------|----------------------------------------------------------------------------------------------------|
|                  | Before you can configure CAC parameters on a network, you must complete the following prerequisites:                                                                                                    |
|                  | • Disable all WLANs with WMM enabled by entering the config wlan disable wlan_id command.                                                                                                    |
|                  | • Disable the radio network you want to configure by entering the <b>config 802.11</b> $\{a \mid b\}$ <b>disable network</b> command.                                                                                  |
|                  | • Save the new configuration by entering the save config command.                                                                                                    |
|                  | • Enable voice or video CAC for the network you want to configure by entering the <b>config 802.11</b> {a   b} cac voice acm enable or config 802.11 {a   b} cac video acm enable command.                             |
|                  | For complete instructions, see the "Configuring Voice and Video Parameters" section in the "Configuring Controller Settings" chapter of the <i>Cisco Wireless LAN Controller Configuration Guide</i> for your release. |
|                  | The following example shows how to specify the percentage of the maximum allocated bandwidth reserved for roaming video clients on the selected radio band:                                                            |
|                  | (Cisco Controller) > config 802.11 cac video roam-bandwidth 10                                                                                                    |
| Related Commands | config 802.11 cac video tspec-inactivity-timeout                                                                                                    |
|                  | config 802.11 cac video max-bandwidth                                                                                                    |
|                  | config 802.11 cac video acm                                                                                                    |
|                  | config 802.11 cac video cac-method                                                                                                    |
|                  | config 802.11 cac video sip                                                                                                    |
|                  | config 802.11 cac video load-based                                                                                                    |
|                  |                                                                                                    |

## config 802.11 cac video tspec-inactivity-timeout

To process or ignore the Call Admission Control (CAC) Wi-Fi Multimedia (WMM) traffic specifications (TSPEC) inactivity timeout received from an access point, use the **config 802.11 cac video tspec-inactivity-timeout** command.

| config 802.11 { a | <b>b</b> | cac video tspec-inactivity-timeou | ut {enable | ignore } |
|-------------------|----------|-----------------------------------|------------|----------|
|                   | , ~,     |                                   |            |          |

| Syntax Description | a      | Specifies the 802.11a network.                   |
|--------------------|--------|--------------------------------------------------|
|                    | ab     | Specifies the 802.11b/g network.                 |
|                    | enable | Processes the TSPEC inactivity timeout messages. |
|                    | ignore | Ignores the TSPEC inactivity timeout messages.   |

**Command Default** The default CAC WMM TSPEC inactivity timeout received from an access point is disabled (ignore).

| Command History  | Release                                                                                                    | Modification                                                                                                    |  |  |  |  |  |  |
|------------------|----------------------------------------------------------------------------------------------------|----------------------------------------------------------------------------------------------------|--|--|--|--|--|--|
|                  | 8.3                                                                                                    | This command was introduced.                                                                                                    |  |  |  |  |  |  |
| Usage Guidelines |                                                                                                    | ds require that the WLAN you are planning to modify is configured for the Wi-Fi Multimedia col and the quality of service (QoS) level be set to Platinum. |  |  |  |  |  |  |
|                  | Before you can configure CAC parameters on a network, you must complete the following prerequisites:                                                                                                   |                                                                                                    |  |  |  |  |  |  |
|                  | • Disable all WLANs with WMM enabled by entering the <b>config wlan disable</b> <i>wlan_id</i> command.                                                                                                |                                                                                                    |  |  |  |  |  |  |
|                  | • Disable the radio network you want to configure by entering the <b>config 802.11</b> $\{a \mid b\}$ <b>disable network</b> command.                                                                  |                                                                                                    |  |  |  |  |  |  |
|                  | • Save the new configuration by entering the save config command.                                                                                                    |                                                                                                    |  |  |  |  |  |  |
|                  | <ul> <li>Enable voice or video CAC for the network you want to configure by entering the config 802.11 {a   b} cac voice acm enable or config 802.11 {a   b} cac video acm enable commands.</li> </ul> |                                                                                                    |  |  |  |  |  |  |
|                  | This example s<br>from an access                                                                                                    | shows how to process the response to TSPEC inactivity timeout messages received point:                                                                    |  |  |  |  |  |  |
|                  | (Cisco Contro                                                                                                    | oller) > config 802.11a cac video tspec-inactivity-timeout enable                                                                                         |  |  |  |  |  |  |
|                  | This example shows how to ignore the response to TSPEC inactivity timeout messages received from an access point:                                                                                      |                                                                                                    |  |  |  |  |  |  |
|                  | (Cisco Contr                                                                                                    | oller) > config 802.11a cac video tspec-inactivity-timeout ignore                                                                                         |  |  |  |  |  |  |
| Related Commands | config 802.11                                                                                                    | cac video acm                                                                                                    |  |  |  |  |  |  |
|                  | config 802.11                                                                                                    | cac video max-bandwidth                                                                                                    |  |  |  |  |  |  |
|                  | config 802.11                                                                                                    | cac video roam-bandwidth                                                                                                    |  |  |  |  |  |  |

## config 802.11 cac voice acm

To enable or disable bandwidth-based voice Call Admission Control (CAC) for the 802.11a or 802.11b/g network, use the **config 802.11 cac voice acm** command.

| config 802.11 { a | h۱  | cac voice acm | { enable | I | disable ) |
|-------------------|-----|---------------|----------|---|-----------|
| comig 802.11 { a  | D } | cac voice acm | { enable |   | uisable } |

| Syntax Description | a Specifies the 802.11a network. |                                   |
|--------------------|----------------------------------|-----------------------------------|
|                    | b                                | Specifies the 802.11b/g network.  |
|                    | enable                           | Enables the bandwidth-based CAC.  |
|                    | disable                          | Disables the bandwidth-based CAC. |

**Command Default** The default bandwidth-based voice CAC for the 802.11a or 802.11b/g network id disabled.

| Command History  | Release                                                           | Modification                                                                                                    |  |  |  |  |  |
|------------------|-------------------------------------------------------------------|----------------------------------------------------------------------------------------------------|--|--|--|--|--|
|                  | 8.3                                                               | This command was introduced.                                                                                                    |  |  |  |  |  |
| Usage Guidelines |                                                                   | ds require that the WLAN you are planning to modify is configured for the Wi-Fi Multimedia col and the quality of service (QoS) level be set to Platinum. |  |  |  |  |  |
|                  | Before you can                                                    | n configure CAC parameters on a network, you must complete the following prerequisites:                                                                   |  |  |  |  |  |
|                  | • Disable al                                                      | • Disable all WLANs with WMM enabled by entering the config wlan disable wlan_id command.                                                                 |  |  |  |  |  |
|                  | • Disable th command                                              | the radio network you want to configure by entering the <b>config 802.11</b> $\{a \mid b\}$ <b>disable network</b> l.                                     |  |  |  |  |  |
|                  | • Save the new configuration by entering the save config command. |                                                                                                    |  |  |  |  |  |
|                  |                                                                   | bice or video CAC for the network you want to configure by entering the <b>config 802.11</b> $\{a \mid b\}$ cac video acm enable commands.                |  |  |  |  |  |
|                  | This example s                                                    | shows how to enable the bandwidth-based CAC:                                                                                                    |  |  |  |  |  |
|                  | (Cisco Contro                                                     | oller) > config 802.11c cac voice acm enable                                                                                                    |  |  |  |  |  |
|                  | This example s                                                    | shows how to disable the bandwidth-based CAC:                                                                                                    |  |  |  |  |  |
|                  | (Cisco Contro                                                     | oller) > config 802.11b cac voice acm disable                                                                                                    |  |  |  |  |  |
|                  |                                                                   |                                                                                                    |  |  |  |  |  |

 Related Commands
 config 802.11 cac video acm

# config 802.11 cac voice max-bandwidth

To set the percentage of the maximum bandwidth allocated to clients for voice applications on the 802.11a or 802.11b/g network, use the **config 802.11 cac voice max-bandwidth** command.

| Syntax Description | a                                                                                                    | Specifies the 802.11a network.            |  |  |  |
|--------------------|----------------------------------------------------------------------------------------------------|-------------------------------------------|--|--|--|
|                    | b                                                                                                    | Specifies the 802.11b/g network.          |  |  |  |
|                    | bandwidth                                                                                                    | Bandwidth percentage value from 5 to 85%. |  |  |  |
| Command Default    | The default maximum bandwidth allocated to clients for voice applications on the 802.11a or 802.11b/g network is 0%.                                                                                                    |                                           |  |  |  |
| Usage Guidelines   | The maximum radio frequency (RF) bandwidth cannot exceed 85% for voice and video. Once the client reaches the value specified, the access point rejects new calls on this network.                                                                                                    |                                           |  |  |  |
|                    | CAC commands require that the WLAN you are planning to modify is configured for the Wi-Fi Multimedia (WMM) protocol and the quality of service (QoS) level be set to Platinum.<br>Before you can configure CAC parameters on a network, you must complete the following prerequisites: |                                           |  |  |  |
|                    |                                                                                                    |                                           |  |  |  |

- Disable all WLANs with WMM enabled by entering the **config wlan disable** *wlan\_id* command.
- Disable the radio network you want to configure by entering the **config 802.11** {**a** | **b**} **disable network** command.
- Save the new configuration by entering the save config command.
- Enable voice or video CAC for the network you want to configure by entering the config 802.11 {a | b} cac voice acm enable or config 802.11 {a | b} cac video acm enable commands.

| Command History  | Release                                          | Modification                                                                                                    |  |  |  |
|------------------|--------------------------------------------------|----------------------------------------------------------------------------------------------------|--|--|--|
|                  | 8.3                                              | This command was introduced.                                                                                                    |  |  |  |
|                  | -                                                | The following example shows how to specify the percentage of the maximum allocated bandwidth for voice applications on the selected radio band: |  |  |  |
|                  | (Cisco Contro                                    | oller) > config 802.11a cac voice max-bandwidth 50                                                                                              |  |  |  |
| Related Commands | config 802.11 cac voice roam-bandwidth           |                                                                                                    |  |  |  |
|                  | config 802.11 cac voice stream-size              |                                                                                                    |  |  |  |
|                  | config 802.11 exp-bwreq                          |                                                                                                    |  |  |  |
|                  | config 802.11                                    | tsm                                                                                                    |  |  |  |
|                  | config wlan sa                                   | ve                                                                                                    |  |  |  |
|                  | show wlan                                        |                                                                                                    |  |  |  |
|                  | show wlan sur                                    | nmary                                                                                                    |  |  |  |
|                  | config 802.11 cac voice tspec-inactivity-timeout |                                                                                                    |  |  |  |
|                  | config 802.11                                    | cac voice load-based                                                                                                    |  |  |  |
|                  | config 802.11                                    | cac video acm                                                                                                    |  |  |  |
|                  |                                                  |                                                                                                    |  |  |  |

### config 802.11 cac voice roam-bandwidth

To configure the percentage of the Call Admission Control (CAC) maximum allocated bandwidth reserved for roaming voice clients on the 802.11a or 802.11b/g network, use the **config 802.11 cac voice roam-bandwidth** command.

| config 802.11 { a        | b}  | cac voice roam-bandwidth bandwidth |
|--------------------------|-----|------------------------------------|
| coning <b>802.11</b> { a | D } | cac voice roam-bandwidth banawiath |

| Syntax Description | a         | Specifies the 802.11a network.            |  |  |  |
|--------------------|-----------|-------------------------------------------|--|--|--|
|                    | b         | Specifies the 802.11b/g network.          |  |  |  |
|                    | bandwidth | Bandwidth percentage value from 0 to 85%. |  |  |  |
|                    |           |                                           |  |  |  |

**Command Default** The default CAC maximum allocated bandwidth reserved for roaming voice clients on the 802.11a or 802.11b/g network is 85%.

### **Usage Guidelines**

The maximum radio frequency (RF) bandwidth cannot exceed 85% for voice and video. The controller reserves the specified bandwidth from the maximum allocated bandwidth for roaming voice clients.

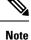

If this parameter is set to zero (0), the controller assumes you do not want to allocate any bandwidth and therefore allows all bandwidth requests.

CAC commands require that the WLAN you are planning to modify is configured for the Wi-Fi Multimedia (WMM) protocol and the quality of service (QoS) level be set to Platinum.

Before you can configure CAC parameters on a network, you must complete the following prerequisites:

- Disable all WLANs with WMM enabled by entering the **config wlan disable** *wlan\_id* command.
- Disable the radio network you want to configure by entering the **config 802.11** {**a** | **b**} **disable network** command.
- Save the new configuration by entering the save config command.
- Enable voice or video CAC for the network you want to configure by entering the config 802.11 {a | b} cac voice acm enable or config 802.11 {a | b} cac video acm enable commands.

| Command History  | Release                                                                                                    | Modification                                                                                |  |
|------------------|----------------------------------------------------------------------------------------------------|---------------------------------------------------------------------------------------------|--|
|                  | 8.3                                                                                                    | This command was introduced.                                                                |  |
|                  | The following example shows how to configure the percentage of the maximum allocated bandwidth reserved for roaming voice clients on the selected radio band: |                                                                                             |  |
|                  | (Cisco Contro                                                                                                    | oller) > config 802.11 cac voice roam-bandwidth 10                                          |  |
| Related Commands | config 802.11c                                                                                                    | g 802.11 cac voice acm<br>g 802.11cac voice max-bandwidth<br>g 802.11 cac voice stream-size |  |

### config 802.11 cac voice tspec-inactivity-timeout

To process or ignore the Wi-Fi Multimedia (WMM) traffic specifications (TSPEC) inactivity timeout received from an access point, use the **config 802.11 cac voice tspec-inactivity-timeout** command.

| config 802.11 { $a \mid b$ } | cac voice tspec-inactivity-timeou | it {enable   ignore} |
|------------------------------|-----------------------------------|----------------------|
|------------------------------|-----------------------------------|----------------------|

| Syntax Description | a Specifies the 802.11a network. |                                                  |
|--------------------|----------------------------------|--------------------------------------------------|
|                    | b                                | Specifies the 802.11b/g network.                 |
|                    | enable                           | Processes the TSPEC inactivity timeout messages. |
|                    | ignore                           | Ignores the TSPEC inactivity timeout messages.   |

| Command Default  | The default WMM TSPEC inactivity timeout received from an access point is disabled (ignore).                                                                                                    |                                                                                                    |  |  |  |
|------------------|----------------------------------------------------------------------------------------------------|----------------------------------------------------------------------------------------------------|--|--|--|
| Usage Guidelines | Call Admission Control (CAC) commands require that the WLAN you are planning to modify is configured for Wi-Fi Multimedia (WMM) protocol and the quality of service (QoS) level be set to Platinum.                                                         |                                                                                                    |  |  |  |
|                  | Before you can configure CAC parameters on a network, you must complete the following prerequisites:                                                                                                    |                                                                                                    |  |  |  |
|                  | • Disable all V                                                                                                    | WLANs with WMM enabled by entering the <b>config wlan disable</b> <i>wlan_id</i> command.                                                                                                    |  |  |  |
|                  | • Disable the r command.                                                                                                    | radio network you want to configure by entering the <b>config 802.11</b> $\{a \mid b\}$ <b>disable network</b>                                                                                                    |  |  |  |
|                  | • Save the new                                                                                                    | v configuration by entering the save config command.                                                                                                    |  |  |  |
|                  | <ul> <li>Enable voice or video CAC for the network you want to configure by entering the config 802.11 {a   b} cac voice acm enable or config 802.11 {a   b} cac video acm enable commands.</li> </ul>                                                      |                                                                                                    |  |  |  |
| Command History  | Release                                                                                                    | Modification                                                                                                    |  |  |  |
|                  | 8.3                                                                                                    | This command was introduced.                                                                                                    |  |  |  |
|                  |                                                                                                    |                                                                                                    |  |  |  |
|                  | The following exa<br>from an access po                                                                                                    | ample shows how to enable the voice TSPEC inactivity timeout messages received pint:                                                                                                    |  |  |  |
|                  | from an access po                                                                                                    |                                                                                                    |  |  |  |
| Related Commands | from an access po                                                                                                    | pint:                                                                                                    |  |  |  |
| Related Commands | from an access po<br>(Cisco Controll<br>config 802.11 cad                                                                                                    | Dint:<br>ler) > config 802.11 cac voice tspec-inactivity-timeout enable                                                                                                    |  |  |  |
| Related Commands | from an access po<br>(Cisco Controll<br>config 802.11 cad                                                                                                    | bint:<br>ler) > config 802.11 cac voice tspec-inactivity-timeout enable<br>c voice load-based<br>c voice roam-bandwidth                                                                                                    |  |  |  |
| Related Commands | from an access po<br>(Cisco Controll<br>config 802.11 cad<br>config 802.11 cad<br>config 802.11 cad                                                                                                    | bint:<br>ler) > config 802.11 cac voice tspec-inactivity-timeout enable<br>c voice load-based<br>c voice roam-bandwidth                                                                                                    |  |  |  |
| Related Commands | from an access po<br>(Cisco Controll<br>config 802.11 cad<br>config 802.11 cad<br>config 802.11 cad<br>config 802.11 cad                                                                                                    | bint:<br>ler) > config 802.11 cac voice tspec-inactivity-timeout enable<br>c voice load-based<br>c voice roam-bandwidth<br>c voice acm                                                                                                    |  |  |  |
| Related Commands | from an access po<br>(Cisco Controll<br>config 802.11 cad<br>config 802.11 cad<br>config 802.11 cad<br>config 802.11 cad<br>config 802.11 cad<br>config 802.11 cad                                                                                          | bint:<br>ler) > config 802.11 cac voice tspec-inactivity-timeout enable<br>c voice load-based<br>c voice roam-bandwidth<br>c voice acm<br>e voice max-bandwidth<br>c voice stream-size                                                                                                    |  |  |  |
|                  | from an access por<br>(Cisco Controll<br>config 802.11 cad<br>config 802.11 cad<br>config 802.11 cad<br>config 802.11 cad<br>config 802.11 cad<br>config 802.11 cad<br>config 802.11 cad<br>To enable or disal                                              | bint:<br>ler) > config 802.11 cac voice tspec-inactivity-timeout enable<br>c voice load-based<br>c voice roam-bandwidth<br>c voice acm<br>e voice max-bandwidth<br>c voice stream-size                                                                                                    |  |  |  |
|                  | from an access por<br>(Cisco Controll<br>config 802.11 cad<br>config 802.11 cad<br>config 802.11 cad<br>config 802.11 cad<br>config 802.11 cad<br>config 802.11 cad<br>config 802.11 cad<br>to enable or disal<br>the config 802.11                         | bint:<br>ler) > config 802.11 cac voice tspec-inactivity-timeout enable<br>c voice load-based<br>c voice roam-bandwidth<br>c voice acm<br>: voice max-bandwidth<br>c voice stream-size<br><b>load-based</b><br>ble load-based Call Admission Control (CAC) for the 802.11a or 802.11b/g network, use                                                                                                    |  |  |  |
|                  | from an access por<br>(Cisco Controll<br>config 802.11 cad<br>config 802.11 cad<br>config 802.11 cad<br>config 802.11 cad<br>config 802.11 cad<br>config 802.11 cad<br>config 802.11 cad<br>to enable or disal<br>the config 802.11                         | <pre>bint:<br/>ler) &gt; config 802.11 cac voice tspec-inactivity-timeout enable<br/>c voice load-based<br/>c voice roam-bandwidth<br/>c voice acm<br/>e voice max-bandwidth<br/>c voice stream-size<br/>load-based<br/>ble load-based Call Admission Control (CAC) for the 802.11a or 802.11b/g network, use<br/>c c voice load-based command.</pre>                                                                                       |  |  |  |
| config 802.1′    | from an access por<br>(Cisco Controll<br>config 802.11 cad<br>config 802.11 cad<br>config 802.11 cad<br>config 802.11 cad<br>config 802.11 cad<br>config 802.11 cad<br>the config 802.11 cad<br>config 802.11 cad                                           | <pre>bint:<br/>ler) &gt; config 802.11 cac voice tspec-inactivity-timeout enable<br/>c voice load-based<br/>c voice roam-bandwidth<br/>c voice acm<br/>: voice max-bandwidth<br/>c voice stream-size<br/>load-based<br/>ble load-based Call Admission Control (CAC) for the 802.11a or 802.11b/g network, use<br/>c cac voice load-based command.<br/>  b} cac voice load-based {enable   disable}</pre>                                    |  |  |  |
| config 802.1′    | from an access por<br>(Cisco Controll<br>config 802.11 cad<br>config 802.11 cad<br>config 802.11 cad<br>config 802.11 cad<br>config 802.11 cad<br>config 802.11 cad<br>the config 802.11 cad<br>config 802.11 cad<br>config 802.11 cad<br>config 802.11 cad | <pre>bint:<br/>ler) &gt; config 802.11 cac voice tspec-inactivity-timeout enable<br/>c voice load-based<br/>c voice roam-bandwidth<br/>c voice acm<br/>: voice max-bandwidth<br/>c voice stream-size<br/>load-based<br/>ble load-based Call Admission Control (CAC) for the 802.11a or 802.11b/g network, use<br/>c cac voice load-based command.<br/>  b} cac voice load-based {enable   disable}<br/>Specifies the 802.11a network.</pre> |  |  |  |

| Command Default  | The default load-based CAC for the 802.11a or 802.11b/g network is disabled.                                                                                                    |                                                                                         |  |  |  |
|------------------|----------------------------------------------------------------------------------------------------|-----------------------------------------------------------------------------------------|--|--|--|
| Usage Guidelines | CAC commands require that the WLAN you are planning to modify is configured for the Wi-Fi Multimedia (WMM) protocol and the quality of service (QoS) level be set to Platinum.                         |                                                                                         |  |  |  |
|                  | Before you car                                                                                                    | n configure CAC parameters on a network, you must complete the following prerequisites: |  |  |  |
|                  | • Disable al                                                                                                    | Il WLANs with WMM enabled by entering the config wlan disable wlan_id command.          |  |  |  |
|                  | • Disable the radio network you want to configure by entering the <b>config 802.11</b> { <b>a</b>   <b>b</b> } <b>disable network</b> command.                                                         |                                                                                         |  |  |  |
|                  | • Save the new configuration by entering the save config command.                                                                                                    |                                                                                         |  |  |  |
|                  | <ul> <li>Enable voice or video CAC for the network you want to configure by entering the config 802.11 {a   b} cac voice acm enable or config 802.11 {a   b} cac video acm enable commands.</li> </ul> |                                                                                         |  |  |  |
| Command History  | Release                                                                                                    | Modification                                                                            |  |  |  |
|                  | 8.3                                                                                                    | This command was introduced.                                                            |  |  |  |
|                  | The following                                                                                                    | example shows how to enable the voice load-based CAC parameters:                        |  |  |  |
|                  | (Cisco Controller) > config 802.11a cac voice load-based enable                                                                                                    |                                                                                         |  |  |  |
|                  | The following example shows how to disable the voice load-based CAC parameters:                                                                                                    |                                                                                         |  |  |  |
|                  | (Cisco Controller) > config 802.11a cac voice load-based disable                                                                                                    |                                                                                         |  |  |  |
| Related Commands | config 802.11 cac voice tspec-inactivity-timeout                                                                                                    |                                                                                         |  |  |  |
|                  | config 802.11 cac video max-bandwidth                                                                                                    |                                                                                         |  |  |  |
|                  | config 802.11                                                                                                    | cac video acm                                                                           |  |  |  |
|                  | config 802.11 cac voice stream-size                                                                                                    |                                                                                         |  |  |  |

### config 802.11 cac voice max-calls

**Note** Do not use the **config 802.11 cac voice max-calls** command if the SIP call snooping feature is disabled and if the SIP based Call Admission Control (CAC) requirements are not met.

To configure the maximum number of voice call supported by the radio, use the **config 802.11 cac voice max-calls** command.

config 802.11 { a | b } cac voice max-calls *number* 

| Syntax Description | a | Specifies the 802.11a network.   |
|--------------------|---|----------------------------------|
|                    | b | Specifies the 802.11b/g network. |

L

|                  | number Number of calls to be allowed per radio.                                                                                                    |  |  |  |
|------------------|----------------------------------------------------------------------------------------------------|--|--|--|
| Command Default  | The default maximum number of voice call supported by the radio is 0, which means that there is no maximum limit check for the number of calls.                                                        |  |  |  |
| Usage Guidelines | CAC commands require that the WLAN you are planning to modify is configured for the Wi-Fi Multimedia (WMM) protocol and the quality of service (QoS) level be set to Platinum.                         |  |  |  |
|                  | Before you can configure CAC parameters on a network, you must complete the following prerequisites:                                                                                                   |  |  |  |
|                  | • Disable all WLANs with WMM enabled by entering the config wlan disable wlan_id command.                                                                                                    |  |  |  |
|                  | • Disable the radio network you want to configure by entering the <b>config 802.11</b> { <b>a</b>   <b>b</b> } <b>disable network</b> command.                                                         |  |  |  |
|                  | • Save the new configuration by entering the save config command.                                                                                                    |  |  |  |
|                  | <ul> <li>Enable voice or video CAC for the network you want to configure by entering the config 802.11 {a   b} cac voice acm enable or config 802.11 {a   b} cac video acm enable commands.</li> </ul> |  |  |  |
| Command History  | Release Modification                                                                                                    |  |  |  |
|                  | 8.3 This command was introduced.                                                                                                    |  |  |  |
|                  | The following example shows how to configure the maximum number of voice calls supported by radio:                                                                                                    |  |  |  |
|                  | (Cisco Controller) > config 802.11 cac voice max-calls 10                                                                                                    |  |  |  |
| Related Commands | config 802.11 cac voice roam-bandwidth                                                                                                    |  |  |  |
|                  | config 802.11 cac voice stream-size                                                                                                    |  |  |  |
|                  | config 802.11 exp-bwreq                                                                                                    |  |  |  |
|                  | config 802.11 cac voice tspec-inactivity-timeout                                                                                                    |  |  |  |
|                  | config 802.11 cac voice load-based                                                                                                    |  |  |  |
|                  | config 802.11 cac video acm                                                                                                    |  |  |  |
|                  |                                                                                                    |  |  |  |

### config 802.11 cac voice stream-size

To configure the number of aggregated voice Wi-Fi Multimedia (WMM) traffic specification (TSPEC) streams at a specified data rate for the 802.11a or 802.11b/g network, use the **config 802.11 cac voice stream-size** command.

**config 802.11**{**a** | **b**} **cac voice stream-size** *stream\_size number* **mean\_datarate max-streams** *mean\_datarate* 

| Syntax Description | a | Specifies the 802.11a network.   |
|--------------------|---|----------------------------------|
|                    | b | Specifies the 802.11b/g network. |

|                                     | -                                                                                                    |                                                                                                    |                                                                                                    |  |
|-------------------------------------|----------------------------------------------------------------------------------------------------|----------------------------------------------------------------------------------------------------|----------------------------------------------------------------------------------------------------|--|
|                                     | stream-size                                                                                                    |                                                                                                    | Configures the maximum data rate for the stream.                                                                                                    |  |
|                                     | stream_size number mean_datarate                                                                                                    |                                                                                                    | Range of stream size is between 84000 and 92100.                                                                                                    |  |
|                                     |                                                                                                    |                                                                                                    | Number (1 to 5) of voice streams.                                                                                                    |  |
|                                     |                                                                                                    |                                                                                                    | Configures the mean data rate.                                                                                                    |  |
|                                     | max-streams                                                                                                    |                                                                                                    | Configures the mean data rate of a voice stream.                                                                                                    |  |
|                                     | mean_datarate                                                                                                    | ę                                                                                                    | Mean data rate (84 to 91.2 kbps) of a voice stream.                                                                                                    |  |
| Command Default                     | The default nur                                                                                                    | mber of streams is 2 and t                                                                                                    | he mean data rate of a stream is 84 kbps.                                                                                                    |  |
| Usage Guidelines                    |                                                                                                    | · · · · · ·                                                                                                    | ds require that the WLAN you are planning to modify is configured col and the quality of service (QoS) level be set to Platinum.                                                                                                    |  |
|                                     | Before you can                                                                                                    | configure CAC paramet                                                                                                    | ers on a network, you must complete the following prerequisites:                                                                                                    |  |
|                                     | • Disable all WLANs with WMM enabled by entering the <b>config wlan disable</b> <i>wlan_id</i> command.                                                                  |                                                                                                    |                                                                                                    |  |
|                                     | • Disable the radio network you want to configure by entering the <b>config 802.11</b> { <b>a</b>   <b>b</b> } <b>disable</b> network command.                           |                                                                                                    |                                                                                                    |  |
|                                     |                                                                                                    | •                                                                                                    | t to configure by entering the <b>config 802.11</b> {a   b} <b>disable</b> network                                                                                                    |  |
|                                     | command.                                                                                                    |                                                                                                    | t to configure by entering the <b>config 802.11</b> { <b>a</b>   <b>b</b> } <b>disable</b> network<br>ring the <b>save config</b> command.                                                                                                    |  |
|                                     | command.<br>• Save the n<br>• Enable vo:<br>b} cac voi                                                                                                    | new configuration by ente<br>ice or video CAC for the<br>ice acm enable or config                                                                                                    |                                                                                                    |  |
| Command History                     | command.<br>• Save the n<br>• Enable vo                                                                                                    | ew configuration by ente                                                                                                    | ring the <b>save config</b> command.<br>network you want to configure by entering the <b>config 802.11</b> {a                                                                                                    |  |
| Command History                     | command.<br>• Save the n<br>• Enable vo:<br>b} cac voi                                                                                                    | new configuration by ente<br>ice or video CAC for the<br>ice acm enable or config                                                                                                    | ring the <b>save config</b> command.<br>network you want to configure by entering the <b>config 802.11</b> { <b>a</b>   <b>802.11</b> { <b>a</b>   <b>b</b> } <b>cac video acm enable</b> commands.                                                                                                    |  |
| Command History                     | command.<br>• Save the n<br>• Enable voi<br>b} cac voi<br>Release<br>8.3<br>The following c                                                                              | new configuration by ente<br>ice or video CAC for the<br>ice acm enable or config<br>Modification<br>This command water<br>example shows how to con                                                                           | ring the <b>save config</b> command.<br>network you want to configure by entering the <b>config 802.11</b> {a   <b>802.11</b> {a   <b>b</b> } <b>cac video acm enable</b> commands.                                                                                                    |  |
| Command History                     | command.<br>• Save the n<br>• Enable voi<br>b} cac voi<br>Release<br>8.3<br>The following e<br>stream with the                                                           | new configuration by enter<br>ice or video CAC for the<br>ice acm enable or config<br>Modification<br>This command water<br>example shows how to conter<br>stream size 5 and the meters                                       | ring the <b>save config</b> command.<br>network you want to configure by entering the <b>config 802.11</b> { <b>a</b>  <br><b>802.11</b> { <b>a</b>   <b>b</b> } <b>cac video acm enable</b> commands.<br>as introduced.<br>figure the number of aggregated voice traffic specifications                                             |  |
|                                     | command.<br>• Save the n<br>• Enable voi<br>b} cac voi<br>Release<br>8.3<br>The following e<br>stream with the                                                           | Modification<br>This command wa<br>example shows how to con-<br>e stream size 5 and the me<br>poller) > config 802.1:                                                                                                    | ring the <b>save config</b> command.<br>network you want to configure by entering the <b>config 802.11 {a   802.11 {a   b} cac video acm enable</b> commands.<br>as introduced.<br>figure the number of aggregated voice traffic specifications can data rate of 85000 kbps:                                                         |  |
|                                     | command.<br>• Save the n<br>• Enable voi<br>b} cac voi<br>Release<br>8.3<br>The following e<br>stream with the<br>(Cisco Control<br>config 802.11 c                      | Modification<br>This command wa<br>example shows how to con-<br>e stream size 5 and the me<br>poller) > config 802.1:                                                                                                    | ring the <b>save config</b> command.<br>network you want to configure by entering the <b>config 802.11 {a   802.11 {a   b} cac video acm enable</b> commands.<br>as introduced.<br>figure the number of aggregated voice traffic specifications can data rate of 85000 kbps:                                                         |  |
| Command History<br>Related Commands | command.<br>• Save the n<br>• Enable voi<br>b} cac voi<br>Release<br>8.3<br>The following c<br>stream with the<br>(Cisco Control<br>config 802.11 c<br>config 802.11 c   | we configuration by enter<br>ice or video CAC for the<br>ice acm enable or config<br>Modification<br>This command water<br>example shows how to con-<br>e stream size 5 and the me<br>oller) > config 802.11<br>cac voice acm | ring the save config command.<br>network you want to configure by entering the config 802.11 {a   802.11 {a   b} cac video acm enable commands.<br>as introduced.<br>as introduced.<br>figure the number of aggregated voice traffic specifications<br>can data rate of 85000 kbps:<br>L cac voice stream-size 5 max-streams size 85 |  |
|                                     | command.<br>• Save the n<br>• Enable voi<br>b} cac voi<br>• Release<br>8.3<br>The following e<br>stream with the<br>(Cisco Control<br>config 802.11 c<br>config 802.11 c | Modification<br>This command wa<br>example shows how to con-<br>e stream size 5 and the me<br>config 802.1:<br>cac voice acm<br>cac voice load-based                                                                          | ring the save config command.<br>network you want to configure by entering the config 802.11 {a   802.11 {a   b} cac video acm enable commands.<br>as introduced.<br>Infigure the number of aggregated voice traffic specifications<br>can data rate of 85000 kbps:<br>In cac voice stream-size 5 max-streams size 85<br>h           |  |
|                                     | command.<br>• Save the n<br>• Enable vo.<br>b} cac voi<br>Release<br>8.3<br>The following e<br>stream with the<br>(Cisco Control<br>config 802.11 c<br>config 802.11 c   | Modification<br>This command wa<br>example shows how to con-<br>e stream size 5 and the me<br>config 802.1:<br>cac voice acm<br>cac voice load-based<br>cac voice max-bandwidt                                                | ring the save config command.<br>network you want to configure by entering the config 802.11 {a   802.11 {a   b} cac video acm enable commands.<br>as introduced.<br>as introduced.<br>as introduced.<br>as cac voice stream-size 5 max-streams size 85<br>h<br>th                                                                   |  |

### config advanced 802.11 edca-parameters

To enable a specific Enhanced Distributed Channel Access (EDCA) profile on a 802.11a network, use the **config advanced 802.11 edca-parameters** command.

Syntax Description

| config advanced 802.11 {a   b} edca-parameters {wmm-default   svp-voice   optimized-voice           |
|----------------------------------------------------------------------------------------------------|
| <pre>optimized-video-voice   custom-voice     custom-set { QoS Profile Name } { aifs AP-value</pre> |
| (0-16) Client value (0-16)   ecwmax AP-Value (0-10) Client value (0-10)   ecwmin AP-Value (0-10)    |
| Client value (0-10)   txop AP-Value (0-255) Client value (0-255) } }                                |

| a                     | Specifies the 802.11a network.                                                                                                    |
|-----------------------|----------------------------------------------------------------------------------------------------|
| b                     | Specifies the 802.11b/g network.                                                                                                    |
| wmm-default           | Enables the Wi-Fi Multimedia (WMM) default<br>parameters. Choose this option if voice or video<br>services are not deployed on your network.                      |
| svp-voice             | Enables Spectralink voice-priority parameters. Choose<br>this option if Spectralink phones are deployed on you<br>network to improve the quality of calls.        |
| optimized-voice       | Enables EDCA voice-optimized profile parameters<br>Choose this option if voice services other than<br>Spectralink are deployed on your network.                   |
| optimized-video-voice | Enables EDCA voice-optimized and video-optimized<br>profile parameters. Choose this option when both<br>voice and video services are deployed on your<br>network. |
|                       | <b>Note</b> If you deploy video services, admission control must be disabled.                                                                                     |
| custom-voice          | Enables custom voice EDCA parameters for 802.11<br>The EDCA parameters under this option also match<br>the 6.0 WMM EDCA parameters when this profile<br>applied.  |

| custom-set | Enables customization of EDCA parameters                                                |
|------------|-----------------------------------------------------------------------------------------|
|            | <ul> <li>aifs—Configures the Arbitration Inter-Frame<br/>Space.</li> </ul>              |
|            | AP Value (0-16) Client value (0-16)                                                     |
|            | <ul> <li>ecwmax—Configures the maximum<br/>Contention Window.</li> </ul>                |
|            | AP Value(0-10) Client Value (0-10)                                                      |
|            | <ul> <li>ecwmin—Configures the minimum<br/>Contention Window.</li> </ul>                |
|            | AP Value(0-10) Client Value(0-10)                                                       |
|            | <ul> <li>txop—Configures the Arbitration<br/>Transmission Opportunity Limit.</li> </ul> |
|            | AP Value(0-255) Client Value(0-255)                                                     |
|            | QoS Profile Name - Enter the QoS profile name:                                          |
|            | • bronze                                                                                |
|            | • silver                                                                                |
|            | • gold                                                                                  |
|            | • platinum                                                                              |

| Command Default | The default EDCA parameter is <b>wmm-default</b> . |                              |  |
|-----------------|----------------------------------------------------|------------------------------|--|
| Command History | Release                                            | Modification                 |  |
|                 | 8.3                                                | This command was introduced. |  |

#### **Examples**

The following example shows how to enable Spectralink voice-priority parameters:

(Cisco Controller) > config advanced 802.11 edca-parameters svp-voice

| Related Commands | config advanced 802.11b edca-parameters | Enables a specific Enhanced Distributed Channel<br>Access (EDCA) profile on the 802.11a network. |
|------------------|-----------------------------------------|--------------------------------------------------------------------------------------------------|
|                  | show 802.11a                            | Displays basic 802.11a network settings.                                                         |

#### **Related Topics**

config advanced 802.11 coverage fail-rate, on page 719 config advanced 802.11 channel update, on page 716

### config 802.11 media-stream multicast-direct

To configure the media stream multicast-direct parameters for the 802.11 networks, use the **config 802.11** media-stream multicast-direct command.

config 802.11{a | b} media-stream multicast-direct {admission-besteffort {enable | disable} |
{client-maximum | radio-maximum} {value | no-limit } | enable | disable}

| Syntax Description | 802.11a                                                                                                    |              | Specifies the 802.11a network.                                                                    |  |  |
|--------------------|----------------------------------------------------------------------------------------------------|--------------|---------------------------------------------------------------------------------------------------|--|--|
|                    | 802.11b                                                                                                    |              | Specifies the 802.11b/g network.                                                                  |  |  |
|                    | admission-bes                                                                                                    | steffort     | Admits media stream to best-effort queue.                                                         |  |  |
|                    | enable                                                                                                    |              | Enables multicast-direct on a 2.4-GHz or a 5-GHz band.                                            |  |  |
|                    | disable                                                                                                    |              | Disables multicast-direct on a 2.4-GHz or a 5-GHz band.                                           |  |  |
|                    | client-maxim                                                                                                    | um           | Specifies the maximum number of streams allowed on a client.                                      |  |  |
|                    | radio-maxim                                                                                                    | um           | Specifies the maximum number of streams allowed on a 2.4-GHz or a 5-GHz band.                     |  |  |
|                    | value                                                                                                    |              | Number of streams allowed on a client or on a 2.4-GHz or a 5-GHz band, between 1 to 20.           |  |  |
|                    | no-limit       None       Release       7.6                                                                                       |              | Specifies the unlimited number of streams allowed<br>on a client or on a 2.4-GHz or a 5-GHz band. |  |  |
| Command Default    |                                                                                                    |              | Modification<br>This command was introduced in a release earlier than<br>Release 7.6.             |  |  |
| Command History    |                                                                                                    |              |                                                                                                   |  |  |
|                    |                                                                                                    |              |                                                                                                   |  |  |
| Command History    | Release                                                                                                    | Modification |                                                                                                   |  |  |
|                    | 8.3 This command was introduced.                                                                                                  |              | roduced.                                                                                          |  |  |
| Usage Guidelines   | Before you configure the media stream multicast-direct parameters on a 802.11 network, ensure that the network is nonoperational. |              |                                                                                                   |  |  |
|                    | This example shows how to enable a media stream multicast-direct settings on an 802.11a network:                                  |              |                                                                                                   |  |  |
|                    | > config 802.11a media-stream multicast-direct enable                                                                             |              |                                                                                                   |  |  |
|                    | This example shows how to admit the media stream to the best-effort queue:                                                        |              |                                                                                                   |  |  |

> config 802.11a media-stream multicast-direct admission-besteffort enable

This example shows how to set the maximum number of streams allowed on a client:

> config 802.11a media-stream multicast-direct client-maximum 10

Related Commands config 802.11 media-stream video-redirect

show 802.11a media-stream name

show media-stream group summary

show media-stream group detail

### config 802.11 media-stream video-redirect

To configure the media stream video-redirect for the 802.11 networks, use the **config 802.11 media-stream** video-redirect command.

config 802.11 {a | b} media-stream video-redirect {enable | disable}

| Syntax Description | 802.11a                          | Specifies the 802.11a network.                                                         |
|--------------------|----------------------------------|----------------------------------------------------------------------------------------|
|                    | 802.11b                          | Specifies the 802.11b/g network.                                                       |
|                    | enable                           | Enables traffic redirection.                                                           |
|                    | disable                          | Disables traffic redirection.                                                          |
| Command Default    | None.                            |                                                                                        |
| Command History    | Release                          | Modification                                                                           |
|                    | 8.3                              | This command was introduced.                                                           |
| Usage Guidelines   | Before you con<br>nonoperational | figure the media stream video-redirect on a 802.11 network, ensure that the network is |
|                    | This example s                   | shows how to enable media stream traffic redirection on an 802.11a network:            |
|                    | <pre>&gt; config 802.</pre>      | .11a media-stream video-redirect enable                                                |
| Related Commands   | config 802.11 i                  | media-stream multicast-redirect                                                        |
|                    | show 802.11a                     | media-stream name                                                                      |
|                    | show media-st                    | tream group summary                                                                    |
|                    | show media-st                    | tream group detail                                                                     |
|                    |                                  |                                                                                        |

### config media-stream multicast-direct

To configure the media-stream multicast direct, use the config media-stream multicast direct command.

|                    | config media-stream multicast-direct {enable   disable}                  |                                                                           |  |  |
|--------------------|--------------------------------------------------------------------------|---------------------------------------------------------------------------|--|--|
| Syntax Description | enable                                                                   | Enables a media stream.                                                   |  |  |
|                    | disable                                                                  | Disables a media stream.                                                  |  |  |
| Command Default    | None.                                                                    |                                                                           |  |  |
| Command History    | Release                                                                  | Modification                                                              |  |  |
|                    | 8.3                                                                      | This command was introduced.                                              |  |  |
| Usage Guidelines   | Media-stream                                                             | multicast-direct requires load based Call Admission Control (CAC) to run. |  |  |
|                    | This example shows how to enable media-stream multicast-direct settings: |                                                                           |  |  |
|                    | > config med:                                                            | ia-stream multicast-direct enable                                         |  |  |
|                    | This example s                                                           | shows how to disable media-stream multicast-direct settings:              |  |  |
|                    | > config med:                                                            | ia-stream multicast-direct disable                                        |  |  |
| Related Commands   | <b>config 802.11</b>                                                     | media-stream video-redirect                                               |  |  |
|                    | show 802.11a                                                             | media-stream name                                                         |  |  |
|                    | show media-st                                                            | tream group summary                                                       |  |  |
|                    | show media-st                                                            | tream group detail                                                        |  |  |
| config media       |                                                                          |                                                                           |  |  |

To configure various parameters of message configuration, use the config media-stream message command.

**config media-stream message** {**state** [**enable** | **disable**] | **url** *url* | **email** *email* | **phone** *phone\_number* | **note** *note* }

| Syntax Description | state   | Specifies the media stream message state.                   |
|--------------------|---------|-------------------------------------------------------------|
|                    | enable  | (Optional) Enables the session announcement message state.  |
|                    | disable | (Optional) Disables the session announcement message state. |
|                    | url     | Configures the URL.                                         |

|                  | url            | Session announcement URL.                                                 |
|------------------|----------------|---------------------------------------------------------------------------|
|                  | email          | Configures the email ID.                                                  |
|                  | email          | Specifies the session announcement e-mail.                                |
|                  | phone          | Configures the phone number.                                              |
|                  | phone_numbe    | <i>er</i> Session announcement phone number.                              |
|                  | note           | Configures the notes.                                                     |
|                  | note           | Session announcement notes.                                               |
| Command Default  | Disabled.      |                                                                           |
| Command History  | Release        | Modification                                                              |
|                  | 8.3            | This command was introduced.                                              |
| Usage Guidelines | Media-stream   | multicast-direct requires load-based Call Admission Control (CAC) to run. |
|                  | This example s | shows how to enable the session announcement message state:               |
|                  | > config m     | media-stream message state enable                                         |
|                  | This example s | shows how to configure the session announcement e-mail address:           |
|                  | > config m     | media-stream message mail abc@co.com                                      |
| Related Commands | config media-  | -stream                                                                   |
|                  | show 802.11a   | media-stream name                                                         |
|                  | show media-s   | stream group summary                                                      |
|                  | show media-s   | stream group detail                                                       |
|                  |                |                                                                           |

### config media-stream add

To configure the various global media-stream configurations, use the config media-stream add command.

**config media-stream add multicast-direct** *media\_stream\_name start-IP end-IP* [**template** {**very coarse** | **coarse** | **ordinary** | **low-resolution** | **med-resolution** | **high-resolution**} | **detail** {*bandwidth packet-size* {**periodic** | **initial**} } **qos** *priority* {**drop** | **fallback**}

| Syntax Description | multicast-direct  | Specifies the media stream for the multicast-direct setting. |
|--------------------|-------------------|--------------------------------------------------------------|
|                    | media_stream_name | Media-stream name.                                           |
|                    | start-IP          | IP multicast destination start address.                      |

|                  | end-IP                        |                                         | IP multicast destination end address.                                                   |
|------------------|-------------------------------|-----------------------------------------|-----------------------------------------------------------------------------------------|
|                  | template                      |                                         | (Optional) Configures the media stream from templates.                                  |
|                  | very coarse                   |                                         | Applies a very-coarse template.                                                         |
|                  | coarse                        |                                         | Applies a coarse template.                                                              |
|                  | ordinary                      |                                         | Applies an ordinary template.                                                           |
|                  | low-resolution                | n                                       | Applies a low-resolution template.                                                      |
|                  | med-resolutio                 | n                                       | Applies a medium-resolution template.                                                   |
|                  | high-resolution               | )n                                      | Applies a high-resolution template.                                                     |
|                  | detail                        |                                         | Configures the media stream with specific parameters.                                   |
|                  | bandwidth                     |                                         | Maximum expected stream bandwidth.                                                      |
|                  | packet-size                   |                                         | Average packet size.                                                                    |
|                  | periodic                      |                                         | Specifies the periodic admission evaluation.                                            |
|                  | initial                       |                                         | Specifies the Initial admission evaluation.                                             |
|                  | qos                           |                                         | AIR QoS class (video only).                                                             |
|                  | priority                      |                                         | Media-stream priority.                                                                  |
|                  | drop                          |                                         | Specifies that the stream is dropped on a periodic reevaluation.                        |
|                  | fallback                      |                                         | Specifies if the stream is demoted to the best-effort class on a periodic reevaluation. |
| Command Default  | None                          |                                         |                                                                                         |
| Command History  | Release                       |                                         | Modification                                                                            |
|                  | 7.6                           |                                         | This command was introduced in a release earlier than Release 7.6.                      |
| Command History  | Release                       | Modification                            |                                                                                         |
|                  | 8.3                           | This command was introduced             | l.                                                                                      |
| Usage Guidelines | Media-stream r                | nulticast-direct requires load-based Ca | all Admission Control (CAC) to run.                                                     |
|                  | This example s                | hows how to configure a new media s     | tream:                                                                                  |
|                  | > config medi<br>video 1 drop | a-stream add multicast-direct a         | bc 227.8.8.8 227.9.9.9 detail 2 150 periodic                                            |

Related Commandsshow 802.11a media-stream nameshow media-stream group summaryshow media-stream group detail

### config media-stream admit

To allow traffic for a media stream group, use the config media-stream admit command.

config media-stream admit media\_stream\_name

| Syntax Description | media_stream_   | name                           | Media-stream group name.                                                                                       |
|--------------------|-----------------|--------------------------------|----------------------------------------------------------------------------------------------------|
| Command Default    | None            |                                |                                                                                                    |
| Command History    | Release         |                                | Modification                                                                                                   |
|                    | 7.6             |                                | This command was introduced in a release earlier than Release 7.6.                                             |
| Command History    | Release         | Modification                   |                                                                                                    |
|                    | 8.3             | This command was i             | ntroduced.                                                                                                    |
| Usage Guidelines   |                 |                                | stream group, you will be prompted that IGMP snooping will be night observe a glitch on the multicast traffic. |
|                    | This example sl | nows how to allow traffic fo   | r a media stream group:                                                                                        |
|                    | (Cisco Contro   | ller) > <b>config media-st</b> | ream admit MymediaStream                                                                                       |
| Related Commands   |                 | nedia-stream name              |                                                                                                    |
|                    | show media-st   | ream group summary             |                                                                                                    |
|                    | show media-st   | ream group detail              |                                                                                                    |

### config media-stream deny

To block traffic for a media stream group, use the config media-stream deny command.

| Syntax Description | media_stream_name                          | Media-stream group name. |
|--------------------|--------------------------------------------|--------------------------|
|                    | config media-stream deny media_stream_name |                          |
| Command Default    | None                                       |                          |

| Command History  | Release                                                                                                    | Modification                                                       |  |
|------------------|----------------------------------------------------------------------------------------------------|--------------------------------------------------------------------|--|
|                  | 7.6                                                                                                    | This command was introduced in a release earlier than Release 7.6. |  |
| Command History  | Release                                                                                                    | Modification                                                       |  |
|                  | 8.3                                                                                                    | This command was introduced.                                       |  |
| Usage Guidelines | When you try to block traffic for the media stream group, you will be prompted that IGMP snooping will be disabled and enabled again, and all clients might observe a glitch on the multicast traffic. |                                                                    |  |
|                  | This example shows how to block traffic for a media stream group:                                                                                                    |                                                                    |  |
|                  | (Cisco Controller) > config media-stream deny MymediaStream                                                                                                    |                                                                    |  |
| Related Commands |                                                                                                    | media-stream name                                                  |  |
|                  | show media-st                                                                                                    | ream group summary                                                 |  |
|                  | show media-st                                                                                                    | ream group detail                                                  |  |

### config media-stream delete

To configure the various global media-stream configurations, use the config media-stream delete command.

config media-stream delete media\_stream\_name

| Syntax Description | media_stream_  | _name                                    | Media-stream name.                                                 |
|--------------------|----------------|------------------------------------------|--------------------------------------------------------------------|
| Command Default    | None           |                                          |                                                                    |
| Command History    | Release        |                                          | Modification                                                       |
|                    | 7.6            |                                          | This command was introduced in a release earlier than Release 7.6. |
| Command History    | Release        | Modification                             |                                                                    |
|                    | 8.3            | This command was in                      | ntroduced.                                                         |
| Usage Guidelines   | Media-stream r | nulticast-direct requires load           | l-based Call Admission Control (CAC) to run.                       |
|                    | This example s | hows how to delete the medi              | a stream named abc:                                                |
|                    | (Cisco Contro  | <pre>seller) &gt; config media-st;</pre> | ream delete abc                                                    |
| Related Commands   |                | nedia-stream name                        |                                                                    |
|                    | show media-st  | ream group summary                       |                                                                    |

I

show media-stream group detail

### config wlan media-stream

To configure multicast-direct for a wireless LAN media stream, use the config wlan media-stream command.

**config wlan media-stream multicast-direct** {*wlan\_id* | **all**} {**enable** | **disable**}

| Syntax Description | multicast-dire      | ect Configures multicast-direct for a wireless LAN media stream.                                                                      |
|--------------------|---------------------|----------------------------------------------------------------------------------------------------|
|                    | wlan_id             | Wireless LAN identifier between 1 and 512.                                                                                            |
|                    | all                 | Configures the wireless LAN on all media streams.                                                                                     |
|                    | enable              | Enables global multicast to unicast conversion.                                                                                       |
|                    | disable             | Disables global multicast to unicast conversion.                                                                                      |
| Command Default    | None                |                                                                                                    |
| Command History    | Release             | Modification                                                                                                    |
|                    | 8.3                 | This command was introduced.                                                                                                    |
| Usage Guidelines   |                     | nulticast-direct requires load based Call Admission Control (CAC) to run. WLAN quality of needs to be set to either gold or platinum. |
|                    | The following ID 2: | example shows how to enable the global multicast-direct media stream with WLAN                                                        |
|                    | (Cisco Contro       | oller) >config wlan media-stream multicast-direct 2 enable                                                                            |

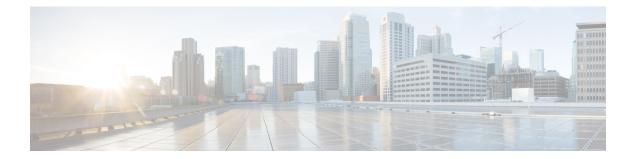

## **Security Commands**

- show Commands , on page 304
- config Commands, on page 345
- clear Commands, on page 413
- debug Commands, on page 417

### show Commands

This section lists the show commands to display information about your security configuration settings for the controller.

#### show 802.11

To display basic 802.11a, 802.11b/g, or 802.11h network settings, use the show 802.11 command.

| Syntax Description | a       | Specifies the 802.11a network.   |
|--------------------|---------|----------------------------------|
|                    | b       | Specifies the 802.11b/g network. |
|                    | h       | Specifies the 802.11h network.   |
| Command Default    | None.   |                                  |
| Command History    | Release | Modification                     |
|                    | 8.3     | This command was introduced.     |

This example shows to display basic 802.11a network settings:

| > show 802.11a            |           |
|---------------------------|-----------|
| 802.11a Network           | Enabled   |
| 11nSupport                | Enabled   |
| 802.11a Low Band          | Enabled   |
| 802.11a Mid Band          | Enabled   |
| 802.11a High Band         | Enabled   |
| 802.11a Operational Rates |           |
| 802.11a 6M Rate           | Mandatory |
| 802.11a 9M Rate           | Supported |
| 802.11a 12M Rate          | Mandatory |
| 802.11a 18M Rate          | Supported |
| 802.11a 24M Rate          | Mandatory |
| 802.11a 36M Rate          | Supported |
| 802.11a 48M Rate          | Supported |
| 802.11a 54M Rate          | Supported |
| 802.11n MCS Settings:     |           |
| MCS 0                     | Supported |
| MCS 1                     | Supported |
| MCS 2                     | Supported |
| MCS 3                     | Supported |
| MCS 4                     | Supported |
| MCS 5                     | Supported |
| MCS 6                     | Supported |
| MCS 7                     | Supported |
| MCS 8                     | Supported |
| MCS 9                     | Supported |
| MCS 10                    | Supported |
| MCS 11                    | Supported |
| MCS 12                    | Supported |

#### **Cisco Mobility Express Command Reference, Cisco Wireless Release 8.8**

| MCS 13<br>MCS 14<br>MCS 15<br>802.11n Status:<br>A-MPDU Tx:                                                                                                    | Supported                                                                                                 |
|----------------------------------------------------------------------------------------------------|----------------------------------------------------------------------------------------------------|
| Priority 0.<br>Priority 1.<br>Priority 2.<br>Priority 3.<br>Priority 4.<br>Priority 5.<br>Priority 6.<br>Priority 7.<br>Beacon Interval.<br>CF Pollable mandatory.<br>CF Poll Request mandatory.                                                                                                    | Disabled<br>Disabled<br>Disabled<br>Disabled<br>Disabled<br>Disabled<br>100<br>Disabled                   |
| More or (q)uit<br>CFP Period<br>CFP Maximum Duration<br>Default Channel<br>Default Tx Power Level<br>DTPC Status<br>Fragmentation Threshold<br>TI Threshold<br>Legacy Tx Beamforming setting<br>Traffic Stream Metrics Status<br>Expedited BW Request Status<br>World Mode<br>EDCA profile type<br>Voice MAC optimization status<br>Call Admission Control (CAC) configuration<br>Voice AC: | 4<br>60<br>36<br>0<br>Enabled<br>2346<br>-50<br>Disabled<br>Enabled<br>Disabled<br>Enabled<br>default-wmm |
| Voice AC - Admission control (ACM)<br>Voice max RF bandwidth<br>Voice reserved roaming bandwidth<br>Voice load-based CAC mode<br>Voice tspec inactivity timeout<br>Voice Stream-Size<br>Voice Max-Streams<br>Video AC:                                                                                                    | 75<br>6<br>Disabled<br>Disabled<br>84000                                                                  |
| Video AC - Admission control (ACM)<br>Video max RF bandwidth<br>Video reserved roaming bandwidth                                                                                                    | Infinite                                                                                                  |

This example shows how to display basic 802.11h network settings:

#### > show 802.11h

| 802.11h | <br>powerconstraint : O     |
|---------|-----------------------------|
| 802.11h | <br>channelswitch : Disable |
| 802.11h | <br>channelswitch mode : 0  |

#### **Related Commands**

show ap stats

show ap summary show client summary show network show network summary show port

show wlan show aaa auth To display the configuration settings for the AAA authentication server database, use the show aaa auth command. show aaa auth This command has no arguments or keywords. **Syntax Description** None **Command Default Command History** Release Modification 8.3 This command was introduced. The following example shows how to display the configuration settings for the AAA authentication server database: (Cisco Controller) > show aaa auth Management authentication server order: 1.....local 2..... tacacs config aaa auth **Related Commands** config aaa auth mgmt show advanced eap To display Extensible Authentication Protocol (EAP) settings, use the show advanced eap command.

 show advanced eap

 Syntax Description
 This command has no arguments or keywords.

 Command Default
 None

 Release
 Modification

 8.3
 This command was introduced.

The following example shows how to display the EAP settings:

```
(Cisco Controller) > show advanced eap
EAP-Identity-Request Timeout (seconds)..... 1
EAP-Identity-Request Max Retries.... 20
EAP Key-Index for Dynamic WEP..... 0
```

| alated Commondo | config advanced ean                    |        |
|-----------------|----------------------------------------|--------|
|                 |                                        |        |
|                 | EAPOL-Key Max Retries                  | 2      |
|                 | EAPOL-Key Timeout (milliseconds)       | 1000   |
|                 | EAP-Request Max Retries                | 20     |
|                 | EAP-Request Timeout (seconds)          | 1      |
|                 | EAP Max-Login Ignore Identity Response | enable |

Related Commands config advanced eap

config advanced timers eap-identity-request-delay

config advanced timers eap-timeout

#### show client detail

To display IP addresses per client learned through DNS snooping (DNS-based ACL), use the **show client detail** *mac\_address* command.

show client detail mac\_address

| Syntax Description | mac_address | MAC address of the client. | -<br>- |  |
|--------------------|-------------|----------------------------|--------|--|
| Command Default    | None        |                            |        |  |
| -                  | <u> </u>    |                            |        |  |
| Command History    | Release     | Modification               |        |  |

The following is a sample output of the show client detail mac\_address command.

| (Cisco Controller) > show client detail 01:35:6x:yy:21:00 |                          |
|-----------------------------------------------------------|--------------------------|
| Client MAC Address                                        | . 01:35:6x:yy:21:00      |
| Client Username                                           | test                     |
| AP MAC Address                                            | 00:11:22:33:44:x0        |
| AP Name                                                   | AP0011.2020.x111         |
| AP radio slot Id                                          | 1                        |
| Client State                                              | Associated               |
| Client NAC OOB State                                      | Access                   |
| Wireless LAN Id                                           | 7                        |
| Hotspot (802.11u)                                         | Not Supported            |
| BSSID                                                     | 00:11:22:33:44:xx        |
| Connected For                                             | 28 secs                  |
| Channel                                                   | 56                       |
| IP Address                                                | 10.0.1                   |
| Gateway Address                                           | Unknown                  |
| Netmask                                                   | Unknown                  |
| IPv6 Address                                              | xx20::222:6xyy:zeeb:2233 |
| Association Id                                            | 1                        |
| Authentication Algorithm                                  | Open System              |
| Reason Code                                               | 1                        |
| Status Code                                               | 0                        |
| Client CCX version                                        | No CCX support           |

I

| Re-Authentication Timeout                                                                                                    | 1756                                                                                                    |
|----------------------------------------------------------------------------------------------------|----------------------------------------------------------------------------------------------------|
| QoS Level                                                                                                    | Silver                                                                                                    |
| Avg data Rate                                                                                                    | 0                                                                                                    |
| Burst data Rate                                                                                                    |                                                                                                    |
| Avg Real time data Rate                                                                                                    |                                                                                                    |
| Burst Real Time data Rate                                                                                                    |                                                                                                    |
| 802.1P Priority Tag                                                                                                    |                                                                                                    |
| CTS Security Group Tag                                                                                                    |                                                                                                    |
| KTS CAC Capability                                                                                                    |                                                                                                    |
| WMM Support                                                                                                    |                                                                                                    |
| APSD ACs                                                                                                    |                                                                                                    |
| Power Save                                                                                                    |                                                                                                    |
| Current Rate                                                                                                    |                                                                                                    |
| Supported Rates                                                                                                    |                                                                                                    |
| 6.0,9.0,12.0,18.0,24.0,36.0,                                                                                                    |                                                                                                    |
| 0.0, 9.0, 12.0, 10.0, 24.0, 30.0,                                                                                                    | 48 0 54 0                                                                                                    |
| Mobility State                                                                                                    |                                                                                                    |
|                                                                                                    |                                                                                                    |
| Mobility Move Count                                                                                                    |                                                                                                    |
| Security Policy Completed                                                                                                    |                                                                                                    |
| Policy Manager State                                                                                                    |                                                                                                    |
| Policy Manager Rule Created                                                                                                    |                                                                                                    |
| AAA Override ACL Name                                                                                                    |                                                                                                    |
| AAA Override ACL Applied Status                                                                                                    |                                                                                                    |
| AAA Override Flex ACL Name                                                                                                    |                                                                                                    |
| AAA Override Flex ACL Applied Status                                                                                                    | Unavailable                                                                                                    |
|                                                                                                    |                                                                                                    |
| AAA URL redirect                                                                                                    |                                                                                                    |
| https://10.0.0.3:8443/guestportal/gateway?sessionId=0a68aa72                                                                                                    |                                                                                                    |
| <pre>https://10.0.0.3:8443/guestportal/gateway?sessionId=0a68aa72 Audit Session ID0</pre>                                                                                                    | a68aa72000000015272404e                                                                                                    |
| https://10.0.0.3:8443/guestportal/gateway?sessionId=0a68aa72<br>Audit Session ID                                                                                                    | a68aa72000000015272404e<br>none                                                                                                    |
| <pre>https://10.0.0.3:8443/guestportal/gateway?sessionId=0a68aa72 Audit Session ID0 AAA Role Type Local Policy Applied</pre>                                                                                                    | a68aa72000000015272404e<br>none<br>p1                                                                                                    |
| https://10.0.0.3:8443/guestportal/gateway?sessionId=0a68aa72<br>Audit Session ID                                                                                                    | a68aa72000000015272404e<br>none<br>p1<br>none                                                                                                    |
| <pre>https://10.0.0.3:8443/guestportal/gateway?sessionId=0a68aa72 Audit Session ID0 AAA Role Type Local Policy Applied</pre>                                                                                                    | a68aa72000000015272404e<br>none<br>p1<br>none                                                                                                    |
| https://10.0.0.3:8443/guestportal/gateway?sessionId=0a68aa72<br>Audit Session ID                                                                                                    | a68aa72000000015272404e<br>none<br>p1<br>none<br>Unavailable                                                                                                    |
| <pre>https://10.0.0.3:8443/guestportal/gateway?sessionId=0a68aa72 Audit Session ID 0 AAA Role Type Local Policy Applied IPv4 ACL Name FlexConnect ACL Applied Status</pre>                                                                                                    | a68aa72000000015272404e<br>none<br>p1<br>none<br>Unavailable<br>Unavailable                                                                                                    |
| <pre>https://10.0.0.3:8443/guestportal/gateway?sessionId=0a68aa72 Audit Session ID0 AAA Role Type Local Policy Applied IPv4 ACL Name FlexConnect ACL Applied Status IPv4 ACL Applied Status</pre>                                                                                                    | a68aa72000000015272404e<br>none<br>pl<br>none<br>Unavailable<br>Unavailable<br>none                                                                                                    |
| <pre>https://10.0.0.3:8443/guestportal/gateway?sessionId=0a68aa72 Audit Session ID</pre>                                                                                                    | a68aa72000000015272404e<br>none<br>pl<br>none<br>Unavailable<br>Unavailable<br>none<br>Unavailable                                                                                                    |
| <pre>https://10.0.0.3:8443/guestportal/gateway?sessionId=0a68aa72 Audit Session ID</pre>                                                                                                    | a68aa7200000015272404e<br>none<br>pl<br>none<br>Unavailable<br>Unavailable<br>none<br>Unavailable<br>none                                                                                                    |
| <pre>https://10.0.0.3:8443/guestportal/gateway?sessionId=0a68aa72 Audit Session ID0 AAA Role Type0 Local Policy Applied IPv4 ACL Name</pre>                                                                                                    | a68aa72000000015272404e<br>none<br>pl<br>none<br>Unavailable<br>Unavailable<br>none<br>Unavailable<br>none<br>Unavailable<br>none<br>Unavailable                                                                                 |
| <pre>https://10.0.0.3:8443/guestportal/gateway?sessionId=0a68aa72 Audit Session ID0 AAA Role Type0 Local Policy Applied0 IPv4 ACL Name</pre>                                                                                                    | a68aa7200000015272404e<br>none<br>pl<br>none<br>Unavailable<br>Unavailable<br>none<br>Unavailable<br>none<br>Unavailable<br>SimpleIP                                                                                             |
| <pre>https://10.0.0.3:8443/guestportal/gateway?sessionId=0a68aa72 Audit Session ID</pre>                                                                                                    | a68aa7200000015272404e<br>none<br>pl<br>none<br>Unavailable<br>Unavailable<br>none<br>Unavailable<br>none<br>Unavailable<br>SimpleIP<br>Enabled                                                                                  |
| <pre>https://10.0.0.3:8443/guestportal/gateway?sessionId=0a68aa72 Audit Session ID</pre>                                                                                                    | a68aa7200000015272404e<br>none<br>pl<br>none<br>Unavailable<br>Unavailable<br>none<br>Unavailable<br>none<br>Unavailable<br>SimpleIP<br>Enabled<br>default-mdns-profile                                                          |
| <pre>https://10.0.0.3:8443/guestportal/gateway?sessionId=0a68aa72 Audit Session ID</pre>                                                                                                    | a68aa7200000015272404e<br>none<br>pl<br>none<br>Unavailable<br>Unavailable<br>none<br>Unavailable<br>none<br>Unavailable<br>SimpleIP<br>Enabled<br>default-mdns-profile<br>0                                                     |
| <pre>https://10.0.0.3:8443/guestportal/gateway?sessionId=0a68aa72 Audit Session ID0 AAA Role Type0 Local Policy Applied0 IPv4 ACL Name</pre>                                                                                                    | a68aa7200000015272404e<br>none<br>pl<br>none<br>Unavailable<br>Unavailable<br>none<br>Unavailable<br>none<br>Unavailable<br>SimpleIP<br>Enabled<br>default-mdns-profile<br>0<br>WPA2                                             |
| <pre>https://10.0.0.3:8443/guestportal/gateway?sessionId=0a68aa72 Audit Session ID</pre>                                                                                                    | a68aa7200000015272404e<br>none<br>pl<br>none<br>Unavailable<br>Unavailable<br>none<br>Unavailable<br>none<br>Unavailable<br>SimpleIP<br>Enabled<br>default-mdns-profile<br>0<br>WPA2<br>802.1x                                   |
| <pre>https://10.0.0.3:8443/guestportal/gateway?sessionId=0a68aa72 Audit Session ID</pre>                                                                                                    | a68aa7200000015272404e<br>none<br>pl<br>none<br>Unavailable<br>Unavailable<br>none<br>Unavailable<br>none<br>Unavailable<br>SimpleIP<br>Enabled<br>default-mdns-profile<br>0<br>WPA2<br>802.1x<br>CCMP (AES)                     |
| <pre>https://10.0.0.3:8443/guestportal/gateway?sessionId=0a68aa72 Audit Session ID0 AAA Role Type0 AAA Role Type0 Local Policy Applied0 IPv4 ACL Name</pre>                                                                                                    | a68aa7200000015272404e<br>none<br>pl<br>none<br>Unavailable<br>Unavailable<br>none<br>Unavailable<br>none<br>Unavailable<br>SimpleIP<br>Enabled<br>default-mdns-profile<br>0<br>WPA2<br>802.1x<br>CCMP (AES)<br>No               |
| <pre>https://10.0.0.3:8443/guestportal/gateway?sessionId=0a68aa72 Audit Session ID</pre>                                                                                                    | a68aa7200000015272404e<br>none<br>pl<br>none<br>Unavailable<br>Unavailable<br>None<br>Unavailable<br>SimpleIP<br>Enabled<br>default-mdns-profile<br>0<br>WPA2<br>802.1x<br>CCMP (AES)<br>No<br>No                                |
| <pre>https://10.0.0.3:8443/guestportal/gateway?sessionId=0a68aa72 Audit Session ID0 AAA Role Type0 Local Policy Applied0 IPv4 ACL Name</pre>                                                                                                    | a68aa7200000015272404e<br>none<br>pl<br>none<br>Unavailable<br>Unavailable<br>None<br>Unavailable<br>SimpleIP<br>Enabled<br>default-mdns-profile<br>0<br>WPA2<br>802.1x<br>CCMP (AES)<br>No<br>No                                |
| <pre>https://10.0.0.3:8443/guestportal/gateway?sessionId=0a68aa72 Audit Session ID 0 AAA Role Type</pre>                                                                                                    | a68aa7200000015272404e<br>none<br>pl<br>none<br>Unavailable<br>Unavailable<br>None<br>Unavailable<br>SimpleIP<br>Enabled<br>default-mdns-profile<br>0<br>WPA2<br>802.1x<br>CCMP (AES)<br>No<br>No                                |
| https://10.0.0.3:8443/guestportal/gateway?sessionId=0a68aa72Audit Session ID.0AAA Role Type.0Local Policy Applied.0IPv4 ACL Name.1FlexConnect ACL Applied Status.1IPv6 ACL Applied Status.1IPv6 ACL Applied Status.1Layer2 ACL Name.1Layer2 ACL Applied Status.1Client Type.1mDNS Status.1No. of mDNS Services Advertised.1Policy Type.1Authentication Key Management.1Protected Management Frame1Management Frame Protection.1EAP Type.1Interfacemanagement1 | a68aa7200000015272404e<br>none<br>pl<br>none<br>Unavailable<br>Unavailable<br>Unavailable<br>none<br>Unavailable<br>SimpleIP<br>Enabled<br>default-mdns-profile<br>0<br>WPA2<br>802.1x<br>CCMP (AES)<br>No<br>No<br>PEAP         |
| <pre>https://10.0.0.3:8443/guestportal/gateway?sessionId=0a68aa72 Audit Session ID 0 AAA Role Type</pre>                                                                                                    | a68aa7200000015272404e<br>none<br>pl<br>none<br>Unavailable<br>Unavailable<br>none<br>Unavailable<br>none<br>Unavailable<br>SimpleIP<br>Enabled<br>default-mdns-profile<br>0<br>WPA2<br>802.1x<br>CCMP (AES)<br>No<br>No<br>PEAP |

| Access VLAN                           | 0               |
|---------------------------------------|-----------------|
| Client Capabilities:                  |                 |
| CF Pollable                           | Not implemented |
| CF Poll Request                       | Not implemented |
| Short Preamble                        | Not implemented |
| PBCC                                  | Not implemented |
| Channel Agility                       | Not implemented |
| Listen Interval                       | -               |
| Fast BSS Transition                   | Not implemented |
| Client Wifi Direct Capabilities:      |                 |
| WFD capable                           | No              |
| Manged WFD capable                    | No              |
| Cross Connection Capable              | No              |
| Support Concurrent Operation          | No              |
| Fast BSS Transition Details:          |                 |
| Client Statistics:                    |                 |
| Number of Bytes Received              | 123659          |
| Number of Bytes Sent                  | 120564          |
| Number of Packets Received            | 1375            |
| Number of Packets Sent                | 276             |
| Number of Interim-Update Sent         | 0               |
| Number of EAP Id Request Msg Timeouts | 0               |
| Number of EAP Id Request Msg Failures | 0               |
| Number of EAP Request Msg Timeouts    | 2               |
| Number of EAP Request Msg Failures    | 0               |
| Number of EAP Key Msg Timeouts        | 0               |
| Number of EAP Key Msg Failures        |                 |
| Number of Data Retries                | 82              |
| Number of RTS Retries                 | 0               |
| Number of Duplicate Received Packets  | 0               |
| Number of Decrypt Failed Packets      |                 |
| Number of Mic Failured Packets        | 0               |
| Number of Mic Missing Packets         | 0               |
| Number of RA Packets Dropped          | 0               |
| Number of Policy Errors               |                 |
| Radio Signal Strength Indicator       |                 |
| Signal to Noise Ratio                 | 46 dB           |
| Client Rate Limiting Statistics:      |                 |
| Number of Data Packets Recieved       |                 |
| Number of Data Rx Packets Dropped     |                 |
| Number of Data Bytes Recieved         |                 |
| Number of Data Rx Bytes Dropped       |                 |
| Number of Realtime Packets Recieved   |                 |
| Number of Realtime Rx Packets Dropped |                 |
| Number of Realtime Bytes Recieved     |                 |
| Number of Realtime Rx Bytes Dropped   |                 |
| Number of Data Packets Sent           |                 |
| Number of Data Tx Packets Dropped     |                 |
| Number of Data Bytes Sent             |                 |
| Number of Data Tx Bytes Dropped       |                 |
| Number of Realtime Packets Sent       | 0               |

```
Number of Realtime Tx Packets Dropped..... 0
     Number of Realtime Bytes Sent..... 0
     Number of Realtime Tx Bytes Dropped..... 0
Nearby AP Statistics:
     AP0022.9090.c545(slot 0)
       antenna0: 26 secs ago..... -33 dBm
       antenna1: 26 secs ago..... -35 dBm
     AP0022.9090.c545(slot 1)
       antenna0: 25 secs ago..... -41 dBm
       antenna1: 25 secs ago..... -44 dBm
     APc47d.4f3a.35c2(slot 0)
       antenna0: 26 secs ago..... -30 dBm
       antennal: 26 secs ago..... -36 dBm
     APc47d.4f3a.35c2(slot 1)
       antenna0: 24 secs ago..... -43 dBm
       antennal: 24 secs ago..... -45 dBm
DNS Server details:
     DNS server IP ..... 0.0.0.0
     DNS server IP ..... 0.0.0.0
Client Dhcp Required:
                      False
Allowed (URL) IP Addresses
_____
209.165.200.225
209.165.200.226
209.165.200.227
209.165.200.228
209.165.200.229
209.165.200.230
209.165.200.231
209.165.200.232
209.165.200.233
209.165.200.234
209.165.200.235
209.165.200.236
209.165.200.237
209.165.200.238
209.165.201.1
209.165.201.2
209.165.201.3
209.165.201.4
209.165.201.5
209.165.201.6
209.165.201.7
209.165.201.8
209.165.201.9
209.165.201.10
```

#### **Related Topics**

config acl url-domain show acl detailed

#### show acl summary

#### show database summary

To display the maximum number of entries in the database, use the show database summary command.

|                    | show database summary This command has no arguments or keywords. |                              |
|--------------------|------------------------------------------------------------------|------------------------------|
| Syntax Description |                                                                  |                              |
| Command Default    | None                                                             |                              |
| Command History    | Release                                                          | Modification                 |
|                    | 8.3                                                              | This command was introduced. |

The following is a sample output of the show database summary command:

| (Cisco Controller) > <b>show database summary</b> |     |
|---------------------------------------------------|-----|
| Maximum Database Entries 20                       | )48 |
| Maximum Database Entries On Next Reboot 20        | )48 |
| Database Contents                                 |     |
| MAC Filter Entries 2                              |     |
| Exclusion List Entries 0                          |     |
| AP Authorization List Entries 1                   |     |
| Management Users 1                                |     |
| Local Network Users 1                             |     |
| Local Users 1                                     |     |
| Guest Users 0                                     |     |
| Total 5                                           |     |

**Related Commands** config database size

#### show exclusionlist

To display a summary of all clients on the manual exclusion list (blacklisted) from associating with this Cisco wireless LAN controller, use the **show exclusionlist** command.

#### show exclusionlist

**Syntax Description** This command has no arguments or keywords.

Command Default None

| Command History | Release | Modification                 |
|-----------------|---------|------------------------------|
|                 | 8.3     | This command was introduced. |
|                 |         |                              |

**Usage Guidelines** This command displays all manually excluded MAC addresses.

The following example shows how to display the exclusion list:

I

| (Cisco Controller) > <b>s</b><br>No manually disabled c<br>Dynamically Disabled C | lients.          |                          |
|-----------------------------------------------------------------------------------|------------------|--------------------------|
| MAC Address                                                                       | Exclusion Reason | Time Remaining (in secs) |
| 00:40:96:b4:82:55                                                                 | 802.1X Failure   | 51                       |

**Related Commands** config exclusionlist

#### show local-auth certificates

To display local authentication certificate information, use the show local-auth certificates command:

|                    | show local-auth certificates This command has no arguments or keywords. |                                                                                                    |  |
|--------------------|-------------------------------------------------------------------------|----------------------------------------------------------------------------------------------------|--|
| Syntax Description |                                                                         |                                                                                                    |  |
| Command Default    | None                                                                    |                                                                                                    |  |
| Command History    | Release Modification                                                    |                                                                                                    |  |
|                    | 8.3                                                                     | This command was introduced.                                                                                                    |  |
|                    | •                                                                       | example shows how to display the authentication certificate information stored locally:<br>oller) > <b>show local-auth certificates</b> |  |
| Related Commands   | clear stats local-auth                                                  |                                                                                                    |  |
|                    | config local-auth active-timeout                                        |                                                                                                    |  |
|                    | config local-auth eap-profile                                           |                                                                                                    |  |
|                    | config local-auth method fast                                           |                                                                                                    |  |
|                    | config local-auth user-credentials                                      |                                                                                                    |  |
|                    | debug aaa local-auth                                                    |                                                                                                    |  |
|                    | show local-aut                                                          | th config                                                                                                    |  |
|                    | show local-aut                                                          | th statistics                                                                                                    |  |

### show local-auth config

To display local authentication configuration information, use the show local-auth config command.

| Syntax Description | This command has no arguments or keywords. |
|--------------------|--------------------------------------------|
| Command Default    | None                                       |

show local-auth config

| Command History  | Release                                                                                                    | Modification                    |  |  |  |
|------------------|----------------------------------------------------------------------------------------------------|---------------------------------|--|--|--|
|                  | 8.3                                                                                                    | This command was introduced.    |  |  |  |
|                  | The following example shows how to display the local authentication configuration information:                                                                                                    |                                 |  |  |  |
|                  | <pre>(Cisco Controller) &gt; show local-auth config<br/>User credentials database search order:<br/>Primary Local DB<br/>Configured EAP profiles:<br/>Name fast-test<br/>Certificate issuer default<br/>Enabled methods fast<br/>Configured on WLANS 2<br/>EAP Method configuration:<br/>EAP-TLS:<br/>Certificate issuer default<br/>Peer verification options:<br/>Check against CA certificates Enabled<br/>Verify certificate CN identity Disabled<br/>Check certificate date validity Enabled<br/>EAP-FAST:<br/>TTL for the PAC</pre> |                                 |  |  |  |
|                  |                                                                                                    |                                 |  |  |  |
|                  |                                                                                                    |                                 |  |  |  |
|                  |                                                                                                    |                                 |  |  |  |
|                  |                                                                                                    |                                 |  |  |  |
|                  |                                                                                                    |                                 |  |  |  |
|                  |                                                                                                    |                                 |  |  |  |
|                  |                                                                                                    |                                 |  |  |  |
|                  |                                                                                                    |                                 |  |  |  |
|                  | Vendor certificate required No<br>Anonymous provision allowed Yes                                                                                                    |                                 |  |  |  |
|                  | Authenticator ID                                                                                                    |                                 |  |  |  |
|                  | EAP Profile tls-prof<br>Enabled methods for this profile tls<br>Active on WLANs 1 3EAP Method configuration:<br>EAP-TLS:<br>Certificate issuer used cisco                                                                                                    |                                 |  |  |  |
|                  |                                                                                                    |                                 |  |  |  |
|                  | Peer verification options:<br>Check against CA certificates disabled<br>Verify certificate CN identity disabled                                                                                                    |                                 |  |  |  |
|                  |                                                                                                    | tificate date validity disabled |  |  |  |
| Related Commands | clear stats local-auth                                                                                                    |                                 |  |  |  |
|                  | config local-auth active-timeout                                                                                                    |                                 |  |  |  |
|                  | config local-auth eap-profile                                                                                                    |                                 |  |  |  |
|                  | config local-auth method fast                                                                                                    |                                 |  |  |  |
|                  | config local-auth user-credentials                                                                                                    |                                 |  |  |  |
|                  | debug aaa local-auth                                                                                                    |                                 |  |  |  |
|                  | show local-aut                                                                                                    | h certificates                  |  |  |  |

show local-auth statistics

show local-auth statistics To display local Extensible Authentication Protocol (EAP) authentication statistics, use the show local-auth statistics command: show local-auth statistics This command has no arguments or keywords. **Syntax Description** None **Command Default Command History** Release Modification 8.3 This command was introduced. The following example shows how to display the local authentication certificate statistics: (Cisco Controller) > show local-auth statistics Local EAP authentication DB statistics: Requests received ..... 14 Responses returned ..... 14 Requests dropped (no EAP AVP) ..... 0 Requests dropped (other reasons) ..... 0 Authentication timeouts ..... 0 Authentication statistics: . .

| Method           | Success        | Fail       |   |
|------------------|----------------|------------|---|
| Unknown          | 0              | 0          |   |
| LEAP             | 0              | 0          |   |
| EAP-FAST         | 2              |            | 0 |
| EAP-TLS          | 0              | 0          |   |
| PEAP             | 0              | 0          |   |
| Local EAP creden | tial request s | statistics | : |
| Requests sent to | LDAP DB        |            |   |
| Requests sent to | File DB        |            | 2 |
| Requests failed  | (unable to sen | nd)        |   |
| Authentication r | esults receive | ed:        |   |
| Success          |                |            | 2 |
| Fail             |                |            | 0 |
| Certificate oper | ations:        |            |   |
| Local device cer | tificate load  | failures   | 0 |
| Total peer certi | ficates checke | ed         | 0 |
| Failures:        |                |            |   |
| CA issuer chec   | k              |            |   |
| CN name not eq   | •              | -          |   |
| Dates not vali   | d or expired . |            |   |

**Related Commands** clear stats local-auth

config local-auth active-timeout config local-auth eap-profile config local-auth method fast config local-auth user-credentials debug aaa local-auth show local-auth config

show local-auth certificates

#### show netuser

To display the configuration of a particular user in the local user database, use the show netuser command.

show netuser { detail user\_name | guest-roles | summary }

| Syntax Description | detail                                                                                                    | Displays detailed information about the specified network user. |  |  |
|--------------------|----------------------------------------------------------------------------------------------------|-----------------------------------------------------------------|--|--|
|                    | user_name                                                                                                    | Network user.                                                   |  |  |
|                    | guest_roles                                                                                                    | Displays configured roles for guest users.                      |  |  |
|                    | summary                                                                                                    | Displays a summary of all users in the local user database.     |  |  |
| Command Default    | None                                                                                                    |                                                                 |  |  |
| Command History    | Release                                                                                                    | Modification                                                    |  |  |
|                    | 8.3                                                                                                    | This command was introduced.                                    |  |  |
|                    | The following is a sample output of the <b>show netuser summary</b> command:                                                     |                                                                 |  |  |
|                    | (Cisco Controller) > <b>show netuser summary</b><br>Maximum logins allowed for a given usernameUnlimited                         |                                                                 |  |  |
|                    | The following is a sample output of the <b>show netuser detail</b> command:                                                      |                                                                 |  |  |
|                    | (Cisco Controller) > <b>show netuser detail john10</b><br>usernameabc<br>WLAN IdAny<br>LifetimePermanent<br>Descriptiontest user |                                                                 |  |  |
| Related Commands   | config netuser                                                                                                    | add                                                             |  |  |
|                    | config netuser delete                                                                                                    |                                                                 |  |  |

config netuser description config netuser guest-role apply config netuser wlan-id config netuser guest-roles

#### show network

To display the current status of 802.3 bridging for all WLANs, use the show network command.

|                                 | show network                                           |                              |  |
|---------------------------------|--------------------------------------------------------|------------------------------|--|
| Syntax Description              | This command has no arguments or keywords.             |                              |  |
| Command Default                 | None.                                                  |                              |  |
| Command History                 | Release                                                | Modification                 |  |
|                                 | 8.3                                                    | This command was introduced. |  |
|                                 | This example shows how to display the network details: |                              |  |
|                                 | (Cisco Controller) > <b>show network</b>               |                              |  |
| Related Commands config network |                                                        | X                            |  |
|                                 | show network summary                                   |                              |  |
|                                 | show network                                           | multicast mgid detail        |  |
|                                 | show network                                           | multicast mgid summary       |  |

#### show network summary

To display the network configuration of the Cisco wireless LAN controller, use the **show network summary** command.

#### show network summary

Syntax Description This command has no arguments or keywords.

#### **Command Default** None.

#### Command History

 Release
 Modification

 8.3
 This command was introduced.

This example shows how to display a summary configuration:

(Cisco Controller) >show network summary

| RF-Network Name                       | RF         |
|---------------------------------------|------------|
| Web Mode                              | Disable    |
| Secure Web Mode                       | Enable     |
| Secure Web Mode Cipher-Option High    | Disable    |
| Secure Web Mode Cipher-Option SSLv2   |            |
| Secure Web Mode RC4 Cipher Preference |            |
| OCSP                                  |            |
|                                       | DISADIEU   |
| OCSP responder URL                    |            |
| Secure Shell (ssh)                    |            |
| Telnet                                |            |
| Ethernet Multicast Mode               |            |
| Ethernet Broadcast Mode               |            |
| Ethernet Multicast Forwarding         | Disable    |
| Ethernet Broadcast Forwarding         | Disable    |
| AP Multicast/Broadcast Mode           | Unicast    |
| IGMP snooping                         | Disabled   |
| IGMP timeout                          | 60 seconds |
| IGMP Query Interval                   | 20 seconds |
| MLD snooping                          | Disabled   |
| MLD timeout                           |            |
| MLD query interval                    |            |
| User Idle Timeout                     |            |
| AP Join Priority                      |            |
| ARP Idle Timeout                      |            |
| ARP Unicast Mode                      |            |
| Cisco AP Default Master               |            |
| Mqmt Via Wireless Interface           |            |
| Mgmt Via Dynamic Interface            |            |
| Bridge MAC filter Config              |            |
| Bridge Security Mode                  |            |
| Over The Air Provisioning of AP's     |            |
| Apple Talk                            |            |
| Mesh Full Sector DFS                  |            |
| AP Fallback                           |            |
|                                       |            |
| Web Auth CMCC Support                 |            |
| Web Auth Redirect Ports               |            |
| Web Auth Proxy Redirect               |            |
| Web Auth Captive-Bypass               |            |
| Web Auth Secure Web                   |            |
| Fast SSID Change                      |            |
| AP Discovery - NAT IP Only            |            |
| IP/MAC Addr Binding Check             |            |
| CCX-lite status                       |            |
| oeap-600 dual-rlan-ports              |            |
| oeap-600 local-network                |            |
| mDNS snooping                         |            |
| mDNS Query Interval                   |            |
| Web Color Theme                       |            |
| Web Color Theme                       |            |
| CAPWAP Prefer Mode                    | IPv4       |
|                                       |            |

### show ntp-keys

To display network time protocol authentication key details, use the show ntp-keys command.

show ntp-keys

**Syntax Description** This command has no arguments or keywords.

Command Default None

I

| Command History  | Release        |                                                            | Modification                                                       |
|------------------|----------------|------------------------------------------------------------|--------------------------------------------------------------------|
|                  | 7.6            |                                                            | This command was introduced in a release earlier than Release 7.6. |
| Command History  | Release        | Modification                                               |                                                                    |
|                  | 8.3            | This command was introduced.                               |                                                                    |
|                  |                | oller) > <b>show ntp-keys</b><br>cation Key Details<br>dex |                                                                    |
|                  | 1<br>3         |                                                            |                                                                    |
| Related Commands | config time nt | p                                                          |                                                                    |

#### show radius acct detailed

To display RADIUS accounting server information, use the show radius acct detailed command.

show radius acct detailed radius\_index

| Syntax Description | radius_index | Radius server index. The range is from 1 to 17. |
|--------------------|--------------|-------------------------------------------------|
| Command Default    | None         |                                                 |
| Command History    | Release      | Modification                                    |
|                    | 8.3          | This command was introduced.                    |

Radius Index.....5 NAI Realms.....LAB.VTV.BLR.cisco.co.in

#### show radius acct statistics

To display the RADIUS accounting server statistics for the Cisco wireless LAN controller, use the **show** radius acct statistics command.

show radius acct statistics

| Syntax Description | This command                                                                    | has no arguments or keywords.                                                             |  |
|--------------------|---------------------------------------------------------------------------------|-------------------------------------------------------------------------------------------|--|
| Command Default    | None                                                                            |                                                                                           |  |
| Command History    | Release                                                                         | Modification                                                                              |  |
|                    | 8.3                                                                             | This command was introduced.                                                              |  |
|                    | The following example shows how to display RADIUS accounting server statistics: |                                                                                           |  |
|                    | (Cisco Contro<br>Accounting                                                     | oller) > <b>show radius acct statistics</b><br>Servers:                                   |  |
|                    | Server Index 1                                                                  |                                                                                           |  |
|                    | Server Address                                                                  |                                                                                           |  |
|                    | Msg Round Trip Time (1/100 second)<br>First Requests 0                          |                                                                                           |  |
|                    | Retry Requests                                                                  |                                                                                           |  |
|                    | Accounting Responses                                                            |                                                                                           |  |
|                    | Malformed Msgs 0                                                                |                                                                                           |  |
|                    | Bad Authenticator Msgs0                                                         |                                                                                           |  |
|                    | Pending Requests0                                                               |                                                                                           |  |
|                    | Timeout Requests                                                                |                                                                                           |  |
|                    | Unknowntype Msgs0<br>Other Drops0                                               |                                                                                           |  |
| Related Commands   | config radius a                                                                 | acct                                                                                      |  |
|                    | config radius acct ipsec authentication                                         |                                                                                           |  |
|                    | config radius acct ipsec disable                                                |                                                                                           |  |
|                    | config radius acct network                                                      |                                                                                           |  |
|                    | show radius auth statistics                                                     |                                                                                           |  |
|                    | show radius summary                                                             |                                                                                           |  |
| show radius        | auth deta                                                                       | iled                                                                                      |  |
|                    |                                                                                 | DIUS authentication server information, use the <b>show radius auth detailed</b> command. |  |

To display RADIUS authentication server information, use the **show radius auth detailed** command.

**show radius auth detailed** *radius\_index* 

| Syntax Description | radius_index | Radius server index. The range is from 1 to 17. |
|--------------------|--------------|-------------------------------------------------|
| Command Default    | None         |                                                 |
| Command History    | Release      | Modification                                    |
|                    | 8.3          | This command was introduced.                    |

The following example shows how to display RADIUS authentication server information:

```
(Cisco Controller) > show radius auth detailed 1
Radius Index.....1
NAI Realms.....LAB.VTV.BLR.cisco.co.in
```

#### show radius auth statistics

To display the RADIUS authentication server statistics for the Cisco wireless LAN controller, use the **show** radius auth statistics command.

#### show radius auth statistics

This command has no arguments or keyword.

Command Default None

| Command History | Release | Modification                 |
|-----------------|---------|------------------------------|
|                 | 8.3     | This command was introduced. |

The following example shows how to display RADIUS authentication server statistics:

| (Cisco Controller) > <b>show radius auth statistics</b> |                  |
|---------------------------------------------------------|------------------|
| Authentication Servers:                                 |                  |
| Server Index                                            | 1                |
| Server Address                                          | 209.165.200.10   |
| Msg Round Trip Time                                     | 0 (1/100 second) |
| First Requests                                          | 0                |
| Retry Requests                                          | 0                |
| Accept Responses                                        | 0                |
| Reject Responses                                        | 0                |
| Challenge Responses                                     | 0                |
| Malformed Msgs                                          | 0                |
| Bad Authenticator Msgs                                  | 0                |
| Pending Requests                                        | 0                |
| Timeout Requests                                        | 0                |
| Unknowntype Msgs                                        | 0                |
| Other Drops                                             | 0                |
|                                                         |                  |

#### **Related Commands** config radius auth

config radius auth management

config radius auth network

show radius summary

L

#### show radius avp-list

To display RADIUS VSA AVPs, use the show radius avp-list command.

show radius avp-list profile-name

| Syntax Description | profile-name | Profile name for which downloaded AVPs to be shown. |
|--------------------|--------------|-----------------------------------------------------|
| Command Default    | None         |                                                     |
| Command History    | Release      | Modification                                        |
|                    | 8.3          | This command was introduced.                        |
|                    |              |                                                     |

The following example shows how to display RADIUS VSA AVPs:

(Cisco Controller) > show radius avp-list

#### show radius summary

To display the RADIUS authentication and accounting server summary, use the **show radius summary** command.

#### show radius summary

Syntax Description This command has no arguments or keywords.

Command Default None

# Command History Release Modification 8.3 This command was introduced.

The following example shows how to display a RADIUS authentication server summary:

| (Cisco Controller) > show radius summ | nary    |       |      |          |         |
|---------------------------------------|---------|-------|------|----------|---------|
| Vendor Id Backward Compatibil:        | ity     |       | Disa | bled     |         |
| Credentials Caching                   |         |       | Disa | bled     |         |
| Call Station Id Type                  |         |       | IP A | ddress   |         |
| Administrative Authentication         | via RAD | IUS   | Enab | led      |         |
| Authentication Servers                |         |       |      |          |         |
| Index Type Server Address<br>AuthMod  | Port    | State | Tout | RFC-3576 | IPsec - |
| e/Phase1/Group/Lifetime/Auth/N        | Encr    |       |      |          |         |
|                                       |         |       |      |          |         |
|                                       |         |       |      |          |         |

```
Accounting Servers
Index Type Server Address Port State Tout RFC-3576 IPsec -
AuthMod
e/Phasel/Group/Lifetime/Auth/Encr
----- ---- ----- ------
```

#### **Related Commands** show radius auth statistics

show radius acct statistics

This command has no arguments or keywords.

#### show rules

To display the active internal firewall rules, use the show rules command.

| show rules |  |
|------------|--|
|            |  |

### Command Default None

**Syntax Description** 

| Command History | Release | Modification                 |
|-----------------|---------|------------------------------|
|                 | 8.3     | This command was introduced. |

The following example shows how to display active internal firewall rules:

```
(Cisco Controller) > show rules
_____
Rule ID..... 3
Ref count..... 0
Precedence....: 99999999
Flags..... 00000001 ( PASS )
Source IP range:
     (Local stack)
Destination IP range:
     (Local stack)
_____
Rule ID..... 25
Ref count..... 0
Precedence....: 99999999
Flags..... 00000001 ( PASS )
Service Info
     Service name..... GDB
     Protocol..... 6
     Source port low....: 0
     Source port high....: 0
     Dest port low....: 1000
     Dest port high....: 1000
Source IP range:
```

```
IP High.....: 0.0.0.0
Interface....: ANY
Destination IP range:
    (Local stack)
```

#### show rogue adhoc custom summary

To display information about custom rogue ad-hoc rogue access points, use the **show rogue adhoc custom summary** command.

|                      | ·                                                                                             |                      |                                       |  |  |
|----------------------|-----------------------------------------------------------------------------------------------|----------------------|---------------------------------------|--|--|
|                      | show rogue adhoc custom summary                                                               |                      |                                       |  |  |
| Syntax Description   | This command has no arguments or keywords.                                                    |                      |                                       |  |  |
| Command Default None |                                                                                               |                      |                                       |  |  |
| Command History      | Release                                                                                       | Modification         |                                       |  |  |
|                      | 8.3                                                                                           | This command was int | roduced.                              |  |  |
|                      | The following example shows how to display details of custom rogue ad-hoc rogue access points |                      |                                       |  |  |
|                      | (Cisco Controller) > <b>show rogue adhoc custom summary</b><br>Number of Adhocs0              |                      |                                       |  |  |
|                      | MAC Address                                                                                   |                      | <pre># APs # Clients Last Heard</pre> |  |  |
|                      |                                                                                               |                      |                                       |  |  |
| Related Commands     | show rogue adhoc                                                                              | detailed             |                                       |  |  |
|                      | show rogue adhoc summary                                                                      |                      |                                       |  |  |
|                      | show rogue adhoc friendly summary                                                             |                      |                                       |  |  |
|                      | show rogue adhoc malicious summary                                                            |                      |                                       |  |  |
|                      | show rogue adhoc                                                                              | unclassified summary |                                       |  |  |
|                      | config rogue adho                                                                             | c                    |                                       |  |  |

#### show rogue adhoc detailed

To display details of an ad-hoc rogue access point detected by the Cisco wireless LAN controller, use the **show rogue adhoc client detailed** command.

show rogue adhoc detailed MAC\_address

**Syntax Description** 

MAC\_address

Adhoc rogue MAC address.

| Command Default | None                                                                                      |                                                                                     |  |  |  |  |
|-----------------|-------------------------------------------------------------------------------------------|-------------------------------------------------------------------------------------|--|--|--|--|
| Command History | Release Modification                                                                      |                                                                                     |  |  |  |  |
|                 | 8.3                                                                                       | This command was introduced.                                                        |  |  |  |  |
|                 | The following example shows how to display detailed ad-hoc rogue MAC address information: |                                                                                     |  |  |  |  |
|                 |                                                                                           | oller) > <b>show rogue adhoc client detailed 02:61:ce:8e:a8:8c</b><br>e MAC address |  |  |  |  |
|                 | Adhoc Rogue                                                                               | e BSSID 02:61:ce:8e:a8:8c                                                           |  |  |  |  |
|                 | State Alert<br>First Time Adhoc Rogue was Reported Tue Dec 11 20:45:45<br>2007            |                                                                                     |  |  |  |  |
|                 | Last Time Adhoc Rogue was Reported Tue Dec 11 20:45:45 2007                               |                                                                                     |  |  |  |  |
|                 | Reported By<br>AP 1                                                                       | У                                                                                   |  |  |  |  |
|                 |                                                                                           | s00:14:1b:58:4a:e0<br>AP0014.1ced.2a60                                              |  |  |  |  |
|                 | Radio Type                                                                                |                                                                                     |  |  |  |  |
|                 | Channel                                                                                   | ····· 3                                                                             |  |  |  |  |
|                 | SNR                                                                                       | 56 dBm<br>15 dB                                                                     |  |  |  |  |
|                 | = =                                                                                       | Disabled<br>ble Disabled                                                            |  |  |  |  |
|                 | WPA Support Disabled<br>Last reported by this AP Tue Dec 11 20:45:45 2007                 |                                                                                     |  |  |  |  |
| elated Commands | config rogue a                                                                            | dhoc                                                                                |  |  |  |  |
|                 | show rogue igr                                                                            | nore-list                                                                           |  |  |  |  |
|                 | show rogue rule summary                                                                   |                                                                                     |  |  |  |  |

show rogue rule detailed

config rogue rule

show rogue adhoc summary

### show rogue adhoc friendly summary

To display information about friendly rogue ad-hoc rogue access points, use the **show rogue adhoc friendly summary** command.

show rogue adhoc friendly summary

**Syntax Description** This command has no arguments or keywords.

Command Default None

| Command History  | Release                   | Modification                                                                   |
|------------------|---------------------------|--------------------------------------------------------------------------------|
|                  | 8.3                       | This command was introduced.                                                   |
|                  | The following exampoints: | mple shows how to display information about friendly rogue ad-hoc rogue access |
|                  | (Cisco Controlle          | er) > show rogue adhoc friendly summary                                        |
|                  | Number of Adl             | hocs0                                                                          |
|                  | MAC Address               | State # APs # Clients Last Heard                                               |
|                  |                           |                                                                                |
| Related Commands | show rogue adhoo          | c custom summary                                                               |
|                  | show rogue adhoo          | c detailed                                                                     |
|                  | show rogue adhoo          | e summary                                                                      |
|                  | show rogue adhoo          | c malicious summary                                                            |
|                  | show rogue adhoo          | c unclassified summary                                                         |
|                  | config rogue adho         | )C                                                                             |
|                  |                           |                                                                                |

## show rogue adhoc malicious summary

To display information about malicious rogue ad-hoc rogue access points, use the **show rogue adhoc malicious summary** command.

show rogue adhoc malicious summary This command has no arguments or keywords. **Syntax Description** None **Command Default Command History** Release Modification 8.3 This command was introduced. The following example shows how to display details of malicious rogue ad-hoc rogue access points: (Cisco Controller) > show rogue adhoc malicious summary Number of Adhocs.....0 MAC Address # APs # Clients Last Heard State \_\_\_\_\_ \_\_\_\_\_ \_\_\_\_ \_\_\_\_\_ \_\_\_\_\_ show rogue adhoc custom summary **Related Commands** 

show rogue adhoc detailed

show rogue adhoc summary show rogue adhoc friendly summary show rogue adhoc unclassified summary config rogue adhoc

## show rogue adhoc unclassified summary

To display information about unclassified rogue ad-hoc rogue access points, use the **show rogue adhoc unclassified summary** command.

|                    | show rogue adhoo                     | unclassified summary                |                                              |
|--------------------|--------------------------------------|-------------------------------------|----------------------------------------------|
| Syntax Description | This command has                     | no arguments or keywords.           |                                              |
| Command Default    | None                                 |                                     |                                              |
| Command History    | Release                              | Modification                        |                                              |
|                    | 8.3                                  | This command was introduce          | ed.                                          |
|                    | The following example access points: | nple shows how to display infor     | mation about unclassified rogue ad-hoc rogue |
|                    | (Cisco Controlle                     | er) > <b>show rogue adhoc uncla</b> | assified summary                             |
|                    | Number of Adh                        | nocs                                | 0                                            |
|                    | MAC Address                          | State                               | # APs # Clients Last Heard                   |
|                    |                                      |                                     |                                              |
| Related Commands   | show rogue adhoo                     | custom summary                      |                                              |
|                    | show rogue adhoo                     | detailed                            |                                              |
|                    | show rogue adhoo                     | summary                             |                                              |
|                    | show rogue adhoo                     | friendly summary                    |                                              |
|                    | show rogue adhoo                     | e malicious summary                 |                                              |
|                    | config rogue adho                    | oc.                                 |                                              |

# show rogue adhoc summary

To display a summary of the ad-hoc rogue access points detected by the Cisco wireless LAN controller, use the **show rogue adhoc summary** command.

show rogue adhoc summary

**Syntax Description** This command has no arguments or keywords.

L

| Command Default  | None                                                                                                    |                      |                    |       |   |                    |            |  |  |
|------------------|----------------------------------------------------------------------------------------------------|----------------------|--------------------|-------|---|--------------------|------------|--|--|
| Command History  | Release                                                                                                    | Release Modification |                    |       |   |                    |            |  |  |
|                  | 8.3                                                                                                    | This co              | ommand was introdu | ced.  |   |                    |            |  |  |
|                  | The following example shows how to display a summary of all ad-hoc rogues:                                                                                        |                      |                    |       |   |                    |            |  |  |
|                  | (Cisco Controller) > <b>show rogue adhoc summary</b><br>Detect and report Ad-Hoc Networks Enabled<br>Client MAC Address Adhoc BSSID State <b>#</b> APs Last Heard |                      |                    |       |   | eard               |            |  |  |
|                  |                                                                                                    | <br>x:xx:xx          | super              | Alert | 1 | Sat Aug            | 9 21:12:50 |  |  |
|                  | xx:xx:xx:xx<br>2003                                                                                                    | x:xx:xx              |                    | Alert | 1 | Aug 9              | 21:12:50   |  |  |
|                  | xx:xx:xx:xx:xx Alert 1<br>2003                                                                                                    |                      |                    |       |   | Sat Aug 9 21:10:50 |            |  |  |
| Related Commands | config rogue adhoc                                                                                                    |                      |                    |       |   |                    |            |  |  |
|                  | show rogue igr                                                                                                    | nore-list            |                    |       |   |                    |            |  |  |
|                  | show rogue ru                                                                                                    | le summary           |                    |       |   |                    |            |  |  |

show rogue rule detailed

config rogue rule

show rogue adhoc detailed

## show rogue ap custom summary

To display information about custom rogue ad-hoc rogue access points, use the **show rogue ap custom summary** command.

show rogue ap custom summary This command has no arguments or keywords. **Syntax Description** None **Command Default Command History** Release Modification 8.3 This command was introduced. The following example shows how to display details of custom rogue ad-hoc rogue access points: (Cisco Controller) > show rogue ap custom summary Number of APs.....0 MAC Address State # APs # Clients Last Heard

----- ----- ------ ----- -----

### **Related Commands**

config rogue adhoc config rogue ap classify config rogue ap friendly config rogue ap rldp config rogue ap timeout config rogue ap valid-client config rogue client config trapflags rogueap show rogue ap clients show rogue ap detailed show rogue ap summary show rogue ap malicious summary show rogue ap unclassified summary show rogue client detailed show rogue client summary show rogue ignore-list show rogue rule detailed show rogue rule summary

## show rogue ap clients

To display details of rogue access point clients detected by the Cisco wireless LAN controller, use the **show rogue ap clients** command.

show rogue ap clients ap\_mac\_address

| Syntax Description | ap_mac_address | Rogue access point MAC address. |
|--------------------|----------------|---------------------------------|
| Command Default    | None           |                                 |
| Command History    | Release        | Modification                    |
|                    | 8.3            | This command was introduced.    |

The following example shows how to display details of rogue access point clients:

(Cisco Controller) > show rogue ap clients xx:xx:xx:xx:xx:xx

### **Related Commands**

config rogue ap classify config rogue ap friendly config rogue ap rldp config rogue ap timeout config rogue ap valid-client config rogue client config trapflags rogueap show rogue ap detailed show rogue ap summary show rogue ap friendly summary show rogue ap malicious summary show rogue ap unclassified summary show rogue client detailed show rogue client summary show rogue ignore-list show rogue rule detailed show rogue rule summary

config rogue adhoc

## show rogue ap detailed

To display details of a rogue access point detected by the Cisco wireless LAN controller, use the **show rogue-ap detailed** command.

show rogue ap detailed ap\_mac\_address

| Syntax Description | ap_mac_address | Rogue access point MAC address. |
|--------------------|----------------|---------------------------------|
| Command Default    | None           |                                 |
| Command History    | Release        | Modification                    |
|                    | 8.3            | This command was introduced.    |

The following example shows how to display detailed information of a rogue access point:

```
(Cisco Controller) > show rogue ap detailed xx:xx:xx:xx:xx:xx
Rogue BSSID...... 00:0b:85:63:d1:94
Is Roque on Wired Network..... No
Classification..... Unclassified
State..... Alert
First Time Roque was Reported..... Fri Nov 30 11:24:56
2007
Last Time Rogue was Reported..... Fri Nov 30 11:24:56
2007
Reported By
AP 1
Name..... flexconnect
Radio Type..... 802.11g
SSID..... edu-eap
RSSI.....-61 dBm
SNR..... -1 dB
Encryption..... Enabled
ShortPreamble..... Enabled
WPA Support..... Disabled
Last reported by this AP..... Fri Nov 30 11:24:56 2007
```

This example shows how to display detailed information of a rogue access point with a customized classification:

```
(Cisco Controller) > show rogue ap detailed xx:xx:xx:xx:xx:xx
Is Rogue on Wired Network..... No
Classification..... custom
Severity Score ..... 1
Class Name.....VeryMalicious
Class Change by..... Roque Rule
Classified by..... c4:0a:cb:a1:18:80
State..... Contained
State change by..... Roque Rule
First Time Roque was Reported..... Mon Jun 4 10:31:18
2012
Last Time Rogue was Reported..... Mon Jun 4 10:31:18
2012
Reported By
 AP 1
   Name..... SHIELD-3600-2027
   Radio Type..... 802.11g
   SSID..... sri
   RSSI.....-87 dBm
```

SNR..... 4 dB Encryption.... Enabled ShortPreamble.... Enabled WPA Support.... Enabled Last reported by this AP.... Mon Jun 4 10:31:18 2012

### Related Commands

config rogue ap classify config rogue ap friendly config rogue ap rldp config rogue ap timeout config rogue ap valid-client config rogue client config trapflags rogueap show rogue ap clients show rogue ap summary show rogue ap friendly summary show rogue ap malicious summary show rogue ap unclassified summary show rogue client detailed show rogue client summary show rogue ignore-list show rogue rule detailed show rogue rule summary

config rogue adhoc

### show rogue ap summary

To display a summary of the rogue access points detected by the Cisco wireless LAN controller, use the **show rogue-ap summary** command.

show rogue ap summary{ssid | channel}

| Syntax Description | ssid    | Displays specific user-configured SSID of the rogue access point.                   |
|--------------------|---------|-------------------------------------------------------------------------------------|
|                    | channel | Displays specific user-configured radio type and channel of the rogue access point. |

Command Default None

I

| ommand History | Release                                                             | Modification                                                                                                    |                                                                                                    |  |  |  |  |  |  |
|----------------|---------------------------------------------------------------------|----------------------------------------------------------------------------------------------------|----------------------------------------------------------------------------------------------------|--|--|--|--|--|--|
|                | 8.3                                                                 | This command was                                                                                                    | introduced.                                                                                                    |  |  |  |  |  |  |
|                | The following exam                                                  | ple shows how to disp                                                                                                    | lay a summary of all rogue access points:                                                                                                    |  |  |  |  |  |  |
|                | (Cisco Controller) > <b>show rogue ap summary</b>                   |                                                                                                    |                                                                                                    |  |  |  |  |  |  |
|                | Rogue ap timeout.                                                   |                                                                                                    | Disabled<br>1200<br>Disabled                                                                                                    |  |  |  |  |  |  |
|                | Valid client on r                                                   | Rogue using our SSID Auto-Contain Disabled<br>Valid client on rogue AP Auto-Contain Disabled                                                                                                    |                                                                                                    |  |  |  |  |  |  |
|                | Rogue Detection R                                                   | Rogue AP timeout                                                                                                    |                                                                                                    |  |  |  |  |  |  |
|                | Rogue Detection T                                                   | Rogue Detection Min Rssi128<br>Rogue Detection Transient Interval 0<br>Rogue Detection Client Num Thershold 0                                                                                                    |                                                                                                    |  |  |  |  |  |  |
|                |                                                                     | d-hoc) supported<br>sified                                                                                                    |                                                                                                    |  |  |  |  |  |  |
|                |                                                                     |                                                                                                    | # APs # Clients Last Heard                                                                                                    |  |  |  |  |  |  |
|                |                                                                     | friendly<br>malicious                                                                                                    |                                                                                                    |  |  |  |  |  |  |
|                | xx:xx:xx:xx:xx:xx:xx<br>xx:xx:xx:xx:xx:xx:x                         | malicious<br>malicious                                                                                                    | 1 0 Thu Aug 4 18:57:11 2005<br>1 0 Thu Aug 4 18:57:11 2005<br>1 0 Thu Aug 4 18:57:11 2005                                                                                                    |  |  |  |  |  |  |
|                |                                                                     | The following example shows how to display a summary of all rogue access points with SSID as                                                                                                    |                                                                                                    |  |  |  |  |  |  |
|                | (Cisco Controller) > show rogue ap summary ssid                     |                                                                                                    |                                                                                                    |  |  |  |  |  |  |
|                | (CISCO CONCIDITEI                                                   | ,                                                                                                    |                                                                                                    |  |  |  |  |  |  |
|                | MAC Address                                                         | Class                                                                                                    | State SSID Security                                                                                                    |  |  |  |  |  |  |
|                | MAC Address                                                         | Class<br>                                                                                                    | State SSID Security<br>Alert xxx Open                                                                                                    |  |  |  |  |  |  |
|                | MAC Address<br><br>xx:xx:xx:xx:xx:xx<br>xx:xx:xx:xx:xx:xx<br>xx:xx: | Class<br>Unclassified<br>Unclassified<br>Pending                                                                                                    | State SSID Security<br>Alert xxx Open<br>Alert xxx Open<br>Pending xxx Open                                                                                                    |  |  |  |  |  |  |
|                | MAC Address                                                         | Class<br>Unclassified<br>Unclassified<br>Pending<br>Unclassified                                                                                                    | State SSID Security<br>Alert xxx Open<br>Alert xxx Open<br>Pending xxx Open                                                                                                    |  |  |  |  |  |  |
|                | MAC Address                                                         | Class<br>Unclassified<br>Unclassified<br>Pending<br>Unclassified<br>ple shows how to disp                                                                                                    | State       SSID       Security         Alert       xxx       Open         Alert       xxx       Open         Pending       xxx       Open         Alert       xxx       WEP/WPA         lay a summary of all rogue access points with channel as                                                                                                    |  |  |  |  |  |  |
|                | MAC Address                                                         | Class<br>Unclassified<br>Unclassified<br>Pending<br>Unclassified                                                                                                    | State       SSID       Security         Alert       xxx       Open         Alert       xxx       Open         Pending       xxx       Open         Alert       xxx       WEP/WPA         lay a summary of all rogue access points with channel as                                                                                                    |  |  |  |  |  |  |
|                | MAC Address<br>                                                     | Class<br>Unclassified<br>Unclassified<br>Pending<br>Unclassified<br>ple shows how to disp<br>) > show rogue ap                                                                                                    | State       SSID       Security         Alert       xxx       Open         Alert       xxx       Open         Pending       xxx       Open         Alert       xxx       WEP/WPA         lay a summary of all rogue access points with channel as         summary channel                                                                                                    |  |  |  |  |  |  |
|                | MAC Address                                                         | Class<br>Unclassified<br>Unclassified<br>Pending<br>Unclassified<br>ple shows how to disp<br>) > show rogue ap<br>Class<br>Unclassified<br>Unclassified                                                                  | State       SSID       Security         Alert       xxx       Open         Alert       xxx       Open         Pending       xxx       Open         Alert       xxx       WEP/WPA         lay a summary of all rogue access points with channel as         summary channel         State       Det RadioType       Channel RSSIlast/Max)         Alert       802.11g       11       -53 / -48         Alert       802.11g       11       -53 / -48                                                                                                    |  |  |  |  |  |  |
|                | MAC Address                                                         | Class<br>Unclassified<br>Unclassified<br>Pending<br>Unclassified<br>ple shows how to disp<br>) > show rogue ap<br>Class<br>Unclassified<br>Unclassified                                                                  | State       SSID       Security         Alert       xxx       Open         Alert       xxx       Open         Pending       xxx       Open         Alert       xxx       WEP/WPA         lay a summary of all rogue access points with channel as         summary channel         State       Det RadioType       Channel RSSIlast/Max)         Alert       802.11g       11       -53 / -48                                                                                                    |  |  |  |  |  |  |
|                | MAC Address                                                         | Class<br>Unclassified<br>Unclassified<br>Pending<br>Unclassified<br>ple shows how to disp<br>) > show rogue ap<br>Class<br>Unclassified<br>Unclassified<br>Unclassified<br>Unclassified                                  | State       SSID       Security         Alert       xxx       Open         Alert       xxx       Open         Pending       xxx       Open         Alert       xxx       WEP/WPA         lay a summary of all rogue access points with channel as         summary channel         State       Det RadioType       Channel RSSIlast/Max)         Alert       802.11g       11       -53 / -48         Alert       802.11g       11       -53 / -48                                                                                                    |  |  |  |  |  |  |
|                | MAC Address                                                         | Class<br>Unclassified<br>Pending<br>Unclassified<br>ple shows how to disp<br>() > show rogue ap<br>Class<br>Unclassified<br>Unclassified<br>Unclassified<br>Unclassified<br>Unclassified<br>Unclassified<br>Unclassified | State       SSID       Security         Alert       xxx       Open         Alert       xxx       Open         Pending       xxx       Open         Alert       xxx       WEP/WPA         lay a summary of all rogue access points with channel as         summary channel         State       Det RadioType       Channel RSSIlast/Max)         Alert       802.11g       11       -53 / -48         Alert       802.11g       11       -53 / -48         Alert       802.11a       149       -74 / -69         Alert       802.11a       149       -74 / -69 |  |  |  |  |  |  |

| MAC Address     | Class    | State | SSID | Security | Det RadioType |
|-----------------|----------|-------|------|----------|---------------|
| Channel RSSI(la | ast/Max) |       |      |          |               |

| xx:xx:xx:xx:xx:xx<br>56            | Unclassified | Alert | dd             | WEP/WPA | 802.11n5G |
|------------------------------------|--------------|-------|----------------|---------|-----------|
| xx:xx:xx:xx:xx:xx<br>149 -68 / -66 | Unclassified | Alert | SSID IS HIDDEN | Open    | 802.11a   |
| xx:xx:xx:xx:xx:xx<br>149 -71 / -71 | Unclassified | Alert | wlan16         | WEP/WPA | 802.11n5G |
| xx:xx:xx:xx:xx:xx<br>149 -71 / -71 | Unclassified | Alert | wlan15         | WEP/WPA | 802.11n5G |
| xx:xx:xx:xx:xx:xx<br>149 -71 / -71 | Unclassified | Alert | wlan14         | WEP/WPA | 802.11n5G |
| xx:xx:xx:xx:xx:xx<br>149 -71 / -70 | Unclassified | Alert | wlan13         | WEP/WPA | 802.11n5G |
| xx:xx:xx:xx:xx:xx<br>149 -71 / -71 | Unclassified | Alert | wlan12         | WEP/WPA | 802.11n5G |

### **Related Commands**

config rogue ap classify config rogue ap friendly config rogue ap rldp config rogue ap timeout config rogue ap valid-client config rogue client config trapflags rogueap show rogue ap clients show rogue ap detailed show rogue ap friendly summary show rogue ap malicious summary show rogue ap unclassified summary show rogue client detailed show rogue client summary show rogue ignore-list show rogue rule detailed show rogue rule summary

config rogue adhoc

## show rogue ap friendly summary

To display a list of the friendly rogue access points detected by the controller, use the **show rogue ap friendly summary** command.

### show rogue ap friendly summary

Syntax Description This command has no arguments or keywords.

Command Default None

| 8.3       This command was introduced.         The following example shows how to display a summary of all friendly rogue access points:       (Cisco Controller) > show rogue ap friendly summary         Number of APs                                                                                                    | Command History  | Release Modification                                                                      |  |  |  |  |  |  |  |
|----------------------------------------------------------------------------------------------------|------------------|-------------------------------------------------------------------------------------------|--|--|--|--|--|--|--|
| (Cisco Controller) > show roque ap friendly summary         Number of APS                                                                                                    |                  | 8.3   This command was introduced.                                                        |  |  |  |  |  |  |  |
| Number of APS                                                                                                    |                  | The following example shows how to display a summary of all friendly rogue access points: |  |  |  |  |  |  |  |
|                                                                                                    |                  |                                                                                           |  |  |  |  |  |  |  |
| Related Commands       config rogue adhoc         config rogue ap classify       config rogue ap friendly         config rogue ap friendly       config rogue ap rldp         config rogue ap a valid-client       config rogue ap valid-client         config rogue client       config trapflags rogueap         show rogue ap clients       show rogue ap summary         show rogue ap malicious summary       show rogue ap unclassified summary         show rogue client summary       show rogue client detailed         show rogue client summary       show rogue client detailed |                  |                                                                                           |  |  |  |  |  |  |  |
| config rogue ap classifyconfig rogue ap friendlyconfig rogue ap rldpconfig rogue ap timeoutconfig rogue ap valid-clientconfig rogue clientconfig trapflags rogueapshow rogue ap clientsshow rogue ap detailedshow rogue ap malicious summaryshow rogue ap unclassified summaryshow rogue client detailedshow rogue ignore-listshow rogue ignore-listshow rogue rule detailed                                                                                                    |                  |                                                                                           |  |  |  |  |  |  |  |
| config rogue ap friendly<br>config rogue ap rldp<br>config rogue ap timeout<br>config rogue ap valid-client<br>config rogue client<br>config trapflags rogueap<br>show rogue ap clients<br>show rogue ap detailed<br>show rogue ap summary<br>show rogue ap malicious summary<br>show rogue ap unclassified summary<br>show rogue client detailed<br>show rogue client summary<br>show rogue client summary<br>show rogue client summary<br>show rogue up or clist<br>show rogue rule detailed                                                                                              | Related Commands | config rogue adhoc                                                                        |  |  |  |  |  |  |  |
| config rogue ap rldp<br>config rogue ap timeout<br>config rogue ap valid-client<br>config rogue client<br>config rogue client<br>config trapflags rogueap<br>show rogue ap clients<br>show rogue ap detailed<br>show rogue ap detailed<br>show rogue ap malicious summary<br>show rogue ap unclassified summary<br>show rogue client detailed<br>show rogue client summary<br>show rogue ignore-list<br>show rogue rule detailed                                                                                                    |                  | config rogue ap classify                                                                  |  |  |  |  |  |  |  |
| config rogue ap timeout<br>config rogue ap valid-client<br>config rogue client<br>config trapflags rogueap<br>show rogue ap clients<br>show rogue ap detailed<br>show rogue ap summary<br>show rogue ap malicious summary<br>show rogue ap unclassified summary<br>show rogue client detailed<br>show rogue client summary<br>show rogue client summary<br>show rogue ignore-list<br>show rogue rule detailed                                                                                                    |                  | config rogue ap friendly                                                                  |  |  |  |  |  |  |  |
| config rogue ap valid-client<br>config rogue client<br>config trapflags rogueap<br>show rogue ap clients<br>show rogue ap detailed<br>show rogue ap summary<br>show rogue ap malicious summary<br>show rogue ap unclassified summary<br>show rogue client detailed<br>show rogue client summary<br>show rogue client summary<br>show rogue ignore-list<br>show rogue rule detailed                                                                                                    |                  | config rogue ap rldp                                                                      |  |  |  |  |  |  |  |
| config rogue client<br>config trapflags rogueap<br>show rogue ap clients<br>show rogue ap detailed<br>show rogue ap summary<br>show rogue ap malicious summary<br>show rogue ap unclassified summary<br>show rogue client detailed<br>show rogue client summary<br>show rogue client summary<br>show rogue rule detailed                                                                                                    |                  | config rogue ap timeout                                                                   |  |  |  |  |  |  |  |
| config trapflags rogueap<br>show rogue ap clients<br>show rogue ap detailed<br>show rogue ap summary<br>show rogue ap malicious summary<br>show rogue ap unclassified summary<br>show rogue client detailed<br>show rogue client summary<br>show rogue client summary<br>show rogue ignore-list<br>show rogue rule detailed                                                                                                    |                  | config rogue ap valid-client                                                              |  |  |  |  |  |  |  |
| show rogue ap clients<br>show rogue ap detailed<br>show rogue ap summary<br>show rogue ap malicious summary<br>show rogue ap unclassified summary<br>show rogue client detailed<br>show rogue client summary<br>show rogue client summary<br>show rogue ignore-list<br>show rogue rule detailed                                                                                                    |                  | config rogue client                                                                       |  |  |  |  |  |  |  |
| show rogue ap detailed<br>show rogue ap summary<br>show rogue ap malicious summary<br>show rogue ap unclassified summary<br>show rogue client detailed<br>show rogue client summary<br>show rogue ignore-list<br>show rogue rule detailed                                                                                                    |                  | config trapflags rogueap                                                                  |  |  |  |  |  |  |  |
| show rogue ap summary<br>show rogue ap malicious summary<br>show rogue ap unclassified summary<br>show rogue client detailed<br>show rogue client summary<br>show rogue ignore-list<br>show rogue rule detailed                                                                                                    |                  | show rogue ap clients                                                                     |  |  |  |  |  |  |  |
| show rogue ap malicious summary<br>show rogue ap unclassified summary<br>show rogue client detailed<br>show rogue client summary<br>show rogue ignore-list<br>show rogue rule detailed                                                                                                    |                  | show rogue ap detailed                                                                    |  |  |  |  |  |  |  |
| show rogue ap unclassified summary<br>show rogue client detailed<br>show rogue client summary<br>show rogue ignore-list<br>show rogue rule detailed                                                                                                    |                  | show rogue ap summary                                                                     |  |  |  |  |  |  |  |
| show rogue client detailed<br>show rogue client summary<br>show rogue ignore-list<br>show rogue rule detailed                                                                                                    |                  | show rogue ap malicious summary                                                           |  |  |  |  |  |  |  |
| show rogue client summary<br>show rogue ignore-list<br>show rogue rule detailed                                                                                                    |                  | show rogue ap unclassified summary                                                        |  |  |  |  |  |  |  |
| show rogue ignore-list<br>show rogue rule detailed                                                                                                    |                  | show rogue client detailed                                                                |  |  |  |  |  |  |  |
| show rogue rule detailed                                                                                                    |                  | show rogue client summary                                                                 |  |  |  |  |  |  |  |
| -                                                                                                    |                  | show rogue ignore-list                                                                    |  |  |  |  |  |  |  |
| show rogue rule summary                                                                                                    |                  | show rogue rule detailed                                                                  |  |  |  |  |  |  |  |
|                                                                                                    |                  | show rogue rule summary                                                                   |  |  |  |  |  |  |  |

# show rogue ap malicious summary

To display a list of the malicious rogue access points detected by the controller, use the **show rogue ap malicious summary** command.

show rogue ap malicious summary

Syntax Description This command has no arguments or keywords.

| Command Default  | None                                                                         |                                |             |        |         |        |       |                      |      |
|------------------|------------------------------------------------------------------------------|--------------------------------|-------------|--------|---------|--------|-------|----------------------|------|
| Command History  | Release                                                                      | Modification                   |             |        |         |        |       |                      |      |
|                  | 8.3   This command was introduced.                                           |                                |             |        |         |        |       |                      |      |
|                  | The following e                                                              | example shows how to disp      | lay a summa | ry of  | 'all ma | liciou | s rog | ue access poi        | nts: |
|                  | (Cisco Controller) > <b>show rogue ap malicious summary</b><br>Number of APs |                                |             |        |         |        |       |                      |      |
|                  | XX:XX:XX:XX                                                                  | X:XX:XX Alert<br>X:XX:XX Alert | 1<br>1      | 0<br>0 |         |        |       | 13:52:04<br>13:52:04 |      |
| Related Commands | config rogue adhoc                                                           |                                |             |        |         |        |       |                      |      |
|                  | config rogue ap classify                                                     |                                |             |        |         |        |       |                      |      |
|                  | config rogue ap friendly                                                     |                                |             |        |         |        |       |                      |      |
|                  | config rogue ap rldp                                                         |                                |             |        |         |        |       |                      |      |
|                  | config rogue ap timeout                                                      |                                |             |        |         |        |       |                      |      |
|                  | config rogue ap valid-client                                                 |                                |             |        |         |        |       |                      |      |
|                  | config rogue client                                                          |                                |             |        |         |        |       |                      |      |
|                  | config trapflags rogueap                                                     |                                |             |        |         |        |       |                      |      |
|                  | show rogue ap clients                                                        |                                |             |        |         |        |       |                      |      |
|                  | show rogue ap detailed                                                       |                                |             |        |         |        |       |                      |      |
|                  | show rogue ap summary                                                        |                                |             |        |         |        |       |                      |      |
|                  | show rogue ap friendly summary                                               |                                |             |        |         |        |       |                      |      |
|                  | show rogue ap unclassified summary                                           |                                |             |        |         |        |       |                      |      |
|                  | show rogue client detailed                                                   |                                |             |        |         |        |       |                      |      |
|                  | show rogue cli                                                               | ent summary                    |             |        |         |        |       |                      |      |
|                  | show rogue igr                                                               | nore-list                      |             |        |         |        |       |                      |      |
|                  | show rogue ru                                                                | le detailed                    |             |        |         |        |       |                      |      |
|                  | show rogue ru                                                                | le summary                     |             |        |         |        |       |                      |      |

# show rogue ap unclassified summary

To display a list of the unclassified rogue access points detected by the controller, use the **show rogue ap unclassified summary** command.

show rogue ap unclassified summary

### Syntax Description This command has no arguments or keywords.

Command Default None

**Command History** 

ReleaseModification8.3This command was introduced.

The following example shows how to display a list of all unclassified rogue access points:

# show rogue client detailed

To display details of a rogue client detected by a Cisco wireless LAN controller, use the **show rogue client detailed** command.

show rogue client detailed Rogue\_AP MAC\_address

| Syntax Description | Rogue_AP                                                                            | Rogue AP address.                                          |  |  |  |
|--------------------|-------------------------------------------------------------------------------------|------------------------------------------------------------|--|--|--|
|                    | MAC_address                                                                         | Rogue client MAC address.                                  |  |  |  |
| Command Default    | None                                                                                |                                                            |  |  |  |
| Command History    | Release                                                                             | Modification                                               |  |  |  |
|                    | 8.3                                                                                 | This command was introduced.                               |  |  |  |
|                    | The following example shows how to display detailed information for a rogue client: |                                                            |  |  |  |
|                    | Rogue BSSID                                                                         | er) > <b>show rogue client detailed xx:xx:xx:xx:xx</b><br> |  |  |  |

| Rogue 6551D                                           |
|-------------------------------------------------------|
| State Alert                                           |
| First Time Rogue was Reported Mon Dec 3 21:50:36 2007 |
| Last Time Rogue was Reported Mon Dec 3 21:50:36 2007  |
| Rogue Client IP address Not known                     |
| Reported By                                           |
| AP 1                                                  |
| MAC Address                                           |
| Name AP0016.47b2.31ea                                 |
| Radio Type                                            |
| RSSI                                                  |
| SNR                                                   |
|                                                       |

Channel..... 149 Last reported by this AP..... Mon Dec 3 21:50:36 2007

**Related Commands** 

show rogue client summary

show rogue ignore-list

config rogue rule client

config rogue rule

### show rogue client summary

To display a summary of the rogue clients detected by the Cisco wireless LAN controller, use the **show rogue client summary** command.

show rogue client summary

Syntax Description This command has no arguments or keywords.

Command Default None

| Command History | Release | Modification                 |  |
|-----------------|---------|------------------------------|--|
|                 | 8.3     | This command was introduced. |  |

The following example shows how to display a list of all rogue clients:

```
(Cisco Controller) > show rogue client summary
Validate rogue clients against AAA..... Disabled
Total Rogue Clients supported...... 2500
Total Rogue Clients present...... 3
MAC Address
              State
                                  # APs Last Heard
Thu Aug 4 19:00:08 2005
xx:xx:xx:xx:xx Alert 1
xx:xx:xx:xx:xx Alert
                                  1
                                       Thu Aug 4 19:00:08 2005
xx:xx:xx:xx:xx Alert
                                      Thu Aug 4 19:00:08 2005
                                1

        1
        Thu Aug
        4
        19:00:08
        2005

        1
        Thu Aug
        4
        19:00:08
        2005

xx:xx:xx:xx:xx Alert
xx:xx:xx:xx:xx Alert
                                1
1
                                       Thu Aug 4 19:00:08 2005
xx:xx:xx:xx:xx Alert
                                       Thu Aug 4 19:09:11 2005
xx:xx:xx:xx:xx Alert
                                1
                                      Thu Aug 4 19:03:11 2005
xx:xx:xx:xx:xx Alert
xx:xx:xx:xx:xx Alert
                                1
                                      Thu Aug 4 19:03:11 2005
                                1 Thu Aug 4 19:09:11 2005
xx:xx:xx:xx:xx Alert
                                 1 Thu Aug 4 18:57:08 2005
xx:xx:xx:xx:xx Alert
                                  1
                                       Thu Aug 4 19:12:08 2005
xx:xx:xx:xx:xx Alert
```

### **Related Commands** show rogue client detailed

show rogue ignore-list

config rogue client

config rogue rule

## show rogue ignore-list

To display a list of rogue access points that are configured to be ignored, use the **show rogue ignore-list** command.

### show rogue ignore-list

**Syntax Description** This command has no arguments or keywords.

Command Default None

| Command History | Release | Modification                 |
|-----------------|---------|------------------------------|
|                 | 8.3     | This command was introduced. |

The following example shows how to display a list of all rogue access points that are configured to be ignored.

(Cisco Controller) > **show rogue ignore-list** 

#### Related Commands

config rogue adhoc config rogue ap classify config rogue ap friendly config rogue ap rldp config rogue ap ssid config rogue ap timeout config rogue ap valid-client config rogue rule config trapflags rogueap show rogue client detailed show rogue ignore-list show rogue rule summary show rogue client summary show rogue ap unclassified summary show rogue ap malicious summary show rogue ap friendly summary config rogue client show rogue ap summary

show rogue ap clients

show rogue ap detailed

config rogue rule

# show rogue rule detailed

To display detailed information for a specific rogue classification rule, use the **show rogue rule detailed** command.

show rogue rule detailed rule\_name

| Syntax Description | rule_name                                                                  | Rogue rule name.                                                                   |  |  |  |  |
|--------------------|----------------------------------------------------------------------------|------------------------------------------------------------------------------------|--|--|--|--|
| Command Default    | None                                                                       |                                                                                    |  |  |  |  |
| Command History    | Release                                                                    | Modification                                                                       |  |  |  |  |
|                    | 8.3                                                                        | This command was introduced.                                                       |  |  |  |  |
|                    | The following ex<br>rule:                                                  | ample shows how to display detailed information on a specific rogue classification |  |  |  |  |
|                    | <pre>(Cisco Controller) &gt; show rogue rule detailed Rule2 Priority</pre> |                                                                                    |  |  |  |  |
|                    | Condition 4                                                                | No-encryption                                                                      |  |  |  |  |
|                    |                                                                            | No-encryption<br>Enabled                                                           |  |  |  |  |
|                    | value (dBm<br>Condition 6                                                  | Rssi<br>)50                                                                        |  |  |  |  |
|                    | SSID Count                                                                 | Ssid<br>1<br>test                                                                  |  |  |  |  |

**Related Commands** config rogue rule

show rogue ignore-list

show rogue rule summary

## show rogue rule summary

To display the rogue classification rules that are configured on the controller, use the **show rogue rule summary** command.

#### show rogue rule summary

Syntax Description This command has no arguments or keywords.

Command Default None

 Command History
 Release
 Modification

 8.3
 This command was introduced.

The following example shows how to display a list of all rogue rules that are configured on the controller:

(Cisco Controller) > **show rogue rule summary** 

| Priority | Rule Name | State   | Туре      | Match | Hit Count |
|----------|-----------|---------|-----------|-------|-----------|
|          |           |         |           |       |           |
| 1        | mtest     | Enabled | Malicious | All   | 0         |
| 2        | asdfasdf  | Enabled | Malicious | All   | 0         |

The following example shows how to display a list of all rogue rules that are configured on the controller:

```
(Cisco Controller) > show rogue rule summary
                                  Rule state Class Type Notify
Priority
             Rule Name
  State
        Match Hit Count
   _____ _____
                                  ----- ------ ------
 _____ _
1
      rule2
                                  Enabled Friendly
                                                     Global
  Alert All
               234
2
                                  Enabled
                                                     Global
  rule1
                                          Custom
  Alert All
               0
```

### **Related Commands**

config rogue rule

show rogue ignore-list

show rogue rule detailed

L

## show tacacs acct statistics

To display detailed radio frequency identification (RFID) information for a specified tag, use the **show tacacs acct statistics** command.

show tacacs acct statistics

**Syntax Description** This command has no arguments or keywords.

Command Default None

| Command History | Release | Modification                 |
|-----------------|---------|------------------------------|
|                 | 8.3     | This command was introduced. |

The following example shows how to display detailed RFID information:

| (Cisco Controller) > <b>show tacacs acct statistics</b> |
|---------------------------------------------------------|
| Accounting Servers:                                     |
| Server Index 1                                          |
| Server Address 10.0.0.0                                 |
| Msg Round Trip Time 0 (1/100 second)                    |
| First Requests 1                                        |
| Retry Requests 0                                        |
| Accounting Response0                                    |
| Accounting Request Success 0                            |
| Accounting Request Failure 0                            |
| Malformed Msgs0                                         |
| Bad Authenticator Msgs0                                 |
| Pending Requests1                                       |
| Timeout Requests 1                                      |
| Unknowntype Msgs0                                       |
| Other Drops 0                                           |

## show tacacs athr statistics

To display TACACS+ server authorization statistics, use the show tacacs athr statistics command.

|                    | show tacacs athr statistics                |                              |  |
|--------------------|--------------------------------------------|------------------------------|--|
| Syntax Description | This command has no arguments or keywords. |                              |  |
| Command Default    | None                                       |                              |  |
| Command History    | Release                                    | Modification                 |  |
|                    | 8.3                                        | This command was introduced. |  |

The following example shows how to display TACACS server authorization statistics:

| (Cisco Controller) > show tacacs athr statistics |              |       |
|--------------------------------------------------|--------------|-------|
| Authorization Servers:                           |              |       |
| Server Index                                     | 3            |       |
| Server Address                                   | 10.0.0.3     |       |
| Msg Round Trip Time                              | 0 (1/100 sec | cond) |
| First Requests                                   | 0            |       |
| Retry Requests                                   | 0            |       |
| Received Responses                               | 0            |       |
| Authorization Success                            | 0            |       |
| Authorization Failure                            | 0            |       |
| Challenge Responses                              | 0            |       |
| Malformed Msgs                                   | 0            |       |
| Bad Authenticator Msgs                           |              |       |
| Pending Requests                                 |              |       |
| Timeout Requests                                 |              |       |
| Unknowntype Msgs                                 |              |       |
| Other Drops                                      |              |       |
| -                                                |              |       |

Related Commandsconfig tacacs acct<br/>config tacacs athr<br/>config tacacs auth<br/>show tacacs auth statistics<br/>show tacacs summary

## show tacacs auth statistics

To display TACACS+ server authentication statistics, use the show tacacs auth statistics command.

|                    | show tacacs auth statistics This command has no arguments or keywords.              |                                                                 |  |
|--------------------|-------------------------------------------------------------------------------------|-----------------------------------------------------------------|--|
| Syntax Description |                                                                                     |                                                                 |  |
| Command Default    | None                                                                                |                                                                 |  |
| Command History    | Release                                                                             | Modification                                                    |  |
|                    | 8.3                                                                                 | This command was introduced.                                    |  |
|                    | The following example shows how to display TACACS server authentication statistics: |                                                                 |  |
|                    |                                                                                     | <pre>ller) &gt; show tacacs auth statistics tion Servers:</pre> |  |

| Authentication Servers: |          |
|-------------------------|----------|
| Server Index            | 2        |
| Server Address          | 10.0.0.2 |
| Msg Round Trip Time     | 0 (msec) |
| First Requests          | 0        |
| Retry Requests          | 0        |

| Accept Responses            | 0 |
|-----------------------------|---|
| Reject Responses            | 0 |
| Error Responses             | 0 |
| Restart Responses           | 0 |
| Follow Responses            | 0 |
| GetData Responses           | 0 |
| Encrypt no secret Responses | 0 |
| Challenge Responses         | 0 |
| Malformed Msgs              | 0 |
| Bad Authenticator Msgs      | 0 |
| Pending Requests            | 0 |
| Timeout Requests            | 0 |
| Unknowntype Msgs            | 0 |
| Other Drops                 | 0 |
|                             |   |

# show tacacs summary

.

To display TACACS+ server summary information, use the show tacacs summary command.

| show tacacs | summary |
|-------------|---------|
|-------------|---------|

 Syntax Description
 This command has no arguments or keywords.

 Command Default
 None

 Command History
 Release
 Modification

 8.3
 This command was introduced.

The following example shows how to display TACACS server summary information:

|          | Controller) > <b>show ta</b>        | cacs summa | ry               |           |
|----------|-------------------------------------|------------|------------------|-----------|
| Idx      | Server Address                      | Port       | State            | Tout      |
|          | 10.0.0.1<br>Inting Servers          | 49         | Enabled          | 30        |
|          | Server Address                      | Port       | State            | Tout      |
|          | 10.0.0                              | 49         | Enabled          | 5         |
|          | orization Servers<br>Server Address | Port       | State            | Tout      |
| 3<br>Idx | 10.0.0.3<br>Server Address          | 49<br>Port | Enabled<br>State | 5<br>Tout |
| 4        | 2001:9:6:40::623                    | 49         | Enabled          | 5         |

### **Related Commands**

config tacacs acct config tacacs athr config tacacs auth show tacacs summary show tacacs athr statistics show tacacs auth statistics

# config Commands

This section lists the **config** commands to configure security settings for the controller.

# config 802.11b preamble

To change the 802.11b preamble as defined in subclause 18.2.2.2 to **long** (slower, but more reliable) or **short** (faster, but less reliable), use the **config 802.11b preamble** command.

config 802.11b preamble {long | short}

| Syntax Description | long                                                                                                    | Specifies the long 802.11b preamble.                                                     |  |
|--------------------|----------------------------------------------------------------------------------------------------|------------------------------------------------------------------------------------------|--|
|                    | short                                                                                                    | Specifies the short 802.11b preamble.                                                    |  |
| Command Default    | The default 802                                                                                                    | 2.11b preamble value is short.                                                           |  |
| Command History    | Release                                                                                                    | Modification                                                                             |  |
|                    | 8.3                                                                                                    | This command was introduced.                                                             |  |
| Usage Guidelines   | -                                                                                                    |                                                                                          |  |
| Note               | You must rebo                                                                                                    | ot the Cisco Wireless LAN Controller (reset system) with save to implement this command. |  |
|                    | This parameter must be set to <b>long</b> to optimize this Cisco wireless LAN controller for some clients, inclu SpectraLink NetLink telephones. |                                                                                          |  |
|                    | This command can be used any time that the CLI interface is active.                                                                              |                                                                                          |  |
|                    | The following example shows how to change the 802.11b preamble to short:                                                                         |                                                                                          |  |
|                    |                                                                                                    | troller) > <b>config 802.11b preamble short</b><br>troller) >(reset system with save)    |  |
|                    |                                                                                                    |                                                                                          |  |

# config aaa auth

To configure the AAA authentication search order for management users, use the config aaa auth command.

**config aaa auth mgmt** [*aaa\_server\_type1* | *aaa\_server\_type2*]

Syntax Description mgmt

Configures the AAA authentication search order for controller management users by specifying up to three AAA authentication server types. The order that the server types are entered specifies the AAA authentication search order.

|                  | aaa_server_type                                                                                                    | (Optional) AAA authentication server type ( <b>local</b> , <b>radius</b> , or <b>tacacs</b> ). The <b>local</b> setting specifies the local database, the <b>radius</b> setting specifies the RADIUS server, and the <b>tacacs</b> setting specifies the TACACS+ server. |  |
|------------------|----------------------------------------------------------------------------------------------------|----------------------------------------------------------------------------------------------------|--|
| Command Default  | None                                                                                                    |                                                                                                    |  |
| Command History  | Release                                                                                                    | Modification                                                                                                    |  |
|                  | 8.3                                                                                                    | This command was introduced.                                                                                                    |  |
| Usage Guidelines | You can enter two AAA server types as long as one of the server types is <b>local</b> . You cannot enter <b>radius</b> and <b>tacacs</b> together.        |                                                                                                    |  |
|                  | The following example shows how to configure the AAA authentication search order for controller management users by the authentication server type local: |                                                                                                    |  |
|                  | (Cisco Controller) > config aaa auth radius local                                                                                                    |                                                                                                    |  |
| Related Commands | show aaa auth                                                                                                    |                                                                                                    |  |

# config aaa auth mgmt

To configure the order of authentication when multiple databases are configured, use the **config aaa auth mgmt** command.

### config aaa auth mgmt [radius | tacacs]

| Syntax Description | radius  | (Optional) Configures the order of authentication for RADIUS servers. |
|--------------------|---------|-----------------------------------------------------------------------|
|                    | tacacs  | (Optional) Configures the order of authentication for TACACS servers. |
| Command Default    | None    |                                                                       |
| Command History    | Release | Modification                                                          |
|                    | 8.3     | This command was introduced.                                          |

(Cisco Controller) > config aaa auth mgmt radius

The following example shows how to configure the order of authentication for the TACACS server: (Cisco Controller) > config aaa auth mgmt tacacs

show aaa auth order **Related Commands** 

# config auth-list add

To create an authorized access point entry, use the config auth-list add command.

**config auth-list add** {**mic** | **ssc**} *AP\_MAC* [*AP\_key*]

| Syntax Description | mic                                                                                                    | Specifies that the access point has a manufacture-installed certificate. |  |
|--------------------|----------------------------------------------------------------------------------------------------|--------------------------------------------------------------------------|--|
|                    | SSC                                                                                                    | Specifies that the access point has a self-signed certificate.           |  |
|                    | AP_MAC                                                                                                    | MAC address of a Cisco lightweight access point.                         |  |
|                    | AP_key                                                                                                    | (Optional) Key hash value that is equal to 20 bytes or 40 digits.        |  |
| Command Default    | None                                                                                                    |                                                                          |  |
| Command History    | Release                                                                                                    | Modification                                                             |  |
|                    | 8.3                                                                                                    | This command was introduced.                                             |  |
|                    | The following example shows how to create an authorized access point entry with a manufacturer-installed certificate on MAC address 00:0b:85:02:0d:20: |                                                                          |  |
|                    |                                                                                                    |                                                                          |  |
|                    | (Cisco Contro                                                                                                    | <pre>bller) &gt; config auth-list add 00:0b:85:02:0d:20</pre>            |  |
| Related Commands   | (Cisco Contro                                                                                                    |                                                                          |  |

To configure an access point authorization policy, use the **config auth-list ap-policy** command.

|                    | config auth-list ap-policy {authorize-ap {enable | disable }   ssc { enable   disable } }                      |
|--------------------|--------------------------------------------------|-------------------------------------------------------------|
| Syntax Description | authorize-ap enable                              | Enables the authorization policy.                           |
|                    | authorize-ap disable                             | Disables the AP authorization policy.                       |
|                    | ssc enable                                       | Allows the APs with self-signed certificates to connect.    |
|                    | ssc disable                                      | Disallows the APs with self-signed certificates to connect. |

| Command Default  | None                                                                                                 |                                                 |  |
|------------------|----------------------------------------------------------------------------------------------------|-------------------------------------------------|--|
| Command History  | Release                                                                                              | Modification                                    |  |
|                  | 8.3                                                                                                  | This command was introduced.                    |  |
|                  | The following example shows how to enable an access point authorization policy:                      |                                                 |  |
|                  | (Cisco Controller) > config auth-list ap-policy authorize-ap enable                                  |                                                 |  |
|                  | The following example shows how to enable an access point with a self-signed certificate to connect: |                                                 |  |
|                  | (Cisco Contro                                                                                        | oller) > config auth-list ap-policy ssc disable |  |
| Related Commands | config auth-lis                                                                                      | t delete                                        |  |
|                  | config auth-lis                                                                                      | t add                                           |  |

## config auth-list delete

To delete an access point entry, use the config auth-list delete command.

```
config auth-list delete AP_MAC
Syntax Description
                      AP_MAC
                                                                        MAC address of a Cisco lightweight access point.
                     None
Command Default
Command History
                      Release
                                          Modification
                      8.3
                                          This command was introduced.
                     The following example shows how to delete an access point entry for MAC address 00:1f:ca:cf:b6:60:
                      (Cisco Controller) > config auth-list delete 00:1f:ca:cf:b6:60
                     config auth-list delete
Related Commands
                     config auth-list add
                     config auth-list ap-policy
```

## config advanced eap

To configure advanced extensible authentication protocol (EAP) settings, use the config advanced eap command.

config advanced eap { bcast-key-interval seconds | eapol-key-timeout | eapol-key-retries retries | identity-request-timeout | identity-request-retries | key-index index |

| Syntax Description | bcast-key-interval seconds          | Specifies the EAP-broadcast key renew interval time in seconds.                                                                                                    |  |
|--------------------|-------------------------------------|----------------------------------------------------------------------------------------------------|--|
|                    |                                     | The range is from 120 to 86400 seconds.                                                                                                    |  |
|                    | eapol-key-timeout timeout           | Specifies the amount of time (200 to 5000 milliseconds) that the controller waits before retransmitting an EAPOL (WPA) key message to a wireless client using EAP or WPA/WPA-2 PSK.                                                                                                    |  |
|                    |                                     | The default value is 1000 milliseconds.                                                                                                    |  |
|                    | eapol-key-retries retries           | Specifies the maximum number of times (0 to 4 retries) that the controller retransmits an EAPOL (WPA) key message to a wireless client.                                                                                                    |  |
|                    |                                     | The default value is 2.                                                                                                    |  |
|                    | identity-request- timeout timeout   | Specifies the amount of time (1 to 120 seconds) that<br>the controller waits before retransmitting an EAP<br>Identity Request message to a wireless client.                                                                                                    |  |
|                    |                                     | The default value is 30 seconds.                                                                                                    |  |
|                    | identity-request- retries           | Specifies the maximum number of times (0 to 4 retries) that the controller retransmits an EAPOL (WPA) key message to a wireless client.                                                                                                    |  |
|                    |                                     | The default value is 2.                                                                                                    |  |
|                    | key-index index                     | Specifies the key index (0 or 3) used for dynamic wired equivalent privacy (WEP).                                                                                                    |  |
|                    | max-login-ignore- identity-response | When enabled, this command ignores the limit set for<br>the number of devices that can be connected to the<br>controller with the same username using<br>802.1xauthentication. When disabled, this command<br>limits the number of devices that can be connected to<br>the controller with the same username. This option is<br>not applicable for Web auth user. |  |
|                    |                                     | Use the command <b>config netuser maxUserLogin</b> to set the limit of maximum number of devices per same username                                                                                                    |  |
|                    | enable                              | Ignores the same username reaching the maximum EAP identity response.                                                                                                    |  |
|                    | disable                             | Checks the same username reaching the maximum EAP identity response.                                                                                                    |  |

**max-login-ignore-identity-response** {enable | disable } request-timeout *timeout* | request-retries *retries* } }

|                 | request-timeout | For EAP messages other than Identity Requests or<br>EAPOL (WPA) key messages, specifies the amount<br>of time (1 to 120 seconds) that the controller waits<br>before retransmitting the message to a wireless client        |
|-----------------|-----------------|----------------------------------------------------------------------------------------------------|
|                 |                 | The default value is 30 seconds.                                                                                                    |
|                 | request-retries | (Optional) For EAP messages other than Identity<br>Requests or EAPOL (WPA) key messages, specifies<br>the maximum number of times (0 to 20 retries) that<br>the controller retransmits the message to a wireless<br>client. |
|                 |                 | The default value is 2.                                                                                                    |
| Command Default | None            |                                                                                                    |

| Command History | Release | Modification                 |  |
|-----------------|---------|------------------------------|--|
|                 | 8.3     | This command was introduced. |  |

The following example shows how to configure the key index used for dynamic wired equivalent privacy (WEP):

(Cisco Controller) > config advanced eap key-index 0

## config advanced timers auth-timeout

To configure the authentication timeout, use the config advanced timers auth-timeout command.

config advanced timers auth-timeout seconds

| Syntax Description | seconds                                                 | Authentication response timeout value in seconds between 10 and 600. |  |
|--------------------|---------------------------------------------------------|----------------------------------------------------------------------|--|
| Command Default    | The default authentication timeout value is 10 seconds. |                                                                      |  |
| Command History    | Release                                                 | Modification                                                         |  |

The following example shows how to configure the authentication timeout to 20 seconds:

(Cisco Controller) >config advanced timers auth-timeout 20

This command was introduced.

## config advanced timers eap-timeout

8.3

To configure the Extensible Authentication Protocol (EAP) expiration timeout, use the **config advanced timers eap-timeout** command.

### config advanced timers eap-timeout seconds

| Syntax Description | seconds | EAP timeout value in seconds between 8 and 120. |
|--------------------|---------|-------------------------------------------------|
| Command Default    | None    |                                                 |
| Command History    | Release | Modification                                    |
|                    | 8.3     | This command was introduced.                    |
|                    |         |                                                 |

The following example shows how to configure the EAP expiration timeout to 10 seconds:

(Cisco Controller) >config advanced timers eap-timeout 10

# config advanced timers eap-identity-request-delay

To configure the advanced Extensible Authentication Protocol (EAP) identity request delay in seconds, use the **config advanced timers eap-identity-request-delay** command.

config advanced timers eap-identity-request-delay seconds

| Syntax Description | seconds | Advanced EAP identity request delay in number of seconds between 0 and 10. |
|--------------------|---------|----------------------------------------------------------------------------|
| Command Default    | None    |                                                                            |
| Command History    | Release | Modification                                                               |
|                    | 8.3     | This command was introduced.                                               |

The following example shows how to configure the advanced EAP identity request delay to 8 seconds:

(Cisco Controller) >config advanced timers eap-identity-request-delay 8

## config database size

To configure the local database, use the config database size command.

### config database size count

| Syntax Description | count   | Database size value between 512 and 2040 |
|--------------------|---------|------------------------------------------|
| Command Default    | None    |                                          |
| Command History    | Release | Modification                             |
|                    | 8.3     | This command was introduced.             |

| Usage Guidelines | Use the <b>show database</b> command to display local database configuration. |
|------------------|-------------------------------------------------------------------------------|
|                  | The following example shows how to configure the size of the local database:  |
|                  | (Cisco Controller) > config database size 1024                                |
| Related Commands | show database                                                                 |

# config exclusionlist

To create or delete an exclusion list entry, use the **config exclusionlist** command.

| Syntax Description                 | config exclusion                                                                                     | list Configures the exclusion list.                                                                                                    |
|------------------------------------|----------------------------------------------------------------------------------------------------|----------------------------------------------------------------------------------------------------|
|                                    | add                                                                                                  | Creates a local exclusion-list entry.                                                                                                    |
|                                    | delete                                                                                               | Deletes a local exclusion-list entry                                                                                                    |
|                                    | description                                                                                          | Specifies the description for an exclusion-list ent                                                                                                    |
|                                    | МАС                                                                                                  | MAC address of the local Excluded entry.                                                                                                    |
|                                    | description                                                                                          | (Optional) Description, up to 32 characters, for a excluded entry.                                                                                                    |
|                                    |                                                                                                    |                                                                                                    |
| Command Default                    | None                                                                                                 |                                                                                                    |
|                                    | None Release                                                                                         | Modification                                                                                                    |
|                                    |                                                                                                    | Modification This command was introduced.                                                                                                    |
|                                    | Release       8.3                                                                                    | This command was introduced.<br>Imple shows how to create a local exclusion list entry for the MAC address                                                                                                    |
|                                    | Release         8.3         The following exa         xx:xx:xx:xx:xx:xx:xx:xx:xx:xx:xx:xx:xx:        | This command was introduced.<br>Imple shows how to create a local exclusion list entry for the MAC address                                                                                                    |
| Command Default<br>Command History | Release         8.3         The following exa         xx:xx:xx:xx:xx:xx:xx:         (Cisco Controll) | This command was introduced.<br>Imple shows how to create a local exclusion list entry for the MAC address<br>er) > config exclusionlist add xx:xx:xx:xx:xx lab<br>Imple shows how to delete a local exclusion list entry for the MAC address |

# config local-auth active-timeout

To specify the amount of time in which the controller attempts to authenticate wireless clients using local Extensible Authentication Protocol (EAP) after any pair of configured RADIUS servers fails, use the **config local-auth active-timeout** command.

| Syntax Description | timeout                                   | Timeout measured in seconds. The range is from 1 to 3600.                                                                                       |  |
|--------------------|-------------------------------------------|----------------------------------------------------------------------------------------------------|--|
| Command Default    | The default timeout value is 100 seconds. |                                                                                                    |  |
| Command History    | Release                                   | Modification                                                                                                    |  |
|                    | 8.3                                       | This command was introduced.                                                                                                    |  |
|                    | EAP to 500 sec                            | example shows how to specify the active timeout to authenticate wireless clients using conds:<br>poller) > config local-auth active-timeout 500 |  |
| Related Commands   |                                           | al-auth                                                                                                    |  |
|                    | config local-auth eap-profile             |                                                                                                    |  |
|                    | config local-auth method fast             |                                                                                                    |  |
|                    | config local-au                           | 1th method fast                                                                                                    |  |
|                    | -                                         | ith method fast<br>ith user-credentials                                                                                                    |  |
|                    | -                                         | 1th user-credentials                                                                                                    |  |
|                    | config local-au                           | ith user-credentials<br>al-auth                                                                                                    |  |
|                    | config local-au<br>debug aaa loca         | uth user-credentials<br>al-auth<br>th certificates                                                                                              |  |

### config local-auth active-timeout timeout

### config local-auth eap-profile

To configure local Extensible Authentication Protocol (EAP) authentication profiles, use the **config local-auth eap-profile** command.

config local-auth eap-profile { [add | delete] profile\_name | cert-issuer { cisco | vendor } | method method local-cert { enable | disable } profile\_name | method method client-cert { enable | disable } profile\_name | method method peer-verify ca-issuer { enable | disable } | method method peer-verify cn-verify { enable | disable } | method method peer-verify date-valid { enable | disable }

| Syntax Description | add          | (Optional) Specifies that an EAP profile or method is being added.                                   |
|--------------------|--------------|----------------------------------------------------------------------------------------------------|
|                    | delete       | (Optional) Specifies that an EAP profile or method is being deleted.                                 |
|                    | profile_name | EAP profile name (up to 63 alphanumeric characters).<br>Do not include spaces within a profile name. |

| cert-issuer |                              | (For use with EAP-TLS, PEAP, or EAP-FAST with certificates) Specifies the issuer of the certificates that                                                 |
|-------------|------------------------------|----------------------------------------------------------------------------------------------------|
|             |                              | will be sent to the client. The supported certificate                                                                                                    |
|             |                              | issuers are Cisco or a third-party vendor.                                                                                                    |
| cisco       |                              | Specifies the Cisco certificate issuer.                                                                                                    |
| vendor      |                              | Specifies the third-party vendor.                                                                                                    |
| method      |                              | Configures an EAP profile method.                                                                                                    |
| method      |                              | EAP profile method name. The supported methods are leap, fast, tls, and peap.                                                                             |
| local-cert  |                              | (For use with EAP-FAST) Specifies whether the device certificate on the controller is required for authentication.                                        |
| enable      |                              | Specifies that the parameter is enabled.                                                                                                    |
| disable     |                              | Specifies that the parameter is disabled.                                                                                                    |
| client-cert |                              | (For use with EAP-FAST) Specifies whether wireles<br>clients are required to send their device certificates t<br>the controller in order to authenticate. |
| peer-verify |                              | Configures the peer certificate verification options.                                                                                                    |
| ca-issuer   |                              | (For use with EAP-TLS or EAP-FAST with                                                                                                    |
|             |                              | certificates) Specifies whether the incoming certificat<br>from the client is to be validated against the Certificat                                      |
|             |                              | Authority (CA) certificates on the controller.                                                                                                    |
| cn-verify   |                              | (For use with EAP-TLS or EAP-FAST with                                                                                                    |
|             |                              | certificates) Specifies whether the common name (CN<br>in the incoming certificate is to be validated against                                             |
|             |                              | the CA certificates' CN on the controller.                                                                                                    |
| date-valid  |                              | (For use with EAP-TLS or EAP-FAST with                                                                                                    |
|             |                              | certificates) Specifies whether the controller is to<br>verify that the incoming device certificate is still vali                                         |
|             |                              | and has not expired.                                                                                                    |
| None        |                              |                                                                                                    |
| Release     | Modification                 |                                                                                                    |
| 8.3         | This command was introduced. |                                                                                                    |

The following example shows how to create a local EAP profile named FAST01:

(Cisco Controller) > config local-auth eap-profile add FAST01

**Command Default** 

**Command History** 

The following example shows how to add the EAP-FAST method to a local EAP profile:

(Cisco Controller) > config local-auth eap-profile method add fast FAST01

The following example shows how to specify Cisco as the issuer of the certificates that will be sent to the client for an EAP-FAST profile:

(Cisco Controller) > config local-auth eap-profile method fast cert-issuer cisco

The following example shows how to specify that the incoming certificate from the client be validated against the CA certificates on the controller:

(Cisco Controller) > config local-auth eap-profile method fast peer-verify ca-issuer enable

### **Related Commands**

config local-auth active-timeout config local-auth method fast config local-auth user-credentials debug aaa local-auth show local-auth certificates show local-auth config show local-auth statistics

## config local-auth method fast

To configure an EAP-FAST profile, use the **config local-auth method fast** command.

**config local-auth method fast** {anon-prov [enable | disable] | authority-id *auth\_id* pac-ttl *days* | server-key *key\_value*}

| Syntax Description | anon-prov    | Configures the controller to allow anonymous<br>provisioning, which allows PACs to be sent<br>automatically to clients that do not have one during<br>Protected Access Credentials (PAC) provisioning. |
|--------------------|--------------|----------------------------------------------------------------------------------------------------|
|                    | enable       | (Optional) Specifies that the parameter is enabled.                                                                                                    |
|                    | disable      | (Optional) Specifies that the parameter is disabled.                                                                                                    |
|                    | authority-id | Configures the authority identifier of the local EAP-FAST server.                                                                                                    |
|                    | auth_id      | Authority identifier of the local EAP-FAST server (2 to 32 hexadecimal digits).                                                                                                    |
|                    | pac-ttl      | Configures the number of days for the Protected<br>Access Credentials (PAC) to remain viable (also<br>known as the time-to-live [TTL] value).                                                          |
|                    | days         | Time-to-live value (TTL) value (1 to 1000 days).                                                                                                    |

|                 | server-key | Configures the server key to encrypt or decrypt PACs. |
|-----------------|------------|-------------------------------------------------------|
|                 | key_value  | Encryption key value (2 to 32 hexadecimal digits).    |
| Command Default | None       |                                                       |
| Command History | Release    | Modification                                          |
|                 | 8.3        | This command was introduced.                          |

The following example shows how to disable the controller to allows anonymous provisioning:

```
(Cisco Controller) > config local-auth method fast anon-prov disable
```

The following example shows how to configure the authority identifier 0125631177 of the local EAP-FAST server:

```
(Cisco Controller) > config local-auth method fast authority-id 0125631177
```

The following example shows how to configure the number of days to 10 for the PAC to remain viable:

(Cisco Controller) > config local-auth method fast pac-ttl 10

### **Related Commands** clear stats local-auth

config local-auth eap-profile config local-auth active-timeout config local-auth user-credentials debug aaa local-auth show local-auth certificates show local-auth config show local-auth statistics

# config local-auth user-credentials

To configure the local Extensible Authentication Protocol (EAP) authentication database search order for user credentials, use the **config local-auth user credentials** command.

| Syntax Description | local | Specifies that the local database is searched for the user credentials.                                                         |
|--------------------|-------|----------------------------------------------------------------------------------------------------|
|                    | ldap  | (Optional) Specifies that the Lightweight Directory<br>Access Protocol (LDAP) database is searched for the<br>user credentials. |

config local-auth user-credentials {local [ldap] | ldap [local] }

| Command Default  | None                                                                                                    |                              |  |
|------------------|----------------------------------------------------------------------------------------------------|------------------------------|--|
| Command History  | Release                                                                                                    | Modification                 |  |
|                  | 8.3                                                                                                    | This command was introduced. |  |
| Usage Guidelines | The order of the specified database parameters indicate the database search order.                               |                              |  |
|                  | The following example shows how to specify the order in which the local EAP authentication database is searched: |                              |  |
|                  | (Cisco Controller) > config local-auth user credentials local lda                                                |                              |  |
|                  | In the above example, the local database is searched first and then the LDAP database.                           |                              |  |
| Related Commands | clear stats loca                                                                                                 | al-auth                      |  |
|                  | config local-auth eap-profile                                                                                    |                              |  |
|                  | config local-auth method fast                                                                                    |                              |  |
|                  | config local-auth active-timeout                                                                                 |                              |  |
|                  | debug aaa local-auth                                                                                             |                              |  |
|                  | show local-auth certificates                                                                                     |                              |  |
|                  | show local-auth config                                                                                           |                              |  |
|                  | show local-auth statistics                                                                                       |                              |  |
|                  |                                                                                                    |                              |  |

# config netuser add

To add a guest user on a WLAN or wired guest LAN to the local user database on the controller, use the config netuser add command.

**config netuser add** *username password* {**wlan** *wlan\_id* | **guestlan** *guestlan\_id*} **userType guest lifetime** *lifetime* description *description* 

| Syntax Description | -           |                                                                                                    |
|--------------------|-------------|----------------------------------------------------------------------------------------------------|
|                    | username    | Guest username. The username can be up to 50 alphanumeric characters.                                 |
|                    | password    | User password. The password can be up to 24 alphanumeric characters.                                  |
|                    | wlan        | Specifies the wireless LAN identifier to associate with or zero for any wireless LAN.                 |
|                    | wlan_id     | Wireless LAN identifier assigned to the user. A zero value associates the user with any wireless LAN. |
|                    | guestlan    | Specifies the guest LAN identifier to associate with or zero for any wireless LAN.                    |
|                    | guestlan_id | Guest LAN ID.                                                                                         |

I

|                  | userType<br>guest                                                                                    |                      | Specifies the user type.<br>Specifies the guest for the guest user.                              |                                                      |
|------------------|----------------------------------------------------------------------------------------------------|----------------------|--------------------------------------------------------------------------------------------------|------------------------------------------------------|
|                  |                                                                                                    |                      |                                                                                                  |                                                      |
|                  | lifetime                                                                                             |                      | Specifies the lifetime.                                                                          |                                                      |
|                  | lifetime                                                                                             |                      | Lifetim<br>guest u                                                                               | ne value (60 to 259200 or 0) in seconds for the ser. |
|                  |                                                                                                    |                      | Note                                                                                             | A value of 0 indicates an unlimited lifetime.        |
|                  | description                                                                                          |                      | Short description of user. The description can be up to 32 characters enclosed in double-quotes. |                                                      |
| Command Default  | None                                                                                                 |                      |                                                                                                  |                                                      |
| Command History  | Release                                                                                              | Modification         |                                                                                                  |                                                      |
|                  | 8.3                                                                                                  | This command was int | roduced.                                                                                         |                                                      |
| Usage Guidelines | Local network usernames must be unique because they are stored in the same database.                 |                      |                                                                                                  |                                                      |
|                  | The following example shows how to add a permanent username Jane to the wireless network for 1 hour: |                      |                                                                                                  |                                                      |
|                  | (Cisco Controller) > config netuser add jane able2 1 wlan_id 1 userType permanent                    |                      |                                                                                                  |                                                      |
|                  | The following example shows how to add a guest username George to the wireless network for 1 hour:   |                      |                                                                                                  |                                                      |
|                  | (Cisco Controller) > config netuser add george able1 guestlan 1 3600                                 |                      |                                                                                                  |                                                      |
| Related Commands | show netuser                                                                                         |                      |                                                                                                  |                                                      |
|                  | config netuser                                                                                       | delete               |                                                                                                  |                                                      |
|                  |                                                                                                    |                      |                                                                                                  |                                                      |

# config netuser delete

To delete an existing user from the local network, use the config netuser delete command.

**config netuser delete** { **username** *username* | **wlan-id** *wlan-id* }

| Syntax Description | username | Network username. The username can be up to 24 alphanumeric characters. |
|--------------------|----------|-------------------------------------------------------------------------|
|                    | wlan-id  | WLAN identification number.                                             |
| Command Default    | None     |                                                                         |

**Cisco Mobility Express Command Reference, Cisco Wireless Release 8.8** 

| Command History  | Release                                                                                      | Modification                                                                                                    |
|------------------|----------------------------------------------------------------------------------------------|----------------------------------------------------------------------------------------------------|
|                  | 8.3                                                                                          | This command was introduced.                                                                                                    |
| Usage Guidelines | Local network usernames must be unique because they are stored in the same database.         |                                                                                                    |
|                  |                                                                                              |                                                                                                    |
| Note             |                                                                                              | N associated with network users is deleted, the system prompts to delete all network users<br>in the WLAN first. After deleting the network users, you can delete the WLAN. |
|                  | The following example shows how to delete an existing username named able1 from the network: |                                                                                                    |
|                  | (Cisco Controller) > <b>config netuser delete able1</b><br>Deleted user able1                |                                                                                                    |
| Related Commands | show netuser                                                                                 |                                                                                                    |

# config netuser description

To add a description to an existing net user, use the config netuser description command.

config netuser description username description

| Syntax Description | username                                                                                                    | Network username. The username can contain up to 24 alphanumeric characters.                                          |  |
|--------------------|----------------------------------------------------------------------------------------------------|----------------------------------------------------------------------------------------------------|--|
|                    | description                                                                                                    | (Optional) User description. The description can be<br>up to 32 alphanumeric characters enclosed in double<br>quotes. |  |
| Command Default    | None                                                                                                    |                                                                                                    |  |
| Command History    | Release                                                                                                    | Modification                                                                                                    |  |
|                    | 8.3                                                                                                    | This command was introduced.                                                                                          |  |
|                    | The following example shows how to add a user description "HQ1 Contact" to an existing network user named able 1: |                                                                                                    |  |
|                    | (Cisco Controller) > config netuser description able1 "HQ1 Contact"                                               |                                                                                                    |  |
| Related Commands   | show netuser                                                                                                    |                                                                                                    |  |

## config network web-auth captive-bypass

To configure the controller to support bypass of captive portals at the network level, use the **config network** web-auth captive-bypass command.

|                    | config network web-auth captive-bypass {enable   disable}                                                                                                    |                             |                                                                |
|--------------------|----------------------------------------------------------------------------------------------------|-----------------------------|----------------------------------------------------------------|
| Syntax Description | enable                                                                                                    |                             | Allows the controller to support bypass of captive portals.    |
|                    | disable                                                                                                    |                             | Disallows the controller to support bypass of captive portals. |
| Command Default    | None                                                                                                    |                             |                                                                |
| Command History    | Release                                                                                                    | Modification                |                                                                |
|                    | 8.3                                                                                                    | This command was introduced |                                                                |
|                    | The following example shows how to configure the controller to support bypass of captive portals:<br>(Cisco Controller) > config network web-auth captive-bypass enable |                             |                                                                |
|                    |                                                                                                    |                             |                                                                |
| Related Commands   | - show network summary                                                                                                    |                             |                                                                |
|                    | config network web-auth cmcc-support                                                                                                    |                             |                                                                |
| config netwo       | ork web-a                                                                                                    | uth secureweb               |                                                                |

To configure the secure web (https) authentication for clients, use the **config network web-auth secureweb** command.

config network web-auth secureweb {enable | disable} **Syntax Description** enable Allows secure web (https) authentication for clients. disable Disallows secure web (https) authentication for clients. Enables http web authentication for clients. The default secure web (https) authentication for clients is enabled. **Command Default Command History** Release Modification 8.3 This command was introduced. If you configure the secure web (https) authentication for clients using the config network web-auth secureweb **Usage Guidelines disable** command, then you must reboot the Cisco WLC to implement the change. The following example shows how to enable the secure web (https) authentication for clients:

(Cisco Controller) > config network web-auth secureweb enable

**Related Commands** show network summary

# config network webmode

To enable or disable the web mode, use the config network webmode command.

config network webmode {enable | disable}

| Syntax Description | enable                                                             | Enables the web interface.             |  |
|--------------------|--------------------------------------------------------------------|----------------------------------------|--|
|                    | disable                                                            | Disables the web interface.            |  |
| Command Default    | The default value                                                  | ue for the web mode is <b>enable</b> . |  |
| Command History    | Release                                                            | Modification                           |  |
|                    | 8.3                                                                | This command was introduced.           |  |
|                    | The following example shows how to disable the web interface mode: |                                        |  |
|                    | (Cisco Controller) > config network webmode disable                |                                        |  |
| Related Commands   | show network                                                       | summary                                |  |

## config network web-auth

To configure the network-level web authentication options, use the config network web-auth command.

|                    | <b>config network web-auth</b> { <b>port</b> <i>port-number</i> } | {proxy-redirect {enable   disable}}                                                                                    |  |
|--------------------|-------------------------------------------------------------------|----------------------------------------------------------------------------------------------------|--|
| Syntax Description | port                                                              | Configures additional ports for web authentication redirection.                                                        |  |
|                    | port-number                                                       | Port number (between 0 and 65535).                                                                                     |  |
|                    | proxy-redirect                                                    | Configures proxy redirect support for web authentication clients.                                                      |  |
|                    | enable                                                            | Enables proxy redirect support for web authentication clients.                                                         |  |
|                    |                                                                   | <b>Note</b> Web-auth proxy redirection will be enabled for ports 80, 8080, and 3128, along with user defined port 345. |  |

|                  | disable                                                         | Disables proxy redirect support for web authentication clients.                    |
|------------------|-----------------------------------------------------------------|------------------------------------------------------------------------------------|
| Command Default  | The default network-level web authentication value is disabled. |                                                                                    |
| Command History  | Release                                                         | Modification                                                                       |
|                  | 8.3                                                             | This command was introduced.                                                       |
| Usage Guidelines | You must reset the system for the configuration to take effect. |                                                                                    |
|                  | The following                                                   | example shows how to enable proxy redirect support for web authentication clients: |
|                  | (Cisco Contro                                                   | oller) > config network web-auth proxy-redirect enable                             |
| Related Commands | show network                                                    | summary                                                                            |
|                  | show run-conf                                                   | äg                                                                                 |
|                  | config qos pro                                                  | tocol-type                                                                         |

## config radius acct

To configure settings for a RADIUS accounting server for the Cisco wireless LAN controller, use the **config radius acct** command.

config radius acct { {add index IP addr port {ascii | hex} secret} | delete index | disable index | enable index | ipsec {authentication {hmac-md5 index | hmac-sha1 index } | disable index | enable index | encryption {256-aes | 3des | aes | des} index | ike {auth-mode {pre-shared-key index type shared\_secret\_key | certificate index } | dh-group { 2048bit-group-14 | group-1 | group-2 | group-5} index | lifetime seconds index | phase1 {aggressive | main} index } | { mac-delimiter { colon | hyphen | none | single-hyphen } } | { network index { disable | enable} } | { region { group | none | provincial } } | retransmit-timeout index seconds | realm {add | delete} index realm-string}

| Syntax Description | add     | Adds a RADIUS accounting server (IPv4 or IPv6).              |
|--------------------|---------|--------------------------------------------------------------|
|                    | index   | RADIUS server index (1 to 17).                               |
|                    | IP addr | RADIUS server IP address (IPv4 or IPv6).                     |
|                    | port    | RADIUS server's UDP port number for the interface protocols. |
|                    | ascii   | Specifies the RADIUS server's secret type: ascii.            |
|                    | hex     | Specifies the RADIUS server's secret type: hex.              |
|                    | secret  | RADIUS server's secret.                                      |
|                    | enable  | Enables a RADIUS accounting server.                          |
|                    |         |                                                              |

| disable                                                  | Disables a RADIUS accounting server.                                                                  |  |
|----------------------------------------------------------|----------------------------------------------------------------------------------------------------|--|
| delete                                                   | Deletes a RADIUS accounting server.                                                                   |  |
| ipsec                                                    | Enables or disables IPSec support for an accounting server.                                           |  |
|                                                          | <b>Note</b> IPSec is not supported for IPv6.                                                          |  |
| authentication                                           | Configures IPSec Authentication.                                                                      |  |
| hmac-md5                                                 | Enables IPSec HMAC-MD5 authentication.                                                                |  |
| hmac-sha1                                                | Enables IPSec HMAC-SHA1 authentication.                                                               |  |
| disable                                                  | Disables IPSec support for an accounting server.                                                      |  |
| enable                                                   | Enables IPSec support for an accounting server.                                                       |  |
| encryption                                               | Configures IPSec encryption.                                                                          |  |
| 256-aes                                                  | Enables IPSec AES-256 encryption.                                                                     |  |
| 3des                                                     | Enables IPSec 3DES encryption.                                                                        |  |
| aes                                                      | Enables IPSec AES-128 encryption.                                                                     |  |
| des                                                      | Enables IPSec DES encryption.                                                                         |  |
| ike                                                      | Configures Internet Key Exchange (IKE).                                                               |  |
| auth-mode                                                | Configures IKE authentication method.                                                                 |  |
| <b>pre-shared-key</b> Pre-shared key for authentication. |                                                                                                    |  |
| certificate                                              | Certificate used for authentication.                                                                  |  |
| dh-group                                                 | Configures IKE Diffie-Hellman group.                                                                  |  |
| 2048bit-group-14                                         | Configures DH group 14 (2048 bits).                                                                   |  |
| group-1                                                  | Configures DH group 1 (768 bits).                                                                     |  |
| group-2                                                  | Configures DH group 2 (1024 bits).                                                                    |  |
| group-5                                                  | Configures DH group 5 (1536 bits).                                                                    |  |
| lifetime seconds                                         | Configures IKE lifetime in seconds. The range is from 1800 to 57600 seconds and the default is 28800. |  |
| phase1                                                   | Configures IKE phase1 mode.                                                                           |  |
| aggressive                                               | Enables IKE aggressive mode.                                                                          |  |
| main                                                     | Enables IKE main mode.                                                                                |  |

| mac-delimiter      | Configures MAC delimiter for caller station ID and calling station ID. |
|--------------------|------------------------------------------------------------------------|
| colon              | Sets the delimiter to colon (For example: xx:xx:xx:xx:xx).             |
| hyphen             | Sets the delimiter to hyphen (For example: xx-xx-xx-xx-xx).            |
| none               | Disables delimiters (For example: xxxxxxxxx).                          |
| single-hyphen      | Sets the delimiters to single hyphen (For example: xxxxxx-xxxxxx).     |
| network            | Configures a default RADIUS server for network users.                  |
| group              | Specifies RADIUS server type group.                                    |
| none               | Specifies RADIUS server type none.                                     |
| provincial         | Specifies RADIUS server type provincial.                               |
| retransmit-timeout | Changes the default retransmit timeout for the server                  |
| seconds            | The number of seconds between retransmissions.                         |
| realm              | Specifies radius acct realm.                                           |
| add                | Adds radius acct realm.                                                |
| delete             | Deletes radius acct realm.                                             |

**Command Default** 

**Usage Guidelines** IPSec is not supported for IPv6.

| Command History | Release | Modification                 |  |
|-----------------|---------|------------------------------|--|
|                 | 8.3     | This command was introduced. |  |

When adding a RADIUS server, the port number defaults to 1813 and the state is enabled.

The following example shows how to configure a priority 1 RADIUS accounting server at *10.10.10.10* using port *1813* with a login password of *admin*:

(Cisco Controller) > config radius acct add 1 10.10.10.10 1813 ascii admin

The following example shows how to configure a priority 1 RADIUS accounting server at 2001:9:6:40::623 using port 1813 with a login password of *admin*:

(Cisco Controller) > config radius acct add 1 2001:9:6:40::623 1813 ascii admin

### **Related Topics**

show radius acct statistics, on page 318

# config radius acct mac-delimiter

To specify the delimiter to be used in the MAC addresses that are sent to the RADIUS accounting server, use the **config radius acct mac-delimiter** command.

config radius acct mac-delimiter {colon | hyphen | single-hyphen | none}

| Syntax Description | colon           |                              | Sets the delimiter to a colon (for example, xx:xx:xx:xx:xx).       |
|--------------------|-----------------|------------------------------|--------------------------------------------------------------------|
|                    | hyphen          |                              | Sets the delimiter to a hyphen (for example, xx-xx-xx-xx-xx).      |
|                    | single-hyphen   |                              | Sets the delimiter to a single hyphen (for example, xxxxx-xxxxxx). |
|                    | none            |                              | Disables the delimiter (for example, xxxxxxxxx).                   |
| Command Default    | The default del | imiter is a hyphen.          |                                                                    |
| Command History    | Release         | Modification                 |                                                                    |
|                    | 8.3             | This command was introduced. |                                                                    |

The following example shows how to set the delimiter hyphen to be used in the MAC addresses that are sent to the RADIUS accounting server for the network users:

(Cisco Controller) > config radius acct mac-delimiter hyphen

**Related Commands** show radius acct statistics

## config radius acct network

To configure a default RADIUS server for network users, use the config radius acct network command.

#### **config radius acct network** *index* { **enable** | **disable** }

| Syntax Description | index   | RADIUS server index.                                           |
|--------------------|---------|----------------------------------------------------------------|
|                    | enable  | Enables the server as a network user's default RADIUS server.  |
|                    | disable | Disables the server as a network user's default RADIUS server. |

## Command Default None

| Command History  | Release                                                                                                    | Modification                                 |
|------------------|----------------------------------------------------------------------------------------------------|----------------------------------------------|
|                  | 8.3                                                                                                    | This command was introduced.                 |
|                  | The following example shows how to configure a default RADIUS accounting server for the network users with RADIUS server index1: |                                              |
|                  | (Cisco Contro                                                                                                    | oller) > config radius acct network 1 enable |
| Related Commands | show radius ac                                                                                                    | ect statistics                               |

# config radius acct realm

To configure realm on RADIUS accounting server, use the config radius acct realm command.

**config radius acct realm** { **add** | **delete** } *radius\_index realm\_string* 

| Syntax Description | radius_server |                             | Radius server index. The range is from 1 to 17.      |
|--------------------|---------------|-----------------------------|------------------------------------------------------|
|                    | add           |                             | Add realm to RADIUS accounting server.               |
|                    | delete        |                             | Delete realm from RADIUS accounting server.          |
|                    | realm_string  |                             | Unique string associated to RADIUS accounting realm. |
| Command Default    | None          |                             |                                                      |
| Command History    | Release       | Modification                |                                                      |
|                    | 8.3           | This command was introduced |                                                      |

The following example shows how add realm to the RADIUS accounting server:

(Cisco Controller) > config radius acct realm add 3 test

## config radius acct retransmit-timeout

To change the default transmission timeout for a RADIUS accounting server for the Cisco wireless LAN controller, use the **config radius acct retransmit-timeout** command.

#### config radius acct retransmit-timeout index timeout

| Syntax Description | index   | RADIUS server index.                                      |
|--------------------|---------|-----------------------------------------------------------|
|                    | timeout | Number of seconds (from 2 to 30) between retransmissions. |

| Command Default  | None                           |                                                                                   |
|------------------|--------------------------------|-----------------------------------------------------------------------------------|
| Command History  | Release                        | Modification                                                                      |
|                  | 8.3                            | This command was introduced.                                                      |
|                  | The following eretransmission: | example shows how to configure retransmission timeout value 5 seconds between the |
|                  | (Cisco Contro                  | oller) > config radius acct retransmit-timeout 5                                  |
| Related Commands | show radius ac                 | cct statistics                                                                    |

## config radius auth

To configure settings for a RADIUS authentication server for the Cisco wireless LAN controller, use the **config radius auth** command.

config radius auth {add index IP addr portascii/hexsecret} | | delete index | disable index |
enable index | framed-mtu mtu | { ipsec {authentication {hmac-md5 index | hmac-sha1 index
} | disable index | enable index | encryption { 256-aes | 3des | aes | des } index | ike
{auth-mode { pre-shared-key index ascii/hex shared\_secret | certificate index } | dh-group {
2048bit-group-14 | group-1 | group-2 | group-5} index | lifetime seconds index | phase1
{aggressive | main} index } | | { keywrap{add ascii/hex kek mack index } | delete index
| disable | enable} } | { mac-delimiter { colon | hyphen | none | single-hyphen } } |
{{management index {enable | disable} } | { realm {add | delete} radius-index realm-string}
} | { region {group | none | provincial} } | { retransmit-timeout index Retransmit Timeout }
| { rfc3576 { enable | disable} index }

| Syntax Description | enable    | Enables a RADIUS authentication server.                                                               |
|--------------------|-----------|----------------------------------------------------------------------------------------------------|
|                    | disable   | Disables a RADIUS authentication server.                                                              |
|                    | delete    | Deletes a RADIUS authentication server.                                                               |
|                    | index     | RADIUS server index. The controller begins the search with 1. The server index range is from 1 to 17. |
|                    | add       | Adds a RADIUS authentication server. See the "Defaults" section.                                      |
|                    | IP addr   | IP address (IPv4 or IPv6) of the RADIUS server.                                                       |
|                    | port      | RADIUS server's UDP port number for the interface protocols.                                          |
|                    | ascii/hex | Specifies RADIUS server's secret type: ascii or hex.                                                  |
|                    | secret    | RADIUS server's secret.                                                                               |
|                    |           |                                                                                                    |

| callStationIdType       | Configures Called Station Id information sent in RADIUS authentication messages.                     |
|-------------------------|----------------------------------------------------------------------------------------------------|
| framed-mtu              | Configures the Framed-MTU for all the RADIUS servers. The framed-mtu range is from 64 to 1300 bytes. |
| ipsec                   | Enables or disables IPSEC support for an authentication server.                                      |
|                         | <b>Note</b> IPSec is not supported for IPv6.                                                         |
| keywrap                 | Configures RADIUS keywrap.                                                                           |
| ascii/hex               | Specifies the input format of the keywrap keys.                                                      |
| kek                     | Enters the 16-byte key-encryption-key.                                                               |
| mack                    | Enters the 20-byte message-authenticator-code-key.                                                   |
| mac-delimiter           | Configures MAC delimiter for caller station ID and calling station ID.                               |
| management              | Configures a RADIUS Server for management users.                                                     |
| mgmt-retransmit-timeout | Changes the default management login retransmission timeout for the server.                          |
| network                 | Configures a default RADIUS server for network users.                                                |
| realm                   | Configures radius auth realm.                                                                        |
| region                  | Configures RADIUS region property.                                                                   |
| retransmit-timeout      | Changes the default network login retransmission timeout for the server.                             |
| rfc3576                 | Enables or disables RFC-3576 support for an authentication server.                                   |

**Command Default** When adding a RADIUS server, the port number defaults to 1812 and the state is **enabled**.

**Usage Guidelines** IPSec is not supported for IPv6.

| <b>Command History</b> | Release | Modification                 |
|------------------------|---------|------------------------------|
|                        | 8.3     | This command was introduced. |

The following example shows how to configure a priority *3* RADIUS authentication server at *10.10.10* using port *1812* with a login password of *admin*:

(Cisco Controller) > config radius auth add 3 10.10.10.10 1812 ascii admin

L

The following example shows how to configure a priority *3* RADIUS authentication server at 2001:9:6:40::623 using port 1812 with a login password of *admin*:

(Cisco Controller) > config radius auth add 3 2001:9:6:40::623 1812 ascii admin

#### **Related Topics**

show radius auth statistics, on page 320

## config radius auth callStationIdType

To configure the RADIUS authentication server, use the config radius auth callStationIdType command.

config radius auth callStationIdType {ap-ethmac-only | ap-ethmac-ssid | ap-group-name | ap-label-address | ap-label-address-ssid | ap-location | ap-macaddr-only | ap-macaddr-ssid | ap-name | ap-name-ssid | flex-group-name | ipaddr | macaddr | vlan-id }

| Syntax Description | ipaddr          | Configures the Call Station ID type to use the IP address (only Layer 3).                                                                                                    |
|--------------------|-----------------|----------------------------------------------------------------------------------------------------|
|                    | macaddr         | Configures the Call Station ID type to use the system's MAC address (Layers 2 and 3).                                                                                                    |
|                    | ap-macaddr-only | Configures the Call Station ID type to use the access point's MAC address (Layers 2 and 3).                                                                                                    |
|                    | ap-macaddr-ssid | Configures the Call Station ID type to use the access point's MAC address (Layers 2 and 3) in the format <i>AP MAC address:SSID</i> .                                                               |
|                    | ap-ethmac-only  | Configures the Called Station ID type to use the access point's Ethernet MAC address.                                                                                                    |
|                    | ap-ethmac-ssid  | Configures the Called Station ID type to use the access point's Ethernet MAC address in the format <i>AP Ethernet MAC address:SSID</i> .                                                            |
|                    | ap-group-name   | Configures the Call Station ID type to use the AP group name. If the AP is not part of any AP group, default-group is taken as the AP group name.                                                   |
|                    | flex-group-name | Configures the Call Station ID type to use the<br>FlexConnect group name. If the FlexConnect AP is<br>not part of any FlexConnect group, the system MAC<br>address is taken as the Call Station ID. |
|                    | ap-name         | Configures the Call Station ID type to use the access point's name.                                                                                                    |
|                    | ap-name-ssid    | Configures the Call Station ID type to use the access point's name in the format <i>AP name:SSID</i>                                                                                                |
|                    |                 |                                                                                                    |

|                  | ap-location                                                                                                  |                                                                       | Configures the Call Station ID type to use the access point's location.                                                                                                    |  |
|------------------|----------------------------------------------------------------------------------------------------|-----------------------------------------------------------------------|----------------------------------------------------------------------------------------------------|--|
|                  | vlan-id                                                                                                    |                                                                       | Configures the Call Station ID type to use the system's VLAN-ID.                                                                                                    |  |
|                  | ap-label-add                                                                                                 | ress                                                                  | Configures the Call Station ID type to the AP MAC address that is printed on the AP label, for the accounting messages.                                                               |  |
|                  | ap-label-add                                                                                                 | ress-ssid                                                             | Configures the Call Station ID type to the AP MAC address:SSID format.                                                                                                    |  |
| Command Default  | The MAC add                                                                                                  | ress of the system.                                                   |                                                                                                    |  |
| Usage Guidelines | packets. The C                                                                                               | alled Station ID attribute can be u                                   | ute to the RADIUS server in all authentication and accounting<br>used to classify users to different groups based on the attribute<br>Called Station and not for the Calling Station. |  |
|                  |                                                                                                    | nd only the SSID as the Called-S<br>IAC address or the access point n | tation-ID, you can only combine the SSID with either the name.                                                                                                    |  |
| Command History  | Release                                                                                                    | Modification                                                          |                                                                                                    |  |
|                  | 8.3                                                                                                    | This command was intro-                                               | duced.                                                                                                    |  |
|                  | The following example shows how to configure the call station ID type to use the IP address:                 |                                                                       |                                                                                                    |  |
|                  | (Cisco Controller) > config radius auth callStationIdType ipAddr                                             |                                                                       |                                                                                                    |  |
|                  | The following address:                                                                                       | example shows how to configure                                        | e the call station ID type to use the system's MAC                                                                                                    |  |
|                  | (Cisco Controller) > config radius auth callStationIdType macAddr                                            |                                                                       |                                                                                                    |  |
|                  | The following example shows how to configure the call station ID type to use the access point's MAC address: |                                                                       |                                                                                                    |  |
|                  | (Cisco Contr                                                                                                 | oller) > <b>config radius auth</b>                                    | callStationIdType ap-macAddr                                                                                                    |  |
| config radiu     | is auth kev                                                                                                  | wrap                                                                  |                                                                                                    |  |
| J I              | -                                                                                                    | •                                                                     | Standard (AES) key wrap, which makes the shared secret                                                                                                    |  |

To enable and configure Advanced Encryption Standard (AES) key wrap, which makes the shared secret between the controller and the RADIUS server more secure, use the **config radius auth keywrap** command.

**config radius auth keywrap** { **enable** | **disable** | **add** { **ascii** | **hex** } *kek mack* | **delete** } *index* 

Syntax Description

enable

Enables AES key wrap.

|                  | disable       | Disables AES key wrap.                                                                                                    |
|------------------|---------------|----------------------------------------------------------------------------------------------------|
|                  | add           | Configures AES key wrap attributes.                                                                                                   |
|                  | ascii         | Configures key wrap in an ASCII format.                                                                                               |
|                  | hex           | Configures key wrap in a hexadecimal format.                                                                                          |
|                  | kek           | 16-byte Key Encryption Key (KEK).                                                                                                    |
|                  | mack          | 20-byte Message Authentication Code Key (MACK).                                                                                       |
|                  | delete        | Deletes AES key wrap attributes.                                                                                                    |
|                  | index         | Index of the RADIUS authentication server on which to configure the AES key wrap.                                                     |
| Command Default  | None          |                                                                                                    |
| Command History  | Release       | Modification                                                                                                    |
|                  | 8.3           | This command was introduced.                                                                                                    |
|                  | The following | example shows how to enable the AES key wrap for a RADIUS authentication server:                                                      |
|                  | (Cisco Contro | oller) > config radius auth keywrap enable                                                                                            |
| Related Commands | show radius a | uth statistics                                                                                                    |
| config radiu     | s auth mad    | c-delimiter                                                                                                    |
|                  |               | elimiter to be used in the MAC addresses that are sent to the RADIUS authentication server, <b>radius auth mac-delimiter</b> command. |

|                    | config radius auth mac-delimiter { | colon   hyphen   single-hyphen   none }                           |
|--------------------|------------------------------------|-------------------------------------------------------------------|
| Syntax Description | colon                              | Sets a delimiter to a colon (for example, xx:xx:xx:xx:xx).        |
|                    | hyphen                             | Sets a delimiter to a hyphen (for example, xx-xx-xx-xx-xx).       |
|                    | single-hyphen                      | Sets a delimiter to a single hyphen (for example, xxxxxx-xxxxxx). |
|                    | none                               | Disables the delimiter (for example, xxxxxxxxxx).                 |
|                    | _                                  |                                                                   |

**Command Default** The default delimiter is a hyphen.

I

| Command History                                          | Release                                                                                                    | Modification                                                                                              |                                                                                                    |  |  |
|----------------------------------------------------------|----------------------------------------------------------------------------------------------------|----------------------------------------------------------------------------------------------------|----------------------------------------------------------------------------------------------------|--|--|
|                                                          | 8.3                                                                                                    | This command was intro                                                                                    | oduced.                                                                                                    |  |  |
|                                                          | The following example shows how to specify a delimiter hyphen to be used for a RADIUS authentication server:                                                                                             |                                                                                                    |                                                                                                    |  |  |
|                                                          | (Cisco Contro                                                                                                    | (Cisco Controller) > config radius auth mac-delimiter hyphen                                              |                                                                                                    |  |  |
| Related Commands                                         | show radius auth statistics                                                                                                    |                                                                                                    |                                                                                                    |  |  |
| config radius                                            | s auth mai                                                                                                    | nagement                                                                                                  |                                                                                                    |  |  |
|                                                          | To configure a default RADIUS server for management users, use the <b>config radius auth management</b> command.<br><b>config radius auth management</b> <i>index</i> { <b>enable</b>   <b>disable</b> } |                                                                                                    |                                                                                                    |  |  |
|                                                          |                                                                                                    |                                                                                                    |                                                                                                    |  |  |
|                                                          |                                                                                                    |                                                                                                    |                                                                                                    |  |  |
| Syntax Description                                       | index                                                                                                    |                                                                                                    | RADIUS server index.                                                                                                    |  |  |
| Syntax Description                                       | index<br>enable                                                                                                    |                                                                                                    | RADIUS server index.<br>Enables the server as a management user's default<br>RADIUS server.                                                 |  |  |
| Syntax Description                                       |                                                                                                    |                                                                                                    | Enables the server as a management user's default                                                                                           |  |  |
|                                                          | enable                                                                                                    |                                                                                                    | Enables the server as a management user's default<br>RADIUS server.<br>Disables the server as a management user's default                   |  |  |
| Command Default                                          | enable<br>disable                                                                                                    | Modification                                                                                              | Enables the server as a management user's default<br>RADIUS server.<br>Disables the server as a management user's default                   |  |  |
| Command Default                                          | enable<br>disable<br>None                                                                                                    | Modification<br>This command was intro                                                                    | Enables the server as a management user's default<br>RADIUS server.<br>Disables the server as a management user's default<br>RADIUS server. |  |  |
| Syntax Description<br>Command Default<br>Command History | enable<br>disable<br>None<br>Release<br>8.3                                                                                                    | This command was intro                                                                                    | Enables the server as a management user's default<br>RADIUS server.<br>Disables the server as a management user's default<br>RADIUS server. |  |  |
| Command Default                                          | enable       disable       None       Release       8.3       The following                                                                                                    | This command was intro                                                                                    | Enables the server as a management user's default<br>RADIUS server.<br>Disables the server as a management user's default<br>RADIUS server. |  |  |
| Command Default                                          | enable       disable       None       Release       8.3       The following                                                                                                    | This command was intro<br>example shows how to configur<br>oller) > config radius auth                    | Enables the server as a management user's default<br>RADIUS server.<br>Disables the server as a management user's default<br>RADIUS server. |  |  |
| Command Default                                          | enable<br>disable<br>None<br>Release<br>8.3<br>The following<br>(Cisco Contro                                                                                                    | This command was intro<br>example shows how to configur<br>oller) > config radius auth<br>acct statistics | Enables the server as a management user's default<br>RADIUS server.<br>Disables the server as a management user's default<br>RADIUS server. |  |  |

To configure a default RADIUS server retransmission timeout for management users, use the **config radius auth mgmt-retransmit-timeout** command.

config radius auth mgmt-retransmit-timeout index retransmit-timeout

| Syntax Description | index                                                                                                    | RADIUS server index.                                   |  |
|--------------------|----------------------------------------------------------------------------------------------------|--------------------------------------------------------|--|
|                    | retransmit-timeout                                                                                                | Timeout value. The range is from 1 to 30 seconds.      |  |
| Command Default    | None                                                                                                    |                                                        |  |
| Command History    | Release                                                                                                    | Modification                                           |  |
|                    | 8.3                                                                                                    | This command was introduced.                           |  |
|                    | The following example shows how to configure a default RADIUS server retransmission timeout for management users: |                                                        |  |
|                    | (Cisco Controller                                                                                                 | r(r) > config radius auth mgmt-retransmit-timeout 1 10 |  |
| Related Commands   | config radius auth                                                                                                | management                                             |  |

## config radius auth network

To configure a default RADIUS server for network users, use the config radius auth network command.

**config radius auth network** *index* {**enable** | **disable**}

| Syntax Description | index                                                                                                    | RADIUS server index.                                         |  |
|--------------------|----------------------------------------------------------------------------------------------------|--------------------------------------------------------------|--|
|                    | enable                                                                                                    | Enables the server as a network user default RADIUS server.  |  |
|                    | disable                                                                                                    | Disables the server as a network user default RADIUS server. |  |
| Command Default    | None                                                                                                    |                                                              |  |
| Command History    | Release                                                                                                    | Modification                                                 |  |
|                    | 8.3                                                                                                    | This command was introduced.                                 |  |
|                    | The following example shows how to configure a default RADIUS server for network users:<br>(Cisco Controller) > config radius auth network 1 enable |                                                              |  |
| Related Commands   | show radius a<br>config radius a                                                                                                    |                                                              |  |

# config radius auth realm

To configure realm on RADIUS authentication server, use the config radius auth realm command.

| Syntax Description | radius_server | Radius server index. The range is from 1 to 17.          |
|--------------------|---------------|----------------------------------------------------------|
|                    | add           | Add realm to RADIUS authentication server.               |
|                    | delete        | Delete realm from RADIUS authentication server.          |
|                    | realm_string  | Unique string associated to RADIUS authentication realm. |
| Command Default    | None          |                                                          |
| Command History    | Release       | Modification                                             |
|                    | 8.3           | This command was introduced.                             |

**config radius auth realm** { **add** | **delete** } *radius\_index realm\_string* 

(Cisco Controller) > config radius auth realm add 3 test

# config radius auth retransmit-timeout

To change a default transmission timeout for a RADIUS authentication server for the Cisco wireless LAN controller, use the config radius auth retransmit-timeout command.

### config radius auth retransmit-timeout index timeout

| Syntax Description | index                                                                                                    | RADIUS server index.                                      |
|--------------------|----------------------------------------------------------------------------------------------------|-----------------------------------------------------------|
|                    | timeout                                                                                                    | Number of seconds (from 2 to 30) between retransmissions. |
| Command Default    | None                                                                                                    |                                                           |
| Command History    | Release                                                                                                    | Modification                                              |
|                    | 8.3                                                                                                    | This command was introduced.                              |
|                    | The following example shows how to configure a retransmission timeout of 5 seconds for a RADIUS authentication server: |                                                           |
|                    | (Cisco Controller) > config radius auth retransmit-timeout 5                                                           |                                                           |
| Related Commands   | show radius auth statistics                                                                                            |                                                           |

# config radius auth rfc3576

To configure RADIUS RFC-3576 support for the authentication server for the Cisco WLC, use the **config radius auth rfc3576** command.

|                    | config radius auth rfc3576 {enable   disable} index                                                                                                    |                                                         |  |
|--------------------|----------------------------------------------------------------------------------------------------|---------------------------------------------------------|--|
| Syntax Description | enable                                                                                                    | Enables RFC-3576 support for an authentication server.  |  |
|                    | disable                                                                                                    | Disables RFC-3576 support for an authentication server. |  |
|                    | index                                                                                                    | RADIUS server index.                                    |  |
| Command Default    | Disabled                                                                                                    |                                                         |  |
| Command History    | Release                                                                                                    | Modification                                            |  |
|                    | 8.7                                                                                                    | This command was introduced.                            |  |
| Usage Guidelines   | RFC 3576, which is an extension to the RADIUS protocol, allows dynamic changes to a user session. RFC 3576 includes support for disconnecting users and changing authorizations applicable to a user session. Disconnect messages cause a user session to be terminated immediately; CoA messages modify session authorization attributes such as data filters. |                                                         |  |
|                    | The following example shows how to enable the RADIUS RFC-3576 support for a RADIUS authentication server:                                                                                                    |                                                         |  |
|                    | (Cisco Contr                                                                                                    | coller) > config radius auth rfc3576 enable 2           |  |
| Related Commands   | show radius a                                                                                                    | nuth statistics                                         |  |
|                    | show radius summary<br>show radius rfc3576                                                                                                    |                                                         |  |
|                    |                                                                                                    |                                                         |  |

## config radius auth retransmit-timeout

To configure a retransmission timeout value for a RADIUS accounting server, use the **config radius auth** server-timeout command.

config radius auth retransmit-timeout index timeout

| Syntax Description | index   | RADIUS server index.                              |
|--------------------|---------|---------------------------------------------------|
|                    | timeout | Timeout value. The range is from 2 to 30 seconds. |

**Command Default** The default timeout is 2 seconds.

| Command History    | Release                                                                                                    | Modification                                                                                                    |  |  |
|--------------------|----------------------------------------------------------------------------------------------------|----------------------------------------------------------------------------------------------------|--|--|
|                    | 8.3                                                                                                    | This command was introduced.                                                                                                    |  |  |
|                    | The following example shows how to configure a server timeout value of 2 seconds for RADIUS authentication server index 10: |                                                                                                    |  |  |
|                    | (Cisco Controller) > config radius auth retransmit-timeout 2 10                                                             |                                                                                                    |  |  |
| Related Commands   | show radius a                                                                                                    | uth statistics                                                                                                    |  |  |
|                    | show radius su                                                                                                    | ummary                                                                                                    |  |  |
| config radius      | s aggressi                                                                                                    | ive-failover disabled                                                                                                    |  |  |
|                    | -                                                                                                    | ne controller to mark a RADIUS server as down (not responding) after the server does not reply cutive clients, use the <b>config radius aggressive-failover disabled</b> command. |  |  |
|                    | config radius a                                                                                                    | aggressive-failover disabled                                                                                                    |  |  |
| Syntax Description | This command                                                                                                    | has no arguments or keywords.                                                                                                    |  |  |
| Command Default    | None                                                                                                    |                                                                                                    |  |  |
| Command History    | Release Modification                                                                                                    |                                                                                                    |  |  |
|                    | 8.3                                                                                                    | This command was introduced.                                                                                                    |  |  |
|                    | The following                                                                                                    | example shows how to configure the controller to mark a RADIUS server as down:                                                                                                    |  |  |
|                    | (Cisco Contro                                                                                                    | (Cisco Controller) > config radius aggressive-failover disabled                                                                                                    |  |  |
| Related Commands   | show radius summary                                                                                                    |                                                                                                    |  |  |
| config radius      | s backwar                                                                                                    | rd compatibility                                                                                                    |  |  |
|                    | -                                                                                                    | To configure RADIUS backward compatibility for the Cisco wireless LAN controller, use the <b>config radius backward compatibility</b> command.                                    |  |  |
|                    | config radius backward compatibility {enable   disable}                                                                     |                                                                                                    |  |  |
|                    |                                                                                                    |                                                                                                    |  |  |
| Syntax Description | enable                                                                                                    | Enables RADIUS vendor ID backward compatibility.                                                                                                    |  |  |
| Syntax Description | enable<br>disable                                                                                                    | Enables RADIUS vendor ID backward compatibility.<br>Disables RADIUS vendor ID backward compatibility.                                                                             |  |  |

| Command History    | Release                                                                               | Modification                                           |                                                                                |  |
|--------------------|---------------------------------------------------------------------------------------|--------------------------------------------------------|--------------------------------------------------------------------------------|--|
|                    | 8.3                                                                                   | This command was int                                   | roduced.                                                                       |  |
|                    | The following example shows how to enable the RADIUS backward compatibility settings: |                                                        |                                                                                |  |
|                    | (Cisco Controller) > config radius backward compatibility disable                     |                                                        |                                                                                |  |
| Related Commands   | show radius summary                                                                   |                                                        |                                                                                |  |
| config radius      | s callStati                                                                           | onIdCase                                               |                                                                                |  |
|                    |                                                                                       | allStationIdCase information st<br>tionIdCase command. | ent in RADIUS messages for the Cisco WLC, use the config                       |  |
|                    | config radius o                                                                       | callStationIdCase {legacy                              | lower   upper }                                                                |  |
| Syntax Description | legacy                                                                                |                                                        | Configures Call Station IDs for Layer 2 authentication to RADIUS in uppercase. |  |
|                    | lower                                                                                 |                                                        | Configures all Call Station IDs to RADIUS in lowercase.                        |  |
|                    | upper                                                                                 |                                                        | Configures all Call Station IDs to RADIUS in uppercase.                        |  |
| Command Default    | Enabled.                                                                              |                                                        |                                                                                |  |
| Command History    | Release                                                                               | Modification                                           |                                                                                |  |
|                    | 8.3                                                                                   | This command was int                                   | roduced.                                                                       |  |
|                    | The following example shows how to send the call station ID in lowercase:             |                                                        |                                                                                |  |
|                    | (Cisco Controller) > config radius callStationIdCase lower                            |                                                        |                                                                                |  |
| Related Commands   | show radius su                                                                        | ımmary                                                 |                                                                                |  |

## config radius callStationIdType

To configure the Called Station ID type information sent in RADIUS accounting messages for the Cisco wireless LAN controller, use the **config radius callStationIdType** command.

config radius callStationIdType {ap-ethmac-only | ap-ethmac-ssid | ap-group-name | ap-label-address | ap-label-address-ssid | ap-location | ap-macaddr-only | ap-macaddr-ssid | ap-name | ap-name-ssid | flex-group-name | ipaddr | macaddr | vlan-id }

| Syntax Description | ipaddr                | Configures the Call Station ID type to use the IP address (only Layer 3).                                                                                                    |
|--------------------|-----------------------|----------------------------------------------------------------------------------------------------|
|                    | macaddr               | Configures the Call Station ID type to use the system's MAC address (Layers 2 and 3).                                                                                                    |
|                    | ap-macaddr-only       | Configures the Call Station ID type to use the access point's MAC address (Layers 2 and 3).                                                                                                    |
|                    | ap-macaddr-ssid       | Configures the Call Station ID type to use the access point's MAC address (Layers 2 and 3) in the format <i>AP MAC address:SSID</i> .                                                               |
|                    | ap-ethmac-only        | Configures the Called Station ID type to use the access point's Ethernet MAC address.                                                                                                    |
|                    | ap-ethmac-ssid        | Configures the Called Station ID type to use the access point's Ethernet MAC address in the format <i>AP Ethernet MAC address:SSID</i> .                                                            |
|                    | ap-group-name         | Configures the Call Station ID type to use the AP group name. If the AP is not part of any AP group, default-group is taken as the AP group name.                                                   |
|                    | flex-group-name       | Configures the Call Station ID type to use the<br>FlexConnect group name. If the FlexConnect AP is<br>not part of any FlexConnect group, the system MAC<br>address is taken as the Call Station ID. |
|                    | ap-name               | Configures the Call Station ID type to use the access point's name.                                                                                                    |
|                    | ap-name-ssid          | Configures the Call Station ID type to use the access point's name in the format <i>AP name:SSID</i>                                                                                                |
|                    | ap-location           | Configures the Call Station ID type to use the access point's location.                                                                                                    |
|                    | ap-mac-ssid-ap-group  | Sets Called Station ID type to the format <ap address="" mac="">:<ssid>:<ap group=""></ap></ssid></ap>                                                                                              |
|                    | vlan-id               | Configures the Call Station ID type to use the system's VLAN-ID.                                                                                                    |
|                    | ap-label-address      | Configures the Call Station ID type to the AP MAC address that is printed on the AP label, for the accounting messages.                                                                             |
|                    | ap-label-address-ssid | Configures the Call Station ID type to the AP MAC address:SSID format.                                                                                                    |

## **Command Default** The IP address of the system.

Com

Usage Guidelines The controller sends the Called Station ID attribute to the RADIUS server in all authentication and accounting packets. The Called Station ID attribute can be used to classify users to different groups based on the attribute value. The command is applicable only for the Called Station and not for the Calling Station.

You cannot send only the SSID as the Called-Station-ID, you can only combine the SSID with either the access point MAC address or the access point name.

| nmand History | Release | Modification                 |  |
|---------------|---------|------------------------------|--|
|               | 8.3     | This command was introduced. |  |

The following example shows how to configure the call station ID type to use the IP address:

(Cisco Controller) > config radius callStationIdType ipaddr

The following example shows how to configure the call station ID type to use the system's MAC address:

(Cisco Controller) > config radius callStationIdType macaddr

The following example shows how to configure the call station ID type to use the access point's MAC address:

(Cisco Controller) > config radius callStationIdType ap-macaddr-only

#### **Related Topics**

show radius summary, on page 321

## config radius dns

To retrieve the RADIUS IP information from a DNS server, use the config radius dns command.

**config radius dns** {**global** port {ascii | hex} secret | **query** timeout | **serverip** ip\_address | **disable** | **enable**}

| global | Configures the global port and secret to retrieve the RADIUS IP information from a DNS server.                             |
|--------|----------------------------------------------------------------------------------------------------|
| port   | Port number for authentication. The range is from 1 to 65535. All the DNS servers should use the same authentication port. |
| ascii  | Format of the shared secret that you should set to ASCII.                                                                  |
| hex    | Format of the shared secret that you should set to hexadecimal.                                                            |
| secret | RADIUS server login secret.                                                                                                |
| query  | Configures the fully qualified domain name (FQDN) of the RADIUS server and DNS timeout.                                    |
| url    | FQDN of the RADIUS server. The FQDN can be up to 63 case-sensitive, alphanumeric characters.                               |
|        | port<br>ascii<br>hex<br>secret<br><b>query</b>                                                                             |

I

|                                    | timeout                                                                                              | Maximum time that the Cisco WLC waits for, in days, before timing out the request and resending it. The range is from 1 to 180.                                                                                                    |
|------------------------------------|----------------------------------------------------------------------------------------------------|----------------------------------------------------------------------------------------------------|
|                                    | serverip                                                                                             | Configures the DNS server IP address.                                                                                                    |
|                                    | ip_address                                                                                           | DNS server IP address.                                                                                                    |
|                                    | disable                                                                                              | Disables the RADIUS DNS feature. By default, this feature is disabled.                                                                                                    |
|                                    | enable                                                                                               | Enables the Cisco WLC to retrieve the RADIUS IP information from a DNS server.                                                                                                    |
|                                    |                                                                                                    | When you enable a DNS query, the static configurations are overridden, that is, the DNS list overrides the static AAA list.                                                                                                    |
|                                    |                                                                                                    | overrides the static AAA list.                                                                                                    |
| Command Default                    | You cannot c                                                                                         | configure the global port and secret to retrieve the RADIUS IP information.                                                                                                    |
| Command Default<br>Command History | You cannot c                                                                                         |                                                                                                    |
|                                    |                                                                                                    | configure the global port and secret to retrieve the RADIUS IP information.                                                                                                    |
| Command History                    | Release8.3                                                                                           | configure the global port and secret to retrieve the RADIUS IP information. Modification                                                                                                    |
|                                    | Release       8.3       The accounting                                                               | configure the global port and secret to retrieve the RADIUS IP information.  Modification This command was introduced.                                                                                                    |
| Command History                    | Release         8.3         The accounting         The following                                     | configure the global port and secret to retrieve the RADIUS IP information.  Modification  This command was introduced.  ing port is derived from the authentication port. All the DNS servers should use the same secre                                                                                                    |
| Command History                    | Release         8.3         The accounting         The following                                     | configure the global port and secret to retrieve the RADIUS IP information.         Modification         This command was introduced.         ing port is derived from the authentication port. All the DNS servers should use the same secre         ng example shows how to enable the RADIUS DNS feature on the Cisco WLC:         troller)       > config radius dns enable      |
| Command History                    | Release 8.3 The accounti The followin (Cisco Cont Related Topi                                       | configure the global port and secret to retrieve the RADIUS IP information.         Modification         This command was introduced.         ing port is derived from the authentication port. All the DNS servers should use the same secre         ng example shows how to enable the RADIUS DNS feature on the Cisco WLC:         troller)       > config radius dns enable      |
| Command History                    | Release 8.3 The accounti The followin (Cisco Cont Related Topi config r                              | configure the global port and secret to retrieve the RADIUS IP information.         Modification         This command was introduced.         ing port is derived from the authentication port. All the DNS servers should use the same secre         ng example shows how to enable the RADIUS DNS feature on the Cisco WLC:         troller) > config radius dns enable         CS |
| Command History                    | Release<br>8.3<br>The account<br>The followin<br>(Cisco Cont<br>Related Topi<br>config r<br>config r | configure the global port and secret to retrieve the RADIUS IP information.   Modification  This command was introduced.  ing port is derived from the authentication port. All the DNS servers should use the same secret age example shows how to enable the RADIUS DNS feature on the Cisco WLC: troller) > config radius dns enable cs radius acct, on page 362                  |

# config radius fallback-test

To configure the RADIUS server fallback behavior, use the config radius fallback-test command.

| Syntax Description | mode    | Specifies the mode.                                                                                                    |
|--------------------|---------|----------------------------------------------------------------------------------------------------|
|                    | off     | Disables RADIUS server fallback.                                                                                                    |
|                    | passive | Causes the controller to revert to a preferable server<br>(with a lower server index) from the available backup<br>servers without using extraneous probe messages. The<br>controller ignores all inactive servers for a time period<br>and retries later when a RADIUS message needs to<br>be sent. |

|                  | active                                                                                                    |                      | Causes the controller to revert to a preferable server<br>(with a lower server index) from the available backup<br>servers by using RADIUS probe messages to<br>proactively determine whether a server that has been<br>marked inactive is back online. The controller ignores<br>all inactive servers for all active RADIUS requests. |  |
|------------------|----------------------------------------------------------------------------------------------------|----------------------|----------------------------------------------------------------------------------------------------|--|
|                  | username                                                                                                    |                      | Specifies the username.                                                                                                    |  |
|                  | username                                                                                                    |                      | Username. The username can be up to 16 alphanumeric characters.                                                                                                    |  |
|                  | interval                                                                                                    |                      | Specifies the probe interval value.                                                                                                    |  |
|                  | interval                                                                                                    |                      | Probe interval. The range is 180 to 3600.                                                                                                    |  |
| Command Default  | The default pro                                                                                                    | be interval is 300.  |                                                                                                    |  |
| Command History  | Release                                                                                                    | Modification         |                                                                                                    |  |
|                  | 8.3                                                                                                    | This command was int | roduced.                                                                                                    |  |
|                  | The following example shows how to disable the RADIUS accounting server fallback behavior:<br>(Cisco Controller) > config radius fallback-test mode off                     |                      |                                                                                                    |  |
|                  | The following example shows how to configure the controller to revert to a preferable server from the available backup servers without using the extraneous probe messages: |                      |                                                                                                    |  |
|                  | (Cisco Controller) > config radius fallback-test mode passive                                                                                                    |                      |                                                                                                    |  |
|                  | The following example shows how to configure the controller to revert to a preferable server from the available backup servers by using RADIUS probe messages:              |                      |                                                                                                    |  |
|                  | (Cisco Controller) > config radius fallback-test mode active                                                                                                    |                      |                                                                                                    |  |
| Related Commands | config advanced probe filter                                                                                                    |                      |                                                                                                    |  |
|                  | config advanced probe limit                                                                                                    |                      |                                                                                                    |  |
|                  | show advanced probe                                                                                                    |                      |                                                                                                    |  |
|                  | show radius acct statistics                                                                                                    |                      |                                                                                                    |  |

# config rogue adhoc

To globally or individually configure the status of an Independent Basic Service Set (IBSS or *ad-hoc*) rogue access point, use the **config rogue adhoc** command.

I

|                    | auto-contain [monitor_ap]   contain rogue_M         config rogue adhoc {delete {all   mac-address | rnal rogue_MAC   alert {rogue_MAC   all}           IAC 1234_aps  }         smac-address}   classify {friendly state {external           rt   contain} mac-address   unclassified state             |
|--------------------|---------------------------------------------------------------------------------------------------|----------------------------------------------------------------------------------------------------|
| Syntax Description | enable                                                                                            | Globally enables detection and reporting of ad-hoc rogues.                                                                                                    |
|                    | disable                                                                                           | Globally disables detection and reporting of ad-hoc rogues.                                                                                                    |
|                    | external                                                                                          | Configure external state on the rogue access point that<br>is outside the network and poses no threat to WLAN<br>security. The controller acknowledges the presence<br>of this rogue access point. |
|                    | rogue_MAC                                                                                         | MAC address of the ad-hoc rogue access point.                                                                                                    |
|                    | alert                                                                                             | Generates an SMNP trap upon detection of the ad-hoc rogue, and generates an immediate alert to the system administrator for further action.                                                        |
|                    | all                                                                                               | Enables alerts for all ad-hoc rogue access points.                                                                                                    |
|                    | auto-contain                                                                                      | Contains all wired ad-hoc rogues detected by the controller.                                                                                                    |
|                    | monitor_ap                                                                                        | (Optional) IP address of the ad-hoc rogue access point.                                                                                                    |
|                    | contain                                                                                           | Contains the offending device so that its signals no longer interfere with authorized clients.                                                                                                    |
|                    | 1234_aps                                                                                          | Maximum number of Cisco access points assigned to actively contain the ad-hoc rogue access point (1 through 4, inclusive).                                                                         |
|                    | delete                                                                                            | Deletes ad-hoc rogue access points.                                                                                                    |
|                    | all                                                                                               | Deletes all ad-hoc rogue access points.                                                                                                    |
|                    | mac-address                                                                                       | Deletes ad-hoc rogue access point with the specified MAC address.                                                                                                    |
|                    | mac-address                                                                                       | MAC address of the ad-hoc rogue access point.                                                                                                    |
|                    | classify                                                                                          | Configures ad-hoc rogue access point classification.                                                                                                    |
|                    | friendly state                                                                                    | Classifies ad-hoc rogue access points as friendly.                                                                                                    |
|                    | internal                                                                                          | Configures alert state on rogue access point that is<br>inside the network and poses no threat to WLAN<br>security. The controller trusts this rogue access point.                                 |

|                  | malicious state                                                                                                    | Classifies ad-hoc rogue access points as malicious.                                                                                                    |
|------------------|----------------------------------------------------------------------------------------------------|----------------------------------------------------------------------------------------------------|
|                  | alert                                                                                                    | Configures alert state on the rogue access point that<br>is not in the neighbor list or in the user configured<br>friendly MAC list. The controller forwards an<br>immediate alert to the system administrator for further<br>action.                                                                                                    |
|                  | contain                                                                                                    | Configures contain state on the rogue access point.<br>Controller contains the offending device so that its<br>signals no longer interfere with authorized clients.                                                                                                    |
|                  | unclassified state                                                                                                    | Classifies ad-hoc rogue access points as unclassified.                                                                                                    |
| Command Default  | The default for this comma                                                                                                    | and is <b>enabled</b> and is set to <b>alert</b> . The default for auto-containment is <b>disabled</b> .                                                                                                    |
| Command History  | Release Mod                                                                                                    | ification                                                                                                    |
|                  | 8.3 This                                                                                                    | command was introduced.                                                                                                    |
|                  |                                                                                                    |                                                                                                    |
| Usage Guidelines | information on rogue acces                                                                                                    | y monitors all nearby access points and automatically discovers and collects<br>ss points and clients. When the controller discovers a rogue access point, it uses<br>ogue is attached to your wired network.                                                                                                    |
| Usage Guidelines | RLDP to determine if the r<br>RLDP is not supported for                                                                                                    | use with Cisco autonomous rogue access points. These access points drop the nt by the RLDP client. Also, RLDP is not supported if the rogue access point                                                                                                    |
| Usage Guidelines | information on rogue acces<br>RLDP to determine if the r<br>RLDP is not supported for<br>DHCP Discover request se<br>channel requires dynamic f                                                                                                    | use with Cisco autonomous rogue access points. These access points drop the nt by the RLDP client. Also, RLDP is not supported if the rogue access point                                                                                                    |
|                  | RLDP to determine if the r<br>RLDP is not supported for<br>DHCP Discover request se<br>channel requires dynamic f<br>When you enter any of the                                                                                                    | use with Cisco autonomous rogue access points. These access points drop the nt by the RLDP client. Also, RLDP is not supported if the rogue access point frequency selection (DFS).                                                                                                    |
|                  | information on rogue access<br>RLDP to determine if the r<br>RLDP is not supported for<br>DHCP Discover request se<br>channel requires dynamic f<br>When you enter any of the<br>Using this feature may<br>The 2.4- and 5-GHz freque                                                                                                    | <ul> <li>as points and clients. When the controller discovers a rogue access point, it uses ogue is attached to your wired network.</li> <li>use with Cisco autonomous rogue access points. These access points drop the nt by the RLDP client. Also, RLDP is not supported if the rogue access point frequency selection (DFS).</li> <li>containment commands, the following warning appears:</li> <li>have legal consequences. Do you want to continue? (y/n) :</li> <li>encies in the Industrial, Scientific, and Medical (ISM) band are open to the public</li> </ul>                                                                                                    |
|                  | information on rogue access<br>RLDP to determine if the r<br>RLDP is not supported for<br>DHCP Discover request se<br>channel requires dynamic f<br>When you enter any of the<br>Using this feature may<br>The 2.4- and 5-GHz freque<br>and can be used without a l<br>consequences.<br>Enter the <b>auto-contain</b> cor                                                                                                    | as points and clients. When the controller discovers a rogue access point, it uses ogue is attached to your wired network. use with Cisco autonomous rogue access points. These access points drop the nt by the RLDP client. Also, RLDP is not supported if the rogue access point frequency selection (DFS). containment commands, the following warning appears: have legal consequences. Do you want to continue? (y/n) : encies in the Industrial, Scientific, and Medical (ISM) band are open to the public license. As such, containing devices on another party's network could have legal number of the monitor_ap argument to monitor the rogue access point without ocontain command with the monitor_ap argument to monitor the rogue access point without the optional monitor_ap to automatically contain allowed access point. |
|                  | <ul> <li>information on rogue access<br/>RLDP to determine if the r</li> <li>RLDP is not supported for<br/>DHCP Discover request se<br/>channel requires dynamic f</li> <li>When you enter any of the<br/>Using this feature may</li> <li>The 2.4- and 5-GHz freque<br/>and can be used without a l<br/>consequences.</li> <li>Enter the <b>auto-contain</b> corr<br/>containing it. Enter the <b>aut</b><br/>wired ad-hoc rogues detect</li> </ul>                                                        | <pre>ss points and clients. When the controller discovers a rogue access point, it uses ogue is attached to your wired network.  use with Cisco autonomous rogue access points. These access points drop the nt by the RLDP client. Also, RLDP is not supported if the rogue access point frequency selection (DFS).  containment commands, the following warning appears:     have legal consequences. Do you want to continue? (y/n) : encies in the Industrial, Scientific, and Medical (ISM) band are open to the public license. As such, containing devices on another party's network could have legal nmand with the monitor_ap argument to monitor the rogue access point without o-contain command without the optional monitor_ap to automatically contain al </pre>                                                               |
|                  | information on rogue access<br>RLDP to determine if the r<br>RLDP is not supported for<br>DHCP Discover request se<br>channel requires dynamic f<br>When you enter any of the<br>Using this feature may<br>The 2.4- and 5-GHz freque<br>and can be used without a l<br>consequences.<br>Enter the <b>auto-contain</b> cor<br>containing it. Enter the <b>aut</b><br>wired ad-hoc rogues detect<br>The following example sho                                                                                | as points and clients. When the controller discovers a rogue access point, it uses ogue is attached to your wired network. use with Cisco autonomous rogue access points. These access points drop the nt by the RLDP client. Also, RLDP is not supported if the rogue access point frequency selection (DFS). containment commands, the following warning appears: have legal consequences. Do you want to continue? (y/n) : encies in the Industrial, Scientific, and Medical (ISM) band are open to the public license. As such, containing devices on another party's network could have legal numand with the <i>monitor_ap</i> argument to monitor the rogue access point without <b>o-contain</b> command without the optional <i>monitor_ap</i> to automatically contain al ed by the controller.                                     |
|                  | <ul> <li>information on rogue access RLDP to determine if the r</li> <li>RLDP is not supported for DHCP Discover request se channel requires dynamic f</li> <li>When you enter any of the Using this feature may</li> <li>The 2.4- and 5-GHz freque and can be used without a l consequences.</li> <li>Enter the <b>auto-contain</b> cor containing it. Enter the <b>aut</b> wired ad-hoc rogues detect</li> <li>The following example shot (Cisco Controller) &gt; controller) &gt; controller</li> </ul> | <pre>is points and clients. When the controller discovers a rogue access point, it uses ogue is attached to your wired network. use with Cisco autonomous rogue access points. These access points drop the nt by the RLDP client. Also, RLDP is not supported if the rogue access point requency selection (DFS). containment commands, the following warning appears: have legal consequences. Do you want to continue? (y/n) : encies in the Industrial, Scientific, and Medical (ISM) band are open to the public license. As such, containing devices on another party's network could have legal mmand with the monitor_ap argument to monitor the rogue access point without o-contain command without the optional monitor_ap to automatically contain al ed by the controller. </pre>                                                |

The following example shows how to classify an ad-hoc rogue access point as friendly and configure external state on it:

 Related Commands
 config rogue auto-contain level

show rogue ignore-list

show rogue rule detailed

show rogue rule summary

## config rogue ap classify

To classify the status of a rogue access point, use the config rogue ap classify command.

**config rogue ap classify** { **friendly state** { **internal** | **external** } *ap\_mac* }

**config rogue ap classify** {**malicious** | **unclassified**} **state** {**alert** | **contain**} *ap\_mac* 

| Syntax Description | friendly                                           | Classifies a rogue access point as friendly.                                                                               |
|--------------------|----------------------------------------------------|----------------------------------------------------------------------------------------------------|
|                    | state                                              | Specifies a response to classification.                                                                                    |
|                    | internal                                           | Configures the controller to trust this rogue access point.                                                                |
|                    | external                                           | Configures the controller to acknowledge the presence of this access point.                                                |
|                    | ap_mac                                             | MAC address of the rogue access point.                                                                                     |
|                    | malicious                                          | Classifies a rogue access point as potentially malicious.                                                                  |
|                    | unclassified                                       | Classifies a rogue access point as unknown.                                                                                |
|                    | alert                                              | Configures the controller to forward an immediate alert to the system administrator for further action.                    |
|                    | contain                                            | Configures the controller to contain the offending device so that its signals no longer interfere with authorized clients. |
| Command Default    | These commands are disabled by default by default. | . Therefore, all unknown access points are categorized as <b>unclassified</b>                                              |
| Command History    | Release Modification                               |                                                                                                    |

| - |     |                              |
|---|-----|------------------------------|
|   | 8.3 | This command was introduced. |

#### Usage Guidelines A

A rogue access point cannot be moved to the unclassified class if its current state is contain.

When you enter any of the containment commands, the following warning appears: "Using this feature may have legal consequences. Do you want to continue?" The 2.4- and 5-GHz frequencies in the Industrial, Scientific, and Medical (ISM) band are open to the public and can be used without a license. As such, containing devices on another party's network could have legal consequences.

The following example shows how to classify a rogue access point as friendly and can be trusted:

(Cisco Controller) > config rogue ap classify friendly state internal 11:11:11:11:11:11:11

The following example shows how to classify a rogue access point as malicious and to send an alert:

(Cisco Controller) > config rogue ap classify malicious state alert 11:11:11:11:11:11:11

The following example shows how to classify a rogue access point as unclassified and to contain it:

### **Related Commands** config rogue adhoc

config rogue ap friendly config rogue ap rldp config rogue ap ssid config rogue ap timeout config rogue ap valid-client config rogue client config trapflags rogueap show rogue ap clients show rogue ap detailed show rogue ap summary show rogue ap friendly summary show rogue ap malicious summary show rogue ap unclassified summary show rogue client detailed show rogue client summary show rogue ignore-list show rogue rule detailed

show rogue rule summary

# config rogue ap friendly

To add a new friendly access point entry to the friendly MAC address list, or delete an existing friendly access point entry from the list, use the **config rogue ap friendly** command.

| Syntax Description | add                                                                                                    | LL A                                                                                                    | s this radius access point from the friendly MAC                   |
|--------------------|----------------------------------------------------------------------------------------------------|----------------------------------------------------------------------------------------------------|--------------------------------------------------------------------|
| Syntax Description |                                                                                                    |                                                                                                    | s this rogue access point from the friendly MAC ress list.         |
|                    | delete                                                                                                    |                                                                                                    | etes this rogue access point from the friendly MAC ress list.      |
|                    | ap_mac                                                                                                    |                                                                                                    | C address of the rogue access point that you want<br>dd or delete. |
| Command Default    | None                                                                                                    |                                                                                                    |                                                                    |
| Command History    | Release                                                                                                    | Modification                                                                                                    |                                                                    |
|                    | 8.3                                                                                                    | This command was introduced.                                                                                                    |                                                                    |
| Related Commands   | (Cisco Contro                                                                                                    |                                                                                                    |                                                                    |
| Related Commands   | (Cisco Contro<br>config rogue a<br>config rogue a<br>config rogue a<br>config rogue a                                                                                                    | <pre>11 to the friendly MAC address list. 11er) &gt; config rogue ap friendly add lhoc p classify p rldp p ssid</pre>                                                                                   |                                                                    |
| Related Commands   | (Cisco Contro<br>config rogue a<br>config rogue a<br>config rogue a                                                                                                    | <pre>11 to the friendly MAC address list. 11er) &gt; config rogue ap friendly add dhoc p classify p rldp p ssid p timeout</pre>                                                                         |                                                                    |
| Related Commands   | (Cisco Contro<br>config rogue a)<br>config rogue a)<br>config rogue a)<br>config rogue a)<br>config rogue a)                                                                                                    | <pre>11 to the friendly MAC address list. 1ler) &gt; config rogue ap friendly add dhoc p classify p rldp p ssid p timeout p valid-client</pre>                                                          |                                                                    |
| Related Commands   | (Cisco Contro<br>config rogue a)<br>config rogue a)<br>config rogue a)<br>config rogue a)<br>config rogue a)<br>config rogue a)                                                                                                    | <pre>11 to the friendly MAC address list. 11er) &gt; config rogue ap friendly add dhoc p classify p rldp p ssid p timeout p valid-client ient</pre>                                                     |                                                                    |
| Related Commands   | (Cisco Contro<br>config rogue a)<br>config rogue a)<br>config rogue a)<br>config rogue a)<br>config rogue a)<br>config rogue a)<br>config rogue a)<br>config rogue a)<br>config rogue a)<br>config rogue a)<br>show rogue ap                                 | <pre>11 to the friendly MAC address list. 11er) &gt; config rogue ap friendly add dhoc p classify p rldp p ssid p timeout p valid-client ient s rogueap clients</pre>                                   |                                                                    |
| Related Commands   | (Cisco Contro<br>config rogue a)<br>config rogue a)<br>config rogue a)<br>config rogue a)<br>config rogue a)<br>config rogue a)<br>config rogue a)<br>config rogue a)<br>config rogue a)<br>config rogue a)<br>show rogue ap                                 | <pre>11 to the friendly MAC address list. 11er) &gt; config rogue ap friendly add dhoc p classify p rldp p ssid p timeout p valid-client ient s rogueap clients detailed</pre>                          |                                                                    |
| Related Commands   | (Cisco Contro<br>config rogue a)<br>config rogue a)<br>config rogue a)<br>config rogue a)<br>config rogue a)<br>config rogue a)<br>config rogue a)<br>config rogue a)<br>config rogue a)<br>show rogue ap<br>show rogue ap                                   | <pre>11 to the friendly MAC address list. 11er) &gt; config rogue ap friendly add dhoc p classify p rldp p ssid p timeout p valid-client ient s rogueap clients detailed summary</pre>                  |                                                                    |
| Related Commands   | (Cisco Contro<br>config rogue a)<br>config rogue a)<br>config rogue a)<br>config rogue a)<br>config rogue a)<br>config rogue a)<br>config rogue a)<br>config rogue a)<br>config trapflag<br>show rogue ap<br>show rogue ap<br>show rogue ap                  | <pre>11 to the friendly MAC address list. 11er) &gt; config rogue ap friendly add dhoc p classify p rldp p ssid p timeout p valid-client ient s rogueap clients detailed summary friendly summary</pre> |                                                                    |
| Related Commands   | (Cisco Contro<br>config rogue a)<br>config rogue a)<br>config rogue a)<br>config rogue a)<br>config rogue a)<br>config rogue a)<br>config rogue a)<br>config rogue a)<br>config rogue a)<br>show rogue ap<br>show rogue ap<br>show rogue ap<br>show rogue ap | <pre>11 to the friendly MAC address list. 11er) &gt; config rogue ap friendly add dhoc p classify p rldp p ssid p timeout p valid-client ient s rogueap clients detailed summary</pre>                  |                                                                    |

show rogue client summary show rogue ignore-list show rogue rule detailed

show rogue rule summary

## config rogue ap rldp

To enable, disable, or initiate the Rogue Location Discovery Protocol (RLDP), use the **config rogue ap rldp** command.

**config rogue ap rldp enable** {**alarm-only** | **auto-contain**} [*monitor\_ap\_only*]

config rogue ap rldp initiate rogue\_mac\_address

config rogue ap rldp disable

| Syntax Description | alarm-only                                                                                                    |                                   | When entered without the optional argument <i>monitor_ap_only</i> , enables RLDP on all access points.                                                                                                 |  |
|--------------------|----------------------------------------------------------------------------------------------------|-----------------------------------|----------------------------------------------------------------------------------------------------|--|
|                    | auto-contain                                                                                                    |                                   | When entered without the optional argument<br><i>monitor_ap_only</i> , automatically contains all rogue<br>access points.                                                                              |  |
|                    | monitor_ap_only initiate rogue_mac_address                                                                                                    |                                   | (Optional) RLDP is enabled (when used with <b>alarm-only</b> keyword), or automatically contained (when used with <b>auto-contain</b> keyword) is enabled only on the designated monitor access point. |  |
|                    |                                                                                                    |                                   | Initiates RLDP on a specific rogue access point.                                                                                                    |  |
|                    |                                                                                                    |                                   | MAC address of specific rogue access point.                                                                                                    |  |
|                    | disable                                                                                                    |                                   | Disables RLDP on all access points.                                                                                                    |  |
| Command Default    | None                                                                                                    |                                   |                                                                                                    |  |
| Command History    | Release                                                                                                    | Modification                      |                                                                                                    |  |
|                    | 8.3                                                                                                    | This command was int              | roduced.                                                                                                    |  |
| Usage Guidelines   | When you enter any of the containment commands, the following warning appears: "Using this feature may have legal consequences. Do you want to continue?" The 2.4- and 5-GHz frequencies in the Industrial, Scientific, and Medical (ISM) band are open to the public and can be used without a license. As such, containing devices on another party's network could have legal consequences. |                                   |                                                                                                    |  |
|                    | The following                                                                                                    | example shows how to enable       | RLDP on all access points:                                                                                                    |  |
|                    | (Cisco Contro                                                                                                    | oller) > <b>config rogue ap</b> : | rldp enable alarm-only                                                                                                    |  |

The following example shows how to enable RLDP on monitor-mode access point ap 1:

(Cisco Controller) > config rogue ap rldp enable alarm-only ap\_1

The following example shows how to start RLDP on the rogue access point with MAC address 123.456.789.000:

(Cisco Controller) > config rogue ap rldp initiate 123.456.789.000

The following example shows how to disable RLDP on all access points:

(Cisco Controller) > config rogue ap rldp disable

### **Related Commands** config rogue adhoc

config rogue ap classify config rogue ap friendly config rogue ap ssid config rogue ap timeout config rogue ap valid-client config rogue client config trapflags rogueap show rogue ap clients show rogue ap detailed show rogue ap summary show rogue ap friendly summary show rogue ap malicious summary show rogue ap unclassified summary show rogue client detailed show rogue client summary show rogue ignore-list show rogue rule detailed show rogue rule summary

## config rogue ap ssid

To generate an alarm only, or to automatically contain a rogue access point that is advertising your network's service set identifier (SSID), use the **config rogue ap ssid** command.

```
config rogue ap ssid { alarm | auto-contain }
```

| Syntax Description | alarm                                | Generates only an alarm when a rogue access point<br>is discovered to be advertising your network's SSID                                                                                                    |  |  |
|--------------------|--------------------------------------|----------------------------------------------------------------------------------------------------|--|--|
|                    | auto-contain                         | Automatically contains the rogue access point that is advertising your network's SSID.                                                                                                    |  |  |
| Command Default    | None                                 |                                                                                                    |  |  |
| Command History    | Release                              | Modification                                                                                                    |  |  |
|                    | 8.3                                  | This command was introduced.                                                                                                    |  |  |
| Usage Guidelines   | have legal cons<br>Scientific, and M | er any of the containment commands, the following warning appears: "Using this feature ma sequences. Do you want to continue?" The 2.4- and 5-GHz frequencies in the Industrial, Medical (ISM) band are open to the public and can be used without a license. As such, containing ther party's network could have legal consequences. |  |  |
|                    | The following of your network's      | example shows how to automatically contain a rogue access point that is advertising SSID:                                                                                                    |  |  |
|                    | (Cisco Contro                        | oller) > config rogue ap ssid auto-contain                                                                                                    |  |  |
| Related Commands   | config rogue a                       | dhoc                                                                                                    |  |  |
|                    | config rogue ap classify             |                                                                                                    |  |  |
|                    | config rogue ap friendly             |                                                                                                    |  |  |
|                    | config rogue ap rldp                 |                                                                                                    |  |  |
|                    | config rogue ap timeout              |                                                                                                    |  |  |
|                    | config rogue ap valid-client         |                                                                                                    |  |  |
|                    | config rogue client                  |                                                                                                    |  |  |
|                    | config trapflags rogueap             |                                                                                                    |  |  |
|                    | show rogue ap clients                |                                                                                                    |  |  |
|                    | show rogue ap detailed               |                                                                                                    |  |  |
|                    | show rogue ap summary                |                                                                                                    |  |  |
|                    | show rogue ap friendly summary       |                                                                                                    |  |  |
|                    | show rogue ap malicious summary      |                                                                                                    |  |  |
|                    | show rogue ap unclassified summary   |                                                                                                    |  |  |
|                    | show rogue client detailed           |                                                                                                    |  |  |
|                    | show rogue client summary            |                                                                                                    |  |  |
|                    | show rogue ignore-list               |                                                                                                    |  |  |
|                    | show rogue ru                        | le detailed                                                                                                    |  |  |
|                    | show rogue rule summary              |                                                                                                    |  |  |

## config rogue ap timeout

To specify the number of seconds after which the rogue access point and client entries expire and are removed from the list, use the **config rogue ap timeout** command.

config rogue ap timeout seconds

| Syntax Description | seconds                                                                                            | Value of 240 to 3600 seconds (inclusive), with a default value of 1200 seconds.                   |  |  |
|--------------------|----------------------------------------------------------------------------------------------------|---------------------------------------------------------------------------------------------------|--|--|
| Command Default    | The default number of seconds after which the rogue access point and client entries expire is 1200 |                                                                                                   |  |  |
| Command History    | Release                                                                                            | Modification                                                                                      |  |  |
|                    | 8.3                                                                                                | This command was introduced.                                                                      |  |  |
|                    | The following of client list to 24                                                                 | example shows how to set an expiration time for entries in the rogue access point and 00 seconds: |  |  |
|                    | (Cisco Contro                                                                                      | oller) > config rogue ap timeout 2400                                                             |  |  |
| Related Commands   | config rogue a                                                                                     | p classify                                                                                        |  |  |
|                    | config rogue ap friendly                                                                           |                                                                                                   |  |  |
|                    | config rogue ap rldp                                                                               |                                                                                                   |  |  |
|                    | config rogue ap ssid                                                                               |                                                                                                   |  |  |
|                    | config rogue rule                                                                                  |                                                                                                   |  |  |
|                    | config trapflags rogueap                                                                           |                                                                                                   |  |  |
|                    | show rogue ap clients                                                                              |                                                                                                   |  |  |
|                    | show rogue ap detailed                                                                             |                                                                                                   |  |  |
|                    | show rogue ap summary                                                                              |                                                                                                   |  |  |
|                    | show rogue ap friendly summary                                                                     |                                                                                                   |  |  |
|                    | show rogue ap malicious summary                                                                    |                                                                                                   |  |  |
|                    | show rogue ap unclassified summary                                                                 |                                                                                                   |  |  |
|                    | show rogue ignore-list                                                                             |                                                                                                   |  |  |
|                    | show rogue rule detailed                                                                           |                                                                                                   |  |  |
|                    | show rogue ru                                                                                      | ,                                                                                                 |  |  |

## config rogue ap valid-client

To generate an alarm only, or to automatically contain a rogue access point to which a trusted client is associated, use the **config rogue ap valid-client** command.

| Syntax Description | alarm                                |                                 | Generates only an alarm when a rogue access point<br>is discovered to be associated with a valid client.                                                                                                    |  |
|--------------------|--------------------------------------|---------------------------------|----------------------------------------------------------------------------------------------------|--|
|                    | auto-contain                         |                                 | Automatically contains a rogue access point to which a trusted client is associated.                                                                                                    |  |
| Command Default    | None                                 |                                 |                                                                                                    |  |
| Command History    | Release                              | Modification                    |                                                                                                    |  |
|                    | 8.3                                  | This command was i              | introduced.                                                                                                    |  |
| Usage Guidelines   | have legal cons<br>Scientific, and M | sequences. Do you want to c     | mmands, the following warning appears: "Using this feature may<br>continue?" The 2.4- and 5-GHz frequencies in the Industrial,<br>to the public and can be used without a license. As such, containing<br>have legal consequences. |  |
|                    | The following of with a valid clie   |                                 | matically contain a rogue access point that is associated                                                                                                    |  |
|                    | (Cisco Contro                        | oller) > <b>config rogue ap</b> | o valid-client auto-contain                                                                                                    |  |
| Related Commands   | config rogue a                       | p classify                      |                                                                                                    |  |
|                    | config rogue ap friendly             |                                 |                                                                                                    |  |
|                    | config rogue ap rldp                 |                                 |                                                                                                    |  |
|                    | config rogue ap timeout              |                                 |                                                                                                    |  |
|                    | config rogue ap ssid                 |                                 |                                                                                                    |  |
|                    | config rogue rule                    |                                 |                                                                                                    |  |
|                    | config trapflags rogueap             |                                 |                                                                                                    |  |
|                    | show rogue ap clients                |                                 |                                                                                                    |  |
|                    | show rogue ap detailed               |                                 |                                                                                                    |  |
|                    | show rogue ap summary                |                                 |                                                                                                    |  |
|                    | show rogue ap friendly summary       |                                 |                                                                                                    |  |
|                    | show rogue ap malicious summary      |                                 |                                                                                                    |  |
|                    | show rogue ap unclassified summary   |                                 |                                                                                                    |  |
|                    | show rogue ignore-list               |                                 |                                                                                                    |  |
|                    | show rogue rule detailed             |                                 |                                                                                                    |  |
|                    | show rogue rule summary              |                                 |                                                                                                    |  |
|                    |                                      |                                 |                                                                                                    |  |

## config rogue ap valid-client {alarm | auto-contain}

# config rogue client

To configure rogue clients, use the config rogue client command.

config rogue client {aaa {enable | disable} | alert ap\_mac | contain client\_mac | delete {state
{alert | any | contained | contained-pending} | all | mac-address client\_mac} | mse{enable
| disable} }

| Syntax Description | aaa               | Configures AAA server or local database to validate<br>whether rogue clients are valid clients. The default is<br>disabled.             |
|--------------------|-------------------|----------------------------------------------------------------------------------------------------|
|                    | enable            | Enables the AAA server or local database to check rogue client MAC addresses for validity.                                              |
|                    | disable           | Disables the AAA server or local database to check rogue client MAC addresses for validity.                                             |
|                    | alert             | Configures the controller to forward an immediate<br>alert to the system administrator for further action.<br>Access point MAC address. |
|                    | ap_mac            |                                                                                                    |
|                    | contain           | Configures the controller to contain the offending device so that its signals no longer interfere with authorized clients.              |
|                    | client_mac        | MAC address of the rogue client.                                                                                                    |
|                    | delete            | Deletes the rogue client.                                                                                                    |
|                    | state             | Deletes the rogue clients according to their state.                                                                                     |
|                    | alert             | Deletes the rogue clients in alert state.                                                                                               |
|                    | any               | Deletes the rogue clients in any state.                                                                                                 |
|                    | contained         | Deletes all rogue clients that are in contained state.                                                                                  |
|                    | contained-pending | Deletes all rogue clients that are in contained pending state.                                                                          |
|                    | all               | Deletes all rogue clients.                                                                                                    |
|                    | mac-address       | Deletes a rogue client with the configured MAC address.                                                                                 |
|                    | mse               | Validates if the rogue clients are valid clients using MSE. The default is disabled.                                                    |

**Command Default** None

**Cisco Mobility Express Command Reference, Cisco Wireless Release 8.8** 

| <b>Command History</b> | Release                                                                                            | Modification                                                                                             |  |  |  |  |
|------------------------|----------------------------------------------------------------------------------------------------|----------------------------------------------------------------------------------------------------|--|--|--|--|
|                        | 8.3                                                                                                | This command was introduced.                                                                             |  |  |  |  |
| Usage Guidelines       | You cannot va                                                                                      | idate rogue clients against MSE and AAA at the same time.                                                |  |  |  |  |
|                        | The following example shows how to enable the AAA server or local database to check MAC addresses: |                                                                                                    |  |  |  |  |
|                        | (Cisco Contr                                                                                       | oller) > <b>config rogue client aaa enable</b>                                                           |  |  |  |  |
|                        | The following addresses:                                                                           | The following example shows how to disable the AAA server or local database from checking MAC addresses: |  |  |  |  |
|                        | (Cisco Contr                                                                                       | oller) > <b>config rogue client aaa disable</b>                                                          |  |  |  |  |
| Related Commands       | config rogue r                                                                                     | ule                                                                                                    |  |  |  |  |
|                        | config trapflags rogueap                                                                           |                                                                                                    |  |  |  |  |
|                        | show rogue ap                                                                                      | o clients                                                                                                |  |  |  |  |
|                        | show rogue ap detailed                                                                             |                                                                                                    |  |  |  |  |
|                        | show rogue client summary                                                                          |                                                                                                    |  |  |  |  |
|                        | show rogue ignore-list                                                                             |                                                                                                    |  |  |  |  |
|                        | show rogue rule detailed                                                                           |                                                                                                    |  |  |  |  |
|                        | show rogue ru                                                                                      | le summary                                                                                               |  |  |  |  |
|                        |                                                                                                    |                                                                                                    |  |  |  |  |

# config rogue detection

To enable or disable rogue detection, use the config rogue detection command.

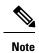

If an AP itself is configured with the keyword **all**, the **all access points** case takes precedence over the AP that is with the keyword **all**.

| config rogue detection {enable   disable} {cisco_ap   all} |                                                |  |  |  |
|------------------------------------------------------------|------------------------------------------------|--|--|--|
| enable                                                     | Enables rogue detection on this access point.  |  |  |  |
| disable                                                    | Disables rogue detection on this access point. |  |  |  |
| cisco_ap                                                   | Cisco access point.                            |  |  |  |
| all                                                        | Specifies all access points.                   |  |  |  |
|                                                            | enable       disable       cisco_ap            |  |  |  |

**Command Default** The default rogue detection value is enabled.

| Command History  | Release                    | Modification                                                                                                    |  |  |  |
|------------------|----------------------------|----------------------------------------------------------------------------------------------------|--|--|--|
|                  | 8.3                        | This command was introduced.                                                                                                    |  |  |  |
| Usage Guidelines | -                          | on is enabled by default for all access points joined to the controller except for OfficeExtend OfficeExtend access points are deployed in a home environment and are likely to detect a large ue devices. |  |  |  |
|                  | The following              | example shows how to enable rogue detection on the access point Cisco_AP:                                                                                                    |  |  |  |
|                  | (Cisco Contro              | oller) > config rogue detection enable Cisco_AP                                                                                                    |  |  |  |
| Related Commands | config rogue r             | ule                                                                                                    |  |  |  |
|                  | config trapflag            | gs rogueap                                                                                                    |  |  |  |
|                  | show rogue client detailed |                                                                                                    |  |  |  |
|                  | show rogue client summary  |                                                                                                    |  |  |  |
|                  | show rogue ignore-list     |                                                                                                    |  |  |  |
|                  | show rogue rule detailed   |                                                                                                    |  |  |  |
|                  | show rogue ru              | le summary                                                                                                    |  |  |  |

## config rogue detection client-threshold

To configure the rogue client threshold for access points, use the **config rogue detection client-threshold** command.

config rogue detection client-threshold value

 Syntax Description
 value
 Threshold rogue client count on an access point after which a trap is sent from the Cisco Wireless LAN Controller (WLC). The range is from 1 to 256. Enter 0 to disable the feature.

 Command Default
 The default rogue client threshold is 0.

 Release
 Modification

 8.3
 This command was introduced.

The following example shows how to configure the rogue client threshold:

(Cisco Controller) >config rogue detection client-threshold 200

#### **Related Topics**

config rogue detection min-rssi, on page 395 config rogue detection monitor-ap, on page 395 show rogue rule summary, on page 340 config rogue detection report-interval, on page 397 config rogue detection security-level, on page 397

### config rogue detection transient-rogue-interval, on page 398

## config rogue detection min-rssi

To configure the minimum Received Signal Strength Indicator (RSSI) value at which APs can detect rogues and create a rogue entry in the controller, use the **config rogue detection min-rssi** command.

config rogue detection min-rssi rssi-in-dBm

| Syntax Description | rssi-in-dBm                                                                                                    |                | Minimum RSSI value. The valid range is from $-70$ dBm to $-128$ dBm, and the default value is $-128$ dBm. |  |  |
|--------------------|----------------------------------------------------------------------------------------------------|----------------|----------------------------------------------------------------------------------------------------|--|--|
| Command Default    | The default RSSI value to detect rogues in APs is -128 dBm.                                                                                                    |                |                                                                                                    |  |  |
| Command History    | Release                                                                                                    | Modification   |                                                                                                    |  |  |
|                    | 8.3                                                                                                    | This command w | vas introduced.                                                                                           |  |  |
| Usage Guidelines   | This feature is applicable to all the AP modes.                                                                                                    |                |                                                                                                    |  |  |
|                    | There can be many rogues with very weak RSSI values that do not provide any valuable information in rogue analysis. Therefore, you can use this option to filter rogues by specifying the minimum RSSI value at which APs should detect rogues. |                |                                                                                                    |  |  |
|                    | The following example shows how to configure the minimum RSSI value:                                                                                                    |                |                                                                                                    |  |  |
|                    | (Cisco Controller) > config rogue detection min-rssi -80                                                                                                    |                |                                                                                                    |  |  |
| Related Commands   | config rogue detection                                                                                                    |                |                                                                                                    |  |  |
|                    | show rogue ap clients                                                                                                    |                |                                                                                                    |  |  |
|                    | config rogue rule                                                                                                    |                |                                                                                                    |  |  |
|                    | config trapflags rogueap                                                                                                    |                |                                                                                                    |  |  |
|                    | show rogue client detailed                                                                                                    |                |                                                                                                    |  |  |
|                    | show rogue client summary                                                                                                    |                |                                                                                                    |  |  |
|                    | show rogue ignore-list                                                                                                    |                |                                                                                                    |  |  |
|                    | show rogue rule detailed                                                                                                    |                |                                                                                                    |  |  |
|                    | show rogue rule summary                                                                                                    |                |                                                                                                    |  |  |
|                    |                                                                                                    |                |                                                                                                    |  |  |

## config rogue detection monitor-ap

To configure the rogue report interval for all monitor mode Cisco APs, use the **config rogue detection monitor-ap** command.

config rogue detection monitor-ap {report-interval | transient-rogue-interval} time-in-seconds

| Syntax Description | report-interval                                                                                                    |                       | Specifies the interval at which rogue reports are sent.                                                                 |  |  |
|--------------------|----------------------------------------------------------------------------------------------------|-----------------------|----------------------------------------------------------------------------------------------------|--|--|
|                    | transient-rogue-interval                                                                                                    |                       | Specifies the interval at which rogues are consistently scanned for by APs after the first time the rogues are scanned. |  |  |
|                    | time-in-seconds                                                                                                    |                       | Time in seconds. The valid range is as follows:                                                                         |  |  |
|                    |                                                                                                    |                       | • 10 to 300 for <b>report-interval</b>                                                                                  |  |  |
|                    |                                                                                                    |                       | • 120 to 1800 for <b>transient-rogue-interval</b>                                                                       |  |  |
| Command History    | Release                                                                                                    | Modification          |                                                                                                    |  |  |
|                    | 8.3                                                                                                    | This command was intr | oduced.                                                                                                    |  |  |
| Usage Guidelines   | This feature is applicable to APs that are in monitor mode only.                                                                                                    |                       |                                                                                                    |  |  |
| -                  | Using the transient interval values, you can control the time interval at which APs should scan for rogues.<br>APs can also filter the rogues based on their transient interval values. |                       |                                                                                                    |  |  |
|                    | This feature has the following advantages:                                                                                                    |                       |                                                                                                    |  |  |
|                    | • Rogue reports from APs to the controller are shorter.                                                                                                    |                       |                                                                                                    |  |  |
|                    | • Transient rogue entries are avoided in the controller.                                                                                                    |                       |                                                                                                    |  |  |
|                    | • Unnecessary memory allocation for transient rogues are avoided.                                                                                                    |                       |                                                                                                    |  |  |
|                    | The following example shows how to configure the rogue report interval to 60 seconds:                                                                                                   |                       |                                                                                                    |  |  |
|                    | (Cisco Controller) > config rogue detection monitor-ap report-interval 60                                                                                                    |                       |                                                                                                    |  |  |
|                    | The following example shows how to configure the transient rogue interval to 300 seconds:                                                                                               |                       |                                                                                                    |  |  |
|                    | (Cisco Controller) > config rogue detection monitor-ap transient-rogue-interval 300                                                                                                    |                       |                                                                                                    |  |  |
| Related Commands   | config rogue detection                                                                                                    |                       |                                                                                                    |  |  |
|                    | config rogue detection min-rssi                                                                                                    |                       |                                                                                                    |  |  |
|                    | config rogue rule                                                                                                    |                       |                                                                                                    |  |  |
|                    | config trapflags rogueap                                                                                                    |                       |                                                                                                    |  |  |
|                    | show rogue ap clients                                                                                                    |                       |                                                                                                    |  |  |
|                    | show rogue client detailed                                                                                                    |                       |                                                                                                    |  |  |
|                    | show rogue client summary                                                                                                    |                       |                                                                                                    |  |  |
|                    | show rogue ignore-list                                                                                                    |                       |                                                                                                    |  |  |
|                    | show rogue rule detailed                                                                                                    |                       |                                                                                                    |  |  |
|                    | show rogue rule summary                                                                                                    |                       |                                                                                                    |  |  |
|                    |                                                                                                    |                       |                                                                                                    |  |  |

#### config rogue detection report-interval

To configure the rogue detection report interval, use the config rogue detection report-interval command.

config rogue detection report-interval time Syntax Description Time interval, in seconds, at which the access points send the rogue detection report to the controller. time The range is from 10 to 300. The default rogue detection report interval is 10 seconds. **Command Default Command History** Release Modification 8.3 This command was introduced. This feature is applicable only to the access points that are in the monitor mode. **Usage Guidelines** The following example shows how to configure the rogue detection report interval: (Cisco Controller) >config rogue detection report-interval 60 **Related Topics** config rogue detection min-rssi, on page 395 config rogue detection monitor-ap, on page 395 show rogue rule summary, on page 340 config rogue detection client-threshold, on page 394 config rogue detection security-level, on page 397 config rogue detection transient-rogue-interval, on page 398 config rogue detection security-level To configure the rogue detection security level, use the **config rogue detection security-level** command.

config rogue detection security-level {critical | custom | high | low} **Syntax Description** critical Configures the rogue detection security level to critical. custom Configures the rogue detection security level to custom, and allows you to configure the rogue policy parameters. high Configures the rogue detection security level to high. This security level configures basic rogue detection and auto containment for medium-scale or less critical deployments. The Rogue Location Discovery Protocol (RLDP) is disabled for this security level. low Configures the rogue detection security level to low. This security level configures basic rogue detection for small-scale deployments. Auto containment is not supported for this security level. The default rogue detection security level is custom. **Command Default** 

| Command History | Release                                                                                  | Modification                                        |  |  |
|-----------------|------------------------------------------------------------------------------------------|-----------------------------------------------------|--|--|
|                 | 8.3                                                                                      | This command was introduced.                        |  |  |
|                 | The following example shows how to configure the rogue detection security level to high: |                                                     |  |  |
|                 | (Cisco Controller) > config rogue detection security-level high                          |                                                     |  |  |
|                 | Related Topics                                                                           |                                                     |  |  |
|                 | config rog                                                                               | gue detection min-rssi, on page 395                 |  |  |
|                 | config rogue detection monitor-ap, on page 395                                           |                                                     |  |  |
|                 | show rogu                                                                                | ue rule summary, on page 340                        |  |  |
|                 | config rogue detection client-threshold, on page 394                                     |                                                     |  |  |
|                 | config rogue detection report-interval, on page 397                                      |                                                     |  |  |
|                 | config rog                                                                               | gue detection transient-rogue-interval, on page 398 |  |  |

## config rogue detection transient-rogue-interval

To configure the rogue-detection transient interval, use the **config rogue detection transient-rogue-interval** command.

| <ul> <li><i>time</i> Time interval, in seconds, at which a rogue should be consistently scanned by the access point the rogue is scanned for the first time. The range is from 120 to 1800.</li> <li>The default rogue-detection transient interval for each security level is as follows:</li> <li>Low—120 seconds</li> </ul> | after                                                                                                    |  |
|----------------------------------------------------------------------------------------------------|----------------------------------------------------------------------------------------------------|--|
|                                                                                                    |                                                                                                    |  |
| • Low—120 seconds                                                                                                    |                                                                                                    |  |
|                                                                                                    |                                                                                                    |  |
| • High—300 seconds                                                                                                    |                                                                                                    |  |
| • Critical—600 seconds                                                                                                    |                                                                                                    |  |
| Release Modification                                                                                                    |                                                                                                    |  |
| 8.3 This command was introduced.                                                                                                    |                                                                                                    |  |
| This feature applies only to the access points that are in the monitor mode.                                                                                                    |                                                                                                    |  |
| After the rogue is scanned consistently, updates are sent periodically to the Cisco Wireless LAN Controller (WLC). The access points filter the active transient rogues for a very short period and are then silent.                                                                                                    |                                                                                                    |  |
| The following example shows how to configure the rogue detection transient interval:                                                                                                    |                                                                                                    |  |
| (Cisco Controller) > config rogue detection transient-rogue-interval 200                                                                                                    |                                                                                                    |  |
| Related Topics                                                                                                    |                                                                                                    |  |
| config rogue detection min-rssi, on page 395                                                                                                    |                                                                                                    |  |
| config rogue detection monitor-ap, on page 395<br>show rogue rule summary, on page 340                                                                                                    |                                                                                                    |  |
| -<br>-<br>-<br>-<br>-<br>-<br>-<br>-<br>-<br>-<br>-<br>-<br>-<br>-<br>-<br>-<br>-<br>-<br>-                                                                                                    | <ul> <li>Critical—600 seconds</li> <li>Release Modification         <ul> <li>8.3 This command was introduced.</li> </ul> </li> <li>This feature applies only to the access points that are in the monitor mode.         <ul> <li>After the rogue is scanned consistently, updates are sent periodically to the Cisco Wireless LAN Contro (WLC). The access points filter the active transient rogues for a very short period and are then silent.</li> <li>The following example shows how to configure the rogue detection transient interval:             <ul> <li>(Cisco Controller) &gt; config rogue detection transient-rogue-interval 200</li> </ul> </li> <li>Related Topics             <ul> <li>config rogue detection monitor-ap, on page 395</li> <li>config rogue detection monitor-ap, on page 395</li> </ul> </li> </ul></li></ul> |  |

#### config rogue detection transient-rogue-interval time

config rogue detection client-threshold, on page 394 config rogue detection report-interval, on page 397 config rogue detection security-level, on page 397

#### config rogue rule

To add and configure rogue classification rules, use the config rogue rule command.

config rogue rule {add ap priority priority classify {custom severity-score classification-name | friendly
| malicious} notify {all | global | none | local} state {alert | contain | delete | internal |
external} rule\_name | classify {custom severity-score classification-name | friendly | malicious}
rule\_name | condition ap {set | delete} condition\_type condition\_value rule\_name | {enable |
delete | disable} {all | rule\_name} | match {all | any} | priority priority | notify {all |
global | none | local} rule\_name | state {alert | contain | internal | external} rule\_name}

| add ap priority     | Adds a rule with match any criteria and the priority that you specify.                                                            |
|---------------------|----------------------------------------------------------------------------------------------------|
| priority            | Priority of this rule within the list of rules.                                                                                   |
| classify            | Specifies the classification of a rule.                                                                                           |
| custom              | Classifies devices matching the rule as custom.                                                                                   |
| severity-score      | Custom classification severity score of the rule. The range is from 1 to 100.                                                     |
| classification-name | Custom classification name. The name can be up to 32 case-sensitive, alphanumeric characters.                                     |
| friendly            | Classifies a rule as friendly.                                                                                                    |
| malicious           | Classifies a rule as malicious.                                                                                                   |
| notify              | Configures type of notification upon rule match.                                                                                  |
| all                 | Notifies the controller and a trap receiver such as Cisco Prime Infrastructure.                                                   |
| global              | Notifies only a trap receiver such as Cisco Prime Infrastructure.                                                                 |
| local               | Notifies only the controller.                                                                                                    |
| none                | Notifies neither the controller nor a trap receiver such as Cisco Prime Infrastructure.                                           |
| state               | Configures state of the rogue access point after a rule match.                                                                    |
|                     | priority   classify   custom   severity-score   classification-name   friendly   malicious   notify   all   global   local   none |

| alert        | Configures alert state on the rogue access point that<br>is not in the neighbor list or in the user configured<br>friendly MAC list. The controller forwards an<br>immediate alert to the system administrator for further<br>action. |
|--------------|----------------------------------------------------------------------------------------------------|
| contain      | Configures contain state on the rogue access point.<br>Controller contains the offending device so that its<br>signals no longer interfere with authorized clients.                                                                   |
| delete       | Configures delete state on the rogue access point.                                                                                                    |
| external     | Configures external state on the rogue access point<br>that is outside the network and poses no threat to<br>WLAN security. The controller acknowledges the<br>presence of this rogue access point.                                   |
| internal     | Configures alert state on rogue access point that is<br>inside the network and poses no threat to WLAN<br>security. The controller trusts this rogue access point.                                                                    |
| rule_name    | Rule to which the command applies, or the name of a new rule.                                                                                                    |
| condition ap | Specifies the conditions for a rule that the rogue access point must meet.                                                                                                    |
| set          | Adds conditions to a rule that the rogue access point must meet.                                                                                                    |
| delete       | Removes conditions to a rule that the rogue access point must meet.                                                                                                    |

| condition_type  | Type of the condition to be configured. The condition types are listed below:                                                                                                    |
|-----------------|----------------------------------------------------------------------------------------------------|
|                 | • client-count—Requires that a minimum number<br>of clients be associated to a rogue access point.<br>The valid range is 1 to 10 (inclusive).                                                                                         |
|                 | • duration—Requires that a rogue access point be detected for a minimum period of time. The valid range is 0 to 3600 seconds (inclusive).                                                                                             |
|                 | <ul> <li>managed-ssid—Requires that a rogue access<br/>point's SSID be known to the controller.</li> </ul>                                                                                                    |
|                 | <ul> <li>no-encryption—Requires that a rogue access<br/>point's advertised WLAN does not have<br/>encryption enabled.</li> </ul>                                                                                                    |
|                 | <ul> <li>rssi—Requires that a rogue access point have a<br/>minimum RSSI value. The range is from -95 to<br/>-50 dBm (inclusive).</li> </ul>                                                                                          |
|                 | <ul> <li>ssid—Requires that a rogue access point have a specific SSID.</li> </ul>                                                                                                    |
|                 | • substring-ssid—Requires that a rogue access point have a substring of a user-configured SSID.                                                                                                    |
| condition_value | Value of the condition. This value is dependent upon<br>the condition_type. For instance, if the condition type<br>is ssid, then the condition value is either the SSID<br>name or all.                                               |
| enable          | Enables all rules or a single specific rule.                                                                                                    |
| delete          | Deletes all rules or a single specific rule.                                                                                                    |
| disable         | Deletes all rules or a single specific rule.                                                                                                    |
| match           | Specifies whether a detected rogue access point must<br>meet all or any of the conditions specified by the rule<br>in order for the rule to be matched and the rogue<br>access point to adopt the classification type of the<br>rule. |
| all             | Specifies all rules defined.                                                                                                    |
| any             | Specifies any rule meeting certain criteria.                                                                                                    |
| priority        | Changes the priority of a specific rule and shifts others in the list accordingly.                                                                                                    |

#### **Command Default** No rogue rules are configured.

| Command History  | Release                                                                                                    | Modification                                                                                                    |  |  |
|------------------|----------------------------------------------------------------------------------------------------|----------------------------------------------------------------------------------------------------|--|--|
|                  | 8.3                                                                                                    | This command was introduced.                                                                                                    |  |  |
| Usage Guidelines | For your changes to be effective, you must enable the rule. You can configure up to 64 rules.                                                                                                    |                                                                                                    |  |  |
| -                | Reclassification of rogue APs according to the RSSI condition of the rogue rule occurs only when the RSSI changes more than +/- 2 dBm of the configured RSSI value. Manual and automatic classification override custom rogue rules. Rules are applied to manually changed rogues if their class type changes to unclassified and state changes to alert. Adhoc rogues are classified and do not go to the pending state. You can have up to 50 classification types. |                                                                                                    |  |  |
|                  | The following example shows how to create a rule called rule_1 with a priority of 1 and a classification as friendly.                                                                                                    |                                                                                                    |  |  |
|                  | (Cisco Contro                                                                                                    | oller) > config rogue rule add ap priority 1 classify friendly rule_1                                                                                       |  |  |
|                  | The following                                                                                                    | example shows how to enable rule_1.                                                                                                    |  |  |
|                  | (Cisco Contro                                                                                                    | oller) > config rogue rule enable rule_1                                                                                                    |  |  |
|                  | The following                                                                                                    | example shows how to change the priority of the last command.                                                                                               |  |  |
|                  | (Cisco Contro                                                                                                    | <pre>oller) &gt; config rogue rule priority 2 rule_1</pre>                                                                                                  |  |  |
|                  | The following                                                                                                    | example shows how to change the classification of the last command.                                                                                         |  |  |
|                  | (Cisco Contro                                                                                                    | oller) > config rogue rule classify malicious rule_1                                                                                                    |  |  |
|                  | The following                                                                                                    | example shows how to disable the last command.                                                                                                    |  |  |
|                  | (Cisco Contro                                                                                                    | oller) > config rogue rule disable rule_1                                                                                                    |  |  |
|                  | The following                                                                                                    | example shows how to delete SSID_2 from the user-configured SSID list in rule-5.                                                                            |  |  |
|                  | (Cisco Contro                                                                                                    | oller) > config rogue rule condition ap delete ssid ssid_2 rule-5                                                                                           |  |  |
|                  | The following                                                                                                    | example shows how to create a custom rogue rule.                                                                                                    |  |  |
|                  | (Cisco Contro                                                                                                    | oller) > config rogue rule classify custom 1 VeryMalicious rule6                                                                                            |  |  |
|                  | config rog<br>config rog<br>config rog<br>config rog                                                                                                    | gue adhoc, on page 381<br>gue auto-contain level<br>gue client, on page 392<br>gue containment<br>gue detection, on page 393<br>ue ignore-list, on page 338 |  |  |

show rogue rule detailed, on page 339 show rogue rule summary, on page 340 config rogue rule condition ap, on page 403

## config rogue rule condition ap

To configure a condition of a rogue rule for rogue access points, use the **config rogue rule condition ap** command.

config rogue rule condition ap {set {client-count count | duration time | managed-ssid |

| Suntax Decarintia- |                |                                                                                                    |
|--------------------|----------------|----------------------------------------------------------------------------------------------------|
| Syntax Description | set            | Configures conditions to a rule that the rogue access point must meet.                                                                                                    |
|                    | client-count   | Enables a minimum number of clients to be associated to the rogue access point.                                                                                                    |
|                    | count          | Minimum number of clients to be associated to the rogue access point. The range is from 1 to 10 (inclusive). For example, if the number of clients associated to a rogue access point is greater than or equal to the configured value, the access point is classified as malicious. |
|                    | duration       | Enables a rogue access point to be detected for a minimum period of time.                                                                                                    |
|                    | time           | Minimum time period, in seconds, to detect the rogue access point. The range is from 0 to 3600.                                                                                                    |
|                    | managed-ssid   | Enables a rogue access point's SSID to be known to the controller.                                                                                                    |
|                    | no-encryption  | Enables a rogue access point's advertised WLAN to not have encryption enabled. If a rogue access point has encryption disabled, it is likely that more clients will try to associate to it.                                                                                          |
|                    | rssi           | Enables a rogue access point to have a minimum Received Signal Strength Indicator (RSSI) value.                                                                                                    |
|                    | rssi           | Minimum RSSI value, in dBm, required for the access point. The range is from $-95$ to $-50$ (inclusive). For example, if the rogue access point has an RSSI that is greater than the configured value, the access point is classified as malicious.                                  |
|                    | ssid           | Enables a rogue access point have a specific SSID.                                                                                                    |
|                    | ssid           | SSID of the rogue access point.                                                                                                    |
|                    | substring-ssid | Enables a rogue access point to have a substring of a user-configured SSID.                                                                                                    |
|                    | substring-ssid | Substring of a user-configured SSID. For example, if you have an SSID as ABCDE, you can specify the substring as ABCD or ABC. You can classify multiple SSIDs with matching patterns.                                                                                                |
|                    | delete         | Removes the conditions to a rule that a rogue access point must comply with.                                                                                                    |
|                    | all            | Deletes all the rogue rule conditions.                                                                                                    |

|                  | rule_name                                                                                                    | Rogue rule to which the command applies.             |  |
|------------------|----------------------------------------------------------------------------------------------------|------------------------------------------------------|--|
| Command Default  | The default val                                                                                                    | lue for RSSI is 0 dBm.                               |  |
|                  | The default value for duration is 0 seconds.                                                                                                    |                                                      |  |
|                  | The default val                                                                                                    | lue for client count is 0.                           |  |
| Command History  | Release                                                                                                    | Modification                                         |  |
|                  | 8.3                                                                                                    | This command was introduced.                         |  |
| Usage Guidelines | You can configure up to 25 SSIDs per rogue rule. You can configure up to 25 SSID substrings p<br>The following example shows how to configure the RSSI rogue rule condition: |                                                      |  |
|                  |                                                                                                    |                                                      |  |
|                  | (Cisco Contro                                                                                                    | oller) > config rogue rule condition ap set rssi -50 |  |

## config tacacs acct

To configure TACACS+ accounting server settings, use the **config tacacs acct** command.

**config tacacs acct** { **add***1-3 IP addr port ascii/hex secret* | **delete** *1-3* | **disable** *1-3* | **enable** *1-3* | **server-timeout** *1-3 seconds* }

| Syntax Description | add            | Adds a new TACACS+ accounting server.                                                                                        |  |  |  |
|--------------------|----------------|----------------------------------------------------------------------------------------------------|--|--|--|
|                    | 1-3            | Specifies TACACS+ accounting server index from 1 to 3.                                                                       |  |  |  |
|                    | IP addr        | Specifies IPv4 or IPv6 address of the TACACS+ accounting server.                                                             |  |  |  |
|                    | port           | Specifies TACACS+ Server's TCP port.                                                                                         |  |  |  |
|                    | ascii/hex      | Specifies type of TACACS+ server's secret being used (ASCII or HEX).                                                         |  |  |  |
|                    | secret         | Specifies secret key in ASCII or hexadecimal characters.                                                                     |  |  |  |
|                    | delete         | Deletes a TACACS+ server.                                                                                                    |  |  |  |
|                    | disable        | Disables a TACACS+ server.                                                                                                   |  |  |  |
|                    | enable         | Enables a TACACS+ server.                                                                                                    |  |  |  |
|                    | server-timeout | Changes the default server timeout for the TACACS+ server.                                                                   |  |  |  |
|                    | seconds        | Specifies the number of seconds before the TACACS+<br>server times out. The server timeout range is from 5<br>to 30 seconds. |  |  |  |

| Command Default | None                                                                                                    |                                                                                                    |  |
|-----------------|----------------------------------------------------------------------------------------------------|----------------------------------------------------------------------------------------------------|--|
| Command History | Release                                                                                                    | Modification                                                                                                    |  |
|                 | 8.3                                                                                                    | This command was introduced.                                                                                                    |  |
|                 | The following example shows how to add a new TACACS+ accounting server index 1 with the IPv4 address 10.0.0.0, port number 49, and secret key 12345678 in ASCII: |                                                                                                    |  |
|                 | (Cisco Contro                                                                                                    | oller) > config tacacs acct add 1 10.0.0.0 10 ascii 12345678                                                                                     |  |
|                 | U                                                                                                    | example shows how to add a new TACACS+ accounting server index 1 with the IPv6<br>0:6:40::623, port number 49, and secret key 12345678 in ASCII: |  |
|                 | (Cisco Contro                                                                                                    | oller) > config tacacs acct add 1 2001:9:6:40::623 10 ascii 12345678                                                                             |  |
|                 | The following accounting serv                                                                                                    | example shows how to configure the server timeout of 5 seconds for the TACACS+ ver:                                                              |  |
|                 | (Cisco Contro                                                                                                    | oller) > config tacacs acct server-timeout 1 5                                                                                                   |  |
|                 | Deleted Tenico                                                                                                    |                                                                                                    |  |

#### **Related Topics**

show tacacs acct statistics, on page 341 show tacacs summary, on page 343

### config tacacs athr

To configure TACACS+ authorization server settings, use the config tacacs athr command.

**config tacacs athr** { add1-3 IP addr port ascii/hex secret | delete 1-3 | disable 1-3 | enable 1-3 | mgmt-server-timeout 1-3 seconds | server-timeout 1-3 seconds }

| Syntax Description | add       | Adds a new TACACS+ authorization server (IPv4 or IPv6). |
|--------------------|-----------|---------------------------------------------------------|
|                    | 1-3       | TACACS+ server index from 1 to 3.                       |
|                    | IP addr   | TACACS+ authorization server IP address (IPv4 or IPv6). |
|                    | port      | TACACS+ server TCP port.                                |
|                    | ascii/hex | Type of secret key being used (ASCII or HEX).           |
|                    | secret    | Secret key in ASCII or hexadecimal characters.          |
|                    | delete    | Deletes a TACACS+ server.                               |
|                    | disable   | Disables a TACACS+ server.                              |
|                    |           |                                                         |

|                 | enable         mgmt-server-timeout 1-3 seconds         server-timeout 1-3 seconds                                                                                                    |                      | Enables a TACACS+ server.                                                                                                    |  |
|-----------------|----------------------------------------------------------------------------------------------------|----------------------|----------------------------------------------------------------------------------------------------|--|
|                 |                                                                                                    |                      | Changes the default management login server timeout<br>for the server. The number of seconds before server<br>times out is from 1 to 30 seconds.<br>Changes the default network login server timeout for<br>the server. The number of seconds before server times<br>out is from 5 to 30 seconds. |  |
|                 |                                                                                                    |                      |                                                                                                    |  |
| Command Default | None                                                                                                    |                      |                                                                                                    |  |
| Command History | Release                                                                                                    | Modification         |                                                                                                    |  |
|                 | 8.3                                                                                                    | This command was int | troduced.                                                                                                    |  |
|                 | <pre>IPv4 address 10.0.0, port number 49, and secret key 12345678 in ASCII:<br/>(Cisco Controller) &gt; config tacacs athr add 1 10.0.0.0 49 ascii 12345678<br/>The following example shows how to add a new TACACS+ authorization server index 1 with the<br/>IPv6 address 2001:9:6:40::623, port number 49, and secret key 12345678 in ASCII:<br/>(Cisco Controller) &gt; config tacacs athr add 1 2001:9:6:40::623 49 ascii 12345678</pre> |                      |                                                                                                    |  |
|                 | The following example shows how to configure the retransmit timeout of 5 seconds for the TACACS+ authorization server:                                                                                                    |                      |                                                                                                    |  |
|                 | (Cisco Controller) > config tacacs athr server-timeout 1 5                                                                                                    |                      |                                                                                                    |  |
|                 | Related Topics<br>show tacacs athr statistics, on page 341<br>show tacacs summary, on page 343                                                                                                    |                      |                                                                                                    |  |
| config tacad    | s athr mgr                                                                                                    | nt-server-timeout    |                                                                                                    |  |
| J I             | To configure a                                                                                                    |                      | ion server timeout for management users, use the config tacac                                                                                                    |  |
|                 | config tacaes other memt-server-timeout index timeout                                                                                                    |                      |                                                                                                    |  |

config tacacs athr mgmt-server-timeout index timeout

| Syntax Description | index   | TACACS+ authorization server index.          |
|--------------------|---------|----------------------------------------------|
|                    | timeout | Timeout value. The range is 1 to 30 seconds. |
|                    |         |                                              |

Command Default None

| <b>Command History</b> | ReleaseModification8.3This command was introduced. |                                                                                        |
|------------------------|----------------------------------------------------|----------------------------------------------------------------------------------------|
|                        |                                                    |                                                                                        |
|                        | The following e for managemen                      | example shows how to configure a default TACACS+ authorization server timeout t users: |
|                        | (Cisco Contro                                      | <pre>ller) &gt; config tacacs athr mgmt-server-timeout 1 10</pre>                      |

### config tacacs auth

8.3

To configure TACACS+ authentication server settings, use the config tacacs auth command.

**config tacacs auth** { **add***1-3 IP addr port ascii/hex secret* | **delete** *1-3* | **disable** *1-3* | **enable** *1-3* | **mgmt-server-timeout** *1-3 seconds* | **server-timeout** *1-3seconds* }

| Syntax Description | add                             | Adds a new TACACS+ accounting server.                                                                                                    |
|--------------------|---------------------------------|----------------------------------------------------------------------------------------------------|
|                    | 1-3                             | TACACS+ accounting server index from 1 to 3.                                                                                                    |
|                    | IP addr                         | IP address for the TACACS+ accounting server.                                                                                                    |
|                    | port                            | Controller port used for the TACACS+ accounting server.                                                                                          |
|                    | ascii/hex                       | Type of secret key being used (ASCII or HEX).                                                                                                    |
|                    | secret                          | Secret key in ASCII or hexadecimal characters.                                                                                                   |
|                    | delete                          | Deletes a TACACS+ server.                                                                                                    |
|                    | disable                         | Disables a TACACS+ server.                                                                                                    |
|                    | enable                          | Enables a TACACS+ server.                                                                                                    |
|                    | mgmt-server-timeout 1-3 seconds | Changes the default management login server timeout<br>for the server. The number of seconds before server<br>times out is from 1 to 30 seconds. |
|                    | server-timeout 1-3 seconds      | Changes the default network login server timeout for<br>the server. The number of seconds before server times<br>out is from 5 to 30 seconds.    |
| Command Default    | None                            |                                                                                                    |
| Command History    | Release Modification            |                                                                                                    |

The following example shows how to add a new TACACS+ authentication server index 1 with the IPv4 address 10.0.0.3, port number 49, and secret key 12345678 in ASCII:

This command was introduced.

(Cisco Controller) > config tacacs auth add 1 10.0.0.3 49 ascii 12345678

The following example shows how to add a new TACACS+ authentication server index 1 with the IPv6 address 2001:9:6:40::623, port number 49, and secret key 12345678 in ASCII:

(Cisco Controller) > config tacacs auth add 1 2001:9:6:40::623 49 ascii 12345678

The following example shows how to configure the server timeout for TACACS+ authentication server:

(Cisco Controller) > config tacacs auth server-timeout 1 5

#### **Related Topics**

show tacacs auth statistics, on page 342 show tacacs summary, on page 343

config tacacs auth mgmt-server-timeout index timeout

#### config tacacs auth mgmt-server-timeout

To configure a default TACACS+ authentication server timeout for management users, use the **config tacacs auth mgmt-server-timeout** command.

| Syntax Description | index                       | TACACS+ authentication server index.                                                     |
|--------------------|-----------------------------|------------------------------------------------------------------------------------------|
|                    | timeout                     | Timeout value. The range is 1 to 30 seconds.                                             |
| Command Default    | None                        |                                                                                          |
| Command History    | Release                     | Modification                                                                             |
|                    | 8.3                         | This command was introduced.                                                             |
|                    | The following for managemer | example shows how to configure a default TACACS+ authentication server timeout at users: |
|                    | (Cisco Contro               | oller) > config tacacs auth mgmt-server-timeout 1 10                                     |
| Related Commands   | config tacacs a             | nuth                                                                                     |

#### config tacacs dns

To retrieve the TACACS IP information from a DNS server, use the **config radius dns** command.

**config radius dns** {global port {ascii | hex} secret | query url timeout | serverip ip\_address | disable | enable}

| global                                                                             | Configures the global port and secret to retrieve the TACACS IP information from a DNS server.                                                                                                    |  |  |
|------------------------------------------------------------------------------------|----------------------------------------------------------------------------------------------------|--|--|
| port                                                                               | Port number for authentication. The range is from 1 to 65535. All the DNS servers should use the same authentication port.                                                                                                    |  |  |
| ascii                                                                              | Format of the shared secret that you should set to ASCII.                                                                                                    |  |  |
| hex                                                                                | Format of the shared secret that you should set to hexadecimal.                                                                                                    |  |  |
| secret                                                                             | TACACS server login secret.                                                                                                    |  |  |
| query                                                                              | Configures the fully qualified domain name (FQDN) of the TACACS server and DNS timeout.                                                                                                    |  |  |
| url                                                                                | FQDN of the TACACS server. The FQDN can be up to 63 case-sensitive, alphanumeric characters.                                                                                                    |  |  |
| timeout                                                                            | Maximum time that the Cisco Wireless LAN Controller (WLC) waits for, in days, before timing out a request and resending it. The range is from 1 to 180.                                                                                                    |  |  |
| serverip                                                                           | Configures the DNS server IP address.                                                                                                    |  |  |
| ip_address                                                                         | DNS server IP address.                                                                                                    |  |  |
| disable                                                                            | Disables the TACACS DNS feature. The default is disabled.                                                                                                    |  |  |
| enable                                                                             | Enables the Cisco WLC to retrieve the TACACS IP information from a DNS server.                                                                                                    |  |  |
| You cannot r                                                                       | retrieve the TACACS IP information from a DNS server.                                                                                                    |  |  |
| Release                                                                            | Modification                                                                                                    |  |  |
| 8.3                                                                                | This command was introduced.                                                                                                    |  |  |
|                                                                                    | ing port is derived from the authentication port. All the DNS servers should use the same secret.<br>hable a DNS query, the static configurations will be overridden. The DNS list overrides the static                                                                                                    |  |  |
| The following example shows how to enable the TACACS DNS feature on the Cisco WLC: |                                                                                                    |  |  |
| (Cisco Controller) > config tacacs dns enable                                      |                                                                                                    |  |  |
| config t<br>config t<br>config t                                                   | cs<br>acacs acct, on page 404<br>acacs athr, on page 405<br>acacs auth, on page 407<br>lns, on page 421                                                                                                    |  |  |
|                                                                                    | port         ascii         hex         secret         query         url         timeout         serverip         ip_address         disable         enable         You cannot r         Release         8.3         The accounti         When you er         AAA list.         The followir         (Cisco Cont         Related Topi         config t         config t |  |  |

## config tacacs fallback-test interval

To configure TACACS+ probing interval, use the config tacacs fallback-test interval command.

| Syntax Description | seconds | TACACS+ probing interval in seconds. Disable is 0<br>Range from 180 to 3600 seconds. |
|--------------------|---------|--------------------------------------------------------------------------------------|
| Command Default    | None    |                                                                                      |
| Command History    | Release | Modification                                                                         |
|                    | 8.3     | This command was introduced.                                                         |

**config tacacs fallback-test interval** { *seconds* }

The following example shows how to configure TACACS+ probing interval:

(Cisco Controller) > config tacacs fallback-test interval 200

#### config wlan radius\_server realm

To configure realm on a WLAN, use the config wlan radius\_server realm command.

**config wlan** *radius\_server***realm** { **enable** | **disable** } *wlan-id* 

| Syntax Description | radius_server | Radius server index. The range is from 1 to 17. |
|--------------------|---------------|-------------------------------------------------|
|                    | enable        | Enable realm on a WLAN.                         |
|                    | disable       | Disable realm on a WLAN.                        |
|                    | wlan-id       | WLAN ID. The range is from 1 to 512.            |
| Command Default    | None          |                                                 |
| Command History    | Release       | Modification                                    |
|                    | 8.3           | This command was introduced.                    |

The following example shows how to enable realm on a WLAN:

(Cisco Controller) > config wlan 2 realm enable 50

## config wlan security eap-params

To configure local EAP timers on a WLAN, use the config wlan security eap-params command.

**config wlan security eap-params**{ {**enable** | **disbale**} | **eapol-key-timeout** | **eap-key-retries** *retries* | **identity-request-timeout** | **identity-request-retries** | **request-timeout** *timeout* | **request-retries** *retries* } *wlan\_id* 

| Syntax Description | {enable   disable }                            | Specifies to enable or disable SSID specific EAP timeouts or retries. The default value is disabled.                                                                                                    |
|--------------------|------------------------------------------------|----------------------------------------------------------------------------------------------------|
|                    | eapol-key-timeout timeout                      | Specifies the amount of time (200 to 5000 milliseconds) that the controller attempts to send an EAP key over the WLAN to wireless clients using local EAP. The valid range is 200 to 5000 milliseconds. |
|                    |                                                | The default value is 1000 milliseconds.                                                                                                    |
|                    | eapol-key-retries retries                      | Specifies the maximum number of times (0 to 4 retries) that the controller attempts to send an EAP key over the WLAN to wireless clients using local EAP.                                               |
|                    |                                                | The default value is 2.                                                                                                    |
|                    | identity-request- timeout timeout              | Specifies the amount of time (1 to 120 seconds) that<br>the controller attempts to send an EAP identity request<br>to wireless clients within WLAN using local EAP.                                     |
|                    |                                                | The default value is 30 seconds.                                                                                                    |
|                    | identity-request-retries retries               | Specifies the maximum number of times (0 to 4 retries) that the controller attempts to retransmit the EAP identity request to wireless clients within WLAN using local EAP.                             |
|                    |                                                | The default value is 2.                                                                                                    |
|                    | request-timeout                                | Specifies the amount of time (1 to 120 seconds) in<br>which the controller attempts to send an EAP<br>parameter request to wireless clients within WLAN<br>using local EAP.                             |
|                    |                                                | The default value is 30 seconds.                                                                                                    |
|                    | request-retries                                | Specifies the maximum number of times (0 to 20 retries) that the controller attempts to retransmit the EAP parameter request to wireless clients within WLAN using local EAP.                           |
|                    |                                                | The default value is 2.                                                                                                    |
|                    | wlan-id                                        | WLAN identification number.                                                                                                    |
| Command Default    | The default EAPOL key timeout is 1000 mill     | liseconds.                                                                                                    |
|                    | The default for EAPOL key retries is 2.        |                                                                                                    |
|                    | The default identity request timeout is 30 sec | conds.                                                                                                    |
|                    |                                                |                                                                                                    |

The default identity request retries is 2.

The default request timeout is 30 seconds.

The default request retries is 2.

| Command History | Release       | Modification                                                        |
|-----------------|---------------|---------------------------------------------------------------------|
|                 | 8.3           | This command was introduced.                                        |
|                 | The following | example shows how to enable SSID specific EAP parameters on a WLAN: |
|                 | (Cisco Contro | oller) > config wlan security eap-params enable 4                   |
|                 | The following | example shows how to set EAPOL key timeout parameter on a WLAN:     |
|                 | (Cisco Contro | oller) > config wlan security eap-params eapol-key-retries 4        |
|                 | The following | example shows how to set EAPOL key retries on a WLAN:               |
|                 | (Cisco Contro | oller) > config wlan security eap-params eapol-key-retries 4        |
|                 |               |                                                                     |

## **clear Commands**

This section lists the **clear** commands to clear existing security configurations of the controller.

### clear radius acct statistics

To clear the RADIUS accounting statistics on the controller, use the clear radius acc statistics command.

**Syntax Description** index (Optional) Specifies the index of the RADIUS accounting server. all (Optional) Specifies all RADIUS accounting servers. None **Command Default Command History** Release Modification 8.3 This command was introduced. The following example shows how to clear the RADIUS accounting statistics: (Cisco Controller) >clear radius acc statistics **Related Commands** show radius acct statistics

### clear tacacs auth statistics

To clear the RADIUS authentication server statistics in the controller, use the **clear tacacs auth statistics** command.

clear tacacs auth statistics [index | all]

clear radius acct statistics [index | all]

| Syntax Description | index   | (Optional) Specifies the index of the RADIUS authentication server. |
|--------------------|---------|---------------------------------------------------------------------|
|                    | all     | (Optional) Specifies all RADIUS authentication servers.             |
| command Default    | None    |                                                                     |
| Command History    | Release | Modification                                                        |
|                    | 8.3     | This command was introduced.                                        |

The following example shows how to clear the RADIUS authentication server statistics:

(Cisco Controller) >clear tacacs auth statistics

Related Commands show tacacs auth statistics show tacacs summary

config tacacs auth

#### clear stats local-auth

To clear the local Extensible Authentication Protocol (EAP) statistics, use the clear stats local-auth command.

 clear stats local-auth

 Syntax Description
 This command has no arguments or keywords.

 Command Default
 None

 Command History
 Release
 Modification

 8.3
 This command was introduced.

The following example shows how to clear the local EAP statistics:

(Cisco Controller) >clear stats local-auth Local EAP Authentication Stats Cleared.

Related Commandsconfig local-auth active-timeout<br/>config local-auth eap-profile<br/>config local-auth method fast<br/>config local-auth user-credentials<br/>debug aaa local-auth<br/>show local-auth certificates<br/>show local-auth config

show local-auth statistics

#### clear stats radius

To clear the statistics for one or more RADIUS servers, use the clear stats radius command.

|                    | clear stats radius {auth   acct} | $\{index \mid all\}$ |                                             |
|--------------------|----------------------------------|----------------------|---------------------------------------------|
|                    |                                  |                      |                                             |
| Syntax Description | auth                             | C                    | Clears statistics regarding authentication. |

|                  | acct                              | Clears sta                                          | tistics regarding accounting.                                 |  |
|------------------|-----------------------------------|-----------------------------------------------------|---------------------------------------------------------------|--|
|                  | index                             |                                                     | Specifies the index number of the RADIUS server t be cleared. |  |
|                  | all                               | Clears sta                                          | tistics for all RADIUS servers.                               |  |
| Command Default  | None                              |                                                     |                                                               |  |
| Command History  | Release                           | Modification                                        |                                                               |  |
|                  | 8.3                               | This command was introduced.                        |                                                               |  |
|                  | The following e                   | example shows how to clear the statistics for all F | RADIUS authentication servers:                                |  |
|                  | (Cisco Contro                     | ller) > <b>clear stats radius auth all</b>          |                                                               |  |
| Related Commands | _ clear transfer                  |                                                     |                                                               |  |
|                  | clear download datatype           |                                                     |                                                               |  |
|                  | clear download                    | l filename                                          |                                                               |  |
|                  | clear download mode               |                                                     |                                                               |  |
|                  | clear download serverip           |                                                     |                                                               |  |
|                  | clear download start              |                                                     |                                                               |  |
|                  | clear upload datatype             |                                                     |                                                               |  |
|                  | clear upload filename             |                                                     |                                                               |  |
|                  | clear upload in                   | icitatite                                           |                                                               |  |
|                  | clear upload m                    |                                                     |                                                               |  |
|                  | -                                 | ode                                                 |                                                               |  |
|                  | clear upload m                    | ode<br>ath                                          |                                                               |  |
|                  | clear upload m<br>clear upload pa | ode<br>ath<br>erverip                               |                                                               |  |

## clear stats tacacs

To clear the TACACS+ server statistics on the controller, use the **clear stats tacacs** command.

|                    | clear stats tacacs [auth   athr   acct] [inde | ex   all]                                                       |
|--------------------|-----------------------------------------------|-----------------------------------------------------------------|
| Syntax Description | auth                                          | (Optional) Clears the TACACS+ authentication server statistics. |
|                    | athr                                          | (Optional) Clears the TACACS+ authorization server statistics.  |

| (Optional) Specifies index of the TACACS+ server<br>(Optional) Specifies all TACACS+ servers. |
|-----------------------------------------------------------------------------------------------|
| (Optional) Specifies all TACACS+ servers.                                                     |
|                                                                                               |
|                                                                                               |
| Modification                                                                                  |
| This command was introduced.                                                                  |
|                                                                                               |

**Related Commands** show tacacs summary

## debug Commands

This section lists the debug commands to manage debugging of security settings of the controller.

Â

**Caution** Debug commands are reserved for use only under the direction of Cisco personnel. Do not use these commands without direction from Cisco-certified staff.

### debug 11w-pmf

| To configure | the debugging | of 802.11w, use the                            | dobug 11w r | mfoommand |
|--------------|---------------|------------------------------------------------|-------------|-----------|
| 10 configure | the debugging | $01\ 002.11\ \text{w},\ \text{use}\ \text{me}$ | uebug 11w-p |           |

|                    | debug 11v  | w-pmf {all   events   keys} {enable           | disable }                                                |
|--------------------|------------|-----------------------------------------------|----------------------------------------------------------|
| Syntax Description | all        | Configures the debugging of all 802.11w me    | essages.                                                 |
|                    | keys       | Configures the debugging of 802.11w keys      | <u>.</u>                                                 |
|                    | events     | Configures the debugging of 802.11w ever      | nts.                                                     |
|                    | enable     | Enables the debugging of 802.1w options.      |                                                          |
|                    | disable    | Disables the debugging of 802.1w options.     |                                                          |
| Command Default    | None       |                                               |                                                          |
| Command History    | Release    | Modification                                  |                                                          |
|                    | 8.3        | This command was introduced.                  |                                                          |
|                    | The follow | ving example shows how to enable the debu     | igging of 802.11w keys:                                  |
|                    | (Cisco Co  | ontroller) > <b>debug 11w-pmf keys enable</b> |                                                          |
| debug aaa          |            |                                               |                                                          |
| -                  | To configu | are the debugging of AAA settings, use the    | debug aaa command.                                       |
|                    | debug aaa  | a { [all   detail   events   packet           | local-auth   tacacs] [enable   disable] }                |
| Syntax Description | all        |                                               | (Optional) Configures the debugging of all AAA messages. |
|                    | avp-xml    |                                               | (Optional) Configures debug of AAA Avp xml events.       |
|                    | detail     |                                               | (Optional) Configures the debugging of AAA errors.       |
|                    | events     |                                               | (Optional) Configures the debugging of AAA events.       |

|                    | packet           | (                                    | (Optional) Configures the debugging of AAA packets                                                    |
|--------------------|------------------|--------------------------------------|----------------------------------------------------------------------------------------------------|
|                    | local-auth       |                                      | (Optional) Configures the debugging of the AAA local Extensible Authentication Protocol (EAP) events. |
|                    | tacacs           |                                      | (Optional) Configures the debugging of the AAA<br>FACACS+ events.                                     |
|                    | enable           | (                                    | (Optional) Enables the debugging.                                                                     |
|                    | disable          | (                                    | (Optional) Disables the debugging.                                                                    |
| Command Default    | None             |                                      |                                                                                                    |
| Command History    | Release          | Modification                         |                                                                                                    |
|                    | 8.3              | This command was introduced.         |                                                                                                    |
|                    | 8.6              | The command is enhanced with a       | new keyword. The new keyword is <b>avp-xml</b> .                                                      |
| Related Commands   | debug aaa loca   | l-auth eap                           |                                                                                                    |
|                    | show running-    | config                               |                                                                                                    |
| debug aaa e        | vents            |                                      |                                                                                                    |
|                    | To configure the | e debugging related to DNS-based ACL | s, use the <b>debug aaa events enable</b> command.                                                    |
|                    | debug aaa even   | ts enable                            |                                                                                                    |
| Syntax Description | events Config    | gures the debugging of DNS-based ACL |                                                                                                    |
| Command History    | Release          | Modification                         |                                                                                                    |
|                    | 8.3              | This command was introduced.         |                                                                                                    |

The following example shows how to enable the debugging for DNS-based ACLs:

(Cisco Controller) > debug aaa events enble

### debug aaa local-auth

To configure the debugging of AAA local authentication on the Cisco WLC, use the debug aaa local-auth command.

debug aaa local-auth {db | shim | eap {framework | method} {all | errors | events | packets | sm } } {enable | disable }

| Syntax Description | db                                                                                           |                                    | Configures the debugging of the AAA local authentication back-end messages and events.                |  |  |
|--------------------|----------------------------------------------------------------------------------------------|------------------------------------|----------------------------------------------------------------------------------------------------|--|--|
|                    | shim                                                                                         |                                    | Configures the debugging of the AAA local authentication shim layer events.                           |  |  |
|                    | eap                                                                                          |                                    | Configures the debugging of the AAA local Extensible<br>Authentication Protocol (EAP) authentication. |  |  |
|                    | framework                                                                                    |                                    | Configures the debugging of the local EAP framework.                                                  |  |  |
|                    | method                                                                                       |                                    | Configures the debugging of local EAP methods.                                                        |  |  |
|                    | all                                                                                          |                                    | Configures the debugging of local EAP messages.                                                       |  |  |
|                    | errors<br>events                                                                             |                                    | Configures the debugging of local EAP errors.                                                         |  |  |
|                    |                                                                                              |                                    | Configures the debugging of local EAP events.                                                         |  |  |
|                    | packets                                                                                      |                                    | Configures the debugging of local EAP packets.                                                        |  |  |
|                    | sm                                                                                           |                                    | Configures the debugging of the local EAP state machine.                                              |  |  |
|                    | enable                                                                                       |                                    | Starts the debugging.                                                                                 |  |  |
|                    | disable                                                                                      |                                    | Stops the debugging.                                                                                  |  |  |
| Command Default    | None                                                                                         |                                    |                                                                                                    |  |  |
| Command History    | Release                                                                                      | Modification                       |                                                                                                    |  |  |
|                    | 8.3                                                                                          | This command was intro             | oduced.                                                                                               |  |  |
|                    | The following example shows how to enable the debugging of the AAA local EAP authentication: |                                    |                                                                                                    |  |  |
|                    | (Cisco Contro                                                                                | oller) > <b>debug aaa local-au</b> | th eap method all enable                                                                              |  |  |
| Related Commands   | clear stats loca                                                                             |                                    |                                                                                                    |  |  |
|                    | config local-auth active-timeout                                                             |                                    |                                                                                                    |  |  |
|                    | config local-auth eap-profile                                                                |                                    |                                                                                                    |  |  |
|                    | config local-auth method fast                                                                |                                    |                                                                                                    |  |  |
|                    | config local-auth user-credentials                                                           |                                    |                                                                                                    |  |  |
|                    | show local-auth certificates                                                                 |                                    |                                                                                                    |  |  |
|                    | show local-auth config                                                                       |                                    |                                                                                                    |  |  |
|                    | show local-aut                                                                               | th statistics                      |                                                                                                    |  |  |

## debug bcast

To configure the debugging of broadcast options, use the **debug bcast** command.

|                    | debug bcast {a                                                                 | all   error   message   igmp   detail} {enable   disable}                     |             |
|--------------------|--------------------------------------------------------------------------------|-------------------------------------------------------------------------------|-------------|
| Syntax Description | all                                                                            | Configures the debugging of all broadcast log                                 | <u>3</u> s. |
|                    | error                                                                          | Configures the debugging of broadcast errors                                  |             |
|                    | message                                                                        | Configures the debugging of broadcast messa                                   | iges.       |
|                    | igmp                                                                           | Configures the debugging of broadcast IGMF messages.                          | >           |
|                    | detail                                                                         | Configures the debugging of broadcast detail messages.                        | ed          |
|                    | enable                                                                         | Enables the broadcast debugging.                                              |             |
|                    | disable                                                                        | Disables the broadcast debugging.                                             |             |
| Command Default    | None                                                                           |                                                                               |             |
| Command History    | Release                                                                        | Modification                                                                  |             |
|                    | 8.3 This command was introduced.                                               |                                                                               |             |
|                    | The following example shows how to enable the debugging of broadcast messages: |                                                                               |             |
|                    | (Cisco Controller) > <b>debug bcast message enable</b>                         |                                                                               |             |
|                    | The following example shows how to disable the debugging of broadcast mesages: |                                                                               |             |
|                    | (Cisco Contro                                                                  | ler) > <b>debug bcast message disable</b>                                     |             |
| lelated Commands   | debug disable-a                                                                | 11                                                                            |             |
|                    | show sysinfo                                                                   |                                                                               |             |
| lebug cckm         |                                                                                |                                                                               |             |
|                    | To configure the                                                               | debugging of the Cisco Centralized Key Management options, use the debug cckm | 1           |
|                    | debug cckm {                                                                   | client   detailed } { enable   disable }                                      |             |
| Syntax Description | client Con                                                                     | figures debugging of the Cisco Centralized Key Management of clients.         |             |
|                    |                                                                                |                                                                               |             |

|                    | enable Ena                                                                                                    | ables debugging of Cisco Centralized Key Management.                     |  |
|--------------------|----------------------------------------------------------------------------------------------------|--------------------------------------------------------------------------|--|
|                    | disable Dis                                                                                                    | ables debugging of Cisco Centralized Key Management.                     |  |
| Command Default    | None                                                                                                    |                                                                          |  |
| Command History    | Release                                                                                                    | Modification                                                             |  |
|                    | 8.3                                                                                                    | This command was introduced.                                             |  |
|                    | The following Management:                                                                                                    | example shows how to enable detailed debugging of Cisco Centralized Key  |  |
|                    | (Cisco Contro                                                                                                    | <pre>bller) &gt; debug cckm detailed enable</pre>                        |  |
| debug client       |                                                                                                    |                                                                          |  |
|                    | To configure th                                                                                                    | e debugging for a specific client, use the <b>debug client</b> command.  |  |
|                    | debug client n                                                                                                    | nac_address                                                              |  |
| Syntax Description | mac_address                                                                                                    | MAC address of the client.                                               |  |
| Command Default    | None                                                                                                    |                                                                          |  |
| Usage Guidelines   | After entering the <b>debug client</b> <i>mac_address</i> command, if you enter the <b>debug aaa events enable</b> command then the AAA events logs are displayed for that particular client MAC address. |                                                                          |  |
| Command History    | Release                                                                                                    | Modification                                                             |  |
|                    | 8.3                                                                                                    | This command was introduced.                                             |  |
|                    | The following                                                                                                    | example shows how to debug a specific client:                            |  |
|                    | (Cisco Contro                                                                                                    | <pre>bller) &gt; debug client 01:35:6x:yy:21:00</pre>                    |  |
|                    | Related Topics<br>debug aaa                                                                                                    | events, on page 418                                                      |  |
| debug dns          |                                                                                                    |                                                                          |  |
|                    | To configure de                                                                                                    | ebugging of Domain Name System (DNS) options, use the debug dns command. |  |
|                    | debug dns {a                                                                                                    | ll   detail   error   message} {enable   disable}                        |  |
| Syntax Description | all Co                                                                                                    | nfigures debugging of all the DNS options.                               |  |

|                    | detail     | Configures debugging of the DNS details.               |                         |
|--------------------|------------|--------------------------------------------------------|-------------------------|
|                    | error      | Configures debugging of the DNS errors.                |                         |
|                    | message    | Configures debugging of the DNS messages.              |                         |
|                    | enable     | Enables debugging of the DNS options.                  |                         |
|                    | disable    | Disables debugging of the DNS options.                 |                         |
| Command Default    | None       |                                                        |                         |
| Command History    | Release    | Modification                                           |                         |
|                    | 8.3        | This command was introduced.                           |                         |
| debug dot1x        |            | g radius dns, on page 379<br>g tacacs dns, on page 408 |                         |
|                    | To configu | re debugging of the 802.1X options, use the <b>deb</b> | ug dot1x command.       |
|                    | debug dot  | 1x {aaa   all   events   packets   stat                | es} {enable   disable}  |
| Syntax Description | aaa        | Configures debugging of the 80                         | 2.1X AAA interactions.  |
|                    | all        | Configures debugging of all the                        | 802.1X messages.        |
|                    | events     | Configures debugging of the 80                         | 2.1X events.            |
|                    | packets    | Configures debugging of the 80                         | 2.1X packets.           |
|                    | states     | Configures debugging of the 80                         | 2.1X state transitions. |
|                    | enable     | Enables debugging of the 802.1                         | X options.              |

Command Default None

disable

#### **Command History**

| History | Release | Modification                 |
|---------|---------|------------------------------|
|         | 8.3     | This command was introduced. |

Disables debugging of the 802.1X options.

The following example shows how to enable 802.1X state transitions debugging:

(Cisco Controller) > debug dot1x states enable

#### **Related Topics**

config wlan security 802.1X, on page 482 config wlan security wpa akm 802.1x, on page 493

## debug dtls

To configure debugging of the Datagram Transport Layer Security (DTLS) options, use the **debug dtls** command.

|                    | debug dt  | ls {all   event   packet   trace} {enab          | le   disable }                                                                       |
|--------------------|-----------|--------------------------------------------------|--------------------------------------------------------------------------------------|
| Syntax Description | all       | Configures debugging of all the DTLS message     | 28.                                                                                  |
|                    | event     | Configures debugging of the DTLS events.         |                                                                                      |
|                    | packet    | Configures debugging of the DTLS packets.        |                                                                                      |
|                    | trace     | Configures debugging of the DTLS trace messa     | ges.                                                                                 |
|                    | enable    | Enables debugging of the DTLS options.           |                                                                                      |
|                    | disable   | Disables debugging of the DTLS options.          |                                                                                      |
| Command Default    | None      |                                                  |                                                                                      |
| Command History    | Release   | Modification                                     |                                                                                      |
|                    | 8.3       | This command was introduced.                     |                                                                                      |
| Usage Guidelines   | The debu  | g actions described here are used in conjunction | with CAPWAP troubleshooting.                                                         |
|                    | The follo | wing example shows how to enable DTLS packe      | t debugging:                                                                         |
|                    | (Cisco C  | Controller) > debug dtls packet enable           |                                                                                      |
|                    | Related T | -                                                |                                                                                      |
|                    | show      | v dtls connections, on page 27                   |                                                                                      |
| debug pm           |           |                                                  |                                                                                      |
|                    | To config | sure the debugging of the security policy manage | r module, use the <b>debug pm</b> command.                                           |
|                    | rules     |                                                  | emsg   init   list   message   pki   rng<br>-appgw   ssh-engine   ssh-int   ssh-pmgr |
| Syntax Description | all disab | le Dis                                           | ables all debugging in the policy manager module.                                    |

| config     | Configures the debugging of the policy manager configuration.                             |  |
|------------|-------------------------------------------------------------------------------------------|--|
| hwcrypto   | Configures the debugging of hardware offload events.                                      |  |
| ikemsg     | Configures the debugging of Internet Key Exchange (IKE) messages.                         |  |
| init       | Configures the debugging of policy manager initialization events.                         |  |
| list       | Configures the debugging of policy manager list mgmt.                                     |  |
| message    | Configures the debugging of policy manager message queue events.                          |  |
| pki        | Configures the debugging of Public Key Infrastructure (PKI) related events.               |  |
| rng        | Configures the debugging of random number generation.                                     |  |
| rules      | Configures the debugging of Layer 3 policy events.                                        |  |
| sa-export  | Configures the debugging of SA export (mobility).                                         |  |
| sa-import  | Configures the debugging of SA import (mobility).                                         |  |
| ssh-l2tp   | Configures the debugging of policy manager Layer 2<br>Tunneling Protocol (l2TP) handling. |  |
| ssh-appgw  | Configures the debugging of application gateways.                                         |  |
| ssh-engine | Configures the debugging of the policy manager engine.                                    |  |
| ssh-int    | Configures the debugging of the policy manager intercepter.                               |  |
| ssh-pmgr   | Configures the debugging of the policy manager.                                           |  |
| ssh-ppp    | Configures the debugging of policy manager Point<br>To Point Protocol (PPP) handling.     |  |
| ssh-tcp    | Configures the debugging of policy manager TCP handling.                                  |  |
| enable     | Enables the debugging.                                                                    |  |
| disable    | Disables the debugging.                                                                   |  |

Command Default

t None

| Command History    | Release Modification                                                                                             |                                                                                                    |  |  |  |  |
|--------------------|----------------------------------------------------------------------------------------------------|----------------------------------------------------------------------------------------------------|--|--|--|--|
|                    | 8.3 This command was introduced.                                                                                 |                                                                                                    |  |  |  |  |
|                    | The following                                                                                                    | The following example shows how to configure the debugging of PKI-related events:                                                                                                    |  |  |  |  |
|                    | (Cisco Contro                                                                                                    | (Cisco Controller) > <b>debug pm pki enable</b>                                                                                                    |  |  |  |  |
| Related Commands   | debug disable-                                                                                                   | -all                                                                                                    |  |  |  |  |
| debug web-a        | auth                                                                                                    |                                                                                                    |  |  |  |  |
|                    | To configure de                                                                                                  | ebugging of web-authenticated clients, use the debug web-auth command.                                                                                                    |  |  |  |  |
|                    | <pre>debug web-auth {redirect { enable mac mac_address   disable }   webportal-server { enable disable } }</pre> |                                                                                                    |  |  |  |  |
| Syntax Description |                                                                                                    |                                                                                                    |  |  |  |  |
| Syntax Description | redirect                                                                                                    | Configures debugging of web-authenticated and redirected clients.                                                                                                    |  |  |  |  |
| Syntax Description | redirect                                                                                                    |                                                                                                    |  |  |  |  |
| Syntax Description |                                                                                                    | clients.                                                                                                    |  |  |  |  |
| Syntax Description | enable                                                                                                    | clients.<br>Enables the debugging of web-authenticated clients.                                                                                                    |  |  |  |  |
| Syntax Description | enable<br>mac                                                                                                    | clients.         Enables the debugging of web-authenticated clients.         Configures the MAC address of the web-authenticated client.                                                                                                    |  |  |  |  |
| Syntax Description | enable<br>mac<br>mac_address                                                                                     | clients.         Enables the debugging of web-authenticated clients.         Configures the MAC address of the web-authenticated client.         MAC address of the web-authenticated client.         Disables the debugging of web-authenticated clients. |  |  |  |  |
| Syntax Description | enable<br>mac<br>mac_address<br>disable                                                                          | clients.         Enables the debugging of web-authenticated clients.         Configures the MAC address of the web-authenticated client.         MAC address of the web-authenticated client.         Disables the debugging of web-authenticated clients. |  |  |  |  |
|                    | enable<br>mac<br>mac_address<br>disable<br>webportal-ser                                                         | clients.         Enables the debugging of web-authenticated clients.         Configures the MAC address of the web-authenticated client.         MAC address of the web-authenticated client.         Disables the debugging of web-authenticated clients. |  |  |  |  |

(Cisco Controller) > debug web-auth redirect enable mac xx:xx:xx:xx:xx

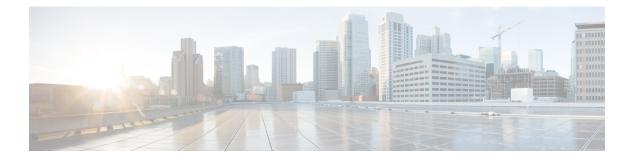

# **WLAN Commands**

- show Commands, on page 428
- config Commands, on page 444
- debug Commands, on page 509
- test Commands, on page 513

## show Commands

This section lists the show commands to display information about your WLAN configuration settings.

#### show advanced fra sensor

show advanced fra sensor

To display detailed information about the FRA configurations of the sensor, use the **show advanced fra sensor** command.

| Syntax Description | <b>advanced</b> Displays advanced configuration and statistics.        |                                            |                              |                                                                           |  |
|--------------------|------------------------------------------------------------------------|--------------------------------------------|------------------------------|---------------------------------------------------------------------------|--|
|                    | fra                                                                    | fra Displays FRA configurations.           |                              |                                                                           |  |
|                    | sensor                                                                 | Displays FRA con                           | figurations for sensor       | -                                                                         |  |
| Command Default    | None                                                                   |                                            |                              |                                                                           |  |
| Command History    | Release M                                                              | odification                                |                              |                                                                           |  |
|                    |                                                                        | his command was troduced.                  |                              |                                                                           |  |
|                    |                                                                        |                                            |                              |                                                                           |  |
|                    | The follow                                                             | ing example shows h                        | now to display information a | about the FRA sensor:                                                     |  |
|                    |                                                                        |                                            | now to display information a |                                                                           |  |
|                    | FRA State<br>FRA Opera                                                 | tion State                                 | ·····                        | Enabled<br>Up                                                             |  |
|                    | FRA State<br>FRA Opera<br>FRA Sensi                                    | tion State                                 |                              | Enabled<br>Up<br>low (100%)                                               |  |
|                    | FRA State<br>FRA Opera<br>FRA Sensi<br>FRA Inter                       | tion State<br>tivityval                    | ·····                        | Enabled<br>Up<br>low (100%)<br>1 Hour(s)                                  |  |
|                    | FRA State<br>FRA Opera<br>FRA Sensi<br>FRA Inter<br>Last Ru<br>Last Ru | tion State<br>tivity<br>val<br>n<br>n Time |                              | Enabled<br>Up<br>low (100%)<br>1 Hour(s)<br>3563 seconds ago<br>0 seconds |  |
|                    | FRA State<br>FRA Opera<br>FRA Sensi<br>FRA Inter<br>Last Ru<br>Last Ru | tion State<br>tivity<br>val<br>n<br>n Time |                              | Enabled<br>Up<br>low (100%)<br>1 Hour(s)<br>3563 seconds ago<br>0 seconds |  |

#### show client detail

To display detailed information for a client on a Cisco lightweight access point, use the **show client detail** command.

show client detail mac\_address

Syntax Description

mac\_address

Client MAC address.

| Command Default  | None                 |                                                                                                    |  |  |  |  |
|------------------|----------------------|----------------------------------------------------------------------------------------------------|--|--|--|--|
| Command History  | Release Modification |                                                                                                    |  |  |  |  |
|                  | 8.3                  | This command was introduced.                                                                                                    |  |  |  |  |
| Usage Guidelines |                      | The <b>show client ap</b> command may list the status of automatically disabled clients. Use the <b>show exclusionlist</b> command to display clients on the exclusion list (blacklisted). |  |  |  |  |
|                  | The following        | example shows how to display the client detailed information:                                                                                                    |  |  |  |  |
|                  |                      | poller) >show client detail 00:0c:41:07:33:a6                                                                                                    |  |  |  |  |
|                  |                      | er StatePOSTURE_REQD<br>er Rule CreatedYes                                                                                                    |  |  |  |  |
|                  | Client MAC Ac        | ldress                                                                                                    |  |  |  |  |
|                  |                      | ameN/A                                                                                                    |  |  |  |  |
|                  |                      | Associated<br>DB State                                                                                                    |  |  |  |  |
|                  |                      | JE State 1                                                                                                    |  |  |  |  |
|                  |                      | unknown                                                                                                    |  |  |  |  |
|                  |                      | out0                                                                                                    |  |  |  |  |
|                  | QoS Level            | Platinum                                                                                                    |  |  |  |  |
|                  | 802.1P Prior         | ity Tag                                                                                                    |  |  |  |  |
|                  |                      | pilityYes                                                                                                    |  |  |  |  |
|                  |                      | Enabled<br>ON                                                                                                    |  |  |  |  |
|                  |                      | de Point (DSPC) disabled                                                                                                    |  |  |  |  |
|                  |                      | te Local                                                                                                    |  |  |  |  |
|                  |                      | ility State                                                                                                    |  |  |  |  |
|                  |                      | icy Completed No                                                                                                    |  |  |  |  |
|                  |                      | er State WEBAUTH_REQD                                                                                                    |  |  |  |  |
|                  |                      | er Rule Created Yes                                                                                                    |  |  |  |  |
|                  |                      | : Notified<br>Manager State WEBAUTH REQD                                                                                                    |  |  |  |  |
|                  |                      | Create Time 460 seconds                                                                                                    |  |  |  |  |
|                  | -                    | ······ wired-guest                                                                                                    |  |  |  |  |
|                  | FlexConnect A        | Authentication Local                                                                                                    |  |  |  |  |
|                  | FlexConnect I        | Data Switching Local                                                                                                    |  |  |  |  |
|                  |                      | 236                                                                                                    |  |  |  |  |
|                  |                      | Lan0                                                                                                    |  |  |  |  |
|                  | Client Statis        | Buics:<br>Bytes Received                                                                                                    |  |  |  |  |
|                  |                      | of Data Bytes Received 160783                                                                                                    |  |  |  |  |
|                  |                      | of Realtime Bytes Received 160783                                                                                                    |  |  |  |  |
|                  | Number               | of Data Bytes Sent 23436                                                                                                    |  |  |  |  |
|                  |                      | of Realtime Bytes Sent 23436                                                                                                    |  |  |  |  |
|                  |                      | of Data Packets Received 592                                                                                                    |  |  |  |  |
|                  |                      | of Realtime Packets Received 592<br>of Data Packets Sent                                                                                                    |  |  |  |  |
|                  |                      | of Realtime Packets Sent                                                                                                    |  |  |  |  |
|                  |                      | of Interim-Update Sent                                                                                                    |  |  |  |  |
|                  |                      | of EAP Id Request Msg Timeouts 0                                                                                                    |  |  |  |  |
|                  | Number               | of EAP Request Msg Timeouts 0                                                                                                    |  |  |  |  |
|                  |                      | of EAP Key Msg Timeouts 0                                                                                                    |  |  |  |  |
|                  |                      | of Data Retries                                                                                                    |  |  |  |  |
|                  |                      | of RTS Retries0                                                                                                    |  |  |  |  |
|                  |                      | of Duplicate Received Packets 3<br>of Decrypt Failed Packets 0                                                                                                    |  |  |  |  |
|                  |                      | of Mic Failured Packets 0                                                                                                    |  |  |  |  |
|                  |                      | of Mic Missing Packets 0                                                                                                    |  |  |  |  |
|                  |                      | RA Packets Dropped 6                                                                                                    |  |  |  |  |
|                  | Number               | of Policy Errors 0                                                                                                    |  |  |  |  |

. . .

Radio Signal Strength Indicator..... -50 dBm Signal to Noise Ratio..... 43 dB

## show client location-calibration summary

To display client location calibration summary information, use the **show client location-calibration summary** command.

show client location-calibration summary

| Syntax Description | This command has no arguments or keywords. |                              |  |  |  |
|--------------------|--------------------------------------------|------------------------------|--|--|--|
| Command Default    | None                                       |                              |  |  |  |
| Command History    | Release                                    | Modification                 |  |  |  |
|                    | 8.3                                        | This command was introduced. |  |  |  |

The following example shows how to display the location calibration summary information:

#### show client probing

To display the number of probing clients, use the show client probing command.

|                    | show client probing                        |                                                             |  |  |  |
|--------------------|--------------------------------------------|-------------------------------------------------------------|--|--|--|
| Syntax Description | This command has no arguments or keywords. |                                                             |  |  |  |
| Command Default    | None                                       |                                                             |  |  |  |
| Command History    | Release                                    | Modification                                                |  |  |  |
|                    | 8.3                                        | This command was introduced.                                |  |  |  |
|                    | The following                              | example shows how to display the number of probing clients: |  |  |  |

```
(Cisco Controller) >show client probing
Number of Probing Clients...... 0
```

### show client roam-history

To display the roaming history of a specified client, use the show client roam-history command.

#### show client roam-history mac\_address None **Command Default Command History** Release **Modification** 8.3 This command was introduced. The following is a sample output of the **show client roam-history** command: (Cisco Controller) > show client roam-history 00:14:6c:0a:57:77 show client summary To display a summary of clients associated with a Cisco lightweight access point, use the show client summary command. **show client summary** [*ssid / ip / username / devicetype*] This command has no arguments or keywords. **Syntax Description Syntax Description** ssid / ip / username / devicetype (Optional) Displays active clients selective details on any of the following parameters or all the parameters in any order: SSID • IP addresss • Username Device type (such as Samsung-Device or WindowsXP-Workstation) None **Command Default Command History** Release Modification 8.3 This command was introduced. Use show client ap command to list the status of automatically disabled clients. Use the show exclusionlist **Usage Guidelines** command to display clients on the exclusion list (blacklisted). The following example shows how to display a summary of the active clients: (Cisco Controller) > show client summary Number of Clients..... 24 Number of PMIPV6 Clients..... 200 MAC Address AP Name Status WLAN/GLAN/RLAN Auth Protocol Port Wired PMIPV6 \_\_\_\_\_ \_\_\_\_\_ \_\_\_\_ 00:00:15:01:00:01 NMSP-TalwarSIM1-2 Associated Yes 802.11a 13 1

| No       | Yes       |                   |            |   |     |         |    |
|----------|-----------|-------------------|------------|---|-----|---------|----|
| 00:00:15 | :01:00:02 | NMSP-TalwarSIM1-2 | Associated | 1 | Yes | 802.11a | 13 |
| No       | No        |                   |            |   |     |         |    |
| 00:00:15 | :01:00:03 | NMSP-TalwarSIM1-2 | Associated | 1 | Yes | 802.11a | 13 |
| No       | Yes       |                   |            |   |     |         |    |
| 00:00:15 | :01:00:04 | NMSP-TalwarSIM1-2 | Associated | 1 | Yes | 802.11a | 13 |
| No       | No        |                   |            |   |     |         |    |

The following example shows how to display all clients that are WindowsXP-Workstation device type:

| (Cisco Controller | ) >show cli | ent summary | WindowsXP-Workstation |                          |
|-------------------|-------------|-------------|-----------------------|--------------------------|
| Number of Clients | in WLAN     |             | 0                     |                          |
| MAC Address       | AP Name     | Status      | Auth Protocol         | Port Wired Mobility Role |
|                   |             |             |                       |                          |
| Number of Clients | with reque  | sted device | type 0                |                          |

### show client wlan

To display the summary of clients associated with a WLAN, use the show client wlan command.

show client wlan wlan\_id [devicetype device]

| Syntax Description | wlan_id                                                                                     | Wireless LAN identifier from 1 to 512.                          |  |  |  |
|--------------------|---------------------------------------------------------------------------------------------|-----------------------------------------------------------------|--|--|--|
|                    | devicetype                                                                                  | (Optional) Displays all clients with the specified device type. |  |  |  |
|                    | device     Device type. For example, Samsung-Device or<br>WindowsXP-Workstation.       None |                                                                 |  |  |  |
| Command Default    |                                                                                             |                                                                 |  |  |  |
| Command History    | Release                                                                                     | Modification                                                    |  |  |  |
|                    | 8.3 This command was introduced.                                                            |                                                                 |  |  |  |
|                    | The following are sample outputs of the <b>show client wlan</b> command:                    |                                                                 |  |  |  |
|                    | (Cisco Controller) > <b>show client wlan 1</b>                                              |                                                                 |  |  |  |
|                    | Number of Clier                                                                             | nts in WLAN 0                                                   |  |  |  |
|                    | (Cisco Controller) > show client devicetype WindowsXP-Workstation                           |                                                                 |  |  |  |
|                    | Number of Clients in WLAN 0                                                                 |                                                                 |  |  |  |
|                    | MAC Address                                                                                 | AP Name Status Auth Protocol Port Wired Mobility Role           |  |  |  |
|                    |                                                                                             |                                                                 |  |  |  |

Number of Clients with requested device type..... 0

# show guest-lan

To display the configuration of a specific wired guest LAN, use the show guest-lan command.

show guest-lan guest\_lan\_id

| Syntax Description | guest_lan_id                                                                                                    | ID of the selected wired guest LAN.                                                 |
|--------------------|----------------------------------------------------------------------------------------------------|-------------------------------------------------------------------------------------|
| Command Default    | None                                                                                                    |                                                                                     |
| Command History    | Release                                                                                                    | Modification                                                                        |
|                    | 8.3                                                                                                    | This command was introduced.                                                        |
| Usage Guidelines   | To display all wire                                                                                                    | ed guest LANs configured on the controller, use the show guest-lan summary command. |
|                    | The following is a                                                                                                    | a sample output of the <b>show guest-lan</b> guest_lan_id command:                  |
|                    | Guest LAN Ident<br>Profile Name<br>Network Name (S<br>Status<br>AAA Policy Over<br>Number of Activ<br>Exclusionlist T<br>Session Timeout<br>Interface<br>Ingress Interfa<br>WLAN ACL<br>DHCP Server<br>DHCP Address As<br>Quality of Serv<br>Security<br>Web Based Auth<br>ACL<br>Web-Passthroug<br>Conditional We |                                                                                     |

## show icons file-info

To display icon parameters, use the show icons file-info command.

show icons file-info

| Syntax Description | This command has no arguments or keywords. |                                                                |  |
|--------------------|--------------------------------------------|----------------------------------------------------------------|--|
| Command Default    | None                                       |                                                                |  |
| Command History    | Release                                    | Modification                                                   |  |
|                    | 8.3                                        | This command was introduced.                                   |  |
|                    | The following i                            | is sample output from the <b>show icons file-info</b> command: |  |
|                    | Cisco Control                              | ler > show icons file-info                                     |  |
|                    | ICON File Inf<br>No. Filen                 |                                                                |  |

| No. | Filename        | Туре | Lang | Width | Height |
|-----|-----------------|------|------|-------|--------|
|     |                 |      |      |       |        |
| 1   | dhk_icon.png    | png  | eng  | 200   | 300    |
| 2   | myIconCopy2.png | png  | eng  | 222   | 333    |
| 3   | myIconCopy1.png | png  | eng  | 555   | 444    |
|     |                 |      |      |       |        |

# show network summary

To display the network configuration settings, use the show network summary command.

show network summary

**Syntax Description** This command has no arguments or keywords.

Command Default None

| Command History | Release                          | Modification |  |
|-----------------|----------------------------------|--------------|--|
|                 | 8.3 This command was introduced. |              |  |

The following example displays the output of the show ipv6 summary command:

| (Cisco Controller) >show network summary | 1.1        |           |           |
|------------------------------------------|------------|-----------|-----------|
| RF-Network Name                          | 2 1        |           |           |
| Web Mode                                 | Enable     |           |           |
| Secure Web Mode                          | Enable     |           |           |
| Secure Web Mode Cipher-Option High       | Disable    |           |           |
| Secure Web Mode Cipher-Option SSLv2      | Disable    |           |           |
| Secure Web Mode RC4 Cipher Preference    | Disable    |           |           |
| OCSP                                     | Disabled   |           |           |
| OCSP responder URL                       |            |           |           |
| Secure Shell (ssh)                       | Enable     |           |           |
| Telnet                                   |            |           |           |
|                                          |            |           |           |
| Ethernet Multicast Forwarding            |            |           |           |
| Ethernet Broadcast Forwarding            | Enable     |           |           |
| IPv4 AP Multicast/Broadcast Mode         | Multicast  | Address : | 239.9.9.9 |
| IPv6 AP Multicast/Broadcast Mode         | Multicast  | Address : | ff1e::6:9 |
| IGMP snooping                            | Enabled    |           |           |
| IGMP timeout                             | 60 seconds |           |           |
| IGMP Query Interval                      | 20 seconds |           |           |

| <pre>MLD snooping<br/>MLD timeout<br/>MLD query interval<br/>User Idle Timeout<br/>ARP Idle Timeout<br/>Cisco AP Default Master<br/>AP Join Priority<br/>Mgmt Via Wireless Interface<br/>Mgmt Via Dynamic Interface<br/>Bridge MAC filter Config.<br/>Bridge Security Mode<br/>Mesh Full Sector DFS<br/>AP Fallback<br/>Web Auth CMCC Support<br/>Web Auth Redirect Ports<br/>Web Auth Redirect Ports<br/>Web Auth Redirect Ports<br/>Web Auth Secure Web<br/>Fast SSID Change<br/>AP Discovery - NAT IP Only<br/>IP/MAC Addr Binding Check<br/>Link Local Bridging Status<br/>OccX-lite status<br/>oeap-600 dual-rlan-ports<br/>oeap-600 local-network<br/>oeap-600 split Tunneling (Printers)<br/>WebPortal NTF_LOGOUT Client<br/>mDNS guery Interval.<br/>Web Color Theme<br/>L3 Prefer Mode</pre> | 60 seconds<br>20 seconds<br>300 seconds<br>Disable<br>Disable<br>Enable<br>Enable<br>Enable<br>Enable<br>Disable<br>Disable<br>Disable<br>Enable<br>Disabled<br>Enabled<br>Disabled<br>Disabled<br>Disable<br>Disable |
|----------------------------------------------------------------------------------------------------|----------------------------------------------------------------------------------------------------|
| HJ FIELEL MOUE                                                                                                    | <u> </u>                                                                                                    |
|                                                                                                    |                                                                                                    |

# show pmk-cache

To display information about the pairwise master key (PMK) cache, use the show pmk-cache command.

| Syntax Description | all     | Displays information about all entries in the PMK cache. |
|--------------------|---------|----------------------------------------------------------|
|                    | MAC     | Information about a single entry in the PMK cache.       |
| Command Default    | None    |                                                          |
| Command History    | Release | Modification                                             |
| Command History    |         |                                                          |

(Cisco Controller) >show pmk-cache xx:xx:xx:xx:xx:xx

show pmk-cache {all | MAC}

The following example shows how to display information about all entries in the PMK cache:

```
(Cisco Controller) >show pmk-cache all
PMK Cache
Entry
Station Lifetime VLAN Override IP Override
```

### show rf-profile summary

To display a summary of RF profiles in the controller, use the **show rf-profile summary** command.

|                    | show rf-profile summary                                                    |                                  |  |
|--------------------|----------------------------------------------------------------------------|----------------------------------|--|
| Syntax Description | This command has no arguments or keywords.                                 |                                  |  |
| Command Default    | None                                                                       |                                  |  |
| Command History    | Release Modification                                                       |                                  |  |
|                    | 8.3                                                                        | 8.3 This command was introduced. |  |
|                    | The following is the output of the <b>show rf-profile summary</b> command: |                                  |  |

### show rf-profile details

To display the RF profile details in the Cisco wireless LAN controller, use the **show rf-profile details** command.

#### show rf-profile details rf-profile-name

| Syntax Description | rf-profile-name | Name of the RF profile.      |
|--------------------|-----------------|------------------------------|
| Command Default    | None            |                              |
| Command History    | Release         | Modification                 |
|                    | 8.3             | This command was introduced. |

The following is the output of the show rf-profile details command::

| (Cisco Controller) >show rf-profile details T1a |               |
|-------------------------------------------------|---------------|
| Description                                     | <none></none> |
| Radio policy                                    | 5 GHz         |
| Transmit Power Threshold v1                     | -70 dBm       |
| Transmit Power Threshold v2                     | -67 dBm       |
| Min Transmit Power                              | -10 dBm       |
| Max Transmit Power                              | 30 dBm        |
| Rx Sop Threshold                                | Medium        |
| 802.11a Operational Rates                       |               |
| 802.11a 6M Rate                                 | Mandatory     |
| 802.11a 9M Rate                                 | Supported     |
| 802.11a 12M Rate                                | Mandatory     |
| 802.11a 18M Rate                                | Supported     |
| 802.11a 24M Rate                                | Mandatory     |
| 802.11a 36M Rate                                |               |
| 802.11a 48M Rate                                |               |
| 802.11a 54M Rate                                |               |
| Max Clients                                     |               |
| Client Trap Threshold                           |               |
| Multicast Data Rate                             |               |
| Rx Sop Threshold                                |               |
| Cca Threshold                                   |               |
| Slot Admin State:                               |               |
| Band Select Probe Response                      |               |
| Band Select Cycle Count                         | -             |
| Band Select Cycle Threshold                     |               |
| Band Select Expire Suppression                  |               |
| Band Select Expire Dual Band                    |               |
| Band Select Client Rssi                         |               |
| Load Balancing Denial                           |               |
| Load Balancing Window                           |               |
| Coverage Data                                   |               |
| Coverage Voice                                  |               |
| Coverage Exception                              |               |
| Coverage Level                                  | 25 8          |

#### **Related Topics**

show rf-profile summary, on page 436 config rf-profile band-select, on page 447 config rf-profile client-trap-threshold, on page 449 config rf-profile create, on page 449 config rf-profile fra client-aware, on page 450 config rf-profile data-rates, on page 450 config rf-profile delete, on page 451 config rf-profile description, on page 452 config rf-profile load-balancing, on page 452 config rf-profile max-clients, on page 453 config rf-profile multicast data-rate, on page 454 config rf-profile out-of-box, on page 454 config rf-profile tx-power-control-thresh-v1, on page 456 config rf-profile tx-power-control-thresh-v2, on page 457 config rf-profile tx-power-max, on page 457 config rf-profile tx-power-min, on page 457

### show icons summary

To display a summary of the icons present in the flash memory of the system, use the **show icons summary** command.

show icons summary

Syntax Description This command has no arguments or keywords.

Command Default None

 Command History
 Release
 Modification

 8.3
 This command was introduced.

The following is sample output from the show icons summary command::

Cisco Controller > show icons summary

|    | iles (downloaded)<br>Filename | in | Flash | memory<br>Size |
|----|-------------------------------|----|-------|----------------|
|    |                               |    |       |                |
| 1. | dhk icon.png                  |    |       | 120694         |
| 2. | myIconCopy1.png               |    |       | 120694         |
| З. | myIconCopy2.png               |    |       | 120694         |

## show wlan

To display configuration information for a specified wireless LAN or a foreign access point, or to display wireless LAN summary information, use the **show wlan** command.

| Syntax Description | apgroups                          | Displays access point group information.                                                                                                    |
|--------------------|-----------------------------------|----------------------------------------------------------------------------------------------------|
|                    | summary                           | Displays a summary of all wireless LANs.                                                                                                    |
|                    | wlan_id                           | Displays the configuration of a WLAN. The Wireless LAN identifier range is from 1 to 512.                                                                                                    |
|                    | foreignAp                         | Displays the configuration for support of foreign access points.                                                                                                    |
| Command Default    | None                              |                                                                                                    |
| Usage Guidelines   | is 86400 seconds when the session | which creates the PMK cache, the maximum session timeout that can be set<br>on timeout is disabled. For other client security such as open, WebAuth, and<br>s not created, the session timeout value is shown as infinite when session |

| Command History | Release                                                                              | Modification                                                                        |  |  |  |  |
|-----------------|--------------------------------------------------------------------------------------|-------------------------------------------------------------------------------------|--|--|--|--|
|                 | 8.3                                                                                  | This command was introduced.                                                        |  |  |  |  |
|                 | The following example shows how to display a summary of wireless LANs for wlan_id 1: |                                                                                     |  |  |  |  |
|                 |                                                                                      | oller) > <b>show wlan 1</b><br>ier 1                                                |  |  |  |  |
|                 | Profile Name                                                                         | ericha<br>aicha<br>(SSID)aicha                                                      |  |  |  |  |
|                 | MAC Filtering<br>Broadcast SS                                                        | Enabled<br>gDisabled<br>IDEnabled<br>verrideDisabled                                |  |  |  |  |
|                 | Network Admis<br>RADIUS Pro<br>DHCP                                                  | ssion Control<br>ofiling Status Disabled<br>                                        |  |  |  |  |
|                 | Client Profi<br>DHCP                                                                 | ling Status Disabled<br>Disabled                                                    |  |  |  |  |
|                 | Radius-NAC<br>SNMP-NAC S                                                             | C State Disabled<br>C State Enabled<br>State Enabled                                |  |  |  |  |
|                 | Maximum numbe                                                                        | LAN0<br>er of Associated Clients0<br>er of Clients per AP Radio200                  |  |  |  |  |
|                 | Exclusionlist                                                                        | tive Clients0<br>t Timeout                                                          |  |  |  |  |
|                 | User Idle Tir<br>User Idle Thr                                                       | neout                                                                               |  |  |  |  |
|                 | CHD per WLAN<br>Webauth DHCP                                                         | er Talwarl<br>Enabled<br>exclusion Disabled                                         |  |  |  |  |
|                 | Multicast Int                                                                        | management<br>terface Not Configured<br>L unconfigured                              |  |  |  |  |
|                 | WLAN IPv6 AC<br>mDNS Status.                                                         | L unconfigured<br>Disabled<br>Name unconfigured                                     |  |  |  |  |
|                 | DHCP Address                                                                         | Default<br>Assignment Required Disabled<br>ient tunneling Enabled                   |  |  |  |  |
|                 | PMIPv6 Mobil:<br>Quality of Se                                                       | ity Type<br>ervice Silver (best effort)                                             |  |  |  |  |
|                 | Average Data                                                                         | e Limits Upstream Downstream<br>Rate 0 0<br>time Data Rate 0 0                      |  |  |  |  |
|                 | Burst Realtin                                                                        | ate                                                                                 |  |  |  |  |
|                 | Average Data<br>Average Realt                                                        | Rate0       0       0         time Data Rate0       0       0                       |  |  |  |  |
|                 | Burst Realtin                                                                        | ate00000000000000000000000000000000                                                 |  |  |  |  |
|                 | Scan Defer T:<br>WMM                                                                 | ime                                                                                 |  |  |  |  |
|                 | Media Stream                                                                         | mpliant Client Support Disabled<br>Multicast-direct Disabled<br>tIe Support Enabled |  |  |  |  |
|                 |                                                                                      | tous ProbeResponse (GPR) Disabled                                                   |  |  |  |  |

I

| CCX - Diagnostics Channel Capability     | Disabled                                 |
|------------------------------------------|------------------------------------------|
| Dot11-Phone Mode (7920)                  | Disabled                                 |
| Wired Protocol                           | None                                     |
| Passive Client Feature                   | Disabled                                 |
| IPv6 Support                             |                                          |
| Peer-to-Peer Blocking Action             |                                          |
| Radio Policy                             |                                          |
| -                                        |                                          |
| DTIM period for 802.11a radio            |                                          |
| DTIM period for 802.11b radio            |                                          |
| Radius Servers                           |                                          |
| Authentication                           |                                          |
| Accounting                               | Global Servers                           |
| Interim Update Dis                       | sabled                                   |
| Dynamic Interface                        | Disabled                                 |
| Local EAP Authentication                 | Enabled (Profile 'Controller Local EAP') |
| Radius NAI-Realm                         |                                          |
| Security                                 |                                          |
| 802.11 Authentication:                   | Open System                              |
| FT Support                               |                                          |
|                                          |                                          |
| Static WEP Keys<br>802.1X                |                                          |
|                                          |                                          |
| Wi-Fi Protected Access (WPA/WPA2)        |                                          |
| WPA (SSN IE)                             |                                          |
| TKIP Cipher                              | Disabled                                 |
| AES Cipher                               | Enabled                                  |
| WPA2 (RSN IE)                            | Enabled                                  |
| TKIP Cipher                              | Disabled                                 |
| AES Cipher                               | Enabled                                  |
| Auth Key Management                      |                                          |
| 802.1x                                   | Enabled                                  |
| PSK                                      |                                          |
| ССКМ                                     |                                          |
|                                          |                                          |
| FT (802.11r)                             |                                          |
| FT-PSK(802.11r)                          |                                          |
| PMF-1X(802.11w)                          |                                          |
| PMF-PSK(802.11w)                         |                                          |
| FT Reassociation Timeout                 |                                          |
| FT Over-The-Air mode                     | Enabled                                  |
| FT Over-The-Ds mode                      | Enabled                                  |
| GTK Randomization                        | Disabled                                 |
| SKC Cache Support                        | Disabled                                 |
| CCKM TSF Tolerance                       | 1000                                     |
| Wi-Fi Direct policy configured           | Disabled                                 |
| EAP-Passthrough                          |                                          |
| CKIP Dis                                 | sabled                                   |
| IP Security                              |                                          |
| IP Security Passthru                     |                                          |
| Web Based Authentication                 |                                          |
| Web-Passthrough                          |                                          |
| -                                        |                                          |
| Conditional Web Redirect                 |                                          |
| Splash-Page Web Redirect                 |                                          |
| Auto Anchor                              |                                          |
| FlexConnect Local Switching              |                                          |
| flexconnect Central Dhcp Flag            | Disabled                                 |
| flexconnect nat-pat Flag                 | Disabled                                 |
| flexconnect Dns Override Flag            | Disabled                                 |
| FlexConnect Vlan based Central Switching | Disabled                                 |
| FlexConnect Local Authentication         |                                          |
| FlexConnect Learn IP Address             |                                          |
| Client MFP                               |                                          |
| PMF                                      | -                                        |
| PMF Association Comeback Time            |                                          |
| PMF SA Query RetryTimeout                |                                          |
|                                          |                                          |
| Tkip MIC Countermeasure Hold-down Timer  | 00                                       |

|                                                                                                    | l Re-Anchor                                                                             | -                                                                              |                                                           |                                                                    |                       |        |
|----------------------------------------------------------------------------------------------------|-----------------------------------------------------------------------------------------|--------------------------------------------------------------------------------|-----------------------------------------------------------|--------------------------------------------------------------------|-----------------------|--------|
| SIP CAC Fail Send-486-Busy Policy Enabled SIP CAC Fail Send Dis-Association Policy Disabled                     |                                                                                         |                                                                                |                                                           |                                                                    |                       |        |
| MTY CAC Fail Send Dis-Association Policy Disabled                                                               |                                                                                         |                                                                                |                                                           |                                                                    |                       |        |
| Band Select                                                                                                    |                                                                                         |                                                                                |                                                           |                                                                    |                       |        |
|                                                                                                    | cing                                                                                    |                                                                                |                                                           |                                                                    |                       |        |
|                                                                                                    | Anchor List                                                                             |                                                                                |                                                           |                                                                    |                       |        |
|                                                                                                    | IP Addres                                                                               | s<br>                                                                          | Statı                                                     |                                                                    |                       |        |
|                                                                                                    |                                                                                         |                                                                                |                                                           |                                                                    | Enabled               |        |
| Network A                                                                                                    | Access type.                                                                            |                                                                                |                                                           |                                                                    | . Chargeable Public N | Networ |
|                                                                                                    | service                                                                                 |                                                                                |                                                           |                                                                    |                       |        |
|                                                                                                    |                                                                                         |                                                                                |                                                           |                                                                    | . Not Applicable      |        |
|                                                                                                    | <br>ss Type Conf                                                                        |                                                                                | • • • • • • •                                             |                                                                    | . 00:00:00:00:00:00   |        |
|                                                                                                    |                                                                                         |                                                                                |                                                           |                                                                    | . Available           |        |
|                                                                                                    |                                                                                         |                                                                                |                                                           |                                                                    | . Not Known           |        |
|                                                                                                    | Consortium L                                                                            |                                                                                |                                                           |                                                                    |                       |        |
| Index                                                                                                    | OUI Li                                                                                  | st In B                                                                        | Beacon                                                    |                                                                    |                       |        |
|                                                                                                    | 313131                                                                                  |                                                                                |                                                           |                                                                    |                       |        |
| 2                                                                                                    | DDBBCC                                                                                  |                                                                                |                                                           |                                                                    |                       |        |
| 3                                                                                                    |                                                                                         | Yes                                                                            |                                                           |                                                                    |                       |        |
| Realm con:                                                                                                    | figuration s                                                                            |                                                                                |                                                           |                                                                    |                       |        |
|                                                                                                    | index                                                                                   |                                                                                |                                                           |                                                                    | . 1                   |        |
|                                                                                                    | name                                                                                    |                                                                                |                                                           |                                                                    | 2                     |        |
|                                                                                                    | index                                                                                   |                                                                                |                                                           |                                                                    |                       |        |
|                                                                                                    |                                                                                         |                                                                                |                                                           |                                                                    | . Unsupported         |        |
| Index                                                                                                    | Inner Auth                                                                              |                                                                                |                                                           |                                                                    | ntication Method      |        |
| 1                                                                                                    |                                                                                         | Credenti                                                                       | al Tvpe                                                   |                                                                    | SIM                   |        |
| 2                                                                                                    | Tunneled E                                                                              |                                                                                |                                                           |                                                                    | SIM                   |        |
| 3                                                                                                    |                                                                                         | Credenti                                                                       | al Type                                                   | 9                                                                  | SIM                   |        |
| 4                                                                                                    |                                                                                         | Credenti                                                                       |                                                           |                                                                    | USIM                  |        |
| 5                                                                                                    |                                                                                         | Credenti                                                                       |                                                           |                                                                    | Hardware Token        |        |
| 6<br>Demoin na                                                                                                  | ama aanfimur                                                                            | Credenti                                                                       |                                                           | 9                                                                  | SoftToken             |        |
| Index                                                                                                    | ame configur<br>Domain name                                                             |                                                                                | тy                                                        |                                                                    |                       |        |
|                                                                                                    |                                                                                         | -                                                                              |                                                           |                                                                    |                       |        |
|                                                                                                    | rom3                                                                                    |                                                                                |                                                           |                                                                    |                       |        |
| 1                                                                                                    |                                                                                         |                                                                                |                                                           |                                                                    |                       |        |
| 1<br>2                                                                                                    | rom3<br>ram<br>rom1                                                                     |                                                                                |                                                           |                                                                    |                       |        |
| 1<br>2<br>3                                                                                                    | ram                                                                                     |                                                                                |                                                           |                                                                    | Enabled               |        |
| 1<br>2<br>3<br>Hotspot 2.0                                                                                      | ram<br>rom1                                                                             |                                                                                |                                                           |                                                                    | Enabled               |        |
| 1<br>2<br>3<br>Hotspot 2.0<br>Operator                                                                          | ram<br>rom1<br>0<br>name config                                                         | uration sum                                                                    | mary                                                      |                                                                    | Enabled               |        |
| 1<br>2<br>3<br>Hotspot 2.0                                                                                      | ram<br>rom1<br>0<br>name config                                                         | uration sum<br>Operator n                                                      | mary<br>ame                                               |                                                                    | Enabled               |        |
| 1<br>2<br>3<br>Hotspot 2.0<br>Operator<br>Index                                                                 | ram<br>rom1<br>0name config<br>Language                                                 | uration sum<br>Operator n                                                      | mary<br>ame                                               |                                                                    | Enabled               |        |
| 1<br>2<br>3<br>Hotspot 2.0<br>Operator<br>Index<br><br>1                                                        | ram<br>rom1<br>0name config<br>Language<br><br>ros                                      | uration sum<br>Operator n                                                      | mary<br>ame                                               |                                                                    | Enabled               |        |
| 1<br>2<br>3<br>Hotspot 2.0<br>Operator<br>Index<br>1<br>Port conn<br>Index II                                   | ram<br>rom1<br>0<br>name config<br>Language<br><br>ros<br>fig summary<br>P protocol     | uration sum<br>Operator n<br><br>Robin<br>Port numbe                           | mary<br>name<br><br>er Sta                                | atus                                                               | Enabled               |        |
| 1<br>2<br>3<br>Hotspot 2.0<br>Operator<br>Index<br><br>1<br>Port con:                                           | ram<br>rom1<br>0<br>name config<br>Language<br><br>ros<br>fig summary<br>P protocol<br> | uration sum<br>Operator n<br><br>Robin<br>Port numbe                           | mary<br>name<br><br>er Sta                                |                                                                    | Enabled               |        |
| 1<br>2<br>3<br>Hotspot 2.0<br>Operator<br>Index<br>1<br>Port conf<br>Index II                                   | ram<br>rom1<br>0<br>name config<br>Language<br><br>ros<br>fig summary<br>P protocol     | uration sum<br>Operator n<br><br>Robin<br>Port numbe                           | umary<br>Jame<br><br>er Sta                               | atus<br>                                                           | Enabled               |        |
| 1<br>2<br>3<br>Hotspot 2.0<br>Operator<br>Index<br>1<br>Port con:<br>Index II<br><br>1                          | ram<br>rom1<br>0<br>name config<br>Language<br><br>ros<br>fig summary<br>P protocol<br> | uration sum<br>Operator n<br><br>Robin<br>Port numbe<br><br>1                  | umary<br>name<br><br>er Sta<br><br>0                      | atus<br><br>Closed                                                 | Enabled               |        |
| 1<br>2<br>3<br>Hotspot 2.0<br>Operator<br>Index<br>1<br>Port cons<br>Index II<br><br>1<br>2                     | ram<br>rom1<br>0<br>name config<br>Language<br><br>ros<br>fig summary<br>P protocol     | uration sum<br>Operator n<br>Robin<br>Port numbe<br>1<br>1                     | umary<br>name<br>er Sta<br><br>0<br>0                     | atus<br><br>Closed<br>Closed                                       | Enabled               |        |
| 1<br>2<br>3<br>Hotspot 2.0<br>Operator<br>Index<br>1<br>Port con:<br>Index II<br><br>1<br>2<br>3<br>4<br>5      | ram<br>rom1<br>0<br>name config<br>Language<br><br>ros<br>fig summary<br>P protocol     | uration sum<br>Operator n<br>Robin<br>Port numbe<br>1<br>1<br>1<br>1<br>1      | er Sta                                                    | atus<br><br>Closed<br>Closed<br>Closed                             | Enabled               |        |
| 1<br>2<br>3<br>Hotspot 2.0<br>Operator<br>Index<br>1<br>Port conr<br>Index II<br><br>1<br>2<br>3<br>4<br>5<br>6 | ram<br>rom1<br>0<br>name config<br>Language<br><br>ros<br>fig summary<br>P protocol<br> | uration sum<br>Operator n<br>Robin<br>Port numbe<br>1<br>1<br>1<br>1<br>1<br>1 | er Sta                                                    | Closed<br>Closed<br>Closed<br>Closed<br>Closed<br>Closed<br>Closed | Enabled               |        |
| 1<br>2<br>3<br>Hotspot 2.0<br>Operator<br>Index<br>1<br>Port con:<br>Index II<br><br>1<br>2<br>3<br>4<br>5      | ram<br>rom1<br>0<br>name config<br>Language<br><br>ros<br>fig summary<br>P protocol<br> | uration sum<br>Operator n<br>Robin<br>Port numbe<br>1<br>1<br>1<br>1<br>1      | umary<br>name<br><br>o<br>0<br>0<br>0<br>0<br>0<br>0<br>0 | Closed<br>Closed<br>Closed<br>Closed<br>Closed<br>Closed           | Enabled               |        |

| Downl                               | tric Link No<br>ink speed 4 kbps<br>k speed 4 kbps |  |  |  |  |
|-------------------------------------|----------------------------------------------------|--|--|--|--|
| MSAP Services Disabled Local Policy |                                                    |  |  |  |  |
|                                     |                                                    |  |  |  |  |
| Priority                            | Policy Name                                        |  |  |  |  |
|                                     |                                                    |  |  |  |  |
| 1                                   | Teacher_access_policy                              |  |  |  |  |

The following example shows how to display a summary of all WLANs:

```
(Cisco Controller) >show wlan summary
Number of WLANS...... 1
WLAN ID WLAN Profile Name / SSID Status Interface Name PMIPv6
Mobility
------
1 apsso / apsso Disabled management none
```

The following example shows how to display the configuration for support of foreign access points:

(Cisco Controller) >**show wlan foreignap** Foreign AP support is not enabled.

The following example shows how to display the AP groups:

```
(Cisco Controller) >show wlan apgroups
Total Number of AP Groups..... 1
Site Name..... APuser
Site Description..... <none>
Venue Name..... Not configured
Venue Group Code.....Unspecified
Venue Type Code.....Unspecified
Language Code..... Not configured
RF Profile
_____
2.4 GHz band..... <none>
5 GHz band...... <none>
WLAN ID Interface Network Admission Control
                                      Radio Policv
     int_4 Disabled All
Slots AP Model Ethernet MAC Location
_____
                                      _____
14
AP Name
                                              Port.
Country Priority
_____ ____
_____
Ibiza
          2 AIR-CAP2602I-A-K9 44:2b:03:9a:8a:73 default location 1
US
   1
Larch
US 1
           2 AIR-CAP3502E-A-K9 f8:66:f2:ab:23:95 default location 1
US
           2 AIR-CAP3502I-A-K9 00:22:90:91:6d:b6
Zest
                                           ren 1
US
     1
Number of Clients..... 1
MAC Address AP Name
                  Status Device Type
```

24:77:03:89:9b:f8 ap2 Associated Android

# config Commands

This section lists the config commands to configure WLANs.

## config 802.11 dtpc

To enable or disable the Dynamic Transmit Power Control (DTPC) setting for an 802.11 network, use the **config 802.11 dtpc** command.

config 802.11 {  $a \mid b$  } dtpc { enable | disable }

| Syntax Description | a              | Specifies the 802.11a network.               |
|--------------------|----------------|----------------------------------------------|
|                    | b              | Specifies the 802.11b/g network.             |
|                    | enable         | Enables the support for this command.        |
|                    | disable        | Disables the support for this command.       |
| Command Default    | The default DT | PC setting for an 802.11 network is enabled. |
| Command History    | Release        | Modification                                 |
|                    | 8.3            | This command was introduced.                 |

The following example shows how to disable DTPC for an 802.11a network:

(Cisco Controller) > config 802.11a dtpc disable

## config advanced fra interval

None

To auto-configure voice deployment in WLANs, use the config auto-configure voice command.

#### config advanced fra interval value

| Syntax Description | advanced | Advanced configuration.             |
|--------------------|----------|-------------------------------------|
|                    | fra      | To configure FRA parameters.        |
|                    | interval | To configure FRA interval in hours. |
|                    | value    | Value of the FRA interval in house. |
|                    |          |                                     |

**Command Default** 

**Command History** 

 Release
 Modification

 8.5
 This command was introduced.

# config client deauthenticate

To disconnect a client, use the config client deauthenticate command.

**config client deauthenticate** {*MAC* | *IPv4/v6\_address* | *user\_name*}

| МАС             | Client MAC address.                             |
|-----------------|-------------------------------------------------|
| IPv4/v6_address | s IPv4 or IPv6 address.                         |
| user_name       | Client user name.                               |
| None            |                                                 |
| Release         | Modification                                    |
| 8.3             | This command was introduced.                    |
|                 | IPv4/v6_addres.<br>user_name<br>None<br>Release |

The following example shows how to deauthenticate a client using its MAC address:

(Cisco Controller) >config client deauthenticate 11:11:11:11:11

## config client profiling delete

To delete client profile, use the config client profiling command.

**config client profiling delete** {*mac\_address*}

| Syntax Description | mac_address | MAC address of the client.   |
|--------------------|-------------|------------------------------|
| Command History    | Release     | Modification                 |
|                    | 8.3         | This command was introduced. |

The following example shows how to delete a client profile:

(Cisco Controller) >config client profiling delete 37:15:86:2a:Bc:cf

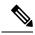

Note

Executing the above command changes the Device Type to "Unknown". The Client does not get deleted but instead the profiling info of the client is removed, and retains the client as it is still associated. There is no confirmation message from the CLI, due to architecture limitation of the Cisco WLC.

## config icons delete

To delete an icon or icons from flash, use the config icons delete command in the WLAN configuration mode.

| config ico | ns delete { filename   all }                |
|------------|---------------------------------------------|
| filename   | Name of the icon to be deleted.             |
| all        | Deletes all the icon files from the system. |
| None       |                                             |
| WLAN co    | nfiguration                                 |
| Release    | Modification                                |
| 0.2        | This command was introduced                 |
|            | filename<br>all<br>None<br>WLAN co          |

The following example shows how to delete an icon from flash:

Cisco Controller > config icons delete image-1

## config icons file-info

To configure an icon parameter, use the config icons file-info command in WLAN configuration mode.

config icons file-info filename file-type lang-code width height

| Syntax Description | filename  | Icon filename. It can be up to 32 characters long.                                                 |
|--------------------|-----------|----------------------------------------------------------------------------------------------------|
|                    | file-type | Icon filename type or extension. It can be up to 32 characters long.                               |
|                    | lang-code | Language code of the icon. Enter 2 or 3 letters from ISO-639, for example: <i>eng</i> for English. |
|                    | width     | Icon width. The range is from 1 to 65535.                                                          |
|                    | height    | Icon height. The range is from 1 to 65535.                                                         |
| Command Default    | None      |                                                                                                    |
| Command Modes      | WLAN cor  | offiguration                                                                                       |

| Command History    | Release            | Modification                                                                                                    |
|--------------------|--------------------|----------------------------------------------------------------------------------------------------|
|                    | 8.3                | This command was introduced.                                                                                                    |
|                    | This example show  | ws how to configure icon parameters:                                                                                                    |
|                    | -                  | r > config icons file-info ima png eng 300 200                                                                                                    |
|                    |                    |                                                                                                    |
| config rf-pro      | otile band-se      | elect                                                                                                    |
|                    | To configure the F | RF profile band selection parameters, use the <b>config rf-profile band-select</b> command.                                                                                                    |
|                    |                    | band-select { client-rssi <i>rssi</i>   cycle-count <i>cycles</i>   cycle-threshold <i>value</i>   expire<br>e   suppression <i>value</i> }   probe-response { enable   disable } } profile_name                   |
| Syntax Description | client-rssi        | Configures the client Received Signal Strength Indicator (RSSI) threshold for the RF profile.                                                                                                    |
|                    | rssi               | Minimum RSSI for a client to respond to a probe. The range is from -20 to -90 dBm.                                                                                                    |
|                    | cycle-count        | Configures the probe cycle count for the RF profile. The cycle count sets the number of suppression cycles for a new client.                                                                                       |
|                    | cycles             | Value of the cycle count. The range is from 1 to 10.                                                                                                    |
|                    | cycle-threshold    | Configures the time threshold for a new scanning RF Profile band select cycle period.<br>This setting determines the time threshold during which new probe requests from a client<br>come in a new scanning cycle. |
|                    | value              | Value of the cycle threshold for the RF profile. The range is from 1 to 1000 milliseconds.                                                                                                    |
|                    | expire             | Configures the expiration time of clients for band select.                                                                                                    |
|                    | dual-band          | Configures the expiration time for pruning previously known dual-band clients. After this time elapses, clients become new and are subject to probe response suppression.                                          |
|                    | value              | Value for a dual band. The range is from 10 to 300 seconds.                                                                                                    |
|                    | suppression        | Configures the expiration time for pruning previously known 802.11b/g clients. After this time elapses, clients become new and are subject to probe response suppression.                                          |
|                    | value              | Value for suppression. The range is from 10 to 200 seconds.                                                                                                    |
|                    | probe-response     | Configures the probe response for a RF profile.                                                                                                    |
|                    | enable             | Enables probe response suppression on clients operating in the 2.4-GHz band for a RF profile.                                                                                                    |
|                    | disable            | Disables probe response suppression on clients operating in the 2.4-GHz band for a RF                                                                                                    |

| Command Default  | The default val                                                   | The default value for client RSSI is -80 dBm.<br>The default cycle count is 2.                                                                                                    |  |  |  |
|------------------|-------------------------------------------------------------------|----------------------------------------------------------------------------------------------------|--|--|--|
|                  | The default cyc                                                   |                                                                                                    |  |  |  |
|                  | The default cyc                                                   | The default cycle threshold is 200 milliseconds.                                                                                                    |  |  |  |
|                  | The default value for dual-band expiration is 60 seconds.         |                                                                                                    |  |  |  |
|                  | The default val                                                   | The default value for suppression expiration is 20 seconds.                                                                                                    |  |  |  |
| Command History  | Release                                                           | Modification                                                                                                    |  |  |  |
|                  | 8.3                                                               | This command was introduced.                                                                                                    |  |  |  |
| Usage Guidelines | the dual band c<br>the 2.4-GHz ra                                 | ble band select on a WLAN, the access point suppresses client probes on 2.4-GHz and moves lients to the 5-Ghz spectrum. The band-selection algorithm directs dual-band clients only from dio to the 5-GHz radio of the same access point, and it only runs on an access point when both d 5-GHz radios are up and running. |  |  |  |
|                  | The following                                                     | The following example shows how to configure the client RSSI:                                                                                                    |  |  |  |
|                  | (Cisco Controller) >config rf-profile band-select client-rssi -70 |                                                                                                    |  |  |  |

# config rf-profile channel

To configure the RF profile DCA settings, use the config rf-profile channel command.

**config rf-profile channel** { **add** *chan profile name* | **delete** *chan profile name* | **foreign** { **enable** | **disable**} *profile name* | **chan-width** { **20** | **40** | **80**} *profile name* }

| Syntax Description | add                | Adds channel to the RF profile DCA channel list.                                                                |
|--------------------|--------------------|----------------------------------------------------------------------------------------------------|
|                    | delete             | Removes channel from the RF profile DCA channel list.                                                           |
|                    | foreign            | Configures the RF profile DCA foreign AP contribution.                                                          |
|                    | chan-width         | Configures the RF profile DCA channel width.                                                                    |
|                    | chan               | Specifies channel number.                                                                                       |
|                    | profile name       | Specifies the name of the RF profile. The profile name can be up to 32 case-sensitive, alphanumeric characters. |
|                    | enable             | Enables foreign AP interference.                                                                                |
|                    | disable            | Disables foreign AP interference.                                                                               |
|                    | $\{20   40   80\}$ | Specifies RF Profile DCA channel width.                                                                         |
| Command Default    | None               |                                                                                                    |
| Command History    | Release            | Modification                                                                                                    |
|                    | 8.3                | This command was introduced.                                                                                    |

The following example shows how to add a channel to the RF profile DCA channel list:

(Cisco Controller) >config rf-profile channel add 40 admin1

The following example shows how to configure the RF profile DCA channel width:

(Cisco Controller) >config rf-profile channel chan-width 40 admin1

### config rf-profile client-trap-threshold

To configure the threshold value of the number of clients that associate with an access point, after which an SNMP trap is sent to the controller, use the **config rf-profile client-trap-threshold** command.

config rf-profile client-trap-threshold threshold profile\_name

| Syntax Description | threshold    | Threshold value of the number of clients that associate with an access point, after which an SNMP trap is sent to the controller. The range is from 0 to 200. Traps are disabled if the threshold value is configured as zero. |
|--------------------|--------------|----------------------------------------------------------------------------------------------------|
|                    | profile_name | Name of the RF profile. The profile name can be up to 32 case-sensitive, alphanumeric characters.                                                                                                    |
| Command Default    | None         |                                                                                                    |
| Command History    | Release      | Modification                                                                                                    |
|                    | 8.3          | This command was introduced.                                                                                                    |
|                    |              |                                                                                                    |

The following example shows how to configure the threshold value of the number of clients that associate with an access point:

(Cisco Controller) >config rf-profile client-trap-threshold 150

### config rf-profile create

To create a RF profile, use the **config rf-profile create** command.

config rf-profile create {802.11a | 802.11b/g} profile-name

| Syntax Description | 802.11a      | Configures the RF profile for the 2.4GHz band. |
|--------------------|--------------|------------------------------------------------|
|                    | 802.11b/g    | Configures the RF profile for the 5GHz band.   |
|                    | profile-name | Name of the RF profile.                        |
| Command Default    | None         |                                                |
| Command History    | Release      | Modification                                   |
|                    | 8.3          | This command was introduced.                   |

The following example shows how to create a new RF profile:

(Cisco Controller) >config rf-profile create 802.11a RFtestgroup1

## config rf-profile fra client-aware

To configure the RF profile client-aware FRA feature, use the config rf-profile fra client-aware command.

**config rf-profile fra client-aware** { **client-reset** *percent rf-profile-name* | **client-select** *percent rf-profile-name* | **disable** *rf-profile-name* | **enable** *rf-profile-name* }

| Syntax Description | client-reset                                                                                                    | Configures the RF profile AP utilization threshold for radio to switch back to Monitor mode. |
|--------------------|----------------------------------------------------------------------------------------------------|----------------------------------------------------------------------------------------------|
|                    | percent                                                                                                    | Utilization percentage value ranges from 0 to 100. The default is 5%.                        |
|                    | rf-profile-name                                                                                                    | Name of the RF Profile.                                                                      |
|                    | client-select                                                                                                    | Configures the RF profile utilization threshold for radio to switch to 5GHz.                 |
|                    | percent                                                                                                    | Utilization percentage value ranges from 0 to 100. The default is 50%.                       |
|                    | disable                                                                                                    | Disables the RF profile client-aware FRA feature.                                            |
|                    | enable                                                                                                    | Enables the RF profile client-aware FRA feature.                                             |
| Command Default    | The default per                                                                                                    | rcent value for client-select and client-reset is 50% and 5% respectively.                   |
| Command History    | Release                                                                                                    | Modification                                                                                 |
|                    | 8.5                                                                                                    | This command was introduced.                                                                 |
|                    | The following example shows how to configure the RF profile utilization threshold for redundant dual-band radios to switch back from 5GHz client-serving role to Monitor mode: |                                                                                              |
|                    | (Cisco Contro                                                                                                    | oller) >config rf-profile fra client-aware client-reset 15 profile1                          |
|                    | The following example shows how to configure the RF profile utilization threshold for redundant dual-band radios to switch from Monitor mode to 5GHz client-serving role:      |                                                                                              |
|                    | (Cisco Contro                                                                                                    | oller) >config rf-profile fra client-aware client-select 20 profile1                         |
|                    | The following                                                                                                    | example shows how to disable the RF profile client-aware FRA feature:                        |
|                    | (Cisco Contro                                                                                                    | oller) >config rf-profile fra client-aware disable profile1                                  |
|                    | The following                                                                                                    | example shows how to enable the RF profile client-aware FRA feature:                         |
|                    |                                                                                                    | oller) >config rf-profile fra client-aware enable profile1                                   |

### config rf-profile data-rates

To configure the data rate on a RF profile, use the config rf-profile data-rates command.

| Syntax Description | 802.11a      | Specifies 802.11a as the radio policy of the RF profile.                                                                    |
|--------------------|--------------|----------------------------------------------------------------------------------------------------|
|                    | 802.11b      | Specifies 802.11b as the radio policy of the RF profile.                                                                    |
|                    | disabled     | Disables a rate.                                                                                                    |
|                    | mandatory    | Sets a rate to mandatory.                                                                                                   |
|                    | supported    | Sets a rate to supported.                                                                                                   |
|                    | data-rate    | 802.11 operational rates, which are 1*, 2*, 5.5*, 6, 9, 11*, 12, 18, 24, 36, 48 and 54, where * denotes 802.11b only rates. |
|                    | profile-name | Name of the RF profile.                                                                                                    |

**config rf-profile data-rates** {**802.11a** | **802.11b** } {**disabled** | **mandatory** | **supported**} *data-rate profile-name* 

#### Command Default Defau

Default data rates for RF profiles are derived from the controller system defaults, the global data rate configurations. For example, if the RF profile's radio policy is mapped to 802.11a then the global 802.11a data rates are copied into the RF profiles at the time of creation.

The data rates set with this command are negotiated between the client and the Cisco wireless LAN controller. If the data rate is set to mandatory, the client must support it in order to use the network. If a data rate is set as supported by the Cisco wireless LAN controller, any associated client that also supports that rate may communicate with the Cisco lightweight access point using that rate. It is not required that a client is able to use all the rates marked supported in order to associate.

| Command History | Release | Modification                 |
|-----------------|---------|------------------------------|
|                 | 8.3     | This command was introduced. |

The following example shows how to set the 802.11b transmission of an RF profile at a mandatory rate at 12 Mbps:

(Cisco Controller) >config rf-profile 802.11b data-rates mandatory 12 RFGroup1

### config rf-profile delete

To delete a RF profile, use the config rf-profile delete command.

#### config rf-profile delete profile-name

| Syntax Description | profile-name | Name of the RF profile.      |
|--------------------|--------------|------------------------------|
| Command Default    | None         |                              |
| Command History    | Release      | Modification                 |
|                    | 8.3          | This command was introduced. |

The following example shows how to delete a RF profile:

(Cisco Controller) >config rf-profile delete RFGroup1

### config rf-profile description

To provide a description to a RF profile, use the config rf-profile description command.

config rf-profile description description profile-name

| Syntax Description | description  | Description of the RF profile. |
|--------------------|--------------|--------------------------------|
|                    | profile-name | Name of the RF profile.        |
| Command Default    | None         |                                |
| Command History    | Release      | Modification                   |
|                    | 8.3          | This command was introduced.   |

The following example shows how to add a description to a RF profile:

(Cisco Controller) >config rf-profile description This is a demo desciption RFGroup1

## config rf-profile load-balancing

To configure load balancing on an RF profile, use the config rf-profile load-balancing command.

**config rf-profile load-balancing** {**window** *clients* | **denial** *value*} *profile\_name* 

| Syntax Description | window  | Configures the client window for load balancing of an RF profile.                                                                                                    |
|--------------------|---------|----------------------------------------------------------------------------------------------------|
|                    | clients | Client window size that limits the number of client associations with an access point. The range is from 0 to 20. The default value is 5.                                                                                                |
|                    |         | The window size is part of the algorithm that determines whether an access point is too heavily loaded to accept more client associations:                                                                                               |
|                    |         | load-balancing window + client associations on AP with lightest load = load-balancing threshold                                                                                                    |
|                    |         | Access points with more client associations than this threshold are considered busy, and clients can associate only to access points with client counts lower than the threshold. This window also helps to disassociate sticky clients. |
|                    | denial  | Configures the client denial count for load balancing of an RF profile.                                                                                                    |

|                 | value        | Maximum number of association denials during load balancing. The range is from 1 to 10. The default value is 3.                                                                                                    |
|-----------------|--------------|----------------------------------------------------------------------------------------------------|
|                 |              | When a client tries to associate on a wireless network, it sends an association request to the access point. If the access point is overloaded and load balancing is enabled on the controller, the access point sends a denial to the association request. If there are no other access points in the range of the client, the client tries to associate the same access point again. After the maximum denial count is reached, the client is able to associate. Association attempts on an access point from any client before associating any AP is called a sequence of association. The default is 3. |
|                 | profile_name | Name of the RF profile. The profile name can be up to 32 case-sensitive, alphanumeric characters.                                                                                                    |
| Command Default | None         |                                                                                                    |
| Command History | Release      | Modification                                                                                                    |
|                 | -            | This command was introduced.                                                                                                    |

# config rf-profile max-clients

To configure the maximum number of client connections per access point of an RF profile, use the **config rf-profile max-clients** commands.

#### config rf-profile max-clients clients

| Syntax Description | clients Max   | imum number of client connections per access point of an RF profile. The range is from 1 to                                                                          |
|--------------------|---------------|----------------------------------------------------------------------------------------------------|
|                    | 200.          |                                                                                                    |
| Command Default    | None          |                                                                                                    |
| Command History    | Release       | Modification                                                                                                    |
|                    | 8.3           | This command was introduced.                                                                                                    |
| Usage Guidelines   |               | his command to configure the maximum number of clients on access points that are in client<br>r serving high bandwidth video or mission critical voice applications. |
|                    | The following | example shows how to set the maximum number of clients at 50:                                                                                                    |
|                    | (Cisco Contr  | coller) >config rf-profile max-clients 50                                                                                                    |

## config rf-profile multicast data-rate

To configure the minimum RF profile multicast data rate, use the **config rf-profile multicast data-rate** command.

config rf-profile multicast data-rate value profile\_name

| Syntax Description | value        | Minimum RF profile multicast data rate. The options are 6, 9, 12, 18, 24, 36, 48, 54. Enter 0 to specify that access points will dynamically adjust the data rate. |
|--------------------|--------------|----------------------------------------------------------------------------------------------------|
|                    | profile_name | Name of the RF profile. The profile name can be up to 32 case-sensitive, alphanumeric characters.                                                                  |
| Command Default    | The minimum  | RF profile multicast data rate is 0.                                                                                                    |
| Command History    | Release      | Modification                                                                                                    |
|                    | 8.3          | This command was introduced.                                                                                                    |

The following example shows how to set the multicast data rate for an RF profile:

(Cisco Controller) >config rf-profile multicast data-rate 24

### config rf-profile out-of-box

To create an out-of-box AP group consisting of newly installed access points, use the **config rf-profile out-of-box** command.

config rf-profile out-of-box {enable | disable}

| Syntax Description | enable  | Enables the creation of an out-of-box AP group. When you enable this command, the following                                                                                                    |
|--------------------|---------|----------------------------------------------------------------------------------------------------|
|                    |         | occurs:                                                                                                    |
|                    |         | • Newly installed access points that are part of the default AP group will be part of the out-of-box AP group and their radios will be switched off, which eliminates any RF instability caused by the new access points.                                                                                |
|                    |         | • All access points that do not have a group name become part of the out-of-box AP group.                                                                                                    |
|                    |         | • Special RF profiles are created per 802.11 band. These RF profiles have default-settings for all the existing RF parameters and additional new configurations.                                                                                                    |
|                    | disable | Disables the out-of-box AP group. When you disable this feature, only the subscription of new APs to the out-of-box AP group stops. All APs that are subscribed to the out-of-box AP group remain in this AP group. You can move APs to the default group or a custom AP group upon network convergence. |
| Command Default    | None    |                                                                                                    |

| Command History                  | Release                                                                        | Modification                                                                                                    |  |  |
|----------------------------------|--------------------------------------------------------------------------------|----------------------------------------------------------------------------------------------------|--|--|
| 8.3 This command was introduced. |                                                                                |                                                                                                    |  |  |
| Usage Guidelines                 | group and the I                                                                | When an out-of-box AP associates with the controller for the first time, it will be redirected to a special AP group and the RF profiles applicable to this AP Group will control the radio admin state configuration of the AP. You can move APs to the default group or a custom group upon network convergence.                                                                                                    |  |  |
|                                  | The following                                                                  | example shows how to enable the creation of an out-of-box AP group:                                                                                                    |  |  |
|                                  | (Cisco Contro                                                                  | <pre>bller) &gt;config rf-profile out-of-box enable</pre>                                                                                                    |  |  |
| config rf-pro                    | file rx-sor                                                                    | a threshold                                                                                                    |  |  |
| oog p.c                          | -                                                                              | igh, medium or low Rx SOP threshold values for each 802.11 band, use the config rf-profile                                                                                                    |  |  |
|                                  | config rf-profile rx-sop threshold { high   medium   low   auto } profile_name |                                                                                                    |  |  |
|                                  | config rf-profi                                                                | le rx-sop threshold { high   medium   low   auto } profile_name                                                                                                    |  |  |
| Syntax Description               | config rf-profi<br><br>high                                                    | le rx-sop threshold { high   medium   low   auto } profile_name<br>Configures the high Rx SOP threshold value for an RF profile.                                                                                                    |  |  |
| Syntax Description               |                                                                                |                                                                                                    |  |  |
| Syntax Description               | high                                                                           | Configures the high Rx SOP threshold value for an RF profile.                                                                                                    |  |  |
| Syntax Description               | high                                                                           | Configures the high Rx SOP threshold value for an RF profile.         Configures the medium Rx SOP threshold value for an RF profile.                                                                                                    |  |  |
| Syntax Description               | high<br>medium<br>low                                                          | Configures the high Rx SOP threshold value for an RF profile.         Configures the medium Rx SOP threshold value for an RF profile.         Configures the low Rx SOP threshold value for an RF profile.         Configures an auto Rx SOP threshold value for an RF profile.                                                                                                    |  |  |
| Syntax Description               | high<br>medium<br>low<br>auto<br>profile_name                                  | Configures the high Rx SOP threshold value for an RF profile.         Configures the medium Rx SOP threshold value for an RF profile.         Configures the low Rx SOP threshold value for an RF profile.         Configures an auto Rx SOP threshold value for an RF profile.         Configures an auto Rx SOP threshold value for an RF profile.         Configures an auto Rx SOP threshold value for an RF profile.         When you choose auto, the access point determines the best Rx SOP threshold value. |  |  |
|                                  | high<br>medium<br>low<br>auto<br>profile_name                                  | Configures the high Rx SOP threshold value for an RF profile.Configures the medium Rx SOP threshold value for an RF profile.Configures the low Rx SOP threshold value for an RF profile.Configures an auto Rx SOP threshold value for an RF profile. When you choose auto, the<br>access point determines the best Rx SOP threshold value.RF profile on which the Rx SOP threshold value will be configured.                                                                                                    |  |  |

(Cisco Controller) > config 802.11 rx-sop threshold high T1a

#### **Related Topics**

config 802.11 rx-sop threshold, on page 705 show 802.11 extended, on page 676

# config rf-profile trap-threshold

To configure the RF profile trap threshold, use the **config rf-profile trap-threshold** command.

| Syntax Description | clients      | Configures the RF profile trap threshold for clients.                                                                     |  |  |
|--------------------|--------------|----------------------------------------------------------------------------------------------------|--|--|
|                    | clients      | The number of clients on an access point's radio for the trap is between 1 and 200. The default is 12 clients.            |  |  |
|                    | profile name | Specifies the name of the RF profile. The profile name can be up to 32 case-sensitive, alphanumeric characters.           |  |  |
|                    | interference | Configures the RF profile trap threshold for interference.                                                                |  |  |
|                    | percent      | The percentage of interference threshold for the trap is from 0 to 100 %. The default is 10 %.                            |  |  |
|                    | noise        | Configures the RF profile trap threshold for noise.                                                                       |  |  |
|                    | dBM          | The level of noise threshold for the trap is from -127 to 0 dBm. The default is -17 dBm.                                  |  |  |
|                    | utilization  | Configures the RF profile trap threshold for utilization.                                                                 |  |  |
|                    | percent      | The percentage of bandwidth being used by an access point threshold for the trap is from 0 to 100 %. The default is 80 %. |  |  |
| Command Default    | None         |                                                                                                    |  |  |
| Command History    | Release      | Modification                                                                                                    |  |  |
|                    | 8.3          | This command was introduced.                                                                                              |  |  |

**config rf-profile trap-threshold** { **clients** *clients profile name* | **interference** *percent profile name* | **noise** *dBm profile name* | **utilization** *percent profile name* }

The following example shows how to configure the RF profile trap threshold for clients:

(Cisco Controller) >config rf-profile trap-threshold clients 50 admin1

# config rf-profile tx-power-control-thresh-v1

To configure Transmit Power Control version1 (TPCv1) to an RF profile, use the **config rf-profile tx-power-control-thresh-v1** command.

#### $config \ rf-profile \ tx-power-control-thresh-v1 \ tpc-threshold \ profile\_name$

| Syntax Description | tpc-threshold | TPC threshold.               |
|--------------------|---------------|------------------------------|
|                    | profile-name  | Name of the RF profile.      |
| Command Default    | None          |                              |
| Command History    | Release       | Modification                 |
|                    | 8.3           | This command was introduced. |

The following example shows how to configure TPCv1 on an RF profile:

(Cisco Controller) >config rf-profile tx-power-control-thresh-v1 RFGroup1

## config rf-profile tx-power-control-thresh-v2

To configure Transmit Power Control version 2 (TPCv2) to an RF profile, use the **config rf-profile tx-power-control-thresh-v2** command.

config rf-profile tx-power-control-thresh-v2 tpc-threshold profile-name

| Syntax Description | tpc-threshold | TPC threshold.               |
|--------------------|---------------|------------------------------|
|                    | profile-name  | Name of the RF profile.      |
| Command Default    | None          |                              |
| Command History    | Release       | Modification                 |
|                    | 8.3           | This command was introduced. |
|                    |               |                              |

The following example shows how to configure TPCv2 on an RF profile:

(Cisco Controller) >config rf-profile tx-power-control-thresh-v2 RFGroup1

### config rf-profile tx-power-max

To configure maximum auto-rf to an RF profile, use the config rf-profile tx-power-max command.

config rf-profile tx-power-max profile-name

| Syntax Description | tx-power-max | Maximum auto-rf tx power.    |
|--------------------|--------------|------------------------------|
|                    | profile-name | Name of the RF profile.      |
| Command Default    | None         |                              |
| Command History    | Release      | Modification                 |
|                    | 8.3          | This command was introduced. |
|                    |              |                              |

The following example shows how to configure tx-power-max on an RF profile:

(Cisco Controller) >config rf-profile tx-power-max RFGroup1

### config rf-profile tx-power-min

To configure minimum auto-rf to an RF profile, use the config rf-profile tx-power-min command.

#### config rf-profile tx-power-min tx-power-min profile-name

| Syntax Description | tx-power-min | Minimum auto-rf tx power.    |
|--------------------|--------------|------------------------------|
|                    | profile-name | Name of the RF profile.      |
| Command Default    | None         |                              |
| Command History    | Release      | Modification                 |
|                    | 8.3          | This command was introduced. |

The following example shows how to configure tx-power-min on an RF profile:

(Cisco Controller) >config rf-profile tx-power-min RFGroup1

### config watchlist add

To add a watchlist entry for a wireless LAN, use the config watchlist add command.

**config watchlist add** {**mac** *MAC* | **username** *username* }

| Syntax Description | mac MAC           | Specifies the MAC address of the wireless LAN. |
|--------------------|-------------------|------------------------------------------------|
|                    | username username | Specifies the name of the user to watch.       |
| Command Default    | None              |                                                |

 Command Default
 None

 Command History
 Release
 Modification

 8.3
 This command was introduced.

The following example shows how to add a watchlist entry for the MAC address a5:6b:ac:10:01:6b:

(Cisco Controller) >config watchlist add mac a5:6b:ac:10:01:6b

### config watchlist delete

To delete a watchlist entry for a wireless LAN, use the config watchlist delete command.

**config watchlist delete** {mac MAC | username username }

| Syntax Description | mac MAC           | Specifies the MAC address of the wireless LAN to delete from the list. |
|--------------------|-------------------|------------------------------------------------------------------------|
|                    | username username | Specifies the name of the user to delete from the list.                |

| Command Default    | None                                                              |                                                                                 |  |  |
|--------------------|-------------------------------------------------------------------|---------------------------------------------------------------------------------|--|--|
| Command History    | Release Modification                                              |                                                                                 |  |  |
|                    | 8.3                                                               | This command was introduced.                                                    |  |  |
|                    | The following example                                             | le shows how to delete a watchlist entry for the MAC address a5:6b:ac:10:01:6b: |  |  |
|                    | (Cisco Controller) >config watchlist delete mac a5:6b:ac:10:01:6b |                                                                                 |  |  |
| config watc        | hlist disable                                                     |                                                                                 |  |  |
|                    | To disable the client                                             | watchlist, use the config watchlist disable command.                            |  |  |
|                    | config watchlist disable                                          |                                                                                 |  |  |
| Syntax Description | This command has no arguments or keywords.                        |                                                                                 |  |  |
| Command Default    | None                                                              |                                                                                 |  |  |
| Command History    | Release Modification                                              |                                                                                 |  |  |
|                    | 8.3                                                               | This command was introduced.                                                    |  |  |
|                    | The following example shows how to disable the client watchlist:  |                                                                                 |  |  |
|                    | (Cisco Controller) >config watchlist disable                      |                                                                                 |  |  |
|                    |                                                                   |                                                                                 |  |  |
| config watc        | hlist enable                                                      |                                                                                 |  |  |

To enable a watchlist entry for a wireless LAN, use the config watchlist enable command.

#### config watchlist enable

**Syntax Description** This command has no arguments or keywords.

**Command Default** None

| Command History | Release | Modification                 |  |
|-----------------|---------|------------------------------|--|
| 8.3             |         | This command was introduced. |  |

The following example shows how to enable a watchlist entry:

(Cisco Controller) >config watchlist enable

I

## config wlan

To create, delete, enable, or disable a wireless LAN, use the config wlan command.

config wlan {enable | disable | create | delete} wlan\_id [name | foreignAp name ssid | all]

| Syntax Description | enable                                                                                                    |                            | Enables a wireless LAN.                                        |  |
|--------------------|----------------------------------------------------------------------------------------------------|----------------------------|----------------------------------------------------------------|--|
|                    | disable                                                                                                    |                            | Disables a wireless LAN.                                       |  |
|                    | create                                                                                                    |                            | Creates a wireless LAN.                                        |  |
|                    | delete                                                                                                    |                            | Deletes a wireless LAN.                                        |  |
|                    | wlan_id                                                                                                    |                            | Wireless LAN identifier between 1 and 512.                     |  |
|                    | name                                                                                                    |                            | (Optional) WLAN profile name up to 32 alphanumeric characters. |  |
|                    | foreignAp                                                                                                    |                            | (Optional) Specifies the third-party access point settings.    |  |
|                    | ssid                                                                                                    |                            | SSID (network name) up to 32 alphanumeric characters.          |  |
|                    | all                                                                                                    |                            | (Optional) Specifies all wireless LANs.                        |  |
| Command Default    | None                                                                                                    |                            |                                                                |  |
| Command History    | Release                                                                                                    | Modification               |                                                                |  |
|                    | 8.3                                                                                                    | This command was introduce | ed.                                                            |  |
| Usage Guidelines   | When you create a new WLAN using the <b>config wlan create</b> command, it is created in disabled mode. Leave it disabled until you have finished configuring it.                                                                                                    |                            |                                                                |  |
|                    | If you do not specify an SSID, the profile name parameter is used for both the profile name and the SSID.                                                                                                    |                            |                                                                |  |
|                    | If the management and AP-manager interfaces are mapped to the same port and are members of the same VLAN, you must disable the WLAN before making a port-mapping change to either interface. If the management and AP-manager interfaces are assigned to different VLANs, you do not need to disable the WLAN. |                            |                                                                |  |
|                    | An error message appears if you try to delete a WLAN that is assigned to an access point group. If you proceed, the WLAN is removed from the access point group and from the access point's radio.                                                                                                    |                            |                                                                |  |
|                    | The following example shows how to enable wireless LAN identifier 16:<br>(Cisco Controller) >config wlan enable 16                                                                                                    |                            |                                                                |  |

## config wlan 7920-support

To configure support for phones, use the config wlan 7920-support command.

| Syntax Description | ap-cac-limit                                                                                                    |                         | Supports phones that require client-controlled Call<br>Admission Control (CAC) that expect the Cisco<br>vendor-specific information element (IE). |  |  |
|--------------------|----------------------------------------------------------------------------------------------------|-------------------------|----------------------------------------------------------------------------------------------------|--|--|
|                    | client-cac-lim                                                                                                    | it                      | Supports phones that require access point-controlled CAC that expect the IEEE 802.11e Draft 6 QBSS-load.                                          |  |  |
|                    | enable                                                                                                    |                         | Enables phone support.                                                                                                    |  |  |
|                    | disable                                                                                                    |                         | Disables phone support.                                                                                                    |  |  |
|                    | wlan_id                                                                                                    |                         | Wireless LAN identifier between 1 and 512.                                                                                                    |  |  |
| Command Default    | None                                                                                                    |                         |                                                                                                    |  |  |
| Command History    | Release                                                                                                    | Modification            |                                                                                                    |  |  |
|                    | 8.3                                                                                                    | This command was introd | luced.                                                                                                    |  |  |
| Usage Guidelines   | You cannot enable both WMM mode and client-controlled CAC mode on the same WLAN.                                        |                         |                                                                                                    |  |  |
|                    | The following example shows how to enable the phone support that requires client-controlled CAC with wireless LAN ID 8: |                         |                                                                                                    |  |  |
|                    | (Cisco Controller) >config wlan 7920-support ap-cac-limit enable 8                                                      |                         |                                                                                                    |  |  |

config wlan 7920-support {client-cac-limit | ap-cac-limit} {enable | disable} wlan\_id

## config wlan 802.11e

To configure 802.11e support on a wireless LAN, use the config wlan 802.11e command.

config wlan 802.11e { allow | disable | require } wlan\_id

| Syntax Description | allow   | Allows 802.11e-enabled clients on the wireless LAN.   |
|--------------------|---------|-------------------------------------------------------|
|                    | disable | Disables 802.11e on the wireless LAN.                 |
|                    | require | Requires 802.11e-enabled clients on the wireless LAN. |
|                    | wlan_id | Wireless LAN identifier between 1 and 512.            |
| Command Default    | None    |                                                       |
| Command History    | Release | Modification                                          |
|                    | 8.3     | This command was introduced.                          |

**Usage Guidelines** 802.11e provides quality of service (QoS) support for LAN applications, which are critical for delay sensitive applications such as Voice over Wireless IP (VoWIP).

802.11e enhances the 802.11 Media Access Control layer (MAC layer) with a coordinated time division multiple access (TDMA) construct, and adds error-correcting mechanisms for delay sensitive applications such as voice and video. The 802.11e specification provides seamless interoperability and is especially well suited for use in networks that include a multimedia capability.

The following example shows how to allow 802.11e on the wireless LAN with LAN ID 1:

(Cisco Controller) >config wlan 802.11e allow 1

### config wlan aaa-override

To configure a user policy override via AAA on a wireless LAN, use the config wlan aaa-override command.

**config wlan aaa-override** { **enable** | **disable** } { *wlan\_id* | **foreignAp** }

| Syntax Description | enable                                                                                                    | Enables a policy override.                                                                                                    |  |  |
|--------------------|----------------------------------------------------------------------------------------------------|----------------------------------------------------------------------------------------------------|--|--|
|                    | disable                                                                                                    | Disables a policy override.                                                                                                    |  |  |
|                    | wlan_id                                                                                                    | Wireless LAN identifier between 1 and 512.                                                                                                    |  |  |
|                    | foreignAp                                                                                                    | Specifies third-party access points.                                                                                                    |  |  |
| Command Default    | AAA is disabled                                                                                                    | 1.                                                                                                    |  |  |
| Command History    | Release                                                                                                    | Modification                                                                                                    |  |  |
|                    | 8.3                                                                                                    | This command was introduced.                                                                                                    |  |  |
|                    | LAN authentication parameters, client authentication is performed by the AAA server. As part of this authentication, the operating system will move clients from the default Cisco wireless LAN VLAN to a VLAN returned by the AAA server and predefined in the controller interface configuration (only when configured for MAC filtering, 802.1X, and/or WPA operation). In all cases, the operating system will also use QoS, DSCP, 802.1p priority tag values, and ACLs provided by the AAA server, as long as they are predefined in the controller interface configuration. (This VLAN switching by AAA override is also referred to as Identity Networking.) |                                                                                                    |  |  |
|                    | If the corporate wireless LAN uses a management interface assigned to VLAN 2, and if AAA override returns a redirect to VLAN 100, the operating system redirects all client transmissions to VLAN 100, regardless of the physical port to which VLAN 100 is assigned.                                                                                                    |                                                                                                    |  |  |
|                    | settings, and aut                                                                                                    | rride is disabled, all client authentication defaults to the controller authentication parameter hentication is performed by the AAA server if the controller wireless LAN does not contain fic authentication parameters. |  |  |
|                    | The AAA overr                                                                                                    | ide values might come from a RADIUS server.                                                                                                    |  |  |
|                    | The following e                                                                                                    | xample shows how to configure user policy override via AAA on WLAN ID 1:                                                                                                    |  |  |

L

(Cisco Controller) >config wlan aaa-override enable 1

### config wlan assisted-roaming

To configure assisted roaming on a WLAN, use the config wlan assisted-roaming command.

**config wlan assisted-roaming** { **neighbor-list** | **dual-list** | **prediction** } { **enable** | **disable** } *wlan\_id* 

| Syntax Description | neighbor-list   | t Configures an 802.11k neighbor list for a WLAN.                                                                                               |  |  |  |
|--------------------|-----------------|----------------------------------------------------------------------------------------------------|--|--|--|
|                    | dual-list       | Configures a dual band 802.11k neighbor list for a WLAN. The default is the band that the client is currently associated with.                  |  |  |  |
|                    | prediction      | <b>n</b> Configures an assisted roaming optimization prediction for a WLAN.                                                                     |  |  |  |
|                    | enable          | Enables the configuration on the WLAN.                                                                                                    |  |  |  |
|                    | disable         | Disables the configuration on the WLAN.                                                                                                    |  |  |  |
|                    | wlan_id         | Wireless LAN identifier between 1 and 512 (inclusive).                                                                                          |  |  |  |
| Command Default    | The 802.11k ne  | highbor list is enabled for all WLANs.                                                                                                    |  |  |  |
|                    | By default, dua | l band list is enabled if the neighbor list feature is enabled for the WLAN.                                                                    |  |  |  |
| Command History    | Release         | Modification                                                                                                    |  |  |  |
|                    | 8.3             | This command was introduced.                                                                                                    |  |  |  |
| Usage Guidelines   |                 | ble the assisted roaming prediction list, a warning appears and load balancing is disabled for<br>oad balancing is already enabled on the WLAN. |  |  |  |
|                    | The following   | example shows how to enable an 802.11k neighbor list for a WLAN:                                                                                |  |  |  |
|                    | (Cisco Contro   | oller) >config wlan assisted-roaming neighbor-list enable 1                                                                                     |  |  |  |

### config wlan band-select allow

To configure band selection on a WLAN, use the config wlan band-select allow command.

config wlan band-select allow { enable | disable } wlan\_id

| Syntax Description | enable  | Enables band selection on a WLAN.          |  |
|--------------------|---------|--------------------------------------------|--|
|                    | disable | Disables band selection on a WLAN.         |  |
|                    | wlan_id | Wireless LAN identifier between 1 and 512. |  |

Command Default None

| Command History    | Release Modification                                                                                    |                                                                                                    |  |  |  |
|--------------------|----------------------------------------------------------------------------------------------------|----------------------------------------------------------------------------------------------------|--|--|--|
|                    | 8.3                                                                                                    | This command was introduced.                                                                                                    |  |  |  |
| Usage Guidelines   | the dual band cl<br>the 2.4-GHz rac                                                                     | ble band select on a WLAN, the access point suppresses client probes on 2.4-GHz and moves lients to the 5-GHz spectrum. The band-selection algorithm directs dual-band clients only from dio to the 5-GHz radio of the same access point, and it only runs on an access point when both d 5-GHz radios are up and running. |  |  |  |
|                    | The following example shows how to enable band selection on a WLAN:                                     |                                                                                                    |  |  |  |
|                    | (Cisco Contro                                                                                           | oller) >config wlan band-select allow enable 6                                                                                                    |  |  |  |
| config wlan        | broadcast                                                                                               | -ssid                                                                                                    |  |  |  |
| Ū                  |                                                                                                    | Service Set Identifier (SSID) broadcast on a wireless LAN, use the config wlan broadcast-ssid                                                                                                    |  |  |  |
|                    | config wlan br                                                                                          | roadcast-ssid {enable   disable} wlan_id                                                                                                    |  |  |  |
| Syntax Description | enable                                                                                                  | Enables SSID broadcasts on a wireless LAN.                                                                                                    |  |  |  |
|                    | disable                                                                                                 | Disables SSID broadcasts on a wireless LAN.                                                                                                    |  |  |  |
|                    | wlan_id                                                                                                 | Wireless LAN identifier between 1 and 512.                                                                                                    |  |  |  |
| Command Default    | Broadcasting of                                                                                         | f SSID is disabled.                                                                                                    |  |  |  |
| Command History    | Release                                                                                                 | Modification                                                                                                    |  |  |  |
|                    | 8.3                                                                                                    | This command was introduced.                                                                                                    |  |  |  |
|                    | The following example shows how to configure an SSID broadcast on wireless LAN ID 1:                    |                                                                                                    |  |  |  |
|                    | •                                                                                                    | oller) >config wlan broadcast-ssid enable 1                                                                                                    |  |  |  |
|                    |                                                                                                    |                                                                                                    |  |  |  |
| config wlan        | chd                                                                                                    |                                                                                                    |  |  |  |
|                    | To enable or disable Coverage Hole Detection (CHD) for a wireless LAN, use the config wlan chd command. |                                                                                                    |  |  |  |
|                    | config wlan ch                                                                                          | d wlan_id {enable   disable}                                                                                                    |  |  |  |
| Syntax Description | wlan_id                                                                                                 | Wireless LAN identifier between 1 and 512.                                                                                                    |  |  |  |

| ntax Description | wlan_id | Wireless LAN identifier between 1 and 512.  |
|------------------|---------|---------------------------------------------|
|                  | enable  | Enables SSID broadcasts on a wireless LAN.  |
|                  | disable | Disables SSID broadcasts on a wireless LAN. |
|                  |         |                                             |

Command Default None

| Command History    | Release                                                                                                   | Modification                                                                                                    |  |  |
|--------------------|----------------------------------------------------------------------------------------------------|----------------------------------------------------------------------------------------------------|--|--|
|                    | 8.3                                                                                                    | This command was introduced.                                                                                                    |  |  |
|                    | The following example shows how to enable CHD for WLAN 3:<br>(Cisco Controller) >config wlan chd 3 enable |                                                                                                    |  |  |
|                    |                                                                                                    |                                                                                                    |  |  |
| config wlan        | ccx airon                                                                                                 | et-ie                                                                                                    |  |  |
|                    |                                                                                                    |                                                                                                    |  |  |
|                    | command.                                                                                                  | isable Aironet information elements (IEs) for a WLAN, use the <b>config wlan ccx aironet-ie</b><br><b>cx aironet-ie</b> { <b>enable</b>   <b>disable</b> } |  |  |
| Syntax Description | command.                                                                                                  |                                                                                                    |  |  |
| Syntax Description | command.<br>config wlan cc                                                                                | ex aironet-ie {enable   disable}                                                                                                    |  |  |
| Syntax Description | command.<br>config wlan co<br>enable                                                                      | Enables the Aironet information elements.                                                                                                    |  |  |
|                    | command.<br>config wlan co<br>enable<br>disable                                                           | Enables the Aironet information elements.                                                                                                    |  |  |

The following example shows how to enable Aironet information elements for a WLAN:

(Cisco Controller) >config wlan ccx aironet-ie enable

## config wlan channel-scan defer-priority

To configure the controller to defer priority markings for packets that can defer off channel scanning, use the **config wlan channel-scan defer-priority** command.

| config wlan channel-scan | <b>defer-priority</b> <i>priority</i> | [enable | disable | wlan id |
|--------------------------|---------------------------------------|---------|---------|---------|
|                          |                                       |         |         |         |

| Syntax Description | <i>priority</i> User priority value (0 to 7). |                                                                               |  |
|--------------------|-----------------------------------------------|-------------------------------------------------------------------------------|--|
|                    | enable                                        | (Optional) Enables packet at given priority to defer<br>off channel scanning. |  |
|                    | disable                                       | (Optional) Disables packet at gven priority to defer off channel scanning.    |  |
|                    | wlan id                                       | Wireless LAN identifier (1 to 512).                                           |  |

Command Default

None

| Command History    | Release Modification                                                 |                                                                                                    |  |  |  |
|--------------------|----------------------------------------------------------------------|----------------------------------------------------------------------------------------------------|--|--|--|
|                    | 8.3                                                                  | This command was introduced.                                                                                                    |  |  |  |
| Usage Guidelines   | The priority value should be set to 6 on the client and on the WLAN. |                                                                                                    |  |  |  |
|                    |                                                                      | example shows how to enable the controller to defer priority markings that can defer nning with user priority value 6 and WLAN id 30:                                                                                                    |  |  |  |
|                    | (Cisco Contro                                                        | oller) >config wlan channel-scan defer-priority 6 enable 30                                                                                                    |  |  |  |
| config wlan        | channel-s                                                            | can defer-time                                                                                                    |  |  |  |
|                    | To assign the cl                                                     | nannel scan defer time in milliseconds, use the <b>config wlan channel-scan defer-time</b> command.                                                                                                    |  |  |  |
|                    | config wlan ch                                                       | annel-scan defer-time msecs wlan_id                                                                                                    |  |  |  |
| Syntax Description | msecs                                                                | Deferral time in milliseconds (0 to 60000 milliseconds).                                                                                                    |  |  |  |
|                    | wlan_id                                                              | Wireless LAN identifier from 1 to 512.                                                                                                    |  |  |  |
| Command Default    | None                                                                 |                                                                                                    |  |  |  |
| Command History    | Release                                                              | Modification                                                                                                    |  |  |  |
|                    | 8.3                                                                  | This command was introduced.                                                                                                    |  |  |  |
| Usage Guidelines   | The time value                                                       | in milliseconds should match the requirements of the equipment on your WLAN.                                                                                                    |  |  |  |
|                    | The following ID 50:                                                 | example shows how to assign the scan defer time to 40 milliseconds for WLAN with                                                                                                    |  |  |  |
|                    | (Cisco Contro                                                        | oller) >config wlan channel-scan defer-time 40 50                                                                                                    |  |  |  |
| config wlan        | custom-w                                                             | eb                                                                                                    |  |  |  |
|                    | To configure th                                                      | ne web authentication page for a WLAN, use the config wlan custom-web command.                                                                                                    |  |  |  |
|                    | {ms-open                                                             | stom-web{ {ext-webauth-url ext-webauth-url wlan_id }   {global {enable   disable }<br>{enable   disable   url }   {login-page page-name }   {loginfailure-page<br>none} }   {logout-page {page-name   none} }   {sleep-client {enable   disable} |  |  |  |

| <pre>wlan_id timeout duration }  </pre> | { webauth-type | {internal   customized | <pre>external } wlan_id } }</pre> |
|-----------------------------------------|----------------|------------------------|-----------------------------------|
|                                         | •              |                        |                                   |

| Syntax Description | ext-webauth-url | Configures an external web authentication URL.   |
|--------------------|-----------------|--------------------------------------------------|
|                    | ext-webauth-url | External web authentication URL.                 |
|                    | wlan_id         | WLAN identifier. Default range is from 1 to 512. |

| global            | Configures the global status for a WLAN.                                                                                                    |  |  |
|-------------------|----------------------------------------------------------------------------------------------------|--|--|
| enable            | Enables the global status for a WLAN.                                                                                                    |  |  |
| disable           | Disables the global status for a WLAN.                                                                                                    |  |  |
| ms-open           | <b>pen</b> Configures the ms-open feature on the WLAN.                                                                                                    |  |  |
| enable            | Enables the ms-open feature on the WLAN.                                                                                                    |  |  |
| disable           | Disables the ms-open feature on the WLAN.                                                                                                    |  |  |
| url               | Configures ms-open URL.                                                                                                    |  |  |
| login-page        | age Configures the name of the login page for an external web authentication URL.                                                                                                    |  |  |
| page-name         | Login page name for an external web authentication URL.                                                                                                    |  |  |
| loginfailure-page | failure-page Configures the name of the login failure page for an external web authentication URL                                                                                                    |  |  |
| none              | Does not configure a login failure page for an external web authentication URL.                                                                                                    |  |  |
| logout-page       | <b>t-page</b> Configures the name of the logout page for an external web authentication URL.                                                                                                    |  |  |
| sleep-client      | Configures the sleep client feature on the WLAN.                                                                                                    |  |  |
| timeout           | Configures the sleep client timeout on the WLAN.                                                                                                    |  |  |
| duration          | Maximum amount of time after the idle timeout, in hours, before a sleeping client is<br>forced to reauthenticate. The range is from 1 to 720. The default is 12. When the slee<br>client feature is enabled, the clients need not provide the login credentials when the<br>move from one Cisco WLC to another (if the Cisco WLCs are in the same mobility<br>group) between the sleep and wake-up times. |  |  |
| webauth-type      | Configures the type of web authentication for the WLAN.                                                                                                    |  |  |
| internal          | Displays the default login page.                                                                                                    |  |  |
| customized        | Displays a customized login page.                                                                                                    |  |  |
| external          | Displays a login page on an external web server.                                                                                                    |  |  |

#### **Command Default**

### Command History Release

None

| Release | Modification                 |
|---------|------------------------------|
| 8.3     | This command was introduced. |

The following example shows how to configure web authentication type in the WLAN.

Cisco Controller config wlan custom-web webauth-type external

## config wlan dtim

To configure a Delivery Traffic Indicator Message (DTIM) for 802.11 radio network config wan dtim command.

config wlan dtim {802.11a | 802.11b} dtim wlan\_id

| Syntax Description | 802.11a                                  |              | Configures DTIM for the 802.11a radio network.                                                                                 |
|--------------------|------------------------------------------|--------------|----------------------------------------------------------------------------------------------------|
|                    | 802.11b           dtim           wlan_id |              | Configures DTIM for the 802.11b radio network.Value for DTIM (between 1 to 255 inclusive).Number of the WLAN to be configured. |
|                    |                                          |              |                                                                                                    |
|                    |                                          |              |                                                                                                    |
| Command Default    | The default is DTIM 1.                   |              |                                                                                                    |
|                    | Release                                  | Modification |                                                                                                    |
| Command History    | nerease                                  | mounioution  |                                                                                                    |

The following example shows how to configure DTIM for 802.11a radio network with DTIM value 128 and WLAN ID 1:

(Cisco Controller) >config wlan dtim 802.11a 128 1

## config wlan exclusionlist

To configure the wireless LAN exclusion list, use the config wlan exclusionlist command.

config wlan exclusionlist {wlan\_id [enabled | disabled | time] | foreignAp [enabled | disabled  $\mid$  *time*] }

| Syntax Description | wlan_id   | Wireless LAN identifier (1 to 512).                                                              |
|--------------------|-----------|--------------------------------------------------------------------------------------------------|
|                    | enabled   | (Optional) Enables the exclusion list for the specified wireless LAN or foreign access point.    |
|                    | disabled  | (Optional) Disables the exclusion list for the specified wireless LAN or a foreign access point. |
|                    | time      | (Optional) Exclusion list timeout in seconds. A value of zero (0) specifies infinite time.       |
|                    | foreignAp | Specifies a third-party access point.                                                            |
| Command Default    | None      |                                                                                                  |

**Command Default** 

| Command History  | Release         | Modification                                                  |
|------------------|-----------------|---------------------------------------------------------------|
| 8.3 This comma   |                 | This command was introduced.                                  |
| Usage Guidelines | This command    | replaces the <b>config wlan blacklist</b> command.            |
|                  | The following e | example shows how to enable the exclusion list for WLAN ID 1: |
|                  | (Cisco Contro   | oller) >config wlan exclusionlist 1 enabled                   |

## config wlan flexconnect central-assoc

To configure client reassociation and security key caching on the Cisco WLC, use the **config wlan flexconnect central-assoc** command.

#### config wlan flexconnect central-assoc *wlan-id* {enable | disable}

| Syntax Description | wlan-id                                                                                                    | ID of the WLAN                                                                                                    |
|--------------------|----------------------------------------------------------------------------------------------------|----------------------------------------------------------------------------------------------------|
|                    | enable                                                                                                    | Enables client reassociation and<br>security key caching on the Cisco<br>WLC                                                                                                    |
|                    | disable                                                                                                    | Disables client reassociation and<br>security key caching on the Cisco<br>WLC                                                                                                    |
| Command Default    | Client reassoci                                                                                                    | ation and security key caching on the Cisco WLC is in disabled state.                                                                                                    |
| Command History    | Release                                                                                                    | Modification                                                                                                    |
|                    | 8.3                                                                                                    | This command was introduced.                                                                                                    |
| Usage Guidelines   | Configuration<br>PMIPv6 tunnel<br>mobility ancho<br>Cisco AP and t<br>the connectivit<br>client associati<br>The following<br>Cisco WLC fo | this configuration is a large-scale deployment with fast roaming.<br>of central association with local authentication is not supported for the WLAN. After the<br>l is set up, all data traffic from the PMIPv6 clients are forwarded from the Cisco AP to the local<br>or (LMA) in the Generic Routing Encapsulation (GRE) tunnel. If the connectivity between the<br>the Cisco WLC is lost, the data traffic for the existing PMIPv6 clients continue to flow until<br>ty between the Cisco AP and the client is lost. When the AP is in stand-alone mode, no new<br>ions are accepted on the PMIPv6 enabled WLAN.<br>example shows how to enable client reassociation and security key caching on the<br>r a WLAN whose ID is 2:<br>oller) >config wlan flexconnect central-assoc 2 enable |

### config wlan flexconnect learn-ipaddr

To enable or disable client IP address learning for the Cisco WLAN controller, use the **config wlan flexconnect learn-ipaddr** command.

**config wlan flexconnect learn-ipaddr** *wlan\_id* {**enable** | **disable**}

| Syntax Description |                                                                                                    | wlan_id          | Wireless LAN identifier between                                                                                                    | 1 and 512.                                              |  |
|--------------------|----------------------------------------------------------------------------------------------------|------------------|----------------------------------------------------------------------------------------------------|---------------------------------------------------------|--|
|                    |                                                                                                    | enable           | Enables client IPv4 address learn LAN.                                                                                                    | Enables client IPv4 address learning on a wireless LAN. |  |
|                    |                                                                                                    | disable          | Disables client IPv4 address learn<br>LAN.                                                                                                    | ing on a wireless                                       |  |
| Command De         | Imand Default       Disabled when the config wlan flexconnect local-switching command is disabled. Enabled when the config wlan flexconnect local-switching command is enabled. |                  |                                                                                                    | led when the <b>config</b>                              |  |
| Command Hi         | istory                                                                                                    | Release          | Modification                                                                                                    |                                                         |  |
|                    |                                                                                                    | 8.3              | This command was introduced.                                                                                                    |                                                         |  |
| Usage Guide        | elines                                                                                                    |                  | configured with Layer 2 encryption, the controller cannot learn the client<br>periodically drop the client. Disable this option to keep the client connect<br>ent IP address. |                                                         |  |
|                    | Note                                                                                                    | This command     | is valid only for IPv4.                                                                                                    |                                                         |  |
|                    |                                                                                                    |                  |                                                                                                    |                                                         |  |
|                    | Note                                                                                                    | The ability to d | lisable IP address learning is not supported with FlexConnect central swit                                                                                                    | ching.                                                  |  |
|                    |                                                                                                    | The following    | example shows how to disable client IP address learning for WLAN 6:                                                                                                    |                                                         |  |
|                    |                                                                                                    | (Cisco Contro    | oller) >config wlan flexconnect learn-ipaddr disable 6                                                                                                    |                                                         |  |
| Related Com        | mands                                                                                                    | show wlan        |                                                                                                    |                                                         |  |

### config wlan flexconnect local-switching

To configure local switching, central DHCP, NAT-PAT, or the override DNS option on a FlexConnect WLAN, use the **config wlan flexconnect local switching** command.

config wlan flexconnect local-switching *wlan\_id* {enable | disable} { {central-dhcp {enable | disable} } { disable} } } { disable} } } {

| wlan_id         enable         disable         central-dhcp         enable         disable         nat-pat         enable |                                                                                                    | Port Address Translation (PAT) on the local switching                                                                                                    |
|----------------------------------------------------------------------------------------------------|----------------------------------------------------------------------------------------------------|----------------------------------------------------------------------------------------------------|
| disable<br>central-dhcp<br>enable<br>disable<br>nat-pat                                                                   |                                                                                                    | Disables local switching on a FlexConnect WLAN.         Configures central switching of DHCP packets on the local switching FlexConnect WLAN. When you enable this feature, the DHCP packets received from the AP are centrally switched to the controller and forwarded to the corresponding VLAN based on the AP and the SSID.         Enables central DHCP on a FlexConnect WLAN.         Disables central DHCP on a FlexConnect WLAN.         Configures Network Address Translation (NAT) and Port Address Translation (PAT) on the local switching |
| central-dhcp<br>enable<br>disable<br>nat-pat                                                                              |                                                                                                    | Configures central switching of DHCP packets on the<br>local switching FlexConnect WLAN. When you<br>enable this feature, the DHCP packets received from<br>the AP are centrally switched to the controller and<br>forwarded to the corresponding VLAN based on the<br>AP and the SSID.<br>Enables central DHCP on a FlexConnect WLAN.<br>Disables central DHCP on a FlexConnect WLAN.<br>Configures Network Address Translation (NAT) and<br>Port Address Translation (PAT) on the local switching                                                      |
| enable<br>disable<br>nat-pat                                                                                              |                                                                                                    | local switching FlexConnect WLAN. When you         enable this feature, the DHCP packets received from         the AP are centrally switched to the controller and         forwarded to the corresponding VLAN based on the         AP and the SSID.         Enables central DHCP on a FlexConnect WLAN.         Disables central DHCP on a FlexConnect WLAN.         Configures Network Address Translation (NAT) and         Port Address Translation (PAT) on the local switching                                                                     |
| disable<br>nat-pat                                                                                                    |                                                                                                    | Disables central DHCP on a FlexConnect WLAN.<br>Configures Network Address Translation (NAT) and<br>Port Address Translation (PAT) on the local switching                                                                                                    |
| nat-pat                                                                                                    |                                                                                                    | Configures Network Address Translation (NAT) and<br>Port Address Translation (PAT) on the local switching                                                                                                    |
| _                                                                                                    |                                                                                                    | Port Address Translation (PAT) on the local switching                                                                                                    |
| enable                                                                                                    |                                                                                                    | FlexConnect WLAN.                                                                                                    |
|                                                                                                    |                                                                                                    | Enables NAT-PAT on the FlexConnect WLAN.                                                                                                    |
| disable<br>override                                                                                                    |                                                                                                    | Disables NAT-PAT on the FlexConnect WLAN.                                                                                                    |
|                                                                                                    |                                                                                                    | Specifies the DHCP override options on the FlexConnect WLAN.                                                                                                    |
| option dns                                                                                                    | n dns                                                                                                    | Specifies the override DNS option on the FlexConnect WLAN. When you override this option, the clients get their DNS server IP address from the AP, not from the controller.                                                                                                    |
| enable                                                                                                    |                                                                                                    | Enables the override DNS option on the FlexConnect WLAN.                                                                                                    |
| disable                                                                                                    |                                                                                                    | Disables the override DNS option on the FlexConnect WLAN.                                                                                                    |
| This feature is disabled.                                                                                                 |                                                                                                    |                                                                                                    |
| Release                                                                                                    | Modification                                                                                                    |                                                                                                    |
| 8.3                                                                                                    | This command                                                                                                    | was introduced.                                                                                                    |
| •                                                                                                    | 0                                                                                                    | <b>connect local-switching</b> command, the <b>config wlan flexconnect</b> default.                                                                                                    |
| This command is                                                                                                    | valid only for IPv4.                                                                                                    |                                                                                                    |
| -                                                                                                    | disable<br>override<br>option dns<br>enable<br>disable<br>This feature is dis<br>Release<br>8.3<br>When you enable<br>learn-ipaddr cor | disable override option dns enable disable This feature is disabled. Release Modification 8.3 This command                                                                                                    |

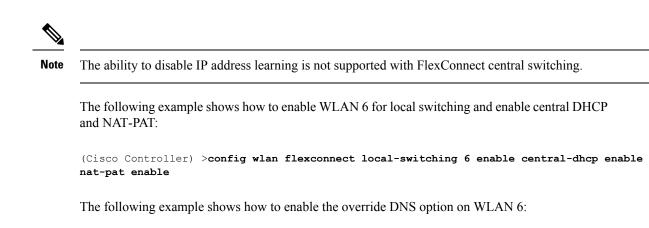

(Cisco Controller) >config wlan flexconnect local-switching 6 override option dns enable

## config wlan interface

To configure a wireless LAN interface or an interface group, use the config wlan interface command.

**config wlan interface** {*wlan\_id* | **foreignAp**} {*interface-name* | *interface-group-name*}

| Syntax Description | wlan_id                                                                  | (Optional) Wireless LAN identifier (1 to 512). |
|--------------------|--------------------------------------------------------------------------|------------------------------------------------|
|                    | foreignAp                                                                | Specifies third-party access points.           |
|                    | interface-name                                                           | e Interface name.                              |
|                    | interface-grou                                                           | <i>up-name</i> Interface group name.           |
| Command Default    | None                                                                     |                                                |
| Command History    | Release                                                                  | Modification                                   |
|                    | 8.3                                                                      | This command was introduced.                   |
|                    | The following example shows how to configure an interface named VLAN901: |                                                |
|                    |                                                                          |                                                |

To configure the Key Telephone System-based CAC policy for a WLAN, use the **config wlan kts-cac** command.

**config wlan kts-cac** {**enable** | **disable**} *wlan\_id* 

| Syntax Description | enable | Enables the KTS-based CAC policy. |
|--------------------|--------|-----------------------------------|
|                    |        |                                   |

|                  | disable                                                                                 | Disables the KTS-based CAC policy.                                          |  |
|------------------|-----------------------------------------------------------------------------------------|-----------------------------------------------------------------------------|--|
|                  | wlan_id                                                                                 | Wireless LAN identifier between 1 and 512.                                  |  |
| Command Default  | None                                                                                    |                                                                             |  |
| Command History  | Release                                                                                 | Modification                                                                |  |
|                  | 8.3                                                                                     | This command was introduced.                                                |  |
| Usage Guidelines | To enable the K                                                                         | TS-based CAC policy for a WLAN, ensure that you do the following:           |  |
|                  | • Configure the QoS profile for the WLAN to Platinum by entering the following command: |                                                                             |  |
|                  | config wlan qos wlan-id platinum                                                        |                                                                             |  |
|                  | • Disable th                                                                            | e WLAN by entering the following command:                                   |  |
|                  | config wlan disable wlan-id                                                             |                                                                             |  |
|                  | • Disable FlexConnect local switching for the WLAN by entering the following command:   |                                                                             |  |
|                  | config wla                                                                              | n flexconnect local-switching wlan-id disable                               |  |
|                  | The following 6<br>4:                                                                   | example shows how to enable the KTS-based CAC policy for a WLAN with the ID |  |
|                  | (Cisco Contro                                                                           | oller) >config wlan kts-cac enable 4                                        |  |

## config wlan load-balance

To override the global load balance configuration and enable or disable load balancing on a particular WLAN, use the **config wlan load-balance** command.

| Syntax Description                 | enable                 | Enables band selection on a wireless LAN.  |
|------------------------------------|------------------------|--------------------------------------------|
|                                    | disable                | Disables band selection on a wireless LAN. |
|                                    | wlan_id                | Wireless LAN identifier between 1 and 512. |
|                                    |                        |                                            |
| Command Default                    | Load balancing         | is enabled by default.                     |
| Command Default<br>Command History | Load balancing Release | is enabled by default. Modification        |

**config wlan load-balance allow** {**enable** | **disable**} *wlan\_id* 

#### config wlan max-associated-clients

To configure the maximum number of client connections on a wireless LAN, guest LAN, or remote LAN, use the **config wlan max-associated-clients** command.

config wlan max-associated-clients max\_clients wlan\_id

| Syntax Description | max_clients | Maximum number of client connections to be accepted. |
|--------------------|-------------|------------------------------------------------------|
|                    | wlan_id     | Wireless LAN identifier between 1 and 512.           |
| Command Default    | None        |                                                      |

**Command History** 

| Release | Modification                 |
|---------|------------------------------|
| 8.3     | This command was introduced. |

The following example shows how to specify the maximum number of client connections on WLAN ID 2:

(Cisco Controller) >config wlan max-associated-clients 25 2

## config wlan max-radio-clients

To configure the maximum number of WLAN client per access point, use the **config wlan max-radio-clients** command.

config wlan max-radio-clients max\_radio\_clients wlan\_id

| Syntax Description | max_radio_cli | <i>ients</i> Maximum number of client connections to be accepted<br>per access point radio. The valid range is from 1 to<br>200. |
|--------------------|---------------|----------------------------------------------------------------------------------------------------|
|                    | wlan_id       | Wireless LAN identifier between 1 and 512.                                                                                       |
| Command Default    | None          |                                                                                                    |
| Command History    | Release       | Modification                                                                                                    |
|                    | 8.3           | This command was introduced.                                                                                                    |

The following example shows how to specify the maximum number of client connections per access point radio on WLAN ID 2:

(Cisco Controller) >config wlan max-radio-clients 25 2

## config wlan media-stream

To configure multicast-direct for a wireless LAN media stream, use the config wlan media-stream command.

**config wlan media-stream multicast-direct** {*wlan\_id* | **all**} {**enable** | **disable**}

| Syntax Description | multicast-direc                                                                                                    | ct Configures multicast-direct for a wireless LAN media stream. |  |  |
|--------------------|----------------------------------------------------------------------------------------------------|-----------------------------------------------------------------|--|--|
|                    | wlan_id                                                                                                    | Wireless LAN identifier between 1 and 512.                      |  |  |
|                    | all                                                                                                    | Configures the wireless LAN on all media streams.               |  |  |
|                    | enable                                                                                                    | Enables global multicast to unicast conversion.                 |  |  |
|                    | disable                                                                                                    | Disables global multicast to unicast conversion.                |  |  |
| Command Default    | None                                                                                                    |                                                                 |  |  |
| Command History    | Release                                                                                                    | Modification                                                    |  |  |
|                    | 8.3                                                                                                    | This command was introduced.                                    |  |  |
| Usage Guidelines   | Media stream multicast-direct requires load based Call Admission Control (CAC) to run. WLAN quality of service (QoS) needs to be set to either gold or platinum. |                                                                 |  |  |
|                    | The following example shows how to enable the global multicast-direct media stream with WLAN ID 2:                                                               |                                                                 |  |  |
|                    |                                                                                                    |                                                                 |  |  |

#### config wlan mu-mimo

To enable Multi-User, Multiple-Input, Multiple-Output (MU-MIMO) on a WLAN, enter the **config wlan mu-mimo** command.

**config wlan mu-mimo** { **enable** | **disable** } *wlan-id* 

| Syntax Description | enable wlan-id  | Enables MU-MIMO on the WLAN that is specified  |
|--------------------|-----------------|------------------------------------------------|
|                    | disable wlan-id | Disables MU-MIMO on the WLAN that is specified |
|                    |                 |                                                |

| <b>Command History</b> | Release | Modification                 |  |
|------------------------|---------|------------------------------|--|
|                        | 8.3     | This command was introduced. |  |

### config wlan pmipv6 default-realm

To configure a default realm for a PMIPv6 WLAN, use the config wlan pmipv6 default-realm command.

| Syntax Description | default-realm-nan                                         | <i>ne</i> Default realm name for the WLAN. |
|--------------------|-----------------------------------------------------------|--------------------------------------------|
|                    | none                                                      | Clears the realm name for the WLAN.        |
|                    | <i>wlan_id</i> Wireless LAN identifier between 1 and 512. |                                            |
| Command Default    | None.                                                     |                                            |
| Command History    | Release                                                   | Modification                               |
|                    |                                                           |                                            |

The following example shows how to configure a default realm name on a PMIPv6 WLAN:

(Cisco Controller) >config wlan pmipv6 default-realm XYZ 6

### config wlan profile

To edit a profile associated to a WLAN, use the **config wlan profile** command.

config wlan profile wlan\_id profile-name

| Syntax Description | wlan_id WLAN identifier from 1 to 512. |                                                                                                    |  |
|--------------------|----------------------------------------|----------------------------------------------------------------------------------------------------|--|
|                    | profile-name                           | Name of the WLAN profile.                                                                                            |  |
| Command Default    | None                                   |                                                                                                    |  |
| Command History    | Release                                | Modification                                                                                                    |  |
|                    | 8.3                                    | This command was introduced.                                                                                         |  |
|                    | The following e                        | example shows how to edit a profile associated to a WLAN:                                                            |  |
|                    | (Cisco Contro                          | <pre>ller) &gt; config wlan disable 1 ller) &gt; config wlan profile 1 new_sample ller) &gt; show wlan summary</pre> |  |
|                    | Number of WLA                          | Ns 1                                                                                                    |  |
|                    |                                        |                                                                                                    |  |

new\_sample / new\_samp Disabled management

none

1

# config wlan profiling

To configure client profiling on a WLAN, use the config wlan profiling command.

| config wlan profiling { local | radius } { all | dhcp   http } | {enable | <b>disable</b> } wlan_id |
|-------------------------------|----------------|---------------|---------|--------------------------|
|-------------------------------|----------------|---------------|---------|--------------------------|

|                                                                            | _                                                                                                    |                                                                                                    |
|----------------------------------------------------------------------------|----------------------------------------------------------------------------------------------------|----------------------------------------------------------------------------------------------------|
| Syntax Description                                                         | local                                                                                                    | Configures client profiling in Local mode for a WLAN.                                                                                                    |
|                                                                            | radius                                                                                                    | Configures client profiling in RADIUS mode on a WLAN.                                                                                                    |
|                                                                            | all                                                                                                    | Configures DHCP and HTTP client profiling in a WLAN.                                                                                                    |
|                                                                            | dhcp                                                                                                    | Configures DHCP client profiling alone in a WLAN.                                                                                                    |
|                                                                            | http                                                                                                    | Configures HTTP client profiling in a WLAN.                                                                                                    |
|                                                                            | enable                                                                                                    | Enables the specific type of client profiling in a WLAN.                                                                                                    |
|                                                                            |                                                                                                    | When you enable HTTP profiling, the Cisco WLC collects the HTTP attributes of clients for profiling.                                                                                                    |
|                                                                            |                                                                                                    | When you enable DHCP profiling, the Cisco WLC collects the DHCP attributes of clients for profiling.                                                                                                    |
|                                                                            | disable                                                                                                    | Disables the specific type of client profiling in a WLAN.                                                                                                    |
|                                                                            | wlan id                                                                                                    | Wireless LAN identifier from 1 to 512.                                                                                                    |
|                                                                            | ·                                                                                                    | abled the WLAN before configuring client profiling on the WLAN.                                                                                                    |
| Command Default                                                            | Ensure that you have disa<br>Client profiling is disable                                                                                                    | abled the WLAN before configuring client profiling on the WLAN.                                                                                                    |
| Command Default                                                            | Ensure that you have disa Client profiling is disable Release Mo                                                                                                    | abled the WLAN before configuring client profiling on the WLAN.<br>ed.                                                                                                    |
| Command Default                                                            | Ensure that you have disa Client profiling is disable Release Mo                                                                                                    | abled the WLAN before configuring client profiling on the WLAN.                                                                                                    |
| Command Default                                                            | Ensure that you have disa         Client profiling is disable         Release       Mo         8.3       Th                                                                                                    | abled the WLAN before configuring client profiling on the WLAN.<br>ed.                                                                                                    |
| Command Default                                                            | Ensure that you have disa Client profiling is disable Release Release Only clients connected to                                                                                                    | abled the WLAN before configuring client profiling on the WLAN.<br>ed.<br>odification<br>is command was introduced.                                                                                                    |
| Command Default                                                            | Ensure that you have disa         Client profiling is disable         Release       Mo         8.3       Th         Only clients connected to       If a session timeout is con                                                                                                    | abled the WLAN before configuring client profiling on the WLAN.<br>ed.<br><b>odification</b><br>is command was introduced.<br>o port 80 for HTTP can be profiled. IPv6 only clients are not profiled.<br>Infigured for a WLAN, clients must send the HTTP traffic before the configured                                        |
| Command Default                                                            | <ul> <li>Ensure that you have disa</li> <li>Client profiling is disable</li> <li>Release Moto</li> <li>8.3 Th</li> <li>Only clients connected to</li> <li>If a session timeout is contineout to get profiled.</li> </ul>                                                                             | abled the WLAN before configuring client profiling on the WLAN.<br>ed.<br><b>Diffication</b><br>is command was introduced.<br>o port 80 for HTTP can be profiled. IPv6 only clients are not profiled.<br>Infigured for a WLAN, clients must send the HTTP traffic before the configured<br>rted on the following:              |
| Command Default                                                            | Ensure that you have disa         Client profiling is disable         Release       Mo         8.3       Th         Only clients connected to       If a session timeout is contimeout to get profiled.         This feature is not support                                                          | abled the WLAN before configuring client profiling on the WLAN.<br>ed.<br><b>Diffication</b><br>is command was introduced.<br>o port 80 for HTTP can be profiled. IPv6 only clients are not profiled.<br>Infigured for a WLAN, clients must send the HTTP traffic before the configured<br>rted on the following:<br>lone mode |
| Usage Guidelines<br>Command Default<br>Command History<br>Usage Guidelines | Ensure that you have disa         Client profiling is disable         Release       Mo         8.3       Th         Only clients connected to       If a session timeout is contimeout to get profiled.         This feature is not support       • FlexConnect Standa         • FlexConnect Local A | abled the WLAN before configuring client profiling on the WLAN.<br>ed.<br><b>Diffication</b><br>is command was introduced.<br>o port 80 for HTTP can be profiled. IPv6 only clients are not profiled.<br>Infigured for a WLAN, clients must send the HTTP traffic before the configured<br>rted on the following:<br>lone mode |

#### config wlan qos

To change the quality of service (QoS) for a wireless LAN, use the config wlan qos command.

config wlan qos *wlan\_id* { bronze | silver | gold | platinum } config wlan qos foreignAp { bronze | silver | gold | platinum }

| Syntax Description | wlan_id   | Wireless LAN identifier between 1 and 512. |
|--------------------|-----------|--------------------------------------------|
|                    | bronze    | Specifies the bronze QoS policy.           |
|                    | silver    | Specifies the silver QoS policy.           |
|                    | gold      | Specifies the gold QoS policy.             |
|                    | platinum  | Specifies the platinum QoS policy.         |
|                    | foreignAp | Specifies third-party access points.       |

**Command Default** The default QoS policy is silver.

 Command History
 Release
 Modification

 8.3
 This command was introduced.

The following example shows how to set the highest level of service on wireless LAN 1:

(Cisco Controller) >config wlan qos 1 gold

## config wlan radio

To set the Cisco radio policy on a wireless LAN, use the config wlan radio command.

config wlan radio *wlan\_id* {all | 802.11a | 802.11bg | 802.11g | 802.11ag}

| wlan_id  | Wireless LAN identifier between 1 and 512.                                           |
|----------|--------------------------------------------------------------------------------------|
| all      | Configures the wireless LAN on all radio bands.                                      |
| 802.11a  | Configures the wireless LAN on only 802.11a.                                         |
| 802.11bg | Configures the wireless LAN on only 802.11b/g (only 802.11b if 802.11g is disabled). |
| 802.11g  | Configures the wireless LAN on 802.11g only.                                         |
|          | all 802.11a 802.11bg                                                                 |

#### Command Default

None

| Command History    | Release                                                                           | Modification                            |                                                                                           |  |
|--------------------|-----------------------------------------------------------------------------------|-----------------------------------------|-------------------------------------------------------------------------------------------|--|
|                    | 8.3                                                                               | This command was introduced             |                                                                                           |  |
|                    | The following example shows how to configure the wireless LAN on all radio bands: |                                         |                                                                                           |  |
|                    | (Cisco Contro                                                                     | oller) > <b>config wlan radio 1 all</b> |                                                                                           |  |
| config wlan        | radius se                                                                         | rver acct                               |                                                                                           |  |
| U                  |                                                                                   |                                         | N, use the config wlan radius_server acct command.                                        |  |
|                    | <b>config wlan rac</b><br>{ <b>all</b>   <i>server</i>                            |                                         | <pre>} wlan_id   add wlan_id server_id   delete wlan_id   both   prefix } wlan_id }</pre> |  |
| Syntax Description | enable                                                                            |                                         | Enables RADIUS accounting for the WLAN.                                                   |  |
|                    | disable                                                                           |                                         | Disables RADIUS accounting for the WLAN.                                                  |  |
|                    | wlan_id                                                                           |                                         | Wireless LAN identifier from 1 to 512.                                                    |  |
|                    | add                                                                               |                                         | Adds a link to a configured RADIUS accounting server.                                     |  |
|                    | server_id                                                                         |                                         | RADIUS server index.                                                                      |  |
|                    | delete                                                                            |                                         | Deletes a link to a configured RADIUS accounting server.                                  |  |
|                    | address                                                                           |                                         | Configures an accounting framed IPv6 attribute to an IPv6 address.                        |  |
|                    | both                                                                              |                                         | Configures the accounting framed IPv6 attribute to an IPv6 address and prefix.            |  |
|                    | prefix                                                                            |                                         | Configures the accounting framed IPv6 attribute to an IPv6 prefix.                        |  |
| Command Default    | None                                                                              |                                         |                                                                                           |  |
| Command History    | Release                                                                           | Modification                            |                                                                                           |  |
|                    | 8.3                                                                               | This command was introduced             |                                                                                           |  |
|                    | The following e                                                                   | example shows how to enable RADIU       | S accounting for the WLAN 2:                                                              |  |
|                    | (Cisco Contro                                                                     | oller) >config wlan radius_serve        | r acct enable 2                                                                           |  |
|                    |                                                                                   |                                         |                                                                                           |  |

(Cisco Controller) > config wlan radius\_server acct add 2 5

#### config wlan radius\_server acct interim-update

To configure the interim update of a RADIUS accounting server of a WLAN, use the **config wlan** radius\_server acct interim-update command.

config wlan radius\_server acct interim-update {enable | disable | interval } wlan\_id

| Syntax Description | interim-update | Configures the interim update of the RADIUS accounting server.                            |
|--------------------|----------------|-------------------------------------------------------------------------------------------|
|                    | enable         | Enables interim update of the RADIUS accounting server for the WLAN.                      |
|                    | disable        | Disables interim update of the RADIUS accounting server for the WLAN.                     |
|                    | interval       | Interim update interval that you specify. The valid range is 180 seconds to 3600 seconds. |
|                    | wlan_id        | Wireless LAN identifier between 1 and 512.                                                |

**Command Default** Interim update of a RADIUS accounting sever is set at 600 seconds.

| Command History | Release | Modification                 |  |
|-----------------|---------|------------------------------|--|
|                 | 8.3     | This command was introduced. |  |

The following example shows how to specify an interim update of 200 seconds to a RADIUS accounting server of WLAN 2:

(Cisco Controller) >config wlan radius\_server acct interim-update 200 2

#### config wlan radius\_server auth

To configure RADIUS authentication servers of a WLAN, use the config wlan radius\_server auth command.

**config wlan radius\_server auth** {**enable** *wlan\_id* | **disable** *wlan\_id*} {**add** *wlan\_id server\_id* | **delete** *wlan\_id* {**all** | *server\_id*} }

| Syntax Description | auth    | Configures a RADIUS authentication            |
|--------------------|---------|-----------------------------------------------|
|                    | enable  | Enables RADIUS authentication for this WLAN.  |
|                    | wlan_id | Wireless LAN identifier from 1 to 512.        |
|                    | disable | Disables RADIUS authentication for this WLAN. |

|                 | add       | Adds a link to a configured RADIUS server.      |
|-----------------|-----------|-------------------------------------------------|
|                 | server_id | RADIUS server index.                            |
|                 | delete    | Deletes a link to a configured RADIUS server.   |
|                 | all       | Deletes all links to configured RADIUS servers. |
| Command Default | None      |                                                 |
| Command History | Release   | Modification                                    |
|                 | 8.3       | This command was introduced.                    |

The following example shows how to add a link to a configured RADIUS authentication server with WLAN ID 1 and Server ID 1:

(Cisco Controller) >config wlan radius\_server auth add 1 1

# config wlan radius\_server acct interim-update

8.3

To configure the interim update of a RADIUS accounting server of a WLAN, use the **config wlan** radius\_server acct interim-update command.

|                    | config wlan radius_server acct interim-update      | {enable   disable   interval } wlan_id                                                    |
|--------------------|----------------------------------------------------|-------------------------------------------------------------------------------------------|
| Syntax Description | interim-update                                     | Configures the interim update of the RADIUS accounting server.                            |
|                    | enable                                             | Enables interim update of the RADIUS accounting server for the WLAN.                      |
|                    | disable                                            | Disables interim update of the RADIUS accounting server for the WLAN.                     |
|                    | interval                                           | Interim update interval that you specify. The valid range is 180 seconds to 3600 seconds. |
|                    | wlan_id                                            | Wireless LAN identifier between 1 and 512.                                                |
| Command Default    | - Interim update of a RADIUS accounting sever is s | et at 600 seconds.                                                                        |
| Command History    | Release Modification                               |                                                                                           |

The following example shows how to specify an interim update of 200 seconds to a RADIUS accounting server of WLAN 2:

This command was introduced.

(Cisco Controller) >config wlan radius\_server acct interim-update 200 2

### config wlan security 802.1X

To change the state of 802.1X security on the wireless LAN Cisco radios, use the **config wlan security 802.1X** command.

| The default value is 104.NoteAll keys within a wireless LAN must be<br>the same size.40Specifies a WEP key size of 40 bits. The default value<br>is 104.NoteAll keys within a wireless LAN must be<br>the same size.104Specifies a WEP key size of 104 bits. The default<br>value is 104.NoteAll keys within a wireless LAN must be<br>the same size.104Specifies a WEP key size of 104 bits. The default<br>value is 104.NoteAll keys within a wireless LAN must be<br>the same size.104Specifies a WEP key size of 104 bits. The default<br>value is 104.NoteAll keys within a wireless LAN must be<br>the same size.Intermediate<br>the same size.Configures 802.1X on MAC filter failure.Intermediate<br>enableEnables 802.1X authentication on MAC filter failure.                                                                                                    |                    |                                    |                           |                                                                                                    |                                                 |  |
|----------------------------------------------------------------------------------------------------|--------------------|------------------------------------|---------------------------|----------------------------------------------------------------------------------------------------|-------------------------------------------------|--|
| foreignAp       Specifies third-party access points.         disable       Disables the 802.1X settings.         encryption       Specifies the static WEP keys and indexes.         0       Specifies a WEP key size of 0 (no encryption) bits<br>The default value is 104.         Note       All keys within a wireless LAN must be<br>the same size.         40       Specifies a WEP key size of 40 bits. The default value<br>is 104.         Note       All keys within a wireless LAN must be<br>the same size.         104       Specifies a WEP key size of 104 bits. The default<br>value is 104.         Note       All keys within a wireless LAN must be<br>the same size.         104       Specifies a WEP key size of 104 bits. The default<br>value is 104.         Note       All keys within a wireless LAN must be<br>the same size.         104       Specifies a WEP key size of 104 bits. The default<br>value is 104.         Note       All keys within a wireless LAN must be<br>the same size.         in-macfilter-failure       Configures 802.1X on MAC filter failure.         enable       Enables 802.1X authentication on MAC filter failure.         disable       Disables 802.1X authentication on MAC filter failure.         Command Default       None         Command History       Release                                       | Syntax Description | enable                             |                           | Enable                                                                                                    | s the 802.1X settings.                          |  |
| disable       Disables the 802.1X settings.         encryption       Specifies the static WEP keys and indexes.         0       Specifies a WEP key size of 0 (no encryption) bits<br>The default value is 104.         Note       All keys within a wireless LAN must be<br>the same size.         40       Specifies a WEP key size of 40 bits. The default value<br>is 104.         Note       All keys within a wireless LAN must be<br>the same size.         104       Specifies a WEP key size of 104 bits. The default<br>value is 104.         Note       All keys within a wireless LAN must be<br>the same size.         interval       Note         All keys within a wireless LAN must be<br>the same size.         interval       Specifies a WEP key size of 104 bits. The default<br>value is 104.         Note       All keys within a wireless LAN must be<br>the same size.         interval       Specifies a WEP key size of 104 bits. The default<br>value is 104.         Note       All keys within a wireless LAN must be<br>the same size.         on-macfilter-failure       Configures 802.1X on MAC filter failure.         enable       Enables 802.1X authentication on MAC filter failur         disable       Disables 802.1X authentication on MAC filter failur         Command Default       None         Command History       Release |                    | foreignAp<br>disable<br>encryption |                           | Wireless LAN identifier between 1 and 512.                                                                    |                                                 |  |
| encryption       Specifies the static WEP keys and indexes.         0       Specifies a WEP key size of 0 (no encryption) bits The default value is 104.         Note       All keys within a wireless LAN must be the same size.         40       Specifies a WEP key size of 40 bits. The default value is 104.         Note       All keys within a wireless LAN must be the same size.         40       Specifies a WEP key size of 104 bits. The default value is 104.         Note       All keys within a wireless LAN must be the same size.         104       Specifies a WEP key size of 104 bits. The default value is 104.         Note       All keys within a wireless LAN must be the same size.         104       Specifies a WEP key size of 104 bits. The default value is 104.         Note       All keys within a wireless LAN must be the same size.         in on-macfilter-failure       Configures 802.1X on MAC filter failure.         enable       Enables 802.1X authentication on MAC filter failure.         isable       Disables 802.1X authentication on MAC filter failure.         Command Default       None         Command History       Release                                                                                                    |                    |                                    |                           | Specifi                                                                                                    | es third-party access points.                   |  |
| 0       Specifies a WEP key size of 0 (no encryption) bits<br>The default value is 104.         Note       All keys within a wireless LAN must be<br>the same size.         40       Specifies a WEP key size of 40 bits. The default value<br>is 104.         Note       All keys within a wireless LAN must be<br>the same size.         104       Specifies a WEP key size of 104 bits. The default<br>value is 104.         Note       All keys within a wireless LAN must be<br>the same size.         104       Specifies a WEP key size of 104 bits. The default<br>value is 104.         Note       All keys within a wireless LAN must be<br>the same size.         in on-macfilter-failure       Configures 802.1X on MAC filter failure.         enable       Enables 802.1X authentication on MAC filter failur         disable       Disables 802.1X authentication on MAC filter failur         Command Default       None         Release       Modification                                                                                                    |                    |                                    |                           | Disable                                                                                                    | es the 802.1X settings.                         |  |
| The default value is 104.       Note       All keys within a wireless LAN must be the same size.         40       Specifies a WEP key size of 40 bits. The default value is 104.         Note       All keys within a wireless LAN must be the same size.         104       Specifies a WEP key size of 104 bits. The default value is 104.         Note       All keys within a wireless LAN must be the same size.         104       Specifies a WEP key size of 104 bits. The default value is 104.         Note       All keys within a wireless LAN must be the same size.         on-macfilter-failure       Configures 802.1X on MAC filter failure.         enable       Enables 802.1X authentication on MAC filter failur         disable       Disables 802.1X authentication on MAC filter failur         None       None         Command History       Release                                                                                                    |                    |                                    |                           | Specifies a WEP key size of 0 (no encryption) bits.                                                           |                                                 |  |
| 40       Specifies a WEP key size of 40 bits. The default values is 104.         Note       All keys within a wireless LAN must be the same size.         104       Specifies a WEP key size of 104 bits. The default value is 104.         Note       All keys within a wireless LAN must be the same size.         104       Specifies a WEP key size of 104 bits. The default value is 104.         Note       All keys within a wireless LAN must be the same size.         in on-macfilter-failure       Configures 802.1X on MAC filter failure.         enable       Enables 802.1X authentication on MAC filter failur.         disable       Disables 802.1X authentication on MAC filter failur.         None       None                                                                                                    |                    |                                    |                           |                                                                                                    |                                                 |  |
| is 104. Note All keys within a wireless LAN must be the same size.  104 Specifies a WEP key size of 104 bits. The default value is 104. Note All keys within a wireless LAN must be the same size.  on-macfilter-failure on-macfilter-failure configures 802.1X on MAC filter failure. enable enable Enables 802.1X authentication on MAC filter failure disable Disables 802.1X authentication on MAC filter failur disable None Release Modification                                                                                                    |                    |                                    |                           | Note                                                                                                    | •                                               |  |
| IO4       Specifies a WEP key size of 104 bits. The default value is 104.         Note       All keys within a wireless LAN must be the same size.         in-macfilter-failure       Configures 802.1X on MAC filter failure.         enable       Enables 802.1X authentication on MAC filter failure.         isable       Disables 802.1X authentication on MAC filter failure.         Command Default       None         Release       Modification                                                                                                    |                    | 40                                 |                           |                                                                                                    | es a WEP key size of 40 bits. The default value |  |
| value is 104.       Note       All keys within a wireless LAN must be the same size.         on-macfilter-failure       Configures 802.1X on MAC filter failure.         enable       Enables 802.1X authentication on MAC filter failur         disable       Disables 802.1X authentication on MAC filter failur         Command Default       None         Release       Modification                                                                                                    |                    |                                    |                           | Note                                                                                                    |                                                 |  |
| in-macfilter-failure       Configures 802.1X on MAC filter failure.         in-macfilter-failure       Enables 802.1X authentication on MAC filter failure.         in-macfilter-failure       Enables 802.1X authentication on MAC filter failure.         in-macfilter-failure       Disables 802.1X authentication on MAC filter failure.         in-macfilter-failure       Enable         in-macfilter-failure       Enables 802.1X authentication on MAC filter failure.         in-macfilter-failure       Disables 802.1X authentication on MAC filter failure.         in-macfilter       Modification                                                                                                    |                    | 104                                |                           |                                                                                                    |                                                 |  |
| enable       Enables 802.1X authentication on MAC filter failur         disable       Disables 802.1X authentication on MAC filter failur         Command Default       None         Command History       Release         Modification       Modification                                                                                                    |                    |                                    |                           | Note                                                                                                    |                                                 |  |
| disable     Disables 802.1X authentication on MAC filter failur       Command Default     None       Command History     Release     Modification                                                                                                    |                    | on-macfilter-f                     | ailure                    | Config                                                                                                    | ures 802.1X on MAC filter failure.              |  |
| Command Default     None       Command History     Release     Modification                                                                                                    |                    | disable                            |                           | Enables 802.1X authentication on MAC filter failure.<br>Disables 802.1X authentication on MAC filter failure. |                                                 |  |
| Command History Release Modification                                                                                                    |                    |                                    |                           |                                                                                                    |                                                 |  |
|                                                                                                    | Command Default    |                                    |                           |                                                                                                    |                                                 |  |
| 8.3 This command was introduced.                                                                                                    | Command History    | Release                            | Modification              |                                                                                                    |                                                 |  |
|                                                                                                    |                    | 8.3                                | This command was introduc | ed.                                                                                                    |                                                 |  |

**Usage Guidelines** To change the encryption level of 802.1X security on the wireless LAN Cisco radios, use the following key sizes:

- 0-no 802.1X encryption.
- 40—40/64-bit encryption.
- 104—104/128-bit encryption. (This is the default encryption setting.)

The following example shows how to configure 802.1X security on WLAN ID 16.

(Cisco Controller) >config wlan security 802.1X enable 16

#### config wlan security ckip

To configure Cisco Key Integrity Protocol (CKIP) security options for the wireless LAN, use the **config wlan** security ckip command.

config wlan security ckip {enable | disable} wlan\_id [akm psk set-key {hex | ascii} {40 | 104} key key\_index wlan\_id | mmh-mic {enable | disable} wlan\_id | kp {enable | disable} wlan\_id]

| Syntax Description | enable          | Enables CKIP security.                                                                                                    |
|--------------------|-----------------|----------------------------------------------------------------------------------------------------|
|                    | disable         | Disables CKIP security.                                                                                                    |
|                    | wlan_id         | Wireless LAN identifier from 1 to 512.                                                                                                    |
|                    | akm psk set-key | (Optional) Configures encryption key management for the CKIP wireless LAN.                                                                                  |
|                    | hex             | Specifies a hexadecimal encryption key.                                                                                                    |
|                    | ascii           | Specifies an ASCII encryption key.                                                                                                    |
|                    | 40              | Sets the static encryption key length to 40 bits for the CKIP WLAN. 40-bit keys must contain 5 ASCII text characters or 10 hexadecimal characters.          |
|                    | 104             | Sets the static encryption key length to 104 bits for<br>the CKIP WLAN. 104-bit keys must contain 13 ASCII<br>text characters or 26 hexadecimal characters. |
|                    | key             | Specifies the CKIP WLAN key settings.                                                                                                    |
|                    | key_index       | Configured PSK key index.                                                                                                    |
|                    | mmh-mic         | (Optional) Configures multi-modular hash message<br>integrity check (MMH MIC) validation for the CKIP<br>wireless LAN.                                      |
|                    | kp              | (Optional) Configures key-permutation for the CKIP wireless LAN.                                                                                            |

I

|                    | None                                                                               |                                                                                                    |  |  |
|--------------------|------------------------------------------------------------------------------------|----------------------------------------------------------------------------------------------------|--|--|
| Command History    | Release                                                                            | Modification                                                                                                    |  |  |
|                    | 8.3                                                                                | This command was introduced.                                                                                                    |  |  |
|                    | -                                                                                  | example shows how to configure a CKIP WLAN encryption key of 104 bits (26 naracters) for PSK key index 2 on WLAN 03:                                                                                               |  |  |
|                    | (Cisco Contro                                                                      | oller) >config wlan security ckip akm psk set-key hex 104 key 2 03                                                                                                    |  |  |
| config wlan        | security c                                                                         | ond-web-redir                                                                                                    |  |  |
|                    | To enable or di                                                                    | sable conditional web redirect, use the config wlan security cond-web-redir command.                                                                                                    |  |  |
|                    | config wlan se                                                                     | curity cond-web-redir {enable   disable} wlan_id                                                                                                    |  |  |
| Syntax Description | enable                                                                             | Enables conditional web redirect.                                                                                                    |  |  |
|                    | disable                                                                            | Disables conditional web redirect.                                                                                                    |  |  |
|                    | wlan_id                                                                            | Wireless LAN identifier between 1 and 512.                                                                                                    |  |  |
| Command Default    | None                                                                               |                                                                                                    |  |  |
| Command History    | Release                                                                            | Modification                                                                                                    |  |  |
|                    | 8.3                                                                                | This command was introduced.                                                                                                    |  |  |
|                    | The following example shows how to enable the conditional web direct on WLAN ID 2: |                                                                                                    |  |  |
|                    | (Cisco Controller) >config wlan security cond-web-redir enable 2                   |                                                                                                    |  |  |
|                    |                                                                                    |                                                                                                    |  |  |
| config wlan        |                                                                                    | ap-passthru                                                                                                    |  |  |
| config wlan        | security e                                                                         | ne 802.1X frames pass through on to the external authenticator, use the config wlan security                                                                                                    |  |  |
| config wlan        | Security e<br>To configure th<br>eap-passthru o                                    | the 802.1X frames pass through on to the external authenticator, use the config wlan security                                                                                                    |  |  |
| _                  | Security e<br>To configure th<br>eap-passthru o                                    | the 802.1X frames pass through on to the external authenticator, use the <b>config wlan security</b> command.                                                                                                    |  |  |
| config wlan        | Security e<br>To configure th<br>eap-passthru o<br>config wlan se                  | e 802.1X frames pass through on to the external authenticator, use the <b>config wlan security</b><br>command.<br>curity eap-passthru {enable   disable} wlan_id<br>Enables 802.1X frames pass through to external |  |  |

| Command Default | None    |                              |
|-----------------|---------|------------------------------|
| Command History | Release | Modification                 |
|                 | 8.3     | This command was introduced. |
|                 |         |                              |

The following example shows how to enable the 802.1X frames pass through to external authenticator on WLAN ID 2:

(Cisco Controller) >config wlan security eap-passthru enable 2

## config wlan security ft

To configure 802.11r Fast Transition Roaming parameters, use the config wlan security ft command.

config wlan security ft { enable | disable | reassociation-timeout timeout-in-seconds} wlan\_id

| Syntax Description | enable                                                                                                    |                          | Enables 802.11r Fast Transition Roaming support.                              |  |  |
|--------------------|----------------------------------------------------------------------------------------------------|--------------------------|-------------------------------------------------------------------------------|--|--|
|                    | disable                                                                                                    |                          | Disables 802.11r Fast Transition Roaming support.                             |  |  |
|                    | reassociation-                                                                                                    | timeout                  | Configures reassociation deadline interval.                                   |  |  |
|                    | timeout-in-seconds<br>wlan_id                                                                                                    |                          | Reassociation timeout value, in seconds. The valid range is 1 to 100 seconds. |  |  |
|                    |                                                                                                    |                          | Wireless LAN identifier between 1 and 512.                                    |  |  |
| Command Default    | None                                                                                                    |                          |                                                                               |  |  |
| Command History    | Release                                                                                                    | Modification             |                                                                               |  |  |
|                    | 8.3                                                                                                    | This command was introdu | ced.                                                                          |  |  |
| Usage Guidelines   | Ensure that you have disabled the WLAN before you proceed.                                                                                |                          |                                                                               |  |  |
|                    | The following example shows how to enable 802.11r Fast Transition Roaming support on WLAN 2:                                              |                          |                                                                               |  |  |
|                    | (Cisco Controller) >config wlan security ft enable 2                                                                                      |                          |                                                                               |  |  |
|                    | The following example shows how to set a reassociation timeout value of 20 seconds for 802.11r Fast Transition Roaming support on WLAN 2: |                          |                                                                               |  |  |
|                    | (Cisco Controller) >config wlan security ft reassociation-timeout 20 2                                                                    |                          |                                                                               |  |  |
|                    |                                                                                                    |                          |                                                                               |  |  |

I

## config wlan security ft over-the-ds

To configure 802.11r fast transition parameters over a distributed system, use the **config wlan security ft over-the-ds** command.

| config wlan securit | y ft | over-the-ds | {enable | disable } | wlan_id |
|---------------------|------|-------------|---------|-----------|---------|
|---------------------|------|-------------|---------|-----------|---------|

| Syntax Description | enable                                                                                                    | Enables 802.11r fast transition roaming support over a distributed system.  |  |
|--------------------|----------------------------------------------------------------------------------------------------|-----------------------------------------------------------------------------|--|
|                    | disable                                                                                                    | Disables 802.11r fast transition roaming support over a distributed system. |  |
|                    | wlan_id                                                                                                    | Wireless LAN identifier between 1 and 512.                                  |  |
| Command Default    | Enabled.                                                                                                    |                                                                             |  |
| Command History    | Release                                                                                                    | Modification                                                                |  |
|                    | 8.3                                                                                                    | This command was introduced.                                                |  |
| Usage Guidelines   | Ensure that you have disabled the WLAN before you proceed.                                                                |                                                                             |  |
|                    | Ensure that 802.11r fast transition is enabled on the WLAN.                                                               |                                                                             |  |
|                    | The following example shows how to enable 802.11r fast transition roaming support over a distributed system on WLAN ID 2: |                                                                             |  |
|                    | (Cisco Controller) >config wlan security ft over-the-ds enable 2                                                          |                                                                             |  |

### config wlan security passthru

None

To modify the IPsec pass-through used on the wireless LAN, use the config wlan security passthru command.

**config wlan security passthru** { **enable** | **disable** } { *wlan\_id* | **foreignAp** } [*ip\_address*]

| Syntax Description | enable     | Enables IPsec pass-through.                                                             |
|--------------------|------------|-----------------------------------------------------------------------------------------|
|                    | disable    | Disables IPsec pass-through.                                                            |
|                    | wlan_id    | Wireless LAN identifier between 1 and 512.                                              |
|                    | foreignAp  | Specifies third-party access points.                                                    |
|                    | ip_address | (Optional) IP address of the IPsec gateway (router) that is terminating the VPN tunnel. |

Command Default

| Command            | Release                                                                                             | Modification                                                                                   |  |  |
|--------------------|----------------------------------------------------------------------------------------------------|------------------------------------------------------------------------------------------------|--|--|
| History            | 8.3                                                                                                 | This command was introduced.                                                                   |  |  |
|                    | The following example shows how to modify IPsec pass-through used on the wireless LAN:              |                                                                                                |  |  |
|                    | (Cisco Controlle                                                                                    | r) >config wlan security passthru enable 3 192.12.1.1                                          |  |  |
| config wlan        | security spla                                                                                       | ash-page-web-redir                                                                             |  |  |
|                    | To enable or disable                                                                                | e splash page web redirect, use the <b>config wlan security splash-page-web-redir</b> command. |  |  |
|                    | <b>config wlan security splash-page-web-redir</b> { <b>enable</b>   <b>disable</b> } <i>wlan_id</i> |                                                                                                |  |  |
| Syntax Description | enable                                                                                              | Enables splash page web redirect.                                                              |  |  |
| •,                 | enable                                                                                              |                                                                                                |  |  |
|                    | disable                                                                                             | Disables splash page web redirect.                                                             |  |  |
| -,                 |                                                                                                    |                                                                                                |  |  |
| Command Default    | disable                                                                                             | Disables splash page web redirect.<br>Wireless LAN identifier between 1 and 512.               |  |  |
|                    | disable<br>wlan_id                                                                                  | Disables splash page web redirect.<br>Wireless LAN identifier between 1 and 512.               |  |  |

(Cisco Controller) >config wlan security splash-page-web-redir enable 2

## config wlan security static-wep-key authentication

To configure static Wired Equivalent Privacy (WEP) key 802.11 authentication on a wireless LAN, use the **config wlan security static-wep-key authentication** command.

|                    | config wlan secu | rity static-wep-key authentication | { <b>shared-key</b>   <b>open</b> } wlan_id |
|--------------------|------------------|------------------------------------|---------------------------------------------|
| Syntax Description | shared-key       |                                    | Enables shared key authentication.          |
|                    | open             |                                    | Enables open system authentication.         |
|                    | wlan_id          |                                    | Wireless LAN identifier between 1 and 512.  |
| Command Default    | None             |                                    |                                             |
| Command History    | Release          | Modification                       |                                             |
|                    | 8.3              | This command was introduced.       |                                             |

The following example shows how to enable the static WEP shared key authentication for WLAN ID 1:

(Cisco Controller) >config wlan security static-wep-key authentication shared-key 1

#### config wlan security static-wep-key disable

To disable the use of static Wired Equivalent Privacy (WEP) keys, use the **config wlan security static-wep-key disable** command.

config wlan security static-wep-key disable wlan\_id

| Syntax Description | wlan_id | Wireless LAN identifier between 1 and 512. |
|--------------------|---------|--------------------------------------------|
| Command Default    | None    |                                            |
| Command History    | Release | Modification                               |
|                    | 8.3     | This command was introduced.               |

The following example shows how to disable the static WEP keys for WLAN ID 1:

(Cisco Controller) >config wlan security static-wep-key disable 1

#### config wlan security static-wep-key enable

To enable the use of static Wired Equivalent Privacy (WEP) keys, use the **config wlan security static-wep-key** enable command.

config wlan security static-wep-key enable wlan\_id

| wlan_id | Wireless LAN identifier between 1 and 512. |
|---------|--------------------------------------------|
| It None |                                            |
| Release | Modification                               |
| 8.3     | This command was introduced.               |
|         | None Release                               |

The following example shows how to enable the use of static WEK keys for WLAN ID 1:

(Cisco Controller) >config wlan security static-wep-key enable 1

L

## config wlan security static-wep-key encryption

To configure the static Wired Equivalent Privacy (WEP) keys and indexes, use the **config wlan security static-wep-key encryption** command.

config wlan security static-wep-key encryption wlan\_id {40 | 104} {hex | ascii} key key-index

| Syntax Description | wlan_id                                                                                                    |                                    | Wireless LAN identifier from 1 to 512.                  |  |
|--------------------|----------------------------------------------------------------------------------------------------|------------------------------------|---------------------------------------------------------|--|
|                    | 40                                                                                                    |                                    | Specifies the encryption level of 40.                   |  |
|                    | 104                                                                                                    |                                    | Specifies the encryption level of 104.                  |  |
|                    | hex                                                                                                    |                                    | Specifies to use hexadecimal characters to enter key.   |  |
|                    | ascii<br>key                                                                                                    |                                    | Specifies whether to use ASCII characters to enter key. |  |
|                    |                                                                                                    |                                    | WEP key in ASCII.                                       |  |
|                    | key-index                                                                                                    |                                    | Key index (1 to 4).                                     |  |
| Command Default    | None                                                                                                    |                                    |                                                         |  |
| Command History    | Release                                                                                                    | Modification                       |                                                         |  |
|                    | 8.3                                                                                                    | This command was in                | troduced.                                               |  |
| Usage Guidelines   | One unique WEP key index can be applied to each wireless LAN. Because there are only four WEP key indexes, only four wireless LANs can be configured for static WEP Layer 2 encryption. |                                    |                                                         |  |
|                    | Make sure to disable 802.1X before using this command.                                                                                                    |                                    |                                                         |  |
|                    | The following example shows how to configure the static WEP keys for WLAN ID 1 that uses hexadecimal character 0201702001 and key index 2:                                              |                                    |                                                         |  |
|                    | (Cisco Contro                                                                                                    | oller) > <b>config wlan secu</b> r | rity static-wep-key encryption 1 40 hex 0201702001 2    |  |

## config wlan security tkip

To configure the Temporal Key Integrity Protocol (TKIP) Message Integrity Check (MIC) countermeasure hold-down timer, use the **config wlan security tkip** command.

| Syntax Description                                             | tion hold-down Configures the TKIP MIC countermeasure hold-down timer. |                                                                                       |
|----------------------------------------------------------------|------------------------------------------------------------------------|---------------------------------------------------------------------------------------|
| <i>time</i> TKIP MIC countermeasure hold-down time in seconds. |                                                                        | TKIP MIC countermeasure hold-down time in seconds. The range is from 0 to 60 seconds. |
| wlan_id Wireless LAN identifier                                |                                                                        | Wireless LAN identifier from 1 to 512.                                                |

config wlan security tkip hold-down time wlan\_id

| Command Default        | It The default TKIP countermeasure is set to 60 seconds.                                                                                                    |                                   |  |
|------------------------|----------------------------------------------------------------------------------------------------|-----------------------------------|--|
| <b>Command History</b> | Release                                                                                                    | Modification                      |  |
|                        | 8.3                                                                                                    | This command was introduced.      |  |
| Usage Guidelines       | TKIP countermeasure mode can occur if the access point receives 2 MIC errors within a 60 second per When this situation occurs, the access point deauthenticates all TKIP clients that are associated to that 80 radio and holds off any clients for the countermeasure holdoff time. |                                   |  |
|                        | The following example shows how to configure the TKIP MIC countermeasure hold-down timer:                                                                                                    |                                   |  |
|                        | (Cisco Contro                                                                                                    | oller) >config wlan security tkip |  |

## config wlan security web-auth

. \_\_\_\_

To change the status of web authentication used on a wireless LAN, use the **config wlan security web-auth** command.

```
config wlan security web-auth {{acl | enable | disable} {wlan_id | foreignAp} [acl_name
| none]} | {on-macfilter-failure wlan_id} | {server-precedence wlan_id | local | ldap |
radius} | {flexacl wlan_id [ipv4_acl_name | none]} | {ipv6 acl wlan_id [ipv6_acl_name |
none]} | {mac-auth-server {ip_address wlan_id}} | {timeout {value_in_seconds wlan_id}}
| {web-portal-server {ip_address wlan_id}}
```

| Syntax Description | acl                  | Configures the access control list.                                       |
|--------------------|----------------------|---------------------------------------------------------------------------|
|                    | enable               | Enables web authentication.                                               |
|                    | disable              | Disables web authentication.                                              |
|                    | wlan_id              | Wireless LAN identifier from 1 to 512.                                    |
|                    | foreignAp            | Specifies third-party access points.                                      |
|                    | acl_name             | (Optional) ACL name (up to 32 alphanumeric characters).                   |
|                    | none                 | (Optional) Specifies no ACL name.                                         |
|                    | on-macfilter-failure | Enables web authentication on MAC filter failure.                         |
|                    | server-precendence   | Configures the authentication server precedence order for Web-Auth users. |
|                    | local                | Specifies the server type.                                                |
|                    | ldap                 | Specifies the server type.                                                |
|                    | radius               | Specifies the server type.                                                |
|                    | flexacl              | Configures Flexconnect Access Control List.                               |
|                    |                      |                                                                           |

|                    | ipv4_acl_name                | 2                                                         |                  | nal) IPv4 ACL name. You can enter up to 32 umeric characters.             |  |
|--------------------|------------------------------|-----------------------------------------------------------|------------------|---------------------------------------------------------------------------|--|
|                    | ipv6_acl_name<br>ipv6        |                                                           | < I              | (Optional) IPv6 ACL name. You can enter up to 32 alphanumeric characters. |  |
|                    |                              |                                                           | Configu          | ures IPv6 related parameters.                                             |  |
|                    | mac-auth-serv                | ver                                                       | Configu          | ures MAC authentication server for the WLAN                               |  |
|                    | timeout                      |                                                           | Configu          | ures Local Web authentication Timeout.                                    |  |
|                    |                              |                                                           | Note             | The CWA session timeout is fixed to 600 seconds.                          |  |
|                    | value_in_secon               | nds                                                       |                  | it value in seconds; valid range is between 300<br>400 seconds.           |  |
|                    | web-portal-se                | rver                                                      | Configu          | ures CMCC web portal server for the WLAN                                  |  |
| Command Default    | None                         |                                                           |                  |                                                                           |  |
| Command History    | Release                      | Modification                                              |                  |                                                                           |  |
|                    | 8.3                          | This command was intro                                    | luced.           |                                                                           |  |
|                    | The following e named ACL03: |                                                           | e the security p | olicy for WLAN ID 1 and an ACL                                            |  |
|                    | (Cisco Contro                | ller) >config wlan security                               | web-auth ac      | 21 1 ACL03                                                                |  |
| config wlan        | security w                   | /eb-passthrough ac                                        | sl               |                                                                           |  |
|                    |                              | ss control list (ACL) to the wirel <b>gh acl</b> command. | ess LAN defin    | ition, use the config wlan security                                       |  |
|                    | config wlan sec              | curity web-passthrough acl {                              | vlan_id   fore   | eignAp } { acl_name   none }                                              |  |
| Syntax Description | wlan_id                      |                                                           | Wireles          | ss LAN identifier between 1 and 512.                                      |  |
|                    | foreignAp                    |                                                           | Specific         | es third-party access points.                                             |  |
|                    | acl_name                     |                                                           | ACL na           | ame (up to 32 alphanumeric characters).                                   |  |
|                    |                              |                                                           |                  |                                                                           |  |
|                    | none                         |                                                           | Specific         | es that there is no ACL.                                                  |  |

Command Default None

Release

8.3

Modification

This command was introduced.

**Command History** 

Cisco Mobility Express Command Reference, Cisco Wireless Release 8.8

The following example shows how to add an ACL to the wireless LAN definition:

(Cisco Controller) >config wlan security web-passthrough acl 1 ACL03

#### config wlan security web-passthrough disable

To disable a web captive portal with no authentication required on a wireless LAN, use the **config wlan** security web-passthrough disable command.

**config wlan security web-passthrough disable** {*wlan\_id* | **foreignAp**}

| Syntax Description | wlan_id   | Wireless LAN identifier between 1 and 512. |
|--------------------|-----------|--------------------------------------------|
|                    | foreignAp | Specifies third-party access points.       |
| Command Default    | None      |                                            |
|                    |           |                                            |
| Command History    | Release   | Modification                               |

The following example shows how to disable a web captive portal with no authentication required on wireless LAN ID 1:

(Cisco Controller) >config wlan security web-passthrough disable 1

#### config wlan security web-passthrough email-input

To configure a web captive portal using an e-mail address, use the **config wlan security web-passthrough email-input** command.

config wlan security web-passthrough email-input {enable | disable} {wlan\_id | foreignAp}

| Syntax Description | email-input | Configures a web captive portal using an e-mail address. |
|--------------------|-------------|----------------------------------------------------------|
|                    | enable      | Enables a web captive portal using an e-mail address.    |
|                    | disable     | Disables a web captive portal using an e-mail address.   |
|                    | wlan_id     | Wireless LAN identifier between 1 and 512.               |
|                    | foreignAp   | Specifies third-party access points.                     |

Command Default None

**Cisco Mobility Express Command Reference, Cisco Wireless Release 8.8** 

| Command History    | Release                                                                                    | Modification                                                                                                    |  |  |
|--------------------|--------------------------------------------------------------------------------------------|----------------------------------------------------------------------------------------------------|--|--|
|                    | 8.3                                                                                        | This command was introduced.                                                                                              |  |  |
|                    | The following example shows how to configure a web captive portal using an e-mail address: |                                                                                                    |  |  |
|                    | (Cisco Controller) >config wlan security web-passthrough email-input enable 1              |                                                                                                    |  |  |
| config wlan        | security w                                                                                 | veb-passthrough enable                                                                                                    |  |  |
|                    |                                                                                            |                                                                                                    |  |  |
|                    | security web-pa                                                                            | captive portal with no authentication required on the wireless LAN, use the <b>config wlan</b> assthrough enable command. |  |  |
| Syntax Description | security web-pa<br>config wlan sec                                                         |                                                                                                    |  |  |
| Syntax Description | security web-pa                                                                            | assthrough enable command.<br>urity web-passthrough enable { <i>wlan_id</i>   foreignAp}                                  |  |  |
| Syntax Description | security web-pa<br>config wlan sec<br>wlan_id                                              | assthrough enable command.<br>assthrough enable {wlan_id   foreignAp}<br>Wireless LAN identifier between 1 and 512.       |  |  |
|                    | security web-pa<br>config wlan sec<br>wlan_id<br>foreignAp                                 | assthrough enable command.<br>assthrough enable {wlan_id   foreignAp}<br>Wireless LAN identifier between 1 and 512.       |  |  |

The following example shows how to enable a web captive portal with no authentication required on wireless LAN ID 1:

(Cisco Controller) >config wlan security web-passthrough enable 1

## config wlan security wpa akm 802.1x

To configure authentication key-management (AKM) using 802.1X, use the **config wlan security wpa akm 802.1x** command.

config wlan security wpa akm 802.1x {enable | disable} wlan\_id

| Syntax Description | enable  | Enables the 802.1X support.            |
|--------------------|---------|----------------------------------------|
|                    | disable | Disables the 802.1X support.           |
|                    | wlan_id | Wireless LAN identifier from 1 to 512. |
| Command Default    | None    |                                        |
| Command History    | Release | Modification                           |
|                    | 8.3     | This command was introduced.           |

The following example shows how to configure authentication using 802.1X.

(Cisco Controller) >config wlan security wpa akm 802.1x enable 1

#### config wlan security wpa akm cckm

To configure authentication key-management using Cisco Centralized Key Management (CCKM), use the **config wlan security wpa akm cckm** command.

**config wlan security wpa akm cckm** { **enable** *wlan\_id* | **disable** *wlan\_id* | *timestamp-tolerance* }

| Syntax Description | enable              | Enables CCKM support.                                                                                           |
|--------------------|---------------------|----------------------------------------------------------------------------------------------------|
|                    | disable             | Disables CCKM support.                                                                                          |
|                    | wlan_id             | Wireless LAN identifier between 1 and 512.                                                                      |
|                    | timestamp-tolerance | CCKM IE time-stamp tolerance. The range is between 1000 to 5000 milliseconds; the default is 1000 milliseconds. |
| Command Default    | None                |                                                                                                    |

| Command History | Release | Modification                 |
|-----------------|---------|------------------------------|
|                 | 8.3     | This command was introduced. |

The following example shows how to configure authentication key-management using CCKM.

(Cisco Controller) >config wlan security wpa akm cckm 1500

#### config wlan security wpa akm ft

To configure authentication key-management using 802.11r fast transition 802.1X, use the **config wlan** security wpa akm ft command.

**config wlan security wpa akm ft** [**over-the-air** | **over-the-ds** | **psk** | [**reassociation-timeout** *seconds*]] {**enable** | **disable**} *wlan\_id* 

| Syntax Description | over-the-air | (Optional) Configures 802.11r fast transition roaming over-the-air support. |
|--------------------|--------------|-----------------------------------------------------------------------------|
|                    | over-the-ds  | (Optional) Configures 802.11r fast transition roaming DS support.           |
|                    | psk          | (Optional) Configures 802.11r fast transition PSK support.                  |

|                 | reassociation- | timeout                  | (Optional) Configures the reassociation deadline interval.                    |
|-----------------|----------------|--------------------------|-------------------------------------------------------------------------------|
|                 |                |                          | The valid range is between 1 to 100 seconds. The default value is 20 seconds. |
|                 | seconds        |                          | Reassociation deadline interval in seconds.                                   |
|                 | enable         |                          | Enables 802.11r fast transition 802.1X support.                               |
|                 | disable        |                          | Disables 802.11r fast transition 802.1X support.                              |
|                 | wlan_id        |                          | Wireless LAN identifier between 1 and 512.                                    |
| Command Default | None           |                          |                                                                               |
| Command History | Release        | Modification             |                                                                               |
|                 | 8.3            | This command was introdu | iced.                                                                         |

(Cisco Controller) >config wlan security wpa akm ft reassociation-timeout 25 1

## config wlan security wpa akm psk

To configure the Wi-Fi protected access (WPA) preshared key mode, use the **config wlan security wpa akm psk** command.

**config wlan security wpa akm psk** { **enable** | **disable** | **set-key** *key-format key* } *wlan\_id* 

| Syntax Description | enable     | Enables WPA-PSK.                                   |
|--------------------|------------|----------------------------------------------------|
|                    | disable    | Disables WPA-PSK.                                  |
|                    | set-key    | Configures a preshared key.                        |
|                    | key-format | Specifies key format. Either ASCII or hexadecimal. |
|                    | key        | WPA preshared key.                                 |
|                    | wlan_id    | Wireless LAN identifier between 1 and 512.         |
| Command Default    | None       |                                                    |
| Command History    | Release    | Modification                                       |
|                    | 8.3        | This command was introduced.                       |

The following example shows how to configure the WPA preshared key mode:

(Cisco Controller) >config wlan security wpa akm psk disable 1

#### config wlan security wpa disable

To disable WPA1, use the config wlan security wpa disable command.

config wlan security wpa disable wlan\_id

| Syntax Description | wlan_id | Wireless LAN identifier between 1 and 512. |
|--------------------|---------|--------------------------------------------|
| Command Default    | None    |                                            |
| Command History    | Release | Modification                               |
|                    | 8.3     | This command was introduced.               |
|                    |         | example shows how to disable WPA:          |

(Cisco Controller) >config wlan security wpa disable 1

## config wlan security wpa enable

To enable WPA1, use the config wlan security wpa enable command.

config wlan security wpa enable wlan\_id

| Syntax Description | wlan_id | Wireless LAN identifier between 1 and 512. |
|--------------------|---------|--------------------------------------------|
| Command Default    | None    |                                            |
| Command History    | Release | Modification                               |
|                    |         |                                            |

The following example shows how to configure the WPA on WLAN ID 1:

(Cisco Controller) >config wlan security wpa enable 1

#### config wlan security wpa ciphers

To configure the Wi-Fi protected authentication (WPA1) or Wi-Fi protected authentication (WPA2), use the **config wlan security wpa ciphers** command.

| Syntax Description | wpa1                                                                                       | Configures WPA1 support.                                                                     |  |
|--------------------|--------------------------------------------------------------------------------------------|----------------------------------------------------------------------------------------------|--|
|                    | wpa2                                                                                       | Configures WPA2 support.                                                                     |  |
|                    | ciphers                                                                                    | Configures WPA ciphers.                                                                      |  |
|                    | aes                                                                                        | Configures AES encryption support.                                                           |  |
|                    | tkip                                                                                       | Configures TKIP encryption support.                                                          |  |
|                    | enable                                                                                     | Enables WPA AES/TKIP mode.                                                                   |  |
|                    | disable                                                                                    | Disables WPA AES/TKIP mode.                                                                  |  |
|                    | wlan_id                                                                                    | Wireless LAN identifier between 1 and 512.                                                   |  |
| Command Default    | None                                                                                       |                                                                                              |  |
| Command History    | Release                                                                                    | Modification                                                                                 |  |
|                    | 8.3                                                                                        | This command was introduced.                                                                 |  |
| Usage Guidelines   | If you are not specifying the WPA versions, it implies the following:                      |                                                                                              |  |
|                    | • If the cipl                                                                              | her enabled is AES, you are configuring WPA2/AES.                                            |  |
|                    | • If the ciphers enabled is AES+TKIP, you are configuring WPA/TKIP, WPA2/AES, or WPA/TKIP. |                                                                                              |  |
|                    | • If the cipher enabled is TKIP, you are configuring WPA/TKIP or WPA2/TKIP.                |                                                                                              |  |
|                    | You cannot cor method.                                                                     | nfigure TKIP as a standalone encryption method. TKIP can be used only with the AES encryptio |  |
|                    | The following                                                                              | example shows how to encrypt the WPA:                                                        |  |
|                    | (Cisco Contr                                                                               | coller) >config wlan security wpa wpa1 ciphers aes enable 1                                  |  |
| <b></b> -          |                                                                                            |                                                                                              |  |
| contia wilon       | coourity y                                                                                 | who atk random                                                                               |  |

config wlan security wpa { wpa1 + wpa2 } ciphers { aes + tkip } { enable + disable } wlan\_id

#### config wlan security wpa gtk-random

To enable the randomization of group temporal keys (GTK) between access points and clients on a WLAN, use the **config wlan security wpa gtk-random** command.

#### config wlan security wpa gtk-random {enable | disable} wlan\_id

| Syntax Description | enable  | Enables the randomization of GTK keys between the access point and clients.  |
|--------------------|---------|------------------------------------------------------------------------------|
|                    | disable | Disables the randomization of GTK keys between the access point and clients. |
|                    | wlan_id | WLAN identifier between 1 and 512.                                           |

| Command Default  | None                                                                                                    |                                                                                 |
|------------------|----------------------------------------------------------------------------------------------------|---------------------------------------------------------------------------------|
| Command History  | Release                                                                                                    | Modification                                                                    |
|                  | 8.3                                                                                                    | This command was introduced.                                                    |
| Usage Guidelines | When you enable this command, the clients in the Basic Service Set (BSS) get a unique GTK key. The clients do not receive multicast or broadcast traffic. |                                                                                 |
|                  | The following a WLAN:                                                                                                    | example shows how to enable the GTK randomization for each client associated on |
|                  | (Cisco Contro                                                                                                    | oller) >config wlan security wpa gtk-random enable 3                            |
| config wlan      | security w                                                                                                    | vna osen disable                                                                |

#### config wlan security wpa osen disable

To disable OSU Server-Only Authenticated L2 Encryption Network (OSEN) on a WLAN, use the **config** wlan security wpa osen enable command in WLAN configuration mode.

config wlan security wpa osen disable wlan-id

| -               |                  |
|-----------------|------------------|
| Command Default | OSEN is enabled. |

Command Modes WLAN configuration

**Syntax Description** 

| Command History | Release | Modification                 |
|-----------------|---------|------------------------------|
|                 | 8.3     | This command was introduced. |

This example shows how to disable OSEN on a WLAN:

Cisco Controller > config wlan security wpa osen disable 12

*wlan-id* WLAN identification number. Enter a value between 1 and 512.

## config wlan security wpa osen enable

To enable OSU Server-Only Authenticated L2 Encryption Network (OSEN) on a WLAN, use the **config** wlan security wpa osen enable command in WLAN configuration mode.

config wlan security wpa osen enable wlan-id

| Syntax Description | <i>wlan-id</i> WLAN identification number. Enter a value between 1 and 512 |
|--------------------|----------------------------------------------------------------------------|
| Command Default    | DSEN is not enabled.                                                       |
| Command Modes      | WLAN configuration                                                         |

| Command History                                | Release Modification                                       |                                                                                                    |  |  |  |
|------------------------------------------------|------------------------------------------------------------|----------------------------------------------------------------------------------------------------|--|--|--|
|                                                | 8.3                                                        | This command was introduced.                                                                                       |  |  |  |
|                                                | This example shows how to enable an OSEN on a WLAN:        |                                                                                                    |  |  |  |
|                                                | Cisco Controller > config wlan security wpa osen enable 12 |                                                                                                    |  |  |  |
| <i></i>                                        | -                                                          |                                                                                                    |  |  |  |
| config wlan                                    | security w                                                 | /pa wpa1 disable                                                                                                   |  |  |  |
| config wlan                                    | -                                                          | /pa wpa1 disable<br>A1, use the config wlan security wpa wpa1 disable command.                                     |  |  |  |
| config wlan                                    | To disable WP                                              | • •                                                                                                    |  |  |  |
|                                                | To disable WP                                              | A1, use the <b>config wlan security wpa wpa1 disable</b> command.                                                  |  |  |  |
| Config wian Syntax Description Command Default | To disable WP<br>config wlan se                            | A1, use the <b>config wlan security wpa wpa1 disable</b> command.<br><b>curity wpa wpa1 disable</b> <i>wlan_id</i> |  |  |  |
| Syntax Description                             | To disable WP/<br>config wlan se<br>wlan_id                | A1, use the <b>config wlan security wpa wpa1 disable</b> command.<br><b>curity wpa wpa1 disable</b> <i>wlan_id</i> |  |  |  |

The following example shows how to disable WPA1:

(Cisco Controller) > config wlan security wpa wpal disable 1

## config wlan security wpa wpa1 enable

To enable WPA1, use the config wlan security wpa wpa1 enable command.

config wlan security wpa wpa1 enable wlan\_id

| Syntax Description | wlan_id | Wireless LAN identifier between 1 and 512. |
|--------------------|---------|--------------------------------------------|
| Command Default    | None    |                                            |
| Command History    | Release | Modification                               |
|                    | 8.3     | This command was introduced.               |

### config wlan security wpa wpa2 disable

To disable WPA2, use the config wlan security wpa wpa2 disable command.

config wlan security wpa wpa2 disable wlan\_id

| Syntax Description | wlan_id         | Wireless LAN identifier between 1 and 512.     |
|--------------------|-----------------|------------------------------------------------|
| Command Default    | None            |                                                |
| Command History    | Release         | Modification                                   |
|                    | 8.3             | This command was introduced.                   |
|                    | The following e | example shows how to disable WPA2:             |
|                    | (Cisco Contro   | ller) >config wlan security wpa wpa2 disable 1 |
| config wlan        | security w      | /pa wpa2 enable                                |

To enable WPA2, use the config wlan security wpa wpa2 enable command.

config wlan security wpa wpa2 enable wlan\_id

| Syntax Description | wlan_id | Wireless LAN identifier between 1 and 512. |
|--------------------|---------|--------------------------------------------|
| Command Default    | None    |                                            |
| Command History    |         |                                            |
| Command History    | Release | Modification                               |

The following example shows how to enable WPA2:

(Cisco Controller) >config wlan security wpa wpa2 enable 1

## config wlan security wpa wpa2 cache

To configure caching methods on a WLAN, use the config wlan security wpa wpa2 cache command.

**config wlan security wpa wpa2 cache sticky** {**enable** | **disable**} *wlan\_id* 

| Syntax Description | sticky  | y Configures Sticky Key Caching (SKC) roaming support on the WL |  |
|--------------------|---------|-----------------------------------------------------------------|--|
|                    | enable  | Enables SKC roaming support on the WLAN.                        |  |
|                    | disable | Disables SKC roaming support on the WLAN.                       |  |

|                  | <i>wlan_id</i> Wir                                 | reless LAN identifier between 1 and 512.                                                                                                    |
|------------------|----------------------------------------------------|----------------------------------------------------------------------------------------------------|
| Command Default  | None                                               |                                                                                                    |
| Command History  | Release                                            | Modification                                                                                                    |
|                  | 8.3                                                | This command was introduced.                                                                                                    |
| Usage Guidelines | Master Key (Pl<br>client finds an<br>PMKSA is aliv | V Key caching) also known as PKC (Pro Active Key caching), the client stores each Pairwise MK) ID (PMKID) against a Pairwise Master Key Security Association (PMKSA). When a AP for which it has a PMKSA, it sends the PMKID in the association request to the AP. If the re in the AP, the AP provides support for fast roaming. In SKC, full authentication is done on to which the client associates and the client must keep the PMKSA associated with all APs. |

The following example shows how to enable SKC roaming support on a WLAN:

(Cisco Controller) >config wlan security wpa wpa2 cache sticky enable 1

#### config wlan security wpa wpa2 cache sticky

To configure Sticky PMKID Caching (SKC) on a WLAN, use the **config wlan security wpa wpa2 cache sticky** command.

config wlan security wpa wpa2 cache sticky {enable | disable } wlan\_id

| Syntax Description | enable                                               | Enables SKC on a WLAN.                                                                                                    |
|--------------------|------------------------------------------------------|----------------------------------------------------------------------------------------------------|
|                    | disable                                              | Disables SKC on a WLAN.                                                                                                    |
|                    | wlan_id                                              | Wireless LAN identifier between 1 and 512 (inclusive).                                                                                                    |
| Command Default    | Stkcky PN                                            | MKID Caching is disabled.                                                                                                    |
| Command History    | Release                                              | Modification                                                                                                    |
|                    | 8.3                                                  | This command was introduced.                                                                                                    |
| Usage Guidelines   | stores a di<br>issued to<br>Master Ke<br>client find | oller supports Sticky PMKID Caching (SKC). With sticky PMKID caching, the client receives an ifferent PMKID for every AP it associates with. The APs also maintain a database of the PMKID the client. In SKC also known as PKC (Pro Active Key caching), the client stores each Pairwise ey (PMK) ID (PMKID) against a Pairwise Master Key Security Association (PMKSA). When a ds an AP for which it has the PMKSA, it sends the PMKID in the association request to the AP. If SA is alive in the AP, the AP provides support for fast roaming. In SKC, full authentication is don |

of the new AP.You cannot use SKC for large scale deployments as the controller supports SKC only up to eight APs.

on each new AP to which the client associates and the client must keep the PMKSA associated with all APs. For SKC, PMKSA is a per AP cache that the client stores and PMKSA is precalculated based on the BSSID

- SKC does not work across controllers in a mobility group.
- SKC works only on WPA2-enabled WLANs.

• SKC works only on local mode APs.

The following example shows how to enable Sticky PMKID Caching on WLAN 5:

(Cisco Controller) >config wlan security wpa wpa2 cache sticky enable 5

#### config wlan security wpa wpa2 ciphers

To configure WPA2 ciphers and enable or disable Advanced Encryption Standard (AES) or Temporal Key Integrity Protocol (TKIP) data encryption for WPA2, use the **config wlan security wpa wpa2 ciphers** command

config wlan security wpa wpa2 ciphers {aes | tkip} { enable | disable} wlan\_id

| Syntax Description | (Cisco Controller) > aes | Configures AES data encryption for WPA2.       |
|--------------------|--------------------------|------------------------------------------------|
|                    | tkip                     | Configures TKIP data encryption for WPA2.      |
|                    | enable                   | Enables AES or TKIP data encryption for WPA2.  |
|                    | disable                  | Disables AES or TKIP data encryption for WPA2. |
|                    | wlan_id                  | Wireless LAN identifier between 1 and 512.     |

**Command Default** AES is enabled by default.

| Command History | Release | Modification                 |
|-----------------|---------|------------------------------|
| 8.3             |         | This command was introduced. |

The following example shows how to enable AES data encryption for WPA2:

(Cisco Controller) >config wlan security wpa wpa2 ciphers aes enable 1

### config wlan ssid

To edit an SSID associated to a WLAN, use the config wlan ssid command.

#### config wlan ssid wlan\_id ssid

| Syntax Description | wlan_id | WLAN identifier from 1 to 512.                      |
|--------------------|---------|-----------------------------------------------------|
|                    | ssid    | Service Set Identifier (SSID) associated to a WLAN. |
| Command Default    | None    |                                                     |
| Command History    | Release | Modification                                        |
|                    | 8.3     | This command was introduced.                        |

The following example shows how to edit an SSID associated to a WLAN:

## config wlan session-timeout

To change the timeout of wireless LAN clients, use the config wlan session-timeout command.

| Syntax Description | wlan_id   | <i>wlan_id</i> Wireless LAN identifier between 1 and 512.                            |                                                            |  |  |  |
|--------------------|-----------|--------------------------------------------------------------------------------------|------------------------------------------------------------|--|--|--|
|                    | foreignAp | Specifi                                                                              | es third-party access points.                              |  |  |  |
|                    | seconds   | Timeout or session duration in seconds. A value of zero is equivalent to no timeout. |                                                            |  |  |  |
|                    |           | Note                                                                                 | The range of session timeout depends on the security type: |  |  |  |
|                    |           |                                                                                      | • Open system: 0-65535 (sec)                               |  |  |  |
|                    |           |                                                                                      | • 802.1x: 300-86400 (sec)                                  |  |  |  |
|                    |           |                                                                                      | • static wep: 0-65535 (sec)                                |  |  |  |
|                    |           |                                                                                      | • cranite: 0-65535 (sec)                                   |  |  |  |
|                    |           |                                                                                      | • fortress: 0-65535 (sec)                                  |  |  |  |
|                    |           |                                                                                      | • CKIP: 0-65535 (sec)                                      |  |  |  |
|                    |           |                                                                                      | • open+web auth: 0-65535 (sec)                             |  |  |  |
|                    |           |                                                                                      | • web pass-thru: 0-65535 (sec)                             |  |  |  |
|                    |           |                                                                                      | • wpa-psk: 0-65535 (sec)                                   |  |  |  |
|                    |           |                                                                                      | • disable: To disable reauth/session-timeout timers.       |  |  |  |
|                    |           |                                                                                      |                                                            |  |  |  |

**config wlan session-timeout** {*wlan\_id* | **foreignAp**} *seconds* 

#### Command Default None

Usage Guidelines For 802.1X client security type, which creates the PMK cache, the maximum session timeout that can be set is 86400 seconds when the session timeout is disabled. For other client security such as open, WebAuth, and PSK for which the PMK cache is not created, the session timeout value is shown as infinite when session timeout is disabled.

| Command History | Release                                                                                        | Modification                               |
|-----------------|------------------------------------------------------------------------------------------------|--------------------------------------------|
|                 | 8.3                                                                                            | This command was introduced.               |
|                 | The following example shows how to configure the client timeout to 6000 seconds for WLAN ID 1: |                                            |
|                 | (Cisco Contro                                                                                  | oller) >config wlan session-timeout 1 6000 |

## config wlan uapsd compliant client enable

To enable WPA1, use the config wlan uapsd compliant-client enable command.

|                    | Note | This was introduced for Ascom non-wmm capable phones and is not applicable for Cisco 792x/9971 IP phones. config wlan uapsd compliant-client enablewlan-id |                                  |                |                      |
|--------------------|------|----------------------------------------------------------------------------------------------------|----------------------------------|----------------|----------------------|
|                    |      |                                                                                                    |                                  |                |                      |
| Syntax Description |      | <i>wlan_id</i> Wireless LAN identifier between 1 and 512.                                                                                                  |                                  |                |                      |
| Command Defa       | ault | None                                                                                                    |                                  |                |                      |
| Command History    |      | Release Modification                                                                                                    |                                  |                |                      |
|                    |      | 8.3                                                                                                    | This command was intr            | roduced.       |                      |
|                    |      | The following e                                                                                                    | example shows how to enable      | WPA1:          |                      |
|                    |      | (Cisco Contro                                                                                                    | ller) > <b>config wlan uapsd</b> | compliant-clie | ent enable 1         |
|                    |      | Property Type                                                                                                    | e Property V                     | /alue          | Property Description |

To disable WPA1, use the config wlan uapsd compliant-client disable command.

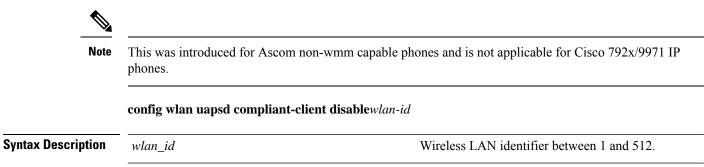

| Command Default    | None                                                                                                    |                                                                                                    |  |  |  |
|--------------------|----------------------------------------------------------------------------------------------------|----------------------------------------------------------------------------------------------------|--|--|--|
| Command History    | Release Modification                                                                                                    |                                                                                                    |  |  |  |
|                    | 8.3                                                                                                    | This command was introduced.                                                                                                    |  |  |  |
|                    | The following                                                                                                    | example shows how to enable WPA1:                                                                                                    |  |  |  |
|                    | (Cisco Contr                                                                                                    | coller) >config wlan uapsd compliant-client disable 1                                                                                                    |  |  |  |
| config wlan        | usertime                                                                                                    | out                                                                                                    |  |  |  |
|                    | To configure t                                                                                                    | he timeout for idle client sessions for a WLAN, use the <b>config wlan usertimeout</b> command.                                                                                         |  |  |  |
|                    | config wlan u                                                                                                    | sertimeout timeout wlan_id                                                                                                    |  |  |  |
| Syntax Description |                                                                                                    | meout for idle client sessions for a WLAN. If the client sends traffic less than the threshold, e client is removed on timeout. The range is from 15 to 100000 seconds.                 |  |  |  |
|                    | <i>wlan_id</i> Wi                                                                                                    | ireless LAN identifier between 1 and 512.                                                                                                    |  |  |  |
| Command Default    | The default cl                                                                                                    | ient session idle timeout is 300 seconds.                                                                                                    |  |  |  |
| Command History    | Release                                                                                                    | Modification                                                                                                    |  |  |  |
|                    | 8.3                                                                                                    | This command was introduced.                                                                                                    |  |  |  |
| Usage Guidelines   | The timeout value that you configure here overrides the global timeout that you define using the command <b>config network usertimeout</b> . |                                                                                                    |  |  |  |
|                    | The following example shows how to configure the idle client sessions for a WLAN:                                                            |                                                                                                    |  |  |  |
|                    | (Cisco Controller) >config wlan usertimeout 100 1                                                                                            |                                                                                                    |  |  |  |
| config wlan        | webauth-                                                                                                    | exclude                                                                                                    |  |  |  |
|                    |                                                                                                    | guest user IP address when the web authentication policy time expires and exclude the guest uiring an IP address for three minutes, use the <b>config wlan webauth-exclude</b> command. |  |  |  |
|                    | <b>config wlan webauth-exclude</b> <i>wlan_id</i> { <b>enable</b>   <b>disable</b> }                                                         |                                                                                                    |  |  |  |
| Syntax Description | wlan_id                                                                                                    | Wireless LAN identifier (1 to 512).                                                                                                    |  |  |  |
|                    |                                                                                                    |                                                                                                    |  |  |  |

| Syntax Description | wlan_id   | Wireless LAN identifier (1 to 512).    |
|--------------------|-----------|----------------------------------------|
|                    | enable    | Enables web authentication exclusion.  |
|                    | disable   | Disables web authentication exclusion. |
| Command Default    | Disabled. |                                        |

**Command Default** 

| Command History  | Release                                                                                                    | Modification                                                                                                    |  |  |  |
|------------------|----------------------------------------------------------------------------------------------------|----------------------------------------------------------------------------------------------------|--|--|--|
|                  | 8.3                                                                                                    | This command was introduced.                                                                                                    |  |  |  |
| Usage Guidelines | You can use the                                                                                                    | is command for guest WLANs that are configured with web authentication.                                                                                                    |  |  |  |
|                  | This command is applicable when you configure the internal DHCP scope on the controller.                                                                                                    |                                                                                                    |  |  |  |
|                  | By default, when the web authentication timer expires for a guest user, the guest user can immediately reassociate with the same IP address before another guest user can acquire the IP address. If there are many guest users or limited IP address in the DHCP pool, some guest users might not be able to acquire an IP address. |                                                                                                    |  |  |  |
|                  | authentication p<br>The IP address                                                                                                    | ble this feature on the guest WLAN, the guest user's IP address is released when the web policy time expires and the guest user is excluded from acquiring an IP address for three minutes. Is available for another guest user to use. After three minutes, the excluded guest user can acquire an IP address, if available. |  |  |  |
|                  | The following                                                                                                    | example shows how to enable the web authentication exclusion for WLAN ID 5:                                                                                                    |  |  |  |
|                  | (Cisco Contro                                                                                                    | oller) >config wlan webauth-exclude 5 enable                                                                                                    |  |  |  |

### config wlan wifidirect

To configure Wi-Fi Direct Client Policy on a WLAN, use the config wlan wifidirect command.

|                    | config wlan w | ifidirect {allow   disable   1 | <b>not-allow</b>   <b>xconnect-not-allow</b> } <i>wlan_id</i>                                                                                                    |
|--------------------|---------------|--------------------------------|----------------------------------------------------------------------------------------------------|
| Syntax Description | allow         |                                | Allows Wi-Fi Direct clients to associate with the WLAN                                                                                                    |
|                    | disable       |                                | Ignores the Wi-Fi Direct status of clients thereby allowing Wi-Fi Direct clients to associate                                                                                                    |
|                    | not-allow     |                                | Disallows the Wi-Fi Direct clients from associating with the WLAN                                                                                                    |
|                    | xconnect-not  | -allow                         | Enables AP to allow a client with the Wi-Fi Direct<br>option enabled to associate, but the client (if it works<br>according to the Wi-Fi standards) will refrain from<br>setting up a peer-to-peer connection |
|                    | wlan_id       |                                | Wireless LAN identifier (1 to 16).                                                                                                    |
| Command Default    | None          |                                |                                                                                                    |
| Command History    | Release       | Modification                   |                                                                                                    |
|                    | 8.3           | This command was introdu       | uced.                                                                                                    |

The following example shows how to allow Wi-Fi Direct Client Policy on WLAN ID 1:

(Cisco Controller) >config wlan wifidirect allow 1

### config wlan wmm

To configure Wi-Fi Multimedia (WMM) mode on a wireless LAN, use the config wlan wmm command.

**config wlan wmm** {**allow** | **disable** | **require**} *wlan\_id* 

| Syntax Description | allow                                                                                           | Allows WMM on the wireless LAN.                                                                                             |  |  |
|--------------------|-------------------------------------------------------------------------------------------------|----------------------------------------------------------------------------------------------------|--|--|
|                    | disable                                                                                         | Disables WMM on the wireless LAN.                                                                                           |  |  |
|                    | require                                                                                         | Specifies that clients use WMM on the specified wireless LAN.                                                               |  |  |
|                    | wlan_id                                                                                         | Wireless LAN identifier (1 to 512).                                                                                         |  |  |
| Command Default    | None                                                                                            |                                                                                                    |  |  |
| Command History    | Release                                                                                         | Modification                                                                                                    |  |  |
|                    | 8.3                                                                                             | This command was introduced.                                                                                                |  |  |
| Usage Guidelines   |                                                                                                 | coller is in Layer 2 mode and WMM is enabled, you must put the access points on a trunk port w them to join the controller. |  |  |
|                    | The following example shows how to configure wireless LAN ID 1 to allow WMM:                    |                                                                                                    |  |  |
|                    | (Cisco Controller) > <b>config wlan wmm allow 1</b>                                             |                                                                                                    |  |  |
|                    | The following example shows how to configure wireless LAN ID 1 to specify that clients use WMM: |                                                                                                    |  |  |
|                    | (Cisco Controller) > <b>config wlan wmm require 1</b>                                           |                                                                                                    |  |  |
|                    |                                                                                                 |                                                                                                    |  |  |

### transfer download datatype icon

To download icon from TFTP or FTP server onto the controller, use the **transfer download datatype icon** command.

#### transfer download datatype icon

| Syntax Description | None               |
|--------------------|--------------------|
| Command Default    | None               |
| Command Modes      | WLAN configuration |

| Command History  | Release        | Modification                                                           |
|------------------|----------------|------------------------------------------------------------------------|
|                  | 8.3            | This command was introduced.                                           |
| Usage Guidelines | _              |                                                                        |
| -                | Example        |                                                                        |
|                  | This example s | hows how to download icon from TFTP or FTP server onto the controller: |

Cisco Controller > transfer download datatype icon

### debug Commands

This section lists the **debug** commands to manage debugging of WLANs managed by the controller.

Â

**Caution** Debug commands are reserved for use only under the direction of Cisco personnel. Do not use these commands without direction from Cisco-certified staff.

### debug 11v all

To configure the 802.11v debug options, use the debug 11v all command.

|                    | debug 11 | v all {enable   disable } |
|--------------------|----------|---------------------------|
| Syntax Description | enable   | Enables all the debug.    |
|                    | disable  | Disables all the debug.   |
| Command Default    | None     |                           |
| Command History    | Release  | Modificatio               |
|                    | 8.3      | This comma                |

The following example shows how to enable all the debug:

(Cisco Controller) >debug 11v all enable

### debug 11v detail

To configure the 802.11v debug details, use the debug 11v detail command.

debug 11v detail {enable | disable }

| Syntax Description | enable                           | Enables debug details.  |   |
|--------------------|----------------------------------|-------------------------|---|
|                    | disable                          | Disables debug details. |   |
| Command Default    | None                             |                         |   |
| Command History    | History Release Modification     |                         | n |
|                    | 8.3 This command was introduced. |                         |   |

(Cisco Controller) >debug 11v detail enable

### debug 11v error

To configure the 802.11v error debug options, use the **debug 11v errors** command.

| Syntax Description | enable  | Enables error debug.  |                      |
|--------------------|---------|-----------------------|----------------------|
|                    | disable | Disables error debug. |                      |
| Command Default    | None    |                       |                      |
| Command History    | Release | Modificat             | on                   |
|                    | 8.3     | This comr             | nand was introduced. |

(Cisco Controller) >debug 11v error enable

### debug client

To configure the debugging of a passive client that is associated correctly with the access point, use the **debug client** command.

debug client mac\_address

| Syntax Description                               | <i>mac_address</i> MAC address of the client.                          |                                                                                                    |  |
|--------------------------------------------------|------------------------------------------------------------------------|----------------------------------------------------------------------------------------------------|--|
| Command Default                                  | None                                                                   |                                                                                                    |  |
| Command History                                  | Release                                                                | Modification                                                                                                    |  |
|                                                  | 8.3                                                                    | This command was introduced.                                                                                          |  |
|                                                  | -                                                                      | ample shows how to debug a passive client with MAC address 00:0d:28:f4:c0:45:<br>.er) >debug client 00:0d:28:f4:c0:45 |  |
| debug dhcp                                       |                                                                        |                                                                                                    |  |
|                                                  | To configure the debugging of DHCP, use the <b>debug dhcp</b> command. |                                                                                                    |  |
| debug dhcp {message   packet} {enable   disable} |                                                                        | ssage   packet } {enable   disable }                                                                                  |  |
| Syntax Description                               | message                                                                | Configures the debugging of DHCP error messages.                                                                      |  |
|                                                  | packet                                                                 | Configures the debugging of DHCP packets.                                                                             |  |

|                    | h                                                            |                                            |                                                     |  |  |
|--------------------|--------------------------------------------------------------|--------------------------------------------|-----------------------------------------------------|--|--|
|                    | enable                                                       |                                            | Enables the debugging DHCP messages or packets.     |  |  |
|                    | disable                                                      |                                            | Disables the debugging of DHCP messages or packets. |  |  |
| Command Default    | None                                                         |                                            |                                                     |  |  |
| Command History    | Release                                                      | Modification                               |                                                     |  |  |
|                    | 8.3                                                          | This command was introduced                | 1.                                                  |  |  |
|                    | The following ex                                             | ample shows how to enable the deb          | ugging of DHCP messages:                            |  |  |
|                    | (Cisco Control                                               | ler) > <b>debug dhcp message enabl</b>     | e                                                   |  |  |
|                    |                                                              |                                            |                                                     |  |  |
| debug ft           |                                                              |                                            |                                                     |  |  |
|                    | To configure deb                                             | ugging of 802.11r, use the <b>debug ft</b> | command.                                            |  |  |
|                    | debug ft { event                                             | ts   keys} {enable   disable}              |                                                     |  |  |
| Syntax Description | events Config                                                | gures debugging of the 802.11r even        | ts.                                                 |  |  |
|                    | keys Config                                                  | gures debugging of the 802.11r keys        | <br>3.                                              |  |  |
|                    | enable Enable                                                | es debugging of the 802.11r options        | <br>·                                               |  |  |
|                    | disable Disable                                              | les debugging of the 802.11r options       | <br>5                                               |  |  |
| Command Default    | None                                                         |                                            |                                                     |  |  |
| Command History    | Release                                                      | Modification                               |                                                     |  |  |
|                    | 8.3                                                          | This command was introduced                | 1.                                                  |  |  |
|                    | The following example shows how to enable 802.11r debugging: |                                            |                                                     |  |  |
|                    | (Cisco Controller) >debug ft events enable                   |                                            |                                                     |  |  |
|                    |                                                              |                                            |                                                     |  |  |
| debug profili      | ing                                                          |                                            |                                                     |  |  |
|                    | To configure the                                             | debugging of client profiling, use th      | e debug profiling command.                          |  |  |
|                    | debug profiling                                              | {enable   disable}                         |                                                     |  |  |
| Syntax Description | enable Enable                                                | es the debugging of client profiling       | (HTTP and DHCP profiling)                           |  |  |

**disable** Disables the debugging of client profiling (HTTP and DHCP profiling).

| Command Default | Disabled. |                              |
|-----------------|-----------|------------------------------|
| Command History | Release   | Modification                 |
|                 | 8.3       | This command was introduced. |

The following example shows how to enable the debugging of client profiling:

(Cisco Controller) >debug profiling enable

## test Commands

This section lists the test commands for WLANs.

### test pmk-cache delete

To delete an entry in the Pairwise Master Key (PMK) cache from all Cisco wireless LAN controllers in the mobility group, use the **test pmk-cache delete** command.

test pmk-cache delete [all | mac\_address] {local | global}

| Syntax Description | all         |                             | Deletes PMK cache entries from all Cisco wireless LAN controllers.                                |  |
|--------------------|-------------|-----------------------------|---------------------------------------------------------------------------------------------------|--|
|                    | mac_address |                             | MAC address of the Cisco wireless LAN controller from which PMK cache entries have to be deleted. |  |
|                    | local       |                             | Deletes PMK cache entries only on this WLC (default)                                              |  |
|                    | global      |                             | Deletes PMK cache entries, for clients currently connected to this WLC, across the mobility group |  |
| Command Default    | None        |                             |                                                                                                   |  |
| Command History    | Release     | Modification                |                                                                                                   |  |
|                    | 8.3         | This command was introduced | l.                                                                                                |  |

The following example shows how to delete all entries in the PMK cache:

(Cisco Controller) >test pmk-cache delete all

I

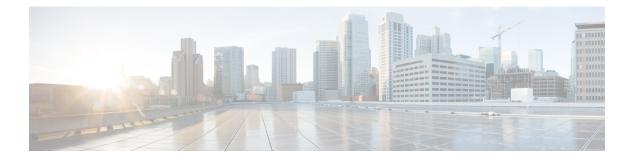

# **LWAP Commands**

- capwap ap controller ip address, on page 519
- capwap ap dot1x, on page 520
- capwap ap hostname, on page 521
- capwap ap ip address, on page 522
- capwap ap ip default-gateway, on page 523
- capwap ap log-server, on page 524
- capwap ap primary-base, on page 525
- capwap ap primed-timer, on page 526
- lwapp ap controller ip address, on page 527
- config 802.11-a antenna extAntGain, on page 528
- config 802.11-a channel ap, on page 529
- config 802.11-a txpower ap, on page 530
- config 802.11 antenna diversity, on page 531
- config 802.11 antenna extAntGain, on page 532
- config 802.11 antenna mode, on page 533
- config 802.11 antenna selection, on page 534
- config 802.11 beamforming, on page 535
- config 802.11 disable, on page 536
- config advanced 802.11 profile clients, on page 537
- config advanced 802.11 profile customize, on page 538
- config advanced 802.11 profile foreign, on page 539
- config advanced 802.11 profile noise, on page 540
- config advanced 802.11 profile throughput, on page 541
- config advanced 802.11 profile utilization, on page 542
- config advanced backup-controller secondary, on page 543
- config advanced client-handoff, on page 544
- config advanced dot11-padding, on page 545
- config advanced assoc-limit, on page 546
- config advanced max-1x-sessions, on page 547
- config advanced probe backoff, on page 548
- config advanced probe filter, on page 549
- config advanced probe limit, on page 550
- config advanced timers, on page 551

- config ap, on page 554
- config ap cdp, on page 555
- config ap core-dump, on page 557
- config ap crash-file clear-all, on page 558
- config ap crash-file delete, on page 559
- config ap crash-file get-crash-file, on page 560
- config ap crash-file get-radio-core-dump, on page 561
- config ap ethernet tag, on page 562
- config ap image swap, on page 563
- config ap led-state, on page 564
- config ap location, on page 565
- config ap logging syslog level, on page 566
- config ap mgmtuser add, on page 567
- config ap mgmtuser delete, on page 569
- config ap monitor-mode, on page 570
- config ap name, on page 571
- config ap packet-dump, on page 572
- config ap port, on page 575
- config ap power injector, on page 576
- config ap power pre-standard, on page 577
- config ap preferred-mode, on page 578
- config ap primary-base, on page 579
- config ap reporting-period, on page 580
- config ap reset, on page 581
- config ap retransmit interval, on page 582
- config ap retransmit count, on page 583
- config ap sniff, on page 584
- config ap ssh, on page 585
- config ap static-ip, on page 586
- config ap stats-timer, on page 588
- config ap syslog host global, on page 589
- config ap syslog host specific, on page 590
- config ap tcp-mss-adjust, on page 591
- config ap telnet, on page 592
- config ap timezone, on page 593
- config ap username, on page 594
- config ap venue, on page 595
- config ap wlan, on page 600
- config country, on page 601
- config known ap, on page 602
- clear ap config, on page 603
- clear ap eventlog, on page 604
- clear ap join stats, on page 605
- clear ap tsm, on page 606
- debug ap, on page 607
- debug ap enable, on page 609

- debug ap packet-dump, on page 610
- debug ap show stats, on page 611
- debug ap show stats video, on page 613
- debug capwap, on page 614
- debug lwapp console cli, on page 615
- debug service ap-monitor, on page 616
- reset system at, on page 617
- reset system in, on page 618
- reset system cancel, on page 619
- reset system notify-time, on page 620
- show advanced max-1x-sessions, on page 621
- show advanced probe, on page 622
- show advanced timers, on page 623
- show ap auto-rf, on page 624
- show ap cdp, on page 626
- show ap channel, on page 628
- show ap config, on page 629
- show ap config general, on page 635
- show ap config global, on page 636
- show ap core-dump, on page 637
- show ap crash-file, on page 638
- show ap data-plane, on page 639
- show ap dtls-cipher-suite, on page 640
- show ap ethernet tag, on page 641
- show ap eventlog, on page 642
- show ap image, on page 643
- show ap inventory, on page 644
- show ap join stats detailed, on page 645
- show ap join stats summary, on page 646
- show ap join stats summary all, on page 647
- show ap led-state, on page 648
- show ap led-flash, on page 649
- show ap max-count summary, on page 650
- show ap monitor-mode summary, on page 651
- show ap module summary, on page 652
- show ap packet-dump status, on page 653
- show ap prefer-mode stats, on page 654
- show ap retransmit, on page 655
- show ap stats, on page 656
- show ap summary, on page 659
- show ap tcp-mss-adjust, on page 660
- show ap wlan, on page 661
- show auth-list, on page 662
- show client ap, on page 663
- show boot, on page 664
- show country, on page 665

- show country channels, on page 666
- show country supported, on page 667
- show dtls connections, on page 669
- show known ap, on page 670
- show msglog, on page 671
- show network summary, on page 672
- show watchlist, on page 674

# capwap ap controller ip address

To configure the controller IP address into the CAPWAP access point from the access point's console port, use the **capwap ap controller ip address** command.

capwap ap controller ip address A.B.C.D

| Syntax Description               | A.B.C.D IP address of the controller.                                                                            |                                                                                          |  |  |
|----------------------------------|----------------------------------------------------------------------------------------------------|------------------------------------------------------------------------------------------|--|--|
| Command Default                  | None                                                                                                    |                                                                                          |  |  |
| Command History                  | Release                                                                                                    | Modification                                                                             |  |  |
|                                  | 8.3                                                                                                    | This command was introduced.                                                             |  |  |
| Usage Guidelines                 | This command must be entered from an access point's console port. This command is applicable for addresses only. |                                                                                          |  |  |
|                                  | 4                                                                                                    |                                                                                          |  |  |
| <b>Note</b> The access point mus |                                                                                                    | nt must be running Cisco IOS Release 12.3(11)JX1 or later releases.                      |  |  |
|                                  | The following of CAPWAP acce                                                                                     | example shows how to configure the controller IP address 10.23.90.81 into the ess point: |  |  |
|                                  | ap_console > <b>c</b>                                                                                            | ap console >capwap ap controller ip address 10.23.90.81                                  |  |  |

# capwap ap dot1x

To configure the dot1x username and password into the CAPWAP access point from the access point's console port, use the **capwap ap dot1x** command.

capwap ap dot1x username user\_name password password

| Syntax Description | user_name                                                                                      | Dot1x username.              |  |
|--------------------|------------------------------------------------------------------------------------------------|------------------------------|--|
|                    | password                                                                                       | Dot1x password.              |  |
| Command Default    | None                                                                                           |                              |  |
| Command History    | Release                                                                                        | Modification                 |  |
|                    | 8.3                                                                                            | This command was introduced. |  |
| Usage Guidelines   | This command must be entered from an access point's console port.                              |                              |  |
|                    |                                                                                                |                              |  |
| Note               | The access point must be running Cisco Access Point IOS Release 12.3(11)JX1 or later releases. |                              |  |

# capwap ap hostname

To configure the access point host name from the access point's console port, use the **capwap ap hostname** command.

capwap ap hostname host\_name

| Syntax Description | host_name         | Hostname of the access point.                                                                                                    |
|--------------------|-------------------|----------------------------------------------------------------------------------------------------|
| Command Default    | None              |                                                                                                    |
| Command History    | Release           | Modification                                                                                                    |
|                    | 8.3               | This command was introduced.                                                                                                    |
| Usage Guidelines   | This command r    | nust be entered from an access point's console port.                                                                                                    |
| Note               | only for the Cisc | must be running Cisco IOS Release 12.3(11)JX1 or later releases. This command is available to Lightweight AP IOS Software recovery image (rcvk9w8) without any private-config. You private-config by using the <b>clear capwap private-config</b> command. |

This example shows how to configure the hostname WLC into the capwap access point:

ap\_console >capwap ap hostname WLC

I

# capwap ap ip address

To configure the IP address into the CAPWAP access point from the access point's console port, use the **capwap ap ip address** command.

capwap ap ip address A.B.C.D

| Syntax Description | A.B.C.D                                                                                                | IP address.                                                                      |  |
|--------------------|----------------------------------------------------------------------------------------------------|----------------------------------------------------------------------------------|--|
| Command Default    | None                                                                                                   |                                                                                  |  |
| Command History    | Release                                                                                                | Modification                                                                     |  |
|                    | 8.3                                                                                                    | This command was introduced.                                                     |  |
| Usage Guidelines   | elines This command must be entered from an access point's console port. This command supports format. |                                                                                  |  |
|                    |                                                                                                    |                                                                                  |  |
| Note               | The access poin                                                                                        | nt must be running Cisco Access Point IOS Release 12.3(11)JX1 or later releases. |  |
|                    |                                                                                                    |                                                                                  |  |

This example shows how to configure the IP address 10.0.0.1 into CAPWAP access point:

ap\_console >capwap ap ip address 10.0.0.1

# capwap ap ip default-gateway

To configure the default gateway from the access point's console port, use the **capwap ap ip default-gateway** command.

capwap ap ip default-gateway A.B.C.D

| Syntax Description | A.B.C.D Default gateway address of the capwap access point                                                        |                                                                                |  |
|--------------------|----------------------------------------------------------------------------------------------------|--------------------------------------------------------------------------------|--|
| Command Default    | None                                                                                                    |                                                                                |  |
| Command History    | Release                                                                                                    | Modification                                                                   |  |
|                    | 8.3                                                                                                    | This command was introduced.                                                   |  |
| Usage Guidelines   | This command must be entered from an access point's console port. This command supports only IPv4 address format. |                                                                                |  |
|                    |                                                                                                    |                                                                                |  |
| Note               | The access point must be running Cisco Access Point IOS Release 12.3(11)JX1 or later releases.                    |                                                                                |  |
|                    | This example s<br>10.0.0.1:                                                                                       | hows how to configure the CAPWAP access point with the default gateway address |  |
|                    | ap_console > <b>c</b>                                                                                             | capwap ap ip default-gateway 10.0.0.1                                          |  |

# capwap ap log-server

To configure the system log server to log all the CAPWAP errors, use the capwap ap log-server command.

capwap ap log-server A.B.C.D

| ption A | <b>n</b> <i>A.B.C.D</i> IP address of the syslog server.                                                 |                                                                                  |  |
|---------|----------------------------------------------------------------------------------------------------|----------------------------------------------------------------------------------|--|
| ault N  | lone                                                                                                    |                                                                                  |  |
| tory    | Release                                                                                                  | Modification                                                                     |  |
| 8       | 8.3                                                                                                    | This command was introduced.                                                     |  |
|         | This command must be entered from an access point's console port. This command supports only IPv format. |                                                                                  |  |
|         |                                                                                                    |                                                                                  |  |
| Note T  | The access poin                                                                                          | nt must be running Cisco Access Point IOS Release 12.3(11)JX1 or later releases. |  |
| a       | ault N<br>ory I<br>nes T<br>fe                                                                           | Ault None       Release       8.3       This command format.                     |  |

This example shows how to configure the syslog server with the IP address 10.0.0.1:

ap\_console >capwap ap log-server 10.0.0.1

# capwap ap primary-base

To configure the primary controller name and IP address into the CAPWAP access point from the access point's console port, use the **capwap ap primary-base** command.

| Note               | This command configures the IPv4 and IPv6 address for Cisco Wave 2 APs. |                                                                                                    |  |  |
|--------------------|-------------------------------------------------------------------------|----------------------------------------------------------------------------------------------------|--|--|
|                    | capwap ap primary-base WORD A.B.C.D                                     |                                                                                                    |  |  |
| Syntax Description | WORD                                                                    | Name of the primary controller.                                                                                          |  |  |
|                    | A.B.C.D                                                                 | IP address of the primary controller.                                                                                    |  |  |
| Command Default    | None                                                                    |                                                                                                    |  |  |
| Command History    | Release                                                                 | Modification                                                                                                    |  |  |
|                    | 8.3                                                                     | This command was introduced.                                                                                             |  |  |
| Usage Guidelines   | This command                                                            | must be entered from an access point's console port in enable mode (elevated access).                                    |  |  |
|                    | -                                                                       | hows how to configure the primary controller name WLC1 and primary controller IP 5.200.225 into the CAPWAP access point: |  |  |

ap\_console >capwap ap primary-base WLC1 209.165.200.225

# capwap ap primed-timer

To configure the primed timer into the CAPWAP access point, use the capwap ap primed-timer command.

#### capwap ap primed-timer {enable | disable}

| Syntax Description | enable                                                            | Enables the primed timer settings   |  |
|--------------------|-------------------------------------------------------------------|-------------------------------------|--|
|                    | disable                                                           | Disables the primed timer settings. |  |
| Command Default    | None                                                              |                                     |  |
| Command History    | Release                                                           | Modification                        |  |
|                    | 8.3                                                               | This command was introduced.        |  |
| Usage Guidelines   | This command must be entered from an access point's console port. |                                     |  |
| obugo cultolinoo   |                                                                   |                                     |  |
|                    |                                                                   |                                     |  |

ap\_console >capwap ap primed-timer enable

# Iwapp ap controller ip address

To configure the Cisco WLC IP address into the FlexConnect access point from the access point's console port, use the **lwapp ap controller ip address** command.

lwapp ap controller ip address A.B.C.D

| Syntax Description | A.B.C.D     IP address of the controller.       None                                                                                                    |                                                                                             |  |
|--------------------|----------------------------------------------------------------------------------------------------|---------------------------------------------------------------------------------------------|--|
| Command Default    |                                                                                                    |                                                                                             |  |
| Command History    | Release                                                                                                    | Modification                                                                                |  |
|                    | 8.3                                                                                                    | This command was introduced.                                                                |  |
| Usage Guidelines   | <ul> <li>This command must be entered from an access point's console port. This command is applicable for IPv4 addresses only.</li> <li>Prior to changing the FlexConnect configuration on an access point using the access point's console port, the access point must be in standalone mode (not connected to a controller) and you must remove the current</li> </ul> |                                                                                             |  |
|                    | LWAPP private                                                                                                    | e configuration by using the <b>clear lwapp private-config</b> command.                     |  |
| Note               | The access point must be running Cisco IOS Release 12.3(11)JX1 or higher releases.                                                                                                    |                                                                                             |  |
|                    | The following of FlexConnect ac                                                                                                    | example shows how to configure the controller IP address 10.92.109.1 into the excess point: |  |
|                    | ap console >                                                                                                    | <pre>lwapp ap controller ip address 10.92.109.1</pre>                                       |  |

# config 802.11-a antenna extAntGain

To configure the external antenna gain for the 4.9-GHz and 5.8-GHz public safety channels on an access point, use the **config 802.11-a antenna extAntGain** commands.

**config** {**802.11-a49** | **802.11-a58**} antenna extAntGain *ant\_gain cisco\_ap* {**global** | *channel\_no*}

| Syntax Description | 802.11-a49                                                                                                    |                              | Specifies the 4.9-GHz public safety channel.           |  |
|--------------------|----------------------------------------------------------------------------------------------------|------------------------------|--------------------------------------------------------|--|
|                    | 802.11-a58                                                                                                    |                              | Specifies the 5.8-GHz public safety channel.           |  |
|                    | ant_gain                                                                                                    |                              | Value in .5-dBi units (for instance, 2.5 dBi = 5).     |  |
|                    | cisco_ap global                                                                                                    |                              | Name of the access point to which the command applies. |  |
|                    |                                                                                                    |                              | Specifies the antenna gain value to all channels.      |  |
|                    | channel_no                                                                                                    |                              | Antenna gain value for a specific channel.             |  |
| Command Default    | Channel propert                                                                                                    | ies are disabled.            |                                                        |  |
| Command History    | Release                                                                                                    | Modification                 |                                                        |  |
|                    | 8.3                                                                                                    | This command was introd      | luced.                                                 |  |
| Usage Guidelines   | Before you enter the <b>config 802.11-a antenna extAntGain</b> command, disable the 802.11 Cisco radio with the <b>config 802.11-a disable</b> command. |                              |                                                        |  |
|                    | After you configure the external antenna gain, use the <b>config 802.11-a enable</b> command to reenable the 802.11 Cisco radio.                        |                              |                                                        |  |
|                    | The following example shows how to configure an 802.11-a49 external antenna gain of 10 dBi for AP1:                                                     |                              |                                                        |  |
|                    | (Cisco Controller) >config 802.11-a antenna extAntGain 10 AP1                                                                                           |                              |                                                        |  |
|                    | Related Topics<br>config 802.                                                                                                    | 11-a channel ap, on page 529 |                                                        |  |

L

## config 802.11-a channel ap

To configure the channel properties for the 4.9-GHz and 5.8-GHz public safety channels on an access point, use the **config 802.11-a channel ap** command.

**config** {**802.11-a49** | **802.11-a58**} **channel ap** *cisco\_ap* {**global** | *channel\_no*}

| Syntax Description | 802.11-a49 | Specifies the 4.9-GHz public safety channel.                                                                                                    |
|--------------------|------------|----------------------------------------------------------------------------------------------------|
|                    | 802.11-a58 | Specifies the 5.8-GHz public safety channel.                                                                                                    |
|                    | cisco_ap   | Name of the access point to which the command applies.                                                                                                    |
|                    | global     | Enables the Dynamic Channel Assignment (DCA) on all 4.9-GHz and 5.8-GHz subband radios.                                                                       |
|                    | channel_no | Custom channel for a specific mesh access point. The range is 1 through 26, inclusive, for a 4.9-GHz band and 149 through 165, inclusive, for a 5.8-GHz band. |

#### **Command Default** Channel properties are disabled.

| Command History | Release | Modification                 |  |
|-----------------|---------|------------------------------|--|
|                 | 8.3     | This command was introduced. |  |

The following example shows how to set the channel properties:

(Cisco Controller) >config 802.11-a channel ap

#### **Related Topics**

config 802.11-a antenna extAntGain, on page 528 config 802.11-a, on page 687

## config 802.11-a txpower ap

To configure the transmission power properties for the 4.9-GHz and 5.8-GHz public safety channels on an access point, use the **config 802.11-a txpower ap** command.

**config** {**802.11-a49** | **802.11-a58**} txpower ap *cisco\_ap* {**global** | *power\_level*}

| Syntax Description | 802.11-a49  | Specifies the 4.9-GHz public safety channel.                                            |
|--------------------|-------------|-----------------------------------------------------------------------------------------|
|                    | 802.11-a58  | Specifies the 5.8-GHz public safety channel.                                            |
|                    | txpower     | Configures transmission power properties.                                               |
|                    | ар          | Configures access point channel settings.                                               |
|                    | cisco_ap    | Name of the access point to which the command applies.                                  |
|                    | global      | Applies the transmission power value to all channels.                                   |
|                    | power_level | Transmission power value to the designated mesh access point. The range is from 1 to 5. |

# **Command Default** The default transmission power properties for the 4.9-GHz and 5.8-GHz public safety channels on an access point is disabled.

| <b>Command History</b> | Release | Modification                 |  |
|------------------------|---------|------------------------------|--|
|                        | 8.3     | This command was introduced. |  |

The following example shows how to configure an 802.11-a49 transmission power level of 4 for AP1:

```
(Cisco Controller) >config 802.11-a txpower ap 4 AP1
```

#### **Related Topics**

config 802.11-a antenna extAntGain, on page 528 config 802.11-a, on page 687 config 802.11-a channel ap, on page 529

# config 802.11 antenna diversity

To configure the diversity option for 802.11 antennas, use the config 802.11 antenna diversity command.

config 802.11 {a | b} antenna diversity {enable | sideA | sideB} cisco\_ap

| Syntax Description | a        | Specifies the 802.11a network.                                                                                                    |
|--------------------|----------|----------------------------------------------------------------------------------------------------|
|                    | b        | Specifies the 802.11b/g network.                                                                                                    |
|                    | enable   | Enables the diversity.                                                                                                    |
|                    | sideA    | Specifies the diversity between the internal antennas<br>and an external antenna connected to the Cisco<br>lightweight access point left port.  |
|                    | sideB    | Specifies the diversity between the internal antennas<br>and an external antenna connected to the Cisco<br>lightweight access point right port. |
|                    | cisco_ap | Cisco lightweight access point name.                                                                                                    |
| Command Default    | None     |                                                                                                    |
| Command History    | Release  | Modification                                                                                                    |
|                    | 8.3      | This command was introduced.                                                                                                    |

The following example shows how to enable diversity for AP01 on an 802.11a network, using an external antenna connected to the Cisco lightweight access point left port (sideA):

(Cisco Controller) >config 802.11a antenna diversity sideA AP01

#### **Related Topics**

config 802.11-a, on page 687

# config 802.11 antenna extAntGain

To configure external antenna gain for an 802.11 network, use the **config 802.11 antenna extAntGain** command.

config 802.11 { a | b } antenna extAntGain antenna\_gain cisco\_ap

| Syntax Description | a                                                                                                    | Specifies the 802.11a network.                                               |  |  |
|--------------------|----------------------------------------------------------------------------------------------------|------------------------------------------------------------------------------|--|--|
|                    | b                                                                                                    | Specifies the 802.11b/g network.                                             |  |  |
|                    | antenna_gain                                                                                                    | Antenna gain in 0.5 dBm units (for example, 2.5 dBm $= 5$ ).                 |  |  |
|                    | cisco_ap                                                                                                    | Cisco lightweight access point name.                                         |  |  |
| Command Default    | None                                                                                                    |                                                                              |  |  |
| Command History    | Release                                                                                                    | Modification                                                                 |  |  |
|                    | 8.3                                                                                                    | This command was introduced.                                                 |  |  |
| Usage Guidelines   | Before you enter the <b>config 802.11 antenna extAntGain</b> command, disable the 802.11 Cisco radio with the <b>config 802.11 disable</b> command. |                                                                              |  |  |
|                    | After you configure the external antenna gain, use the <b>config 802.11 enable</b> command to enable the 802.11 Cisco radio.                        |                                                                              |  |  |
|                    | The following exa <i>AP1</i> :                                                                                                    | ample shows how to configure an 802.11a external antenna gain of 0.5 dBm for |  |  |
|                    | (Cisco Controller) >config 802.11 antenna extAntGain 1 AP1                                                                                          |                                                                              |  |  |
|                    | Related Topics<br>config 802.1                                                                                                    | 1-a, on page 687                                                             |  |  |

L

## config 802.11 antenna mode

To configure the Cisco lightweight access point to use one internal antenna for an 802.11 sectorized 180-degree coverage pattern or both internal antennas for an 802.11 360-degree omnidirectional pattern, use the **config 802.11 antenna mode** command.

config 802.11 {a | b} antenna mode {omni | sectorA | sectorB} cisco\_ap

| Syntax Description | a        | Specifies the 802.11a network.                     |
|--------------------|----------|----------------------------------------------------|
|                    | b        | Specifies the 802.11b/g network.                   |
|                    | omni     | Specifies to use both internal antennas.           |
|                    | sectorA  | Specifies to use only the side A internal antenna. |
|                    | sectorB  | Specifies to use only the side B internal antenna. |
|                    | cisco_ap | Cisco lightweight access point name.               |
| Command Default    | None     |                                                    |
| Command History    | Release  | Modification                                       |
|                    | 8.3      | This command was introduced.                       |

The following example shows how to configure access point AP01 antennas for a 360-degree omnidirectional pattern on an 802.11b network:

(Cisco Controller) >config 802.11 antenna mode omni AP01

#### **Related Topics**

config 802.11-a, on page 687

## config 802.11 antenna selection

To select the internal or external antenna selection for a Cisco lightweight access point on an 802.11 network, use the **config 802.11 antenna selection** command.

config 802.11 {a | b} antenna selection {internal | external} cisco\_ap

| Syntax Description | a        | Specifies the 802.11a network.       |
|--------------------|----------|--------------------------------------|
|                    | b        | Specifies the 802.11b/g network.     |
|                    | internal | Specifies the internal antenna.      |
|                    | external | Specifies the external antenna.      |
|                    | cisco_ap | Cisco lightweight access point name. |
| Command Default    | None     |                                      |
| Command History    | Release  | Modification                         |
|                    | 8.3      | This command was introduced.         |

The following example shows how to configure access point AP02 on an 802.11b network to use the internal antenna:

(Cisco Controller) >config 802.11a antenna selection internal AP02

#### **Related Topics**

config 802.11-a, on page 687

# config 802.11 beamforming

To enable or disable Beamforming (ClientLink) on the network or on individual radios, enter the **config 802.11 beamforming** command.

**config 802.11**{a | b} **beamforming** {**global** | **ap** *ap\_name*} {**enable** | **disable**}

| Syntax Description |                                                                                                    |                                                                                                    |  |
|--------------------|----------------------------------------------------------------------------------------------------|----------------------------------------------------------------------------------------------------|--|
| ,                  | a                                                                                                    | Specifies the 802.11a network.                                                                                                    |  |
|                    | b                                                                                                    | Specifies the 802.11b/g network.                                                                                                    |  |
|                    | global                                                                                                    | Specifies all lightweight access points.                                                                                                    |  |
|                    | <b>ap</b> ap_name                                                                                                    | Specifies the Cisco access point name.                                                                                                    |  |
|                    | enable                                                                                                    | Enables beamforming.                                                                                                    |  |
|                    | disable                                                                                                    | Disables beamforming.                                                                                                    |  |
| Command Default    | None                                                                                                    |                                                                                                    |  |
| Command History    | Release                                                                                                    | Modification                                                                                                    |  |
|                    | 8.3                                                                                                    | This command was introduced.                                                                                                    |  |
| Usage Guidelines   | <ul> <li>When you enable Beamforming on the network, it is automatically enabled for all the radios applicable to that network type.</li> <li>Follow these guidelines for using Beamforming:</li> <li>Beamforming is supported only for legacy orthogonal frequency-division multiplexing (OFDM) data rates (6, 9, 12, 18, 24, 36, 48, and 54 mbps).</li> </ul> |                                                                                                    |  |
|                    |                                                                                                    | ng is supported only for legacy orthogonal frequency-division multiplexing (OFDM) data                                                                                                    |  |
|                    |                                                                                                    | ng is supported only for legacy orthogonal frequency-division multiplexing (OFDM) data                                                                                                    |  |
|                    |                                                                                                    | ng is supported only for legacy orthogonal frequency-division multiplexing (OFDM) data                                                                                                    |  |
|                    | rates (6, 9, 1                                                                                                    | ng is supported only for legacy orthogonal frequency-division multiplexing (OFDM) data<br>2, 18, 24, 36, 48, and 54 mbps).<br>Beamforming is not supported for complementary-code keying (CCK) data rates                                                                                                    |  |
|                    | rates (6, 9, 1<br><u>Note</u><br>• Beamformin                                                                                                    | ng is supported only for legacy orthogonal frequency-division multiplexing (OFDM) data<br>12, 18, 24, 36, 48, and 54 mbps).<br>Beamforming is not supported for complementary-code keying (CCK) data rates<br>(1, 2, 5.5, and 11 Mbps).                                                                                                    |  |
|                    | rates (6, 9, 1<br>Note<br>• Beamformin<br>• Two or more                                                                                                    | ng is supported only for legacy orthogonal frequency-division multiplexing (OFDM) data<br>12, 18, 24, 36, 48, and 54 mbps).<br>Beamforming is not supported for complementary-code keying (CCK) data rates<br>(1, 2, 5.5, and 11 Mbps).<br>Ing is supported only on access points that support 802.11n (AP1250 and AP1140).                                                                                                    |  |
|                    | rates (6, 9, 1<br>Note<br>• Beamformin<br>• Two or more<br>• All three an                                                                                                    | ng is supported only for legacy orthogonal frequency-division multiplexing (OFDM) data<br>12, 18, 24, 36, 48, and 54 mbps).<br>Beamforming is not supported for complementary-code keying (CCK) data rates<br>(1, 2, 5.5, and 11 Mbps).<br>Ing is supported only on access points that support 802.11n (AP1250 and AP1140).<br>e antennas must be enabled for transmission.                                                                                                    |  |
|                    | rates (6, 9, 1<br>Note<br>• Beamformin<br>• Two or mor<br>• All three an<br>• OFDM rates<br>If the antenn                                                                                                    | ng is supported only for legacy orthogonal frequency-division multiplexing (OFDM) data<br>12, 18, 24, 36, 48, and 54 mbps).<br>Beamforming is not supported for complementary-code keying (CCK) data rates<br>(1, 2, 5.5, and 11 Mbps).<br>Ing is supported only on access points that support 802.11n (AP1250 and AP1140).<br>e antennas must be enabled for transmission.<br>tennas must be enabled for reception.<br>s must be enabled.                                                                                                  |  |
|                    | rates (6, 9, 1<br>Note<br>• Beamformin<br>• Two or mor<br>• All three an<br>• OFDM rates<br>If the antenn<br>Beamformin                                                                                                    | ng is supported only for legacy orthogonal frequency-division multiplexing (OFDM) data<br>12, 18, 24, 36, 48, and 54 mbps).<br>Beamforming is not supported for complementary-code keying (CCK) data rates<br>(1, 2, 5.5, and 11 Mbps).<br>Ing is supported only on access points that support 802.11n (AP1250 and AP1140).<br>tennas must be enabled for transmission.<br>tennas must be enabled for reception.<br>Is must be enabled.<br>Is configuration restricts operation to a single transmit antenna, or if OFDM rates are disabled |  |

# config 802.11 disable

To disable radio transmission for an entire 802.11 network or for an individual Cisco radio, use the **config 802.11 disable** command.

**config 802.11**{**a** | **b**} **disable** {**network** | *cisco\_ap*}

| Syntax Description | a                                                                                                    | Configures the 802.11a on slot 1 and 802.11ac radio<br>on slot 2. radio. |  |
|--------------------|----------------------------------------------------------------------------------------------------|--------------------------------------------------------------------------|--|
|                    | b                                                                                                    | Specifies the 802.11b/g network.                                         |  |
|                    | network                                                                                                    | Disables transmission for the entire 802.11a network.                    |  |
|                    | cisco_ap                                                                                                    | Individual Cisco lightweight access point radio.                         |  |
| Command Default    | The transmission                                                                                                    | on is enabled for the entire network by default.                         |  |
| Command History    | Release                                                                                                    | Modification                                                             |  |
|                    | 8.3                                                                                                    | This command was introduced.                                             |  |
| Usage Guidelines   | <ul><li>You must use this command to disable the network before using many config 802.11 commands.</li><li>This command can be used any time that the CLI interface is active.</li></ul> |                                                                          |  |
|                    | The following                                                                                                    | example shows how to disable the entire 802.11a network:                 |  |
|                    | (Cisco Contro                                                                                                    | oller) >config 802.11a disable network                                   |  |
|                    | The following                                                                                                    | example shows how to disable access point AP01 802.11b transmissions:    |  |
|                    | (Cisco Controller) >config 802.11b disable AP01                                                                                                    |                                                                          |  |

## config advanced 802.11 profile clients

To set the Cisco lightweight access point clients threshold between 1 and 75 clients, use the **config advanced 802.11 profile clients** command.

config advanced 802.11 {a | b} profile clients {global | cisco\_ap} clients

| Syntax Description | a                                                                                                    |                                    | Specifies the 802.11a network.                                                    |
|--------------------|----------------------------------------------------------------------------------------------------|------------------------------------|-----------------------------------------------------------------------------------|
|                    | b                                                                                                    |                                    | Specifies the 802.11b/g network.                                                  |
|                    | global                                                                                                    |                                    | Configures all 802.11a Cisco lightweight access points.                           |
|                    | cisco_ap                                                                                                    |                                    | Cisco lightweight access point name.                                              |
|                    | clients                                                                                                    |                                    | 802.11a Cisco lightweight access point client threshold between 1 and 75 clients. |
| Command Default    | The default Ci                                                                                                   | sco lightweight access point clien | ts threshold is 12 clients.                                                       |
| Command History    | Release                                                                                                    | Modification                       |                                                                                   |
|                    | 8.3                                                                                                    | This command was introd            | luced.                                                                            |
|                    | The following example shows how to set all Cisco lightweight access point clients thresholds to 25 clients:      |                                    |                                                                                   |
|                    | (Cisco Controller) > <b>config advanced 802.11 profile clients global 25</b><br>Global client count profile set. |                                    |                                                                                   |
|                    | The following                                                                                                    | example shows how to set the AF    | P1 clients threshold to 75 clients:                                               |
|                    |                                                                                                    |                                    |                                                                                   |

(Cisco Controller) >config advanced 802.11 profile clients AP1 75 Global client count profile set.

## config advanced 802.11 profile customize

To turn customizing on or off for an 802.11a Cisco lightweight access point performance profile, use the **config advanced 802.11 profile customize** command.

```
config advanced 802.11 {a | b} profile customize cisco_ap {on | off}
```

| Syntax Description | a                | Specifies the 802.11a/n network.                                                  |
|--------------------|------------------|-----------------------------------------------------------------------------------|
|                    | b                | Specifies the 802.11b/g/n network.                                                |
|                    | cisco_ap         | Cisco lightweight access point.                                                   |
|                    | on               | Customizes performance profiles for this Cisco lightweight access point.          |
|                    | off              | Uses global default performance profiles for this Cisco lightweight access point. |
| Command Default    | The default stat | te of performance profile customization is Off.                                   |
| Command History    | Release          | Modification                                                                      |
|                    | 8.3              | This command was introduced.                                                      |

The following example shows how to turn performance profile customization on for 802.11a Cisco lightweight access point AP1:

(Cisco Controller) >config advanced 802.11 profile customize AP1 on

## config advanced 802.11 profile foreign

To set the foreign 802.11a transmitter interference threshold between 0 and 100 percent, use the **config** advanced 802.11 profile foreign command.

config advanced 802.11 {a | b} profile foreign {global | cisco\_ap} percent

| Syntax Description | a        | Specifies the 802.11a network.                                            |
|--------------------|----------|---------------------------------------------------------------------------|
|                    | b        | Specifies the 802.11b/g network.                                          |
|                    | global   | Configures all 802.11a Cisco lightweight access points.                   |
|                    | cisco_ap | Cisco lightweight access point name.                                      |
|                    | percent  | 802.11a foreign 802.11a interference threshold between 0 and 100 percent. |

**Command Default** The default foreign 802.11a transmitter interference threshold value is 10.

| Command History | Release | Modification                 |  |
|-----------------|---------|------------------------------|--|
|                 | 8.3     | This command was introduced. |  |

The following example shows how to set the foreign 802.11a transmitter interference threshold for all Cisco lightweight access points to 50 percent:

(Cisco Controller) >config advanced 802.11a profile foreign global 50

The following example shows how to set the foreign 802.11a transmitter interference threshold for AP1 to 0 percent:

(Cisco Controller) >config advanced 802.11 profile foreign AP1 0

#### **Related Topics**

config advanced 802.11 profile throughput, on page 541

## config advanced 802.11 profile noise

To set the 802.11a foreign noise threshold between -127 and 0 dBm, use the **config advanced 802.11 profile noise** command.

**config advanced 802.11**{**a** | **b**} **profile noise** {**global** | *cisco\_ap*} *dBm* 

| Syntax Description | a                                                     |                              | Specifies the 802.11a/n network.                                         |
|--------------------|-------------------------------------------------------|------------------------------|--------------------------------------------------------------------------|
|                    | b                                                     |                              | Specifies the 802.11b/g/n network.                                       |
|                    | global                                                |                              | Configures all 802.11a Cisco lightweight access point specific profiles. |
|                    | cisco_ap                                              |                              | Cisco lightweight access point name.                                     |
|                    | dBm                                                   |                              | 802.11a foreign noise threshold between –127 and 0 dBm.                  |
| Command Default    | The default foreign noise threshold value is -70 dBm. |                              |                                                                          |
| Command History    | Release                                               | Modification                 |                                                                          |
|                    | 8.3                                                   | This command was introduced. |                                                                          |
|                    | access points to                                      |                              | a foreign noise threshold for all Cisco lightweight                      |

(Cisco Controller) >config advanced 802.11a profile noise global -127

The following example shows how to set the 802.11a foreign noise threshold for AP1 to 0 dBm:

(Cisco Controller) >config advanced 802.11a profile noise AP1 0

#### **Related Topics**

config advanced 802.11 profile throughput, on page 541 config advanced 802.11 profile foreign, on page 539

#### config advanced 802.11 profile throughput

To set the Cisco lightweight access point data-rate throughput threshold between 1000 and 10000000 bytes per second, use the **config advanced 802.11 profile throughput** command.

config advanced 802.11 { a + b } profile throughput { global + cisco\_ap } value

| Syntax Description | a        | Specifies the 802.11a network.                                                                          |
|--------------------|----------|----------------------------------------------------------------------------------------------------|
|                    | b        | Specifies the 802.11b/g network.                                                                        |
|                    | global   | Configures all 802.11a Cisco lightweight access point specific profiles.                                |
|                    | cisco_ap | Cisco lightweight access point name.                                                                    |
|                    | value    | 802.11a Cisco lightweight access point throughput threshold between 1000 and 10000000 bytes per second. |

**Command Default** The default Cisco lightweight access point data-rate throughput threshold value is 1,000,000 bytes per second.

| Command History | Release | Modification                 |
|-----------------|---------|------------------------------|
|                 | 8.3     | This command was introduced. |

The following example shows how to set all Cisco lightweight access point data-rate thresholds to 1000 bytes per second:

(Cisco Controller) >config advanced 802.11 profile throughput global 1000

The following example shows how to set the AP1 data-rate threshold to 10000000 bytes per second:

(Cisco Controller) >config advanced 802.11 profile throughput AP1 10000000

#### **Related Topics**

config advanced 802.11 profile foreign, on page 539

#### config advanced 802.11 profile utilization

To set the RF utilization threshold between 0 and 100 percent, use the **config advanced 802.11 profile utilization** command. The operating system generates a trap when this threshold is exceeded.

**config advanced 802.11**{a | b} **profile utilization** {**global** | *cisco\_ap*} *percent* 

| Syntax Description | a                                 | Specifies the 802.11a network.                                       |
|--------------------|-----------------------------------|----------------------------------------------------------------------|
|                    | b                                 | Specifies the 802.11b/g network.                                     |
|                    | global                            | Configures a global Cisco lightweight access point specific profile. |
|                    | cisco_ap                          | Cisco lightweight access point name.                                 |
|                    | percent                           | 802.11a RF utilization threshold between 0 and 100 percent.          |
| Command Default    | The default RF utilization thresh | hold value is 80 percent.                                            |

#### **Command History**

| Release | Modification                 |
|---------|------------------------------|
| 8.3     | This command was introduced. |

The following example shows how to set the RF utilization threshold for all Cisco lightweight access points to 0 percent:

(Cisco Controller) >config advanced 802.11 profile utilization global 0

The following example shows how to set the RF utilization threshold for AP1 to 100 percent:

(Cisco Controller) >config advanced 802.11 profile utilization AP1 100

#### **Related Topics**

config advanced 802.11 profile throughput, on page 541 config advanced 802.11 profile foreign, on page 539

#### config advanced backup-controller secondary

To configure a secondary backup controller, use the config advanced backup-controller secondary command.

config advanced backup-controller secondary system name IP addr

| Syntax Description | system name       | Configures primary secondary backup controller.                                           |
|--------------------|-------------------|-------------------------------------------------------------------------------------------|
|                    | IP addr           | IP address of the backup controller.                                                      |
| Command Default    | None              |                                                                                           |
| Command History    | Release           | Modification                                                                              |
|                    | 8.3               | This command was introduced.                                                              |
| Usage Guidelines   | To delete a secon | dary backup controller entry (IPv4 or IPv6), enter 0.0.0.0 for the controller IP address. |
|                    | The following ex  | ample shows how to configure an IPv4 secondary backup controller:                         |
|                    | (Cisco Control    | ler) >config advanced backup-controller secondary Controller_2 10.10.10.10                |
|                    | The following ex  | ample shows how to configure an IPv6 secondary backup controller:                         |
|                    | (Cisco Controll   | er) >config advanced backup-controller secondary Controller_2 2001:9:6:40::623            |
|                    | The following ex  | ample shows how to remove an IPv4 secondary backup controller:                            |
|                    | (Cisco Control    | ler) >config advanced backup-controller secondary Controller_2 0.0.0.0                    |
|                    | The following ex  | ample shows how to remove an IPv6 secondary backup controller:                            |
|                    | (Cisco Control)   | <pre>ler) &gt;config advanced backup-controller secondary Controller_2 0.0.0.0</pre>      |
| Related Commands   | show advanced l   | back-up controller                                                                        |

#### config advanced client-handoff

To set the client handoff to occur after a selected number of 802.11 data packet excessive retries, use the **config advanced client-handoff** command.

config advanced client-handoff num\_of\_retries

| Syntax Description                 | num_of_retries    | Number of excessive retries before client handoff (from 0 to 255).           |
|------------------------------------|-------------------|------------------------------------------------------------------------------|
|                                    |                   |                                                                              |
| Command Default                    | The default value | ue for the number of 802.11 data packet excessive retries is 0.              |
| Command Default<br>Command History | The default value | ue for the number of 802.11 data packet excessive retries is 0. Modification |

This example shows how to set the client handoff to 100 excessive retries:

(Cisco Controller) >config advanced client-handoff 100

### config advanced dot11-padding

To enable or disable over-the-air frame padding, use the config advanced dot11-padding command.

#### config advanced dot11-padding {enable | disable}

| Syntax Description | enable                         | Enables the over-the-air frame padding.                     |  |
|--------------------|--------------------------------|-------------------------------------------------------------|--|
|                    | disable                        | Disables the over-the-air frame padding                     |  |
| Command Default    | The default over               | er-the-air frame padding is disabled.                       |  |
| Command History    | Release                        | Modification                                                |  |
|                    | 8.3                            | This command was introduced.                                |  |
|                    | The following                  | example shows how to enable over-the-air frame padding:     |  |
|                    | (Cisco Contro                  | <pre>bller) &gt; config advanced dot11-padding enable</pre> |  |
| Related Commands   | debug dot11                    |                                                             |  |
|                    | debug dot11 mgmt interface     |                                                             |  |
|                    | debug dot11 m                  | igmt msg                                                    |  |
|                    | debug dot11 n                  | ngmt ssid                                                   |  |
|                    |                                |                                                             |  |
|                    | debug dot11 n                  | ngmt state-machine                                          |  |
|                    | debug dot11 m<br>debug dot11 m |                                                             |  |
|                    | debug dot11 n                  |                                                             |  |

### config advanced assoc-limit

To configure the rate at which access point radios send association and authentication requests to the controller, use the **config advanced assoc-limit** command.

**config advanced assoc-limit** { **enable** [number of associations per interval | interval ] | **disable** }

| Syntax Description | enable          |                                                                   | Enables the configuration of the association requests per access point.                                                                 |
|--------------------|-----------------|-------------------------------------------------------------------|----------------------------------------------------------------------------------------------------|
|                    | disable         |                                                                   | Disables the configuration of the association requests per access point.                                                                |
|                    | number of ass   | sociations per interval                                           | (Optional) Number of association request per access<br>point slot in a given interval. The range is from 1 to<br>100.                   |
|                    | interval        |                                                                   | (Optional) Association request limit interval. The range is from 100 to 10000 milliseconds.                                             |
| Command Default    | The default sta | te of the command is disabled sta                                 | ate.                                                                                                    |
| Command History    | Release         | Modification                                                      |                                                                                                    |
|                    | 8.3             | This command was intro-                                           | duced.                                                                                                    |
| Usage Guidelines   |                 | ICP_REQD state when you use the                                   | te to a controller at the same time, the clients no longer become<br>ne <b>config advanced assoc-limit</b> command to limit association |
|                    |                 | example shows how to configure interval of 20 with the associatio | e the number of association requests per access point<br>n request limit interval of 250:                                               |
|                    | (Cisco Contr    | oller) >config advanced asso                                      | oc-limit enable 20 250                                                                                                    |

#### config advanced max-1x-sessions

To configure the maximum number of simultaneous 802.1X sessions allowed per access point, use the **config** advanced max-1x-sessions command.

config advanced max-1x-sessions no\_of\_sessions

| Syntax Description | no_of_sessions | Number of maximum 802.1x session initiation per<br>AP at a time. The range is from 0 to 255, where 0<br>indicates unlimited. |
|--------------------|----------------|----------------------------------------------------------------------------------------------------|
| Command Default    | None           |                                                                                                    |
|                    |                |                                                                                                    |
| Command History    | Release        | Modification                                                                                                    |

The following example shows how to configure the maximum number of simultaneous 802.1X sessions:

(Cisco Controller) >config advanced max-1x-sessions 200

### config advanced probe backoff

To configure the backoff parameters for probe queue in a Cisco AP, use the **config advanced probe backoff** command.

|                    | config ad | vanced probe backoff {enable   disable}                    |
|--------------------|-----------|------------------------------------------------------------|
| Syntax Description | enable    | To use default backoff parameter value for probe response. |
|                    | disable   | To use increased backoff parameters for probe response.    |
| Command Default    | Disabled  |                                                            |
| Command History    | Release   | Modification                                               |
|                    | 8.3       | This command was introduced.                               |

The following example shows how to use increased backoff parameters for probe response:

(Cisco Controller) >config advanced probe backoff enable

#### config advanced probe filter

To configure the filtering of probe requests forwarded from an access point to the controller, use the **config advanced probe filter** command.

config advanced probe filter {enable | disable}

| Syntax Description | enable  | Enables the filtering of probe requests.  |
|--------------------|---------|-------------------------------------------|
|                    | disable | Disables the filtering of probe requests. |
| Command Default    | None    |                                           |
| Command History    | Release | Modification                              |
|                    | 8.3     | This command was introduced.              |

The following example shows how to enable the filtering of probe requests forwarded from an access point to the controller:

(Cisco Controller) >config advanced probe filter enable

#### config advanced probe limit

To limit the number of probes sent to the WLAN controller per access point per client in a given interval, use the **config advanced probe limit** command.

config advanced probe limit num\_probes interval

| Syntax Description                 | num_probes      | Number of probe requests (from 1 to 100) forwarded<br>to the controller per client per access point radio in a<br>given interval. |
|------------------------------------|-----------------|----------------------------------------------------------------------------------------------------|
|                                    | interval        | Probe limit interval (from 100 to 10000 milliseconds).                                                                            |
|                                    |                 |                                                                                                    |
| Command Default                    | The default nur | nber of probe requests is 2. The default interval is 500 milliseconds.                                                            |
| Command Default<br>Command History | The default nur | nber of probe requests is 2. The default interval is 500 milliseconds. Modification                                               |

This example shows how to set the number of probes per access point per client to 5 and the probe interval to 800 milliseconds:

(Cisco Controller) >config advanced probe limit 5 800

L

#### config advanced timers

To configure an advanced system timer, use the config advanced timers command.

config advanced timers {ap-coverage-report seconds | ap-discovery-timeout discovery-timeout |
ap-fast-heartbeat {local | flexconnect | all} {enable | disable} fast\_heartbeat\_seconds |
ap-heartbeat-timeout heartbeat\_seconds | ap-primary-discovery-timeout primary\_discovery\_timeout
| ap-primed-join-timeout primed\_join\_timeout | auth-timeout auth\_timeout | pkt-fwd-watchdog
{enable | disable} {watchdog\_timer | default} | eap-identity-request-delay
eap\_identity\_request\_delay | eap-timeout eap\_timeout}

| Syntax Description | ap-coverage-report     | Configures RRM coverage report interval for all APs.                                                                                                    |
|--------------------|------------------------|----------------------------------------------------------------------------------------------------|
|                    | seconds                | Configures the ap coverage report interval in seconds.<br>The range is between 60 and 90 seconds. Default is<br>90 seconds.                                                                       |
|                    | ap-discovery-timeout   | Configures the Cisco lightweight access point discovery timeout value.                                                                                                    |
|                    | discovery-timeout      | Cisco lightweight access point discovery timeout value, in seconds. The range is from 1 to 10.                                                                                                    |
|                    | ap-fast-heartbeat      | Configures the fast heartbeat timer, which reduces the amount of time it takes to detect a controller failure in access points.                                                                   |
|                    | local                  | Configures the fast heartbeat interval for access points in local mode.                                                                                                    |
|                    | flexconnect            | Configures the fast heartbeat interval for access points in FlexConnect mode.                                                                                                    |
|                    | all                    | Configures the fast heartbeat interval for all the access points.                                                                                                    |
|                    | enable                 | Enables the fast heartbeat interval.                                                                                                    |
|                    | disable                | Disables the fast heartbeat interval.                                                                                                    |
|                    | fast_heartbeat_seconds | Small heartbeat interval, which reduces the amount<br>of time it takes to detect a controller failure, in<br>seconds. The range is from 1 to 10.                                                  |
|                    | ap-heartbeat-timeout   | Configures Cisco lightweight access point heartbeat timeout value.                                                                                                    |
|                    | heartbeat_seconds      | Cisco the Cisco lightweight access point heartbeat<br>timeout value, in seconds. The range is from 1 to 30.<br>This value should be at least three times larger than<br>the fast heartbeat timer. |

|                  | ap-primary-d                                                                                      | liscovery-timeout             | Configures the access point primary discovery request timer.                                            |  |
|------------------|---------------------------------------------------------------------------------------------------|-------------------------------|----------------------------------------------------------------------------------------------------|--|
|                  | primary_discovery_timeout ap-primed-join-timeout                                                  |                               | Access point primary discovery request time, in seconds. The range is from 30 to 3600.                  |  |
|                  |                                                                                                   |                               | Configures the access point primed discovery timeout value.                                             |  |
|                  | primed_join_t                                                                                     | imeout                        | Access point primed discovery timeout value, in seconds. The range is from 120 to 43200.                |  |
|                  | auth-timeout         auth_timeout         pkt-fwd-watchdog         watchdog_timer         default |                               | Configures the authentication timeout.                                                                  |  |
|                  |                                                                                                   |                               | Authentication response timeout value, in seconds.<br>The range is from 10 to 600.                      |  |
|                  |                                                                                                   |                               | Configures the packet forwarding watchdog timer to protect from fastpath deadlock.                      |  |
|                  |                                                                                                   |                               | Packet forwarding watchdog timer, in seconds. The range is from 60 to 300.                              |  |
|                  |                                                                                                   |                               | Configures the watchdog timer to the default value of 240 seconds.                                      |  |
|                  | eap-identity-                                                                                     | request-delay                 | Configures the advanced Extensible Authentication<br>Protocol (EAP) identity request delay, in seconds. |  |
|                  | eap_identity_i                                                                                    | request_delay                 | Advanced EAP identity request delay, in seconds.<br>The range is from 0 to 10.                          |  |
|                  | eap-timeout                                                                                       |                               | Configures the EAP expiration timeout.                                                                  |  |
|                  | eap_timeout                                                                                       |                               | EAP timeout value, in seconds. The range is from 8 to 120.                                              |  |
| Command Default  | • The default access point discovery timeout is 10 seconds.                                       |                               |                                                                                                    |  |
|                  | • The default access point heartbeat timeout is 30 seconds.                                       |                               |                                                                                                    |  |
|                  | • The default access point primary discovery request timer is 120 seconds.                        |                               |                                                                                                    |  |
|                  | • The default authentication timeout is 10 seconds.                                               |                               |                                                                                                    |  |
|                  | • The defau                                                                                       | lt packet forwarding watchdo  | g timer is 240 seconds.                                                                                 |  |
| Command History  | Release                                                                                           | Modification                  |                                                                                                    |  |
|                  | 8.3                                                                                               | This command was in           | troduced.                                                                                               |  |
| Usage Guidelines | The Cisco light                                                                                   | tweight access point discover | y timeout indicates how often a Cisco WLC attempts to discover                                          |  |

unconnected Cisco lightweight access point discovery the

The Cisco lightweight access point heartbeat timeout controls how often the Cisco lightweight access point sends a heartbeat keepalive signal to the Cisco Wireless LAN Controller.

The following example shows how to configure an access point discovery timeout with a timeout value of 20:

(Cisco Controller) >config advanced timers ap-discovery-timeout 20

The following example shows how to enable the fast heartbeat interval for an access point in FlexConnect mode:

(Cisco Controller) >config advanced timers ap-fast-heartbeat flexconnect enable 8

The following example shows how to configure the authentication timeout to 20 seconds:

(Cisco Controller) >config advanced timers auth-timeout 20

#### config ap

To configure a Cisco lightweight access point or to add or delete a third-party (foreign) access point, use the **config ap** command.

**config ap** { {**enable** | **disable**} *cisco\_ap* | { **add** | **delete**} *MAC port* { **enable** | **disable**} *IP\_address* }

| Syntax Description | enable     |                             | Enchlog the Cigon lightweight access noint                         |
|--------------------|------------|-----------------------------|--------------------------------------------------------------------|
| Syntax Description | enable     |                             | Enables the Cisco lightweight access point.                        |
|                    | disable    |                             | Disables the Cisco lightweight access point.                       |
|                    | cisco_ap   |                             | Name of the Cisco lightweight access point.                        |
|                    | add        |                             | Adds foreign access points.                                        |
|                    | delete     |                             | Deletes foreign access points.                                     |
|                    | MAC        |                             | MAC address of a foreign access point.                             |
|                    | port       |                             | Port number through which the foreign access point can be reached. |
|                    | IP_address |                             | IP address of the foreign access point.                            |
| Command Default    | None       |                             |                                                                    |
| Command History    | Release    | Modification                |                                                                    |
|                    | 8.3        | This command was introduced | 1                                                                  |

(Cisco Controller) >config ap disable AP1

(Cisco Controller) >config ap add 12:12:12:12:12:12 2033 enable 192.12.12.1

#### config ap cdp

To configure the Cisco Discovery Protocol (CDP) on a Cisco lightweight access point, use the **config ap cdp** command.

config ap cdp {enable | disable | interface {ethernet interface\_number | slot slot\_id} } {cisco\_ap | all }

| Syntax Description | enable                                                                                                    |                                                                 | Enables CDP on an access point.                                                                                                    |
|--------------------|----------------------------------------------------------------------------------------------------|-----------------------------------------------------------------|----------------------------------------------------------------------------------------------------|
|                    | disable                                                                                                    |                                                                 | Disables CDP on an access point.                                                                                                    |
|                    | interface                                                                                                    |                                                                 | Configures CDP in a specific interface.                                                                                                    |
|                    | ethernet                                                                                                    |                                                                 | Configures CDP for an ethernet interface.                                                                                                    |
|                    | interface_num                                                                                                    | ıber                                                            | Ethernet interface number between 0 and 3.                                                                                                    |
|                    | slot                                                                                                    |                                                                 | Configures CDP for a radio interface.                                                                                                    |
|                    | slot_id                                                                                                    |                                                                 | Slot number between 0 and 3.                                                                                                    |
|                    | cisco_ap                                                                                                    |                                                                 | Name of a Cisco lightweight access point.                                                                                                    |
|                    | all                                                                                                    |                                                                 | Specifies all access points.                                                                                                    |
|                    |                                                                                                    |                                                                 |                                                                                                    |
| Note               | If an AP itself is configured with the keyword <b>all</b> , the all access points case takes precedence over the AP that is with the keyword <b>all</b> .                                                                                                    |                                                                 |                                                                                                    |
| Command Default    | Enabled on rad<br>Ethernet interfa                                                                                                    |                                                                 | disabled on radio interfaces of non-mesh APs. Enabled on                                                                                                    |
| Command History    | Release                                                                                                    | Modification                                                    |                                                                                                    |
|                    | 8.3                                                                                                    | This command was intr                                           | roduced.                                                                                                    |
| Usage Guidelines   | The <b>config ap cdp disable all</b> command disables CDP on all access points that are joined to the controller and all access points that join in the future. CDP remains disabled on both current and future access points even after the controller or access point reboots. To enable CDP, enter the <b>config ap cdp enable all</b> command. |                                                                 |                                                                                                    |
|                    |                                                                                                    |                                                                 |                                                                                                    |
| Note               | points joined to<br>config ap cdp                                                                                                    | the controller, you may disab<br>{enable   disable} cisco_ap co | e only when CDP is enabled. After you enable CDP on all access<br>le and then reenable CDP on individual access points using the<br><i>ommand</i> . After you disable CDP on all access points joined to<br>isable CDP on individual access points. |
|                    |                                                                                                    |                                                                 |                                                                                                    |

The following example shows how to enable CDP on all access points:

(Cisco Controller) >config ap cdp enable all

The following example shows how to disable CDP on ap02 access point:

```
(Cisco Controller) >config ap cdp disable ap02
```

The following example shows how to enable CDP for Ethernet interface number 2 on all access points:

```
(Cisco Controller) >config ap cdp ethernet 2 enable all
```

#### config ap core-dump

To configure a Cisco lightweight access point's memory core dump, use the config ap core-dump command.

**config ap core-dump** {**disable** | **enable** *tftp\_server\_ipaddress filename* {**compress** | **uncompress**} {*cisco\_ap* | **all**}

|                    | -                                                                                                    |                                                                                                    |                                                                                                    |  |
|--------------------|----------------------------------------------------------------------------------------------------|----------------------------------------------------------------------------------------------------|----------------------------------------------------------------------------------------------------|--|
| Syntax Description | enable                                                                                                    |                                                                                                    | Enables the Cisco lightweight access point's memory core dump setting.                                                                                         |  |
|                    | disable                                                                                                    |                                                                                                    | Disables the Cisco lightweight access point's memory core dump setting.                                                                                        |  |
|                    | tftp_server_ipaddress<br>filename<br>compress<br>uncompress<br>cisco_ap                                                                |                                                                                                    | IP address of the TFTP server to which the access point sends core dump files.                                                                                 |  |
|                    |                                                                                                    |                                                                                                    | Name that the access point uses to label the core file.Compresses the core dump file.Uncompresses the core dump file.Name of a Cisco lightweight access point. |  |
|                    |                                                                                                    |                                                                                                    |                                                                                                    |  |
|                    |                                                                                                    |                                                                                                    |                                                                                                    |  |
|                    |                                                                                                    |                                                                                                    |                                                                                                    |  |
|                    | all                                                                                                    |                                                                                                    | Specifies all access points.                                                                                                    |  |
|                    |                                                                                                    |                                                                                                    |                                                                                                    |  |
| Note               | If an AP itself is configured with the name 'all', then the 'all access points' case takes precedence over the AP that is named 'all'. |                                                                                                    |                                                                                                    |  |
| Command Default    | None                                                                                                    |                                                                                                    |                                                                                                    |  |
| Command History    | Release                                                                                                    | Modification                                                                                                    |                                                                                                    |  |
|                    | 8.3                                                                                                    | This command was introdu                                                                                             | iced.                                                                                                    |  |
| Usage Guidelines   | The access poin addresses.                                                                                                    | The access point must be able to reach the TFTP server. This command is applicable for both IPv4 and IPv6 addresses. |                                                                                                    |  |
|                    | The following example shows how to configure and compress the core dump file:                                                          |                                                                                                    |                                                                                                    |  |
|                    | (Cisco Contro                                                                                                    | oller) > <b>config ap core-dump e</b>                                                                                | nable 209.165.200.225 log compress AP02                                                                                                    |  |
|                    |                                                                                                    |                                                                                                    |                                                                                                    |  |

### config ap crash-file clear-all

To delete all crash and radio core dump files, use the config ap crash-file clear-all command.

|                    | config ap crash-file clear-all             |                              |
|--------------------|--------------------------------------------|------------------------------|
| Syntax Description | This command has no arguments or keywords. |                              |
| Command Default    | None                                       |                              |
| Command History    | Release                                    | Modification                 |
|                    | 8.3                                        | This command was introduced. |
|                    |                                            |                              |

The following example shows how to delete all crash files:

(Cisco Controller) >config ap crash-file clear-all

### config ap crash-file delete

To delete a single crash or radio core dump file, use the config ap crash-file delete command.

config ap crash-file delete filename

|                   |         | Name of the file to delete.  |  |
|-------------------|---------|------------------------------|--|
| Command Default N | None    |                              |  |
| Command History   | Release | Modification                 |  |
|                   | 8.3     | This command was introduced. |  |

(Cisco Controller) >config ap crash-file delete crash\_file\_1

#### config ap crash-file get-crash-file

To collect the latest crash data for a Cisco lightweight access point, use the **config ap crash-file get-crash-file** command.

config ap crash-file get-crash-file cisco\_ap

| Syntax Description | <i>cisco_ap</i> Name of the Cisco lightweight access point.                                                          |                                                                         |
|--------------------|----------------------------------------------------------------------------------------------------|-------------------------------------------------------------------------|
| Command Default    | None                                                                                                    |                                                                         |
| Command History    | Release                                                                                                    | Modification                                                            |
|                    | 8.3                                                                                                    | This command was introduced.                                            |
| Usage Guidelines   | Use the <b>transfer upload datatype</b> command to transfer the collected data to the Cisco wireless LAN controller. |                                                                         |
|                    | The following e                                                                                                    | xample shows how to collect the latest crash data for access point AP3: |

(Cisco Controller) >config ap crash-file get-crash-file AP3

### config ap crash-file get-radio-core-dump

To get a Cisco lightweight access point's radio core dump, use the **config ap crash-file get-radio-core-dump** command.

config ap crash-file get-radio-core-dump slot\_id cisco\_ap

| Syntax Description | slot_id  | Slot ID (either 0 or 1).                  |
|--------------------|----------|-------------------------------------------|
|                    | cisco_ap | Name of a Cisco lightweight access point. |
| Command Default    | None     |                                           |
| Command History    | Release  | Modification                              |
|                    | 8.3      | This command was introduced.              |

The following example shows how to collect the radio core dump for access point AP02 and slot 0:

(Cisco Controller) >config ap crash-file get-radio-core-dump 0 AP02

### config ap ethernet tag

To configure VLAN tagging of the Control and Provisioning of Wireless Access Points protocol (CAPWAP) packets, use the **config ap ethernet tag** command.

|                    | <b>config ap ethernet tag</b> { <b>id</b> <i>vlan_id</i>   <b>disable</b> } { <i>cisco_ap</i>   <b>all</b> }                                                                                                    |                                                                                                    |  |
|--------------------|----------------------------------------------------------------------------------------------------|----------------------------------------------------------------------------------------------------|--|
| Syntax Description | id                                                                                                    | Specifies the VLAN id.                                                                                    |  |
|                    | vlan_id                                                                                                    | ID of the trunk VLAN.                                                                                     |  |
|                    | disable                                                                                                    | Disables the VLAN tag feature. When you disable VLAN tagging, the access point untags the CAPWAP packets. |  |
|                    | cisco_ap                                                                                                    | Name of the Cisco AP.                                                                                     |  |
|                    | all                                                                                                    | Configures VLAN tagging on all the Cisco access points.                                                   |  |
| Command Default    | None                                                                                                    |                                                                                                    |  |
| Command History    | Release                                                                                                    | Modification                                                                                              |  |
|                    | 8.3                                                                                                    | This command was introduced.                                                                              |  |
| Usage Guidelines   | After you configure VLAN tagging, the configuration comes into effect only after the access point reb                                                                                                    |                                                                                                    |  |
|                    | You cannot configure VLAN tagging on mesh access points.<br>If the access point is unable to route traffic or reach the controller using the specified trunk VLAN, it falls<br>back to the untagged configuration. If the access point joins the controller using this fallback configuration<br>the controller sends a trap to a trap server such as the Cisco Prime Infrastructure, which indicates the failu<br>of the trunk VLAN. In this scenario, the "Failover to untagged" message appears in show command output |                                                                                                    |  |
|                    |                                                                                                    |                                                                                                    |  |
|                    | The follow                                                                                                    | ving example shows how to configure VLAN tagging on a trunk VLAN:                                         |  |
|                    | (Cisco Co                                                                                                    | ontroller) >config ap ethernet tag 6 AP1                                                                  |  |

**Cisco Mobility Express Command Reference, Cisco Wireless Release 8.8** 

L

#### config ap image swap

To swap an access point's primary and backup images, use the **config ap image swap** command.

**config ap image swap** {*cisco\_ap* | **all**} **Syntax Description** Name of a Cisco lightweight access point. cisco\_ap all Specifies all access points to interchange the boot images. Note If an AP itself is configured with the keyword **all**, the all access points case takes precedence over the AP that is with the keyword all. None **Command Default Command History** Release Modification 8.3 This command was introduced. The following example shows how to swap an access point's primary and secondary images:

(Cisco Controller) >config ap image swap all

#### config ap led-state

To configure the LED state of an access point or to configure the flashing of LEDs, use the **config ap led-state** command.

**config** ap led-state {enable | disable} {cisco\_ap | all}

**config** ap led-state flash {*seconds* | **indefinite** | **disable**} {*cisco\_ap* | **dual-band**}

| Syntax Description | enable     | Enables the LED state of an access point.                                  |
|--------------------|------------|----------------------------------------------------------------------------|
|                    | disable    | Disables the LED state of an access point.                                 |
|                    | cisco_ap   | Name of a Cisco lightweight access point.                                  |
|                    | flash      | Configure the flashing of LEDs for an access point.                        |
|                    | seconds    | Duration that the LEDs have to flash. The range is from 1 to 3600 seconds. |
|                    | indefinite | Configures indefinite flashing of the access point's LED.                  |
|                    | dual-band  | Configures the LED state for all dual-band access points.                  |

#### **Usage Guidelines**

**Note** If an AP itself is configured with the keyword **all**, the all access points case takes precedence over the AP that is with the keyword **all**.

LEDs on access points with dual-band radio module will flash green and blue when you execute the led state flash command.

#### **Command Default** None

# Command History Release Modification 8.3 This command was introduced.

The following example shows how to enable the LED state for an access point:

(Cisco Controller) >config ap led-state enable AP02

The following example shows how to enable the flashing of LEDs for dual-band access points:

(Cisco Controller) >config ap led-state flash 20 dual-band

# config ap location

To modify the descriptive location of a Cisco lightweight access point, use the config ap location command.

**config ap location** *location cisco\_ap* 

| Syntax Description | location        | Location name of the access point (enclosed by double quotation marks).                     |  |
|--------------------|-----------------|---------------------------------------------------------------------------------------------|--|
|                    | cisco_ap        | Name of the Cisco lightweight access point.                                                 |  |
| Command Default    | None            |                                                                                             |  |
| Command History    | Release         | Modification                                                                                |  |
|                    | 8.3             | This command was introduced.                                                                |  |
| Usage Guidelines   | The Cisco light | weight access point must be disabled before changing this parameter.                        |  |
|                    | The following   | The following example shows how to configure the descriptive location for access point AP1: |  |
|                    | (Cisco Contro   | oller) >config ap location "Building 1" AP1                                                 |  |

### config ap logging syslog level

To set the severity level for filtering syslog messages for a particular access point or for all access points, use the **config ap logging syslog level** command.

**config ap logging syslog level** *severity\_level* {*cisco\_ap* | **all**}

| Syntax Description | severity_level                      | Severity levels are as follows:                                                                                                    |
|--------------------|-------------------------------------|----------------------------------------------------------------------------------------------------|
|                    |                                     | • emergencies—Severity level 0                                                                                                    |
|                    |                                     | • alerts—Severity level 1                                                                                                    |
|                    |                                     | • critical—Severity level 2                                                                                                    |
|                    |                                     | • errors—Severity level 3                                                                                                    |
|                    |                                     | • warnings—Severity level 4                                                                                                    |
|                    |                                     | <ul> <li>notifications—Severity level 5</li> </ul>                                                                                                    |
|                    |                                     | <ul> <li>informational—Severity level 6</li> </ul>                                                                                                    |
|                    |                                     | • debugging—Severity level 7                                                                                                    |
|                    | cisco_ap                            | Cisco access point.                                                                                                    |
|                    | all                                 | Specifies all access points.                                                                                                    |
|                    |                                     |                                                                                                    |
| Note               | If an AP itself is is with the keyw | s configured with the keyword <b>all</b> , the all access points case takes precedence over the AP tha word <b>all</b> .                                                                                                    |
| Command Default    | None                                |                                                                                                    |
| Command History    | Release                             | Modification                                                                                                    |
|                    | 8.3                                 | This command was introduced.                                                                                                    |
| Usage Guidelines   | access point. Fo                    | log level, only those messages whose severity is equal to or less than that level are sent to the or example, if you set the syslog level to Warnings (severity level 4), only those messages is between 0 and 4 are sent to the access point. |
|                    | whose severity                      | •                                                                                                    |
|                    | -                                   | hows how to set the severity for filtering syslog messages to 3:                                                                                                    |

## config ap mgmtuser add

To configure username, password, and secret password for AP management, use the **config ap mgmtuser add** command.

**config ap mgmtuser add username** *AP\_username* **password** *AP\_password* **secret** *secret* {**all** | *cisco\_ap*}

| Syntax Description | username                                                                                                    | Configures the username for AP management.                                                                                                    |  |
|--------------------|----------------------------------------------------------------------------------------------------|----------------------------------------------------------------------------------------------------|--|
|                    | AP_username                                                                                                    | Management username.                                                                                                    |  |
|                    | password                                                                                                    | Configures the password for AP management.                                                                                                    |  |
|                    | AP_password                                                                                                    | AP management password.                                                                                                    |  |
|                    | secret                                                                                                    | Configures the secret password for privileged AP management.                                                                                                    |  |
|                    | secret                                                                                                    | AP managemetn secret password.                                                                                                    |  |
|                    | all                                                                                                    | Applies configuration to every AP that does not have a specific username.                                                                                                    |  |
|                    | cisco_ap                                                                                                    | Cisco access point.                                                                                                    |  |
| Command Default    | None                                                                                                    |                                                                                                    |  |
| Command History    | Release                                                                                                    | Modification                                                                                                    |  |
|                    | 8.3                                                                                                    | This command was introduced.                                                                                                    |  |
| Usage Guidelines   | The following r                                                                                                    | requirements are enforced on the password:                                                                                                    |  |
|                    | • The password should contain characters from at least three of the following classes: lowercase letters, uppercase letters, digits, and special characters. |                                                                                                    |  |
|                    | • No character in the password can be repeated more than three times consecutively.                                                                          |                                                                                                    |  |
|                    | • The password sould not contain management username or reverse of usename.                                                                                  |                                                                                                    |  |
|                    |                                                                                                    | ord should not contain words like Cisco, oscic, admin, nimda or any variant obtained by the capitalization of letters by substituting 1,  , or ! or substituting 0 for o or substituting \$\$ for |  |
|                    | The following requirement is enforced on the secret password:                                                                                                |                                                                                                    |  |
|                    |                                                                                                    | password should contain characters from at least three of the following classes: lowercase bercase letters, digits, or special characters.                                                        |  |
|                    | The following emanagement:                                                                                                    | example shows how to add a username, password, and secret password for AP                                                                                                    |  |

(Cisco Controller) > config ap mgmtuser add username acd password Arc\_1234 secret Mid\_45 all

### config ap mgmtuser delete

To force a specific access point to use the controller's global credentials, use the **config ap mgmtuser delete** command.

**config ap mgmtuser delete** *cisco\_ap* 

| Syntax Description | <i>cisco_ap</i> Access point. |                              |
|--------------------|-------------------------------|------------------------------|
| Command Default    | None                          |                              |
| Command History    | Release                       | Modification                 |
|                    | 8.3                           | This command was introduced. |
| Command History    |                               |                              |

The following example shows how to delete the credentials of an access point:

(Cisco Controller) > config ap mgmtuser delete cisco\_ap1

### config ap monitor-mode

To configure Cisco lightweight access point channel optimization, use the config ap monitor-mode command.

|                    | <b>config ap monit</b> o<br><i>cisco_ap</i> | or-mode {802.11b fast-channel   no-optimization | tracking-opt   wips-optimized }                               |  |
|--------------------|---------------------------------------------|-------------------------------------------------|---------------------------------------------------------------|--|
| Syntax Description | 802.11b fast-ch                             | annel Configures 802.1<br>monitor-mode ac       | 1b scanning channels for a cess point.                        |  |
|                    | no-optimization                             | n Specifies no char<br>access point.            | nnel scanning optimization for the                            |  |
|                    | tracking-opt                                | Enables tracking access point.                  | optimized channel scanning for the                            |  |
|                    | wips-optimized                              | Enables wIPS op<br>access point.                | Enables wIPS optimized channel scanning for the access point. |  |
|                    | cisco_ap                                    | Name of the Cisc                                | co lightweight access point.                                  |  |
| Command Default    | None                                        |                                                 |                                                               |  |
| Command History    | Release                                     | Modification                                    |                                                               |  |
|                    | 8.3                                         | This command was introduced.                    |                                                               |  |

The following example shows how to configure a Cisco wireless intrusion prevention system (wIPS) monitor mode on access point AP01:

(Cisco Controller) > config ap monitor-mode wips-optimized AP01

#### config ap name

To modify the name of a Cisco lightweight access point, use the config ap name command.

config ap name new\_name old\_name

| Syntax Description | new_name | Desired Cisco lightweight access point name. |
|--------------------|----------|----------------------------------------------|
|                    | old_name | Current Cisco lightweight access point name. |
| Command Default    | None     |                                              |
| Command History    | Release  | Modification                                 |
|                    |          |                                              |

The following example shows how to modify the name of access point AP1 to AP2:

(Cisco Controller) > config ap name AP1 AP2

#### config ap packet-dump

To configure the Packet Capture parameters on access points, use the **config ap packet-dump** command.

**config ap packet-dump** {**buffer-size** *Size* \_*in\_KB* | **capture-time** *Time\_in\_Min* | **ftp serverip** *IP\_addr* **path** *path* **username** *username* **password** *password* | **start** *MAC\_address Cisco\_AP* | **stop** | **truncate** *Length\_in\_Bytes* }

config ap packet-dump classifier { {arp | broadcast | control | data | dot1x | iapp | ip | management | multicast } { enable | disable} | tcp { enable | disable | port TCP\_Port { enable | disable} } | udp { enable | disable | port UDP\_Port { enable | disable} } }

| Syntax Description | buffer-size       | Configures the buffer size for<br>Packet Capture in the access point. |
|--------------------|-------------------|-----------------------------------------------------------------------|
|                    | Size _in_KB       | Size of the buffer. The range is from 1024 to 4096 KB.                |
|                    | capture-time      | Configures the timer value for Packet Capture.                        |
|                    | Time_in_Min       | Timer value for Packet Capture.<br>The range is from 1 to 60 minutes. |
|                    | ftp               | Configures FTP parameters for Packet Capture.                         |
|                    | serverip          | Configures the FTP server.                                            |
|                    | IP_addr           | IP address of the FTP server.                                         |
|                    | path path         | Configures FTP server path.                                           |
|                    | username user_ID  | Configures the username for the FTP server.                           |
|                    | password password | Configures the password for the FTP server.                           |
|                    | start             | Starts Packet Capture from the access point.                          |
|                    | MAC_address       | Client MAC Address for Packet Capture.                                |
|                    | Cisco_AP          | Name of the Cisco access point.                                       |
|                    | stop              | Stops Packet Capture from the access point.                           |
|                    | truncate          | Truncates the packet to the specified length during Packet Capture.   |

I

| Length_in_Bytes | Length of the packet after<br>truncation. The range is from 20 to<br>1500.                                                                                          |
|-----------------|----------------------------------------------------------------------------------------------------|
| classifier      | Configures the classifier<br>information for Packet Capture.<br>You can specify the type of packets<br>that needs to be captured.                                   |
| arp             | Captures ARP packets.                                                                                                    |
| enable          | Enables capture of ARP, broadcast,<br>802.11 control, 802.11 data, dot1x,<br>Inter Access Point Protocol (IAPP),<br>IP, 802.11 management, or<br>multicast packets. |
| disable         | Disables capture of ARP, broadcast,<br>802.11 control, 802.11 data, dot1x,<br>IAPP, IP, 802.11management, or<br>multicast packets.                                  |
| broadcast       | Captures broadcast packets.                                                                                                    |
| control         | Captures 802.11 control packets.                                                                                                    |
| data            | Captures 802.11 data packets.                                                                                                    |
| dot1x           | Captures dot1x packets.                                                                                                    |
| іарр            | Captures IAPP packets.                                                                                                    |
| ip              | Captures IP packets.                                                                                                    |
| management      | Captures 802.11 management packets.                                                                                                    |
| multicast       | Captures multicast packets.                                                                                                    |
| tcp             | Captures TCP packets.                                                                                                    |
| TCP_Port        | TCP port number. The range is from 1 to 65535.                                                                                                    |
| udp             | Captures TCP packets.                                                                                                    |
| UDP_Port        | UDP port number. The range is from 1 to 65535.                                                                                                    |
| ftp             | Configures FTP parameters for Packet Capture.                                                                                                    |
| server_ip       | FTP server IP address.                                                                                                    |

| Command Default  | The default but                                                                                                    | The default buffer size is 2 MB. The default capture time is 10 minutes.                                                                                                    |  |
|------------------|----------------------------------------------------------------------------------------------------|----------------------------------------------------------------------------------------------------|--|
| Command History  | Release                                                                                                    | Modification                                                                                                    |  |
|                  | 8.3                                                                                                    | This command was introduced.                                                                                                    |  |
| Usage Guidelines | Packet Capture                                                                                                    | e does not work during intercontroller roaming.                                                                                                    |  |
|                  | The controller does not capture packets created in the radio firmware and sent out of the access point, such as a beacon or probe response. Only packets that flow through the Radio driver in the Tx path will be captured. |                                                                                                    |  |
|                  | start Packet Ca<br>(CAPWAP) me<br>configure the F                                                                                                    | and <b>config ap packet-dump start</b> to start the Packet Capture from the access point. When you pture, the controller sends a Control and Provisioning of Wireless Access Points protocol essage to the access point to which the client is associated and captures packets. You must TP server and ensure that the client is associated to the access point before you start Packet client is not associated to the access point, you must specify the name of the access point. |  |
|                  | This command                                                                                                    | supports both IPv4 and IPv6 address formats.                                                                                                    |  |
|                  | The following                                                                                                    | example shows how to start Packet Capture from an access point:                                                                                                    |  |
|                  | (Cisco Contro                                                                                                    | oller) >config ap packet-dump start 00:0d:28:f4:c0:45 AP1                                                                                                    |  |
|                  | The following                                                                                                    | example shows how to capture 802.11 control packets from an access point:                                                                                                    |  |

(Cisco Controller) >config ap packet-dump classifier control enable

# config ap port

To configure the port for a foreign access point, use the **config ap port** command.

|                    | config ap port | MAC port                                            |
|--------------------|----------------|-----------------------------------------------------|
| Syntax Description | МАС            | Foreign access point MAC address.                   |
|                    | port           | Port number for accessing the foreign access point. |
| Command Default    | None           |                                                     |
|                    |                |                                                     |
| Command History    | Release        | Modification                                        |

The following example shows how to configure the port for a foreign access point MAC address:

(Cisco Controller) > config ap port 12:12:12:12:12:12 20

#### config ap power injector

To configure the power injector state for an access point, use the **config ap power injector** command.

**config ap power injector** {**enable** | **disable**} {*cisco\_ap* | **all**} {**installed** | **override** | *switch\_MAC*}

| Syntax Description | enable                               | Enables the power injector state for an access point.                                                                  |
|--------------------|--------------------------------------|----------------------------------------------------------------------------------------------------|
|                    | disable                              | Disables the power injector state for an access point.                                                                 |
|                    | cisco_ap                             | Name of the Cisco lightweight access point.                                                                            |
|                    | all                                  | Specifies all Cisco lightweight access points connected to the controller.                                             |
|                    | installed                            | Detects the MAC address of the current switch port that has a power injector.                                          |
|                    | override                             | Overrides the safety checks and assumes a power injector is always installed.                                          |
|                    | switch_MAC                           | MAC address of the switch port with an installed power injector.                                                       |
|                    |                                      |                                                                                                    |
| Note               | If an AP itself is is with the keywo | configured with the keyword <b>all</b> , the all access points case takes precedence over the AP that ord <b>all</b> . |
| Command Default    | None                                 |                                                                                                    |
| Command History    | Release                              | Modification                                                                                                    |
|                    | 8.3                                  | This command was introduced.                                                                                           |

The following example shows how to enable the power injector state for all access points:

(Cisco Controller) > config ap power injector enable all 12:12:12:12:12:12

# config ap power pre-standard

To enable or disable the inline power Cisco pre-standard switch state for an access point, use the **config ap power pre-standard** command.

**config ap power pre-standard** {**enable** | **disable**} *cisco\_ap* 

| Syntax Description | enable    | Enables the inline power Cisco pre-standard switch state for an access point.  |
|--------------------|-----------|--------------------------------------------------------------------------------|
|                    | disable   | Disables the inline power Cisco pre-standard switch state for an access point. |
|                    | cisco_ap  | Name of the Cisco lightweight access point.                                    |
| Command Default    | Disabled. |                                                                                |
| Command History    | Release   | Modification                                                                   |
|                    | 8.3       | This command was introduced.                                                   |

The following example shows how to enable the inline power Cisco pre-standard switch state for access point AP02:

(Cisco Controller) > config ap power pre-standard enable AP02

### config ap preferred-mode

To configure the preferred mode, use the **config ap preferred-mode** command.

**config appreferred-mode** { **ipv4** | **ipv6** | **any** } { *AP\_name* | *Ap-group\_name* | *all* }

| Syntax Description | ipv4          | Configures IPv4 as the preferred mode                 |
|--------------------|---------------|-------------------------------------------------------|
|                    | ipv6          | Configures IPv6 as the preferred mode                 |
|                    | any           | Configures any as the preferred mode                  |
|                    | AP_name       | Configures the preferred mode to the AP               |
|                    | Ap-group_name | Configures the preferred mode to the AP group members |
|                    | all           | Configures the preferred mode to all the APs          |

| <br>Command | Default | Non  |
|-------------|---------|------|
| Command     | Default | INOL |

| <b>Command History</b> | Release | Modification                 |
|------------------------|---------|------------------------------|
|                        | 8.3     | This command was introduced. |

#### Example

The following example shows how to configure IPv6 as the preferred mode to lightweight access point AP1

(Cisco Controller) >config ap preferred-mode ipv6 AP1

# config ap primary-base

To set the Cisco lightweight access point primary Cisco WLC, use the config ap primary-base command.

**config ap primary-base** *controller\_name Cisco\_AP* [*controller\_ip\_address*]

| Syntax Description | controller_nam                                                                                                    | ne               | Name                                                                                                    | e of the Cisco WLC.                                                                                                    |  |  |
|--------------------|----------------------------------------------------------------------------------------------------|------------------|----------------------------------------------------------------------------------------------------|----------------------------------------------------------------------------------------------------|--|--|
|                    | Cisco_AP                                                                                                    |                  | Cisco                                                                                                    | Cisco lightweight access point name.                                                                                                    |  |  |
|                    | controller_ip_address                                                                                                    |                  | (Optional) If the backup controller is outside the<br>mobility group to which the access point is connected,<br>then you need to provide the IP address of the primary,<br>secondary, or tertiary controller. |                                                                                                    |  |  |
|                    |                                                                                                    |                  | Note                                                                                                    | For OfficeExtend access points, you must<br>enter both the name and IP address of the<br>controller. Otherwise, the access point<br>cannot join this controller. |  |  |
| Command Default    | None                                                                                                    |                  |                                                                                                    |                                                                                                    |  |  |
| Command History    | Release                                                                                                    | Modification     |                                                                                                    |                                                                                                    |  |  |
|                    | 8.3                                                                                                    | This command was | introduced.                                                                                                    |                                                                                                    |  |  |
| Usage Guidelines   | The Cisco lightweight access point associates with this Cisco WLC for all network operations and in the event of a hardware reset.                                                                                                    |                  |                                                                                                    |                                                                                                    |  |  |
|                    | OfficeExtend access points do not use the generic broadcast or over-the air (OTAP) discovery process to find a controller. You must configure one or more controllers because OfficeExtend access points try to connect only to their configured controllers. |                  |                                                                                                    |                                                                                                    |  |  |
|                    | This command supports both IPv4 and IPv6 address formats.                                                                                                    |                  |                                                                                                    |                                                                                                    |  |  |
|                    | The following example shows how to set an access point primary Cisco WLC IPv4 address for an Cisco AP:                                                                                                    |                  |                                                                                                    |                                                                                                    |  |  |
|                    | (Cisco Controller) > config ap primary-base SW_1 AP2 10.0.0.0                                                                                                    |                  |                                                                                                    |                                                                                                    |  |  |
|                    | The following example shows how to set an access point primary Cisco WLC IPv6 address for an Cisco AP:                                                                                                    |                  |                                                                                                    |                                                                                                    |  |  |
|                    | (Cisco Controller) > config ap primary-base SW_1 AP2 2001:DB8:0:1::1                                                                                                    |                  |                                                                                                    |                                                                                                    |  |  |
| Related Commands   | show ap config                                                                                                    | g general        |                                                                                                    |                                                                                                    |  |  |

# config ap reporting-period

To reset a Cisco lightweight access point, use the config ap reporting-period command.

config ap reporting-period period

| Syntax Description | period  | Time period in seconds between 10 and 120. |  |  |
|--------------------|---------|--------------------------------------------|--|--|
| Command Default    | None    |                                            |  |  |
| Command History    | Release | Modification                               |  |  |
|                    | 8.3     | This command was introduced.               |  |  |

The following example shows how to reset an access point reporting period to 120 seconds:

> config ap reporting-period 120

# config ap reset

To reset a Cisco lightweight access point, use the config ap reset command.

config ap reset cisco\_ap

| Syntax Description | cisco_ap   | Cisco lightweight access point name. |  |  |
|--------------------|------------|--------------------------------------|--|--|
| Command Default    | fault None |                                      |  |  |
|                    |            |                                      |  |  |
| Command History    | Release    | Modification                         |  |  |

The following example shows how to reset an access point:

(Cisco Controller) > config ap reset AP2

# config ap retransmit interval

To configure the access point control packet retransmission interval, use the **config ap retransmit interval** command.

**config ap retransmit interval** seconds {**all** | cisco\_ap}

| Syntax Description | seconds  | AP control packet retransmission timeout between 2 and 5 seconds. |
|--------------------|----------|-------------------------------------------------------------------|
|                    | all      | Specifies all access points.                                      |
|                    | cisco_ap | Cisco lightweight access point name.                              |
| Command Default    | None     |                                                                   |
| Command History    | Release  | Modification                                                      |
|                    | 8.3      | This command was introduced.                                      |

The following example shows how to configure the retransmission interval for all access points globally:

(Cisco Controller) > config ap retransmit interval 4 all

# config ap retransmit count

To configure the access point control packet retransmission count, use the **config ap retransmit count** command.

**config ap retransmit count** {**all** | *cisco\_ap*}

| Syntax Description                 | count        | Number of times control packet will be retransmitted.<br>The range is from 3 to 8. |
|------------------------------------|--------------|------------------------------------------------------------------------------------|
|                                    | all          | Specifies all access points.                                                       |
|                                    | cisco_ap     | Cisco lightweight access point name.                                               |
|                                    |              |                                                                                    |
| Command Default                    | None         |                                                                                    |
| Command Default<br>Command History | None Release | Modification                                                                       |

(Cisco Controller) > config ap retransmit count 6 cisco\_ap

I

# config ap sniff

To enable or disable sniffing on an access point, use the config ap sniff command.

|                    | config ap snif                                                                                                    | <b>config ap sniff</b> { <b>802.11a</b>   <b>802.11b</b> } { <b>enable</b> <i>channel server_ip</i>   <b>disable</b> } <i>cisco_ap</i> |                                                                                                   |  |  |  |
|--------------------|----------------------------------------------------------------------------------------------------|----------------------------------------------------------------------------------------------------|---------------------------------------------------------------------------------------------------|--|--|--|
| Syntax Description | 802.11a                                                                                                    |                                                                                                    | Specifies the 802.11a network.                                                                    |  |  |  |
|                    | 802.11b                                                                                                    |                                                                                                    | Specifies the 802.11b network.                                                                    |  |  |  |
|                    | enable                                                                                                    |                                                                                                    | Enables sniffing on an access point.                                                              |  |  |  |
|                    | channel                                                                                                    |                                                                                                    | Channel to be sniffed.                                                                            |  |  |  |
|                    | server_ip                                                                                                    |                                                                                                    | IP address of the remote machine running Omnipeek,<br>Airopeek, AirMagnet, or Wireshark software. |  |  |  |
|                    | disable                                                                                                    |                                                                                                    | Disables sniffing on an access point.                                                             |  |  |  |
|                    | cisco_ap                                                                                                    |                                                                                                    | Access point configured as the sniffer.                                                           |  |  |  |
| Command Default    | Channel 36.                                                                                                    |                                                                                                    |                                                                                                   |  |  |  |
| Command History    | Release                                                                                                    | Modification                                                                                                    |                                                                                                   |  |  |  |
|                    | 8.3                                                                                                    |                                                                                                    |                                                                                                   |  |  |  |
| Usage Guidelines   | When the sniffer feature is enabled on an access point, it starts sniffing the signal on the given channel. It captures and forwards all the packets to the remote computer that runs Omnipeek, Airopeek, AirMagnet, or Wireshark software. It includes information on the timestamp, signal strength, packet size and so on. |                                                                                                    |                                                                                                   |  |  |  |
|                    | Before an access point can act as a sniffer, a remote computer that runs one of the listed packet analyzers must<br>be set up so that it can receive packets sent by the access point. After the Airopeek installation, copy the<br>following .dll files to the location where airopeek is installed:                         |                                                                                                    |                                                                                                   |  |  |  |
|                    | • socket.dll file to the Plug-ins folder (for example, C:\Program Files\WildPackets\AiroPeek\Plugins)                                                                                                    |                                                                                                    |                                                                                                   |  |  |  |
|                    | • socketres.dll file to the PluginRes folder (for example, C:\Program Files\WildPackets\AiroPeek\<br>1033\PluginRes)                                                                                                    |                                                                                                    |                                                                                                   |  |  |  |
|                    |                                                                                                    | The following example shows how to enable the sniffing on the 802.11a an access point from the primary Cisco WLC:                      |                                                                                                   |  |  |  |
|                    | (Cisco Contr                                                                                                    | coller) > config ap snif;                                                                                                    | f 80211a enable 23 11.22.44.55 AP01                                                               |  |  |  |

(Cisco Controller) > config ap sniff 80211a enable 23 11.22.44.55 AP01

# config ap ssh

To enable Secure Shell (SSH) connectivity on an access point, use the config ap ssh command.

#### **config ap ssh** {**enable** | **disable** | **default**} *cisco\_ap* | *all*

| Syntax Description | enable          |                                                            | Enables the SSH connectivity on an access point.                                              |
|--------------------|-----------------|------------------------------------------------------------|-----------------------------------------------------------------------------------------------|
|                    | disable         |                                                            | Disables the SSH connectivity on an access point.                                             |
|                    | default         |                                                            | Replaces the specific SSH configuration of an access point with the global SSH configuration. |
|                    | cisco_ap        |                                                            | Cisco access point name.                                                                      |
|                    | all             |                                                            | All access points.                                                                            |
| Command Default    | None            |                                                            |                                                                                               |
| Command History    | Release         | Modification                                               |                                                                                               |
|                    | 8.3             | This command was introdu                                   | uced.                                                                                         |
| Usage Guidelines   | -               | weight access point associates with t of a hardware reset. | this Cisco wireless LAN controller for all network operation                                  |
|                    | The following e | example shows how to enable SSI                            | H connectivity on access point Cisco_ap2:                                                     |

> config ap ssh enable cisco\_ap2

# config ap static-ip

To configure Static IP address settings on Cisco lightweight access point, use the config ap static-ip command.

| Syntax Description         enable         Enables the Cisco lightweight access point static IP address.           disable         Disables the Cisco lightweight access point static IP address. The access point uses DHCP to get the IP address. <i>Cisco_AP</i> Cisco lightweight access point name. <i>AP_IP_addr</i> Cisco lightweight access point name. <i>AP_IP_addr</i> Cisco lightweight access point name. <i>AP_IP_addr</i> Cisco lightweight access point name. <i>AP_IP_addr</i> Cisco lightweight access point network mask.           gateway         IP address of the Cisco lightweight access point agateway.           add         Adds a domain or DNS server.           domain         Specifies all access points belong.           all         Specifies all access points and iscover the controller using DNS resolution.           nameserver         Specifies a domain name.           nameserver-ip         DNS server IP address.           delete         Deletes a domain or DNS server.           If an AP itself is configured with the keyword all, the all access points case takes precedence over the AP that is with the keyword all.           is with the keyword all.         None           Command Default         None           Release         Modification           8.3         This command was introduced.                                                                                                    |                    |                                                                                          |                        |                                                                  |  |  |  |
|----------------------------------------------------------------------------------------------------|--------------------|------------------------------------------------------------------------------------------|------------------------|------------------------------------------------------------------|--|--|--|
| address. The access point uses DHCP to get the IP address.         Cisco_AP       Cisco lightweight access point name.         AP_IP_addr       Cisco lightweight access point IP address         IP_netmask/prefix_length       Cisco lightweight access point network mask.         gateway       IP address of the Cisco lightweight access point         add       Adds a domain or DNS server.         domain       Specifies the domain to which a specific access point or all access points belong.         all       Specifies a domain name.         nameserver       Specifies a DNS server so that a specific access point or all access points can discover the controller using DNS resolution.         nameserver-ip       DNS server IP address.         delete       Deletes a domain or DNS server.         Mote       If an AP itself is configured with the keyword all, the all access points case takes precedence over the AP that is with the keyword all.         Kome       None         Command Default       Release         Modification       Modification                                                                                                    | Syntax Description | enable                                                                                   |                        |                                                                  |  |  |  |
| AP_IP_addr       Cisco lightweight access point IP address         IP_netmask/prefix_length       Cisco lightweight access point network mask.         gateway       IP address of the Cisco lightweight access point gateway.         add       Adds a domain or DNS server.         domain       Specifies the domain to which a specific access point or all access points belong.         all       Specifies all access points.         domain_name       Specifies a domain name.         nameserver       Specifies a DNS server so that a specific access point or all access points or all access points or all access points.         delete       Deletes a domain or DNS server.         Image: Provide the server of the server of the server of the server of the server.         Image: Provide the server of the server of the serve                                                                                                    |                    | disable                                                                                  |                        | address. The access point uses DHCP to get the IP                |  |  |  |
| IP_netmask/prefix_length       Cisco lightweight access point network mask.         gateway       IP address of the Cisco lightweight access point gateway.         add       Adds a domain or DNS server.         domain       Specifies the domain to which a specific access point or all access points belong.         all       Specifies all access points.         domain_name       Specifies a domain name.         nameserver       Specifies a DNS server so that a specific access point or all access points can discover the controller using DNS resolution.         nameserver-ip       DNS server IP address.         delete       Deletes a domain or DNS server.         If an AP itself is configured with the keyword all, the all access points case takes precedence over the AP that is with the keyword all.         Command Default       None         Release       Modification                                                                                                    |                    | Cisco_AP                                                                                 |                        | Cisco lightweight access point name.                             |  |  |  |
| gateway       IP address of the Cisco lightweight access point gateway.         add       Adds a domain or DNS server.         domain       Specifies the domain to which a specific access point or all access points belong.         all       Specifies all access points.         domain_name       Specifies a domain name.         nameserver       Specifies a DNS server so that a specific access point or all access points can discover the controller using DNS resolution.         nameserver-ip       DNS server IP address.         delete       Deletes a domain or DNS server.         Image: Note       If an AP itself is configured with the keyword all, the all access points case takes precedence over the AP that is with the keyword all.         Command Default       None         Release       Modification                                                                                                    |                    | IP_netmask/prefix_length<br>gateway<br>add<br>domain<br>all<br>domain_name<br>nameserver |                        | Cisco lightweight access point IP address                        |  |  |  |
| add       Adds a domain or DNS server.         domain       Specifies the domain to which a specific access point or all access points belong.         all       Specifies all access points.         domain_name       Specifies a domain name.         nameserver       Specifies a DNS server so that a specific access point or all access points can discover the controller using DNS resolution.         nameserver-ip       DNS server IP address.         delete       Deletes a domain or DNS server.         If an AP itself is configured with the keyword all, the all access points case takes precedence over the AP that is with the keyword all.         None       None         Command History       Release         Modification       Modification                                                                                                    |                    |                                                                                          |                        | Cisco lightweight access point network mask.                     |  |  |  |
| domain       Specifies the domain to which a specific access point or all access points belong.         all       Specifies all access points.         domain_name       Specifies a domain name.         nameserver       Specifies a DNS server so that a specific access point or all access points can discover the controller using DNS resolution.         nameserver-ip       DNS server IP address.         delete       Deletes a domain or DNS server.         Note       If an AP itself is configured with the keyword all, the all access points case takes precedence over the AP that is with the keyword all.         Command Default       None         Release       Modification                                                                                                    |                    |                                                                                          |                        |                                                                  |  |  |  |
| all       Specifies all access points.         domain_name       Specifies a domain name.         nameserver       Specifies a DNS server so that a specific access point or all access points can discover the controller using DNS resolution.         nameserver-ip       DNS server IP address.         delete       Deletes a domain or DNS server.         Note       If an AP itself is configured with the keyword all, the all access points case takes precedence over the AP that is with the keyword all.         Command Default       None         Release       Modification                                                                                                    |                    |                                                                                          |                        | Adds a domain or DNS server.                                     |  |  |  |
| domain_name       Specifies a domain name.         nameserver       Specifies a DNS server so that a specific access point or all access points can discover the controller using DNS resolution.         nameserver-ip       DNS server IP address.         delete       Deletes a domain or DNS server.         Note       If an AP itself is configured with the keyword all, the all access points case takes precedence over the AP that is with the keyword all.         Command Default       None         Release       Modification                                                                                                    |                    |                                                                                          |                        | or all access points belong.                                     |  |  |  |
| nameserver       Specifies a DNS server so that a specific access point or all access points can discover the controller using DNS resolution.         nameserver-ip       DNS server IP address.         delete       Deletes a domain or DNS server.         Note       If an AP itself is configured with the keyword all, the all access points case takes precedence over the AP that is with the keyword all.         Command Default       None         Release       Modification                                                                                                    |                    |                                                                                          |                        |                                                                  |  |  |  |
| or all access points can discover the controller using DNS resolution.         nameserver-ip       DNS server IP address.         delete       Deletes a domain or DNS server.         Note       If an AP itself is configured with the keyword all, the all access points case takes precedence over the AP that is with the keyword all.         Command Default       None         Release       Modification                                                                                                    |                    |                                                                                          |                        | Specifies a domain name.                                         |  |  |  |
| Image: Instant Sector Sector Secto |                    |                                                                                          |                        | or all access points can discover the controller usin            |  |  |  |
| Note       If an AP itself is configured with the keyword all, the all access points case takes precedence over the AP that is with the keyword all.         Command Default       None         Command History       Release       Modification                                                                                                    |                    |                                                                                          |                        | DNS server IP address.                                           |  |  |  |
| is with the keyword all.       Command Default       None       Command History       Release       Modification                                                                                                    |                    | delete                                                                                   |                        | Deletes a domain or DNS server.                                  |  |  |  |
| is with the keyword all.       Command Default       None       Command History       Release       Modification                                                                                                    |                    |                                                                                          |                        |                                                                  |  |  |  |
| Command History Release Modification                                                                                                    | Note               |                                                                                          | <b>•</b> •             | II, the all access points case takes precedence over the AP that |  |  |  |
|                                                                                                    | Command Default    | None                                                                                     |                        |                                                                  |  |  |  |
| 8.3 This command was introduced.                                                                                                    | Command History    | Release                                                                                  | Modification           |                                                                  |  |  |  |
|                                                                                                    |                    | 8.3                                                                                      | This command was intro | duced.                                                           |  |  |  |

# Usage Guidelines An access point cannot discover the controller using Domain Name System (DNS) resolution if a static IP address is configured for the access point, unless you specify a DNS server and the domain to which the access point belongs.

After you enter the IPv6 address, Prefix-length and IPv6 gateway address, the CAPWAP tunnel will restart for access point. Changing the AP's IP address will cause the AP to disjoin. After the access point rejoins the controller, you can enter the domain and IPv6 DNS server information.

This command supports both IPv4 and IPv6 address formats.

The following example shows how to configure static IP address on an access point:

(Cisco Controller) >config ap static-ip enable AP2 209.165.200.225 255.255.255.0 209.165.200.254

The following example shows how to configure static IPv6 address on an access point:

(Cisco Controller) > config ap static-ip enable AP2 2001:DB8:0:1::1

**Related Commands** show ap config general

# config ap stats-timer

To set the time in seconds that the Cisco lightweight access point sends its DOT11 statistics to the Cisco wireless LAN controller, use the **config ap stats-timer** command.

config ap stats-timer period cisco\_ap

| Syntax Description | period                                                                                      | Time in seconds from 0 to 65535. A zero value disables the timer.                                                                                                    |  |
|--------------------|---------------------------------------------------------------------------------------------|----------------------------------------------------------------------------------------------------|--|
|                    | cisco_ap                                                                                    | Cisco lightweight access point name.                                                                                                    |  |
| Command Default    | The default val                                                                             | ue is 0 (disabled state).                                                                                                    |  |
| Command History    | Release                                                                                     | Modification                                                                                                    |  |
|                    | 8.3                                                                                         | This command was introduced.                                                                                                    |  |
| Usage Guidelines   |                                                                                             | ero) means that the Cisco lightweight access point does not send any DOT11 statistics. The ge for the timer is from 0 to 65535 seconds, and the Cisco lightweight access point must be this value. |  |
|                    | The following example shows how to set the stats timer to 600 seconds for access point AP2: |                                                                                                    |  |
|                    | (Cisco Controller) > config ap stats-timer 600 AP2                                          |                                                                                                    |  |

### config ap syslog host global

To configure a global syslog server for all access points that join the controller, use the **config ap syslog host global** command.

config ap syslog host global *ip\_address* 

| Syntax Description | ip_address       IPv4/IPv6 address of the syslog server.         The default value of the IPv4 address of the syslog server is 255.255.255.255.                                                                                                    |                                                                                   |  |  |  |
|--------------------|----------------------------------------------------------------------------------------------------|-----------------------------------------------------------------------------------|--|--|--|
| Command Default    |                                                                                                    |                                                                                   |  |  |  |
| Command History    | Release                                                                                                    | Modification                                                                      |  |  |  |
|                    | 8.3                                                                                                    | This command was introduced.                                                      |  |  |  |
| Usage Guidelines   | By default, the global syslog server IP address for all access points is 255.255.255.255. Make sure that the access points can reach the subnet on which the syslog server resides before configuring the syslog server on the controller. If the access points cannot reach this subnet, the access points are unable to send out syslog messages. |                                                                                   |  |  |  |
|                    | This command supports both IPv4 and IPv6 address formats.                                                                                                    |                                                                                   |  |  |  |
|                    | The following exactly access points:                                                                                                    | xample shows how to configure a global syslog server, using IPv4 address, for all |  |  |  |
|                    | (Cisco Controller) > config ap syslog host global 255.255.255.255                                                                                                    |                                                                                   |  |  |  |
|                    | The following exactly access points:                                                                                                    | xample shows how to configure a global syslog server, using IPv6 address, for all |  |  |  |
|                    | (Cisco Control                                                                                                    | ler) > config ap syslog host global 2001:9:10:56::100                             |  |  |  |

I

# config ap syslog host specific

To configure a syslog server for a specific access point, use the config ap syslog host specific command.

#### config ap syslog host specific ap\_nameip\_address

| Syntax Description | ap_name                                                                                             | Cisco lightweight access point.                                                                                                    |  |  |  |
|--------------------|----------------------------------------------------------------------------------------------------|----------------------------------------------------------------------------------------------------|--|--|--|
|                    | ip_address                                                                                          | IPv4/IPv6 address of the syslog server.                                                                                                    |  |  |  |
| Command Default    | The default value of the syslog server IP address is 0.0.0.0.                                       |                                                                                                    |  |  |  |
| Command History    | Release                                                                                             | Modification                                                                                                    |  |  |  |
|                    | 8.3                                                                                                 | This command was introduced.                                                                                                    |  |  |  |
| Usage Guidelines   | · ·                                                                                                 | syslog server IP address for each access point is 0.0.0.0, indicating that it is not yet set. When e is used, the global access point syslog server IP address is pushed to the access point. |  |  |  |
|                    | This command supports both IPv4 and IPv6 address formats.                                           |                                                                                                    |  |  |  |
|                    | The following example shows how to configure a syslog server:                                       |                                                                                                    |  |  |  |
|                    | (Cisco Controller) >config ap syslog host specific 0.0.0.0                                          |                                                                                                    |  |  |  |
|                    | The following example shows how to configure a syslog server for a specific AP, using IPv6 address: |                                                                                                    |  |  |  |
|                    | (Cisco Control                                                                                      | ller) > config ap syslog host specific AP3600 2001:9:10:56::100                                                                                                    |  |  |  |

# config ap tcp-mss-adjust

To enable or disable the TCP maximum segment size (MSS) on a particular access point or on all access points, use the **config ap tcp-mss-adjust** command.

**config ap tcp-mss-adjust** {**enable** | **disable**} {*cisco\_ap* | **all**} *size* 

| Syntax Description | enable                          | Enables the TCP maximum segment size on an access point.                                                                                                    |  |  |
|--------------------|---------------------------------|----------------------------------------------------------------------------------------------------|--|--|
|                    | disable                         | Disables the TCP maximum segment size on an access point.                                                                                                    |  |  |
|                    | cisco_ap                        | Cisco access point name.                                                                                                    |  |  |
|                    | all                             | Specifies all access points.                                                                                                    |  |  |
|                    | size                            | Maximum segment size.                                                                                                    |  |  |
|                    |                                 | <ul><li>IPv4—Specify a value between 536 and 1363.</li><li>IPv6—Specify a value between 1220 and 1331.</li></ul>                                                                                                    |  |  |
|                    |                                 | <b>Note</b> Any TCP MSS value that is below 1220 and above 1331 will not be effective for CAPWAP v6 AP.                                                                                                    |  |  |
|                    |                                 |                                                                                                    |  |  |
| Note               | If an AP itself is with the key | is configured with the keyword <b>all</b> , the all access points case takes precedence over the AP that word <b>all</b> .                                                                                                    |  |  |
| Command Default    | None                            |                                                                                                    |  |  |
| Command History    | Release                         | Modification                                                                                                    |  |  |
|                    | 8.3                             | This command was introduced.                                                                                                    |  |  |
| Usage Guidelines   | path. If the MS                 | ble this feature, the access point checks for TCP packets to and from wireless clients in its data<br>S of these packets is greater than the value that you configured or greater than the default value<br>AP tunnel, the access point changes the MSS to the new configured value. |  |  |
|                    | This example s<br>1200 bytes:   | This example shows how to enable the TCP MSS on access point cisco_ap1 with a segment size of 1200 bytes:                                                                                                    |  |  |
|                    | (Cisco Contr                    | oller) > config ap tcp-mss-adjust enable cisco_ap1 1200                                                                                                    |  |  |
|                    |                                 |                                                                                                    |  |  |

I

# config ap telnet

To enable Telnet connectivity on an access point, use the config ap telnet command.

| config ap telnet | { enable | disable | <b>default</b> } | cisco ap | $\mid all$ |
|------------------|----------|---------|------------------|----------|------------|
| comig ap temet   | Unable   | uisabic | uclauit          | cisco_up | 111        |

| Syntax Description | enable                                                                                                    | Enables the Telnet connectivity on an access point.                                                 |  |
|--------------------|----------------------------------------------------------------------------------------------------|----------------------------------------------------------------------------------------------------|--|
|                    | disable                                                                                                    | Disables the Telnet connectivity on an access point.                                                |  |
|                    | default                                                                                                    | Replaces the specific Telnet configuration of an access point with the global Telnet configuration. |  |
|                    | cisco_ap                                                                                                    | Cisco access point name.                                                                            |  |
|                    | all                                                                                                    | All access points.                                                                                  |  |
| Command Default    | None                                                                                                    |                                                                                                    |  |
| Command History    | Release Modification                                                                                                    |                                                                                                    |  |
|                    | 8.3                                                                                                    | This command was introduced.                                                                        |  |
| Usage Guidelines   | <ul> <li>The Cisco lightweight access point associates with this Cisco WLC for all network operate event of a hardware reset.</li> <li>Telnet is not supported on Cisco Aironet 1810 OEAP, 1810W, 1830, 1850, 2800, and 380</li> </ul> |                                                                                                    |  |
|                    | The following example shows how to enable Telnet connectivity on access point cisco_ap1:                                                                                                    |                                                                                                    |  |
|                    | (Cisco Contro                                                                                                    | oller) >config ap telnet enable cisco_ap1                                                           |  |
|                    | The following of                                                                                                    | example shows how to disable Telnet connectivity on access point cisco_ap1:                         |  |
|                    | (Cisco Contro                                                                                                    | oller) > config ap telnet disable cisco_ap1                                                         |  |

L

### config ap timezone

To configure the timezone for Cisco access points, use the config ap timezone command.

**config** ap timezone { enable { use-controller { cisco\_ap | all } | delta { cisco\_ap | all { remote\_timezone\_offset\_hour remote\_timezone\_offset\_minute } } | disable { cisco\_ap | all } | default

| enable                        | Enables time zone configuration for Cisco access points.                               |
|-------------------------------|----------------------------------------------------------------------------------------|
| disable                       | Disables time zone configuration for Cisco access points.                              |
| default                       | Replaces the specific time zone configuration with global time zone configuration.     |
| use-controller                | Applies the time zone configuration of the current controller.                         |
| delta                         | Configures time zone specific to the access point.                                     |
| cisco_ap                      | Name of the access point to which the command applies.                                 |
| all                           | Applies controller time zone configuration in all Cisco access points.                 |
| remote_timezone_offset_hour   | The hour offset from the GMT. The valid range for this variable is between -23 and 23  |
| remote_timezone_offset_minute | The minute offset from the GMT. The vaild range for this variable is between 0 and 60. |

#### Example

The following example shows how to configure Pacific Standard Time on a Cisco Access Point:

config ap timezone**enable delta stark12 -08 00** 

### config ap username

To assign a username and password to access either a specific access point or all access points, use the **config ap username** command.

**config ap username** *user\_id* **password** *passwd* [**all** | *ap\_name*]

| Syntax Description | user_id | Administrator username.                 |
|--------------------|---------|-----------------------------------------|
|                    | passwd  | Administrator password.                 |
|                    | all     | (Optional) Specifies all access points. |
|                    | ap_name | Name of a specific access point.        |
| Command Default    | None    |                                         |
| Command History    | Release | Modification                            |
|                    | 8.3     | This command was introduced.            |

The following example shows how to assign a username and password to a specific access point:

The following example shows how to assign the same username and password to a all access points:

(Cisco Controller) > config ap username jack password blue all

# config ap venue

To configure the venue information for 802.11u network on an access point, use the **config ap venue** command.

**config ap venue** { **add***venue\_name venue-group venue-type lang-code cisco-ap* | **delete** }

| Syntax Description | add         | А                            | dds venue information.                                                                                                    |
|--------------------|-------------|------------------------------|----------------------------------------------------------------------------------------------------|
|                    | venue_name  | Ve                           | enue name.                                                                                                    |
|                    | venue_group |                              | enue group category. See the table below for details n venue group mappings.                                                                                                    |
|                    | venue_type  | sp                           | enue type. This value depends on the venue-group<br>becified. See the table below for venue group<br>happings.                                                                                                    |
|                    | lang_code   | th<br>cr<br>of               | anguage used. An ISO-14962-1997 encoded string<br>hat defines the language. This string is a three<br>haracter language code. Enter the first three letters<br>of the language in English (for example, eng for<br>nglish). |
|                    | cisco_ap    | N                            | ame of the access point.                                                                                                    |
|                    | deletes     | D                            | eletes venue information.                                                                                                    |
| Command Default    | None        |                              |                                                                                                    |
| Command History    | Release     | Modification                 |                                                                                                    |
|                    | 8.3         | This command was introduced. |                                                                                                    |

The following example shows how to set the venue details for an access point named cisco-ap1:

(Cisco Controller) > config ap venue add test 11 34 eng cisco-ap1

This table lists the different venue types for each venue group.

#### Table 3: Venue Group Mapping

| Venue Group Name | Value | Venue Type for Group |
|------------------|-------|----------------------|
| UNSPECIFIED      | 0     |                      |

| Venue Group Name | Value | Venue Type for Group                                                       |
|------------------|-------|----------------------------------------------------------------------------|
| ASSEMBLY         | 1     | • 0—UNSPECIFIED<br>ASSEMBLY                                                |
|                  |       | • 1—ARENA                                                                  |
|                  |       | • 2—STADIUM                                                                |
|                  |       | • 3—PASSENGER<br>TERMINAL (E.G.,<br>AIRPORT, BUS, FERRY,<br>TRAIN STATION) |
|                  |       | • 4—AMPHITHEATER                                                           |
|                  |       | • 5—AMUSEMENT PARK                                                         |
|                  |       | • 6—PLACE OF WORSHIP                                                       |
|                  |       | • 7—CONVENTION CENTER                                                      |
|                  |       | • 8—LIBRARY                                                                |
|                  |       | • 9—MUSEUM                                                                 |
|                  |       | • 10—RESTAURANT                                                            |
|                  |       | • 11—THEATER                                                               |
|                  |       | • 12—BAR                                                                   |
|                  |       | • 13—COFFEE SHOP                                                           |
|                  |       | • 14—ZOO OR AQUARIUM                                                       |
|                  |       | • 15—EMERGENCY<br>COORDINATION CENTER                                      |

| Venue Group Name   | Value | Venue Type for Group                                                  |
|--------------------|-------|-----------------------------------------------------------------------|
| BUSINESS           | 2     | • 0—UNSPECIFIED<br>BUSINESS                                           |
|                    |       | • 1—DOCTOR OR DENTIST<br>OFFICE                                       |
|                    |       | • 2—BANK                                                              |
|                    |       | • 3—FIRE STATION                                                      |
|                    |       | • 4—POLICE STATION                                                    |
|                    |       | • 6—POST OFFICE                                                       |
|                    |       | • 7—PROFESSIONAL<br>OFFICE                                            |
|                    |       | • 8—RESEARCH AND<br>DEVELOPMENT FACILITY                              |
|                    |       | • 9—ATTORNEY OFFICE                                                   |
| EDUCATIONAL        | 3     | • 0—UNSPECIFIED<br>EDUCATIONAL                                        |
|                    |       | • 1—SCHOOL, PRIMARY                                                   |
|                    |       | • 2—SCHOOL, SECONDARY                                                 |
|                    |       | • 3—UNIVERSITY OR<br>COLLEGE                                          |
| FACTORY-INDUSTRIAL | 4     | • 0—UNSPECIFIED<br>FACTORY AND<br>INDUSTRIAL                          |
|                    |       | • 1—FACTORY                                                           |
| INSTITUTIONAL      | 5     | • 0—UNSPECIFIED<br>INSTITUTIONAL                                      |
|                    |       | • 1—HOSPITAL                                                          |
|                    |       | • 2—LONG-TERM CARE<br>FACILITY (E.G., NURSING<br>HOME, HOSPICE, ETC.) |
|                    |       | • 3—ALCOHOL AND DRUG<br>RE-HABILITATION<br>CENTER                     |
|                    |       | • 4—GROUP HOME                                                        |
|                    |       | • 5—PRISON OR JAIL                                                    |

I

| Value | Venue Type for Group                       |
|-------|--------------------------------------------|
| 6     | • 0—UNSPECIFIED<br>MERCANTILE              |
|       | • 1—RETAIL STORE                           |
|       | • 2—GROCERY MARKET                         |
|       | • 3—AUTOMOTIVE<br>SERVICE STATION          |
|       | • 4—SHOPPING MALL                          |
|       | • 5—GAS STATION                            |
| 7     | • 0—UNSPECIFIED<br>RESIDENTIAL             |
|       | • 1—PRIVATE RESIDENCE                      |
|       | • 2—HOTEL OR MOTEL                         |
|       | • 3—DORMITORY                              |
|       | • 4—BOARDING HOUSE                         |
| 8     | UNSPECIFIED STORAGE                        |
| 9     | 0—UNSPECIFIED UTILITY<br>AND MISCELLANEOUS |
| 10    | • 0—UNSPECIFIED<br>VEHICULAR               |
|       | • 1—AUTOMOBILE OR<br>TRUCK                 |
|       | • 2—AIRPLANE                               |
|       | • 3—BUS                                    |
|       | • 4—FERRY                                  |
|       | • 5—SHIP OR BOAT                           |
|       | • 6—TRAIN                                  |
|       | • 7—MOTOR BIKE                             |
|       | 6         7         7         8         9  |

| Venue Group Name | Value | Venue Type for Group       |
|------------------|-------|----------------------------|
| OUTDOOR          | 11    | • 0—UNSPECIFIED<br>OUTDOOR |
|                  |       | • 1—MUNI-MESH<br>NETWORK   |
|                  |       | • 2—CITY PARK              |
|                  |       | • 3—REST AREA              |
|                  |       | • 4—TRAFFIC CONTROL        |
|                  |       | • 5—BUS STOP               |
|                  |       | • 6—KIOSK                  |
|                  |       |                            |

### config ap wlan

8.3

To enable or disable wireless LAN override for a Cisco lightweight access point radio, use the **config ap wlan** command.

config ap wlan {enable | disable} {802.11a | 802.11b} wlan\_id cisco\_ap

| Syntax Description | enable   |              | Enables the wireless LAN override on an access point.        |
|--------------------|----------|--------------|--------------------------------------------------------------|
|                    | disable  |              | Disables the wireless LAN override on an access point.       |
|                    | 802.11a  |              | Specifies the 802.11a network.                               |
|                    | 802.11b  |              | Specifies the 802.11b network.                               |
|                    | wlan_id  |              | Cisco wireless LAN controller ID assigned to a wireless LAN. |
|                    | cisco_ap |              | Cisco lightweight access point name.                         |
| Command Default    | None     |              |                                                              |
| Command History    | Release  | Modification |                                                              |

This command was introduced.

The following example shows how to enable wireless LAN override on the AP03 802.11a radio:

(Cisco Controller) > config ap wlan 802.11a AP03

### config country

To configure the controller's country code, use the **config country** command.

config country country\_code

| Syntax Description | country_code                         | Two-letter or three-letter country code.                                                                                                    |
|--------------------|--------------------------------------|----------------------------------------------------------------------------------------------------|
| Command Default    | us (country code                     | e of the United States of America).                                                                                                    |
| Command History    | Release                              | Modification                                                                                                    |
|                    | 8.3                                  | This command was introduced.                                                                                                    |
| Usage Guidelines   | select the proper installer to maint | ast be installed by a network administrator or qualified IT professional and the installer must<br>country code. Following installation, access to the unit should be password protected by the<br>tain compliance with regulatory requirements and to ensure proper unit functionality. See the<br>guide for the most recent country codes and regulatory domains. |
|                    | You can use the                      | show country command to display a list of supported countries.                                                                                                    |
|                    | The following ex                     | xample shows how to configure the controller's country code to DE:                                                                                                    |

(Cisco Controller) >config country DE

### config known ap

To configure a known Cisco lightweight access point, use the config known ap command.

| config known ap { | add | alert | delete } | MAC |
|-------------------|-----|-------|----------|-----|
|-------------------|-----|-------|----------|-----|

| Syntax Description | add     |                             | Adds a new known access point entry.                     |
|--------------------|---------|-----------------------------|----------------------------------------------------------|
|                    | alert   |                             | Generates a trap upon detection of the access point.     |
|                    | delete  |                             | Deletes an existing known access point entry.            |
|                    | МАС     |                             | MAC address of the known Cisco lightweight access point. |
| Command Default    | None    |                             |                                                          |
| Command History    | Release | Modification                |                                                          |
|                    | 8.3     | This command was introduced | l.                                                       |

The following example shows how to add a new access point entry ac:10:02:72:2f:bf on a known access point:

(Cisco Controller) >config known ap add ac:10:02:72:2f:bf 12

# clear ap config

To clear (reset to the default values) a lightweight access point's configuration settings, use the **clear ap config** command.

clear ap config ap\_name

| Syntax Description | <i>ap_name</i> Access point name. |                                                                                                    |  |
|--------------------|-----------------------------------|----------------------------------------------------------------------------------------------------|--|
| Command Default    | None                              |                                                                                                    |  |
| Command History    | Release                           | Modification                                                                                                    |  |
|                    | 8.3                               | This command was introduced.                                                                                               |  |
| Usage Guidelines   | Entering this co                  | ommand does not clear the static IP address of the access point.                                                           |  |
|                    | The following e point named ap    | example shows how to clear the access point's configuration settings for the access 1240_322115:                           |  |
|                    |                                   | ller) > <b>clear ap config ap1240_322115</b><br>ig will clear ap config and reboot the AP. Are you sure you want continue? |  |

#### clear ap eventlog

To delete the existing event log and create an empty event log file for a specific access point or for all access points joined to the controller, use the **clear ap eventlog** command.

clear ap eventlog { specific ap\_name | all }

| Syntax Description | specific | Specifies a specific access point log file.                           |
|--------------------|----------|-----------------------------------------------------------------------|
|                    | ap_name  | Name of the access point for which the event log file is emptied.     |
|                    | all      | Deletes the event log for all access points joined to the controller. |
| Command Default    | None     |                                                                       |
| Command History    | Release  | Modification                                                          |
|                    | 8.3      | This command was introduced.                                          |

The following example shows how to delete the event log for all access points:

(Cisco Controller) >clear ap eventlog all This will clear event log contents for all APs. Do you want continue? (y/n) :y All AP event log contents have been successfully cleared.

# clear ap join stats

To clear the join statistics for all access points or for a specific access point, use the **clear ap join stats** command.

clear ap join stats {all | *ap\_mac*}

| Syntax Description | all     | Specifies all access points. |  |
|--------------------|---------|------------------------------|--|
|                    | ap_mac  | Access point MAC address.    |  |
| Command Default    | None    |                              |  |
| Command History    | Release | Modification                 |  |
|                    | 8.3     | This command was introduced. |  |
|                    |         |                              |  |

The following example shows how to clear the join statistics of all the access points:

(Cisco Controller) >clear ap join stats all

### clear ap tsm

To clear the Traffic Stream Metrics (TSM) statistics of clients associated to an access point, use the **clear ap tsm** command.

|                    | clear ap ts | <b>m</b> { <b>802.11a</b>   <b>802.11b</b> } <i>cisco_ap</i> <b>all</b> |
|--------------------|-------------|-------------------------------------------------------------------------|
| Syntax Description | 802.11a     | Clears 802.11a TSM statistics of clients associated to an access point. |
|                    | 802.11b     | Clears 802.11b TSM statistics of clients associated to an access point. |
|                    | cisco_ap    | Cisco lightweight access point.                                         |
|                    | all         | Clears TSM statistics of clients associated to the access point.        |
| Command Default    | None        |                                                                         |
| Command History    | Release     | Modification                                                            |
|                    | 8.3         | This command was introduced.                                            |

The following example shows how to clear 802.11a TSM statistics for all clients of an access point:

(Cisco Controller) >clear ap tsm 802.11a AP3600\_1 all

#### debug ap

To configure the remote debugging of Cisco lightweight access points or to remotely execute a command on a lightweight access point, use the **debug ap** command.

**debug** ap { **enable** | **disable** | **command** *cmd* } *cisco\_ap* **Syntax Description** enable Enables the debugging on a lightweight access point. The debugging information is displayed Note only to the controller console and does not send output to a controller Telnet/SSH CLI session. disable Disables the debugging on a lightweight access point. Note The debugging information is displayed only to the controller console and does not send output to a controller Telnet/SSH CLI session. command Specifies that a CLI command is to be executed on the access point. cmd Command to be executed. Note The command to be executed must be enclosed in double quotes, such as debug ap command "led flash 30" AP03. The output of the command displays only to the controller console and does not send output to a controller Telnet/SSH CLI session. Name of a Cisco lightweight access point. cisco\_ap The remote debugging of Cisco lightweight access points is disabled. **Command Default Command History** Release Modification 8.3 This command was introduced. The following example shows how to enable the remote debugging on access point AP01: (Cisco Controller) >debug ap enable AP01 The following example shows how to execute the **config ap location** command on access point AP02:

(Cisco Controller) >debug ap command "config ap location "Building 1" AP02"

The following example shows how to execute the flash LED command on access point AP03:

(Cisco Controller) >debug ap command "led flash 30" AP03

### debug ap enable

To configure the remote debugging of Cisco lightweight access points or to remotely execute a command on a lightweight access point, use the **debug ap enable** command.

**debug ap** { **enable** | **disable** | **command** *cmd* } *cisco\_ap* 

| Syntax Description | enable                                                                                 | Enables the r                                    | emote debugging.                                                                                                    |  |
|--------------------|----------------------------------------------------------------------------------------|--------------------------------------------------|----------------------------------------------------------------------------------------------------|--|
| bynax beschphon    | chable                                                                                 | Note The onl sen                                 | e debugging information is displayed<br>y to the controller console and does not<br>d output to a controller Telnet/SSH CLI<br>sion. |  |
|                    | disable                                                                                | Disables the                                     | remote debugging.                                                                                                    |  |
|                    | command                                                                                | Specifies that<br>the access po                  | t a CLI command is to be executed on int.                                                                                            |  |
|                    | cmd                                                                                    | Command to                                       | be executed.                                                                                                    |  |
|                    |                                                                                        | enc                                              | e command to be executed must be<br>closed in double quotes, such as <b>debug</b><br><b>command "led flash 30" AP03</b> .            |  |
|                    |                                                                                        | to t<br>out                                      | e output of the command displays only<br>he controller console and does not send<br>put to a controller Telnet/SSH CLI<br>sion.      |  |
|                    | cisco_ap                                                                               | Cisco lightwe                                    | eight access point name.                                                                                                    |  |
| Command Default    | None                                                                                   |                                                  |                                                                                                    |  |
| Command History    | Release                                                                                | Modification                                     |                                                                                                    |  |
|                    | 8.3                                                                                    | This command was introduced.                     |                                                                                                    |  |
|                    | The following                                                                          | example shows how to enable the remote debugging | on access point AP01:                                                                                                    |  |
|                    | (Cisco Contro                                                                          | oller) > <b>debug ap enable AP01</b>             |                                                                                                    |  |
|                    | The following example shows how to disable the remote debugging on access point AP02:  |                                                  |                                                                                                    |  |
|                    | (Cisco Controller) >debug ap disable AP02                                              |                                                  |                                                                                                    |  |
|                    | The following example shows how to execute the flash LED command on access point AP03: |                                                  |                                                                                                    |  |
|                    | (Cisco Contro                                                                          | bller) >debug ap command "led flash 30" AP03     |                                                                                                    |  |

# debug ap packet-dump

To configure the debugging of Packet Capture, use the debug ap packet-dump command.

debug ap packet-dump { enable | disable }

| Syntax Description | enableEnables the debugging of Packet Capture of an access point.disableDisables the debugging of Packet Capture of an access point.                                                                                      |                                                                                                |  |  |
|--------------------|----------------------------------------------------------------------------------------------------|------------------------------------------------------------------------------------------------|--|--|
|                    |                                                                                                    |                                                                                                |  |  |
| Command Default    | Debugging of Packet Capture is disabled.                                                                                                    |                                                                                                |  |  |
| Command History    | Release                                                                                                    | Modification                                                                                   |  |  |
|                    | 8.3                                                                                                    | This command was introduced.                                                                   |  |  |
| Usage Guidelines   | Packet Capture does not work during inter-Cisco WLC roaming.                                                                                                    |                                                                                                |  |  |
|                    | The Cisco WLC does not capture packets created in the radio firmware and sent out of the access point, such as beacon or probe response. Only packets that flow through the radio driver in the Tx path will be captured. |                                                                                                |  |  |
|                    | The followin                                                                                                    | he following example shows how to enable the debugging of Packet Capture from an access point: |  |  |
|                    | (Cisco Con                                                                                                    | (Cisco Controller) >debug ap packet-dump enable                                                |  |  |

### debug ap show stats

To debug video messages and statistics of Cisco lightweight access points, use the **debug ap show stats** command.

debug ap show stats {802.11a | 802.11b} cisco\_ap {tx-queue | packet | load | multicast | client {client\_MAC | video | all} | video metrics}

**debug** ap show stats video *cisco\_ap* { multicast mgid *mgid\_database\_number* | admission | bandwidth }

| Syntax Description | 802.11a                          | Specifies the 802.11a network.                                                                                                    |
|--------------------|----------------------------------|----------------------------------------------------------------------------------------------------|
|                    | 802.11b                          | Specifies the 802.11b/g network.         Cisco lightweight access point name.         Displays the transmit queue traffic statistics of the AP.         Displays the packet statistics of the AP.         Displays the QoS Basic Service Set (QBSS) and other statistics of the AP.         Displays the multicast supported rate statistics of the AP. |
|                    | cisco_ap                         |                                                                                                    |
|                    | tx-queue                         |                                                                                                    |
|                    | packet                           |                                                                                                    |
|                    | load                             |                                                                                                    |
|                    | multicast                        |                                                                                                    |
|                    | client                           | Displays the specified client metric statistics.                                                                                                    |
|                    | client_MAC                       | MAC address of the client.Displays video statistics of all clients on the AP.Displays statistics of all clients on the AP.Displays the video metric statistics.Displays detailed multicast information for a single<br>multicast group ID (MGID).Layer 2 MGID database number.Displays video admission control on the AP.                               |
|                    | video                            |                                                                                                    |
|                    | all                              |                                                                                                    |
|                    | video metrics                    |                                                                                                    |
|                    | mgid                             |                                                                                                    |
|                    | mgid_database_number             |                                                                                                    |
|                    | admission                        |                                                                                                    |
|                    | bandwidth                        | Displays video bandwidth on the AP.                                                                                                    |
| Command Default    | - None                           |                                                                                                    |
| Command History    | Release Modification             |                                                                                                    |
|                    | 8.3 This command was introduced. |                                                                                                    |

The following example shows how to troubleshoot the access point AP01's transmit queue traffic on an 802.11a network:

(Cisco Controller) >debug ap show stats 802.11a AP01 tx-queue

The following example shows how to troubleshoot the access point AP02's multicast supported rates on an 802.11b/g network:

(Cisco Controller) >debug ap show stats 802.11b AP02 multicast

The following example shows how to troubleshoot the metrics of a client identified by its MAC address, associated with the access point AP01 on an 802.11a network:

(Cisco Controller) >debug ap show stats 802.11a AP01 client 00:40:96:a8:f7:98

The following example shows how to troubleshoot the metrics of all clients associated with the access point AP01 on an 802.11a network:

(Cisco Controller) >debug ap show stats 802.11a AP01 client all

## debug ap show stats video

To configure the debugging of video messages and statistics of Cisco lightweight access points, use the **debug ap show stats video** command.

**debug** ap show stats video *cisco\_ap* {multicast mgid *mgid\_value* | admission | bandwidth }

| Syntax Description | cisco_ap                                                                                                    | Cisco lightweight access point name.                                                          |  |
|--------------------|----------------------------------------------------------------------------------------------------|-----------------------------------------------------------------------------------------------|--|
|                    | multicast mgid                                                                                                    | Displays multicast database related information for<br>the specified MGID of an access point. |  |
|                    | mgid_value                                                                                                    | Layer 2 MGID database number from 1 to 4095.                                                  |  |
|                    | admission                                                                                                    | Displays the video admission control.                                                         |  |
|                    | bandwidth                                                                                                    | Displays the video bandwidth.                                                                 |  |
| Command Default    | None                                                                                                    |                                                                                               |  |
| Command History    | Release                                                                                                    | Modification                                                                                  |  |
|                    | 8.3 This command was introduced.                                                                                                    |                                                                                               |  |
|                    | The following example shows how to configure the debugging of an access point AP01's multicast group that is identified by the group's Layer 2 MGID database number: |                                                                                               |  |
|                    | (Cisco Controller) >debug ap show stats video AP01 multicast mgid 50                                                                                                 |                                                                                               |  |
|                    | This example sho                                                                                                    | ows how to configure the debugging of an access point AP01's video bandwidth:                 |  |

(Cisco Controller) >debug ap show stats video AP01 bandwidth

# debug capwap

To configure the debugging of Control and Provisioning of Wireless Access Points (CAPWAP) settings, use the **debug capwap** command.

debug capwap {detail | dtls-keepalive | errors | events | hexdump | info | packet | payload | mfp} {enable | disable}

| Syntax Description | detail         |                              | Configures the debugging for CAPWAP detail settings.                      |
|--------------------|----------------|------------------------------|---------------------------------------------------------------------------|
|                    | dtls-keepalive |                              | Configures the debugging for CAPWAP DTLS data keepalive packets settings. |
|                    | errors         |                              | Configures the debugging for CAPWAP error settings.                       |
|                    | events         |                              | Configures the debugging for CAPWAP events settings.                      |
|                    | hexdump        |                              | Configures the debugging for CAPWAP hexadecimal dump settings.            |
|                    | info           |                              | Configures the debugging for CAPWAP info settings.                        |
|                    | packet         |                              | Configures the debugging for CAPWAP packet settings.                      |
|                    | payload        |                              | Configures the debugging for CAPWAP payload settings.                     |
|                    | mfp            |                              | Configures the debugging for CAPWAP mfp settings.                         |
|                    | enable         |                              | Enables the debugging of the CAPWAP command.                              |
|                    | disable        |                              | Disables the debugging of the CAPWAP command.                             |
| Command Default    | None           |                              |                                                                           |
| Command History    | Release        | Modification                 |                                                                           |
|                    | 8.3            | This command was introduced. |                                                                           |

The following example shows how to enable the debugging of CAPWAP details:

(Cisco Controller) >debug capwap detail enable

## debug lwapp console cli

To configure the debugging of the access point console CLI, use the **debug lwapp console cli** command from the access point console port.

### debug lwapp console cli

| Syntax Description | This command has no arguments or keywords.                                                                                                    |                              |  |
|--------------------|----------------------------------------------------------------------------------------------------|------------------------------|--|
| Command Default    | None                                                                                                    |                              |  |
| Command History    | Release Modification                                                                                                    |                              |  |
|                    | 8.3                                                                                                    | This command was introduced. |  |
| Usage Guidelines   | This access point CLI command must be entered from the access point console port.<br>The following example shows how to configure the debugging of the access point console: |                              |  |

AP# **debug lwapp console cli** LWAPP console CLI allow/disallow debugging is on

## debug service ap-monitor

To debug the access point monitor service, use the debug service ap-monitor command.

|                    | debug service ap-mo | nitor {all   erro | or   event | nmsp   packet } {enable   disable }                                                                   |
|--------------------|---------------------|-------------------|------------|----------------------------------------------------------------------------------------------------|
| Syntax Description | all                 |                   |            | Configures the debugging of all access point status messages.                                         |
|                    | error               |                   |            | Configures the debugging of access point monitor error events.                                        |
|                    | event               |                   |            | Configures the debugging of access point monitor events.                                              |
|                    | nmsp                |                   |            | Configures the debugging of access point monitor<br>Network Mobility Services Protocol (NMSP) events. |
|                    | packet              |                   |            | Configures the debugging of access point monitor packets.                                             |
|                    | enable              |                   |            | Enables the debugging for access point monitor service.                                               |
|                    | disable             |                   |            | Disables the debugging for access point monitor service.                                              |
| Command Default    | None                |                   |            |                                                                                                    |
| Command History    | Release             | Modification      |            |                                                                                                    |

| _ |     |                              |
|---|-----|------------------------------|
|   | 8.3 | This command was introduced. |
|   | 0.0 |                              |

The following example shows how to configure the debugging of access point monitor NMSP events:

(Cisco Controller) >debug service ap-monitor events

### reset system at

To reset the system at a specified time, use the reset system at command.

reset system at YYYY-MM-DD HH: MM: SS image {no-swap | swap } reset-aps [save-config]

| Syntax Description | YYYY-MM-D   | D                           | Specifies the date.                                                                                           |
|--------------------|-------------|-----------------------------|----------------------------------------------------------------------------------------------------|
|                    | HH: MM: SS  |                             | Specifies the time in a 24-hour format.                                                                       |
|                    | image       |                             | Configures the image to be rebooted.                                                                          |
|                    | swap        |                             | Changes the active boot image; boots the non-active image and sets the default flag on it on the next reboot. |
|                    | no-swap     |                             | Boots from the active image.                                                                                  |
|                    | reset-aps   |                             | Resets all access points during the system reset.                                                             |
|                    | save-config |                             | (Optional) Saves the configuration before the system reset.                                                   |
| Command Default    | None        |                             |                                                                                                    |
| Command History    | Release     | Modification                |                                                                                                    |
|                    | 8.3         | This command was introduced |                                                                                                    |

(Cisco Controller) > reset system at 2010-03-29 12:01:01 image swap reset-aps save-config

### **Related Topics**

reset system in, on page 213 reset system notify-time, on page 215

## reset system in

To specify the amount of time delay before the devices reboot, use the **reset system in** command.

reset system in HH: MM: SS image { swap | no-swap } reset-aps save-config

| Syntax Description | HH :MM :SS  | Specifies a delay in duration.                                                                                |
|--------------------|-------------|----------------------------------------------------------------------------------------------------|
|                    | image       | Configures the image to be rebooted.                                                                          |
|                    | swap        | Changes the active boot image; boots the non-active image and sets the default flag on it on the next reboot. |
|                    | reset-aps   | Resets all access points during the system reset.                                                             |
|                    | save-config | Saves the configuration before the system reset.                                                              |

Command Default None

**Command History** 

| Release | Modification                 |
|---------|------------------------------|
| 8.3     | This command was introduced. |

The following example shows how to reset the system after a delay of 00:01:01:

(Cisco Controller) > reset system in 00:01:01 image swap reset-aps save-config

#### **Related Topics**

reset system at, on page 213 reset system notify-time, on page 215

### reset system cancel

To cancel a scheduled reset, use the reset system cancel command.

reset system cancel

**Syntax Description** This command has no arguments or keywords.

Command Default None

**Command History** 

ReleaseModification8.3This command was introduced.

The following example shows how to cancel a scheduled reset:

(Cisco Controller) > reset system cancel

#### **Related Topics**

reset system at, on page 213 reset system in, on page 213 reset system notify-time, on page 215

# reset system notify-time

To configure the trap generation prior to scheduled resets, use the reset system notify-time command.

reset system notify-time minutes

| Syntax Description | minutes | Number of minutes before each scheduled reset at |
|--------------------|---------|--------------------------------------------------|
|                    |         | which to generate a trap.                        |

**Command Default** The default time period to configure the trap generation prior to scheduled resets is 10 minutes.

| Command History | Release | Modification                 |
|-----------------|---------|------------------------------|
| 8.3             |         | This command was introduced. |

The following example shows how to configure the trap generation to 10 minutes before the scheduled resets:

(Cisco Controller) > reset system notify-time 55

## show advanced max-1x-sessions

To display the maximum number of simultaneous 802.1X sessions allowed per access point, use the **show** advanced max-1x-sessions command.

### show advanced max-1x-sessions

**Syntax Description** This command has no arguments or keywords.

Command Default None

| Command History | Release | Modification                 |
|-----------------|---------|------------------------------|
|                 | 8.3     | This command was introduced. |

The following example shows how to display the maximum 802.1X sessions per access point:

(Cisco Controller) >**show advanced max-1x-sessions** Max 802.1x session per AP at a given time..... 0

## show advanced probe

To display the number of probes sent to the Cisco WLC per access point per client and the probe interval in milliseconds, use the **show advanced probe** command.

Syntax DescriptionThis command has no arguments or keywords.Command DefaultNone

| Command History | Release | Modification                 |
|-----------------|---------|------------------------------|
| 8.3             |         | This command was introduced. |

The following example shows how to display the probe settings for the WLAN controller:

(Cisco Controller) >**show advanced probe** Probe request filtering..... Enabled Probes fwd to controller per client per radio.... 12 Probe request rate-limiting interval...... 100 msec L

## show advanced timers

To display the mobility anchor, authentication response, and rogue access point entry timers, use the **show** advanced timers command.

### show advanced timers

Syntax Description This command has no arguments or keywords.

**Command Default** The defaults are shown in the "Examples" section.

| Command History | Release | Modification                 |
|-----------------|---------|------------------------------|
|                 | 8.3     | This command was introduced. |

The following example shows how to display the system timers setting:

```
(Cisco Controller) >show advanced timers
Authentication Response Timeout (seconds)..... 10
Rogue Entry Timeout (seconds)..... 1200
AP Heart Beat Timeout (seconds)..... 30
AP Discovery Timeout (seconds)..... 10
AP Local mode Fast Heartbeat (seconds)..... disable
AP flexconnect mode Fast Heartbeat (seconds)..... disable
AP Primary Discovery Timeout (seconds)..... 120
```

## show ap auto-rf

To display the auto-RF settings for a Cisco lightweight access point, use the show ap auto-rf command.

show ap auto-rf 802.11 { a | b } cisco\_ap

| Syntax Description | a        | Specifies the 802.11a network.       |
|--------------------|----------|--------------------------------------|
|                    | b        | Specifies the 802.11b/g network.     |
|                    | cisco_ap | Cisco lightweight access point name. |

Command Default

None

#### Command History

| ory | Release | Modification                 |
|-----|---------|------------------------------|
|     | 8.3     | This command was introduced. |

The following example shows how to display auto-RF information for an access point:

| (Cisco Control | ler) > <b>show ap auto-rf 802.11a AP1</b> |       |         |      |             |
|----------------|-------------------------------------------|-------|---------|------|-------------|
| Number Of SI   | lots                                      | 2     |         |      |             |
| AP Name        |                                           | AP03  |         |      |             |
| MAC Address    |                                           | 00:01 | 5:85:01 | :18  | <b>:</b> b7 |
| Radio Type     | 2                                         | RADI  | ) TYPE  | 8023 | 11a         |
| Noise Info     | ormation                                  |       |         | -    |             |
| Noise Pr       | cofile                                    | PASSE | ED      |      |             |
| Channel        | 36                                        | -88   | dBm     |      |             |
| Channel        | 40                                        | -86   | dBm     |      |             |
| Channel        | 44                                        | -87   | dBm     |      |             |
| Channel        | 48                                        | -85   | dBm     |      |             |
| Channel        | 52                                        | -84   | dBm     |      |             |
| Channel        | 56                                        | -83   | dBm     |      |             |
| Channel        | 60                                        | -84   | dBm     |      |             |
| Channel        | 64                                        | -85   | dBm     |      |             |
| Interferer     | nce Information                           |       |         |      |             |
| Interfe        | cence Profile                             | PASSE | ΞD      |      |             |
| Channel        | 36                                        | -66   | dBm @   | 1%   | busy        |
| Channel        | 40                                        | -128  | dBm @   | 0%   | busy        |
| Channel        | 44                                        | -128  | dBm @   | 0%   | busy        |
| Channel        | 48                                        | -128  | dBm @   | 0%   | busy        |
| Channel        | 52                                        | -128  | dBm @   | 0%   | busy        |
| Channel        | 56                                        | -73   | dBm @   | 1%   | busy        |
| Channel        | 60                                        | -55   | dBm @   | 1%   | busy        |
| Channel        | 64                                        | -69   | dBm @   | 1%   | busy        |
| Rogue Hist     | cogram (20/40_ABOVE/40_BELOW)             |       |         |      |             |
| Channel        | 36                                        | 16/ ( | 0 / C   |      |             |
| Channel        | 40                                        | 28/ ( | 0 / 0   |      |             |
| Channel        | 44                                        | 9/ (  | 0 / 0   |      |             |
| Channel        | 48                                        | 9/ (  | 0 / 0   |      |             |

|     | Channel 52                                           | 3/ 0/ 0                |
|-----|------------------------------------------------------|------------------------|
|     | Channel 56                                           | 4/0/0                  |
|     | Channel 60                                           |                        |
|     | Channel 64                                           |                        |
| т.  | oad Information                                      | 2, 0, 0                |
| ш   | Load Profile                                         | DASSED                 |
|     | Receive Utilization                                  |                        |
|     |                                                      |                        |
|     | Transmit Utilization                                 |                        |
|     | Channel Utilization                                  |                        |
|     | Attached Clients                                     | l clients              |
| С   | overage Information                                  |                        |
|     | Coverage Profile                                     |                        |
|     | Failed Clients                                       | 0 clients              |
| С   | lient Signal Strengths                               |                        |
|     | RSSI -100 dBm                                        | 0 clients              |
|     | RSSI -92 dBm                                         | 0 clients              |
|     | RSSI -84 dBm                                         | 0 clients              |
|     | RSSI -76 dBm                                         | 0 clients              |
|     | RSSI -68 dBm                                         | 0 clients              |
|     | RSSI -60 dBm                                         | 0 clients              |
|     | RSSI -52 dBm                                         | 0 clients              |
| С   | lient Signal To Noise Ratios                         |                        |
| 0   | SNR 0 dBm                                            | 0 clients              |
|     | SNR 5 dBm                                            |                        |
|     | SNR 10 dBm                                           |                        |
|     | SNR 15 dBm                                           |                        |
|     | SNR 20 dBm                                           |                        |
|     |                                                      |                        |
|     | SNR         25 dBm           20 dBm.         30 dBm. |                        |
|     | SNR 30 dBm                                           |                        |
|     | SNR 35 dBm                                           |                        |
|     | SNR 40 dBm                                           |                        |
|     | SNR 45 dBm                                           | 0 clients              |
| Ν   | earby RADs                                           |                        |
|     | RAD 00:0b:85:01:05:08 slot 0                         |                        |
|     | RAD 00:0b:85:01:12:65 slot 0                         | -24 dBm on 10.1.30.170 |
| С   | hannel Assignment Information                        |                        |
|     | Current Channel Average Energy                       |                        |
|     | Previous Channel Average Energy                      | -75 dBm                |
|     | Channel Change Count                                 | 109                    |
|     | Last Channel Change Time                             | Wed Sep 29 12:53e:34   |
| 200 | 4                                                    |                        |
|     | Recommended Best Channel                             | 44                     |
| R   | F Parameter Recommendations                          |                        |
|     | Power Level                                          | 1                      |
|     | RTS/CTS Threshold                                    |                        |
|     | Fragmentation Threshold                              |                        |
|     | Antenna Pattern                                      |                        |
|     |                                                      | -                      |

### show ap cdp

To display the Cisco Discovery Protocol (CDP) information for an access point, use the show ap cdp command.

|                    | show ap cdp {all   ap-name o | <i>cisco_ap</i>   <b>neighbors</b> { <b>all</b>   <b>ap-name</b> <i>cisco_ap</i>   <b>detail</b> <i>cisco_ap</i> } |
|--------------------|------------------------------|----------------------------------------------------------------------------------------------------|
| Syntax Description | all                          | Displays the CDP status on all access points.                                                                      |
|                    | ap-name                      | Displays the CDP status for a specified access point.                                                              |
|                    | cisco_ap                     | Specified access point name.                                                                                       |
|                    | neighbors                    | Displays neighbors using CDP.                                                                                      |
|                    | detail                       | Displays details about a specific access point neighbor using CDP.                                                 |
|                    |                              |                                                                                                    |

Command Default None

| Command History | Release | Modification                 |
|-----------------|---------|------------------------------|
|                 | 8.3     | This command was introduced. |

The following example shows how to display the CDP status of all access points:

The following example shows how to display the CDP status of a specified access point:

```
(Cisco Controller) >show ap cdp ap-name SB_RAP1
AP CDP State
AP Name AP CDP State
AP CDP State.....
AP CDP State.....
AP CDP State.....
Enabled
AP Interface-Based CDP state
Ethernet 0.....Enabled
Slot 0.....Enabled
Slot 1.....Enabled
```

The following example shows how to display details about all neighbors using CDP:

| (Cisco Cont | roller) > <b>show ap</b> | cdp neighbor all |             |               |
|-------------|--------------------------|------------------|-------------|---------------|
| AP Name     | AP IP                    | Neighbor Name    | Neighbor IP | Neighbor Port |
|             |                          |                  |             |               |

| SB_RAP1 | 192.168.102.154 | sjc14-41a-sw1 | 192.168.102.2   | GigabitEthernet1/0/13 |
|---------|-----------------|---------------|-----------------|-----------------------|
| SB_RAP1 | 192.168.102.154 | SB_MAP1       | 192.168.102.137 | Virtual-Dot11Radio0   |
| SB_MAP1 | 192.168.102.137 | SB_RAP1       | 192.168.102.154 | Virtual-Dot11Radio0   |
| SB_MAP1 | 192.168.102.137 | SB_MAP2       | 192.168.102.138 | Virtual-Dot11Radio0   |
| SB_MAP2 | 192.168.102.138 | SB_MAP1       | 192.168.102.137 | Virtual-Dot11Radio1   |
| SB_MAP2 | 192.168.102.138 | SB_MAP3       | 192.168.102.139 | Virtual-Dot11Radio0   |
| SB_MAP3 | 192.168.102.139 | SB_MAP2       | 192.168.102.138 | Virtual-Dot11Radio1   |

The following example shows how to display details about a specific neighbor with a specified access point using CDP:

| (Cisco Controller) > <b>show ap cdp neighbors ap-name SB_MAP2</b> |                 |               |                 |                     |
|-------------------------------------------------------------------|-----------------|---------------|-----------------|---------------------|
| AP Name                                                           | AP IP           | Neighbor Name | Neighbor IP     | Neighbor Port       |
|                                                                   |                 |               |                 |                     |
| SB MAP2                                                           | 192.168.102.138 | SB MAP1       | 192.168.102.137 | Virtual-Dot11Radio1 |
| SB_MAP2                                                           | 192.168.102.138 | SB_MAP3       | 192.168.102.139 | Virtual-Dot11Radio0 |
|                                                                   |                 |               |                 |                     |

The following example shows how to display details about neighbors using CDP:

```
(Cisco Controller) >show ap cdp neighbors detail SB MAP2
AP Name:SB MAP2
AP IP address:192.168.102.138
_____
Device ID: SB MAP1
Entry address (es): 192.168.102.137
Platform: cisco AIR-LAP1522AG-A-K9 , Cap
Interface: Virtual-Dot11Radio0, Port ID (outgoing port): Virtual-Dot11Radio1
Holdtime : 180 sec
Version :
Cisco IOS Software, C1520 Software (C1520-K9W8-M), Experimental Version 12.4(200
81114:084420) [BLD-v124 18a ja throttle.20081114 208] Copyright (c) 1986-2008 by
Cisco Systems, Inc. Compiled Fri 14-Nov-08 23:08 by
advertisement version: 2
 Device ID: SB MAP3
Entry address(es): 192.168.102.139
Platform: cisco AIR-LAP1522AG-A-K9 , Capabilities: Trans-Bridge
Interface: Virtual-Dot11Radio1, Port ID (outgoing port): Virtual-Dot11Radio0
Holdtime : 180 sec
Version :
Cisco IOS Software, C1520 Software (C1520-K9W8-M), Experimental Version 12.4(200
81114:084420) [BLD-v124 18a ja throttle.20081114 208] Copyright (c) 1986-2008 by
Cisco Systems, Inc. Compiled Fri 14-Nov-08 23:08 by
advertisement version: 2
```

### show ap channel

To display the available channels for a specific mesh access point, use the **show ap channel** command.

 show ap channel ap\_name

 Syntax Description
 ap\_name

 ap\_name
 Name of the mesh access point.

 Command Default
 None

 Command History
 Release
 Modification

 8.3
 This command was introduced.

The following example shows how to display the available channels for a particular access point:

## show ap config

To display the detailed configuration for a lightweight access point, use the show ap config command.

show ap config 802.11 {a | b} [summary] cisco\_ap

| Syntax Description | 802.11a  | Specifies the 802.11a or 802.11b/g network.  |
|--------------------|----------|----------------------------------------------|
|                    | 802.11b  | Specifies the 802.11b/g network.             |
|                    | summary  | (Optional) Displays radio summary of all APs |
|                    | cisco_ap | Lightweight access point name.               |
|                    |          |                                              |

**Command Default** None

**Command History** 

| Release | Modification                 |
|---------|------------------------------|
| 8.3     | This command was introduced. |

The following example shows how to display the detailed configuration for an access point:

| (Cisco Controller) > <b>show ap config 802.11a AP02</b><br>Cisco AP Identifier | 0                 |
|--------------------------------------------------------------------------------|-------------------|
| Cisco AP Name                                                                  |                   |
| Country code                                                                   |                   |
| Regulatory Domain allowed by Country                                           |                   |
| AP Regulatory Domain                                                           | 2                 |
| Switch Port Number                                                             | 5                 |
| MAC Address                                                                    | 00:0b:85:18:b6:50 |
| IP Address Configuration                                                       | DHCP              |
| IP Address                                                                     | 1.100.49.240      |
| IP NetMask                                                                     | 255.255.255.0     |
| Gateway IP Addr                                                                | 1.100.49.1        |
| CAPWAP Path MTU                                                                | 1485              |
| Telnet State                                                                   | Disabled          |
| Ssh State                                                                      | Disabled          |
| Cisco AP Location                                                              | default-location  |
| Cisco AP Group Name                                                            | default-group     |
| Primary Cisco Switch                                                           | _                 |
| Primary Cisco Switch IP Address                                                |                   |
| Secondary Cisco Switch                                                         |                   |
| Secondary Cisco Switch IP Address                                              | 5                 |
| Tertiary Cisco Switch                                                          |                   |
| Tertiary Cisco Switch IP Address                                               | 2                 |
| Administrative State                                                           | _                 |
| Operation State                                                                |                   |
| Mirroring Mode                                                                 |                   |
| AP Mode                                                                        |                   |
| Public Safety                                                                  |                   |
| AP SubMode                                                                     | 5                 |
| Remote AP Debug                                                                |                   |
| Logging trap severity level                                                    |                   |
| S/W Version                                                                    |                   |
| Boot Version                                                                   |                   |
| DOOL ACTOTON                                                                   | 12.7.10.0         |

I

| Mini IOS Version                     | 3.0.51.0                     |
|--------------------------------------|------------------------------|
| Stats Reporting Period               | 180                          |
| Stats ReMore or (q)uit               |                              |
| LED State                            | Enabled                      |
| PoE Pre-Standard Switch              | Enabled                      |
| PoE Power Injector MAC Addr          | Disabled                     |
| Power Type/Mode                      | Power injector / Normal mode |
| Number Of Slots                      | 2                            |
| AP Model                             | AIR-LAP1142N-A-K9            |
| AP Image                             | С1140-К9W8-М                 |
| IOS Version                          |                              |
| Reset Button                         | Enabled                      |
| AP Serial Number                     | FTX1305S180                  |
| AP Certificate Type                  |                              |
| AP User Mode                         |                              |
| AP User Name                         |                              |
| AP Dot1x User Mode                   | 2                            |
| AP Dot1x User Name                   | -                            |
| Cisco AP system logging host         | 2                            |
| AP Up Time                           |                              |
| AP LWAPP Up Time                     | -                            |
| Join Date and Time                   | -                            |
| Join Taken Time                      | -                            |
| Attributes for Slot 1                | 0 days, 00 H 01 H 37 S       |
| Radio Type                           | RADIO TYPE 80211n-5          |
| Radio Subband                        |                              |
| Administrative State                 |                              |
| Operation State                      | —                            |
| Radio Role                           |                              |
| CellId                               |                              |
| Station Configuration                |                              |
| Configuration                        | ΔΙΙΤΟΜΑΤΤΟ                   |
| Number Of WLANs                      |                              |
| Medium Occupancy Limit               |                              |
| CFP Period                           |                              |
| CFP MaxDuration                      |                              |
| BSSID                                |                              |
|                                      | 00:24:97:00:99:00            |
| Operation Rate Set<br>6000 Kilo Bits | MANDAMODY                    |
| 9000 Kilo Bits                       |                              |
|                                      |                              |
| 12000 Kilo Bits                      |                              |
| 18000 Kilo Bits                      |                              |
| 24000 Kilo Bits                      |                              |
| 36000 Kilo Bits                      |                              |
| 48000 Kilo Bits                      |                              |
| 54000 Kilo Bits                      | SUPPORTED                    |
| MCS Set                              |                              |
| MCS 0                                |                              |
| MCS 1                                |                              |
| MCS 2                                |                              |
| MCS 3                                |                              |
| MCS 4                                |                              |
| MCS 5                                |                              |
| MCS 6                                |                              |
| MCS 7                                |                              |
| MCS 8                                |                              |
| MCS 9                                |                              |
| MCS 10                               |                              |
| MCS 11                               |                              |
| MCS 12                               |                              |
| MCS 13                               |                              |
| MCS 14                               | SUPPORTED                    |
| MCS 15                               | SUPPORTED                    |
| Beacon Period                        | 100                          |
|                                      |                              |

|        | Fragmentation Threshold                 | 2346              |
|--------|-----------------------------------------|-------------------|
|        | Multi Domain Capability Implemented     | TRUE              |
|        | Multi Domain Capability Enabled         | TRUE              |
|        | Country String                          | US                |
| Multi  | Domain Capability                       |                   |
|        | Configuration                           | AUTOMATIC         |
|        | First Chan Num                          | 36                |
|        | Number Of Channels                      | 21                |
| MAC Or | peration Parameters                     |                   |
| -      | Configuration                           | AUTOMATIC         |
|        | Fragmentation Threshold                 |                   |
|        | Packet Retry Limit                      |                   |
| Tx Pov |                                         |                   |
|        | Num Of Supported Power Levels           | 6                 |
|        | Tx Power Level 1                        |                   |
|        | Tx Power Level 2                        |                   |
|        | Tx Power Level 3                        |                   |
|        | Tx Power Level 4                        |                   |
|        | Tx Power Level 5                        |                   |
|        | Tx Power Level 6                        |                   |
|        | Tx Power Configuration                  |                   |
|        | Current Tx Power Level                  |                   |
| Dha OI |                                         | 0                 |
| Phy Oi | FDM parameters                          |                   |
|        | Configuration                           |                   |
|        | Current Channel                         |                   |
|        | Extension Channel                       |                   |
|        | Channel Width                           |                   |
|        | Allowed Channel List                    |                   |
|        | ••••••                                  |                   |
|        | ••••••                                  |                   |
|        | TI Threshold                            |                   |
|        | Legacy Tx Beamforming Configuration     |                   |
|        | Legacy Tx Beamforming                   | DISABLED          |
|        | Antenna Type                            | INTERNAL_ANTENNA  |
|        | Internal Antenna Gain (in .5 dBi units) | 6                 |
|        | Diversity                               | DIVERSITY_ENABLED |
|        | 802.11n Antennas                        |                   |
|        | Tx                                      |                   |
|        | A                                       | ENABLED           |
|        | В                                       | ENABLED           |
|        | Rx                                      |                   |
|        | A                                       | ENABLED           |
|        | В                                       | ENABLED           |
|        | С                                       | ENABLED           |
| Perfo  | rmance Profile Parameters               |                   |
|        | Configuration                           | AUTOMATIC         |
|        | Interference threshold                  |                   |
|        | Noise threshold                         |                   |
|        | RF utilization threshold                |                   |
|        | Data-rate threshold                     |                   |
|        | Client threshold                        |                   |
|        | Coverage SNR threshold                  |                   |
|        | Coverage exception level                |                   |
|        | Client minimum exception level          |                   |
| Poque  | Containment Information                 | 5 61161165        |
| -      | containment information                 | 0                 |
|        |                                         | U                 |
| Clean  | Air Management Information              | N -               |
| B. 1'  | CleanAir Capable                        | NO                |
| Kadio  | Extended Configurations:                |                   |
|        | Buffer size                             |                   |
|        | Data-rate                               |                   |
|        | Beacon strt                             |                   |
|        | Rx-Sensitivity SOP threshold            |                   |
|        |                                         |                   |

The following example shows how to display the detailed configuration for another access point:

| (Cisco Controller) >show ap config 802.11b AP02 |                       |
|-------------------------------------------------|-----------------------|
| Cisco AP Identifier                             |                       |
| Cisco AP Name                                   |                       |
| AP Regulatory Domain                            |                       |
| Switch Port Number                              |                       |
| MAC Address                                     |                       |
| IP Address Configuration                        |                       |
| IP Address                                      |                       |
| IP NetMask<br>Gateway IP Addr                   |                       |
| Cisco AP Location                               |                       |
| Cisco AP Group Name                             |                       |
| Primary Cisco Switch                            | 3 1                   |
| Secondary Cisco Switch                          |                       |
| Tertiary Cisco Switch                           |                       |
| Administrative State                            | ADMIN ENABLED         |
| Operation State                                 | —                     |
| Mirroring Mode                                  | Disabled              |
| AP Mode                                         | Local                 |
| Remote AP Debug                                 | Disabled              |
| S/W Version                                     | 3.1.61.0              |
| Boot Version                                    | 1.2.59.6              |
| Stats Reporting Period                          | 180                   |
| LED State                                       | Enabled               |
| ILP Pre Standard Switch                         |                       |
| ILP Power Injector                              |                       |
| Number Of Slots                                 |                       |
| AP Model                                        |                       |
| AP Serial Number                                |                       |
| AP Certificate Type                             | Manufacture Installed |
| Attributes for Slot 1                           | DADIO WYDE 00011~     |
| Radio Type<br>Administrative State              |                       |
| Operation State                                 | -                     |
| CellId                                          |                       |
| Station Configuration                           | 0                     |
| Configuration                                   | AUTOMATIC             |
| Number Of WLANs                                 |                       |
| Medium Occupancy Limit                          | 100                   |
| CFP Period                                      | 4                     |
| CFP MaxDuration                                 | 60                    |
| BSSID                                           | 00:0b:85:18:b6:50     |
| Operation Rate Set                              |                       |
| 1000 Kilo Bits                                  | MANDATORY             |
| 2000 Kilo Bits                                  |                       |
| 5500 Kilo Bits                                  |                       |
| 11000 Kilo Bits                                 |                       |
| 6000 Kilo Bits                                  |                       |
| 9000 Kilo Bits                                  |                       |
| 12000 Kilo Bits                                 |                       |
| 18000 Kilo Bits<br>24000 Kilo Bits              |                       |
| 24000 KIIO Bits                                 |                       |
| 48000 Kilo Bits                                 |                       |
| 54000 Kilo Bits                                 |                       |
| Beacon Period                                   |                       |
| DTIM Period                                     |                       |
| Fragmentation Threshold                         |                       |
| Multi Domain Capability Implemented             | TRUE                  |
|                                                 |                       |

| Multi Domain Capability Enabled                                                                                                    |                                                                                                    |
|----------------------------------------------------------------------------------------------------|----------------------------------------------------------------------------------------------------|
| Country String                                                                                                    | 05                                                                                                    |
| Multi Domain Capability<br>Configuration<br>First Chan Num<br>Number Of Channels                                                                                                    | 1                                                                                                    |
| MAC Operation Parameters                                                                                                    |                                                                                                    |
| Configuration<br>RTS Threshold                                                                                                    | 2347                                                                                                    |
| Short Retry Limit                                                                                                    |                                                                                                    |
| Long Retry Limit                                                                                                    |                                                                                                    |
| Fragmentation Threshold                                                                                                    |                                                                                                    |
| Maximum Tx MSDU Life Time                                                                                                    |                                                                                                    |
| Maximum Rx Life Time                                                                                                    | 512                                                                                                    |
| Tx Power                                                                                                    | 5                                                                                                    |
| Num Of Supported Power Levels<br>Tx Power Level 1                                                                                                    |                                                                                                    |
| Tx Power Level 2                                                                                                    |                                                                                                    |
| Tx Power Level 3                                                                                                    |                                                                                                    |
| Tx Power Level 4                                                                                                    |                                                                                                    |
| Tx Power Level 5                                                                                                    |                                                                                                    |
| Tx Power Configuration                                                                                                    |                                                                                                    |
| Current Tx Power Level                                                                                                    | 5                                                                                                    |
| Phy OFDM parameters                                                                                                    |                                                                                                    |
| Configuration                                                                                                    | CUSTOMIZED                                                                                                    |
| Current Channel                                                                                                    | 1                                                                                                    |
| TI Threshold                                                                                                    |                                                                                                    |
| Legacy Tx Beamforming Configuration                                                                                                    |                                                                                                    |
| Legacy Tx Beamforming                                                                                                    |                                                                                                    |
| Antenna Type                                                                                                    | —                                                                                                    |
| Internal Antenna Gain (in5 dBm units)                                                                                                    | 11                                                                                                    |
|                                                                                                    |                                                                                                    |
| Diversity                                                                                                    |                                                                                                    |
| Diversity<br>Performance Profile Parameters                                                                                                    | DIVERSITY_ENABLED                                                                                                 |
| Diversity<br>Performance Profile Parameters<br>Configuration                                                                                                    | DIVERSITY_ENABLED                                                                                                 |
| Diversity<br>Performance Profile Parameters<br>Configuration<br>Interference threshold                                                                                                    | DIVERSITY_ENABLED<br>AUTOMATIC<br>10%                                                                             |
| Diversity<br>Performance Profile Parameters<br>Configuration<br>Interference threshold<br>Noise threshold                                                                                                    | DIVERSITY_ENABLED<br>AUTOMATIC<br>10%<br>-70 dBm                                                                  |
| Diversity<br>Performance Profile Parameters<br>Configuration<br>Interference threshold<br>Noise threshold<br>RF utilization threshold                                                                                                  | DIVERSITY_ENABLED<br>AUTOMATIC<br>10%<br>-70 dBm<br>80%                                                           |
| Diversity<br>Performance Profile Parameters<br>Configuration<br>Interference threshold<br>Noise threshold<br>RF utilization threshold<br>Data-rate threshold                                                                           | DIVERSITY_ENABLED<br>AUTOMATIC<br>10%<br>-70 dBm<br>80%<br>1000000 bps                                            |
| Diversity<br>Performance Profile Parameters<br>Configuration<br>Interference threshold<br>Noise threshold<br>RF utilization threshold<br>Data-rate threshold<br>Client threshold                                                       | DIVERSITY_ENABLED<br>AUTOMATIC<br>10%<br>-70 dBm<br>80%<br>1000000 bps<br>12 clients                              |
| Diversity<br>Performance Profile Parameters<br>Configuration<br>Interference threshold<br>Noise threshold<br>RF utilization threshold<br>Data-rate threshold<br>Client threshold<br>Coverage SNR threshold                             | DIVERSITY_ENABLED<br>AUTOMATIC<br>10%<br>-70 dBm<br>80%<br>1000000 bps<br>12 clients<br>12 dB                     |
| Diversity<br>Performance Profile Parameters<br>Configuration<br>Interference threshold<br>Noise threshold<br>RF utilization threshold<br>Data-rate threshold<br>Client threshold                                                       | DIVERSITY_ENABLED<br>AUTOMATIC<br>10%<br>-70 dBm<br>80%<br>1000000 bps<br>12 clients<br>12 dB<br>25%              |
| Diversity<br>Performance Profile Parameters<br>Configuration<br>Interference threshold<br>Noise threshold<br>RF utilization threshold<br>Data-rate threshold<br>Client threshold<br>Coverage SNR threshold<br>Coverage exception level | DIVERSITY_ENABLED<br>AUTOMATIC<br>10%<br>-70 dBm<br>80%<br>1000000 bps<br>12 clients<br>12 dB<br>25%              |
| Diversity<br>Performance Profile Parameters<br>Configuration<br>Interference threshold<br>Noise threshold<br>RF utilization threshold<br>Data-rate threshold<br>Client threshold<br>Coverage SNR threshold<br>Coverage exception level | DIVERSITY_ENABLED<br>AUTOMATIC<br>10%<br>-70 dBm<br>80%<br>1000000 bps<br>12 clients<br>12 dB<br>25%<br>3 clients |

The following example shows how to display the general configuration of a Cisco access point:

| (Cisco Controller) >show ap config general cisco-a | ар                     |
|----------------------------------------------------|------------------------|
| Cisco AP Identifier                                | 9                      |
| Cisco AP Name                                      | cisco-ap               |
| Country code                                       | US - United States     |
| Regulatory Domain allowed by Country               | 802.11bg:-A 802.11a:-A |
| AP Country code                                    | US - United States     |
| AP Regulatory Domain                               | 802.11bg:-A 802.11a:-A |
| Switch Port Number                                 | 1                      |
| MAC Address                                        | 12:12:12:12:12:12      |
| IP Address Configuration                           | DHCP                   |
| IP Address                                         | 10.10.10.21            |
| IP NetMask                                         | 255.255.255.0          |
| CAPWAP Path MTU                                    | 1485                   |
| Domain                                             |                        |
| Name Server                                        |                        |
| Telnet State                                       | Disabled               |

| Ssh State                              |                                   |
|----------------------------------------|-----------------------------------|
| Cisco AP Location                      |                                   |
| Cisco AP Group Name                    |                                   |
| Primary Cisco Switch Name              | 4404                              |
| Primary Cisco Switch IP Address        |                                   |
| Secondary Cisco Switch Name            |                                   |
| Secondary Cisco Switch IP Address      | Not Configured                    |
| Tertiary Cisco Switch Name             | 4404                              |
| Tertiary Cisco Switch IP Address       | 3.3.3.3                           |
| Administrative State                   |                                   |
| Operation State                        | REGISTERED                        |
| Mirroring Mode                         |                                   |
| AP Mode                                | Local                             |
| Public Safety                          | Global: Disabled, Local: Disabled |
| AP subMode                             |                                   |
| Remote AP Debug                        |                                   |
| S/W Version                            |                                   |
| Boot Version                           |                                   |
| Mini IOS Version                       |                                   |
| Stats Reporting Period                 |                                   |
| LED State                              |                                   |
| PoE Pre-Standard Switch                |                                   |
| PoE Power Injector MAC Addr            |                                   |
| Power Type/Mode                        |                                   |
| Number Of Slots                        | -                                 |
| AP Model                               |                                   |
|                                        |                                   |
| IOS Version                            |                                   |
| Reset Button                           |                                   |
| AP Serial Number                       | _                                 |
| AP Certificate Type                    |                                   |
| Management Frame Protection Validation |                                   |
| AP User Mode                           |                                   |
| AP username                            |                                   |
| AP Dot1x User Mode                     |                                   |
| AP Dot1x username                      | 2                                 |
| Cisco AP system logging host           |                                   |
| AP Up Time                             | -                                 |
| AP LWAPP Up Time                       | -                                 |
| Join Date and Time                     |                                   |
| Ethernet Port Duplex                   |                                   |
| Ethernet Port Speed                    | Auto                              |
| AP Link Latency                        | Enabled                           |
| Current Delay                          | 0 ms                              |
| Maximum Delay                          | 240 ms                            |
| Minimum Delay                          | 0 ms                              |
| Last updated (based on AP Up Time)     | 4 days, 06 h 17 m 20 s            |
| Rogue Detection                        | Enabled                           |
| AP TCP MSS Adjust                      | Disabled                          |
| Mesh preferred parent                  | 00:24:13:0f:92:00                 |
|                                        |                                   |

# show ap config general

To display the access point specific syslog server settings for all access points, use the **show ap config general** command.

show ap config general *ap-name* 

| Syntax Description ap-name |         | AP name                      |  |
|----------------------------|---------|------------------------------|--|
| Command History            | Release | Modification                 |  |
|                            | 8.3     | This command was introduced. |  |

## show ap config global

To display the global syslog server settings for all access points that join the controller, use the **show ap config global** command.

### show ap config global

Syntax Description This command has no arguments and keywords.

| Command History | Release | Modification                 |
|-----------------|---------|------------------------------|
|                 | 8.3     | This command was introduced. |

The following example shows how to display global syslog server settings:

## show ap core-dump

To display the memory core dump information for a lightweight access point, use the **show ap core-dump** command.

show ap core-dump cisco\_ap

| Syntax Description | cisco_ap | Cisco lightweight access point name. |
|--------------------|----------|--------------------------------------|
| Command Default    | None     |                                      |
| Command History    | Release  | Modification                         |
|                    | 8.3      | This command was introduced.         |

The following example shows how to display memory core dump information:

(Cisco Controller) >**show ap core-dump AP02** Memory core dump is disabled. **Command Default** 

## show ap crash-file

To display the list of both crash and radio core dump files generated by lightweight access points, use the **show ap crash-file** command.

show ap crash-file

None

**Syntax Description** This command has no arguments or keywords.

| Command History | Release | Modification                 |
|-----------------|---------|------------------------------|
|                 | 8.3     | This command was introduced. |

The following example shows how to display the crash file generated by the access point:

(Cisco Controller) >show ap crash-file

# show ap data-plane

To display the data plane status for all access points or a specific access point, use the **show ap data-plane** command.

**show ap data-plane** {**all** | *cisco\_ap*}

| Syntax Description | all      | Specifies all Cisco lightweight access points. |
|--------------------|----------|------------------------------------------------|
|                    | cisco_ap | Name of a Cisco lightweight access point.      |
| Command Default    | None     |                                                |
| Command History    | Release  | Modification                                   |
|                    | 8.3      | This command was introduced.                   |

The following example shows how to display the data plane status of all access points:

| (Cisco Controller | ) >show ap data-pla | ane all    |            |          |
|-------------------|---------------------|------------|------------|----------|
| Min Data          | Data Max            | Data Last  |            |          |
| AP Name           | Round Trip          | Round Trip | Round Trip | Update   |
|                   |                     |            |            |          |
| 1130              | 0.000s              | 0.000s     | 0.002s     | 18:51:23 |
| 1240              | 0.000s              | 0.000s     | 0.000s     | 18:50:45 |

## show ap dtls-cipher-suite

To display the DTLS show cipher suite information, use the show ap dtls-cipher-suite command.

|                    | show ap dtls-cipher-suite |                                            |  |
|--------------------|---------------------------|--------------------------------------------|--|
| Syntax Description | This command              | This command has no arguments or keywords. |  |
| Command Default    | None                      |                                            |  |
| Command History    | Release                   | Modification                               |  |
|                    | 8.3                       | This command was introduced.               |  |
|                    |                           |                                            |  |

The following example shows how to display DTLS cipher suite information:

(Cisco Controller) > **show ap dtls-cipher-suite** DTLS Cipher Suite..... RSA-AES256-SHA

## show ap ethernet tag

AP2

charan.AP1140.II disabled

To display the VLAN tagging information of an Ethernet interface, use the show ap ethernet tag command.

show ap ethernet tag {summary | cisco\_ap}

| Syntax Description | summary                       | Displays the VLAN tagging information for all access points associated to the controller.                                                                                                    |
|--------------------|-------------------------------|----------------------------------------------------------------------------------------------------|
|                    | cisco_ap                      | Name of the Cisco lightweight access point. Displays the VLAN tagging information for a specific access point associated to the controller.                                                                                                    |
| Command Default    | None                          |                                                                                                    |
| Command History    | Release                       | Modification                                                                                                    |
|                    | 8.3                           | This command was introduced.                                                                                                    |
| Usage Guidelines   | back to the the the controlle | s point is unable to route traffic or reach the controller using the specified trunk VLAN, it falls<br>untagged configuration. If the access point joins the controller using this fallback configuration,<br>er sends a trap to a trap server such as the WCS, which indicates the failure of the trunk VLAN.<br>ario, the "Failover to untagged" message appears in show command output. |
|                    |                               | ng example shows how to display the VLAN tagging information for all access points o the controller:                                                                                                    |
|                    | (Cisco Con                    | troller) > <b>show ap ethernet tag summary</b>                                                                                                    |
|                    | AP Name                       | Vlan Tag Configuration                                                                                                    |

7 (Failover to untagged)

## show ap eventlog

To display the contents of the event log file for an access point that is joined to the controller, use the **show ap** eventlog command.

show ap eventlog ap\_name

| Syntax Description | <b>n</b> <i>ap_name</i> Event log for the specified access point. |                                                                                                    |  |
|--------------------|-------------------------------------------------------------------|----------------------------------------------------------------------------------------------------|--|
| Command Default    | None                                                              |                                                                                                    |  |
| Command History    | Release                                                           | Modification                                                                                                    |  |
|                    | 8.3                                                               | This command was introduced.                                                                                                    |  |
|                    | (Cisco Contro<br>AP event log                                     | <pre>example shows how to display the event log of an access point:<br/>ller) &gt;show ap eventlog ciscoAP<br/>download has been initiated<br/>ownload to complete</pre> |  |
|                    | AP event log                                                      | download to complete<br>download completed.<br>======== AP Event log Contents ====================================                                                       |  |
|                    | *Feb 13 11:54<br>contoller 'adm                                   | :17.146: %CAPWAP-3-CLIENTEVENTLOG: AP event log has been cleared from the                                                                                                |  |
|                    | 100 10 11.04                                                      |                                                                                                    |  |

\*Feb 13 11:54:32.874: \*\*\* Access point reloading. Reason: Reload Command \*\*\* \*Mar 1 00:00:39.134: %CDP\_PD-4-POWER\_OK: Full power - NEGOTIATED inline power source \*Mar 1 00:00:39.174: %LINK-3-UPDOWN: Interface Dot11Radio1, changed state to up \*Mar 1 00:00:39.211: %LINK-3-UPDOWN: Interface Dot11Radio0, changed state to up \*Mar 1 00:00:49.947: %CAPWAP-3-CLIENTEVENTLOG: Did not get vendor specific options from DHCP.

. . .

## show ap image

To display the detailed information about the predownloaded image for specified access points, use the **show ap image** command.

show ap image { cisco\_ap | all }

| Syntax Description | cisco_ap | Name of the lightweight access point.                                                                                                    |
|--------------------|----------|----------------------------------------------------------------------------------------------------|
|                    | all      | Specifies all access points.                                                                                                    |
|                    |          |                                                                                                    |
| Note               |          | AP that has the name <i>all</i> , it conflicts with the keyword <b>all</b> that specifies all access points. In he keyword <b>all</b> takes precedence over the AP that is named <i>all</i> . |
| Command History    | Release  | Modification                                                                                                    |
|                    | 8.3      | This command was introduced.                                                                                                    |

## show ap inventory

To display inventory information for an access point, use the **show ap inventory** command.

 show ap inventory
 {ap-name | all}

 Syntax Description
 ap-name

 all
 Inventory for the specified AP.

 all
 Inventory for all the APs.

 Command Default
 None

 Release
 Modification

 8.3
 This command was introduced.

The following example shows how to display the inventory of an access point:

(Cisco Controller) >show ap inventory test101 NAME: "test101" , DESCR: "Cisco Wireless Access Point" PID: AIR-LAP1131AG-A-K9 , VID: V01, SN: FTX1123T2XX

## show ap join stats detailed

To display all join-related statistics collected for a specific access point, use the **show ap join stats detailed** command.

show ap join stats detailed *ap\_mac* 

| Syntax Description | ap_mac                                                                                                    | Access point Ethernet MAC address or the MAC address of the 802.11 radio interface.             |  |  |
|--------------------|----------------------------------------------------------------------------------------------------|-------------------------------------------------------------------------------------------------|--|--|
| Command Default    | None                                                                                                    |                                                                                                 |  |  |
| Command History    | Release                                                                                                    | Modification                                                                                    |  |  |
|                    | 8.3                                                                                                    | This command was introduced.                                                                    |  |  |
|                    | The following example shows how to display join information for a specific access point trying to join the controller:                                                                                                    |                                                                                                 |  |  |
|                    | Discovery ph.<br>- Discovery<br>- Successful<br>- Unsuccessfu<br>- Reason for<br>- Time at la.<br>- Time at la.<br>Join phase s<br>- Join reque<br>- Successful<br>- Unsuccessfu<br>- Reason for<br>the AP<br>- Time at la.                           | sts received                                                                                    |  |  |
|                    | Configuration<br>- Configuration<br>- Successful<br>- Unsuccessful<br>- Reason for<br>- Time at lan<br>- Time at lan<br>Last AP messon<br>- Reason for<br>Last AP disconder<br>- Reason for<br>Last join er<br>- Type of er<br>- Reason for<br>the AP | st unsuccessful join attempt Aug 21 12:50:34:374<br>n phase statistics<br>ion requests received |  |  |

## show ap join stats summary

To display the last join error detail for a specific access point, use the show ap join stats summary command.

Time at which the last join error occurred...... Aug 21 12:50:34:374

show ap join stats summary ap\_mac

| Syntax Description | ap_mac                                                      | Access point Ethernet MAC address or the MAC address of the 802.11 radio interface.                |
|--------------------|-------------------------------------------------------------|----------------------------------------------------------------------------------------------------|
| Command Default    | None                                                        |                                                                                                    |
| Command History    | Release                                                     | Modification                                                                                       |
|                    | 8.3                                                         | This command was introduced.                                                                       |
| Usage Guidelines   | To obtain the M point.                                      | AC address of the 802.11 radio interface, enter the <b>show interface</b> command on the access    |
|                    | The following                                               | example shows how to display specific join information for an access point:                        |
|                    | Is the AP cur<br>Time at which<br>Type of error<br>rejected | <pre>oller) &gt;show ap join stats summary 00:0b:85:02:0d:20 crently connected to controller</pre> |

## show ap join stats summary all

To display the MAC addresses of all the access points that are joined to the controller or that have tried to join, use the **show ap join stats summary all** command.

show ap join stats summary all

Syntax Description This command has no arguments or keywords.

| Command Default | None |
|-----------------|------|
|-----------------|------|

| Command History | Release | Modification                 |
|-----------------|---------|------------------------------|
|                 | 8.3     | This command was introduced. |

The following example shows how to display a summary of join information for all access points:

|                   | >show ap join stats sur | -       | 4             |            |
|-------------------|-------------------------|---------|---------------|------------|
|                   |                         |         |               |            |
| Base Mac          | AP EthernetMac          | AP Name | IP Address    | Status     |
| 00:0b:85:57:bc:c0 | 00:0b:85:57:bc:c0       | AP1130  | 10.10.163.217 | Joined     |
| 00:1c:0f:81:db:80 | 00:1c:63:23:ac:a0       | AP1140  | 10.10.163.216 | Not joined |
| 00:1c:0f:81:fc:20 | 00:1b:d5:9f:7d:b2       | AP1     | 10.10.163.215 | Joined     |
| 00:21:1b:ea:36:60 | 00:0c:d4:8a:6b:c1       | AP2     | 10.10.163.214 | Not joined |

## show ap led-state

To view the LED state of all access points or a specific access point, use the show ap led-state command.

**show ap led-state** { **all** | *cisco\_ap* }

| Syntax Description | all           | Shows the LED state for all access points.               |
|--------------------|---------------|----------------------------------------------------------|
|                    | cisco_ap      | Name of the access point whose LED state is to be shown. |
| Command Default    | The AP LED st | tate is enabled.                                         |
| Command History    | Release       | Modification                                             |
|                    | 8.3           | This command was introduced.                             |

The following example shows how to get the LED state of all access points:

(Cisco Controller) >**show ap led-state all** Global LED State: Enabled (default)

# show ap led-flash

To display the LED flash status of an access point, use the show ap led-flash command.

|                    | show ap le | ed-flash cisco_ap               |
|--------------------|------------|---------------------------------|
| Syntax Description | cisco_ap   | Enter the name of the Cisco AP. |
| Command Default    | None       |                                 |
| Command History    | Release    | Modification                    |
|                    | 8.3        | This command was in             |

The following example shows how to display the LED flash status of an access point:

(Cisco Controller) >show ap led-flash

# show ap max-count summary

To display the maximum number of access points supported by the Cisco WLC, use the **show ap max-count summary**command.

|                    | show ap max-co                             | unt summary                                                                                         |  |
|--------------------|--------------------------------------------|----------------------------------------------------------------------------------------------------|--|
| Syntax Description | This command has no arguments or keywords. |                                                                                                    |  |
| Command Default    | None                                       |                                                                                                    |  |
| Command History    | Release                                    | Modification                                                                                        |  |
|                    | 8.3                                        | This command was introduced.                                                                        |  |
|                    | -                                          | a sample output of the <b>show ap max-count summary</b> command:<br>ler) > <b>show ap max-count</b> |  |

The max number of AP's supported...... 500

#### **Related Topics**

config ap max-count

**Cisco Mobility Express Command Reference, Cisco Wireless Release 8.8** 

# show ap monitor-mode summary

To display the current channel-optimized monitor mode settings, use the **show ap monitor-mode summary** command.

#### show ap monitor-mode summary

**Syntax Description** This command has no arguments or keywords.

Command Default

### Command History Relea

None

8.3

| ase | Modification                 |
|-----|------------------------------|
|     | This command was introduced. |

The following example shows how to display current channel-optimized monitor mode settings:

| (Cisco Controller) | >show ap monitor-m | node summary |                       |
|--------------------|--------------------|--------------|-----------------------|
| AP Name            | Ethernet MAC       | Status       | Scanning Channel List |
|                    |                    |              |                       |
| AP_004             | xx:xx:xx:xx:xx:xx  | Tracking     | 1, 6, 11, 4           |

# show ap module summary

To view detailed information about the external module, for a specific Cisco AP or for all Cisco APs, use the **show ap module summary** command.

|                    | show ap n | nodule summary { <i>ap-name</i>   all }     |
|--------------------|-----------|---------------------------------------------|
| Syntax Description | ap-name   | Cisco AP name that has the external module  |
|                    | all       | All Cisco APs that have the external module |
| Command History    | Release   | Modification                                |
|                    | 8.3       | This command was introduced.                |

### show ap packet-dump status

To display access point Packet Capture configurations, use the show ap packet-dump status command.

show ap packet-dump status

**Syntax Description** This command has no arguments or keywords.

| Command History | Release | Modification                 |
|-----------------|---------|------------------------------|
|                 | 8.3     | This command was introduced. |

Usage Guidelines Packet Capture does not work during intercontroller roaming.

The controller does not capture packets created in the radio firmware and sent out of the access point, such as the beacon or probe response. Only packets that flow through the Radio driver in the Tx path are captured.

The following example shows how to display the access point Packet Capture configurations:

| (Cisco Controller) > <b>show ap packet-dump status</b> |                 |
|--------------------------------------------------------|-----------------|
| Packet Capture Status                                  | Stopped         |
| FTP Server IP Address                                  | 0.0.0.0         |
| FTP Server Path                                        |                 |
| FTP Server Username                                    |                 |
| FTP Server Password                                    | * * * * * * * * |
| Buffer Size for Capture                                | 2048 KB         |
| Packet Capture Time                                    | 45 Minutes      |
| Packet Truncate Length                                 | Unspecified     |
| Packet Capture Classifier                              | None            |

Cisco Mobility Express Command Reference, Cisco Wireless Release 8.8

# show ap prefer-mode stats

To view prefer-mode global and per AP group statistics, use the show ap prefer-mode stats command.

show ap prefer-mode stats

| Syntax Description     | stats Display | vs prefer-mode global and per AP group statistics |  |
|------------------------|---------------|---------------------------------------------------|--|
| <b>Command History</b> | Release       | Modification                                      |  |
|                        | 8.3           | This command was introduced.                      |  |

### show ap retransmit

To display access point control packet retransmission parameters, use theshow ap retransmit command.

**show ap retransmit** { **all** | *cisco\_ap* }

| Syntax Description | all      | Specifies all access points. |
|--------------------|----------|------------------------------|
|                    | cisco_ap | Name of the access point.    |
| Command Default    | None     |                              |
| Command History    | Release  | Modification                 |
|                    | 8.3      | This command was introduced. |

The following example shows how to display the control packet retransmission parameters of all access points on a network:

(Cisco Controller) >show ap retransmit allGlobal control packet retransmit interval: 3 (default)Global control packet retransmit count: 5 (default)AP NameRetransmit Interval Retransmit count-------AP\_0043 (default)5 (WLC default),5 (AP default)

# show ap stats

To display the statistics for a Cisco lightweight access point, use the **show ap stats** command.

| Syntax Description | 802.11a    | Specifies the 802.11a network                                                 |
|--------------------|------------|-------------------------------------------------------------------------------|
|                    | 802.11b    | Specifies the 802.11b/g network.                                              |
|                    | wlan       | Specifies WLAN statistics.                                                    |
|                    | ethernet   | Specifies AP ethernet interface statistics.                                   |
|                    | summary    | Displays ethernet interface summary of all the connected Cisco access points. |
|                    | cisco_ap   | Name of the lightweight access point.                                         |
|                    | tsm        | (Optional) Specifies the traffic stream metrics.                              |
|                    | client_mac | (Optional) MAC address of the client.                                         |
|                    | all        | (Optional) Specifies all access points.                                       |
| Command Default    | None       |                                                                               |
| Command History    | Release    | Modification                                                                  |
|                    | 8.3        | This command was introduced.                                                  |

The following example shows how to display statistics of an access point for the 802.11b network:

(Cisco Controller) >show ap stats 802.11a Ibiza

| Number Of Slots<br>AP Name<br>MAC Address<br>Radio Type<br>Stats Information                                                                                                    | Ibiza<br>44:2b:03:9a:8a:73                                                 |
|----------------------------------------------------------------------------------------------------|----------------------------------------------------------------------------|
| Number of Users<br>TxFragmentCount<br>MulticastTxFrameCnt<br>FailedCount<br>RetryCount<br>MultipleRetryCount<br>FrameDuplicateCount.<br>RtsSuccessCount.<br>RtsFailureCount.<br>AckFailureCount.<br>RxIncompleteFragment.<br>MulticastRxFrameCnt. | 84628<br>84628<br>0<br>0<br>0<br>0<br>1<br>1<br>0<br>0<br>0<br>0<br>0<br>0 |
| FcsErrorCount<br>TxFrameCount                                                                                                    |                                                                            |

| WepUndecryptableCount                       | 19907    |
|---------------------------------------------|----------|
| TxFramesDropped                             | 0        |
| OEAP WMM Stats :                            |          |
| Best Effort:                                |          |
| Tx Frame Count                              | 0        |
| Tx Failed Frame Count                       | 0        |
| Tx Expired Count                            | 0        |
| Tx Overflow Count                           | 0        |
| Tx Queue Count                              | 0        |
| Tx Queue Max Count                          | 0        |
| Rx Frame Count                              | 0        |
|                                             |          |
| Rx Failed Frame Count                       | 0        |
| Background:                                 | <u>.</u> |
| Tx Frame Count                              | 0        |
| Tx Failed Frame Count                       | 0        |
| Tx Expired Count                            | 0        |
| Tx Overflow Count                           | 0        |
| Tx Queue Count                              | 0        |
| Tx Queue Max Count                          | 0        |
| Rx Frame Count                              | 0        |
| Rx Failed Frame Count                       | 0        |
| Video:                                      |          |
| Tx Frame Count                              | 0        |
| Tx Failed Frame Count                       | 0        |
| Tx Expired Count                            | 0        |
| Tx Overflow Count                           | 0        |
| Tx Oueue Count                              |          |
| ~                                           | 0        |
| Tx Queue Max Count                          | 0        |
| Rx Frame Count                              | 0        |
| Rx Failed Frame Count                       | 0        |
| Voice:                                      |          |
| Tx Frame Count                              | 0        |
| Tx Failed Frame Count                       | 0        |
| Tx Expired Count                            | 0        |
| Tx Overflow Count                           | 0        |
| Tx Queue Count                              | 0        |
| Tx Queue Max Count                          | 0        |
| Rx Frame Count                              | 0        |
|                                             | 0        |
|                                             |          |
| Rate Limiting Stats:                        |          |
| Wlan 1:                                     |          |
|                                             | 502      |
| Number of Data Packets Received             | 160      |
|                                             |          |
| -                                           | 160783   |
| Number of Data Rx Bytes Dropped             | 0        |
|                                             | 592      |
| Number of Realtime Rx Packets Dropped       | 0        |
| -                                           | 160783   |
|                                             | 0        |
| Number of Data Packets Sent                 | 131      |
| Number of Data Tx Packets Dropped           | 0        |
| Number of Data Bytes Sent                   | 23436    |
|                                             | 0        |
|                                             | 131      |
| Number of Realtime Tx Packets Dropped       | 0        |
|                                             | 23436    |
|                                             |          |
| Number of Realtime Tx Bytes Dropped         | 0        |
| Call Admission Control (CAC) Stats          | 0        |
| Voice Bandwidth in use (% of config bw)     | 0        |
| Voice Roam Bandwidth in use(% of config bw) | 0        |
| Total channel MT free                       | 0        |
| Total voice MT free                         | 0        |
| Na Direct                                   | 0        |

```
Na Roam...... 0
 Video Bandwidth in use(% of config bw)..... 0
 Video Roam Bandwidth in use(% of config bw).... 0
 Total BW in use for Voice(%).....0
 Total BW in use for SIP Preferred call(%)..... 0
WMM TSPEC CAC Call Stats
 Total num of voice calls in progress..... 0
 Num of roaming voice calls in progress..... 0
 Total Num of voice calls since AP joined..... 0
 Total Num of roaming calls since AP joined..... 0
 Total Num of exp bw requests received..... 0
 Total Num of exp bw requests admitted..... 0
 Num of voice calls rejected since AP joined.... 0
 Num of roam calls rejected since AP joined..... 0
 Num of calls rejected due to insufficent bw.... 0
 Num of calls rejected due to invalid params.... 0
 Num of calls rejected due to PHY rate..... 0
 Num of calls rejected due to QoS policy..... 0
SIP CAC Call Stats
 Total Num of calls in progress..... 0
 Num of roaming calls in progress..... 0
 Total Num of calls since AP joined..... 0
 Total Num of roaming calls since AP joined..... 0
 Total Num of Preferred calls received..... 0
 Total Num of Preferred calls accepted..... 0
 Total Num of ongoing Preferred calls..... 0
 Total Num of calls rejected (Insuff BW) ..... 0
 Total Num of roam calls rejected (Insuff BW) .... 0
WMM Video TSPEC CAC Call Stats
 Total num of video calls in progress..... 0
 Num of roaming video calls in progress..... 0
 Total Num of video calls since AP joined..... 0
 Total Num of video roaming calls since AP j.... 0
 Num of video calls rejected since AP joined.... 0
 Num of video roam calls rejected since AP j.... 0
 Num of video calls rejected due to insuffic .... 0
 Num of video calls rejected due to invalid .... 0
 Num of video calls rejected due to PHY rate.... 0
 Num of video calls rejected due to QoS poli.... 0
SIP Video CAC Call Stats
 Total Num of video calls in progress..... 0
 Num of video roaming calls in progress..... 0
 Total Num of video calls since AP joined..... 0
 Total Num of video roaming calls since AP j.... 0
 Total Num of video calls rejected (Insuff BW.... 0
 Total Num of video roam calls rejected(Insu.... 0
Band Select Stats
 Num of dual band client ..... 0
 Num of dual band client added..... 0
 Num of dual band client expired ...... 0
 Num of dual band client replaced..... 0
 Num of dual band client detected ..... 0
 Num of suppressed client ..... 0
 Num of suppressed client expired..... 0
 Num of suppressed client replaced...... 0
```

# show ap summary

To display a summary of all lightweight access points attached to the controller, use the **show ap summary** command.

**show ap summary** [cisco\_ap]

| Syntax Description | cisco_ap                                                                                                    |                                                                                          | the name of                         | •••             | of characters tha<br>or a group of AP<br>tern. | -               |
|--------------------|----------------------------------------------------------------------------------------------------|------------------------------------------------------------------------------------------|-------------------------------------|-----------------|------------------------------------------------|-----------------|
| Command Default    | None                                                                                                    |                                                                                          |                                     |                 |                                                |                 |
| Command History    | Release                                                                                                    | Modification                                                                             |                                     |                 |                                                |                 |
|                    | 8.3                                                                                                    | This command was in                                                                      | ntroduced.                          |                 |                                                |                 |
| Usage Guidelines   | A list that contains each lightweight access point name, number of slots, manufacturer, MAC address, location, and the controller port number appears. When you specify |                                                                                          |                                     |                 |                                                |                 |
|                    | The following                                                                                                    | example shows how to displa                                                              | ay a summary of all co              | onnected access | points:                                        |                 |
|                    | Number of APs<br>Global AP use<br>Global AP Dot<br>Number of APs<br>Global AP use                                                                                       | bller) > <b>show ap summary</b><br>s<br>ername<br>tlx username<br>ername<br>tlx username | user<br>Not Co<br>2<br>.user        | -               |                                                |                 |
|                    | AP Name<br>Country IP A                                                                                                    | Slots AP Model<br>Address Clients                                                        | Ether                               | rnet MAC        | Location                                       |                 |
|                    |                                                                                                    | US 192.168.0.0<br>s using IPv6 transport:                                                | 42N-A-K9 f0:f7<br>0<br>Ethernet MAC |                 | Country                                        | default<br>IPv6 |
|                    | AP1040<br>2001:DB8:0:1:                                                                                                    | 2 AIR-LAP1042N-A-K9<br>::1                                                               | 00:40:96:b9:4b:89                   | ) default lo    | ocation US                                     |                 |

# show ap tcp-mss-adjust

To display the Basic Service Set Identifier (BSSID) value for each WLAN defined on an access point, use the **show ap tcp-mss-adjust** command.

show ap tcp-mss-adjust {cisco\_ap | all}

| Syntax Description | cisco_ap                            | Specified lightweight access point name.                                                                                  |  |  |  |
|--------------------|-------------------------------------|----------------------------------------------------------------------------------------------------|--|--|--|
|                    | all Specifies all access points.    |                                                                                                    |  |  |  |
|                    |                                     |                                                                                                    |  |  |  |
| Note               | If an AP itself is is with the keyv | s configured with the keyword <b>all</b> , the all access points case takes precedence over the AP that word <b>all</b> . |  |  |  |
| Command History    | Release                             | Modification                                                                                                    |  |  |  |
|                    | 8.3                                 | This command was introduced.                                                                                              |  |  |  |
|                    | Ŭ                                   | example shows how to display Transmission Control Protocol (TCP) maximum (ASS) information of all access points:          |  |  |  |
|                    | (Cisco Contro                       | ller) > <b>show ap tcp-mss-adjust all</b>                                                                                 |  |  |  |

| (CIBCO CONCIDITEI) | /snow ap  | cep mas aujust | • |
|--------------------|-----------|----------------|---|
| AP Name            | TCP State | MSS Size       |   |
|                    |           |                |   |
| AP-1140            | enabled   | 536            |   |
| AP-1240            | disabled  | -              |   |
| AP-1130            | disabled  | -              |   |
|                    |           |                |   |

# show ap wlan

To display the Basic Service Set Identifier (BSSID) value for each WLAN defined on an access point, use the **show ap wlan** command.

**show ap wlan 802.11** {**a** | **b**} *cisco\_ap* 

| Syntax Description                 | 802.11a      | Specifies the 802.11a network.   |
|------------------------------------|--------------|----------------------------------|
|                                    | 802.11b      | Specifies the 802.11b/g network. |
|                                    | ap_name      | Lightweight access point name.   |
|                                    |              |                                  |
| Command Default                    | None         |                                  |
| Command Default<br>Command History | None Release | Modification                     |

(Cisco Controller) >show ap wlan 802.11b AP01Site Name......MY\_AP\_GROUP1Site Description.....MY\_AP\_GROUP1WLAN IDInterfaceBSSID------1management00:1c:0f:81:fc:202dynamic00:1c:0f:81:fc:21

### show auth-list

To display the access point authorization list, use the show auth-list command.

show auth-list

**Syntax Description** This command has no arguments or keywords.

| Command History | Release | Modification                 |
|-----------------|---------|------------------------------|
|                 | 8.3     | This command was introduced. |

The following example shows how to display the access point authorization list:

# show client ap

To display the clients on a Cisco lightweight access point, use the show client ap command.

**show client ap 802.11**{a | b} *cisco\_ap* 

| Syntax Description                  | <b>802.11</b> a | Specifies the 802.11a network.                                                                                                    |
|-------------------------------------|-----------------|----------------------------------------------------------------------------------------------------|
|                                     | 802.11b         | Specifies the 802.11b/g network.                                                                                                    |
|                                     | cisco_ap        | Cisco lightweight access point name.                                                                                                    |
| Command Default                     | None            |                                                                                                    |
|                                     |                 |                                                                                                    |
| Usage Guidelines                    |                 | <b>t ap</b> command may list the status of automatically disabled clients. Use the <b>show exclusionlist</b> ew clients on the exclusion list (blacklisted). |
| Usage Guidelines<br>Command History |                 | t ap command may list the status of automatically disabled clients. Use the show exclusionlist ew clients on the exclusion list (blacklisted). Modification  |
|                                     | command to vi   | ew clients on the exclusion list (blacklisted).                                                                                                    |

| (CIBCO CONCLOTIEL) | > 5110 W C | TTenc ap 002.11 | DAFI    |               |
|--------------------|------------|-----------------|---------|---------------|
| MAC Address        | AP Id      | Status          | WLAN Id | Authenticated |
|                    |            |                 |         |               |
| xx:xx:xx:xx:xx:xx  | 1          | Associated      | 1       | No            |

### show boot

To display the primary and backup software build numbers with an indication of which is active, use the **show boot** command.

|                    | show boot                                                                                                    |                                    |  |  |  |
|--------------------|----------------------------------------------------------------------------------------------------|------------------------------------|--|--|--|
| Syntax Description | This command                                                                                                    | has no arguments or keywords.      |  |  |  |
| Command Default    | None                                                                                                    |                                    |  |  |  |
| Command History    | Release Modification                                                                                                    |                                    |  |  |  |
|                    | 8.3                                                                                                    | This command was introduced.       |  |  |  |
| Usage Guidelines   | Each Cisco wireless LAN controller retains one primary and one backup operating system software load in nonvolatile RAM to allow controllers to boot off the primary load (default) or revert to the backup load when desired. |                                    |  |  |  |
|                    | The following is a sample output of the <b>show boot</b> command:                                                                                                    |                                    |  |  |  |
|                    | Primary Boot                                                                                                    | oller) > <b>show boot</b><br>Image |  |  |  |
| Related Commands   | config boot                                                                                                    |                                    |  |  |  |

### show country

To display the configured country and the radio types that are supported, use the **show country** command.

|                    | show country |                                            |  |  |  |
|--------------------|--------------|--------------------------------------------|--|--|--|
| Syntax Description | This command | This command has no arguments or keywords. |  |  |  |
| Command Default    | None         | None                                       |  |  |  |
| Command History    | Release      | Release Modification                       |  |  |  |
|                    | 8.3          | This command was introduced.               |  |  |  |

The following example shows how to display the configured countries and supported radio types:

```
(Cisco Controller) >show country
Configured Country..... United States
Configured Country Codes
US - United States..... 802.11a / 802.11b / 802.11g
```

# show country channels

To display the radio channels supported in the configured country, use the show country channels command.

|                    | show country channels |                               |  |  |
|--------------------|-----------------------|-------------------------------|--|--|
| Syntax Description | This command          | has no arguments or keywords. |  |  |
| Command Default    | None                  |                               |  |  |
| Command History    | Release               | Modification                  |  |  |
|                    | 8.3                   | This command was introduced.  |  |  |

The following example shows how to display the auto-RF channels for the configured countries:

| (Cisco Controller) > <b>show country channels</b>                           |
|-----------------------------------------------------------------------------|
| Configured Country                                                          |
| KEY: $*$ = Channel is legal in this country and may be configured manually. |
| Configured Country                                                          |
| KEY: * = Channel is legal in this country and may be configured manually.   |
| A = Channel is the Auto-RF default in this country.                         |
| . = Channel is not legal in this country.                                   |
| C = Channel has been configured for use by Auto-RF.                         |
| x = Channel is available to be configured for use by Auto-RF.               |
| ::+-+-++++++++++++++++++++++++++++                                          |
| 802.11BG :                                                                  |
| Channels: 11111                                                             |
| : 1 2 3 4 5 6 7 8 9 0 1 2 3 4                                               |
|                                                                             |
| US : A * * * A * * * A                                                      |
| ;+_+++++++++++++++++++++++++++++++                                          |
| 802.11a : 1 1 1 1 1 1 1 1 1 1 1 1 1 1 1                                     |
| Channels : 3 3 3 4 4 4 4 4 5 5 6 6 0 0 0 1 1 2 2 2 3 3 4 4 5 5 6 6          |
| : 4 6 8 0 2 4 6 8 2 6 0 4 0 4 8 2 6 0 4 8 2 6 0 9 3 7 1 5                   |
|                                                                             |
| US : . A . A . A A A A A * * * * * * * * A A A A                            |
|                                                                             |

### show country supported

To display a list of the supported country options, use the show country supported command.

show country supported

**Syntax Description** This command has no arguments or keywords.

Command Default None

**Command History** 

ReleaseModification8.3This command was introduced.

The following example shows how to display a list of all the supported countries:

| (Cisco Controller) >show country supported |            |                   |
|--------------------------------------------|------------|-------------------|
| Configured Country                         | United Sta | tes               |
| Supported Country Codes                    |            |                   |
| AR - Argentina                             |            | 2                 |
| AT - Austria                               |            |                   |
| AU - Australia                             | 802.11a /  | 802.11b / 802.11g |
| BR - Brazil                                | 802.11a /  | 802.11b / 802.11g |
| BE - Belgium                               | 802.11a /  | 802.11b / 802.11g |
| BG - Bulgaria                              | 802.11a /  | 802.11b / 802.11g |
| CA - Canada                                |            |                   |
| CH - Switzerland                           | 802.11a /  | 802.11b / 802.11g |
| CL - Chile                                 |            | 802.11b / 802.11g |
| CN - China                                 | 802.11a /  | 802.11b / 802.11g |
| CO - Colombia                              |            | 802.11b / 802.11g |
| CY - Cyprus                                | 802.11a /  | 802.11b / 802.11g |
| CZ - Czech Republic                        | 802.11a /  | 802.11b           |
| DE - Germany                               | 802.11a /  | 802.11b / 802.11g |
| DK - Denmark                               |            |                   |
| EE - Estonia                               |            | 2                 |
| ES - Spain                                 |            |                   |
| FI - Finland                               | 802.11a /  | 802.11b / 802.11g |
| FR - France                                |            |                   |
| GB - United Kingdom                        |            | -                 |
| GI - Gibraltar                             |            |                   |
| GR - Greece                                |            |                   |
| HK - Hong Kong                             |            | 2                 |
| HU - Hungary                               |            |                   |
| ID - Indonesia                             |            | 802.11b / 802.11g |
| IE - Ireland                               |            |                   |
| IN - India                                 |            |                   |
| IL - Israel                                |            | -                 |
| ILO - Israel (outdoor)                     |            | 802.11b / 802.11g |
| IS - Iceland                               |            | -                 |
| IT - Italy                                 |            |                   |
| JP - Japan (J)                             |            |                   |
| J2 - Japan 2(P)                            |            |                   |
| J3 - Japan 3(U)                            |            |                   |
| <pre>KR - Korea Republic (C)</pre>         |            | 2                 |
| KE - Korea Extended (K)                    |            |                   |
| LI - Liechtenstein                         |            |                   |
| LT - Lithuania                             |            |                   |
| LU - Luxembourg                            | 802.11a /  | 802.11b / 802.11g |

I

| LV - Latvia 802.11a / 802.                        | . 2           |
|---------------------------------------------------|---------------|
| MC - Monaco 802.11a / 802.                        |               |
| MT - Malta 802.11a / 802.                         |               |
| MX - Mexico 802.11a / 802.                        | 11b / 802.11g |
| MY - Malaysia 802.11a / 802.                      | 11b / 802.11g |
| NL - Netherlands 802.11a / 802.                   | 11b / 802.11g |
| NZ - New Zealand 802.11a / 802.                   | 11b / 802.11g |
| NO - Norway 802.11a / 802.                        | 11b / 802.11g |
| PA - Panama                                       | 11b / 802.11g |
| PE - Peru                                         | 11b / 802.11g |
| PH - Philippines                                  | 11b / 802.11g |
| PL - Poland                                       | 11b / 802.11g |
| PT - Portugal                                     | 11b / 802.11g |
| RU - Russian Federation                           | 11b / 802.11g |
| RO - Romania                                      | 11b / 802.11g |
| SA - Saudi Arabia 802.11a / 802.                  | 11b / 802.11g |
| SE - Sweden 802.11a / 802.                        | 11b / 802.11g |
| SG - Singapore 802.11a / 802.                     | -             |
| SI - Slovenia                                     | . 2           |
| SK - Slovak Republic                              | . 2           |
| ±                                                 | 11b / 802.11g |
|                                                   | 11b / 802.11g |
| TW - Taiwan                                       |               |
| UA - Ukraine                                      |               |
| US - United States                                | . 2           |
| USL - United States (Legacy)                      |               |
| USX - United States (US + chan165) 802.11a / 802. |               |
|                                                   | 11b / 802.11g |
|                                                   |               |
| ZA - South Africa 802.11a / 802.                  | 110 / 802.11g |

# show dtls connections

To display the Datagram Transport Layer Security (DTLS) server status, use the **show dtls connections** command.

#### show dtls connections

**Syntax Description** This command has no arguments or keywords.

Command Default None

# Command History Release Modification 8.3 This command was introduced.

The following is a sample output of the show dtls connections command.

#### Device > show dtls connections

| AP Name      | Local Port | Peer IP                        | Peer Port      | Ciphersuite                                                  |
|--------------|------------|--------------------------------|----------------|--------------------------------------------------------------|
| 1130         |            | 1.100.163.210                  |                | TLS_RSA_WITH_AES_128_CBC_SHA                                 |
| 1130<br>1240 |            | 1.100.163.210<br>1.100.163.209 | 23678<br>59674 | TLS_RSA_WITH_AES_128_CBC_SHA<br>TLS_RSA_WITH_AES_128_CBC_SHA |

# show known ap

To display known Cisco lightweight access point information, use the show known ap command.

| Syntax Description | summary  | Displays a list of all known access points.         |        |
|--------------------|----------|-----------------------------------------------------|--------|
|                    | detailed | Provides detailed information for all known points. | access |
|                    | МАС      | MAC address of the known AP.                        |        |
| Command Default    | None     |                                                     |        |
| Command History    | Release  | Modification                                        |        |
|                    | 8.3      | This command was introduced.                        |        |

(Cisco Controller) >**show known ap summary** MAC Address State # APs # Clients Last Heard

### show msglog

To display the message logs written to the Cisco WLC database, use the **show msglog** command.

show msglog This command has no arguments or keywords. Syntax Description None **Command Default Command History** Release Modification 8.3 This command was introduced. If there are more that 15 entries, you are prompted to display the messages shown in the example. **Usage Guidelines** The following example shows how to display message logs: (Cisco Controller) >show msglog Message Log Severity Level..... ERROR Thu Aug 4 14:30:08 2005 [ERROR] spam lrad.c 1540: AP 00:0b:85:18:b6:50 associated. Last AP failure was due to Link Failure Thu Aug 4 14:30:08 2005 [ERROR] spam\_lrad.c 13840: Updating IP info for AP 00: 0b:85:18:b6:50 -- static 0, 1.100.49.240/255.255.255.0, gtw 1.100.49.1 Thu Aug 4 14:29:32 2005 [ERROR] dhcpd.c 78: dhcp server: binding to 0.0.0.0 Thu Aug 4 14:29:32 2005 [ERROR] rrmgroup.c 733: Airewave Director: 802.11a switch group reset Thu Aug 4 14:29:32 2005 [ERROR] rrmgroup.c 733: Airewave Director: 802.11bg sw itch group reset Thu Aug 4 14:29:22 2005 [ERROR] sim.c 2841: Unable to get link state for primary port 0 of interface ap-manager Thu Aug 4 14:29:22 2005 [ERROR] dtl 12 dot1q.c 767: Unable to get USP Thu Aug 4 14:29:22 2005 Previous message occurred 2 times Thu Aug 4 14:29:14 2005 [CRITICAL] osapi sem.c 794: Error! osapiMutexTake called with NULL pointer: osapi\_bsntime.c:927 Thu Aug 4 14:29:14 2005 [CRITICAL] osapi\_sem.c 794: Error! osapiMutexTake called with NULL pointer: osapi bsntime.c:919 Thu Aug 4 14:29:14 2005 [CRITICAL] hwutils.c 1861: Security Module not found Thu Aug 4 14:29:13 2005 [CRITICAL] bootos.c 791: Starting code...

# show network summary

8.3

To display the network configuration of the Cisco wireless LAN controller, use the show network summary command.

#### show network summary

This command has no arguments or keywords. **Syntax Description** 

| <b>Command Default</b> | None. |
|------------------------|-------|
|                        |       |

### **Command History**

Modification Release This command was introduced.

This example shows how to display a summary configuration:

| (Cisco Controller) > <b>show network summary</b> |                 |        |
|--------------------------------------------------|-----------------|--------|
| RF-Network Name                                  | RF              |        |
| Web Mode                                         | Disable         |        |
| Secure Web Mode                                  | Enable          |        |
| Secure Web Mode Cipher-Option High               | Disable         |        |
| Secure Web Mode Cipher-Option SSLv2              |                 |        |
| Secure Web Mode RC4 Cipher Preference            |                 |        |
| OCSP.                                            |                 |        |
| OCSP responder URL                               |                 |        |
| Secure Shell (ssh)                               | Enable          |        |
| Telnet                                           |                 |        |
| Ethernet Multicast Mode                          | Disable Mode: U | Jcast. |
| Ethernet Broadcast Mode                          |                 |        |
| Ethernet Multicast Forwarding                    | Disable         |        |
| Ethernet Broadcast Forwarding                    |                 |        |
| AP Multicast/Broadcast Mode                      | Unicast         |        |
| IGMP snooping                                    | Disabled        |        |
| IGMP timeout                                     | 60 seconds      |        |
| IGMP Query Interval                              | 20 seconds      |        |
| MLD snooping                                     | Disabled        |        |
| MLD timeout                                      | 60 seconds      |        |
| MLD query interval                               | 20 seconds      |        |
| User Idle Timeout                                | 300 seconds     |        |
| AP Join Priority                                 | Disable         |        |
| ARP Idle Timeout                                 | 300 seconds     |        |
| ARP Unicast Mode                                 | Disabled        |        |
| Cisco AP Default Master                          |                 |        |
| Mgmt Via Wireless Interface                      |                 |        |
| Mgmt Via Dynamic Interface                       |                 |        |
| Bridge MAC filter Config                         |                 |        |
| Bridge Security Mode                             |                 |        |
| Over The Air Provisioning of AP's                |                 |        |
| Apple Talk                                       |                 |        |
| Mesh Full Sector DFS                             |                 |        |
| AP Fallback                                      |                 |        |
| Web Auth CMCC Support                            |                 |        |
| Web Auth Redirect Ports                          |                 |        |
| Web Auth Proxy Redirect                          |                 |        |
| Web Auth Captive-Bypass                          |                 |        |
| Web Auth Secure Web                              | Enable          |        |

| Fast SSID Change           | Disabled   |
|----------------------------|------------|
| AP Discovery - NAT IP Only | Enabled    |
| IP/MAC Addr Binding Check  | Enabled    |
| CCX-lite status            | Disable    |
| oeap-600 dual-rlan-ports   | Disable    |
| oeap-600 local-network     | Enable     |
| mDNS snooping              | Disabled   |
| mDNS Query Interval        | 15 minutes |
| Web Color Theme            | Red        |
| Web Color Theme            | Default    |
| CAPWAP Prefer Mode         | IPv4       |

### show watchlist

To display the client watchlist, use the show watchlist command.

|                    | show watchlist |                               |
|--------------------|----------------|-------------------------------|
| Syntax Description | This command   | has no arguments or keywords. |
| Command Default    | None           |                               |
| Command History    | Release        | Modification                  |
|                    | 8.3            | This command was introduced.  |
|                    |                |                               |

The following example shows how to display the client watchlist information:

(Cisco Controller) >**show watchlist** client watchlist state is disabled

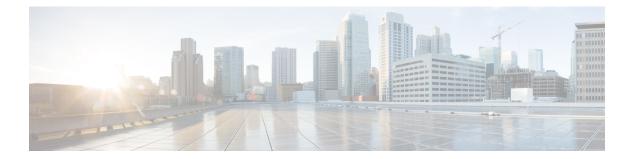

# **RRM Commands**

- show Commands, on page 676
- config Commands, on page 687
- Configuring 802.11k and Assisted Roaming, on page 748
- debug Commands, on page 752

### show Commands

This section lists the **show** commands to display information about your Radio Resource Management (RRM) configuration settings.

### show 802.11 extended

show 802.11 {a | b} extended

To display access point radio extended configurations, use the **show 802.11 extended** command.

| Syntax Description | a        | Specifies the 802.11a network.                       |
|--------------------|----------|------------------------------------------------------|
|                    | b        | Specifies the 802.11b/g network.                     |
|                    | extended | Displays the 802.11a/b radio extended configurations |
| Command Default    | None     |                                                      |
| Command History    | Release  | Modification                                         |
|                    | 8.3      | This command was introduced.                         |

The following example shows how to display radio extended configurations:

```
(Cisco Controller) > show 802.11a extended
Default 802.11a band radio extended configurations:
    beacon period 300, range 60;
    multicast buffer 45, rate 200;
    RX SOP -80; CCA threshold -90;
AP0022.9090.b618 00:24:97:88:99:60
    beacon period 300, range 60; multicast buffer 45, rate 200;
    RX SOP -80; CCA threshold -77
AP0022.9090.bb3e 00:24:97:88:c5:d0
    beacon period 300, range 0; multicast buffer 0, rate 0;
    RX SOP -80; CCA threshold -0
ironRap.dbf 00:17:df:36:dd:b0
    beacon period 300, range 0; multicast buffer 0, rate 0;
    RX SOP -80; CCA threshold -0
```

The following example shows how to display radio extended configurations and the Rx SOP threshold:

```
(Cisco Controller) > show 802.11a extended
Default 802.11a band Radio Extended Configurations:
  Beacon period: 100, range: 0 (AUTO);
  Multicast buffer: 0 (AUTO), rate: 0 (AUTO);
  RX SOP threshold: -76; CCA threshold: 0 (AUTO);
AP3600-XALE3 34:a8:4e:6a:7b:00
  Beacon period: 100, range: 0 (AUTO);
  Multicast buffer: 0 (AUTO), rate: 0 (AUTO);
  RX SOP threshold: -76; CCA threshold: 0 (AUTO);
```

### show advanced 802.11 channel

To display the automatic channel assignment configuration and statistics, use the **show advanced 802.11 channel** command.

show advanced 802.11 {a | b} channel

| Syntax Description | a                                                                                                    | Specifies the 802.11a network.                                                  |
|--------------------|----------------------------------------------------------------------------------------------------|---------------------------------------------------------------------------------|
|                    | b                                                                                                    | Specifies the 802.11b/g network.                                                |
| Command Default    | None                                                                                                    |                                                                                 |
| Command History    | Release                                                                                                    | Modification                                                                    |
|                    | 8.3                                                                                                    | This command was introduced.                                                    |
|                    | The following estatistics:                                                                                                    | example shows how to display the automatic channel assignment configuration and |
|                    | Automatic<br>Channel<br>Channel<br>Anchor t<br>Channel<br>Last Run<br>DCA Sens<br>DCA Minim<br>Channel En<br>Minimu<br>Average | Chler) > show advanced 802.11a channel<br>Channel Assignment<br>Assignment Mode |
|                    | Channel<br>Minimu<br>Averag<br>Maximu<br>Auto-RF                                                                               | Dwell Times<br>munknown<br>eunknown<br>munknown<br>Allowed Channel List         |

DCA Outdoor AP option..... Enabled

..... 153,157,161

Auto-RF Unused Channel List.....

100,104,108,112,116,132,136,

### show advanced 802.11 coverage

To display the configuration and statistics for coverage hole detection, use the **show advanced 802.11 coverage** command.

show advanced 802.11 {a | b} coverage

| Syntax Description | a       | Specifies the 802.11a network.   |
|--------------------|---------|----------------------------------|
|                    | b       | Specifies the 802.11b/g network. |
| Command Default    | None    |                                  |
| Command History    | Release | Modification                     |
|                    | 8.3     | This command was introduced.     |

The following example shows how to display the statistics for coverage hole detection:

```
(Cisco Controller) > show advanced 802.11a coverage
Coverage Hole Detection
  802.11a Coverage Hole Detection Mode...... Enabled
  802.11a Coverage Voice Packet Count..... 100 packets
  802.11a Coverage Voice Packet Percentage..... 50%
  802.11a Coverage Voice RSSI Threshold..... -80 dBm
  802.11a Coverage Data Packet Count..... 50 packets
  802.11a Coverage Data Packet Percentage..... 50%
  802.11a Coverage Data RSSI Threshold..... -80 dBm
  802.11a Coverage Data RSSI Threshold...... -80 dBm
  802.11a Coverage Data RSSI Threshold..... -80 dBm
  802.11a Coverage Data RSSI Threshold...... -80 dBm
```

#### **Related Topics**

config advanced 802.11 coverage exception global, on page 718 config advanced 802.11 coverage fail-rate, on page 719 config advanced 802.11 coverage level global, on page 720 config advanced 802.11 coverage packet-count, on page 721 config advanced 802.11 coverage rssi-threshold, on page 722 config advanced 802.11 edca-parameters, on page 90

### show advanced 802.11 group

To display 802.11a or 802.11b Cisco radio RF grouping, use the show advanced 802.11 group command.

| Syntax Description | a | Specifies the 802.11a network.   |
|--------------------|---|----------------------------------|
|                    | b | Specifies the 802.11b/g network. |

show advanced 802.11 {a | b} group

I

| Command History | Release | Modification                 |
|-----------------|---------|------------------------------|
|                 | 8.3     | This command was introduced. |

| (Cisco Controller) > <b>show advanced 802.11a group</b> |
|---------------------------------------------------------|
| Radio RF Grouping                                       |
| 802.11a Group Mode AUTO                                 |
| 802.11a Group Update Interval                           |
| 802.11a Group Leaderxx:xx:xx:xx                         |
| 802.11a Group Member                                    |
| 802.11a Last Run ago ago                                |

#### **Related Topics**

config advanced 802.11 group-mode, on page 726

### show advanced 802.11 l2roam

To display 802.11a or 802.11b/g Layer 2 client roaming information, use the **show advanced 802.11 l2roam** command.

show advanced 802.11 {a | b} l2roam {rf-param | statistics} mac\_address}

| Syntax Description | a                                                                                                    | Specifies the 802.11a network.                   |
|--------------------|----------------------------------------------------------------------------------------------------|--------------------------------------------------|
|                    | b                                                                                                    | Specifies the 802.11b/g network.                 |
|                    | rf-param                                                                                                    | Specifies the Layer 2 frequency parameters.      |
|                    | statistics                                                                                                    | Specifies the Layer 2 client roaming statistics. |
|                    | mac_address                                                                                                    | MAC address of the client.                       |
| Command Default    | None                                                                                                    |                                                  |
| Command History    | Release                                                                                                    | Modification                                     |
|                    | 8.3                                                                                                    | This command was introduced.                     |
|                    | The following is a sample output of the <b>show advanced 802.11b l2roam rf-param</b> command:<br>(Cisco Controller) > <b>show advanced 802.11b l2roam rf-param</b> |                                                  |
|                    | Config Mode                                                                                                    | g RF Parameters Default<br>e Default<br>SI85     |

Roam Hysteresis..... 2

### show advanced 802.11 logging

To display 802.11a or 802.11b RF event and performance logging, use the **show advanced 802.11 logging** command.

show advanced 802.11 {a | b} logging

| Syntax Description | a    | Specifies the 802.11a network.   |
|--------------------|------|----------------------------------|
|                    | b    | Specifies the 802.11b/g network. |
| Command Default    | None |                                  |

| Command History Release |     | Modification                 |  |
|-------------------------|-----|------------------------------|--|
|                         | 8.3 | This command was introduced. |  |

The following example shows how to display 802.11b RF event and performance logging:

```
(Cisco Controller) > show advanced 802.11b logging
RF Event and Performance Logging
Channel Update Logging...... Off
Coverage Profile Logging..... Off
Foreign Profile Logging..... Off
Load Profile Logging..... Off
Noise Profile Logging..... Off
Performance Profile Logging.... Off
TxPower Update Logging..... Off
```

#### **Related Topics**

config advanced 802.11 logging channel, on page 727 config advanced 802.11 logging coverage, on page 727 config advanced 802.11 logging foreign, on page 728 config advanced 802.11 logging load, on page 729 config advanced 802.11 logging noise, on page 729 config advanced 802.11 logging performance, on page 730

### show advanced 802.11 monitor

a

To display the 802.11a or 802.11b default Cisco radio monitoring, use the **show advanced 802.11 monitor** command.

show advanced 802.11 {a | b} monitor

Syntax Description

Specifies the 802.11a network.

 b
 Specifies the 802.11b/g network.

 Command Default
 None

 Release
 Modification

 8.3
 This command was introduced.

 The following example shows how to display the radio monitoring for the 802.11b network:

```
(Cisco Controller) > show advanced 802.11b monitor
Default 802.11b AP monitoring
  802.11b Monitor Mode..... enable
  802.11b Monitor Channels.... Country channels
  802.11b RRM Neighbor Discovery Type..... Transparent
  802.11b AP Coverage Interval..... 180 seconds
  802.11b AP Load Interval..... 60 seconds
  802.11b AP Noise Interval..... 180 seconds
  802.11b AP Signal Strength Interval..... 60 seconds
```

#### **Related Topics**

config advanced 802.11 monitor load, on page 733 config advanced 802.11 monitor mode, on page 733 config advanced 802.11 monitor noise, on page 735 config advanced 802.11 monitor signal, on page 735

### show advanced 802.11 optimized roaming

To display the optimized roaming configurations for 802.11a/b networks, use the **show advanced 802.11 optimized roaming** command.

|                    | show advanced 802.11 {a   b} optimized roaming [stats]                          |                              |  |
|--------------------|---------------------------------------------------------------------------------|------------------------------|--|
| Syntax Description | stats (Optional) Displays optimized roaming statistics for a 802.11a/b network. |                              |  |
| Command Default    | None                                                                            |                              |  |
| Command History    | Release                                                                         | Modification                 |  |
|                    | 8.8                                                                             | This command was introduced. |  |

The following example shows how to display the optimized roaming configurations for an 802.11a network:

```
(Cisco Controller) > show advanced 802.11a optimized roaming
OptimizedRoaming
  802.11a OptimizedRoaming Mode..... Enabled
  802.11a OptimizedRoaming Reporting Interval.... 20 seconds
  802.11a OptimizedRoaming Rate Threshold...... disabled
```

The following example shows how to display the optimized roaming statistics for an 802.11a network:

```
(Cisco Controller) > show advanced 802.11a optimized roaming stats
OptimizedRoaming Stats
802.11a OptimizedRoaming Disassociations..... 2
802.11a OptimizedRoaming Rejections..... 1
```

#### **Related Topics**

config advanced 802.11 optimized roaming, on page 736

### show advanced 802.11 profile

To display the 802.11a or 802.11b lightweight access point performance profiles, use the **show advanced 802.11 profile** command.

show advanced 802.11 {a | b} profile {global | cisco\_ap}

|     | Specifies the 802.11b/g network.                   |
|-----|----------------------------------------------------|
| al  | Specifies all Cisco lightweight access points.     |
| _ap | Name of a specific Cisco lightweight access point. |
|     | al<br>_ap                                          |

Command Default None

```
        Command History
        Release
        Modification

        8.3
        This command was introduced.
```

The following example shows how to display the global configuration and statistics of an 802.11a profile:

```
(Cisco Controller) > show advanced 802.11 profile global
Default 802.11a AP performance profiles
  802.11a Global Interference threshold...... 10%
  802.11a Global noise threshold...... -70 dBm
  802.11a Global RF utilization threshold...... 80%
  802.11a Global throughput threshold..... 1000000 bps
  802.11a Global clients threshold..... 12 clients
  802.11a Global coverage threshold..... 12 dB
  802.11a Global coverage exception level..... 80%
  802.11a Global client minimum exception lev..... 3 clients
```

The following example shows how to display the configuration and statistics of a specific access point profile:

(Cisco Controller) > show advanced 802.11 profile AP1

Cisco AP performance profile not customized

This response indicates that the performance profile for this lightweight access point is using the global defaults and has not been individually configured.

#### **Related Topics**

config advanced 802.11 profile noise, on page 540 config advanced 802.11 profile foreign, on page 539

### show advanced 802.11 receiver

To display the configuration and statistics of the 802.11a or 802.11b receiver, use the **show advanced 802.11** receiver command.

 show advanced 802.11 {a | b} receiver

 Syntax Description
 a
 Specifies the 802.11a network.

 b
 Specifies the 802.11b/g network.

 Command Default
 None

 Release
 Modification

 8.3
 This command was introduced.

The following example shows how to display the configuration and statistics of the 802.11a network settings:

```
(Cisco Controller) > show advanced 802.11 receiver
802.11a Receiver Settings
 RxStart
        : Signal Threshold..... 15
 RxStart
        : Signal Lamp Threshold.....
                                          5
 RxStart
        : Preamble Power Threshold..... 2
 RxReStart : Signal Jump Status..... Enabled
 RxReStart : Signal Jump Threshold..... 10
 TxStomp : Low RSSI Status..... Enabled
 TxStomp : Low RSSI Threshold...... 30
 TxStomp : Wrong BSSID Status..... Enabled
 TxStomp : Wrong BSSID Data Only Status..... Enabled
 RxAbort : Raw Power Drop Status..... Disabled
 RxAbort : Raw Power Drop Threshold...... 10
 RxAbort : Low RSSI Status..... Disabled
 RxAbort : Low RSSI Threshold.....
                                          0
 RxAbort : Wrong BSSID Status..... Disabled
 RxAbort : Wrong BSSID Data Only Status..... Disabled
```

### show advanced 802.11 summary

To display the 802.11a or 802.11b Cisco lightweight access point name, channel, and transmit level summary, use the **show advanced 802.11 summary** command.

show advanced 802.11 { a | b } summary

| Syntax Description | a | Specifies the 802.11a network.   |
|--------------------|---|----------------------------------|
|                    | b | Specifies the 802.11b/g network. |

#### Command Default None

**Command History** 

| Release | Modification                 |
|---------|------------------------------|
| 8.3     | This command was introduced. |

The following example shows how to display a summary of the 802.11b access point settings:

| (Cisco Controll | er) > show advanced 802. | 11b summary |                 |         |
|-----------------|--------------------------|-------------|-----------------|---------|
| AP Name         | MAC Address              | Admin State | Operation State | Channel |
| TxPower         |                          |             |                 |         |
|                 |                          |             |                 |         |
|                 |                          |             |                 |         |
| CJ-1240         | 00:21:1b:ea:36:60        | ENABLED     | UP              | 161     |
| 1()             |                          |             |                 |         |
| CJ-1130         | 00:1f:ca:cf:b6:60        | ENABLED     | UP              | 56*     |
| 1(*)            |                          |             |                 |         |
|                 |                          |             |                 |         |

**Note** An asterisk (\*) next to a channel number or power level indicates that it is being controlled by the global algorithm settings.

#### **Related Topics**

config advanced 802.11 7920VSIEConfig, on page 89 config advanced 802.11 channel add, on page 708

### show advanced 802.11 txpower

To display the 802.11a or 802.11b automatic transmit power assignment, use the **show advanced 802.11 txpower** command.

|                    | show advanced 802.11 {a   b} txpower |                                  |
|--------------------|--------------------------------------|----------------------------------|
| Syntax Description | a                                    | Specifies the 802.11a network.   |
|                    | b                                    | Specifies the 802.11b/g network. |

| Command History | Release | Modification                 |
|-----------------|---------|------------------------------|
|                 | 8.3     | This command was introduced. |

(Cisco Controller) > show advanced 802.11b txpower Automatic Transmit Power Assignment Transmit Power Assignment Mode...... AUTO Transmit Power Update Interval...... 600 seconds Transmit Power Threshold...... -65 dBm Transmit Power Neighbor Count..... 3 APs Transmit Power Update Contribution..... SN. Transmit Power Assignment Leader..... xx:xx:xx:xx:xx: Last Run..... 384 seconds ago

#### **Related Topics**

power cost:

config 802.11 txPower, on page 706

### show advanced dot11-padding

To display the state of over-the-air frame padding on a wireless LAN controller, use the **show advanced dot11-padding** command.

#### show advanced dot11-padding

**Syntax Description** This command has no arguments or keywords.

Command Default None

| Command History | Release | Modification                 |
|-----------------|---------|------------------------------|
| 8.3             |         | This command was introduced. |

The following example shows how to view the state of over-the-air frame padding:

(Cisco Controller) > **show advanced dot11-padding** dot11-padding..... Disabled

#### **Related Topics**

config advanced dot11-padding, on page 545 debug dot11, on page 752

# show client location-calibration summary

To display client location calibration summary information, use the **show client location-calibration summary** command.

show client location-calibration summary

**Syntax Description** This command has no arguments or keywords.

Command Default None

 Command History
 Release
 Modification

 8.3
 This command was introduced.

The following example shows how to display the location calibration summary information:

# config Commands

This section lists the config commands to configure Radio Resource Management (RRM).

### config 802.11-a

To enable or disable the 4.9-GHz and 5.8-GHz public safety channels on an access point, use the **config 802.11-a** command.

| Syntax Description | 802.11-a49      | Specifies the 4.9-GHz public safety channel.                           |
|--------------------|-----------------|------------------------------------------------------------------------|
|                    | 802.11-a58      | Specifies the 5.8-GHz public safety channel.                           |
|                    | enable          | Enables the use of this frequency on the designated access point.      |
|                    | disable         | Disables the use of this frequency on the designated access point.     |
|                    | cisco_ap        | Name of the access point to which the command applies.                 |
| Command Default    | The default 4.9 | GHz and 5.8-GHz public safety channels on an access point is disabled. |
| Command History    | Release         | Modification                                                           |
|                    |                 | This command was introduced.                                           |

(Cisco Controller) > config 802.11-a

#### **Related Topics**

config 802.11-a antenna extAntGain, on page 528 config 802.11-a channel ap, on page 529 config 802.11-a txpower ap, on page 530

### config 802.11-a antenna extAntGain

To configure the external antenna gain for the 4.9-GHz and 5.8-GHz public safety channels on an access point, use the **config 802.11-a antenna extAntGain** commands.

config {802.11-a49 | 802.11-a58} antenna extAntGain ant\_gain cisco\_ap {global | channel\_no}

I

| Syntax Description | 802.11-a49                                                                                                    | Specifies the 4.9-GHz public safety channel.                  |  |  |
|--------------------|----------------------------------------------------------------------------------------------------|---------------------------------------------------------------|--|--|
|                    | 802.11-a58                                                                                                    | Specifies the 5.8-GHz public safety channel.                  |  |  |
|                    | ant_gain                                                                                                    | Value in .5-dBi units (for instance, $2.5 \text{ dBi} = 5$ ). |  |  |
|                    | cisco_ap                                                                                                    | Name of the access point to which the command applies.        |  |  |
|                    | global                                                                                                    | Specifies the antenna gain value to all channels.             |  |  |
|                    | channel_no                                                                                                    | Antenna gain value for a specific channel.                    |  |  |
| Command Default    | Channel properti                                                                                                    | ies are disabled.                                             |  |  |
| Command History    | Release                                                                                                    | Modification                                                  |  |  |
|                    | 8.3                                                                                                    | This command was introduced.                                  |  |  |
| Usage Guidelines   | Before you enter the <b>config 802.11-a antenna extAntGain</b> command, disable the 802.11 Cisco radio with the <b>config 802.11-a disable</b> command. |                                                               |  |  |
|                    | After you configure the external antenna gain, use the <b>config 802.11-a enable</b> command to reenable the 802.11 Cisco radio.                        |                                                               |  |  |
|                    | The following example shows how to configure an 802.11-a49 external antenna gain of 10 dBi for AP1:                                                     |                                                               |  |  |
|                    | (Cisco Control                                                                                                    | ler) >config 802.11-a antenna extAntGain 10 AP1               |  |  |
|                    | Related Topics<br>config 802.11-a channel ap, on page 529                                                                                               |                                                               |  |  |

# config 802.11-a channel ap

To configure the channel properties for the 4.9-GHz and 5.8-GHz public safety channels on an access point, use the **config 802.11-a channel ap** command.

| Syntax Description | 802.11-a49                                        | Specifies the 4.9-GHz public safety channel.                                            |
|--------------------|---------------------------------------------------|-----------------------------------------------------------------------------------------|
|                    | 802.11-a58 Specifies the 5.8-GHz public safety ch |                                                                                         |
|                    | cisco_ap                                          | Name of the access point to which the command applies.                                  |
|                    | global                                            | Enables the Dynamic Channel Assignment (DCA) on all 4.9-GHz and 5.8-GHz subband radios. |

L

|                 | channel_no             |              | Custom channel for a specific mesh access point. The range is 1 through 26, inclusive, for a 4.9-GHz band and 149 through 165, inclusive, for a 5.8-GHz band. |
|-----------------|------------------------|--------------|----------------------------------------------------------------------------------------------------|
| Command Default | Channel properties are | e disabled.  |                                                                                                    |
| Command History | Release                | Modification |                                                                                                    |

The following example shows how to set the channel properties:

This command was introduced.

(Cisco Controller) >config 802.11-a channel ap

#### **Related Topics**

8.3

config 802.11-a antenna extAntGain, on page 528 config 802.11-a, on page 687

# config 802.11-a txpower ap

To configure the transmission power properties for the 4.9-GHz and 5.8-GHz public safety channels on an access point, use the **config 802.11-a txpower ap** command.

| config {802.11-a49 | <b>802.11-a58</b> | txpower ap cisco_ap | { global | power_level } |
|--------------------|-------------------|---------------------|----------|---------------|
|--------------------|-------------------|---------------------|----------|---------------|

| Syntax Description | 802.11-a49                           |              | Specifies the 4.9-GHz public safety channel.                                            |
|--------------------|--------------------------------------|--------------|-----------------------------------------------------------------------------------------|
|                    | 802.11-a58                           |              | Specifies the 5.8-GHz public safety channel.                                            |
|                    | txpower                              |              | Configures transmission power properties.                                               |
|                    | ар                                   |              | Configures access point channel settings.                                               |
|                    | cisco_ap                             |              | Name of the access point to which the command applies.                                  |
|                    | global                               |              | Applies the transmission power value to all channels.                                   |
|                    | power_level                          |              | Transmission power value to the designated mesh access point. The range is from 1 to 5. |
| Command Default    | The default tran<br>point is disable |              | O-GHz and 5.8-GHz public safety channels on an access                                   |
| Command History    | Release                              | Modification |                                                                                         |
|                    |                                      |              |                                                                                         |

The following example shows how to configure an 802.11-a49 transmission power level of 4 for AP1:

```
(Cisco Controller) >config 802.11-a txpower ap 4 AP1
Related Topics
    config 802.11-a antenna extAntGain, on page 528
    config 802.11-a, on page 687
    config 802.11-a channel ap, on page 529
```

## config 802.11-abgn

To configure dual-band radio parameters on an access point, use the config 802.11-abgn command.

**config 802.11-abgn** {**cleanair** {**enable** | **disable**} {*cisco\_ap* **band** *band*} | {**enable** | **disable**} {*cisco\_ap*} }

| Syntax Description | cleanair                                                                              |                                                 | Configures CleanAir on the dual-band radio.            |  |  |
|--------------------|---------------------------------------------------------------------------------------|-------------------------------------------------|--------------------------------------------------------|--|--|
|                    | enable                                                                                |                                                 | Enables CleanAir for both 2.4-GHz and 5-GHz radios.    |  |  |
|                    | disable                                                                               |                                                 | Disables CleanAir for both 2.4-GHz and 5-GHz radios.   |  |  |
|                    | cisco_ap                                                                              |                                                 | Name of the access point to which the command applies. |  |  |
|                    | band                                                                                  |                                                 | Configures the radio band.                             |  |  |
|                    | band                                                                                  |                                                 | Radio band that can be 2.4-GHz or 5-GHz.               |  |  |
|                    | enable                                                                                |                                                 | Enables the dual-band radio on an access point.        |  |  |
|                    | disable                                                                               |                                                 | Disables the dual-band radio on an access point.       |  |  |
| Command Default    | None                                                                                  |                                                 |                                                        |  |  |
| Command History    | Release                                                                               | Modification                                    |                                                        |  |  |
|                    | 8.3                                                                                   | This command was introduced.                    |                                                        |  |  |
| Usage Guidelines   | Only Cisco CleanAir-enabled access point radios can be configured for Cisco CleanAir. |                                                 |                                                        |  |  |
|                    | The following                                                                         | example shows how to enable Cisco CleanAir on a | an access point:                                       |  |  |
|                    | (Cisco Contro                                                                         | oller) >config 802.11-abgn cleanair enable      | AP3600 band 5                                          |  |  |

### **Related Topics**

config 802.11-a, on page 687

## config 802.11a 11acsupport

To configure 802.11ac 5-GHz parameters, use the config 802.11a 11acsupport

**config 802.11a 11acsupport** { **enable** | **disable** | **mcs tx** *mcs\_index* **ss** *spatial\_stream* { **enable** | **disable** } }

| Syntax Description | enable                                                                                                    | Enables 802.11ac 5-GHz mode.                                                                                                    |  |  |  |  |
|--------------------|----------------------------------------------------------------------------------------------------|----------------------------------------------------------------------------------------------------|--|--|--|--|
| -                  | disable Disables 802.11ac 5-GHz mode.                                                                                                    |                                                                                                    |  |  |  |  |
| -                  | mcs tx                                                                                                    | Configures 802.11ac 5-GHz Modulation and Coding Scheme (MCS) rates at which data can be transmitted between the access point and the client.                                                  |  |  |  |  |
| -                  | tx                                                                                                    | Configures 802.11ac 5-GHz MCS transmit rates.                                                                                                    |  |  |  |  |
| -                  | mcs_index                                                                                                    | MCS index value of 8 or 9. MCS data rates with index 8 or 9 are specific to 802.11ac. When you enable an MCS data rate with index 9, the data rate with MCS index 8 is automatically enabled. |  |  |  |  |
| -                  | ss Configures the 802.11ac 5-GHz MCS spatial stream (SS).                                                                                                    |                                                                                                    |  |  |  |  |
| -                  | spatial_stream                                                                                                    | Spatial stream within which you can enable or disable an MCS data rate.                                                                                                    |  |  |  |  |
| -                  | Signals transmitted by the various antennae are multiplexed by using different spaces within the same spectral channel. These spaces are known as spatial streams. Three spatial streams are available within which you can enable or disable a MCS rate. The range is from 1 to 3. |                                                                                                    |  |  |  |  |
| Command Default    | None                                                                                                    |                                                                                                    |  |  |  |  |
| Command History    | Release                                                                                                    | Modification                                                                                                    |  |  |  |  |
| -                  | 8.3                                                                                                    | This command was introduced.                                                                                                    |  |  |  |  |
| eeuge eulueinnee   | Disabling the 802.11n/ac mode applies only to access radios. Backhaul radios always have 802.11n/ac mode enabled if they are 802.11n capable.                                                                                                    |                                                                                                    |  |  |  |  |
| -                  | The following example shows how to configure the MCS index for spatial stream 3:                                                                                                    |                                                                                                    |  |  |  |  |
|                    | (Cisco Controller) >config 802.11a llacsupport mcs tx 9 ss 3                                                                                                    |                                                                                                    |  |  |  |  |
| I                  | Related Topics<br>config 802.11 11nsupport, on page 53<br>config 802.11 chan_width, on page 704<br>config 802.11 channel ap, on page 704                                                                                                    |                                                                                                    |  |  |  |  |
|                    |                                                                                                    |                                                                                                    |  |  |  |  |

## config 802.11b 11gSupport

To enable or disable the Cisco wireless LAN solution 802.11g network, use the **config 802.11b 11gSupport** command.

config 802.11b 11gSupport {enable | disable}

| Syntax Description | enable                                                                                                    | Enables the 802.11g network.                                                                                           |  |  |
|--------------------|----------------------------------------------------------------------------------------------------|----------------------------------------------------------------------------------------------------|--|--|
|                    | disable                                                                                                    | Disables the 802.11g network.                                                                                          |  |  |
| Command Default    | The default net                                                                                                    | work for Cisco wireless LAN solution 802.11g is enabled.                                                               |  |  |
| Command History    | Release                                                                                                    | Modification                                                                                                    |  |  |
|                    | 8.3                                                                                                    | This command was introduced.                                                                                           |  |  |
| Usage Guidelines   | •                                                                                                    | er the config 802.11b 11gSupport {enable   disable} command, disable the 802.11 Cisco config 802.11 disable command.   |  |  |
|                    | After you configure the support for the 802.11g network, use the <b>config 802.11 enable</b> command to enable the 802.11 radio. |                                                                                                    |  |  |
|                    |                                                                                                    |                                                                                                    |  |  |
| Note               | To disable an 8<br>radio comman                                                                                                  | 02.11a, 802.11b and/or 802.11g network for an individual wireless LAN, use the <b>config wlan</b> d.                   |  |  |
|                    | The following                                                                                                    | example shows how to enable the 802.11g network:                                                                       |  |  |
|                    |                                                                                                    | oller) > config 802.11b 11gSupport enable<br>he 11gSupport will cause all the APs to reboot when you enable<br>etwork. |  |  |
|                    |                                                                                                    | re you want to continue? (y/n) n<br>not changed!                                                                       |  |  |
|                    | Related Topics<br>config 802                                                                                                    | 2.11-a, on page 687                                                                                                    |  |  |

## config 802.11b preamble

To change the 802.11b preamble as defined in subclause 18.2.2.2 to **long** (slower, but more reliable) or **short** (faster, but less reliable), use the **config 802.11b preamble** command.

|                    | <pre>config 802.11b preamble {long   short}</pre> |                                       |  |
|--------------------|---------------------------------------------------|---------------------------------------|--|
| Syntax Description | long                                              | Specifies the long 802.11b preamble.  |  |
|                    | short                                             | Specifies the short 802.11b preamble. |  |

| Command Default  | The default 802.11b preamble value is short. |                                                                                                    |  |
|------------------|----------------------------------------------|----------------------------------------------------------------------------------------------------|--|
| Command History  | Release                                      | Modification                                                                                                    |  |
|                  | 8.3                                          | This command was introduced.                                                                                             |  |
| Usage Guidelines | -                                            |                                                                                                    |  |
| Note             | You must reboo                               | ot the Cisco Wireless LAN Controller (reset system) with save to implement this command.                                 |  |
|                  | 1                                            | must be set to <b>long</b> to optimize this Cisco wireless LAN controller for some clients, including etLink telephones. |  |
|                  | This command                                 | can be used any time that the CLI interface is active.                                                                   |  |
|                  | The following                                | example shows how to change the 802.11b preamble to short:                                                               |  |
|                  |                                              | troller) > <b>config 802.11b preamble short</b><br>troller) >(reset system with save)                                    |  |

## config 802.11h channelswitch

To configure an 802.11h channel switch announcement, use the config 802.11h channelswitch command.

| config 802.11h channelswitch | {enable {loud | quiet } | disable } |
|------------------------------|---------------|---------|-----------|

| enable        | Enables the 802.11h channel switch announcement.                                                                                                    |
|---------------|----------------------------------------------------------------------------------------------------|
| loud          | Enables the 802.11h channel switch announcement<br>in the loud mode. The 802.11h-enabled clients can<br>send packets while switching channel.                                                |
| quiet         | Enables 802.11h-enabled clients to stop transmitting<br>packets immediately because the AP has detected<br>radar and client devices should also quit transmitting<br>to reduce interference. |
| disable       | Disables the 802.11h channel switch announcement.                                                                                                    |
| None          |                                                                                                    |
| Release       | Modification                                                                                                    |
| 8.3           | This command was introduced.                                                                                                    |
| The following | example shows how to disable an 802.11h switch announcement:                                                                                                    |
|               | loud<br>quiet<br>disable<br>None<br>Release<br>8.3                                                                                                    |

### config 802.11h powerconstraint

To configure the 802.11h power constraint value, use the config 802.11h powerconstraint command.

config 802.11h powerconstraint value

| Syntax Description | value            | 802.11h power constraint value.                                   |
|--------------------|------------------|-------------------------------------------------------------------|
| Command Default    | None             |                                                                   |
| Command History    | Release          | Modification                                                      |
|                    | 8.3              | This command was introduced.                                      |
|                    | The following of | example shows how to configure the 802.11h power constraint to 5: |
|                    | (Cisco Contro    | oller) >config 802.11h powerconstraint 5                          |

## config 802.11h setchannel

To configure a new channel using 802.11h channel announcement, use the **config 802.11h setchannel** command.

config 802.11h setchannel cisco\_ap

| Syntax Description | cisco_ap | Cisco lightweight access point name. |
|--------------------|----------|--------------------------------------|
| Command Default    | None     |                                      |
| Command History    | Release  | Modification                         |
|                    | 8.3      | This command was introduced.         |

The following example shows how to configure a new channel using the 802.11h channel:

(Cisco Controller) >config 802.11h setchannel ap02

### config 802.11 11nsupport

To enable 802.11n support on the network, use the config 802.11 11nsupport command.

|                    | config 802.11 {a   b} 11                         | nsupport {enable   disable}               |
|--------------------|--------------------------------------------------|-------------------------------------------|
| Syntax Description | <b>a</b> Specifies the 802.11a network settings. |                                           |
|                    | b                                                | Specifies the 802.11b/g network settings. |

|                 | enable  | Enables the 802.11n support.  |  |
|-----------------|---------|-------------------------------|--|
|                 | disable | Disables the 802.11n support. |  |
| Command Default | None    |                               |  |
|                 |         |                               |  |
| Command History | Release | Modification                  |  |

The following example shows how to enable the 802.11n support on an 802.11a network:

(Cisco Controller) >config 802.11a 11nsupport enable

## config 802.11 11nsupport a-mpdu tx priority

To specify the aggregation method used for 802.11n packets, use the **config 802.11 11nsupport a-mpdu tx priority** command.

config 802.11 {a  $\mid$  b} 11nsupport a-mpdu tx priority {0-7  $\mid$  all} {enable  $\mid$  disable}

| Syntax Description | a                                                                                           | Specifies the 802.11a network.                                                                                                    |  |  |
|--------------------|---------------------------------------------------------------------------------------------|----------------------------------------------------------------------------------------------------|--|--|
|                    | b                                                                                           | Specifies the 802.11b/g network.                                                                                                    |  |  |
|                    | 0-7                                                                                         | Specifies the aggregated MAC protocol data unit priority level between 0 through 7.                                                                                                    |  |  |
|                    | all                                                                                         | Configures all of the priority levels at once.                                                                                                    |  |  |
|                    | enable                                                                                      | Specifies the traffic associated with the priority level uses A-MPDU transmission.                                                                                                    |  |  |
|                    | disable                                                                                     | Specifies the traffic associated with the priority level uses A-MSDU transmission.                                                                                                    |  |  |
| Command Default    | Priority 0 is enabled.                                                                      |                                                                                                    |  |  |
| Usage Guidelines   | Two aggregation methods are avail                                                           | bing packet data frames together rather than transmitting them separately.<br>able: Aggregated MAC Protocol Data Unit (A-MPDU) and Aggregated<br>I). A-MPDU is performed in the software whereas A-MSDU is performed |  |  |
|                    | Aggregated MAC Protocol Data Unit priority levels assigned per traffic type are as follows: |                                                                                                    |  |  |
|                    | • 1—Background                                                                              |                                                                                                    |  |  |
|                    | • 2—Spare                                                                                   |                                                                                                    |  |  |
|                    | • 0—Best effort                                                                             |                                                                                                    |  |  |
|                    | • 3—Excellent effort                                                                        |                                                                                                    |  |  |

- 4-Controlled load
- 5-Video, less than 100-ms latency and jitter
- 6-Voice, less than 10-ms latency and jitter
- 7—Network control
- all—Configure all of the priority levels at once.

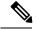

Note Configure the priority levels to match the aggregation method used by the clients.

| Command History | Release | Modification                 |
|-----------------|---------|------------------------------|
|                 | 8.3     | This command was introduced. |

The following example shows how to configure all the priority levels at once so that the traffic associated with the priority level uses A-MSDU transmission:

(Cisco Controller) >config 802.11a 11nsupport a-mpdu tx priority all enable

### config 802.11 11nsupport a-mpdu tx scheduler

To configure the 802.11n-5 GHz A-MPDU transmit aggregation scheduler, use the **config 802.11 11nsupport a-mpdu tx scheduler** command.

config 802.11 {a | b} 11nsupport a-mpdu tx scheduler {enable | disable | timeout rt timeout-value}

| Syntax Description | enable          | Enables the 802.11n-5 GHz A-MPDU transmit aggregation scheduler.                              |
|--------------------|-----------------|-----------------------------------------------------------------------------------------------|
|                    | disable         | Disables the 802.11n-5 GHz A-MPDU transmit aggregation scheduler.                             |
|                    | timeout rt      | Configures the A-MPDU transmit aggregation scheduler realtime traffic timeout.                |
|                    | timeout-value   | Timeout value in milliseconds. The valid range is between 1 millisecond to 1000 milliseconds. |
| Command Default    | None            |                                                                                               |
| Usage Guidelines   | Ensure that the | 802.11 network is disabled before you enter this command.                                     |
| Command History    | Release         | Modification                                                                                  |
|                    | 8.3             | This command was introduced.                                                                  |

L

The following example shows how to configure the A-MPDU transmit aggregation scheduler realtime traffic timeout of 100 milliseconds:

(Cisco Controller) >config 802.11 11nsupport a-mpdu tx scheduler timeout rt 100

## config 802.11 11nsupport antenna

To configure an access point to use a specific antenna, use the config 802.11 11nsupport antenna command.

config 802.11 {a | b} 11nsupport antenna  $cisco_{ap}$  {A | B | C | D} {enable | disable}

| a                                                                                                    | Specifies the 802.11a/n network.                                                                                                    |  |
|----------------------------------------------------------------------------------------------------|----------------------------------------------------------------------------------------------------|--|
| b                                                                                                    | Specifies the 802.11b/g/n network.                                                                                                    |  |
| cisco_ap                                                                                                    | Access point.                                                                                                    |  |
| A/B/C/D                                                                                                    | Specifies an antenna port.                                                                                                    |  |
| enable                                                                                                    | Enables the configuration.                                                                                                    |  |
| disable                                                                                                    | Disables the configuration.                                                                                                    |  |
| None                                                                                                    |                                                                                                    |  |
| Release                                                                                                    | Modification                                                                                                    |  |
| 8.3                                                                                                    | This command was introduced.                                                                                                    |  |
| The following example shows how to configure transmission to a single antenna for legacy orthogonal frequency-division multiplexing: |                                                                                                    |  |
| (Cisco Controller) >config 802.11 11nsupport antenna AP1 C enable                                                                    |                                                                                                    |  |
| 11nsupp                                                                                                    | ort guard-interval                                                                                                    |  |
| To configure the guard interval, use the <b>config 802.11 11nsupport guard-interval</b> command.                                     |                                                                                                    |  |
|                                                                                                    |                                                                                                    |  |
|                                                                                                    | b<br>cisco_ap<br>A/B/C/D<br>enable<br>disable<br>None<br>Release<br>8.3<br>The following<br>frequency-divi<br>(Cisco Contr<br>11nsuppo |  |

| Syntax Description | any  | Enables either a short or a long guard interval. |
|--------------------|------|--------------------------------------------------|
|                    | long | Enables only a long guard interval.              |
| Command Default    | None |                                                  |

**Command Default** 

| Command History    | Release         | Modification                                                                                                    |  |  |  |
|--------------------|-----------------|----------------------------------------------------------------------------------------------------|--|--|--|
|                    | 8.3             | This command was introduced.                                                                                                    |  |  |  |
|                    | The following   | The following example shows how to configure a long guard interval:                                                                                         |  |  |  |
|                    | (Cisco Contro   | oller) >config 802.11 11nsupport guard-interval long                                                                                                    |  |  |  |
| config 802.11      | l 11nsuppo      | ort mcs tx                                                                                                    |  |  |  |
|                    |                 | modulation and coding scheme (MCS) rates at which data can be transmitted between the d the client, use the <b>config 802.11 11nsupport mcs tx</b> command. |  |  |  |
|                    | config 802.11 { | $config \ 802.11 \ \{ a \   \ b \ \} \ 11 n support \ mcs \ tx \ \ \{ 0\mbox{-}15 \ \} \ \ \{ enable \   \ disable \ \}$                                    |  |  |  |
| Syntax Description | a               | Specifies the 802.11a network.                                                                                                    |  |  |  |
|                    | b               | Specifies the 802.11b/g network.                                                                                                    |  |  |  |
|                    | 11nsupport      | Specifies support for 802.11n devices.                                                                                                    |  |  |  |
|                    | mcs tx          | Specifies the modulation and coding scheme data rates as follows:                                                                                           |  |  |  |
|                    |                 | • 0 (7 Mbps)                                                                                                    |  |  |  |
|                    |                 | • 1 (14 Mbps)                                                                                                    |  |  |  |
|                    |                 | • 2 (21 Mbps)                                                                                                    |  |  |  |
|                    |                 | • 3 (29 Mbps)                                                                                                    |  |  |  |
|                    |                 | • 4 (43 Mbps)                                                                                                    |  |  |  |
|                    |                 | • 5 (58 Mbps)                                                                                                    |  |  |  |
|                    |                 | • 6 (65 Mbps)                                                                                                    |  |  |  |
|                    |                 | • 7 (72 Mbps)                                                                                                    |  |  |  |
|                    |                 | • 8 (14 Mbps)                                                                                                    |  |  |  |
|                    |                 | • 9 (29 Mbps)                                                                                                    |  |  |  |
|                    |                 | • 10 (43 Mbps)                                                                                                    |  |  |  |
|                    |                 | • 11 (58 Mbps)                                                                                                    |  |  |  |
|                    |                 | • 12 (87 Mbps)                                                                                                    |  |  |  |
|                    |                 | • 13 (116 Mbps)                                                                                                    |  |  |  |
|                    |                 | • 14 (130 Mbps)                                                                                                    |  |  |  |
|                    |                 | • 15 (144 Mbps)                                                                                                    |  |  |  |

|                 | enable  | Enables this configuration.  |
|-----------------|---------|------------------------------|
|                 | disable | Disables this configuration. |
| Command Default | None    |                              |
| Commanu Delaut  | ivone   |                              |
| Command History | Release | Modification                 |

The following example shows now to specify MCS fates.

(Cisco Controller) >config 802.11a 11nsupport mcs tx 5 enable

## config 802.11 11nsupport rifs

To configure the Reduced Interframe Space (RIFS) between data frames and its acknowledgment, use the **config 802.11 11nsupport rifs** command.

| config 802.11 { a |  | <b>b</b> } | 11nsupport rifs { ena | able | disable } |
|-------------------|--|------------|-----------------------|------|-----------|
|-------------------|--|------------|-----------------------|------|-----------|

| Syntax Description | enable              | Enables RIFS for the 802.11 network.                                                            |  |
|--------------------|---------------------|-------------------------------------------------------------------------------------------------|--|
|                    | disable             | Disables RIFS for the 802.11 network.                                                           |  |
| Command Default    | None                |                                                                                                 |  |
| Command History    | Release             | Modification                                                                                    |  |
|                    | 8.3                 | This command was introduced.                                                                    |  |
|                    | -                   | hows how to enable RIFS:                                                                        |  |
|                    | -                   | 2.11-a, on page 687                                                                             |  |
| config 802.11      | 1 antenna diversity |                                                                                                 |  |
|                    | To configure th     | e diversity option for 802.11 antennas, use the <b>config 802.11 antenna diversity</b> command. |  |
|                    | config 802.11 {     | a   b} antenna diversity {enable   sideA   sideB} cisco_ap                                      |  |

| Syntax Description | a | Specifies the 802.11a network.   |
|--------------------|---|----------------------------------|
|                    | b | Specifies the 802.11b/g network. |

|                 | enable   | Enables the diversity.                                                                                                    |
|-----------------|----------|----------------------------------------------------------------------------------------------------|
|                 | sideA    | Specifies the diversity between the internal antennas<br>and an external antenna connected to the Cisco<br>lightweight access point left port.  |
|                 | sideB    | Specifies the diversity between the internal antennas<br>and an external antenna connected to the Cisco<br>lightweight access point right port. |
|                 | cisco_ap | Cisco lightweight access point name.                                                                                                    |
| Command Default | None     |                                                                                                    |
| Command History | Release  | Modification                                                                                                    |
|                 | 8.3      | This command was introduced.                                                                                                    |

The following example shows how to enable antenna diversity for AP01 on an 802.11b network:

(Cisco Controller) >config 802.11a antenna diversity enable AP01

The following example shows how to enable diversity for AP01 on an 802.11a network, using an external antenna connected to the Cisco lightweight access point left port (sideA):

(Cisco Controller) >config 802.11a antenna diversity sideA AP01

#### **Related Topics**

config 802.11-a, on page 687

### config 802.11 antenna extAntGain

To configure external antenna gain for an 802.11 network, use the **config 802.11 antenna extAntGain** command.

| <b>config 802.11</b> { <b>a</b>   <b>b</b> } | antenna extAntGain a | antenna_gain cisco_ap |
|----------------------------------------------|----------------------|-----------------------|
|----------------------------------------------|----------------------|-----------------------|

| Syntax Description | a            | Specifies the 802.11a network.                         |                                  |
|--------------------|--------------|--------------------------------------------------------|----------------------------------|
|                    | b            | Specifies the 802.11b/g network.                       | Specifies the 802.11b/g network. |
|                    | antenna_gain | Antenna gain in 0.5 dBm units (for example, $7 = 5$ ). | 2.5 dBm                          |
|                    | cisco_ap     | Cisco lightweight access point name.                   |                                  |
| Command Default    | None         |                                                        |                                  |
| Command History    | Release      | Modification                                           |                                  |
|                    | 8.3          | This command was introduced.                           |                                  |

# Usage Guidelines Before you enter the config 802.11 antenna extAntGain command, disable the 802.11 Cisco radio with the config 802.11 disable command.

After you configure the external antenna gain, use the **config 802.11 enable** command to enable the 802.11 Cisco radio.

The following example shows how to configure an 802.11a external antenna gain of 0.5 dBm for AP1:

(Cisco Controller) >config 802.11 antenna extAntGain 1 AP1

#### **Related Topics**

config 802.11-a, on page 687

### config 802.11 antenna mode

To configure the Cisco lightweight access point to use one internal antenna for an 802.11 sectorized 180-degree coverage pattern or both internal antennas for an 802.11 360-degree omnidirectional pattern, use the **config 802.11 antenna mode** command.

**config 802.11**{a | b} antenna mode {omni | sectorA | sectorB} *cisco\_ap* 

| Syntax Description | а                                | Specifies the 802.11a network.                     |  |
|--------------------|----------------------------------|----------------------------------------------------|--|
|                    | b                                | Specifies the 802.11b/g network.                   |  |
|                    | omni                             | Specifies to use both internal antennas.           |  |
|                    | sectorA                          | Specifies to use only the side A internal antenna. |  |
|                    | sectorB                          | Specifies to use only the side B internal antenna. |  |
|                    | cisco_ap                         | Cisco lightweight access point name.               |  |
| Command Default    | None                             |                                                    |  |
| Command History    | Release                          | Modification                                       |  |
|                    | 8.3 This command was introduced. |                                                    |  |

(Cisco Controller) >config 802.11 antenna mode omni AP01

#### **Related Topics**

config 802.11-a, on page 687

### config 802.11 antenna selection

To select the internal or external antenna selection for a Cisco lightweight access point on an 802.11 network, use the **config 802.11 antenna selection** command.

**config 802.11** {a | b} antenna selection {internal | external} *cisco\_ap* 

| Syntax Description | a        | Specifies the 802.11a network.       |
|--------------------|----------|--------------------------------------|
|                    | b        | Specifies the 802.11b/g network.     |
|                    | internal | Specifies the internal antenna.      |
|                    | external | Specifies the external antenna.      |
|                    | cisco_ap | Cisco lightweight access point name. |
| Command Default    | None     |                                      |

| Command History | Release | Modification                 |
|-----------------|---------|------------------------------|
|                 | 8.3     | This command was introduced. |

The following example shows how to configure access point AP02 on an 802.11b network to use the internal antenna:

(Cisco Controller) >config 802.11a antenna selection internal AP02

#### **Related Topics**

config 802.11-a, on page 687

### config 802.11 channel

To configure an 802.11 network or a single access point for automatic or manual channel selection, use the **config 802.11 channel** command.

config 802.11 {a | b} channel {global [auto | once | off | restart]} | ap {ap\_name [global | channel]}

| Syntax Description | a      | Specifies the 802.11a network.                                                                                             |
|--------------------|--------|----------------------------------------------------------------------------------------------------|
|                    | b      | Specifies the 802.11b/g network.                                                                                           |
|                    | global | Specifies the 802.11a operating channel that is automatically set by RRM and overrides the existing configuration setting. |
|                    | auto   | (Optional) Specifies that the channel is automatically<br>set by Radio Resource Management (RRM) for the<br>802.11a radio. |

|                  | once                                                                                                    | (Optional) Specifies that the channel is automatically set once by RRM.                                                                                                    |  |  |  |
|------------------|----------------------------------------------------------------------------------------------------|----------------------------------------------------------------------------------------------------|--|--|--|
|                  | off                                                                                                    | (Optional) Specifies that the automatic channel selection by RRM is disabled.                                                                                                    |  |  |  |
|                  | restarts                                                                                                    | (Optional) Restarts the aggressive DCA cycle.                                                                                                    |  |  |  |
|                  | ap_name                                                                                                    | Access point name.                                                                                                    |  |  |  |
|                  | channel                                                                                                    | Manual channel number to be used by the access<br>point. The supported channels depend on the specific<br>access point used and the regulatory region.                                                                                                    |  |  |  |
| Command Default  | - None                                                                                                    |                                                                                                    |  |  |  |
| Usage Guidelines | command to disable the 802.11 netv                                                                                                    | for a single lightweight access point, enter the <b>config 802.11 disable</b> work. Enter the <b>config 802.11 channel</b> command to set automatic channel gement (RRM) or manually set the channel for the 802.11 radio, and enter to enable the 802.11 network. |  |  |  |
|                  |                                                                                                    |                                                                                                    |  |  |  |
| Note             |                                                                                                    | ower Settings for Cisco Aironet Lightweight Access Points document for<br>ess point. The power levels and available channels are defined by the<br>red on a country-by-country basis.                                                                              |  |  |  |
|                  | The following example shows how to have RRM automatically configure the 802.11a channels for automatic channel configuration based on the availability and interference: |                                                                                                    |  |  |  |
|                  | (Cisco Controller) >config 802.11a channel global auto                                                                                                    |                                                                                                    |  |  |  |
|                  | The following example shows how to configure the 802.11b channels one time based on the availability and interference:                                                   |                                                                                                    |  |  |  |
|                  | (Cisco Controller) >config 802.11b channel global once                                                                                                    |                                                                                                    |  |  |  |
|                  | The following example shows how to turn 802.11a automatic channel configuration off:                                                                                     |                                                                                                    |  |  |  |
|                  | (Cisco Controller) >config 802.11a channel global off                                                                                                    |                                                                                                    |  |  |  |
|                  | The following example shows how automatic channel configuration:                                                                                                    | to configure the 802.11b channels in access point AP01 for                                                                                                    |  |  |  |
|                  | (Cisco Controller) > <b>config 802</b>                                                                                                    | 2.11b AP01 channel global                                                                                                    |  |  |  |
|                  | The following example shows how default channel:                                                                                                    | to configure the 802.11a channel 36 in access point AP01 as the                                                                                                    |  |  |  |
|                  | (Cisco Controller) > <b>config 802</b>                                                                                                    | 2.11a channel AP01 36                                                                                                    |  |  |  |
|                  |                                                                                                    |                                                                                                    |  |  |  |

## config 802.11 channel ap

To set the operating radio channel for an access point, use the config 802.11 channel ap command.

| Syntax Description | а          | Specifies the 802.11a network.                  |
|--------------------|------------|-------------------------------------------------|
|                    | b          | Specifies the 802.11b/g network.                |
|                    | cisco_ap   | Name of the Cisco access point.                 |
|                    | global     | Enables auto-RF on the designated access point. |
|                    | channel_no | Default channel from 1 to 26, inclusive.        |
| Command Default    | None       |                                                 |
| Command History    | Release    | Modification                                    |
|                    | 8.3        | This command was introduced.                    |

(Cisco Controller) >config 802.11b channel ap AP01 global

#### **Related Topics**

config 802.11-a, on page 687

## config 802.11 chan\_width

To configure the channel width for a particular access point, use the **config 802.11 chan\_width** command.

config 802.11 {a | b} chan\_width *cisco\_ap* {20 | 40 | 80 | 160 | best}

| Syntax Description |          |                                                                                                    |
|--------------------|----------|----------------------------------------------------------------------------------------------------|
|                    | а        | Configures the 802.11a radio on slot 1 and 802.11ac radio on slot 2.                                                                               |
|                    | b        | Specifies the 802.11b/g radio.                                                                                                    |
|                    | cisco_ap | Access point.                                                                                                    |
|                    | 20       | Allows the radio to communicate using only 20-MHz channels.                                                                                        |
|                    |          | Choose this option for legacy 802.11a radios, 20-MHz 802.11n radios, or 40-MHz 802.11n radios that you want to operate using only 20-MHz channels. |
|                    | 40       | Allows 40-MHz 802.11n radios to communicate using two adjacent 20-MHz channels bonded together.                                                    |

|                  | 80                                                                                                    | Allows 80-MHz 802.11ac radios to communicate using two adjacent 40-MHz channels bonded together.                                  |  |
|------------------|----------------------------------------------------------------------------------------------------|----------------------------------------------------------------------------------------------------|--|
|                  | 160                                                                                                    | Allows 160-MHz 802.11ac radios to communicate.                                                                                    |  |
|                  | best                                                                                                    | In this mode, the device selects the optimum bandwidth channel.                                                                   |  |
| Command Default  | The default channe                                                                                                    | l width is 20.                                                                                                    |  |
| Command History  | Release                                                                                                    | Modification                                                                                                    |  |
|                  | 8.3                                                                                                    | This command was introduced.                                                                                                    |  |
| Usage Guidelines | This parameter can                                                                                                    | be configured only if the primary channel is statically assigned.                                                                 |  |
| Caution          | We recommend that you do not configure 40-MHz channels in the 2.4-GHz radio band because severe co-channel interference can occur.                                                                                                    |                                                                                                    |  |
|                  | Statically configuring an access point's radio for 20-MHz or 40-MHz mode overrides the globally configured DCA channel width setting (configured by using the <b>config advanced 802.11 channel dca chan-width</b> command). If you change the static configuration back to global on the access point radio, the global DCA configuration overrides the channel width configuration that the access point was previously using. |                                                                                                    |  |
|                  | -                                                                                                    | nple shows how to configure the channel width for access point AP01 on an ng 40-MHz channels:                                     |  |
|                  | (Cisco Controller) >config 802.11a chan_width AP01 40                                                                                                    |                                                                                                    |  |
|                  | Related Topics<br>config 802.11-                                                                                                    | -a, on page 687                                                                                                    |  |
| config 802.11    | rx-sop three                                                                                                    | shold                                                                                                    |  |
|                  |                                                                                                    | reshold values for Receiver Start of Packet Detection Threshold (RxSOP) for each 802.11 <b>g 802.11 rx-sop threshold</b> command. |  |
|                  | config {802.11a  <br>default}                                                                                                    | 802.11b} rx-sop threshold {high   medium   low   auto} {ap ap_name                                                                |  |

| Syntax Description | 802.11a | Configures an RxSOP threshold value for the 802.11a network.        |
|--------------------|---------|---------------------------------------------------------------------|
|                    | 802.11b | Configures an RxSOP threshold value for the 802.11b network.        |
|                    | high    | Configures the high RxSOP threshold value for 802.11a/b networks.   |
|                    | medium  | Configures the medium RxSOP threshold value for 802.11a/b networks. |
|                    | low     | Configures the low RxSOP threshold value for 802.11a/b networks.    |

|                 | auto Configures an auto RxSOP threshold value for 802.11a/b networks. Whe the access point determines the best RxSOP threshold value. |                                                                                 |
|-----------------|----------------------------------------------------------------------------------------------------|---------------------------------------------------------------------------------|
|                 | ap ap_name                                                                                                    | Configures the RxSOP threshold value on an access point of an 802.11 network.   |
|                 | default                                                                                                    | Configures the RxSOP threshold value on all access points of an 802.11 network. |
| Command Default | mand Default       The default RxSOP threshold option is auto.                                                                        |                                                                                 |
| Command History | Release                                                                                                    | Modification                                                                    |
|                 | 8.3                                                                                                    | This command was introduced.                                                    |

Usage Guidelines RxSOP determines the Wi-Fi signal level in dBm at which an access point's radio demodulates and decodes a packet. Higher the level, less sensitive the radio is and smaller the receiver cell size. The table below shows the RxSOP threshold values for high, medium and low levels for each 802.11 band.

#### Table 4: RxSOP Thresholds

| 802.11 Band | High Threshold | Medium Threshold | Low Threshold |
|-------------|----------------|------------------|---------------|
| 5 GHz       | -76 dBm        | -78 dBm          | -80 dBm       |
| 2.4 GHz     | -79 dBm        | -82 dBm          | -85 dBm       |

The following example shows how to configure a high RxSOP threshold value for all access points in the 802.11a band:

(Cisco Controller) > config 802.11a rx-sop threshold high

#### **Related Topics**

config rf-profile rx-sop threshold, on page 455

### config 802.11 txPower

To configure the transmit power level for all access points or a single access point in an 802.11 network, use the **config 802.11 txPower** command.

config 802.11 {a | b} txPower {global {power\_level | auto | max | min | once } | ap cisco\_ap}

| Syntax Description | a      | Specifies the 802.11a network.                                                                                                 |
|--------------------|--------|----------------------------------------------------------------------------------------------------|
|                    | b      | Specifies the 802.11b/g network.                                                                                               |
|                    | global | Configures the 802.11 transmit power level for all lightweight access points.                                                  |
|                    | auto   | (Optional) Specifies the power level is automatically<br>set by Radio Resource Management (RRM) for the<br>802.11 Cisco radio. |

|                  | once                                                                                                    | (Optional) Specifies the power level is automatically set once by RRM.               |  |  |
|------------------|----------------------------------------------------------------------------------------------------|--------------------------------------------------------------------------------------|--|--|
|                  | power_level                                                                                                    | (Optional) Manual Transmit power level number for the access point.                  |  |  |
|                  | ap                                                                                                    | Configures the 802.11 transmit power level for a specified lightweight access point. |  |  |
|                  | ap_name                                                                                                    | Access point name.                                                                   |  |  |
| Command Default  | The command o                                                                                                    | The command default (global, auto) is for automatic configuration by RRM.            |  |  |
| Command History  | Release                                                                                                    | Modification                                                                         |  |  |
|                  | 8.3                                                                                                    | This command was introduced.                                                         |  |  |
|                  | The following example shows how to automatically set the 802.11a radio transmit power level in all lightweight access points:  |                                                                                      |  |  |
|                  | (Cisco Controller) > config 802.11a txPower auto                                                                               |                                                                                      |  |  |
|                  | The following example shows how to manually set the 802.11b radio transmit power to level 5 for all lightweight access points: |                                                                                      |  |  |
|                  | (Cisco Controller) > config 802.11b txPower global 5                                                                           |                                                                                      |  |  |
|                  | The following example shows how to automatically set the 802.11b radio transmit power for access point AP1:                    |                                                                                      |  |  |
|                  | (Cisco Controller) > config 802.11b txPower AP1 global                                                                         |                                                                                      |  |  |
|                  | The following example shows how to manually set the 802.11a radio transmit power to power level 2 for access point AP1:        |                                                                                      |  |  |
|                  | (Cisco Controller) > config 802.11b txPower AP1 2                                                                              |                                                                                      |  |  |
| Related Commands | show ap config 802.11a                                                                                                    |                                                                                      |  |  |
|                  | config 802.11b txPower                                                                                                    |                                                                                      |  |  |
|                  | <b>Related Topics</b>                                                                                                    |                                                                                      |  |  |
|                  | config 802                                                                                                    | 2.11-a, on page 687                                                                  |  |  |

## config advanced 802.11 7920VSIEConfig

To configure the Cisco unified wireless IP phone 7920 VISE parameters, use the **config advanced 802.11 7920VSIEConfig** command.

| Syntax Description | a             |                        | Specifies the 802.11a network.                                                                                                    |
|--------------------|---------------|------------------------|----------------------------------------------------------------------------------------------------|
|                    | b             |                        | Specifies the 802.11b/g network.                                                                                                    |
|                    | call-admissio | n-limit                | Configures the call admission limit for the 7920s.                                                                                                    |
|                    | G711-CU-Qu    | antum                  | Configures the value supplied by the infrastructure indicating the current number of channel utilization units that would be used by a single G.711-20ms call. |
| Command Default    | limit         |                        | Call admission limit (from 0 to 255). The default value is 105.                                                                                                |
|                    | quantum       |                        | G711 quantum value. The default value is 15.                                                                                                    |
|                    | None          |                        |                                                                                                    |
| Command History    | Release       | Modification           |                                                                                                    |
|                    | 8.3           | This command was intro | oduced.                                                                                                    |

config advanced 802.11 {a | b} 7920VSIEConfig {call-admission-limit *limit* | G711-CU-Quantum *quantum*}

This example shows how to configure the call admission limit for 7920 VISE parameters:

(Cisco Controller) >config advanced 802.11 7920VSIEConfig call-admission-limit 4

## config advanced 802.11 channel add

To add channel to the 802.11 networks auto RF channel list, use the **config advanced 802.11 channel add** command.

| config advanced $\delta 02.11$ {a   b} channel add ch | unnei_number |  |
|-------------------------------------------------------|--------------|--|
|                                                       |              |  |

1.1.3

| Syntax Description | a             | Specifies the 802.11a network.                                       |
|--------------------|---------------|----------------------------------------------------------------------|
|                    | b             | Specifies the 802.11b/g network.                                     |
|                    | add           | Adds a channel to the 802.11 network auto RF channel list.           |
|                    | channel_numbe | Channel number to add to the 802.11 network auto<br>RF channel list. |
| Command Default    | None          |                                                                      |
| Command History    | Release       | Modification                                                         |
|                    | 8.3           | This command was introduced.                                         |

The following example shows how to add a channel to the 802.11a network auto RF channel list:

(Cisco Controller) >config advanced 802.11 channel add 132

#### **Related Topics**

config 802.11-a, on page 687

### config advanced 802.11 channel dca anchor-time

To specify the time of day when the Dynamic Channel Assignment (DCA) algorithm is to start, use the **config** advanced 802.11 channel dca anchor-time command.

| config advanced 802.11 { a | b | } channel dca | anchor-time value |
|----------------------------|---|---------------|-------------------|
|----------------------------|---|---------------|-------------------|

| Syntax Description | a                                                                                             | Specifies the 802.11a network.                                                                   |  |  |
|--------------------|-----------------------------------------------------------------------------------------------|--------------------------------------------------------------------------------------------------|--|--|
|                    | b                                                                                             | Specifies the 802.11b/g network.                                                                 |  |  |
|                    | value                                                                                         | Hour of the time between 0 and 23. These values represent the hour from 12:00 a.m. to 11:00 p.m. |  |  |
| Command Default    | None                                                                                          |                                                                                                  |  |  |
| Command History    | Release                                                                                       | Modification                                                                                     |  |  |
|                    | 8.3                                                                                           | This command was introduced.                                                                     |  |  |
|                    | The following example shows how to configure the time of delay when the DCA algorithm starts: |                                                                                                  |  |  |
|                    | (Cisco Contro                                                                                 | oller) > config advanced 802.11 channel dca anchor-time 17                                       |  |  |
| Related Commands   | config advance                                                                                | ed 802.11 channel dca interval                                                                   |  |  |
|                    | config advance                                                                                | ed 802.11 channel dca sensitivity                                                                |  |  |
|                    | config advance                                                                                | ed 802.11 channel                                                                                |  |  |
|                    | Related Topics<br>config adv                                                                  | vanced 802.11 channel dca chan-width-11n, on page 709                                            |  |  |
| config advar       | 12 202 1                                                                                      | 1 channel dca chan-width-11n                                                                     |  |  |

To configure the Dynamic Channel Assignment (DCA) channel width for all 802.11n radios in the 5-GHz band, use the **config advanced 802.11 channel dca chan-width-11n** command.

```
config advanced 802.11 { a \mid b } channel dca chan-width-11n { 20 \mid 40 \mid 80 }
```

| Syntax Description | a | Specifies the 802.11a network.   |
|--------------------|---|----------------------------------|
|                    | b | Specifies the 802.11b/g network. |

|                  | 20                                                                                               | Sets the channel width for 802.11n radios to 20 MHz.                                                                                                    |
|------------------|--------------------------------------------------------------------------------------------------|----------------------------------------------------------------------------------------------------|
|                  | 40                                                                                               | Sets the channel width for 802.11n radios to 40 MHz.                                                                                                    |
|                  | 80                                                                                               | Sets the channel width for 802.11 ac radios to 80-MHz.                                                                                                    |
| Command Default  | The default cha                                                                                  | nnel width is 20.                                                                                                    |
| Command History  | Release                                                                                          | Modification                                                                                                    |
|                  | 8.3                                                                                              | This command was introduced.                                                                                                    |
| Usage Guidelines | delete} channel<br>If you set only of<br>To override the<br>radio for 20- or<br>configuration to | 0, be sure to set at least two adjacent channels in the <b>config advanced 802.11 channel</b> { <b>add</b> <i>el_number</i> command (for example, a primary channel of 36 and an extension channel of 40). one channel, that channel is not used for the 40-MHz channel width. globally configured DCA channel width setting, you can statically configure an access point's 40-MHz mode using the <b>config 802.11 chan_width</b> command. If you then change the static o global on the access point radio, the global DCA configuration overrides the channel width hat the access point was previously using. |
|                  | The following e                                                                                  | example shows how to add a channel to the 802.11a network auto channel list:                                                                                                    |
|                  | (Cisco Contro                                                                                    | eller) >config advanced 802.11a channel dca chan-width-11n 40                                                                                                    |
|                  | The following e                                                                                  | example shows how to set the channel width for the 802.11ac radio as 80-MHz:                                                                                                    |
|                  | (Cisco Contro                                                                                    | oller) >config advanced 802.11a channel dca chan-width-11n 80                                                                                                    |
|                  | <b>Related Topics</b>                                                                            |                                                                                                    |

config advanced 802.11 channel dca anchor-time, on page 709

## config advanced 802.11 channel dca interval

To specify how often the Dynamic Channel Assignment (DCA) is allowed to run, use the **config advanced 802.11 channel dca interval** command.

### config advanced 802.11 { a | b } channel dca interval *value*

| Syntax Description     a       b     value | a     | Specifies the 802.11a network.                                                        |
|--------------------------------------------|-------|---------------------------------------------------------------------------------------|
|                                            | b     | Specifies the 802.11b/g network.                                                      |
|                                            | value | Valid values are 0, 1, 2, 3, 4, 6, 8, 12, or 24 hours. 0 is 10 minutes (600 seconds). |

**Command Default** The default DCA channel interval is 10 (10 minutes).

| Command History  | Release                                                                    | Modification                                                                                                    |  |  |  |
|------------------|----------------------------------------------------------------------------|----------------------------------------------------------------------------------------------------|--|--|--|
|                  | 8.3                                                                        | This command was introduced.                                                                                                    |  |  |  |
| Usage Guidelines | 6 hours for opti                                                           | er supports only OfficeExtend access points, we recommend that you set the DCA interval to imal performance. For deployments with a combination of OfficeExtend access points and ints, the range of 10 minutes to 24 hours can be used. |  |  |  |
|                  | The following example shows how often the DCA algorithm is allowed to run: |                                                                                                    |  |  |  |
|                  | (Cisco Contro                                                              | oller) > config advanced 802.11 channel dca interval 8                                                                                                    |  |  |  |
| Related Commands | config advance                                                             | ed 802.11 dca anchor-time                                                                                                    |  |  |  |
|                  | config advance                                                             | ed 802.11 dca sensitivity                                                                                                    |  |  |  |
|                  | show advance                                                               | d 802.11 channel                                                                                                    |  |  |  |
|                  | Related Topics<br>config adv                                               | vanced 802.11 channel dca anchor-time, on page 709                                                                                                    |  |  |  |

## config advanced 802.11 channel dca min-metric

To configure the 5-GHz minimum RSSI energy metric for DCA, use the **config advanced 802.11 channel dca min-metric** command.

| Syntax Description | a                                                                                                    | Specifies the 802.11a network.                                                                                                    |  |  |
|--------------------|----------------------------------------------------------------------------------------------------|----------------------------------------------------------------------------------------------------|--|--|
| e, max bootinpilon | u<br>                                                                                                    | Specifies the 602.11a network.                                                                                                    |  |  |
|                    | b                                                                                                    | Specifies the 802.11b/g network.                                                                                                    |  |  |
|                    | RSSI_value                                                                                                    | Minimum received signal strength indicator (RSSI) that is required for the DCA to trigger a channel change. The range is from -100 to -60 dBm. |  |  |
| Command Default    | The default minimum RSSI energy metric for DCA is –95 dBm.                                                                            |                                                                                                    |  |  |
| Command History    | Release                                                                                                    | Modification                                                                                                    |  |  |
|                    | 8.3                                                                                                    | This command was introduced.                                                                                                    |  |  |
|                    | The following example shows how to configure the minimum 5-GHz RSSI energy metric for DCA:                                            |                                                                                                    |  |  |
|                    | (Cisco Controller) > config advanced 802.11a channel dca min-metric -80                                                               |                                                                                                    |  |  |
|                    | In the above example, the RRM must detect an interference energy of at least -80 dBm in RSSI for the DCA to trigger a channel change. |                                                                                                    |  |  |
| Related Commands   | config advance                                                                                                    | ed 802.11 dca interval                                                                                                    |  |  |
|                    | config advance                                                                                                    | ed 802.11 dca anchor-time                                                                                                    |  |  |

#### **config advanced 802.11** {**a** | **b**} **channel dca** *RSSI\_value*

show advanced 802.11 channel

#### **Related Topics**

config advanced 802.11 channel dca anchor-time, on page 709

### config advanced 802.11 channel dca sensitivity

To specify how sensitive the Dynamic Channel Assignment (DCA) algorithm is to environmental changes (for example, signal, load, noise, and interference) when determining whether or not to change channels, use the **config advanced 802.11 channel dca sensitivity** command.

config advanced 802.11 {a | b} channel dcasensitivity {low | medium | high}

| Syntax Description | a                  |                                              | Specifies the 802.11a network.                                                                                                    |
|--------------------|--------------------|----------------------------------------------|----------------------------------------------------------------------------------------------------|
|                    | b                  |                                              | Specifies the 802.11b/g network.                                                                                                    |
|                    | low                |                                              | Specifies the DCA algorithm is not particularly<br>sensitive to environmental changes. See the "Usage<br>Guidelines" section for more information. |
|                    | medium             |                                              | Specifies the DCA algorithm is moderately sensitive<br>to environmental changes. See the "Usage Guidelines"<br>section for more information.       |
|                    | high               |                                              | Specifies the DCA algorithm is highly sensitive to<br>environmental changes. See the "Usage Guidelines"<br>section for more information.           |
| Command Default    | None               |                                              |                                                                                                    |
| Command History    | Release            | Modification                                 |                                                                                                    |
|                    | 8.3                | This command                                 | l was introduced.                                                                                                    |
| Usage Guidelines   | The DCA sensi      | tivity thresholds vary                       | by radio band as shown in the table below.                                                                                                    |
|                    |                    | eshooting, the output ssible error codes for | of this command shows an error code for any failed calls. This table failed calls.                                                                 |
|                    | Table 5: DCA Sensi | tivity Thresholds                            |                                                                                                    |
|                    | Sensitivity        | :                                            | 2.4-GHz DCA Sensitivity Threshold 5-GHz DCA Sensitivity Threshold                                                                                  |

| Sensitivity | 2.4-GHz DCA Sensitivity Threshold | 5-GHz DCA Sensitivity Threshold |
|-------------|-----------------------------------|---------------------------------|
| High        | 5 dB                              | 5 dB                            |
| Medium      | 15 dB                             | 20 dB                           |
| Low         | 30 dB                             | 35 dB                           |

The following example shows how to configure the value of DCA algorithm's sensitivity to low:

(Cisco Controller) > config advanced 802.11 channel dca sensitivity low

**Related Commands** 

config advanced 802.11 dca interval config advanced 802.11 dca anchor-time show advanced 802.11 channel Related Topics

config advanced 802.11 channel dca anchor-time, on page 709

## config advanced 802.11 channel foreign

To have Radio Resource Management (RRM) consider or ignore foreign 802.11a interference avoidance in making channel selection updates for all 802.11a Cisco lightweight access points, use the **config advanced 802.11 channel foreign** command.

config advanced 802.11 {a | b} channel foreign {enable | disable}

| Syntax Description | a                            | Specifies the 802.11a network.                                                                                                    |  |  |
|--------------------|------------------------------|----------------------------------------------------------------------------------------------------|--|--|
|                    | b                            | Specifies the 802.11b/g network.                                                                                                    |  |  |
|                    | enable                       | Enables the foreign access point 802.11a interference avoidance in the channel assignment.                                                  |  |  |
|                    | disable                      | Disables the foreign access point 802.11a interference avoidance in the channel assignment.                                                 |  |  |
| Command Default    | The default val enabled.     | ue for the foreign access point 802.11a interference avoidance in the channel assignment is                                                 |  |  |
| Command History    | Release Modification         |                                                                                                    |  |  |
|                    | 8.3                          | This command was introduced.                                                                                                    |  |  |
|                    | 0                            | example shows how to have RRM consider foreign 802.11a interference when making on updates for all 802.11a Cisco lightweight access points: |  |  |
|                    | (Cisco Contro                | oller) > config advanced 802.11a channel foreign enable                                                                                     |  |  |
| Related Commands   | show advance                 | d 802.11a channel                                                                                                    |  |  |
|                    | config advance               | ed 802.11b channel foreign                                                                                                    |  |  |
|                    | Related Topics<br>config adv | vanced 802.11 channel load, on page 714                                                                                                    |  |  |

### config advanced 802.11 channel load

To have Radio Resource Management (RRM) consider or ignore the traffic load in making channel selection updates for all 802.11a Cisco lightweight access points, use the **config advanced 802.11 channel load** command.

```
config \ advanced \ 802.11 \{ a \ | \ b \} \ channel \ load \ \{ enable \ | \ disable \}
```

| Syntax Description                                                    | a Specifies the 802.11a network.                                                                                                    |                                                                                               |  |  |  |
|-----------------------------------------------------------------------|----------------------------------------------------------------------------------------------------|-----------------------------------------------------------------------------------------------|--|--|--|
|                                                                       | b                                                                                                    | Specifies the 802.11b/g network.                                                              |  |  |  |
|                                                                       | enable                                                                                                    | Enables the Cisco lightweight access point 802.11a load avoidance in the channel assignment.  |  |  |  |
|                                                                       | disable                                                                                                    | Disables the Cisco lightweight access point 802.11a load avoidance in the channel assignment. |  |  |  |
| Command Default                                                       | The default val disabled.                                                                                                    | ue for Cisco lightweight access point 802.11a load avoidance in the channel assignment is     |  |  |  |
| Command History                                                       | Release                                                                                                    | Modification                                                                                  |  |  |  |
|                                                                       | 8.3                                                                                                    | This command was introduced.                                                                  |  |  |  |
|                                                                       | The following example shows how to have RRM consider the traffic load when making channel selection updates for all 802.11a Cisco lightweight access points: |                                                                                               |  |  |  |
|                                                                       | (Cisco Contro                                                                                                    | oller) > config advanced 802.11 channel load enable                                           |  |  |  |
| Related Commands                                                      | show advanced                                                                                                    | d 802.11a channel                                                                             |  |  |  |
|                                                                       | config advance                                                                                                    | config advanced 802.11b channel load                                                          |  |  |  |
| Related Topics<br>config advanced 802.11 channel foreign, on page 713 |                                                                                                    | vanced 802.11 channel foreign, on page 713                                                    |  |  |  |

## config advanced 802.11 channel noise

To have Radio Resource Management (RRM) consider or ignore non-802.11a noise in making channel selection updates for all 802.11a Cisco lightweight access points, use the **config advanced 802.11 channel noise** command.

|                    | config advanced 802.11 { a       | b} channel noise {enable   disable} |  |
|--------------------|----------------------------------|-------------------------------------|--|
| Syntax Description | a Specifies the 802.11a network. |                                     |  |
|                    | b                                | Specifies the 802.11b/g network.    |  |

|                  | enable                                                                                                    | Enables non-802.11a noise avoidance in the channel                         |  |
|------------------|----------------------------------------------------------------------------------------------------|----------------------------------------------------------------------------|--|
|                  |                                                                                                    | assignment. or ignore.                                                     |  |
|                  | disable                                                                                                    | Disables the non-802.11a noise avoidance in the channel assignment.        |  |
| Command Default  | The default val                                                                                                    | lue for non-802.11a noise avoidance in the channel assignment is disabled. |  |
| Command History  | Release                                                                                                    | Modification                                                               |  |
|                  | 8.3   This command was introduced.                                                                                                    |                                                                            |  |
|                  | The following example shows how to have RRM consider non-802.11a noise when making channel selection updates for all 802.11a Cisco lightweight access points: |                                                                            |  |
|                  | (Cisco Controller) > config advanced 802.11 channel noise enable                                                                                              |                                                                            |  |
| Related Commands | show advanced 802.11a channel                                                                                                    |                                                                            |  |
|                  | config advanced 802.11b channel noise                                                                                                    |                                                                            |  |
|                  | Related Topics                                                                                                    |                                                                            |  |
|                  | config advanced 802.11 channel foreign, on page 713                                                                                                    |                                                                            |  |

## config advanced 802.11 channel outdoor-ap-dca

To enable or disable the controller to avoid checking the non-Dynamic Frequency Selection (DFS) channels, use the **config advanced 802.11 channel outdoor-ap-dca** command.

```
config advanced 802.11 { a | b  } channel outdoor-ap-dca { enable | disable }
```

| Syntax Description | a               | Specifies the 802.11a network.                                                                                                    |
|--------------------|-----------------|----------------------------------------------------------------------------------------------------|
|                    | b               | Specifies the 802.11b/g network.                                                                                                    |
|                    | enable          | Enables 802.11 network DCA list option for outdoor access point.                                                                                 |
|                    | disable         | Disables 802.11 network DCA list option for outdoor access point.                                                                                |
| Command Default    | The default val | ue for 802.11 network DCA list option for outdoor access point is disabled.                                                                      |
| Command History    | Release         | Modification                                                                                                    |
|                    | 8.3             | This command was introduced.                                                                                                    |
| Usage Guidelines   | -               | anced 802.11 {a   b} channel outdoor-ap-dca {enable   disable} command is applicable only ts having outdoor access points such as 1522 and 1524. |

The following example shows how to enable the 802.11a DCA list option for outdoor access point:

(Cisco Controller) > config advanced 802.11a channel outdoor-ap-dca enable

### Related Commands show advanced 802.11a channel

config advanced 802.11b channel noise

#### **Related Topics**

config advanced 802.11 channel pda-prop, on page 716

### config advanced 802.11 channel pda-prop

To enable or disable propagation of persistent devices, use the **config advanced 802.11 channel pda-prop** command.

config advanced 802.11 {a | b} channel pda-prop {enable | disable}

| Syntax Description | a       | Specifies the 802.11a network.                                            |
|--------------------|---------|---------------------------------------------------------------------------|
|                    | b       | Specifies the 802.11b/g network.                                          |
|                    | enable  | Enables the 802.11 network DCA list option for the outdoor access point.  |
|                    | disable | Disables the 802.11 network DCA list option for the outdoor access point. |

**Command Default** The default 802.11 network DCA list option for the outdoor access point is disabled.

| Command History | Release | Modification                 |
|-----------------|---------|------------------------------|
|                 | 8.3     | This command was introduced. |

The following example shows how to enable or disable propagation of persistent devices:

(Cisco Controller) > config advanced 802.11 channel pda-prop enable

#### **Related Topics**

a

config advanced 802.11 channel update, on page 716

## config advanced 802.11 channel update

To have Radio Resource Management (RRM) initiate a channel selection update for all 802.11a Cisco lightweight access points, use the **config advanced 802.11 channel update** command.

config advanced 802.11 {a | b} channel update

Syntax Description

Specifies the 802.11a network.

I

 b
 Specifies the 802.11b/g network.

 Command Default
 None

 Command History
 Release
 Modification

 8.3
 This command was introduced.

 The following example shows how to initiate a channel selection update for all 802.11a network access points:

 (Cisco Controller) > config advanced 802.11a channel update

### **Related Topics**

config advanced 802.11 channel pda-prop, on page 716

## config advanced 802.11 coverage

To enable or disable coverage hole detection, use the config advanced 802.11 coverage command.

```
config advanced 802.11 { a \mid b } coverage { enable | disable }
```

| Syntax Description | a                                                                                                    | Specifies the 802.11a network.           |  |
|--------------------|----------------------------------------------------------------------------------------------------|------------------------------------------|--|
|                    | b                                                                                                    | Specifies the 802.11b/g network.         |  |
|                    | enable                                                                                                    | Enables the coverage hole detection.     |  |
|                    | disable                                                                                                    | Disables the coverage hole detection.    |  |
| Command Default    | The default co                                                                                                    | overage hole detection value is enabled. |  |
| Command History    | Release                                                                                                    | Modification                             |  |
|                    | 8.3                                                                                                    | This command was introduced.             |  |
| Usage Guidelines   | If you enable coverage hole detection, the Cisco WLC automatically determines, based on data that is received from the access points, whether any access points have clients that are potentially located in areas with poor coverage.                                                                                                    |                                          |  |
|                    | If both the number and percentage of failed packets exceed the values that you entered in the <b>config advanced</b><br><b>802.11 coverage packet-count</b> and <b>config advanced 802.11 coverage fail-rate</b> commands for a 5-second<br>period, the client is considered to be in a pre-alarm condition. The controller uses this information to distinguish<br>between real and false coverage holes and excludes clients with poor roaming logic. A coverage hole is<br>detected if both the number and percentage of failed clients meet or exceed the values entered in the <b>config<br/>advanced 802.11 coverage level global</b> and <b>config advanced 802.11 coverage exception global</b> commands<br>over a 90-second period. The Cisco WLC determines whether the coverage hole can be corrected and, if<br>appropriate, mitigates the coverage hole by increasing the transmit power level for that specific access point. |                                          |  |

The following example shows how to enable coverage hole detection on an 802.11a network:

(Cisco Controller) > config advanced 802.11a coverage enable

Related Commandsconfig advanced 802.11 coverage exception global<br/>config advanced 802.11 coverage fail-rate<br/>config advanced 802.11 coverage level global<br/>config advanced 802.11 coverage packet-count<br/>config advanced 802.11 coverage rssi-threshold

**Related Topics** 

config advanced 802.11 channel update, on page 716

### config advanced 802.11 coverage exception global

To specify the percentage of clients on an access point that are experiencing a low signal level but cannot roam to another access point, use the **config advanced 802.11 coverage exception global** command.

#### config advanced 802.11 {a | b} coverage exception global *percent*

| a                                                                                                    | Specifies the 802.11a network.                                                                                                    |
|----------------------------------------------------------------------------------------------------|----------------------------------------------------------------------------------------------------|
| b                                                                                                    | Specifies the 802.11b/g network.                                                                                                    |
| percent                                                                                                    | Percentage of clients. Valid values are from 0 to 100%.                                                                                                    |
| The default per                                                                                                    | centage value for clients on an access point is 25%.                                                                                                    |
| Release                                                                                                    | Modification                                                                                                    |
| 8.3                                                                                                    | This command was introduced.                                                                                                    |
| <b>02.11 covera</b><br>eriod, the clien<br>etween real an<br>etected if both<br><b>dvanced 802.</b><br>ver a 90-secon<br>ppropriate, mi | ber and percentage of failed packets exceed the values that you entered in the <b>config advanced</b><br>ge packet-count and <b>config advanced 802.11 coverage fail-rate</b> commands for a 5-second<br>at is considered to be in a pre-alarm condition. The controller uses this information to distinguish<br>and false coverage holes and excludes clients with poor roaming logic. A coverage hole is<br>an the number and percentage of failed clients meet or exceed the values entered in the <b>config<br/>11 coverage level global</b> and <b>config advanced 802.11 coverage exception global</b> commands<br>and period. The controller determines whether the coverage hole can be corrected and, if<br>tigates the coverage hole by increasing the transmit power level for that specific access point.<br>example shows how to specify the percentage of clients for all 802.11a access points<br>encing a low signal level: |
| -                                                                                                    | conting a low signal level.                                                                                                    |
|                                                                                                    | bercent<br>bercent<br>the default per<br><b>Release</b><br>3.3<br>f both the num<br><b>02.11 coverag</b><br>eriod, the clier<br>etween real ar<br>etected if both<br><b>dvanced 802.</b><br>ver a 90-secon<br>ppropriate, mi<br>the following that are experied                                                                                                    |

### Related Commands config advanced 802.11 coverage exception global

config advanced 802.11 coverage fail-rate

config advanced 802.11 coverage level global

config advanced 802.11 coverage packet-count

config advanced 802.11 coverage rssi-threshold

config advanced 802.11 coverage

#### **Related Topics**

config advanced 802.11 coverage fail-rate, on page 719

## config advanced 802.11 coverage fail-rate

To specify the failure rate threshold for uplink data or voice packets, use the **config advanced 802.11 coverage fail-rate** command.

config advanced 802.11 {a | b} coverage {data | voice} fail-rate percent

| Syntax Description | а                                                                                                    | Specifies the 802.11a network.                                        |  |  |
|--------------------|----------------------------------------------------------------------------------------------------|-----------------------------------------------------------------------|--|--|
|                    | b                                                                                                    | Specifies the 802.11b/g network.                                      |  |  |
|                    | data                                                                                                    | Specifies the threshold for data packets.                             |  |  |
|                    | voice                                                                                                    | Specifies the threshold for voice packets.                            |  |  |
|                    | percent                                                                                                    | Failure rate as a percentage. Valid values are from 1 to 100 percent. |  |  |
| Command Default    | The default failure rate threshold u                                                                                                    | plink coverage fail-rate value is 20%.                                |  |  |
| Usage Guidelines   | If both the number and percentage of failed packets exceed the values that you entered in the <b>config advanced</b><br><b>802.11 coverage packet-count</b> and <b>config advanced 802.11 coverage fail-rate</b> commands for a 5-second<br>period, the client is considered to be in a pre-alarm condition. The controller uses this information to distinguish<br>between real and false coverage holes and excludes clients with poor roaming logic. A coverage hole is<br>detected if both the number and percentage of failed clients meet or exceed the values entered in the <b>config<br/>advanced 802.11 coverage level global</b> and <b>config advanced 802.11 coverage exception global</b> commands<br>over a 90-second period. The controller determines whether the coverage hole can be corrected and, if<br>appropriate, mitigates the coverage hole by increasing the transmit power level for that specific access point. |                                                                       |  |  |
|                    | The following example shows how to configure the threshold count for minimum uplink failures for data packets:                                                                                                    |                                                                       |  |  |
|                    | (Cisco Controller) > config advanced 802.11 coverage fail-rate 80                                                                                                    |                                                                       |  |  |
| Related Commands   | config advanced 802.11 coverage                                                                                                    | exception global                                                      |  |  |
|                    | config advanced 802.11 coverage                                                                                                    | level global                                                          |  |  |
|                    | config advanced 802.11 coverage                                                                                                    | packet-count                                                          |  |  |

#### config advanced 802.11 coverage rssi-threshold

config advanced 802.11 coverage

#### **Related Topics**

```
config advanced 802.11 coverage level global, on page 720 config advanced 802.11 coverage packet-count, on page 721
```

## config advanced 802.11 coverage level global

To specify the minimum number of clients on an access point with an received signal strength indication (RSSI) value at or below the data or voice RSSI threshold, use the **config advanced 802.11 coverage level global** command.

| Syntax Description                                                                                                    | a                                                              | Specifies the 802.11a network.                                                                                                    |  |
|----------------------------------------------------------------------------------------------------|----------------------------------------------------------------|----------------------------------------------------------------------------------------------------|--|
|                                                                                                    | -                                                              |                                                                                                    |  |
|                                                                                                    | b                                                              | Specifies the 802.11b/g network.                                                                                                    |  |
|                                                                                                    | clients                                                        | Minimum number of clients. Valid values are from 1 to 75.                                                                                                    |  |
| Command Default                                                                                                    | The default minimum number of clients on an access point is 3. |                                                                                                    |  |
| Command History                                                                                                    | Release                                                        | Modification                                                                                                    |  |
|                                                                                                    | 8.3                                                            | This command was introduced.                                                                                                    |  |
| between real and false coverage holes and excludes clients with poor roaming logic. A c detected if both the number and percentage of failed clients meet or exceed the values er <b>advanced 802.11 coverage level global</b> and <b>config advanced 802.11 coverage exceptio</b> over a 90-second period. The controller determines whether the coverage hole can be co |                                                                | nt is considered to be in a pre-alarm condition. The controller uses this information to distinguish<br>nd false coverage holes and excludes clients with poor roaming logic. A coverage hole is<br>h the number and percentage of failed clients meet or exceed the values entered in the <b>config</b><br><b>.11 coverage level global</b> and <b>config advanced 802.11 coverage exception global</b> commands<br>nd period. The controller determines whether the coverage hole can be corrected and, if<br>itigates the coverage hole by increasing the transmit power level for that specific access point.<br>example shows how to specify the minimum number of clients on all 802.11a access<br>RSSI value at or below the RSSI threshold: |  |
| Related Commands                                                                                                    | config advanced 802.11 coverage exception global               |                                                                                                    |  |
|                                                                                                    | config advanced 802.11 coverage fail-rate                      |                                                                                                    |  |
|                                                                                                    | config advanced 802.11 coverage packet-count                   |                                                                                                    |  |
|                                                                                                    |                                                                |                                                                                                    |  |
|                                                                                                    | config advance                                                 | eed 802.11 coverage rssi-threshold                                                                                                    |  |

config advanced 802.11 {a | b} coverage level global *clients* 

### **Related Topics**

config advanced 802.11 coverage rssi-threshold, on page 722

# config advanced 802.11 coverage packet-count

To specify the minimum failure count threshold for uplink data or voice packets, use the **config advanced 802.11 coverage packet-count** command.

config advanced 802.11 {a | b} coverage {data | voice} packet-count packets

| Syntax Description | a                                                                                                    | Specifies the 802.11a network.                                                                                                    |
|--------------------|----------------------------------------------------------------------------------------------------|----------------------------------------------------------------------------------------------------|
|                    | b                                                                                                    | Specifies the 802.11b/g network.                                                                                                    |
|                    | data                                                                                                    | Specifies the threshold for data packets.                                                                                                    |
|                    | voice                                                                                                    | Specifies the threshold for voice packets.                                                                                                    |
|                    | packets                                                                                                    | Minimum number of packets. Valid values are from 1 to 255 packets.                                                                                                    |
| Command Default    | The default fai                                                                                                    | lure count threshold for uplink data or voice packets is10.                                                                                                    |
| Command History    | Release                                                                                                    | Modification                                                                                                    |
|                    | 8.3                                                                                                    | This command was introduced.                                                                                                    |
|                    | period, the client<br>between real and<br>detected if both<br><b>advanced 802.</b><br>over a 90-secon<br>appropriate, m<br>The following | ge packet-count and config advanced 802.11 coverage fail-rate commands for a 5-second<br>nt is considered to be in a pre-alarm condition. The controller uses this information to distinguish<br>nd false coverage holes and excludes clients with poor roaming logic. A coverage hole is<br>in the number and percentage of failed clients meet or exceed the values entered in the config<br>.11 coverage level global and config advanced 802.11 coverage exception global commands<br>nd period. The controller determines whether the coverage hole can be corrected and, if<br>itigates the coverage hole by increasing the transmit power level for that specific access point.<br>example shows how to configure the failure count threshold for uplink data packets:<br>coller) > config advanced 802.11 coverage packet-count 100 |
| Related Commands   | config advanc                                                                                                    | ed 802.11 coverage exception global                                                                                                    |
|                    | config advanc                                                                                                    | ed 802.11 coverage fail-rate                                                                                                    |
|                    | config advanc                                                                                                    | ed 802.11 coverage level global                                                                                                    |
|                    | config advanc                                                                                                    | ed 802.11 coverage rssi-threshold                                                                                                    |
|                    | config advanc                                                                                                    | ed 802.11 coverage                                                                                                    |
|                    | Related Topics<br>config adv                                                                                                    | vanced 802.11 coverage fail-rate, on page 719                                                                                                    |

# config advanced 802.11 coverage rssi-threshold

To specify the minimum receive signal strength indication (RSSI) value for packets that are received by an access point, use the **config advanced 802.11 coverage rssi-threshold** command.

config advanced 802.11 {a | b} coverage {data | voice} rssi-threshold rssi

| Syntax Description | a                                                                                                    | Specifies the 802.11a network.                                                                                                    |
|--------------------|----------------------------------------------------------------------------------------------------|----------------------------------------------------------------------------------------------------|
|                    | b                                                                                                    | Specifies the 802.11b/g network.                                                                                                    |
|                    | data                                                                                                    | Specifies the threshold for data packets.                                                                                                    |
|                    | voice                                                                                                    | Specifies the threshold for voice packets.                                                                                                    |
|                    | rssi                                                                                                    | Valid values are from -60 to -90 dBm.                                                                                                    |
| Command Default    | • The defau                                                                                                    | It RSSI value for data packets is -80 dBm.                                                                                                    |
|                    | • The defau                                                                                                    | lt RSSI value for voice packets is –75 dBm.                                                                                                    |
| Command History    | Release                                                                                                    | Modification                                                                                                    |
|                    | 8.3                                                                                                    | This command was introduced.                                                                                                    |
| Usage Guidelines   | If the access po                                                                                               | hat you enter is used to identify coverage holes (or areas of poor coverage) within your network.<br>bint receives a packet in the data or voice queue with an RSSI value that is below the value that<br>tential coverage hole has been detected.                                                                                                    |
|                    | The access poi intervals.                                                                                      | nt takes RSSI measurements every 5 seconds and reports them to the controller in 90-second                                                                                                    |
|                    | 802.11 covera<br>period, the client<br>between real and<br>detected if both<br>advanced 802.<br>over a 90-seco | ber and percentage of failed packets exceed the values that you entered in the <b>config advanced</b><br><b>ge packet-count</b> and <b>config advanced 802.11 coverage fail-rate</b> commands for a 5-second<br>nt is considered to be in a pre-alarm condition. The controller uses this information to distinguish<br>nd false coverage holes and excludes clients with poor roaming logic. A coverage hole is<br>n the number and percentage of failed clients meet or exceed the values entered in the <b>config</b><br><b>.11 coverage level global</b> and <b>config advanced 802.11 coverage exception global</b> commands<br>nd period. The controller determines whether the coverage hole can be corrected and, if<br>itigates the coverage hole by increasing the transmit power level for that specific access point. |
|                    |                                                                                                    | example shows how to configure the minimum receive signal strength indication e for data packets that are received by an 802.11a access point:                                                                                                    |
|                    | (Cisco Contro                                                                                                  | oller) > config advanced 802.11a coverage rssi-threshold -60                                                                                                    |
| Related Commands   | config advanc                                                                                                  | ed 802.11 coverage exception global                                                                                                    |
|                    | config advanc                                                                                                  | ed 802.11 coverage fail-rate                                                                                                    |
|                    | config advanc                                                                                                  | ed 802.11 coverage level global                                                                                                    |
|                    | config advanc                                                                                                  | ed 802.11 coverage packet-count                                                                                                    |

### config advanced 802.11 coverage

#### **Related Topics**

config advanced 802.11 coverage fail-rate, on page 719

### config advanced 802.11 edca-parameters

To enable a specific Enhanced Distributed Channel Access (EDCA) profile on a 802.11a network, use the **config advanced 802.11 edca-parameters** command.

config advanced 802.11 {a | b} edca-parameters {wmm-default | svp-voice | optimized-voice | optimized-voice | custom-voice | | custom-set { QoS Profile Name } { aifs AP-value (0-16) Client value (0-16) | ecwmax AP-Value (0-10) Client value (0-10) | ecwmin AP-Value (0-10) Client value (0-10) | txop AP-Value (0-255) Client value (0-255) } }

| Syntax Description | a                     | Specifies the 802.11a network.                                                                                                    |
|--------------------|-----------------------|----------------------------------------------------------------------------------------------------|
|                    | b                     | Specifies the 802.11b/g network.                                                                                                    |
|                    | wmm-default           | Enables the Wi-Fi Multimedia (WMM) default<br>parameters. Choose this option if voice or video<br>services are not deployed on your network.                          |
|                    | svp-voice             | Enables Spectralink voice-priority parameters. Choose<br>this option if Spectralink phones are deployed on your<br>network to improve the quality of calls.           |
|                    | optimized-voice       | Enables EDCA voice-optimized profile parameters.<br>Choose this option if voice services other than<br>Spectralink are deployed on your network.                      |
|                    | optimized-video-voice | Enables EDCA voice-optimized and video-optimized<br>profile parameters. Choose this option when both<br>voice and video services are deployed on your<br>network.     |
|                    |                       | <b>Note</b> If you deploy video services, admission control must be disabled.                                                                                         |
|                    | custom-voice          | Enables custom voice EDCA parameters for 802.11a.<br>The EDCA parameters under this option also match<br>the 6.0 WMM EDCA parameters when this profile is<br>applied. |

| custom-set | Enables customization of EDCA parameters                                                |
|------------|-----------------------------------------------------------------------------------------|
|            | <ul> <li>aifs—Configures the Arbitration Inter-Frame<br/>Space.</li> </ul>              |
|            | AP Value (0-16) Client value (0-16)                                                     |
|            | <ul> <li>ecwmax—Configures the maximum<br/>Contention Window.</li> </ul>                |
|            | AP Value(0-10) Client Value (0-10)                                                      |
|            | <ul> <li>ecwmin—Configures the minimum<br/>Contention Window.</li> </ul>                |
|            | AP Value(0-10) Client Value(0-10)                                                       |
|            | <ul> <li>txop—Configures the Arbitration<br/>Transmission Opportunity Limit.</li> </ul> |
|            | AP Value(0-255) Client Value(0-255)                                                     |
|            | QoS Profile Name - Enter the QoS profile name:                                          |
|            | • bronze                                                                                |
|            | • silver                                                                                |
|            | • gold                                                                                  |
|            | • platinum                                                                              |

| Command Default        | The default ED | CA parameter is <b>wmm-default</b> . |
|------------------------|----------------|--------------------------------------|
| <b>Command History</b> | Release        | Modification                         |
|                        | 8.3            | This command was introduced.         |

### **Examples**

The following example shows how to enable Spectralink voice-priority parameters:

(Cisco Controller) > config advanced 802.11 edca-parameters svp-voice

| Related Commands | config advanced 802.11b edca-parameters | Enables a specific Enhanced Distributed Channel<br>Access (EDCA) profile on the 802.11a network. |
|------------------|-----------------------------------------|--------------------------------------------------------------------------------------------------|
|                  | show 802.11a                            | Displays basic 802.11a network settings.                                                         |

### **Related Topics**

config advanced 802.11 coverage fail-rate, on page 719 config advanced 802.11 channel update, on page 716

### config advanced 802.11 factory

To reset 802.11a advanced settings back to the factory defaults, use the **config advanced 802.11 factory** command.

config advanced 802.11  $\{a \mid b\}$  factory **Syntax Description** Specifies the 802.11a network. a b Specifies the 802.11b/g network. None **Command Default Command History** Release **Modification** 8.3 This command was introduced. The following example shows how to return all the 802.11a advanced settings to their factory defaults: (Cisco Controller) > config advanced 802.11a factory show advanced 802.11a channel **Related Commands Related Topics** config advanced 802.11 group-mode, on page 726

# config advanced 802.11 group-member

To configure members in 802.11 static RF group, use the config advanced 802.11 group-member command.

config advanced 802.11 {a | b} group-member {add | remove} controller controller-ip-address

| Syntax Description | a               | Specifies the 802                | .11a network.                   |
|--------------------|-----------------|----------------------------------|---------------------------------|
|                    | b               | Specifies the 802                | .11b/g network.                 |
|                    | add             | Adds a controller                | to the static RF group.         |
|                    | remove          | Removes a contro                 | oller from the static RF group. |
|                    | controller      | Name of the cont                 | roller to be added.             |
|                    | controller-ip-a | <i>uddress</i> IP address of the | controller to be added.         |
| Command Default    | None            |                                  |                                 |
| Command History    | Release         | Modification                     |                                 |
|                    | 8.3             | This command was introduced.     |                                 |

The following example shows how to add a controller in the 802.11a automatic RF group:

(Cisco Controller) > config advanced 802.11a group-member add cisco-controller 209.165.200.225

### Related Commands show advanced 802.11a group

config advanced 802.11 group-mode

**Related Topics** 

config advanced 802.11 group-mode, on page 726

### config advanced 802.11 group-mode

To set the 802.11a automatic RF group selection mode on or off, use the **config advanced 802.11 group-mode** command.

```
config advanced 802.11 \{a \mid b\} group-mode \{auto \mid leader \mid off \mid restart\}
```

| Syntax Description | а              |                                    | Specifies the 802.11a network.                                                                    |
|--------------------|----------------|------------------------------------|---------------------------------------------------------------------------------------------------|
|                    | b              |                                    | Specifies the 802.11b/g network.                                                                  |
|                    | auto           |                                    | Sets the 802.11a RF group selection to automatic update mode.                                     |
|                    | leader         |                                    | Sets the 802.11a RF group selection to static mode, and sets this controller as the group leader. |
|                    | off            |                                    | Sets the 802.11a RF group selection to off.                                                       |
|                    | restart        |                                    | Restarts the 802.11a RF group selection.                                                          |
| Command Default    | The default 80 | 2.11a automatic RF group selection | mode is auto.                                                                                     |
| Command History    | Release        | Modification                       |                                                                                                   |
|                    | 8.3            | This command was introdu-          | ced.                                                                                              |
|                    | The following  | example shows how to configure th  | e 802.11a automatic RF group selection mode on:                                                   |
|                    | (Cisco Contre  | oller) > config advanced 802.1     | lla group-mode auto                                                                               |
|                    | The following  | example shows how to configure th  | e 802.11a automatic RF group selection mode off:                                                  |
|                    | (Cisco Contro  | oller) > config advanced 802.1     | lla group-mode off                                                                                |
| Related Commands   | show advance   | ed 802.11a group                   |                                                                                                   |
|                    | config advanc  | ed 802.11 group-member             |                                                                                                   |

### **Related Topics**

config advanced 802.11 group-member, on page 725

## config advanced 802.11 logging channel

To turn the channel change logging mode on or off, use the config advanced 802.11 logging channel command.

config advanced 802.11 {a | b} logging channel {on | off}

| Syntax Description | а                     | Specifies the 802.11a network.                                         |
|--------------------|-----------------------|------------------------------------------------------------------------|
|                    | b                     | Specifies the 802.11b/g network.                                       |
|                    | logging channel       | Logs channel changes.                                                  |
|                    | on                    | Enables the 802.11 channel logging.                                    |
|                    | off                   | Disables 802.11 channel logging.                                       |
| Command Default    | The default chann     | el change logging mode is Off (disabled).                              |
| Command History    | Release               | Modification                                                           |
|                    | 8.3                   | This command was introduced.                                           |
|                    | The following exa     | ample shows how to turn the 802.11a logging channel selection mode on: |
|                    | (Cisco Controll       | er) > config advanced 802.11a logging channel on                       |
| Related Commands   | show advanced 8       | 02.11a logging                                                         |
|                    | config advanced       | 802.11b logging channel                                                |
|                    | <b>Related Topics</b> |                                                                        |

# config advanced 802.11 logging coverage

To turn the coverage profile logging mode on or off, use the **config advanced 802.11 logging coverage** command.

config advanced 802.11 { a + b } logging coverage { on + off }

| Syntax Description | a   | Specifies the 802.11a network.                          |
|--------------------|-----|---------------------------------------------------------|
|                    | b   | Specifies the 802.11b/g network.                        |
|                    | on  | Enables the 802.11 coverage profile violation logging.  |
|                    | off | Disables the 802.11 coverage profile violation logging. |

| Command Default  | The default cov        | verage profile logging mode is Off (disabled).                                     |
|------------------|------------------------|------------------------------------------------------------------------------------|
| Command History  | Release                | Modification                                                                       |
|                  | 8.3                    | This command was introduced.                                                       |
|                  | The following mode on: | example shows how to turn the 802.11a coverage profile violation logging selection |
|                  | (Cisco Contro          | oller) > config advanced 802.11a logging coverage on                               |
| Related Commands | show advance           | d 802.11a logging                                                                  |
|                  | config advance         | ed 802.11b logging coverage                                                        |
|                  | <b>Related Topics</b>  | ;                                                                                  |
|                  | config adv             | vanced 802.11 logging channel, on page 727                                         |
|                  |                        |                                                                                    |

### config advanced 802.11 logging foreign

To turn the foreign interference profile logging mode on or off, use the **config advanced 802.11 logging foreign** command.

```
config \ advanced \ 802.11 \{ a \ | \ b \} \ logging \ foreign \ \{ on \ | \ off \}
```

| Syntax Description                 | 0                                                                     | Specifies the 802 11e network                                                                                                    |
|------------------------------------|-----------------------------------------------------------------------|----------------------------------------------------------------------------------------------------|
| Syntax Description                 | а                                                                     | Specifies the 802.11a network.                                                                                                    |
|                                    | b                                                                     | Specifies the 802.11b/g network.                                                                                                    |
|                                    | on                                                                    | Enables the 802.11 foreign interference profile violation logging.                                                                                 |
|                                    | off                                                                   | Disables the 802.11 foreign interference profile violation logging.                                                                                |
|                                    |                                                                       |                                                                                                    |
| Command Default                    | The default for                                                       | eign interference profile logging mode is Off (disabled).                                                                                          |
|                                    | The default for Release                                               | eign interference profile logging mode is Off (disabled). Modification                                                                             |
|                                    |                                                                       |                                                                                                    |
|                                    | Release     8.3                                                       | Modification         This command was introduced.         example shows how to turn the 802.11a foreign interference profile violation logging     |
| Command Default<br>Command History | Release         8.3         The following eselection mode             | Modification         This command was introduced.         example shows how to turn the 802.11a foreign interference profile violation logging     |
|                                    | Release<br>8.3<br>The following of<br>selection mode<br>(Cisco Contro | Modification         This command was introduced.         example shows how to turn the 802.11a foreign interference profile violation logging on: |

### **Related Topics**

config advanced 802.11 logging channel, on page 727 config advanced 802.11 logging performance, on page 730

# config advanced 802.11 logging load

To turn the 802.11a load profile logging mode on or off, use the **config advanced 802.11 logging load** command.

config advanced 802.11  $\{a \mid b\}$  logging load  $\{on \mid off\}$ 

| Syntax Description | a                                                                                 | Specifies the 802.11a network.                      |  |
|--------------------|-----------------------------------------------------------------------------------|-----------------------------------------------------|--|
|                    | b                                                                                 | Specifies the 802.11b/g network.                    |  |
|                    | on                                                                                | Enables the 802.11 load profile violation logging.  |  |
|                    | off                                                                               | Disables the 802.11 load profile violation logging. |  |
| Command Default    | The default 802.11a load profile logging mode is Off (disabled).                  |                                                     |  |
| Command History    | Release                                                                           | Modification                                        |  |
|                    | 8.3                                                                               | This command was introduced.                        |  |
|                    | The following example shows how to turn the 802.11a load profile logging mode on: |                                                     |  |
|                    | (Cisco Controller) > config advanced 802.11 logging load on                       |                                                     |  |
| Related Commands   | show advanced 802.11a logging                                                     |                                                     |  |
|                    | config advanced 802.11b logging load                                              |                                                     |  |
|                    | Related Topics                                                                    |                                                     |  |
|                    | config advanced 802.11 logging channel, on page 727                               |                                                     |  |
|                    | config adv                                                                        | vanced 802.11 logging performance, on page 730      |  |

# config advanced 802.11 logging noise

To turn the 802.11a noise profile logging mode on or off, use the **config advanced 802.11 logging noise** command.

config advanced 802.11  $\{a \mid b\}$  logging noise  $\{on \mid off\}$ 

| Syntax Description | a  | Specifies the 802.11a network.                      |
|--------------------|----|-----------------------------------------------------|
|                    | b  | Specifies the 802.11b/g network.                    |
|                    | on | Enables the 802.11 noise profile violation logging. |

|                  | off                                                               | Disables the 802.11 noise profile violation logging.                                       |  |
|------------------|-------------------------------------------------------------------|--------------------------------------------------------------------------------------------|--|
| Command Default  | The default 802.11a noise profile logging mode is off (disabled). |                                                                                            |  |
| Command History  | Release                                                           | Modification                                                                               |  |
|                  | 8.3                                                               | This command was introduced.                                                               |  |
|                  | -                                                                 | example shows how to turn the 802.11a noise profile logging mode on:                       |  |
| Related Commands | show advanced                                                     | l 802.11a logging                                                                          |  |
|                  | config advance                                                    | d 802.11b logging noise                                                                    |  |
|                  |                                                                   | anced 802.11 logging channel, on page 727<br>anced 802.11 logging performance, on page 730 |  |

# config advanced 802.11 logging performance

To turn the 802.11a performance profile logging mode on or off, use the **config advanced 802.11 logging performance** command.

| config advanced 802.11 { a |  | <b>b</b> } | logging performance | { on |  | <b>off</b> } |
|----------------------------|--|------------|---------------------|------|--|--------------|
|----------------------------|--|------------|---------------------|------|--|--------------|

| Syntax Description | a               | Specifies the 802.11a network.                                             |
|--------------------|-----------------|----------------------------------------------------------------------------|
|                    | b               | Specifies the 802.11b/g network.                                           |
|                    | on              | Enables the 802.11 performance profile violation logging.                  |
|                    | off             | Disables the 802.11 performance profile violation logging.                 |
| Command Default    | The default 802 | 02.11a performance profile logging mode is off (disabled).                 |
| Command History    | Release         | Modification                                                               |
|                    | 8.3             | This command was introduced.                                               |
|                    | -               | example shows how to turn the 802.11a performance profile logging mode on: |
|                    | ,               | · · · · · · · · · · · · · · · · · · ·                                      |

#### config advanced 802.11b logging performance

#### **Related Topics**

config advanced 802.11 logging channel, on page 727 config advanced 802.11 logging load, on page 729

# config advanced 802.11 logging txpower

To turn the 802.11a transmit power change logging mode on or off, use the **config advanced 802.11 logging txpower** command.

```
config advanced 802.11 {a | b} logging typower {on | off}
```

| Syntax Description | a                                     | Specifies the 802.11a network.                                                                                               |  |
|--------------------|---------------------------------------|----------------------------------------------------------------------------------------------------|--|
|                    | b                                     | Specifies the 802.11b/g network.                                                                                             |  |
|                    | on                                    | Enables the 802.11 transmit power change logging.                                                                            |  |
|                    | off                                   | Disables the 802.11 transmit power change logging.                                                                           |  |
| Command Default    | The default 802                       | 2.11a transmit power change logging mode is off (disabled).                                                                  |  |
| Command History    | Release                               | Modification                                                                                                    |  |
|                    | 8.3                                   | This command was introduced.                                                                                                 |  |
|                    | -                                     | example shows how to turn the 802.11a transmit power change mode on:<br>poller) > config advanced 802.11 logging txpower off |  |
| Related Commands   | show advanced 802.11 logging          |                                                                                                    |  |
|                    | config advanced 802.11b logging power |                                                                                                    |  |
|                    |                                       | vanced 802.11 logging channel, on page 727<br>vanced 802.11 logging performance, on page 730                                 |  |
| config adva        | nced 802.1 <sup>°</sup>               | 1 monitor channel-list                                                                                                    |  |
|                    |                                       | 11a noise, interference, and rogue monitoring channel list, use the <b>config advanced 802.11 nel-list</b> command.          |  |

monitor channel-list command.

 Syntax Description
 a
 Specifies the 802.11a network.

 b
 Specifies the 802.11b/g network.

config advanced 802.11 {a | b} monitor channel-list {all | country | dca}

|                  | all                                                                                                    | Monitors all channels.                                     |  |  |
|------------------|----------------------------------------------------------------------------------------------------|------------------------------------------------------------|--|--|
|                  | country                                                                                                    | Monitors the channels used in the configured country code. |  |  |
|                  | dca Monitors the channels used by the automa assignment.                                                                 |                                                            |  |  |
| Command Default  | The default 802.11a noise, interference, and rogue monitoring channel list is country.                                   |                                                            |  |  |
| Command History  | Release                                                                                                    | Modification                                               |  |  |
|                  | 8.3                                                                                                    | This command was introduced.                               |  |  |
|                  | The following example shows how to monitor the channels used in the configured country:                                  |                                                            |  |  |
|                  | (Cisco Controller) > config advanced 802.11 monitor channel-list country                                                 |                                                            |  |  |
| Related Commands | show advanced 802.11a monitor coverage                                                                                   |                                                            |  |  |
|                  | Related Topics<br>config advanced 802.11 monitor signal, on page 735<br>config advanced 802.11 monitor load, on page 733 |                                                            |  |  |

# config advanced 802.11 monitor coverage

To set the coverage measurement interval between 60 and 3600 seconds, use the **config advanced 802.11 monitor coverage** command.

config advanced 802.11 {a | b} monitor coverage seconds

| Syntax Description                 | a               | Specifies the 802.11a network.                             |
|------------------------------------|-----------------|------------------------------------------------------------|
|                                    | b               | Specifies the 802.11b/g network.                           |
|                                    | seconds         | Coverage measurement interval between 60 and 3600 seconds. |
|                                    |                 |                                                            |
| Command Default                    | The default cov | verage measurement interval is180 seconds.                 |
| Command Default<br>Command History | The default cov | Verage measurement interval is180 seconds. Modification    |

### **Related Commands** show advanced 802.11a monitor

config advanced 802.11b monitor coverage

**Related Topics** 

```
config advanced 802.11 monitor signal, on page 735 config advanced 802.11 monitor load, on page 733
```

# config advanced 802.11 monitor load

To set the load measurement interval between 60 and 3600 seconds, use the **config advanced 802.11 monitor load** command.

config advanced 802.11 {a | b} monitor load seconds

| Syntax Description | a                                                                    |                                       | Specifies the 802.11a network.                         |  |  |
|--------------------|----------------------------------------------------------------------|---------------------------------------|--------------------------------------------------------|--|--|
|                    | b                                                                    |                                       | Specifies the 802.11b/g network.                       |  |  |
|                    | seconds                                                              |                                       | Load measurement interval between 60 and 3600 seconds. |  |  |
| Command Default    | The default loa                                                      | d measurement interval is 60 seconds. |                                                        |  |  |
| Command History    | Release                                                              | Modification                          |                                                        |  |  |
|                    | 8.3                                                                  | This command was introduced           | l.                                                     |  |  |
|                    | The following                                                        | example shows how to set the load me  | easurement interval to 60 seconds:                     |  |  |
|                    | (Cisco Controller) > config advanced 802.11 monitor load 60          |                                       |                                                        |  |  |
| Related Commands   | show advanced 802.11a monitor                                        |                                       |                                                        |  |  |
|                    | config advanced 802.11b monitor load                                 |                                       |                                                        |  |  |
|                    | Related Topics<br>config advanced 802.11 monitor signal, on page 735 |                                       |                                                        |  |  |
|                    | config advanced 802.11 monitor mode, on page 733                     |                                       |                                                        |  |  |

To enable or disable 802.11a access point monitoring, use the **config advanced 802.11 monitor mode** command.

```
config advanced 802.11 {a | b} monitor mode {enable | disable}
```

| Syntax Description | a | Specifies the 802.11a network.   |
|--------------------|---|----------------------------------|
|                    | b | Specifies the 802.11b/g network. |

|                  | enable                               | Enables the 802.11 access point monitoring.                                                                               |  |
|------------------|--------------------------------------|----------------------------------------------------------------------------------------------------|--|
|                  | disable                              | Disables the 802.11 access point monitoring.                                                                              |  |
| Command Default  | The default 802                      | 2.11a access point monitoring is enabled.                                                                                 |  |
| Command History  | Release                              | Modification                                                                                                    |  |
|                  | 8.3                                  | This command was introduced.                                                                                              |  |
|                  | -                                    | example shows how to enable the 802.11a access point monitoring:<br>poller) > config advanced 802.11a monitor mode enable |  |
| Related Commands | show advanced                        | d 802.11a monitor                                                                                                    |  |
|                  | config advanced 802.11b monitor mode |                                                                                                    |  |
|                  | <b>Related Topics</b>                |                                                                                                    |  |
|                  | config adv                           | vanced 802.11 monitor signal, on page 735                                                                                 |  |
|                  | config adv                           | vanced 802.11 monitor load, on page 733                                                                                   |  |

# config advanced 802.11 monitor ndp-type

To configure the 802.11 access point radio resource management (RRM) Neighbor Discovery Protocol (NDP) type, use the **config advanced 802.11 monitor ndp-type** command:

config advanced 802.11 {a | b} monitor ndp-type {protected | transparent}

| Syntax Description | а                                                                                                    | Specifies the 802.11a network.                                                 |  |  |
|--------------------|----------------------------------------------------------------------------------------------------|--------------------------------------------------------------------------------|--|--|
|                    | b                                                                                                    | Specifies the 802.11b/g network.                                               |  |  |
|                    | protected                                                                                                    | Specifies the Tx RRM protected NDP.                                            |  |  |
|                    | transparent                                                                                                    | Specifies the Tx RRM transparent NDP.                                          |  |  |
| Command Default    | None                                                                                                    |                                                                                |  |  |
| Command History    | Release                                                                                                    | Modification                                                                   |  |  |
|                    | 8.3                                                                                                    | This command was introduced.                                                   |  |  |
| Usage Guidelines   | Before you configure the 802.11 access point RRM NDP type, ensure that you have disabled the network by entering the <b>config 802.11 disable network</b> command. |                                                                                |  |  |
|                    | The following ex                                                                                                    | xample shows how to enable the 802.11a access point RRM NDP type as protected: |  |  |
|                    | (Cisco Control                                                                                                    | ller) > config advanced 802.11 monitor ndp-type protected                      |  |  |

| Related Commands | config advanced 802.11 monitor                     |
|------------------|----------------------------------------------------|
|                  | config advanced 802.11 monitor mode                |
|                  | config advanced 802.11 disable                     |
|                  | Related Topics                                     |
|                  | config advanced 802.11 monitor signal, on page 735 |
|                  | config advanced 802.11 monitor load, on page 733   |

# config advanced 802.11 monitor noise

To set the 802.11a noise measurement interval between 60 and 3600 seconds, use the **config advanced 802.11** monitor noise command.

config advanced 802.11 {a | b} monitor noise seconds

| Syntax Description | a                                                                                                    | Specifies the 802.11a network.                                                       |  |
|--------------------|----------------------------------------------------------------------------------------------------|--------------------------------------------------------------------------------------|--|
|                    | b                                                                                                    | Specifies the 802.11b/g network.                                                     |  |
|                    |                                                                                                    | · · ·                                                                                |  |
|                    | seconds                                                                                                    | Noise measurement interval between 60 and 3600 seconds.                              |  |
| Command Default    | The default 802                                                                                                    | 2.11a noise measurement interval is 80 seconds.                                      |  |
| Command History    | Release                                                                                                    | Modification                                                                         |  |
|                    | 8.3                                                                                                    | This command was introduced.                                                         |  |
|                    | The following example shows how to set the noise measurement interval to 120 seconds:<br>(Cisco Controller) > config advanced 802.11 monitor noise 120 |                                                                                      |  |
| Related Commands   | show advance                                                                                                    | d 802.11a monitor                                                                    |  |
|                    | config advanced 802.11b monitor noise                                                                                                    |                                                                                      |  |
|                    | _                                                                                                    | vanced 802.11 monitor signal, on page 735<br>vanced 802.11 monitor load, on page 733 |  |
| config advar       | nced 802.1                                                                                                    | 1 monitor signal                                                                     |  |

To set the signal measurement interval between 60 and 3600 seconds, use the **config advanced 802.11 monitor signal** command.

**config advanced 802.11**{**a** | **b**} **monitor signal** seconds

Syntax Description

a

Specifies the 802.11a network.

|                    | b                            |                             | Specifies the 802.11b/g network.                                                                                                    |
|--------------------|------------------------------|-----------------------------|----------------------------------------------------------------------------------------------------|
|                    | seconds                      |                             | Signal measurement interval between 60 and 3600 seconds.                                                                                                    |
| Command Default    | The default sig              | nal measurement interval is | 60 seconds.                                                                                                    |
| Command History    | Release                      | Modification                |                                                                                                    |
|                    | 8.3                          | This command was            | introduced.                                                                                                    |
|                    | The following of             | example shows how to set t  | he signal measurement interval to 120 seconds:                                                                                                    |
|                    | (Cisco Contro                | oller) > config advanced    | 1 802.11 monitor signal 120                                                                                                    |
| Related Commands   | show advanced                | l 802.11a monitor           |                                                                                                    |
|                    | config advance               | ed 802.11b monitor signal   |                                                                                                    |
|                    | Related Topics<br>config adv | anced 802.11 monitor load,  | , on page 733                                                                                                    |
| config adva        | nced 802.1°                  | l monitor timeou            | it-factor                                                                                                    |
|                    | To configure th command:     | e 802.11 neighbor timeout   | factor, use the config advanced 802.11 monitor timeout-factor                                                                                                    |
|                    | config advance               | ed 802.11{a   b} monit      | or timeout-factor factor-value-in-minutes                                                                                                    |
| Syntax Description | factor-value-in              | n-minutes                   | Neighbor timeout factor value that you must enter.<br>Valid range is between 5 minutes to 60 minutes. We<br>recommend that you set the timeout factor to 60<br>minutes. |
| Command Default    | None                         |                             |                                                                                                    |
| Command History    | Release                      | Modification                |                                                                                                    |
|                    |                              |                             |                                                                                                    |

# config advanced 802.11 optimized roaming

8.3

To configure the optimized roaming parameters for each 802.11 band, use the **config advanced 802.11 optimized roaming** command.

This command was introduced.

**config advanced** {**802.11a** | **802.11b**} **optimized-roaming** {**enable** | **disable** | **interval** *seconds* | **datarate** *mbps*}

| Syntax Description | 802.11a                                                          | Configures optimized roaming parameters for 802.11a network.                                                                                                    |
|--------------------|------------------------------------------------------------------|----------------------------------------------------------------------------------------------------|
| eynax beeenprion   |                                                                  |                                                                                                    |
|                    | 802.11b                                                          | Configures optimized roaming parameters for 802.11b network.                                                                                                    |
|                    | enable                                                           | Enables optimized roaming.                                                                                                    |
|                    | disable                                                          | Disables optimized roaming.                                                                                                    |
|                    | interval                                                         | Configures the client coverage reporting interval for 802.11a/b networks.                                                                                                    |
|                    | seconds                                                          | Client coverage reporting interval in seconds. The range is from 5 to 90 seconds.                                                                                                    |
|                    | datarate                                                         | Configures the threshold data rate for 802.11a/b networks.                                                                                                    |
|                    | mbps                                                             | Threshold data rate in Mbps for 802.11a/b networks.                                                                                                    |
|                    |                                                                  | For 802.11a, the configurable data rates are 6, 9, 12, 18, 24, 36, 48, and 54.                                                                                                    |
|                    |                                                                  | For 802.11b, the configurable data rates are 1, 2, 5.5, 11, 6, 9, 12, 18, 24, 36, 48, and 54.                                                                                                    |
|                    |                                                                  | You can configure 0 to disable the data rate for disassociating clients.                                                                                                    |
| Command History    | Release                                                          | Modification                                                                                                    |
|                    | 8.8                                                              | This command was introduced.                                                                                                    |
| Usage Guidelines   | You must o                                                       |                                                                                                    |
|                    |                                                                  | disable the 802.11a/b network before you configure the optimized roaming reporting interval. If<br>ure a low value for the reporting interval, the network can get overloaded with coverage report                                             |
|                    | you config<br>messages.                                          |                                                                                                    |
|                    | you config<br>messages.<br>The follow                            | ure a low value for the reporting interval, the network can get overloaded with coverage report                                                                                                    |
|                    | you config<br>messages.<br>The follow<br>(Cisco Co               | ure a low value for the reporting interval, the network can get overloaded with coverage report<br>ring example shows how to enable optimized roaming for the 802.11a network:                                                                 |
|                    | you config<br>messages.<br>The follow<br>(Cisco Co<br>The follow | ure a low value for the reporting interval, the network can get overloaded with coverage report<br>ring example shows how to enable optimized roaming for the 802.11a network:<br>ntroller) > config advanced 802.11a optimized roaming enable |

# config advanced 802.11 profile foreign

a

To set the foreign 802.11a transmitter interference threshold between 0 and 100 percent, use the **config** advanced 802.11 profile foreign command.

config advanced 802.11 {a | b} profile foreign {global | cisco\_ap} percent

Syntax Description

Specifies the 802.11a network.

| b        | Specifies the 802.11b/g network.                                          |
|----------|---------------------------------------------------------------------------|
| global   | Configures all 802.11a Cisco lightweight access points.                   |
| cisco_ap | Cisco lightweight access point name.                                      |
| percent  | 802.11a foreign 802.11a interference threshold between 0 and 100 percent. |

The default foreign 802.11a transmitter interference threshold value is 10. **Command Default** 

| <b>Command History</b> | Release | Modification                 |  |
|------------------------|---------|------------------------------|--|
|                        | 8.3     | This command was introduced. |  |

The following example shows how to set the foreign 802.11a transmitter interference threshold for all Cisco lightweight access points to 50 percent:

(Cisco Controller) >config advanced 802.11a profile foreign global 50

The following example shows how to set the foreign 802.11a transmitter interference threshold for AP1 to 0 percent:

```
(Cisco Controller) >config advanced 802.11 profile foreign AP1 0
```

#### **Related Topics**

config advanced 802.11 profile throughput, on page 541

### config advanced 802.11 profile noise

To set the 802.11a foreign noise threshold between -127 and 0 dBm, use the **config advanced 802.11 profile** noise command.

| Syntax Description | a        | Specifies the 802.11a/n network.                                         |
|--------------------|----------|--------------------------------------------------------------------------|
|                    | b        | Specifies the 802.11b/g/n network.                                       |
|                    | global   | Configures all 802.11a Cisco lightweight access point specific profiles. |
|                    | cisco_ap | Cisco lightweight access point name.                                     |
|                    | dBm      | 802.11a foreign noise threshold between $-127$ and 0 dBm.                |

**Command Default** 

The default foreign noise threshold value is -70 dBm.

| <b>Command History</b> | Release                                                               | Modification                                                                                      |
|------------------------|-----------------------------------------------------------------------|---------------------------------------------------------------------------------------------------|
|                        | 8.3                                                                   | This command was introduced.                                                                      |
|                        | The following e access points to                                      | xample shows how to set the 802.11a foreign noise threshold for all Cisco lightweight $-127$ dBm: |
|                        | (Cisco Controller) >config advanced 802.11a profile noise global -127 |                                                                                                   |
|                        | The following e                                                       | example shows how to set the 802.11a foreign noise threshold for AP1 to 0 dBm:                    |

```
(Cisco Controller) >config advanced 802.11a profile noise AP1 0
```

#### **Related Topics**

```
config advanced 802.11 profile throughput, on page 541 config advanced 802.11 profile foreign, on page 539
```

# config advanced 802.11 profile throughput

To set the Cisco lightweight access point data-rate throughput threshold between 1000 and 10000000 bytes per second, use the **config advanced 802.11 profile throughput** command.

config advanced 802.11 {a | b} profile throughput {global | cisco\_ap} value

| Syntax Description | a                                                                                                    |                                    | Specifies the 802.11a network.                                                                          |
|--------------------|----------------------------------------------------------------------------------------------------|------------------------------------|----------------------------------------------------------------------------------------------------|
|                    | b                                                                                                    |                                    | Specifies the 802.11b/g network.                                                                        |
|                    | global                                                                                                    |                                    | Configures all 802.11a Cisco lightweight access point specific profiles.                                |
|                    | cisco_ap                                                                                                    |                                    | Cisco lightweight access point name.                                                                    |
|                    | value                                                                                                    |                                    | 802.11a Cisco lightweight access point throughput threshold between 1000 and 10000000 bytes per second. |
| Command Default    | The default Cis                                                                                                    | sco lightweight access point data- | rate throughput threshold value is 1,000,000 bytes per second.                                          |
| Command History    | Release                                                                                                    | Modification                       |                                                                                                    |
|                    | 8.3                                                                                                    | This command was intro             | duced.                                                                                                  |
|                    | The following example shows how to set all Cisco lightweight access point data-rate thresholds to 1000 bytes per second:<br>(Cisco Controller) >config advanced 802.11 profile throughput global 1000 |                                    |                                                                                                    |
|                    | The following                                                                                                    | example shows how to set the A     | P1 data-rate threshold to 10000000 bytes per second:                                                    |
|                    |                                                                                                    |                                    |                                                                                                    |

### **Related Topics**

config advanced 802.11 profile foreign, on page 539

### config advanced 802.11 profile utilization

To set the RF utilization threshold between 0 and 100 percent, use the **config advanced 802.11 profile utilization** command. The operating system generates a trap when this threshold is exceeded.

config advanced 802.11{a | b} profile utilization {global | cisco\_ap} percent

| Syntax Description | a              | Specifies the 802.11a network.                                       |
|--------------------|----------------|----------------------------------------------------------------------|
|                    | b              | Specifies the 802.11b/g network.                                     |
|                    | global         | Configures a global Cisco lightweight access point specific profile. |
|                    | cisco_ap       | Cisco lightweight access point name.                                 |
|                    | percent        | 802.11a RF utilization threshold between 0 and 100 percent.          |
| Command Default    | The default RF | utilization threshold value is 80 percent.                           |
| Command History    | Release        | Modification                                                         |
|                    | 8.3            | This command was introduced.                                         |

The following example shows how to set the RF utilization threshold for all Cisco lightweight access points to 0 percent:

(Cisco Controller) >config advanced 802.11 profile utilization global 0

The following example shows how to set the RF utilization threshold for AP1 to 100 percent:

(Cisco Controller) >config advanced 802.11 profile utilization AP1 100

#### **Related Topics**

config advanced 802.11 profile throughput, on page 541 config advanced 802.11 profile foreign, on page 539

### config advanced 802.11 receiver

To set the advanced receiver configuration settings, use the config advanced 802.11 receiver command.

 $config \ advanced \ 802.11 \{a \ | \ b\} \ receiver \quad \{default \ | \ rxstart \ jumpThreshold \ value \}$ 

| Syntax Description | a | Specifies the 802.11a network.   |
|--------------------|---|----------------------------------|
|                    | b | Specifies the 802.11b/g network. |

|                    | receiver                               |                                       | Specifi            | es the receiver configuration.                                                     |  |  |
|--------------------|----------------------------------------|---------------------------------------|--------------------|------------------------------------------------------------------------------------|--|--|
|                    | default                                |                                       | Specifi            | es the default advanced receiver configuration                                     |  |  |
|                    | rxstart jump]                          | Fhreshold                             | Specifi            | Specifies the receiver start signal.                                               |  |  |
|                    |                                        |                                       | Note               | We recommend that you do not use this option as it is for Cisco internal use only. |  |  |
|                    | value                                  |                                       | Jump tl<br>127.    | hreshold configuration value between 0 and                                         |  |  |
| Command Default    | None                                   |                                       |                    |                                                                                    |  |  |
| Usage Guidelines   | Before you                             | u change the 802.11 receiver c        | onfiguration, you  | a must disable the 802.11 network.                                                 |  |  |
|                    | • We recomuse only.                    | mend that you do not use the <b>r</b> | rxstart jumpThi    | reshold value option as it is for Cisco internal                                   |  |  |
| Command History    | Release                                | Modification                          |                    |                                                                                    |  |  |
|                    | 8.3 This command was introduced.       |                                       |                    |                                                                                    |  |  |
|                    | The following on enabled:              | example shows how to preven           | t changes to rece  | iver parameters while the network is                                               |  |  |
|                    | (Cisco Contro                          | oller) > <b>config advanced 8</b>     | 02.11 receive      | r default                                                                          |  |  |
|                    | <b>Related Topics</b>                  | i                                     |                    |                                                                                    |  |  |
|                    | -                                      | vanced 802.11 monitor signal,         | on page 735        |                                                                                    |  |  |
| config advar       | nced 802.1 <sup>°</sup>                | 1 tpc-version                         |                    |                                                                                    |  |  |
|                    | To configure th <b>tpc-version</b> con |                                       | PC) version for a  | radio, use the config advanced 802.11                                              |  |  |
|                    | config advance                         | ed 802.11{a   b} tpc-versi            | ion $\{1 \mid 2\}$ |                                                                                    |  |  |
| Syntax Description | 1                                      |                                       | -                  | es the TPC version 1 that offers strong signal ge and stability.                   |  |  |

|   | coverage and stability.                                                                                                    |
|---|----------------------------------------------------------------------------------------------------|
| 2 | Specifies TPC version 2 is for scenarios where voice calls are extensively used. The Tx power is dynamically adjusted with the goal of minimum interference. It is suitable for dense networks. In this mode, there could be higher roaming delays and coverage hole incidents. |
|   |                                                                                                    |

**Command Default** The default TPC version for a radio is 1.

| Command History  | Release                                                                                  | Modification                                   |  |
|------------------|------------------------------------------------------------------------------------------|------------------------------------------------|--|
| Related Commands | 8.3                                                                                      | This command was introduced.                   |  |
|                  | The following example shows how to configure the TPC version as 1 for the 802.11a radio: |                                                |  |
|                  | (Cisco Contro                                                                            | oller) > config advanced 802.11a tpc-version 1 |  |
|                  | config advance                                                                           | ed 802.11 tpcv1-thresh                         |  |
|                  | Related Topics<br>config adv                                                             | vanced 802.11 tpcv2-intense, on page 742       |  |

# config advanced 802.11 tpcv1-thresh

To configure the threshold for Transmit Power Control (TPC) version 1 of a radio, use the **config advanced 802.11 tpcv1-thresh** command.

config advanced 802.11 { a | b } tpcv1-thresh threshold

| Syntax Description | а                                   | Specifies the 802.11a network.                                                                                                    |  |  |
|--------------------|-------------------------------------|----------------------------------------------------------------------------------------------------|--|--|
|                    | b                                   | Specifies the 802.11b/g/n network.                                                                                                    |  |  |
|                    | threshold                           | Threshold value between -50 dBm to -80 dBm.                                                                                                    |  |  |
| Command History    | Release                             | Modification                                                                                                    |  |  |
|                    | 8.3                                 | This command was introduced.                                                                                                    |  |  |
|                    | 802.11a radio:                      | <pre>xample shows how to configure the threshold as -60 dBm for TPC version 1 of the<br/>ller) &gt; config advanced 802.11 tpcv1-thresh -60</pre> |  |  |
| Related Commands   | config advance                      | d 802.11 tpc-thresh                                                                                                    |  |  |
|                    | config advanced 802.11 tpcv2-thresh |                                                                                                    |  |  |
|                    | Related Topics<br>config adv        | anced 802.11 tpc-version, on page 741                                                                                                    |  |  |

# config advanced 802.11 tpcv2-intense

To configure the computational intensity for Transmit Power Control (TPC) version 2 of a radio, use the **config advanced 802.11 tpcv2-intense** command.

```
config advanced 802.11{a | b} tpcv2-intense intensity
```

| Syntax Description | a                                                                                                    | Specifies the 802.11a network.                                     |  |  |  |
|--------------------|----------------------------------------------------------------------------------------------------|--------------------------------------------------------------------|--|--|--|
|                    | b                                                                                                    | Specifies the 802.11b/g/n network.                                 |  |  |  |
|                    | intensity                                                                                                    | Computational intensity value between 1 to 100.                    |  |  |  |
| Command History    | Release                                                                                                    | Modification                                                       |  |  |  |
|                    | 8.3                                                                                                    | This command was introduced.                                       |  |  |  |
|                    | The following example shows how to configure the computational intensity as 50 for TPC version 2 of the 802.11a radio:                  |                                                                    |  |  |  |
|                    | (Cisco Contro                                                                                                    | oller) > config advanced 802.11 tpcv2-intense 50                   |  |  |  |
| Related Commands   | config advanced 802.11 tpc-thresh                                                                                                    |                                                                    |  |  |  |
|                    | config advanced 802.11 tpcv2-thresh                                                                                                    |                                                                    |  |  |  |
|                    | config advanced 802.11 tpcv2-per-chan                                                                                                   |                                                                    |  |  |  |
|                    | Related Topics<br>config advanced 802.11 tpc-version, on page 741                                                                       |                                                                    |  |  |  |
| config advar       | nced 802.11 tpcv2-per-chan                                                                                                    |                                                                    |  |  |  |
|                    | To configure the Transmit Power Control Version 2 on a per-channel basis, use the <b>config advanced 802.11 tpcv2-per-chan</b> command. |                                                                    |  |  |  |
|                    | config advanc                                                                                                    | ed 802.11 {a   b} tpcv2-per-chan {enable   disable}                |  |  |  |
| Syntax Description | enable                                                                                                    | Enables the configuration of TPC version 2 on a per-channel basis. |  |  |  |
|                    |                                                                                                    |                                                                    |  |  |  |

| Command History  | Release                                                                                               | Modification                                          |  |
|------------------|----------------------------------------------------------------------------------------------------|-------------------------------------------------------|--|
|                  | 8.3                                                                                                   | This command was introduced.                          |  |
|                  | The following example shows how to enable TPC version 2 on a per-channel basis for the 802.11a radio: |                                                       |  |
|                  | (Cisco Contro                                                                                         | oller) > config advanced 802.11 tpcv2-per-chan enable |  |
| Related Commands | config advance                                                                                        | ed 802.11 tpc-thresh                                  |  |

config advanced 802.11 tpcv2-thresh

disable

per-channel basis.

Disables the configuration of TPC version 2 on a

config advanced 802.11 tpcv2-intense

### **Related Topics**

config advanced 802.11 tpc-version, on page 741

# config advanced 802.11 tpcv2-thresh

To configure the threshold for Transmit Power Control (TPC) version 2 of a radio, use the **config advanced 802.11 tpcv2-thresh** command.

config advanced 802.11 { a | b } tpcv2-thresh threshold

| Syntax Description | a                                                                                                    | Specifies the 802.11a network.                                                       |  |  |
|--------------------|----------------------------------------------------------------------------------------------------|--------------------------------------------------------------------------------------|--|--|
| of max population  | a                                                                                                    | Specifies the 802.11a network.                                                       |  |  |
|                    | b                                                                                                    | Specifies the 802.11b/g network.                                                     |  |  |
|                    | threshold                                                                                                    | Threshold value between -50 dBm to -80 dBm.                                          |  |  |
| Command History    | Release                                                                                                    | Modification                                                                         |  |  |
|                    | 8.3                                                                                                    | This command was introduced.                                                         |  |  |
|                    | The following 802.11a radio:                                                                                                    | g example shows how to configure the threshold as $-60$ dBm for TPC version 2 of the |  |  |
|                    | (Cisco Contr                                                                                                    | <pre>roller) &gt; config advanced 802.11a tpcv2-thresh -60</pre>                     |  |  |
| Related Commands   | config advanced 802.11 tpc-thresh                                                                                                    |                                                                                      |  |  |
|                    | config advanced 802.11 tpcv1-thresh                                                                                                    |                                                                                      |  |  |
|                    | config advanced 802.11 tpcv2-per-chan                                                                                                    |                                                                                      |  |  |
|                    | Related Topics                                                                                                    |                                                                                      |  |  |
|                    | config advanced 802.11 tpc-version, on page 741                                                                                                    |                                                                                      |  |  |
| config advar       | nced 802.11 txpower-update                                                                                                    |                                                                                      |  |  |
|                    | To initiate updates of the 802.11a transmit power for every Cisco lightweight access point, use the <b>config advanced 802.11 txpower-update</b> command. |                                                                                      |  |  |
|                    | config advanced 802.11 { a   b } txpower-update                                                                                                    |                                                                                      |  |  |
| Syntax Description | a                                                                                                    | Specifies the 802.11a network.                                                       |  |  |
|                    | b                                                                                                    | Specifies the 802.11b/g network.                                                     |  |  |

**Command Default** None

| Command History  | Release                                                                                                    | Modification                          |  |  |  |
|------------------|----------------------------------------------------------------------------------------------------|---------------------------------------|--|--|--|
|                  | 8.3 This command was introduced.                                                                           |                                       |  |  |  |
|                  | The following example shows how to initiate updates of 802.11a transmit power for an 802.11a access point: |                                       |  |  |  |
|                  | (Cisco Controller) > config advanced 802.11 txpower-update                                                 |                                       |  |  |  |
| Related Commands | config advance 802.11b txpower-update                                                                      |                                       |  |  |  |
|                  | Related Topics<br>config clie                                                                              | ent location-calibration, on page 746 |  |  |  |

# config advanced dot11-padding

To enable or disable over-the-air frame padding, use the config advanced dot11-padding command.

config advanced dot11-padding {enable | disable}

| Syntax Description | enable                                                                | Enables the over-the-air frame padding.                      |  |
|--------------------|-----------------------------------------------------------------------|--------------------------------------------------------------|--|
|                    | disable                                                               | Disables the over-the-air frame padding                      |  |
| Command Default    | The default ove                                                       | er-the-air frame padding is disabled.                        |  |
| Command History    | Release                                                               | Modification                                                 |  |
|                    | 8.3                                                                   | This command was introduced.                                 |  |
|                    | The following example shows how to enable over-the-air frame padding: |                                                              |  |
|                    | (Cisco Contro                                                         | <pre>seller) &gt; config advanced dot11-padding enable</pre> |  |
| Related Commands   | debug dot11                                                           |                                                              |  |
|                    | debug dot11 m                                                         | ngmt interface                                               |  |
|                    | debug dot11 mgmt msg                                                  |                                                              |  |
|                    | debug dot11 mgmt ssid                                                 |                                                              |  |
|                    | debug dot11 mgmt state-machine                                        |                                                              |  |
|                    | debug dot11 mgmt station                                              |                                                              |  |
|                    | show advanced dot11-padding                                           |                                                              |  |
|                    | Related Topics<br>config clie                                         | ent location-calibration, on page 746                        |  |

# config client location-calibration

To configure link aggregation, use the config client location-calibration command.

|                    | config client lo                                                                                                    | cation-calibration { enable n | nac_address interval   disable mac_address }                       |  |
|--------------------|----------------------------------------------------------------------------------------------------|-------------------------------|--------------------------------------------------------------------|--|
| Syntax Description | enable                                                                                                    |                               | (Optional) Specifies that client location calibration is enabled.  |  |
|                    | mac_address                                                                                                    |                               | MAC address of the client.                                         |  |
|                    | interval                                                                                                    |                               | Measurement interval in seconds.                                   |  |
|                    | disable                                                                                                    |                               | (Optional) Specifies that client location calibration is disabled. |  |
| Command Default    | None                                                                                                    |                               |                                                                    |  |
| Command History    | Release                                                                                                    | Modification                  |                                                                    |  |
|                    | 8.3 This command was introduced.                                                                                                    |                               |                                                                    |  |
|                    | The following example shows how to enable the client location calibration for the client 37:15:85:2a with a measurement interval of 45 seconds:<br>(Cisco Controller) >config client location-calibration enable 37:15:86:2a:Bc:cf 45 |                               |                                                                    |  |
|                    | <b>Related Topics</b>                                                                                                    | wave-director                 |                                                                    |  |
| config netwo       | ork rf-netw                                                                                                    | vork-name                     |                                                                    |  |
|                    | To set the RF-Network name, use the config network rf-network-name command.                                                                                                    |                               |                                                                    |  |
|                    | config network                                                                                                    | x rf-network-name name        |                                                                    |  |
| Syntax Description | name                                                                                                    |                               | RF-Network name. The name can contain up to 19 characters.         |  |

None **Command Default Command History** Release Modification 8.3 This command was introduced.

The following example shows how to set the RF-network name to travelers:

(Cisco Controller) > config network rf-network-name travelers

Related Commands

show network summary

Related Topics debug airewave-director

# **Configuring 802.11k and Assisted Roaming**

This section lists the commands for configuring, displaying, and debugging 802.11k and assisted roaming settings on the controller.

# config assisted-roaming

To configure assisted roaming parameters on the controller, use the config assisted-roaming command.

**config assisted-roaming** { **denial-maximum** *count* | **floor-bias** RSSI | **prediction-minimum** *number\_of\_APs*}

| Syntax Description | denial-maximum                                                                                                    | Configures the maximum number of counts for association denial.                                                                                                    |  |  |  |
|--------------------|----------------------------------------------------------------------------------------------------|----------------------------------------------------------------------------------------------------|--|--|--|
|                    | count                                                                                                    | Maximum number of times that a client is denied for association when the association request that was sent to an access point does not match any access point on the prediction list. The range is from 1 to 10.                   |  |  |  |
|                    | floor-bias                                                                                                    | Configures the RSSI bias for access points on the same floor.                                                                                                    |  |  |  |
|                    | RSSI                                                                                                    | RSSI bias for access points on the same floor. The range is from 5 to 25. Access points on the same floor have more preference.         Configures the minimum number of optimized access points for the assisted roaming feature. |  |  |  |
|                    | prediction-minimum                                                                                                    |                                                                                                    |  |  |  |
|                    | <i>number_of_APs</i> Minimum number of optimized access points for the assisted roaming feature. The range is from 1 to 6. If the number of access points in the prediction assigned to the client is smaller than this number, the assisted roaming feature does not work. |                                                                                                    |  |  |  |
| Command Default    | The default RSSI bias                                                                                                    | for access points on the same floor is 15 dBm.                                                                                                    |  |  |  |
| Usage Guidelines   | 802.11k allows a client to request a neighbor report that contains information about known neighbor access<br>points, which can be used for a service set transition. The neighbor list reduces the need for active and passive<br>scanning.                                |                                                                                                    |  |  |  |
| Command History    | Release                                                                                                    | Modification                                                                                                    |  |  |  |
|                    | 8.3                                                                                                    | This command was introduced.                                                                                                    |  |  |  |
|                    | This example shows how to configure the minimum number of optimized access points for the assisted roaming feature:                                                                                                    |                                                                                                    |  |  |  |
|                    | (Cisco Controller) >config assisted-roaming prediction-minimum 4                                                                                                    |                                                                                                    |  |  |  |
|                    | Related Topics<br>show assisted-roa                                                                                                    | ming , on page 749                                                                                                    |  |  |  |
|                    |                                                                                                    |                                                                                                    |  |  |  |

# config wlan assisted-roaming

To configure assisted roaming on a WLAN, use the config wlan assisted-roaming command.

|                    | config wlan ass                                     | sisted-roaming {neighbor-list   dual-list   prediction} {enable   disable} wlan_id                                                              |  |  |
|--------------------|-----------------------------------------------------|----------------------------------------------------------------------------------------------------|--|--|
| Syntax Description | neighbor-list                                       | Configures an 802.11k neighbor list for a WLAN.                                                                                                 |  |  |
|                    | dual-list                                           | Configures a dual band 802.11k neighbor list for a WLAN. The default is the band that the client is currently associated with.                  |  |  |
|                    | prediction                                          | Configures an assisted roaming optimization prediction for a WLAN.                                                                              |  |  |
|                    | enable                                              | Enables the configuration on the WLAN.                                                                                                    |  |  |
|                    | disable                                             | Disables the configuration on the WLAN.                                                                                                    |  |  |
|                    | wlan_id                                             | Wireless LAN identifier between 1 and 512 (inclusive).                                                                                          |  |  |
| Command Default    | The 802.11k neighbor list is enabled for all WLANs. |                                                                                                    |  |  |
|                    | By default, dua                                     | l band list is enabled if the neighbor list feature is enabled for the WLAN.                                                                    |  |  |
| Command History    | Release                                             | Modification                                                                                                    |  |  |
|                    | 8.3                                                 | This command was introduced.                                                                                                    |  |  |
| Usage Guidelines   | •                                                   | ble the assisted roaming prediction list, a warning appears and load balancing is disabled for<br>oad balancing is already enabled on the WLAN. |  |  |
|                    | The following                                       | example shows how to enable an 802.11k neighbor list for a WLAN:                                                                                |  |  |
|                    | (Cisco Contro                                       | oller) >config wlan assisted-roaming neighbor-list enable 1                                                                                     |  |  |

## show assisted-roaming

To display assisted roaming and 802.11k configurations, use the show assisted-roaming command.

|                    | show assisted-roaming                      |                                                                  |
|--------------------|--------------------------------------------|------------------------------------------------------------------|
| Syntax Description | This command has no arguments or keywords. |                                                                  |
| Command Default    | None.                                      |                                                                  |
| Command History    | Release                                    | Modification                                                     |
|                    | 8.3                                        | This command was introduced.                                     |
|                    | This example s                             | hows how to display assisted roaming and 802.11k configurations: |

(Cisco Controller) >show assisted-roaming Assisted Roaming and 80211k Information:

| Floor RSSI Bias<br>Maximum Denial<br>Minimium Optimized Neighbor Assigned | 2 counts |
|---------------------------------------------------------------------------|----------|
| Assisted Roaming Performance Chart:                                       |          |
| Matching Assigned Neighbor                                                | [0] = 0  |
| Matching Assigned Neighbor                                                | [1] = 0  |
| Matching Assigned Neighbor                                                | [2] = 0  |
| Matching Assigned Neighbor                                                | [3] = 0  |
| Matching Assigned Neighbor                                                | [4] = 0  |
| Matching Assigned Neighbor                                                | [5] = 0  |
| Matching Assigned Neighbor                                                | [6] = 0  |
| Matching Assigned Neighbor                                                | [7] = 0  |
| No Matching Neighbor                                                      | [8] = 0  |
| No Neighbor Assigned                                                      | [9] = 0  |
|                                                                           |          |

| Related Commands | config assisted-roaming              |
|------------------|--------------------------------------|
|                  | config wlan assisted-roaming         |
|                  | debug 11k                            |
|                  | Related Topics                       |
|                  | config assisted-roaming, on page 748 |

# debug 11k

To configure the debugging of 802.11k settings, use the debug 11k command.

|                    | debug 11k {a<br>disable} | ll   detail   errors   events   history   optimization   simulation } {enable                                                                  |
|--------------------|--------------------------|----------------------------------------------------------------------------------------------------|
| Syntax Description | all                      | Configures the debugging of all 802.11k messages.                                                                                              |
|                    | detail                   | Configures the debugging of 802.11k details.                                                                                                   |
|                    | errors                   | Configures the debugging of 802.11k errors.                                                                                                    |
|                    | events                   | Configures the debugging of all 802.11k events.                                                                                                |
|                    | history                  | Configures the debugging of all 802.11k history. The Cisco WLC collects roam history of the client.                                            |
|                    | optimization             | Configures the debugging of 802.11k optimizations. You can view optimization steps of neighbor lists.                                          |
|                    | simulation               | Configures the debugging of 802.11k simulation data. You can view details of client roaming parameters and import them for offline simulation. |
|                    | enable                   | Enables the 802.1k debugging.                                                                                                    |
|                    | disable                  | Disables the 802.1k debugging.                                                                                                    |

**Command Default** None.

| Command History  | Release                                                                    | Modification                        |  |
|------------------|----------------------------------------------------------------------------|-------------------------------------|--|
|                  | 8.3                                                                        | This command was introduced.        |  |
|                  | This example shows how to enable the debugging of 802.11k simulation data: |                                     |  |
|                  | (Cisco Contro                                                              | oller) >debug 11k simulation enable |  |
| Related Commands | config assisted-roaming                                                    |                                     |  |
|                  | config wlan as                                                             | sisted-roaming                      |  |
|                  | show assisted-                                                             | roaming                             |  |
|                  | Related Topics                                                             |                                     |  |
|                  | debug dot                                                                  | 11, on page 752                     |  |
|                  | debug aire                                                                 | ewave-director                      |  |

# debug Commands

This section lists the **debug** commands to manage Radio Resource Management (RRM) settings of the controller.

 $\triangle$ 

**Caution** Debug commands are reserved for use only under the direction of Cisco personnel. Do not use these commands without direction from Cisco-certified staff.

# debug dot11

To configure the debugging of 802.11 events, use the debug dot11 command.

 $debug \ dot 11 \ \{ all \ | \ load-balancing \ | \ management \ | \ mobile \ | \ nmsp \ | \ probe \ | \ rldp \ | \ rogue \ | \ state \} \ \ \{ enable \ | \ disable \}$ 

| Syntax Description | all            |                            | Configures the debugging of all 802.11 messages.              |
|--------------------|----------------|----------------------------|---------------------------------------------------------------|
|                    | load-balancing |                            | Configures the debugging of 802.11 load balancing events.     |
|                    | management     |                            | Configures the debugging of 802.11 MAC management messages.   |
|                    | mobile         |                            | Configures the debugging of 802.11 mobile events.             |
|                    | nmsp           |                            | Configures the debugging of the 802.11 NMSP interface events. |
|                    | probe          |                            | Configures the debugging of probe.                            |
|                    | rldp           |                            | Configures the debugging of 802.11 Rogue Location Discovery.  |
|                    | rogue          |                            | Configures the debugging of 802.11 rogue events.              |
|                    | state          |                            | Configures the debugging of 802.11 mobile state transitions.  |
|                    | enable         |                            | Enables the 802.11 debugging.                                 |
|                    | disable        |                            | Disables the 802.11 debugging.                                |
| Command Default    | None           |                            |                                                               |
| Command History    | Release        | Modification               |                                                               |
|                    | 8.3            | This command was introduce | d.                                                            |

The following example shows how to enable the debugging of 802.11 settings:

(Cisco Controller) > **debug dot11 state enable** (Cisco Controller) > **debug dot11 mobile enable** 

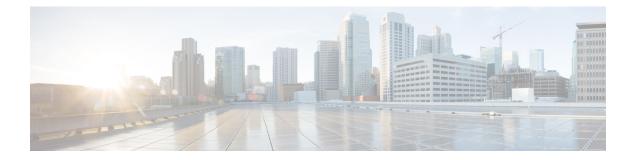

# **FlexConnect Commands**

- show Commands, on page 756
- config Commands, on page 760
- debug Commands, on page 771

# show Commands

# show ap flexconnect

To view the details of APs in FlexConnect mode, use the show ap flexconnect command.

show ap flexconnect module-vlan ap-name

| Syntax Description | module-vlan | Displays the status of FlexConnect local switching and VLAN ID value |
|--------------------|-------------|----------------------------------------------------------------------|
|                    | ap-name     | Cisco AP name                                                        |
| Command History    | Release     | Modification                                                         |
|                    |             |                                                                      |

# show capwap reap association

To display the list of clients associated with an access point and their SSIDs, use the **show capwap reap** association command.

show capwap reap association

Syntax Description This command has no arguments or keywords.

| Command History | Release | Modification                 |
|-----------------|---------|------------------------------|
|                 | 8.3     | This command was introduced. |

The following example shows how to display clients associated to an access point and their SSIDs:

(Cisco Controller) >show capwap reap association

#### **Related Topics**

config flexconnect group show capwap reap status, on page 756

### show capwap reap status

To display the status of the FlexConnect access point (connected or standalone), use the **show capwap reap status** command.

show capwap reap status

**Syntax Description** This command has no arguments or keywords.

Command Default None

L

| Command History  | Release               | Modification                                                             |
|------------------|-----------------------|--------------------------------------------------------------------------|
|                  | 8.3                   | This command was introduced.                                             |
| Usage Guidelines | The command s         | shows only the VLAN when configured as AP-specific.                      |
|                  | The following e       | example shows how to display the status of the FlexConnect access point: |
|                  | (Cisco Contro         | ller) > <b>show capwap reap status</b>                                   |
|                  | <b>Related Topics</b> |                                                                          |
|                  |                       | connect group<br>vap reap association, on page 756                       |

### show flexconnect acl detailed

To display a detailed summary of FlexConnect access control lists, use the **show flexconnect acl detailed** command.

show flexconnect acl detailed acl-name

| Syntax Description | acl-name | Name of the access control list. |
|--------------------|----------|----------------------------------|
| Command Default    | None     |                                  |
|                    |          |                                  |
| Command History    | Release  | Modification                     |

The following example shows how to display the FlexConnect detailed ACLs:

(Cisco Controller) >show flexconnect acl detailed acl-2

#### **Related Topics**

config flexconnect [ipv6] acl, on page 765

#### show flexconnect acl summary

To display a summary of all access control lists on FlexConnect access points, use the **show flexconnect acl summary** command.

show flexconnect acl summary

Syntax Description This command has no arguments or keywords.

Command Default None

I

| ommand History | Release         | Modification                                              |
|----------------|-----------------|-----------------------------------------------------------|
|                | 8.3             | This command was introduced.                              |
|                | The following e | example shows how to display the FlexConnect ACL summary: |
|                | (Cisco Contro   | ller) >show flexconnect acl summary                       |
|                | ACL Name        | Status                                                    |
|                | acl1            | Modified                                                  |
|                | acl10           | Modified                                                  |
|                | acl100          | Modified                                                  |
|                | acl101          | Modified                                                  |
|                | acl102          | Modified                                                  |
|                | acl103          | Modified                                                  |
|                | acl104          | Modified                                                  |
|                | acl105          | Modified                                                  |
|                | acl106          | Modified                                                  |

### show flexconnect group detail

To display details of a FlexConnect group, use the show flexconnect group detail command.

| <pre>show flexconnect group detail group_name</pre> | [module-vlan | aps] |
|-----------------------------------------------------|--------------|------|
|-----------------------------------------------------|--------------|------|

| Syntax Description | group_name                                         | Name of the FlexConnect group.                                                  |
|--------------------|----------------------------------------------------|---------------------------------------------------------------------------------|
|                    | module-vlan                                        | Displays status of the FlexConnect local switching<br>and VLAN ID in the group  |
|                    | aps                                                | Displays list of APs that are part of the FlexConnect group                     |
| Command History    | Release                                            | Modification                                                                    |
|                    | 8.3                                                | This command was introduced.                                                    |
|                    | The following ex group:                            | cample shows how to display the detailed information for a specific FlexConnect |
|                    | (Cisco Control<br>Number of Ap's<br>00:0a:b8:3b:0b |                                                                                 |

Group Radius Auth Servers: Primary Server Index ..... Disabled Secondary Server Index ..... Disabled

#### **Related Topics**

config flexconnect group

## show flexconnect group summary

To display the current list of FlexConnect groups, use the show flexconnect group summary command.

show flexconnect group summary

**Syntax Description** This command has no arguments or keywords.

**Command Default** None

| Command History | Release | Modification                 |
|-----------------|---------|------------------------------|
|                 | 8.3     | This command was introduced. |

The following example shows how to display the current list of FlexConnect groups:

#### **Related Topics**

config flexconnect group

**Command Default** 

## config Commands

#### config ap flexconnect policy

None

To configure a policy ACL on a FlexConnect access point, use the config ap flexconnect policy command.

**config ap flexconnect policy** { **add** | **delete** } *acl\_name* 

| Syntax Description | add      | Adds a policy ACL on a FlexConnect access point.    |
|--------------------|----------|-----------------------------------------------------|
| -                  | deletes  | Deletes a policy ACL on a FlexConnect access point. |
| -                  | acl_name | Name of the ACL.                                    |

 Release
 Modification

 8.3
 This command was introduced.

The following example shows how to add a policy ACL on a FlexConnect access point:

(Cisco Controller) >config ap flexconnect policy add acl1

#### **Related Topics**

config policy config wlan policy debug policy show policy show profiling policy summary

### config ap flexconnect vlan

To enable or disable VLAN tagging for a FlexConnect access, use the **config ap flexconnect vlan** command.

**config ap flexconnect vlan** {**enable** | **disable**} *cisco\_ap* 

| enable       | Enables the access point's VLAN tagging.    |
|--------------|---------------------------------------------|
| <br>disable  | Disables the access point's VLAN tagging.   |
| <br>cisco_ap | Name of the Cisco lightweight access point. |

**Command Default** Disabled. Once enabled, WLANs enabled for local switching inherit the VLAN assigned at the Cisco WLC.

L

| <b>Command History</b> | Release | Modification                 |
|------------------------|---------|------------------------------|
|                        | 8.3     | This command was introduced. |
|                        |         |                              |

This example shows how to enable the access point's VLAN tagging for a FlexConnect access:

(Cisco Controller) >config ap flexconnect vlan enable AP02

#### **Related Topics**

config ap flexconnect radius auth set config ap flexconnect vlan, on page 760 config ap flexconnect vlan native, on page 762 config ap flexconnect vlan wlan, on page 762

## config ap flexconnect vlan add

To add a VLAN to a FlexConnect access point, use the config ap flexconnect vlan add command.

| Syntax Description | vlan-id  |                                | VLAN identifier.                                                         |
|--------------------|----------|--------------------------------|--------------------------------------------------------------------------|
|                    | acl      |                                | ACL name that contains up to 32 alphanumeric characters.                 |
|                    | in-acl   |                                | Inbound ACL name that contains up to 32 alphanumeric characters.         |
|                    | out-acl  |                                | Outbound ACL name that contains up to 32 alphanumeric characters.        |
|                    | cisco_ap |                                | Name of the Cisco lightweight access point.                              |
| Command Default    | None     |                                |                                                                          |
| Command History    | Release  | Modification                   |                                                                          |
|                    | 8.3      | This command was intro         | duced.                                                                   |
|                    |          |                                |                                                                          |
|                    | •        | example shows how to configure | •                                                                        |
|                    | •        | oller) >config ap flexconned   | e the FlexConnect access point:<br>ct vlan add 21 acl inacl1 outacl1 ap1 |

config ap flexconnect vlan add vlan-id acl in-acl out-acl cisco\_ap

#### config ap flexconnect vlan native

To configure a native VLAN for a FlexConnect access point, use the **config ap flexconnect vlan native** command.

config ap flexconnect vlan native vlan-id cisco\_ap

| Syntax Description | vlan-id  | VLAN identifier.                            |
|--------------------|----------|---------------------------------------------|
|                    | cisco_ap | Name of the Cisco lightweight access point. |
| Command Default    | None     |                                             |
| Command History    | Release  | Modification                                |
|                    | 8.3      | This command was introduced.                |

The following example shows how to configure a native VLAN for a FlexConnect access point mode:

(Cisco Controller) >config ap flexconnect vlan native 6 AP02

#### **Related Topics**

config ap flexconnect vlan, on page 760 config ap flexconnect radius auth set config ap flexconnect vlan add, on page 761 config ap flexconnect vlan wlan, on page 762

#### config ap flexconnect vlan wlan

To assign a VLAN ID to a FlexConnect access point, use the **config ap flexconnect vlan wlan** command.

config ap flexconnect vlan wlan wlan-id vlan-id cisco\_ap

| Syntax Description                 | wlan-id      |                                  | WLAN identifier                             |
|------------------------------------|--------------|----------------------------------|---------------------------------------------|
|                                    | vlan-id      |                                  | VLAN identifier (1 - 4094).                 |
|                                    | cisco_ap     |                                  | Name of the Cisco lightweight access point. |
|                                    |              |                                  |                                             |
| Command Default                    | VLAN ID asso | ciated to the WLAN.              |                                             |
| Command Default<br>Command History | VLAN ID asso | ciated to the WLAN. Modification |                                             |

The following example shows how to assign a VLAN ID to a FlexConnect access point:

(Cisco Controller) >config ap flexconnect vlan wlan 192.12.12.1 6 AP02

#### **Related Topics**

config ap flexconnect vlan, on page 760 config ap flexconnect radius auth set config ap flexconnect vlan add, on page 761 config ap flexconnect vlan native, on page 762

### config ap flexconnect web-auth

To configure a FlexConnect ACL for external web authentication in locally switched WLANs, use the **config ap flexconnect web-auth** command.

config ap flexconnect web-auth wlan wlan\_id cisco\_ap acl\_name { enable | disable }

| Syntax Description | wlan                                                                                                    | Specifies the wireless LAN to be configured with a FlexConnect ACL.           |  |  |  |  |
|--------------------|----------------------------------------------------------------------------------------------------|-------------------------------------------------------------------------------|--|--|--|--|
|                    | wlan_id                                                                                                    | <i>wlan_id</i> Wireless LAN identifier between 1 and 512 (inclusive).         |  |  |  |  |
|                    | cisco_ap                                                                                                    | Name of the FlexConnect access point.                                         |  |  |  |  |
|                    | acl_name                                                                                                    | Name of the FlexConnect ACL.                                                  |  |  |  |  |
|                    | enable                                                                                                    | Enables the FlexConnect ACL on the locally switched wireless LAN.             |  |  |  |  |
|                    | disable                                                                                                    | Disables the FlexConnect ACL on the locally switched wireless LAN.            |  |  |  |  |
| Command Default    | FlexConne                                                                                                    | ct ACL for external web authentication in locally switched WLANs is disabled. |  |  |  |  |
| Command History    | Release                                                                                                    | Modification                                                                  |  |  |  |  |
|                    | 8.3                                                                                                    | This command was introduced.                                                  |  |  |  |  |
| Usage Guidelines   | <ul><li>The FlexConnect ACLs that are specific to an AP have the highest priority. The FlexConnect ACLs that are specific to WLANs have the lowest priority.</li><li>The following example shows how to enable FlexConnect ACL for external web authentication on WLAN 6:</li></ul> |                                                                               |  |  |  |  |
|                    | (Cisco Controller) >config ap flexconnect web-auth wlan 6 AP2 flexacl2 enable                                                                                                    |                                                                               |  |  |  |  |
|                    | Related Topics                                                                                                    |                                                                               |  |  |  |  |
|                    | config ap flexconnect central-dhcp                                                                                                    |                                                                               |  |  |  |  |
|                    | config ap flexconnect local-split                                                                                                    |                                                                               |  |  |  |  |
|                    | config ap flexconnect radius auth set                                                                                                    |                                                                               |  |  |  |  |
|                    | config ap flexconnect vlan, on page 760                                                                                                    |                                                                               |  |  |  |  |
|                    | config ap flexconnect vlan add, on page 761                                                                                                    |                                                                               |  |  |  |  |
|                    | config ap flexconnect vlan native, on page 762                                                                                                    |                                                                               |  |  |  |  |
|                    | config                                                                                                    | config ap flexconnect vlan wlan, on page 762                                  |  |  |  |  |
|                    | config                                                                                                    | ap flexconnect policy, on page 760                                            |  |  |  |  |
|                    | config                                                                                                    | an flexconnect web-policy acl on page 764                                     |  |  |  |  |

config ap flexconnect web-policy acl, on page 764

config ap flexconnect wlan, on page 764

### config ap flexconnect web-policy acl

To configure a Web Policy FlexConnect ACL on an access point, use the **config ap flexconnect web-policy acl** command.

**config ap flexconnect web-policy acl** { **add** | **delete** } *acl\_name* 

| Syntax Description | add      | Adds a Web Policy FlexConnect ACL on an access point.  |
|--------------------|----------|--------------------------------------------------------|
|                    | delete   | Deletes Web Policy FlexConnect ACL on an access point. |
|                    | acl_name | Name of the Web Policy FlexConnect ACL.                |
|                    |          |                                                        |

Command Default None

| Command History | Release | Modification                 |  |
|-----------------|---------|------------------------------|--|
| 8.3 This comm   |         | This command was introduced. |  |

The following example shows how to add a Web Policy FlexConnect ACL on an access point:

(Cisco Controller) >config ap flexconnect web-policy acl add flexacl2

#### **Related Topics**

config ap flexconnect central-dhcp config ap flexconnect local-split config ap flexconnect radius auth set config ap flexconnect vlan, on page 760 config ap flexconnect vlan add, on page 761 config ap flexconnect vlan native, on page 762 config ap flexconnect vlan wlan, on page 762 config ap flexconnect policy, on page 760 config ap flexconnect web-auth, on page 763 config ap flexconnect wlan, on page 764

#### config ap flexconnect wlan

To configure a FlexConnect access point in a locally switched WLAN, use the **config ap flexconnect wlan** command.

**config ap flexconnect wlan l2acl** {add wlan\_id cisco\_ap acl\_name | delete wlan\_id cisco\_ap}

| Syntax Description add Adds a Layer |          | Adds a Layer 2 ACL to the FlexConnect access point. |
|-------------------------------------|----------|-----------------------------------------------------|
| wlan_id Wirel                       |          | Wireless LAN identifier from 1 to 512.              |
|                                     | cisco_ap | Name of the Cisco lightweight access point.         |

acl\_name Layer 2 ACL name. The name can be up to 32 alphanumeric characters.

**delete** Deletes a Layer 2 ACL from the FlexConnect access point.

None **Command Default Command History** Release **Modification** 8.3 This command was introduced. • You can create a maximum of 16 rules for a Layer 2 ACL. **Usage Guidelines** • You can create a maximum of 64 Layer 2 ACLs on a Cisco WLC. • A maximum of 16 Layer 2 ACLs are supported per AP because an AP supports a maximum of 16 WLANs. • Ensure that the Layer 2 ACL names do not conflict with the FlexConnect ACL names because an AP does not support the same Layer 2 and Layer 3 ACL names. The following example shows how to configure a Layer 2 ACL on a FlexConnect AP. (Cisco Controller) >config ap flexconnect wlan add 1 AP1600\_1 acl\_12\_1 **Related Topics** config acl counter config acl layer2 config wlan layer2 acl show acl

show client detail, on page 428 show wlan, on page 438

### config flexconnect [ipv6] acl

To apply access control lists that are configured on a FlexConnect access point, use the **config flexconnect** [**ipv6**] **acl** command. Use the **ipv6** keyword to configure IPv6 FlexConnect ACLs .

| Syntax Description | ipv6     | Use this option to configure IPv6 FlexConnect ACLs.<br>If you don't use this option, then IPv4 FlexConnect<br>ACLs will be configured. |
|--------------------|----------|----------------------------------------------------------------------------------------------------|
|                    | apply    | Applies an ACL to the data path.                                                                                                    |
|                    | create   | Creates an ACL.                                                                                                    |
|                    | delete   | Deletes an ACL.                                                                                                    |
|                    | acl_name | ACL name that contains up to 32 alphanumeric characters.                                                                               |

config flexconnect [ipv6] acl {apply | create | delete} acl\_name

| Command History | Release | Modification                 |
|-----------------|---------|------------------------------|
|                 | 8.3     | This command was introduced. |
|                 |         |                              |

The following example shows how to apply the IPv4 ACL configured on a FlexConnect access point:

(Cisco Controller) >config flexconnect acl apply acl1

### config flexconnect [ipv6] acl rule

To configure access control list (ACL) rules on a FlexConnect access point, use the **config flexconnect [ipv6]** acl rule command.

config flexconnect [ipv6] acl rule { action rule\_name rule\_index { permit | deny } | add rule\_name rule\_index | change index rule\_name old\_index new\_index | delete rule\_name rule\_index | destination address rule\_name rule\_index ip\_address netmask | destination port range rule\_name rule\_index start\_port end\_port | direction rule\_name rule\_index { in | out | any } | dscp rule\_name rule\_index dscp | protocol rule\_name rule\_index protocol | source address rule\_name rule\_index ip\_address netmask | source port range rule\_name rule\_index start\_port end\_port | swap index rule\_name index\_1 index\_2 }

Use this option to configure IPv6 FlexConnect ACL

#### Syntax Description ipv6

| ipvo                | rules. If you don't use this option, then IPv4<br>FlexConnect ACL rules will be configured. |
|---------------------|---------------------------------------------------------------------------------------------|
| action              | Configures whether to permit or deny access.                                                |
| rule_name           | ACL name that contains up to 32 alphanumeric characters.                                    |
| rule_index          | Rule index between 1 and 32.                                                                |
| permit              | Permits the rule action.                                                                    |
| deny                | Denies the rule action.                                                                     |
| add                 | Adds a new rule.                                                                            |
| change              | Changes a rule's index.                                                                     |
| index               | Specifies a rule index.                                                                     |
| delete              | Deletes a rule.                                                                             |
| destination address | Configures a rule's destination IP address and netmask.                                     |
| ip_address          | IP address of the rule.                                                                     |
| netmask             | Netmask of the rule.                                                                        |
| start_port          | Start port number (between 0 and 65535).                                                    |
| end_port            | End port number (between 0 and 65535).                                                      |
|                     |                                                                                             |

Command

Command

|      | direction         |                             | Configures a rule's direction to in, out, or any. |
|------|-------------------|-----------------------------|---------------------------------------------------|
|      | in                |                             | Configures a rule's direction to in.              |
|      | out               |                             | Configures a rule's direction to out.             |
|      | any               |                             | Configures a rule's direction to any.             |
|      | dscp              |                             | Configures a rule's DSCP.                         |
|      | dscp              |                             | Number between 0 and 63, or <b>any</b> .          |
|      | protocol          |                             | Configures a rule's DSCP.                         |
|      | protocol          |                             | Number between 0 and 255, or <b>any</b> .         |
|      | source address    |                             | Configures a rule's source IP address and netmask |
|      | source port range |                             | Configures a rule's source port range.            |
|      | swap              |                             | Swaps two rules' indices.                         |
|      | index_1           |                             | The rule first index to swap.                     |
|      | index_2           |                             | The rule index to swap the first index with.      |
| ault | None              |                             |                                                   |
| tory | Release           | Modification                |                                                   |
|      | 8.3               | This command was introduced |                                                   |

(Cisco Controller) >config flexconnect acl rule action lab1 4 permit

### config flexconnect arp-caching

To save an ARP entry for a client in the cache with locally switched WLAN on FlexConnect APs or in a software-defined access (Fabric) deployment, use **config flexconnect arp-caching** command.

|                    | config flexconnect arp-caching {enable } disable}                                                                                                    |                       |  |
|--------------------|----------------------------------------------------------------------------------------------------|-----------------------|--|
| Syntax Description | <b>arp-caching enable</b> Instructs the access point to save the ARP entry for a client in the cache an its behalf of the client for locally switched WLAN. |                       |  |
|                    | arp-caching disable                                                                                                    | Disables ARP caching. |  |
| Command Default    | None                                                                                                    |                       |  |

| <b>Command History</b> | Release | Modification                 |
|------------------------|---------|------------------------------|
|                        | 8.3     | This command was introduced. |
|                        |         |                              |

#### Example

The following example shows how to apply the proxy ARP with locally switched WLAN on FlexConnect APs.

(Cisco Controller) >config flexconnect arp-caching enable

#### config flexconnect group vlan

To configure VLAN for a FlexConnect group, use the config flexconnect group vlan command.

config flexconnect group\_name vlan {add vlan-id acl in-aclname out-aclname | delete vlan-id}

| Syntax Description | group_name           | FlexConnect group name.                    |
|--------------------|----------------------|--------------------------------------------|
|                    | add                  | Adds a VLAN for the FlexConnect group.     |
|                    | vlan-id              | VLAN ID.                                   |
|                    | acl                  | Specifies an access control list.          |
|                    | in-aclname           | In-bound ACL name.                         |
|                    | out-aclname          | Out-bound ACL name.                        |
|                    | delete               | Deletes a VLAN from the FlexConnect group. |
| Command History    | Release Modification |                                            |

This command was introduced.

The following example shows how to add VLAN ID 1 for the FlexConnect group myflexacl where the in-bound ACL name is in-acl and the out-bound ACL is out-acl:

(Cisco Controller) >config flexconnect group vlan myflexacl vlan add 1 acl in-acl out-acl

#### **Related Topics**

8.3

debug flexconnect group, on page 776 show flexconnect group detail, on page 758 show flexconnect group summary, on page 759

#### config flexconnect group web-auth

To configure Web-Auth ACL for a FlexConnect group, use the config flexconnect group web-auth command.

config flexconnect group group\_name web-auth wlan wlan-id acl acl-name {enable | disable}

| Syntax Description | group_name | FlexConnect group name.                            |
|--------------------|------------|----------------------------------------------------|
|                    | wlan-id    | WLAN ID.                                           |
|                    | acl-name   | ACL name.                                          |
|                    | enable     | Enables the Web-Auth ACL for a FlexConnect group.  |
|                    | disable    | Disables the Web-Auth ACL for a FlexConnect group. |
|                    |            |                                                    |

#### **Command History**

| Release | Modification                 |
|---------|------------------------------|
| 8.3     | This command was introduced. |

The following example shows how to enable Web-Auth ACL webauthacl for the FlexConnect group myflexacl on WLAN ID 1:

(Cisco Controller) >config flexconnect group myflexacl web-auth wlan 1 acl webauthacl enable

#### **Related Topics**

debug flexconnect group, on page 776 show flexconnect group detail, on page 758 show flexconnect group summary, on page 759

### config flexconnect group web-policy

To configure Web Policy ACL for a FlexConnect group, use the config flexconnect group web-policy command.

**config flexconnect group** *group\_name* **web-policy acl** { **add** | **delete** } *acl-name* 

| Syntax Description | group_name | FlexConnect group name.      |
|--------------------|------------|------------------------------|
|                    | add        | Adds the Web Policy ACL.     |
|                    | delete     | Deletes the Web Policy ACL.  |
|                    | acl-name   | Name of the Web Policy ACL.  |
| Command History    | Release    | Modification                 |
|                    | 8.3        | This command was introduced. |

The following example shows how to add the Web Policy ACL mywebpolicyacl to the FlexConnect group myflexacl:

(Cisco Controller) >config flexconnect group myflexacl web-policy acl add mywebpolicyacl

#### **Related Topics**

debug flexconnect group, on page 776

show flexconnect group detail, on page 758 show flexconnect group summary, on page 759

### config flexconnect join min-latency

To enable or disable the access point to choose the controller with the least latency when joining, use the **config flexconnect join min-latency** command.

**config flexconnect join min-latency** {**enable** | **disable**} *cisco\_ap* 

| Syntax Description | enable                        | Enables the access point to choose the controller with the least latency when joining.                                                   |
|--------------------|-------------------------------|----------------------------------------------------------------------------------------------------|
|                    | disable                       | Disables the access point to choose the controller with the least latency when joining.                                                  |
|                    | cisco_ap                      | Cisco lightweight access point.                                                                                                    |
| Command Default    | The access point              | t cannot choose the controller with the least latency when joining.                                                                      |
| Command History    | Release                       | Modification                                                                                                    |
|                    | 8.3                           | This command was introduced.                                                                                                    |
| Usage Guidelines   | 2                             | e this feature, the access point calculates the time between the discovery request and discovery ins the controller that responds first. |
|                    | This configurat               | on overrides the HA setting on the controller, and is applicable only for OEAP access points.                                            |
|                    | The following latency when jo | example shows how to enable the access point to choose the controller with the least ining:                                              |
|                    | (Cisco Contro                 | ller) >config flexconnect join min-latency enable CISCO_AP                                                                               |

## debug Commands

#### debug capwap reap

To configure the debugging of Control and Provisioning of Wireless Access Points (CAPWAP) settings on a FlexConnect access point, use the **debug capwap reap** command.

**Syntax Description** (Optional) Configures the debugging for client mgmt authentication and association messages. load (Optional) Configures the debugging for payload activities, which is useful when the FlexConnect access point boots up in standalone mode. None **Command Default Command History Modification** Release 8.3 This command was introduced. The following example shows how to configure the debugging of FlexConnect client authentication and association messages:

(Cisco Controller) >debug capwap reap mgmt

debug capwap reap [mgmt | load]

### debug dot11 mgmt interface

To configure debugging of 802.11 management interface events, use the **debug dot11 mgmt interface** command.

#### debug dot11 mgmt interface

Syntax Description This command has no arguments or keywords.

Command Default None

Co

| ommand History | Release | Modification                 |
|----------------|---------|------------------------------|
|                | 8.3     | This command was introduced. |

The following example shows how to debug 802.11 management interface events:

(Cisco Controller) >debug dot11 mgmt interface

### debug dot11 mgmt msg

To configure debugging of 802.11 management messages, use the debug dot11 mgmt msg command.

|                    | debug dot11 m | ngmt msg                      |
|--------------------|---------------|-------------------------------|
| Syntax Description | This command  | has no arguments or keywords. |
| Command Default    | None          |                               |
| Command History    | Release       | Modification                  |
|                    | 8.3           | This command was introduced.  |
|                    |               |                               |

This example shows how to debug dot11 management messages:

(Cisco Controller) >debug dot11 mgmt msg

### debug dot11 mgmt ssid

To configure debugging of 802.11 SSID management events, use the debug dot11 mgmt ssid command.

|                    | debug dot11 m | ngmt ssid                     |
|--------------------|---------------|-------------------------------|
| Syntax Description | This command  | has no arguments or keywords. |
| Command Default    | None          |                               |
| Command History    | Release       | Modification                  |
|                    | 8.3           | This command was introduced.  |

The following example shows how to configure the debugging of 802.11 SSID management events:

(Cisco Controller) >debug dot11 mgmt ssid

### debug dot11 mgmt state-machine

To configure debugging of the 802.11 state machine, use the debug dot11 mgmt state-machine command.

|                    | debug dot11 m | ngmt state-machine            |
|--------------------|---------------|-------------------------------|
| Syntax Description | This command  | has no arguments or keywords. |
| Command Default    | None          |                               |
| Command History    | Release       | Modification                  |
|                    | 8.3           | This command was introduced.  |

The following example shows how to configure the debugging of 802.11 state machine:

(Cisco Controller) >debug dot11 mgmt state-machine

#### debug dot11 mgmt station

To configure the debugging of the management station settings, use the **debug dot11 mgmt station** command.

| command has no a | rguments or keywords.       |
|------------------|-----------------------------|
|                  |                             |
| ase N            | Iodification                |
| Т                | his command was introduced. |
|                  | ase M                       |

The following example shows how to configure the debugging of the management station settings:

(Cisco Controller) >debug dot11 mgmt station

#### debug flexconnect aaa

To configure debugging of FlexConnect backup RADIUS server events or errors, use the **debug flexconnect aaa** command.

debug flexconnect aaa {event | error} {enable | disable}

| Syntax Description | event   | Configures the debugging for FlexConnect RADIUS server events. |
|--------------------|---------|----------------------------------------------------------------|
|                    | error   | Configures the debugging for FlexConnect RADIUS server errors. |
|                    | enable  | Enables the debugging of FlexConnect RADIUS server settings.   |
|                    | disable | Disables the debugging of FlexConnect RADIUS server settings.  |
| Command Default    | None    |                                                                |
| Command History    | Release | Modification                                                   |
|                    | 8.3     | This command was introduced.                                   |

The following example shows how to enable the debugging of FlexConnect RADIUS server events:

(Cisco Controller) >debug flexconnect aaa event enable

#### debug flexconnect acl

Configures debugging of FlexConnect access control lists (ACLs), use the debug flexconnect acl command.

|                    | debug flexcom | nect acl { enable   disable } |                                             |
|--------------------|---------------|-------------------------------|---------------------------------------------|
| Syntax Description | enable        |                               | Enables the debugging of FlexConnect ACLs.  |
|                    | disable       |                               | Disables the debugging of FlexConnect ACLs. |
| Command Default    | None          |                               |                                             |
| Command History    | Release       | Modification                  |                                             |
|                    | 8.3           | This command was introduced   | d.                                          |

The following example shows how to enable the debugging of FlexConnect ACLs:

(Cisco Controller) >debug flexconnect acl enable

### debug flexconnect cckm

Configure debugging of FlexConnect Cisco Centralized Key Management (CCKM) fast roaming, use the **debug flexconnect cckm** command.

debug flexconnect cckm { enable | disable }

| Syntax Description | enable  | Enables the debugging of FlexConnect CCKM fast roaming settings.  |
|--------------------|---------|-------------------------------------------------------------------|
|                    | disable | Disables the debugging of FlexConnect CCKM fast roaming settings. |
| Command Default    | None    |                                                                   |
| Command History    | Release | Modification                                                      |
|                    | 8.3     | This command was introduced.                                      |

The following example shows how to enable the debugging of FlexConnect CCKM fast roaming events:

(Cisco Controller) >debug flexconnect cckm event enable

### debug flexconnect client ap

To debug FlexConnect client access point MAC addresses, use the debug flexconnect client ap command.

| Syntax Description | add       | Adds the MAC address to the group.      |
|--------------------|-----------|-----------------------------------------|
|                    | delete    | Deletes the MAC address from the group. |
|                    | MAC-addre | ess MAC address of the client           |
| Command Default    | None      |                                         |
| Command History    | Release   | Modification                            |
| •                  |           |                                         |

**debug flexconnect client ap** *ap-name* {**add** | **delete**} *MAC-address1 MAC-address2 MAC-address3 MAC-address4* 

The following example shows how to debug FlexConnect client ap 'room' MAC addresses:

(Cisco Controller) >debug flexconnect client ap room add 00.0c.41.07.33.a6 0A.0c.52.17.97.b6

### debug flexconnect client ap syslog

To configure debug logging of the syslog server for a FlexConnect client AP, use the **debug flexconnect client ap** command.

**debug flexconnect client ap** *ap-name* **syslog** {*ip-address* | **disable**}

| Syntax Description | ip-address | Configures the syslog server ip-address for debug logging. |
|--------------------|------------|------------------------------------------------------------|
|                    | disable    | Disables the debug logging to the syslog server.           |
| Command Default    | None       |                                                            |
| Command History    | Release    | Modification                                               |
|                    | 8.3        | This command was introduced.                               |

The following example shows how to configure syslog server for debug log for the FlexConnect client AP 'room':

(Cisco Controller) >debug flexconnect client ap room syslog 192.168.1.1

#### debug flexconnect client group

To debug FlexConnect client group MAC addresses, use the debug flexconnect client group command.

**debug flexconnect client group** group-name {**add** | **delete**} MAC-address1 MAC-address2 MAC-address3 MAC-address4

| Syntax Description add | Adds the MAC address to the group. |
|------------------------|------------------------------------|
|------------------------|------------------------------------|

| delete | Deletes the MAC address from the group. |
|--------|-----------------------------------------|
|--------|-----------------------------------------|

MAC-address MAC address of the client.

**Command Default** None

| Command History | Release | Modification                 |  |
|-----------------|---------|------------------------------|--|
|                 | 8.3     | This command was introduced. |  |

The following example shows how to debug FlexConnect client group MAC addresses:

(Cisco Controller) >debug flexconnect client group school add 00.0c.41.07.33.a6 0A.0c.52.17.97.b6

### debug flexconnect client group syslog

To debug FlexConnect group access point syslog, use the **debug flexconnect client group** command.

**debug flexconnect client group** group-name **syslog** ip-address | disable

| Syntax Description ip-address |         | Configures the syslog server ip-address for debug logging. |
|-------------------------------|---------|------------------------------------------------------------|
|                               | disable | Disables the debug logging to the syslog server.           |

#### Command Default None

 Command History
 Release
 Modification

 8.3
 This command was introduced.

The following example shows how to configure FlexConnect client group 'school' for debug logging purposes:

(Cisco Controller) >debug flexconnect client group school syslog 192.168.1.1

#### debug flexconnect group

To configure debugging of FlexConnect access point groups, use the **debug flexconnect group** command.

| debug flexconnect group | {enable | disable } |
|-------------------------|---------|-----------|
|-------------------------|---------|-----------|

| Syntax Description | enable  | Enables the debugging of FlexConnect access point groups.  |
|--------------------|---------|------------------------------------------------------------|
|                    | disable | Disables the debugging of FlexConnect access point groups. |

| Command Default    | None                                 |                                                                                                    |
|--------------------|--------------------------------------|----------------------------------------------------------------------------------------------------|
| Command History    | Release                              | Modification                                                                                                    |
|                    | 8.3                                  | This command was introduced.                                                                                                    |
|                    | The following                        | example shows how to enable the debugging of FlexConnect access point groups:                                                                                                    |
|                    | (Cisco Contro                        | oller) >debug flexconnect group enable                                                                                                    |
| debug pem          |                                      |                                                                                                    |
|                    | To configure de                      | ebugging of the access policy manager, use the <b>debug pem</b> command.                                                                                                    |
|                    |                                      |                                                                                                    |
|                    | debug pem {e                         | events   state } { enable   disable }                                                                                                    |
| Syntax Description | debug pem {e                         | events   state} {enable   disable}         Configures the debugging of the policy manager events.                                                                                   |
| Syntax Description |                                      | Configures the debugging of the policy manager                                                                                                    |
| Syntax Description | events                               | Configures the debugging of the policy manager<br>events.<br>Configures the debugging of the policy manager state                                                                   |
| Syntax Description | events                               | Configures the debugging of the policy manager<br>events.<br>Configures the debugging of the policy manager state<br>machine.                                                       |
| Syntax Description | events<br>state<br>enable            | Configures the debugging of the policy manager<br>events.<br>Configures the debugging of the policy manager state<br>machine.<br>Enables the debugging of the access policy manager |
| - · ·              | events<br>state<br>enable<br>disable | Configures the debugging of the policy manager<br>events.<br>Configures the debugging of the policy manager state<br>machine.<br>Enables the debugging of the access policy manager |

(Cisco Controller) >debug pem state enable

I

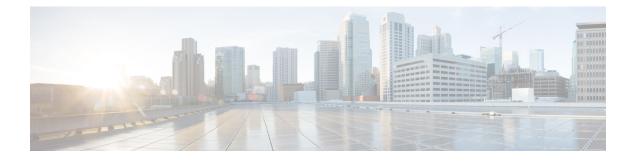

# **Mobility Express Controller Commands**

- Application Visibility Commands, on page 780
- Cisco Umbrella Commands, on page 781
- CleanAir Commands, on page 782
- CMX Cloud Commands, on page 783
- Commands for Collecting Log, Core, and Crash Files, on page 784
- Commands for Software Download from Cisco.com, on page 785
- Controller Image Upgrade Commands, on page 786
- DNS Commands, on page 787
- DNS ACL Commands, on page 788
- Efficient AP Join Command, on page 790
- EoGRE Commands, on page 791
- Migration Commands, on page 793
- mDNS Commands, on page 794
- Next Preferred Master AP and Forced Failover, on page 797
- NTP Commands, on page 798
- RFID Commands, on page 799
- TLS Gateway Commands, on page 800
- VRRP Commands, on page 801
- WLAN Security Commands, on page 802

# **Application Visibility Commands**

The following commands are used to configure Application Visibility on the Cisco Mobility Express controller.

| Command                                                                                | Description                                                             | Added in Release |
|----------------------------------------------------------------------------------------|-------------------------------------------------------------------------|------------------|
| config flexconnect group<br>default-flexgroup avc 1<br>visibility { enable   disable } | To enable or disable<br>Application Visibility in a<br>WLAN             | 8.1.122.0        |
| show flexconnect group detail default-flexgroup                                        | To display the status of<br>Application Visibility in each<br>WLAN      | 8.1.122.0        |
| show flexconnect avc<br>statistics group<br>default-flexgroup                          | To view Application Visibility<br>statistics based on the flex<br>group | 8.1.122.0        |
| show flexconnect avc statistics client <i>client_MAC</i>                               | To view Application Visibility statistics based on each client          |                  |

## **Cisco Umbrella Commands**

The following commands are used to configure Cisco Umbrella in the Cisco Mobility Express network.

| Command                                                                                                 | Description                                                                                  | Added in Release |
|----------------------------------------------------------------------------------------------------|----------------------------------------------------------------------------------------------|------------------|
| config opendns {Enable  <br>Disable}                                                                    | To configure the Cisco<br>Umbrella feature. You can<br>enable or disable the feature.        | <8.8 MR1>        |
| config opendns api-token                                                                                | To register the Cisco<br>Umbrella API token on the<br>network.                               | <8.8 MR1>        |
| config opendns profile<br>{create  delete   refresh}                                                    | To create, delete, or refresh a<br>Cisco Umbrella profile that<br>can be applied over a WLAN | <8.8 MR1>        |
| config wlan opendns-profile<br><wlan-id> <profile-name><br/>{enable   disable}</profile-name></wlan-id> | To map the Cisco Umbrella profile identity to a WLAN.                                        | <8.8 MR1>        |
| config wlan<br>opendns-dhcp-opt6<br><wlan-id> {enable   disable}</wlan-id>                              | To enable or disable DHCP option 6 per WLAN.                                                 | <8.8 MR1>        |
| config wlan opendns-mode<br><wlan-id> {ignore   forced}</wlan-id>                                       | To ignore or force the Cisco<br>Umbrella mode on the<br>WLAN.                                | <8.8 MR1>        |
| show opendns summary                                                                                    | To display details of Cisco<br>Umbrella.                                                     | <8.8 MR1>        |

I

# **CleanAir Commands**

| Command                                          | Description                                                                               | Added in Release |
|--------------------------------------------------|-------------------------------------------------------------------------------------------|------------------|
| config 802.11b cleanair<br>enable <i>ap_MAC</i>  | To enable CleanAir on an<br>associated AP. Not applicable<br>to 1850 and 1830 series APs. | 8.1.122.0        |
| show 802.11b cleanair device<br>ap <i>ap_MAC</i> | To list all the interference devices connected to the AP.                                 | 8.1.122.0        |
| show 802.11b cleanair device<br>type jammer      | To jam a specific interference device.                                                    | 8.1.122.0        |

I

# **CMX Cloud Commands**

| Command                                                   | Description                                                 | Added in Release |
|-----------------------------------------------------------|-------------------------------------------------------------|------------------|
| config cloud-services server<br>id-token <i>CMX_token</i> | To specify a valid CMX server token.                        | 8.3.102.0        |
| config cloud-services server<br>url <i>url</i>            | To specify a valid CMX server URL.                          | 8.3.102.0        |
| config cloud-services cmx<br>enable                       | To enable CMX analytics.                                    | 8.3.102.0        |
| show cloud-services cmx<br>summary                        | To view details of the<br>configured CMX cloud<br>services. | 8.3.102.0        |

# **Commands for Collecting Log, Core, and Crash Files**

| Command                                                                                        | Description                                                                                                    | Added in Release |
|------------------------------------------------------------------------------------------------|----------------------------------------------------------------------------------------------------|------------------|
| <ol> <li>transfer upload datatype<br/>support-bundle</li> <li>transfer upload start</li> </ol> | Use these commands in<br>sequence to collect log, core<br>and crash files.<br>The files of the following data<br>types are collected, bundled<br>into a .TAR file, and the<br>uploaded to a configured<br>TFTP or FTP server:<br>• run-config<br>• systemtrace<br>• traplog<br>• debug-file<br>• crashfile<br>• coredump<br>• ap-crash-data | 8.3.102.0        |
| debug transfer all enable                                                                      | To debug the code-flow, use<br>this command before the<br><b>transfer upload start</b><br>command.                                                                                                    | 8.3.102.0        |
| debug disable-all                                                                              | To disable debugging of the code-flow.                                                                                                    | 8.3.102.0        |

## **Commands for Software Download from Cisco.com**

| Step | Command                                                                                     | Description                                                                                           | Added in Release |
|------|---------------------------------------------------------------------------------------------|----------------------------------------------------------------------------------------------------|------------------|
| 1    | transfer download ap-images mode<br>cco                                                     | To set the mode of<br>download of software<br>images to be from<br>Cisco.com.                         | 8.3.102.0        |
| 2    | transfer download ap-images<br>cco-username <i>username</i> cco-password<br><i>password</i> | To specify the Cisco.com credentials to be used.                                                      | 8.3.102.0        |
| 3    | transfer download ap-images version<br>{ suggested   latest }                               | To specify whether the<br>suggested or the latest<br>software version images<br>are to be downloaded. | 8.3.102.0        |
| 4    | transfer download ap-images<br>cco-auto-check { enable   disable }                          | To set the controller to<br>automatically check for<br>software image updates<br>from Cisco.com.      | 8.3.102.0        |
| 5    | transfer download start                                                                     | To start the download.                                                                                | 8.3.102.0        |

# **Controller Image Upgrade Commands**

The following commands are used when performing a Mobility Express controller software image upgrade.

| Command                                                     | Description                                                            | Added in Release |
|-------------------------------------------------------------|------------------------------------------------------------------------|------------------|
| transfer download ap-images<br>imagePath <i>image_path</i>  | To set the path of the software image on the TFTP server               | 8.1.122.0        |
| transfer download ap-images mode tftp                       | To set the file transfer mode<br>as TFTP                               | 8.1.122.0        |
| transfer download ap-images<br>serverIp <i>ipv4_address</i> | To specify the IP address of the TFTP server                           | 8.1.122.0        |
| transfer download start                                     | To save the configuration and start the image download                 | 8.1.122.0        |
| transfer download stop                                      | To stop the ongoing image download                                     | 8.3.102.0        |
| debug transfer all { enable  <br>disable }                  | To debug the transfer and<br>download with all sub<br>commands enabled | 8.1.122.0        |
| debug transfer tftp { enable  <br>disable }                 | To debug transfer download of TFTP                                     | 8.1.122.0        |
| <pre>debug transfer trace { enable   disable }</pre>        | To debug transfer trace                                                | 8.1.122.0        |

# **DNS Commands**

| Command                    | Description                                                                                | Added in Release |
|----------------------------|--------------------------------------------------------------------------------------------|------------------|
| config network dns default | To configure the default DNS servers.                                                      | 8.2.100.1        |
| show network summary       | To view a network summary,<br>with the default DNS servers<br>listed, if they are enabled. | 8.2.100.1        |

## **DNS ACL Commands**

The following commands are used while configuring DNS IPv4 ACLs and DNS IPv6 ACLs on the Cisco Mobility Express controller.

#### Table 6: DNS ACL Commands

| Command                                                                                                    | Description                                   | Command History         |
|----------------------------------------------------------------------------------------------------|-----------------------------------------------|-------------------------|
| config flexconnect acl create acl-name                                                                             | Creates and configures the ACL.               | Introduced in 8.6.101.0 |
| <b>config flexconnect ipv6 acl create</b><br><i>acl-name</i>                                                       | Creates and configures the IPv6<br>ACL.       | Introduced in 8.6.101.0 |
| config flexconnect acl url-domain<br>url {snmptraps     radius}<br>enable     disable                              | Configures secure tunnel application support. | Introduced in 8.6.101.0 |
| config secure-tunnel<br>network {snmptraps     radius}<br>enable     disable                                       | Configures the secure tunnel network.         | Introduced in 8.6.101.0 |
| <b>config flexconnect acl url-domain</b><br><b>add</b> <i>acl-nameindex</i>                                        | Adds the URL domain to the ACL.               | Introduced in 8.6.101.0 |
| config flexconnect ipv6 acl<br>url-domain add acl-nameindex                                                        | Adds the URL domain to the IPv6 ACL.          |                         |
| <b>config flexconnect acl url-domain</b><br><b>url</b> acl-nameindexurl-name                                       | Configures the URL name in the ACL.           | Introduced in 8.6.101.0 |
| config flexconnect ipv6 acl<br>url-domain url<br>acl-nameindexurl-name                                             | Configures the URL name in the IPv6 ACL.      |                         |
| <b>config flexconnect acl url-domain</b><br><b>delete</b> <i>acl-nameindex</i>                                     | Deletes the URL domain from the ACL.          | Introduced in 8.6.101.0 |
| config flexconnect ipv6 acl<br>url-domain delete acl-nameindex                                                     | Deletes the IPv6 URL domain from the ACL.     |                         |
| config flexconnect acl url-domain<br>action acl-nameindex permit   deny                                            | Configures the action of an ACL rule.         | Introduced in 8.6.101.0 |
| <b>config flexconnect ipv6 acl</b><br><b>url-domain action</b> <i>acl-nameindex</i><br><i>permit</i>   <i>deny</i> | Configures the action of an IPv6<br>ACL rule. |                         |

| Command                                                                                                | Description                                                                                                    | Command History         |
|----------------------------------------------------------------------------------------------------|----------------------------------------------------------------------------------------------------|-------------------------|
| <b>config flexconnect group</b><br>group-name <b>policy acl {add</b><br>  <b>delete</b> }acl-name      | Adds or deletes policy IPv4 ACL<br>on the Flexconnect group.                                                         | Introduced in 8.6.101.0 |
| <b>config flexconnect group</b><br>group-name <b>policy ipv6 acl {add</b><br>  <b>delete</b> }acl-name | Adds or deletes policy IPv6 ACL<br>on the Flexconnect group.                                                         |                         |
| <b>config flexconnect acl apply</b><br><i>acl-name</i>                                                 | Applies the IPv4 ACL to the APs.                                                                                     |                         |
| <b>config flexconnect ipv6 acl apply</b><br><i>acl-name</i>                                            | Applies the IPv6 ACL to the APs.                                                                                     |                         |
| config flexconnect group<br>group-nameweb-auth<br>wlanwlan-idaclacl-name{enable   disable}             | Configures WLAN for web-auth<br>IPv4 ACL on the Flexconnect<br>group.                                                | Introduced in 8.6.101.0 |
| config flexconnect group<br>group-nameweb-auth<br>wlanwlan-id ipv6<br>aclacl-name{enable   disable}    | Configures WLAN for web-auth<br>IPv6 ACL on the Flexconnect<br>group.                                                | Introduced in 8.6.101.0 |
| <pre>show flexconnect acl {summary   detailed acl-name}</pre>                                          | Displays the summary of the<br>Access Control Lists or the detailed<br>Access Control List information.              | Introduced in 8.6.101.0 |
| show flexconnect ipv6acl<br>{summary   detailed acl-name}                                              | Displays the summary of the IPv6<br>Access Control Lists or the detailed<br>IPv6 Access Control List<br>information. | Introduced in 8.6.101.0 |

## **Efficient AP Join Command**

The following command is used to configure the efficient AP join in the Cisco Mobility Express network.

| Command                                                                               | Description                  | Added in Release |
|---------------------------------------------------------------------------------------|------------------------------|------------------|
| config flexconnect group<br>default-flexgroup<br>efficient-join {enable  <br>disable} | To configure efficient join. | 8.8.100.0        |

## **EoGRE Commands**

The following commands are available once Ethernet over GRE (EoGRE) configurations are enabled for the Cisco Mobility Express network. EoGRE tunnels in Cisco Mobility Express only support FlexConnect mode.

| Command                                                                                                    | Description                                                                                                    | Added in Release |
|----------------------------------------------------------------------------------------------------|----------------------------------------------------------------------------------------------------|------------------|
| config tunnel                                                                                                    | To add or delete custom CCX multicast addresses for RFID tag tracking.                                                          | 8.8.100.0        |
|                                                                                                    | The addresses that can be<br>configured include <b>0x01</b> ,<br><b>0x40</b> , <b>0x96</b> , <b>0x00</b> , and<br><b>0x03</b> . |                  |
| config tunnel                                                                                                    | То                                                                                                    | 8.8.100.0        |
| config tunnel                                                                                                    | То                                                                                                    | 8.8.100.0        |
| config tunnel                                                                                                    | То                                                                                                    | 8.8.100.0        |
| <b>config tunnel profile rule</b><br><b>add</b> profile-name<br><b>realm-filter</b> realm-string<br><b>eogre vlan</b> vlan-id<br>domain-name | To add a new rule to the profile.                                                                                               | 8.8.100.0        |
| <b>config tunnel profile rule</b><br><b>delete</b> profile-name<br><b>realm-filter</b> realm-string                                          | To delete an existing rule from the profile.                                                                                    | 8.8.100.0        |
| config tunnel profile rule<br>modify profile-name<br>realm-filter realm-string<br>eogre vlanvlan-id<br>domain-name                           | To modify an existing rule.                                                                                                    | 8.8.100.0        |
| config tunnel                                                                                                    | То                                                                                                    | 8.8.100.0        |
| config tunnel                                                                                                    | То                                                                                                    | 8.8.100.0        |
| config tunnel                                                                                                    | То                                                                                                    | 8.8.100.0        |
| config tunnel                                                                                                    | То                                                                                                    | 8.8.100.0        |
| config tunnel                                                                                                    | То                                                                                                    | 8.8.100.0        |
| config tunnel                                                                                                    | То                                                                                                    | 8.8.100.0        |
| config rfid rate-limit                                                                                                    | To configure the RFID<br>message rate limit over a<br>cycle of processing.                                                      | 8.8.100.0        |

I

| Command                                  | Description                                                     | Added in Release |
|------------------------------------------|-----------------------------------------------------------------|------------------|
| config rfid status {enable  <br>disable} | To enable or disable RFID tag data collection.                  | 8.8.100.0        |
| config rfid timeout                      | To configure the RFID tag data timeout.                         | 8.8.100.0        |
| show rfid client                         | To display the summary of RFID tags that are clients.           | 8.8.100.0        |
| show rfid config                         | To display the configuration options for RFID tag tracking.     | 8.8.100.0        |
| show rfid detail                         | To display detailed<br>information for a specified<br>RFID tag. | 8.8.100.0        |
| show rfid summary                        | To display summary<br>information for all known<br>RFID tags.   | 8.8.100.0        |

# **Migration Commands**

The following commands are used for converting an AP from Mobility Express software image to Lightweight CAPWAP AP software image, and vice-versa.

| Command                                                         | Description                                                                                                    | Added in Release |
|-----------------------------------------------------------------|----------------------------------------------------------------------------------------------------|------------------|
| ap-type capwap                                                  | To convert ap-type from<br>Mobility Express to<br>CAPWAP                                                        | 8.1.122.0        |
| ap-type mobilityexpress<br>tftp:// <i>tftp_server/file_name</i> | To convert ap-type from<br>CAPWAP to Mobility<br>Express, when running an<br>Mobility Express software<br>image | 8.1.122.0        |
| config ap unifiedmode<br>switch_name<br>switch_IP_address       | To convert all APs to type<br>CAPWAP simultaneously<br>from the switch                                          | 8.1.122.0        |

## **mDNS** Commands

The following commands are used to configure multicast DNS in the Cisco Mobility Express network.

| Command                                                                                                    | Description                                                                                                    | Added in Release        |
|----------------------------------------------------------------------------------------------------|----------------------------------------------------------------------------------------------------|-------------------------|
| config mdns policy {disable<br>  enable   service-group}                                                                                                    | To configure the mDNS<br>policy. You can enable or<br>disable and mDNS access<br>policy, and also configure and<br>mDNS service group.                                                                                                    | Introduced in 8.8.120.0 |
| <b>config mdns policy</b><br><b>service-group create</b><br><service-group-name><br/>[<service-group-description>]</service-group-description></service-group-name>                                                                                                    | To create an mDNS service<br>group, enter the service group<br>name and the description.                                                                                                    | Introduced in 8.8.120.0 |
| <b>config mdns policy</b><br><b>service-group delete</b><br><i><service-group-name></service-group-name></i>                                                                                                    | To delete an mDNS service group, enter the service group name.                                                                                                    | Introduced in 8.8.120.0 |
| <pre>config mdns policy service-group device-mac {add <service-group-name> <mac-addr> <device-name> <location-type> <device-location>   delete <service-group-name> <mac-addr>}</mac-addr></service-group-name></device-location></location-type></device-name></mac-addr></service-group-name></pre> | To add a device-mac to the<br>mDNS service group, enter<br>the service group name, MAC<br>address, the device name, and<br>the location type.<br>Enter the device location type<br>as AP_LOCATION, or<br>AP_NAME, or AP_GROUP.<br>To delete a device-mac, enter<br>the service group name and<br>the MAC address. | Introduced in 8.8.120.0 |
| config mdns policy<br>service-group user-name<br>{add   delete}<br><service-group-name><br/><user-name></user-name></service-group-name>                                                                                                    | To add or delete the mDNS<br>policy service group<br>username, enter the service<br>group name and the username.                                                                                                    | Introduced in 8.8.120.0 |
| config mdns policy<br>service-group user-role {add<br>  delete}<br><service-group-name><br/><user-name></user-name></service-group-name>                                                                                                    | To add or delete the mDNS<br>policy service group user role,<br>enter the service group name<br>and the username.                                                                                                    | Introduced in 8.8.120.0 |

I

| Command                                         | Description                                                                                                    | Added in Release |
|-------------------------------------------------|----------------------------------------------------------------------------------------------------|------------------|
| config mdns service                             | To configure the mDNS<br>service. You can create a<br>service, mention the origin,<br>enable or disable a query, and<br>delete a service. | 8.8.100.0        |
| config mdns service query<br>{enable   disable} | To configure a query for an mDNS service.                                                                                                 | 8.8.100.0        |
| config mdns profile service<br>{add   delete}   | To configure an mDNS profile to a service                                                                                                 | 8.8.100.0        |
| show client detail                              | To view the mDNS profile for a client.                                                                                                    | 8.8.100.0        |
| show mdns domain-name-ip<br>summary             | To view information about the mDNS domain names.                                                                                          | 8.8.100.0        |
| show mdns profile                               | To display the information<br>about all mDNS profiles or a<br>particular mDNS profile.                                                    | 8.8.100.0        |
| show mdns service                               | To display the information<br>about all mDNS services or a<br>particular mDNS service.                                                    | 8.8.100.0        |
| show network summary                            | To view the mDNS details for a network.                                                                                                   | 8.8.100.0        |
| show wlan                                       | To view information about an mDNS profile that is associated with a WLAN.                                                                 | 8.8.100.0        |

## **Next Preferred Master AP and Forced Failover**

| Command                                                                       | Description                                                                              | Added in Release |
|-------------------------------------------------------------------------------|------------------------------------------------------------------------------------------|------------------|
| config ap<br>next-preferred-master<br><i>cisco_ap_name</i>                    | To set the next preferred master AP.                                                     | 8.3.102.0        |
| config ap<br>next-preferred-master<br><i>cisco_ap_name</i><br>forced-failover | To set the next preferred<br>master AP and to manually<br>trigger a failover to that AP. | 8.3.102.0        |

I

# **NTP Commands**

| Command                                           | Description                                                                                                    | Added in Release |
|---------------------------------------------------|----------------------------------------------------------------------------------------------------|------------------|
| config time ntp server 1<br>FQDN_of_server        | To configure the fully<br>qualified domain name of the<br>NTP server having, for<br>example here, NTP index 1. | 8.2.100.1        |
| config time ntp server 2<br>NTP_Server_IP_address | To configure the IP address of<br>the NTP server having, for<br>example here, NTP index 2.                     | 8.2.100.1        |

## **RFID Commands**

The following commands are used to configure and monitor tracking of Radio Frequency Identifier (RFID) tags in the Cisco Mobility Express network.

| Command                                  | Description                                                                                                    | Added in Release |
|------------------------------------------|----------------------------------------------------------------------------------------------------|------------------|
| config rfid ccx                          | To add or delete custom CCX multicast addresses for RFID tag tracking.                                                          | 8.8.100.0        |
|                                          | The addresses that can be<br>configured include <b>0x01</b> ,<br><b>0x40</b> , <b>0x96</b> , <b>0x00</b> , and<br><b>0x03</b> . |                  |
| config rfid rate-limit                   | To configure the RFID<br>message rate limit over a<br>cycle of processing.                                                      | 8.8.100.0        |
| config rfid status {enable  <br>disable} | To enable or disable RFID tag data collection.                                                                                  | 8.8.100.0        |
| config rfid timeout                      | To configure the RFID tag data timeout.                                                                                         | 8.8.100.0        |
| show rfid client                         | To display the summary of RFID tags that are clients.                                                                           | 8.8.100.0        |
| show rfid config                         | To display the configuration options for RFID tag tracking.                                                                     | 8.8.100.0        |
| show rfid detail                         | To display detailed<br>information for a specified<br>RFID tag.                                                                 | 8.8.100.0        |
| show rfid summary                        | To display summary<br>information for all known<br>RFID tags.                                                                   | 8.8.100.0        |

# **TLS Gateway Commands**

The following commands are used while configuring a secure TLS tunnel to enable the Cisco Mobility Express controller to communicate with the TLS gateway.

Table 7: TLS Secure Tunnel Gateway Commands

| Command                                                                          | Description                                                                                                    | Command History         |
|----------------------------------------------------------------------------------|----------------------------------------------------------------------------------------------------|-------------------------|
| config secure-tunnel<br>gateway {fqdn     ip-address    <br>ip-address}          | Configures the TLS secure tunnel<br>gateway parameters: gateway<br>FQDN, gateway IP Address, and<br>gateway port.                                  | Introduced in 8.6.101.0 |
| config secure-tunnel<br>psk {identity     key}                                   | Configures secure tunnel PSK cipher parameters.                                                                                                    | Introduced in 8.6.101.0 |
| config secure-tunnel<br>application {snmptraps     radius}<br>enable     disable | Configures secure tunnel application support.                                                                                                    | Introduced in 8.6.101.0 |
| config secure-tunnel<br>network {snmptraps     radius}<br>enable     disable     | Configures the secure tunnel network.                                                                                                    | Introduced in 8.6.101.0 |
| config secure-tunnel<br>enable     disable                                       | Configures secure tunnel support.                                                                                                    | Introduced in 8.6.101.0 |
| show secure-tunnel summary                                                       | Displays the summary of the secure<br>tunnel configuration and the secure<br>tunnel runtime information.                                           | Introduced in 8.6.101.0 |
| show secure-tunnel detail                                                        | Displays the details of the secure<br>tunnel configured networks,<br>runtime information, Cloud DNS<br>servers, secure tunnel routes and so<br>on. | Introduced in 8.6.101.0 |
| show secure-tunnel statistics                                                    | Displays the secure tunnel statistics.                                                                                                    | Introduced in 8.6.101.0 |
| show secure-tunnel debug-info                                                    | Displays the debug information of the secure tunnel.                                                                                               | Introduced in 8.6.101.0 |

## **VRRP Commands**

The following Virtual Router Redundancy Protocol (VRRP) commands are used during the Mobility Express controller failover and for the master AP.

| Command                                | Description                                                                                      | Added in Release |
|----------------------------------------|--------------------------------------------------------------------------------------------------|------------------|
| config ap<br>next-preferred-master     | To configure the master AP<br>that has been elected to take<br>over as the new master AP         | 8.1.122.0        |
| show ap next-preferred-master          | To display the status of the master AP                                                           | 8.1.122.0        |
| clear ap next-preferred-master         | To clear the configuration of the master AP                                                      | 8.1.122.0        |
| show mob-exp vrrp vrid                 | To display the VRID.                                                                             | 8.8.100.0        |
| show mob-exp vrrp mac                  | To display the VRRP MAC                                                                          | 8.8.100.0        |
| <b>config mob-exp vrid</b><br>new_vrid | To configure a new VRID.<br>The range for <i>new_vrid</i> is 1 to<br>255 where the default is 1. | 8.8.100.0        |

# **WLAN Security Commands**

| Command                                                            | Description               | Added in Release |
|--------------------------------------------------------------------|---------------------------|------------------|
| config wlan security wpa akm<br>cckm {enable   disable}<br>wlan_id | To enable or disable CCKM | 8.2.100.1        |